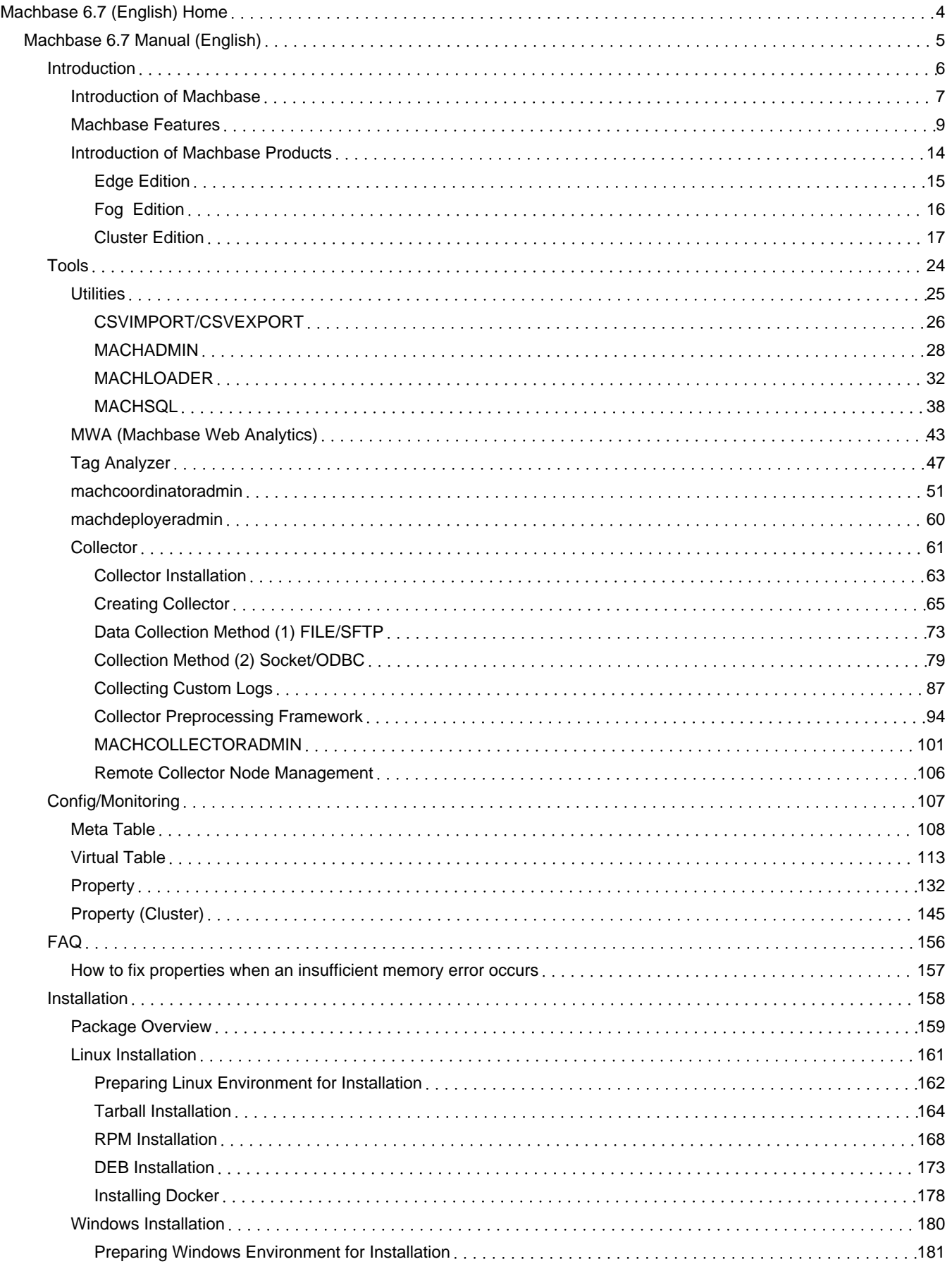

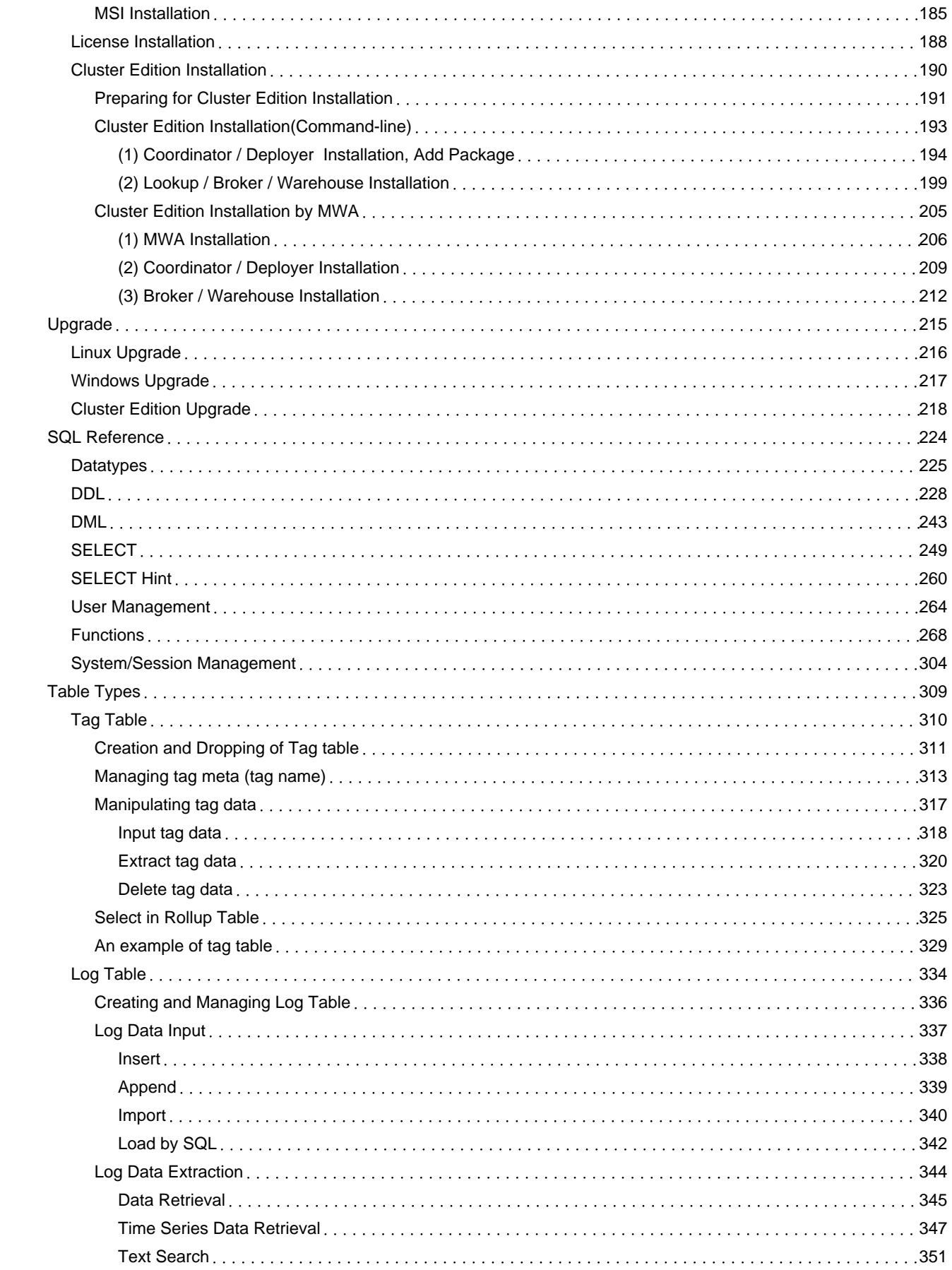

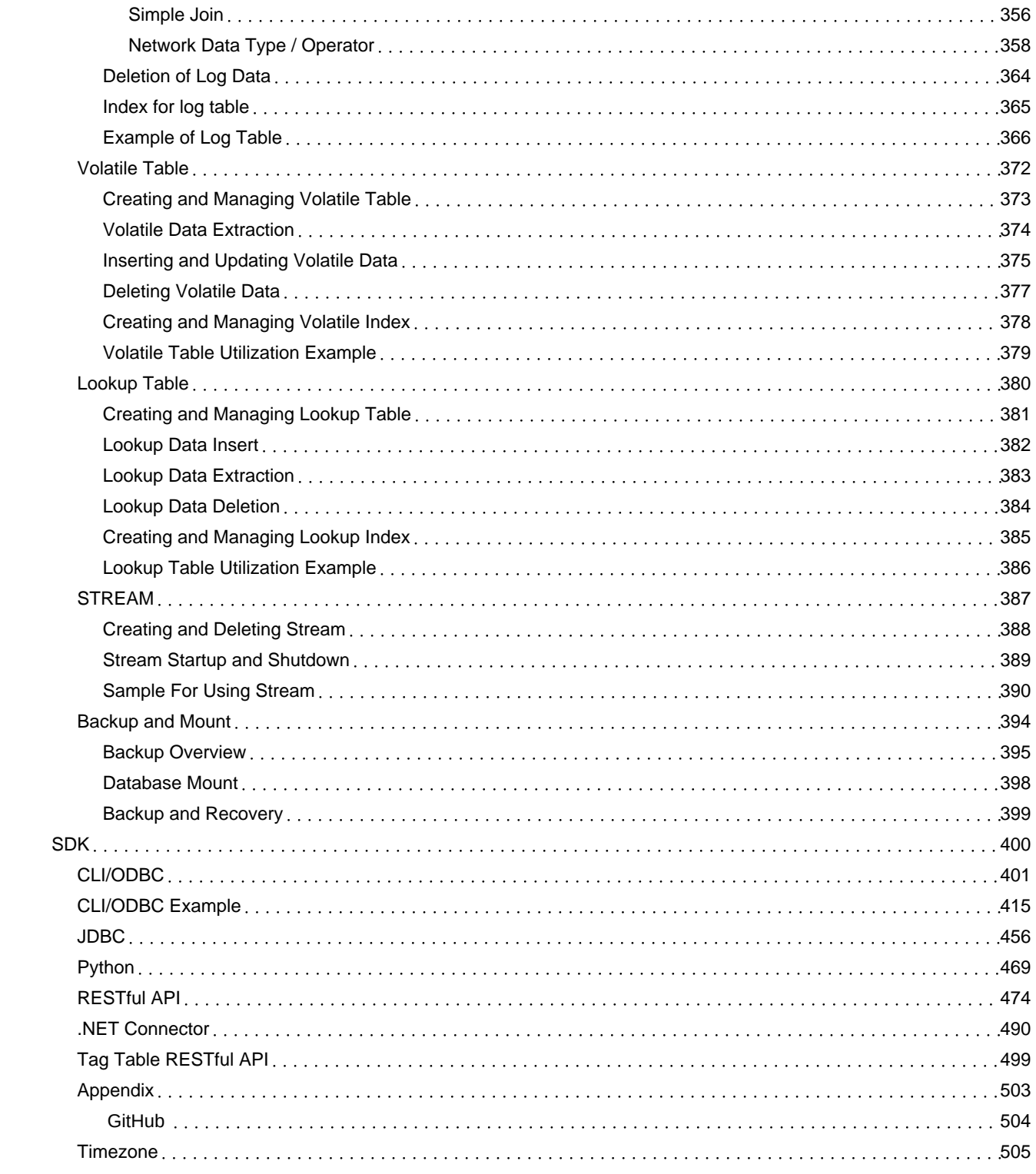

<span id="page-3-0"></span>Machbase 6.7 (English) Home

• **E** [Machbase](https://machbase.atlassian.net/wiki/spaces/M67E/pages/369491969) 6.7 Manual (English)

# <span id="page-4-0"></span>Machbase 6.7 Manual (English)

# **[Introduction](https://machbase.atlassian.net/wiki/spaces/M67E/pages/369491993/Introduction)**

- [Introduction](https://machbase.atlassian.net/wiki/spaces/M67E/pages/369492017/Introduction+of+Machbase) of Machbase
- [Machbase](https://machbase.atlassian.net/wiki/spaces/M67E/pages/369492051/Machbase+Features) Features
- [Introduction](https://machbase.atlassian.net/wiki/spaces/M67E/pages/369492077/Introduction+of+Machbase+Products) of Machbase Products

# **Table [Types](https://machbase.atlassian.net/wiki/spaces/M67E/pages/369983490/Table+Types)**

- Tag [Table](https://machbase.atlassian.net/wiki/spaces/M67E/pages/369919808/Tag+Table)
- Log [Table](https://machbase.atlassian.net/wiki/spaces/M67E/pages/371032208/Log+Table)
- [Volatile](https://machbase.atlassian.net/wiki/spaces/M67E/pages/369492470/Volatile+Table) Table
- [Lookup](https://machbase.atlassian.net/wiki/spaces/M67E/pages/369920092/Lookup+Table) Table
- [STREAM](https://machbase.atlassian.net/wiki/spaces/M67E/pages/369920060/STREAM)
- [Backup](https://machbase.atlassian.net/wiki/spaces/M67E/pages/369920009/Backup+and+Mount) and Mount

# **[Installation](https://machbase.atlassian.net/wiki/spaces/M67E/pages/369918155/Installation)**

- Package [Overview](https://machbase.atlassian.net/wiki/spaces/M67E/pages/369918169/Package+Overview)
- Linux [Installation](https://machbase.atlassian.net/wiki/spaces/M67E/pages/369918183/Linux+Installation)
- Windows [Installation](https://machbase.atlassian.net/wiki/spaces/M67E/pages/369918273/Windows+Installation)
- License [Installation](https://machbase.atlassian.net/wiki/spaces/M67E/pages/374505483/License+Installation)
- Cluster Edition [Installation](https://machbase.atlassian.net/wiki/spaces/M67E/pages/369918511/Cluster+Edition+Installation)

## **[Upgrade](https://machbase.atlassian.net/wiki/spaces/M67E/pages/369918867/Upgrade)**

- Linux [Upgrade](https://machbase.atlassian.net/wiki/spaces/M67E/pages/369918881/Linux+Upgrade)
- [Windows](https://machbase.atlassian.net/wiki/spaces/M67E/pages/369918898/Windows+Upgrade) Upgrade
- Cluster Edition [Upgrade](https://machbase.atlassian.net/wiki/spaces/M67E/pages/369918914/Cluster+Edition+Upgrade)

## **SQL [Reference](https://machbase.atlassian.net/wiki/spaces/M67E/pages/369918928/SQL+Reference)**

- [Datatypes](https://machbase.atlassian.net/wiki/spaces/M67E/pages/372146177/Datatypes)
- [DDL](https://machbase.atlassian.net/wiki/spaces/M67E/pages/369918956/DDL)
- [DML](https://machbase.atlassian.net/wiki/spaces/M67E/pages/369919132/DML)
- [SELECT](https://machbase.atlassian.net/wiki/spaces/M67E/pages/369919213/SELECT)
- [SELECT](https://machbase.atlassian.net/wiki/spaces/M67E/pages/369919234/SELECT+Hint) Hint
- User [Management](https://machbase.atlassian.net/wiki/spaces/M67E/pages/369919248/User+Management)
- [Functions](https://machbase.atlassian.net/wiki/spaces/M67E/pages/369919299/Functions)
- [System/Session](https://machbase.atlassian.net/wiki/spaces/M67E/pages/369919317) Management

## [Meta](https://machbase.atlassian.net/wiki/spaces/M67E/pages/369492388/Meta+Table) Table [Virtual](https://machbase.atlassian.net/wiki/spaces/M67E/pages/369492402/Virtual+Table) Table

**[Config/Monitoring](https://machbase.atlassian.net/wiki/spaces/M67E/pages/369492366/Config+Monitoring)**

- [Property](https://machbase.atlassian.net/wiki/spaces/M67E/pages/369492421/Property)
- [Property](https://machbase.atlassian.net/wiki/spaces/M67E/pages/369492444) (Cluster)

# **[Tools](https://machbase.atlassian.net/wiki/spaces/M67E/pages/369919454/Tools)**

- [Utilities](https://machbase.atlassian.net/wiki/spaces/M67E/pages/369919476/Utilities)
	- MWA [\(Machbase](https://machbase.atlassian.net/wiki/spaces/M67E/pages/369919544) Web Analytics)
- Tag [Analyzer](https://machbase.atlassian.net/wiki/spaces/M67E/pages/369919552/Tag+Analyzer)
- [machcoordinatoradmin](https://machbase.atlassian.net/wiki/spaces/M67E/pages/369919617/machcoordinatoradmin)
- [machdeployeradmin](https://machbase.atlassian.net/wiki/spaces/M67E/pages/369919631/machdeployeradmin)
- [Collector](https://machbase.atlassian.net/wiki/spaces/M67E/pages/371032065/Collector)

# **[SDK](https://machbase.atlassian.net/wiki/spaces/M67E/pages/369492211/SDK)**

- [CLI/ODBC](https://machbase.atlassian.net/wiki/spaces/M67E/pages/369492225)
- [CLI/ODBC](https://machbase.atlassian.net/wiki/spaces/M67E/pages/369492247) Example
- 
- [JDBC](https://machbase.atlassian.net/wiki/spaces/M67E/pages/369492261/JDBC)
- [Python](https://machbase.atlassian.net/wiki/spaces/M67E/pages/369492277/Python)
- [RESTful](https://machbase.atlassian.net/wiki/spaces/M67E/pages/369492291/RESTful+API) API
- .NET [Connector](https://machbase.atlassian.net/wiki/spaces/M67E/pages/369492309/.NET+Connector)
- Tag Table [RESTful](https://machbase.atlassian.net/wiki/spaces/M67E/pages/369492323/Tag+Table+RESTful+API) API
- [Appendix](https://machbase.atlassian.net/wiki/spaces/M67E/pages/369492331/Appendix) • [Timezone](https://machbase.atlassian.net/wiki/spaces/M67E/pages/369492355/Timezone)

# **[FAQ](https://machbase.atlassian.net/wiki/spaces/M67E/pages/369919408/FAQ)**

How to fix properties when an [insufficient](https://machbase.atlassian.net/wiki/spaces/M67E/pages/369919416/How+to+fix+properties+when+an+insufficient+memory+error+occurs) memory error occurs

# <span id="page-5-0"></span>Introduction

- [Introduction](https://machbase.atlassian.net/wiki/spaces/M67E/pages/369492017/Introduction+of+Machbase) of Machbase
- [Machbase](https://machbase.atlassian.net/wiki/spaces/M67E/pages/369492051/Machbase+Features) Features
- [Introduction](https://machbase.atlassian.net/wiki/spaces/M67E/pages/369492077/Introduction+of+Machbase+Products) of Machbase Products

# <span id="page-6-0"></span>Introduction of Machbase

Machbase is a new generation columnar time series database that ingests and stores large amounts of log or time stamped data. Machbase is designed for collecting, in real time, "machine or sensor data" from various IoT environments while simultaneously allowing the data to be queried and analyzed using standard SQL and APIs at very high speeds. Machbase supports any IoT data architecture, and works extremely well on limited edge compute devices, or gateway/fog platforms, as well as cloud/cluster implementations.

Machbase solves the problem of storing and processing massive amounts of sensor data that could not be solved by existing current big data solutions, while safeguarding the future emergence of new sensor data requirements through various capabilities and functions.

# <span id="page-6-1"></span>The Emergence of New Data

Through the recent development of applying big data and real-time analytics to the internet of Things (IoT) domain and with the promise of Machine Learning (ML), various and vast amounts of data are being captured and accumulated. With the future of 5G systems entering the market, machine to machine data traffic will continue to explode.

Therefore, by analyzing these data in real-time, new applications, better efficiencies, greater reliability and fewer failures will be achieved. In particular, the number of source devices, such as edge devices or sensors, have dramatically increased in the last few years, and as a result the generated data from these devices have also increased exponentially.

However, traditional, and even big data processing software are not providing adequate solutions to meet the volume and performance needs. The reasons why the current, conventional solutions are not suitable for the current data processing are summarized as follows:

#### **First, the rate of data generation is increasing exponentially.**

As the number of data sources grows and the types of information that need to be processed increases, the rate at which the server can receive and store the data is entirely different from before.

There is no software solution optimized for storing tens of thousands to hundreds of thousands of data per second aside from saving it as a plain text file in the file system.

### Second, the demand for real - time data analysis is increasing in proportion to the rate of data generation.

Using big data technics to help decision making is very important; however, existing solutions are not technically advanced enough to index hundreds of thousands of data per second and deliver results to the user, through search and analysis, in real-time.

#### **Finally, as previously mentioned, the characteristics of "sensor data" is completely different.**

Conventional databases have architectures that are inadequate for processing sensor-type machine data, and to address this, a new technological approach is needed.

For this reason, Machbase has been newly developed with the best architecture to handle new "sensor-type machine data" and is the only database solution that can store, process, and analyze real-time data.

# <span id="page-6-2"></span>Types of Sensor Data

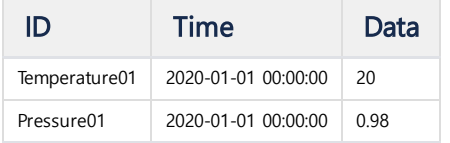

The figure above shows typical sensor data divided into three types. The properties and characteristics of each types are as follows.

#### **ID**

This value represents a symbol and a number indicating the uniqueness of the device (source code) where the corresponding machine data is generated.

It is the serial number of the machine or sensor and is represented as a 32-bit or 64-bit integer.

### **TIME**

This value represents the time when the corresponding machine data occurred. This time stamp has the tendency to increase continuously and is usually in units of a second but can also be as fine as in nanoseconds.

#### **DATA**

This value is binary data, mainly in the form of integer type, real number type, or IP address value. Typically, this domain includes numeric values such as temperature, acceleration, and brightness from a specific sensor, or fixed data of 4-byte or 16-byte similar to IPv4 or IPv6. In certain applications the value can be in binary format as from camera or audio devices.

7

#### By providing a Tag Table, Machbase offers optimized architecture that can receive hundreds of thousands of sensor data per second.

- The [Emergence](#page-6-1) of New Data
- Types of [Sensor](#page-6-2) Data
- Sensor Data [Structure](#page-7-0) in PLC

# <span id="page-7-0"></span>Sensor Data Structure in PLC

In actuality, sensor data used in Programmable Logic Control (PLC) is not always represented by the above three types.

In most cases, a large number of sensor data are stored in a collected form as shown below.

Therefore, the following types of data can be accepted together and should be easily converted.

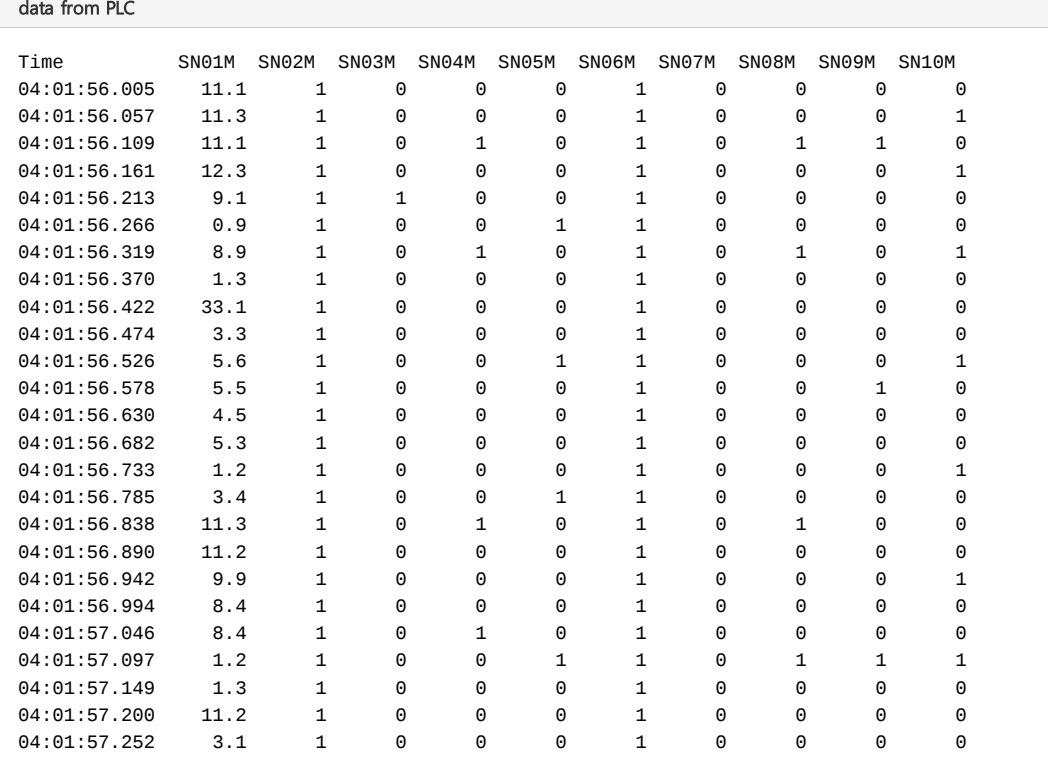

Machbase provides a Log Table, which also provides a structure to store the above PLC data.

This table also provides the ability to enter and analyze tens of thousands of data per second.

# <span id="page-8-0"></span>Machbase Features

# <span id="page-8-1"></span>Support for Various Table Structures

Machbase provides four table types for users according to one's usage. (Tag, Log, Volatile, Lookup)

This is because client requirements for storing sensor data are very diverse and one business does not have just one specific data pattern.

Therefore, it's important to understand these business requirements and select the appropriate tables for them.

The table below shows the characteristics of each table.

- Support for Various Table [Structures](#page-8-1)
- [Hardware](#page-8-2) Support for Various Sizes
- Tag Analyzer: Data [Visualization](#page-9-0) Solution Support
- Write [Once,](#page-9-1) Read Many
- Lock-free [Architecture](#page-9-2) Support
- High Speed Data [Storage](#page-10-0)
- STREAM [Function](#page-10-1) Support
- [Configuring](#page-10-2) Real-Time Index
- Real-Time Data [Compression](#page-10-3)
- Outstanding Query [Performance](#page-10-4)
- **Time Series Data [Characteristics](#page-11-0)** SQL Syntax Support
- [Supports](#page-11-1) Text Search Function
- Optional [Deletion](#page-12-0) Support
- [Automated](#page-12-1) Data Collection

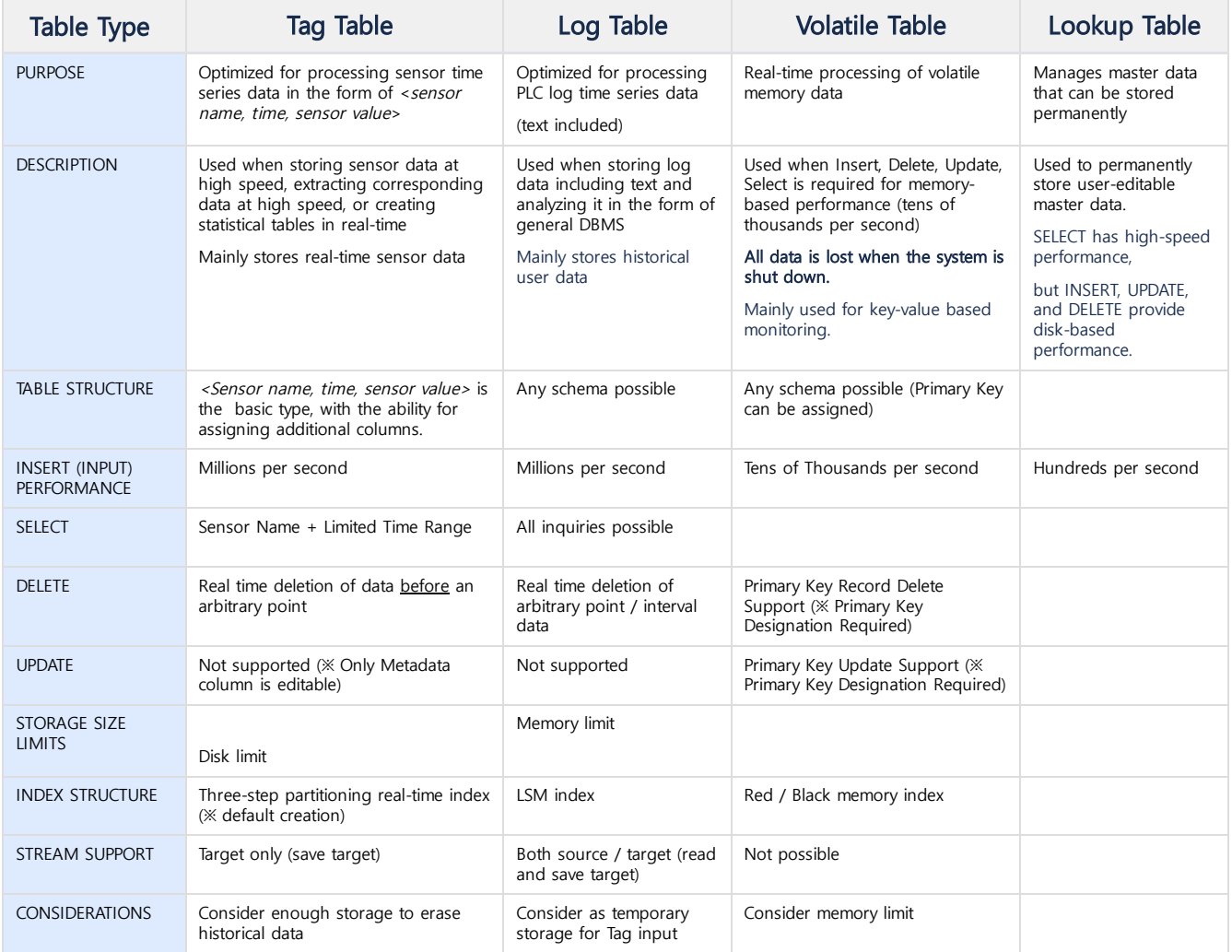

# <span id="page-8-2"></span>Hardware Support for Various Sizes

Machbase provides various product editions according to user environments as listed below.

#### Edge Edition

This product runs on small Edge devices running on ARM or Intel ATOM CPUS.

However, even in such small devices, Machbase can be useful for storing and filtering tens of thousands of sensor data per second. It is mainly required for storing various sensor data at the terminal stage of robots and factory production lines, buildings, etc. at high speed and high capacity.

#### Fog Edition

This product is used to achieve high-speed data processing on a single server.

It runs on Windows or Linux operating systems based on Intel x86 CPU and provides very fast sensor data storage and analysis that other DBMSs can not provide.

In most cases, it is used to store real-time data input from hundreds or more of edge devices and to perform secondary analysis.

#### Cluster Edition

This product was developed for the purpose of storing large-scale sensor data for large manufacturing plants.

A number of physical servers operate in clusters to store more than 10 million data per second in semiconductor or display, power generation, and steel production processes. It is used in an increasingly data-rich environment where data capacity needs to be continuously maintained.

# <span id="page-9-0"></span>Tag Analyzer: Data Visualization Solution Support

Machbase provides real-time visualization of tens of billions of sensor data stored in Machbase (since Version 5).

In other words, an arbitrary tag ID is designated, and the trend chart for the period in which the ID is input can be instantaneously checked on the web-based basis.

In addition, it provides not only simple tag data but also a statistical chart during that period, so statistical analysis is possible beyond simple visualization.

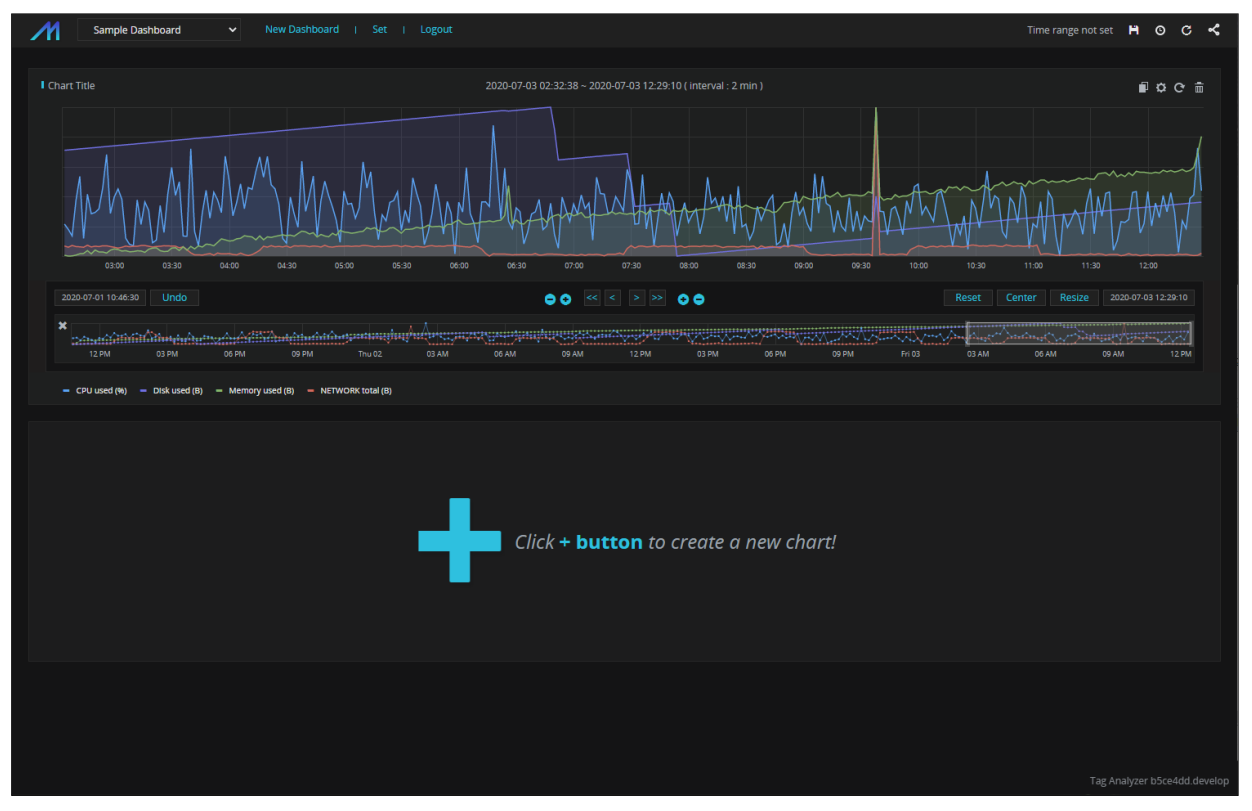

# <span id="page-9-1"></span>Write Once, Read Many

Sensor data is rarely edited or deleted once it is entered into the database.

Therefore, Machbase is designed so that once the key time series data is inputted to maximize the characteristics of the machine data, an UPDATE can not occur.

Once the log data has been entered, it cannot be altered or deleted by malicious users, so there should be no concerns.

# <span id="page-9-2"></span>Lock-free Architecture Support

The most important aspect in sensor data processing is that data input, update, delete operation and read operation should be processed as independent as possible without conflicts.

Because of this, Machbase is designed not to allocate any locks for the SELECT operation, and it is designed with a high performance structure that never conflicts with the operation of input or deletion changes.

Therefore, even when hundreds of thousands of data are entered and some of them are deleted in real time, the SELECT operation can speed up statistical operations on millions of records.

# <span id="page-10-0"></span>High Speed Data Storage

Machbase provides data storage performance that is exponentially faster than conventional databases. Even if there are many indexes in a specific table, data can be received from at least 300,000 to at most 2 million per second.

This is possible because Machbase is designed to optimize time series data.

# <span id="page-10-1"></span>STREAM Function Support

Starting from Machbase Version 5, Edge and Fog Editions provide STREAM functionality to support real-time data filtering.

This STREAM performs a condition evaluation on real-time data input in DBMS at high speed and transmits the result to an arbitrary table. This function is very useful for generating a warning when the value of a certain sensor exceeds a specific range or real time evaluation of internally input data is needed.

# <span id="page-10-2"></span>Configuring Real-Time Index

Machbase innovatively improves on conventional database structure (where the more indexes you have the slower your data insert performance is) and can build indexes in near real-time, even with hundreds of thousands of data inserts per second.

This feature is a key technology for analyzing time series data, such as machine data, because it provides a powerful functional foundation for instant retrieval of actual data as it occurs.

# <span id="page-10-3"></span>Real-Time Data Compression

The characteristic of time series data such as machine data is that data is generated constantly. This inevitably means that not only will the storage space of the database becomes eventually inadequate, but it will not have enough data to process.

In particular, although conventional databases input data at a high speed, as the number of indexes increases, the occupied data space also greatly increases. Therefore, conventional databases are quite unsuitable for storing and analyzing machine data. Machbase uses two innovative real-time compression techniques to compress and store up to a hundred times more data without any setbacks in performance.

### Logical Real-Time Data Compression Technology Support

First, Machbase supports logical real-time data compression technology.

This is based on the data redundancy of the machine data derived from a column-type database. It is an innovative technique to reduce the data storage space by coding redundant data as the number of data having the same value increases, which allows high redundancy data to be compressed hundreds of times the original amount.

#### Physical Data Compression Technology (Patented Technology)

The second is Machbase's patented physical data compression technology.

This is a technology that reduces the amount of physical data to be stored by dividing a physical data block to be stored in a disk into a predetermined size partition, compressing it into a disk separately, and further reducing the I/O cost caused by the system. This helps to increase the efficiency of the storage space by compressing the actual logically compressed data once more.

# <span id="page-10-4"></span>Outstanding Query Performance

The innovative and technological superiority of Machbase is that the search and statistical analysis of millions or tens of millions of previously stored historical data is very fast, even with the simultaneous input of hundreds of thousands of data per second.

This is possible because of Machbase's own indexing technology that provides superior performance for both insertion and analysis, and will play a key role in real-time business decision making.

Unlike conventional databases, Machbase can process two or more indexes in a single query, which can be expected to perform several times faster when processing data in parallel.

The following is an example of using two or more indexes in a single query.

```
SELECT * FROM table1 WHERE c1 = 1 and c2 = 2;
```
# <span id="page-11-0"></span>Time Series Data Characteristics SQL Syntax Support

In the case of sensor data, the newest data is several times more valuable than the older data, and also the "access frequency" of the latest data is characterized as being several times more compared to old data.

For this reason, Machbase supports time series data features through two types of tables: Tag and Log.

## Log Table

The log table supported by Machbase has the following features.

#### **First, it automatically saves input time**

Whenever a record is stored in the database, a timestamp in nanoseconds is stored as a field called \_arrival\_time. This means that all records stored by Machbase can be searched for or given condition on a time basis.

#### **Second, it prioritizes lookup of recent data**

When retrieving data, the latest time is output before the old time. That is, when SELECT is performed, the latest data is output first. The result is the descending sort based on the \_arrival\_time column mentioned earlier.

#### **Third, the DURATION keyword**

The DURATION keyword is provided to enable quick lookup of specific time range data based on input time. In the case of machine data analysis, these characteristics are provided at the SQL level because they often specify a specific time range. This makes it easy to analyze data without stating "where" clause to complex time operators.

```
-- Example 1) View data statistics from 10 minutes ago
SELECT SUM(traffic) FROM t1 DURATION 10 MINUTE;
```

```
-- Example 2) View data statistics for 30 minutes from 1 hour ago
SELECT SUM(traffic) FROM t1 DURATION 30 MINUTE BEFORE 1 HOUR;
```
## Tag Table

The tag table that is supported from Machbase 5.0 has the following features.

### **First, high-speed TAGID / time condition search performance**

The tag table is excellent at any time and any ID based search performance. It boasts ultra-fast data extraction performance that can not be achieved with existing RDBMSs, ensuring the same speed even when billions of sensor data are stored.

#### **Second, the high-speed tag data input**

The tag table supports high-speed data input.

As in the previous log table, data can be input without difficulty even with the input of hundreds of thousands of sensor data per second.

#### **Third, real-time statistics function**

The tag table supports real-time statistics function. Machbase automatically generates five types of statistics in real time for the data stored in this tag table and provides a function to access them in real time.

# <span id="page-11-1"></span>Supports Text Search Function

One of the most important practical uses for users to store and use logarithmic time series data is to determine if a specific event occurred at a particular point in time.

Time-series data processing is possible at a specific point in time, but in most cases the occurrence of a specific event requires searching for a specific "word" in a text field stored in a particular column.

However, in a traditional database, in order to search for a word in a specific field, the exact match or LIKE clause is used to check the condition of some initial character through  $B + T$ ree. In most cases, this results in a very slow response.

That's why searching for a particular word in a conventional database is very weak and frustrating. On the other hand, with Machbase, the SEARCH keyword based on the log table is provided to enable real-time word search. This makes it possible to quickly search for any error text generated from the equipment.

-- Example 1) Output record containing Error or 102 in msg field **SELECT** id, ipv4 **FROM** devices **WHERE** msg SEARCH 'Error' or msg SEARCH '102';

-- Example 2) Output record containing Error and 102 in msg field

# <span id="page-12-0"></span>Optional Deletion Support

In the case of sensor data, it is true that deletion operations are rarely generated after insertion.

However, with embedded devices, there is a limited storage space that is not carefully managed by users. In this case, if a 'disk full' occurs or a failure occurs due to machine data, the company could suffer a lot of damage. Machbase provides the ability to delete records for a given condition in this environment. Therefore, embedded developers can use CRON or periodic programs to easily manage Machbase to not keep data over a certain size.

## For Log Tables

The following commands are supported:

```
-- Example 1) Delete oldest last 100.
DELETE FROM devices OLDEST 100 ROWS;
-- Example 2) Delete all but 1000 most recent.
DELETE FROM devices EXCEPT 1000 ROWS;
-- Example 3) Delete all of them from now on except one day.
DELETE FROM devices EXCEPT 1 DAY;
-- Example 4) Delete all data from before June 1, 2014.
DELETE FROM devices BEFORE TO_DATE('2014-06-01', 'YYYY-MM-DD');
```
## For Tag Tables

The following command is supported:

```
-- Delete all data from before June 15, 2016.
DELETE FROM tag BEFORE TO_DATE('2016-06-15', 'YYYY-MM-DD');
```
# <span id="page-12-1"></span>Automated Data Collection

Machbase provides a "Collector" function that reads data from scattered machine data log files and automatically transfers them.

It not only collects pre-formatted data such as syslog and web server logs, but also provides a function that can be easily converted and automatically collected even if the log format is arbitrarily defined by the user.

# <span id="page-13-0"></span>Introduction of Machbase Products

Machbase has the following three products that can be applied to each type of business environment.

- Edge [Edition](https://machbase.atlassian.net/wiki/spaces/M67E/pages/369492091/Edge+Edition)
- Fog [Edition](https://machbase.atlassian.net/wiki/spaces/M67E/pages/369492127/Fog++Edition)
- Cluster [Edition](https://machbase.atlassian.net/wiki/spaces/M67E/pages/369492135/Cluster+Edition)

# <span id="page-14-0"></span>Edge Edition

## **Necessity**

The Edge Edition refers to the Machbase line of products that operate at high speeds on small devices with limited resources.

Since late 2010, Edge equipment with a certain amount of computing power has been released, and various businesses are being developed through the Edge equipment in the field of Industrial IoT.

It is common to monitor the state of the production equipment in a specific environment, store data generated in a robot or place where a large amount of sensing is required, and transmit the data to the parent server when necessary.

However, in order to operate smoothly on these small-scale Edge devices, the key is to store data at high speed and extract data in real time. Machbase enables this requirement through its innovative technology and supports the following hardware.

## Supported Hardware Examples

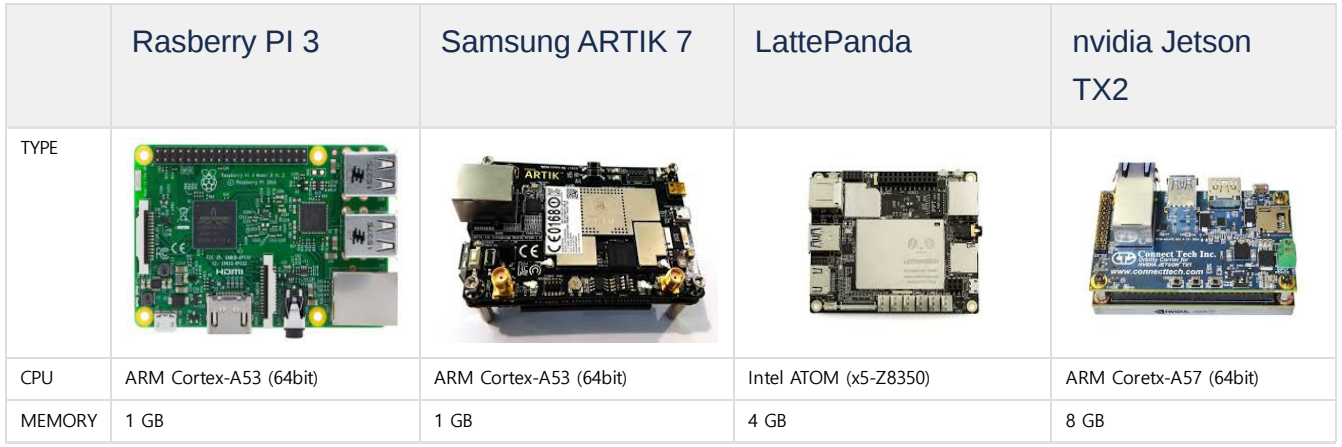

## Funtional Limitations

It has the following functional limitations as it has to operate on a small-scale equipment with limited resources.

- No rollup

- No backup

- No mount/restore

# <span id="page-15-0"></span>Fog Edition

## **Necessity**

Fog Edition is a product used to store and analyze large amounts of data transmitted by the Edge compute device.

Fog Edition is designed for maximum performance on a single hardware device, so it can be installed, managed and operated very quickly and easily, without the need for complex installation and configuration.

In particular, it is built in a single appliance and installed and used as factory and building equipment, and plays a primary role of collecting client's data.

## Supported Hardware and Operating Systems

Fog Edition supports 64-bit Linux and Windows 2000 or later operating system based on Intel CPU.

# <span id="page-16-0"></span>Cluster Edition

The Cluster Edition is a product with high input speed and standard SQL that can process large data input / inquiries in a distributed environment that not even the Machbase Fog Edition can process, such as on multiple servers either on premise or in the cloud.

# <span id="page-16-1"></span>Why Should We Use the Cluster Edition?

Machbase offers Fog Edition which inputs time series data at extremely high speed. However, the following disadvantages exist:

- Because it consists of a single process, it lacks in high availability (HA).
- Because one process is dedicated to analyzing data, there is a limit to increasing the performance of large data analysis.

To overcome these shortcomings, there is a need for a higher end distributed product that can ensure availability and scalability when storing and analyzing large amounts of data. The Machbase Cluster Edition meets these requirements.

# <span id="page-16-2"></span>**Terms**

### Host

Represents one physical server, or one OS instance in the cloud/VM.

#### Node

Represents the Machbase Process residing on the server.

The Process type is the same as the Node types below.

- Coordinator
- Deployer
- Lookup
- Broker
- Warehouse

# <span id="page-16-3"></span>**Structure**

In the Machbase Cluster Edition, several nodes that reside in the Host constitute one cluster.

- Why Should We Use the Cluster [Edition?](#page-16-1)
- $\bullet$  [Terms](#page-16-2)
- [Structure](#page-16-3)
	- [Classifications](#page-17-0) of Node
	- [Coordinator](#page-17-1)
	- Special Node : [Deployer](#page-17-2)
	- [Warehouse](#page-19-0)
	- Node Port [Management](#page-19-1)
- Save / [Select](#page-20-0) Data
	- Save [Data](#page-20-1)
	- [Select](#page-20-2) Data
- [Replication](#page-21-0)
	- [Coordinator](#page-21-1) Replication
	- Lookup [Replication](#page-21-2)
	- **•** Broker [Replication](#page-21-3)
	- The Broker is not a
	- [Replication](#page-21-4) target. [Warehouse](#page-21-5) Replication
- How To [Recover](#page-21-6)
- Not [Supported](#page-22-0) Features
- Query [Statement](#page-22-1)
	- Clause / [Function](#page-22-2)
- [Supported](#page-22-3) Hardware and Operating Systems

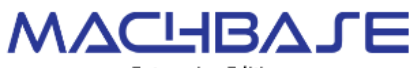

**Enterprise Edition** 

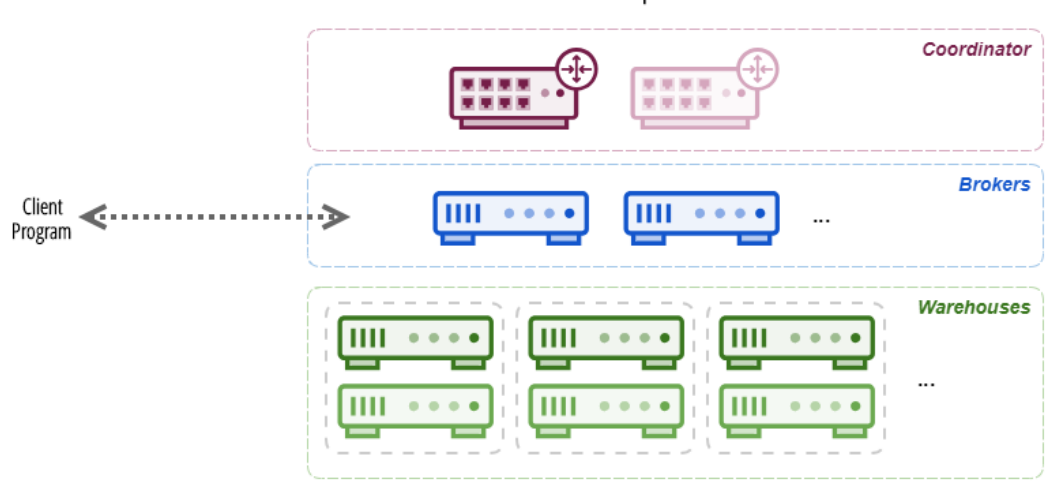

## High Availability

The service can be continued even if one of all the internal nodes is interrupted.

## High Scalability

Data storage can be distributed, and parallel analysis is possible from the distributed data, so performance increases as the cluster grows.

## <span id="page-17-0"></span>Classifications of Node

Each Node can be classified as follows:

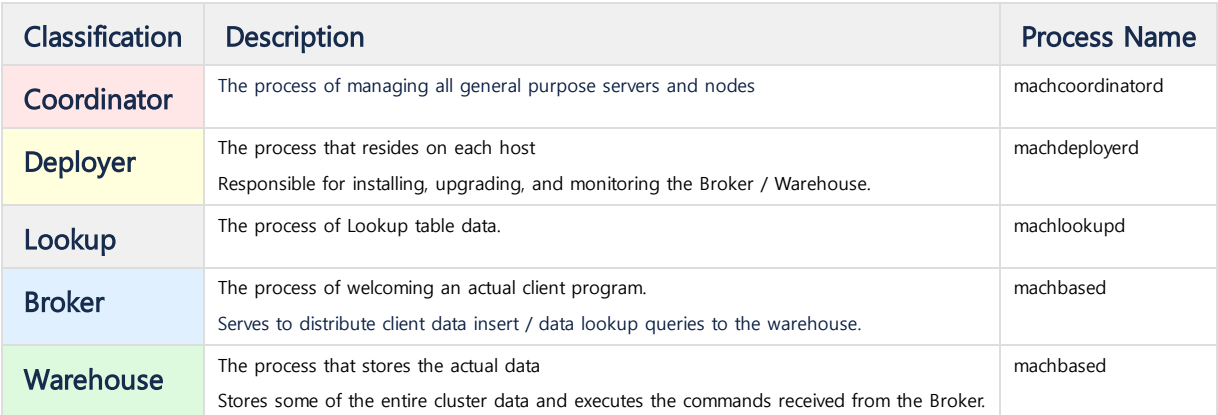

## <span id="page-17-1"></span>**Coordinator**

Coordinator is a process that manages the state of all nodes, and can be a maximum of two.

First, the generated Coordinator is called the Primary Coordinator, and the other is called the Secondary Coordinator, and only the Primary Coordinator manages the state of all the Nodes. When the Primary Coordinator is down, the Secondary Coordinator is upgraded to Primary Coordinator.

## <span id="page-17-2"></span>Special Node : Deployer

It is managed by the Coordinator, but it is simply a process that installs / removes Broker / Warehouse / Lookup Nodes.

Normally, only one Deployer can be added to the Host at a time when installing Nodes, but multiple Deployers can be added for installation performance.

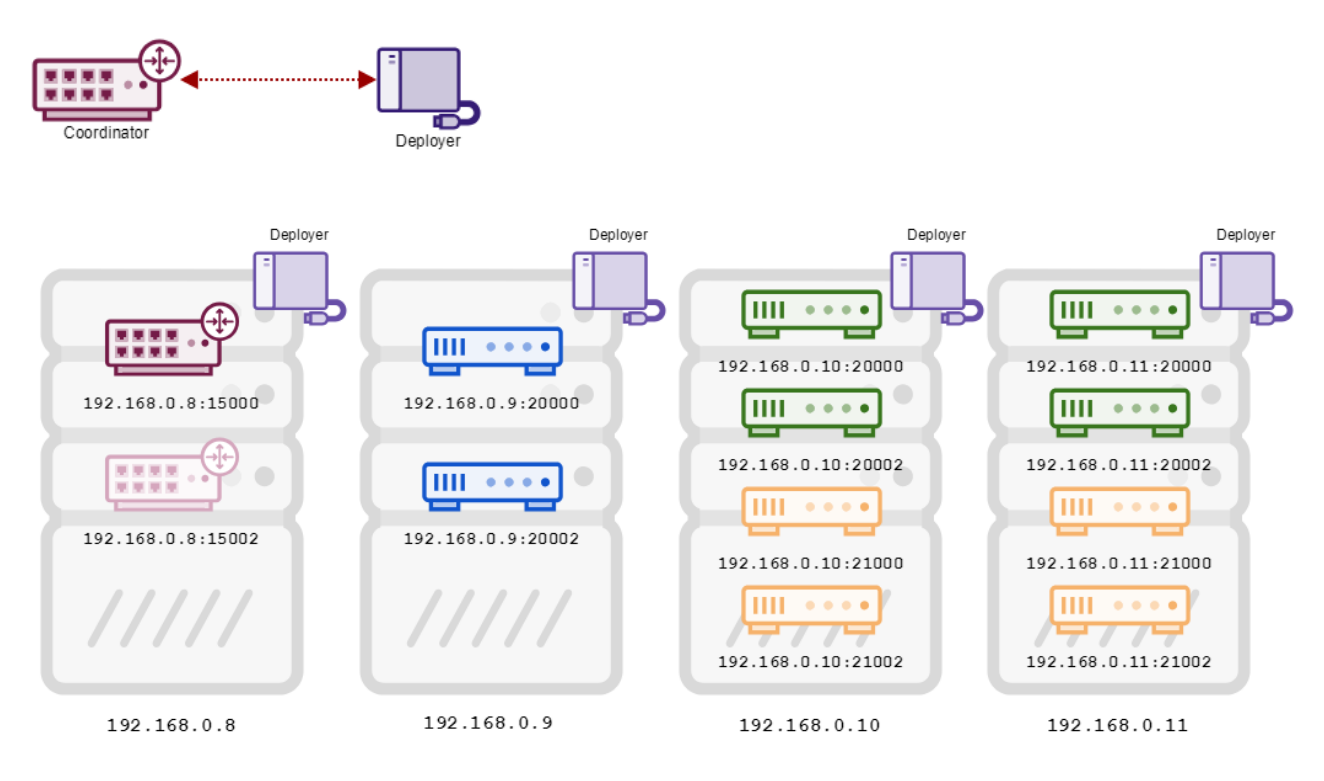

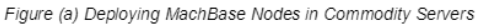

### **A** Example of Installation From Server

Figure (a) below shows the installation of two Coordinators, two Brokers, four Warehouse Active, and four Warehouse Standby Nodes on four generic servers.

As shown in the figure, you can distinguish each node with 'hostname: port' followed by the host name of the general-purpose server and the assigned port number.

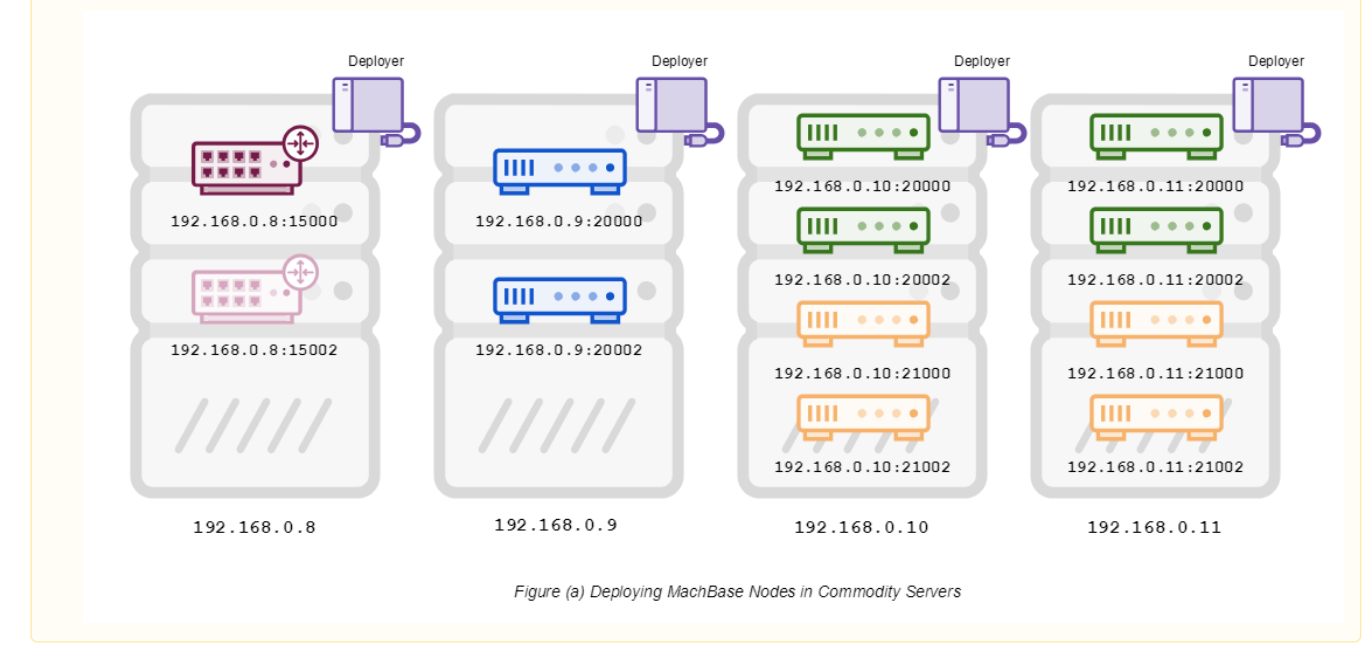

## Lookup

Lookup is for data management in Lookup Table.

# Broker

The Broker delivers the Client's commands to the Warehouse, and then collects the results of the Warehouse and transmits them back into the Client.

- When entering data, the Broker makes sure the data enters evenly into the Warehouse.
- When retrieving data, the Broker fetches the data to the Warehouse and collects and delivers all the results.

The Broker does not have the data in the Log Table, but it has the data in the Volatile Table.

## <span id="page-19-0"></span>Warehouse

The Warehouse will store the Log Table data directly, and will act as the actual execution of the command delivered by the Broker. Like the Broker, there is direct client access to the Warehouse, but the data can not be input / updated / deleted; the Warehouse data can only be retrieved.

#### Warehouse Group

The Warehouse can specify the Group to which it belongs.

- When the Broker inputs data, all Warehouses in the same Group receive the same records.
- Even if a specific Warehouse of the group is dropped, there are no issues with data retrieval.
- When a new Warehouse is added to a group, the same records are maintained through Replication.

## Status of Warehouse Group

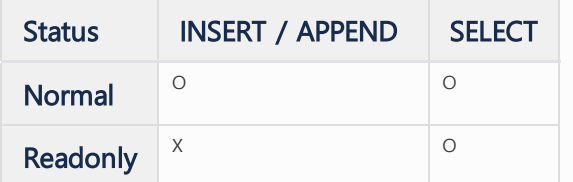

The conditions that change to Readonly state are as follows.

- During INSERT / APPEND, if some Warehouses in the Group fail to be input
	- Because there is a data inconsistency between the failed Warehouses and the successful Warehouses,
- the failed Warehouse is placed in the Scrapped state and the group is moved to the Readonly state to avoid receiving further input. When a new Warehouse is added
- If the input is received even while the replication process is in progress, the state is changed to the Readonly state because the end of the replication is unknown.

## <span id="page-19-1"></span>Node Port Management

Each Node must have several ports open, which are distinguished as follows:

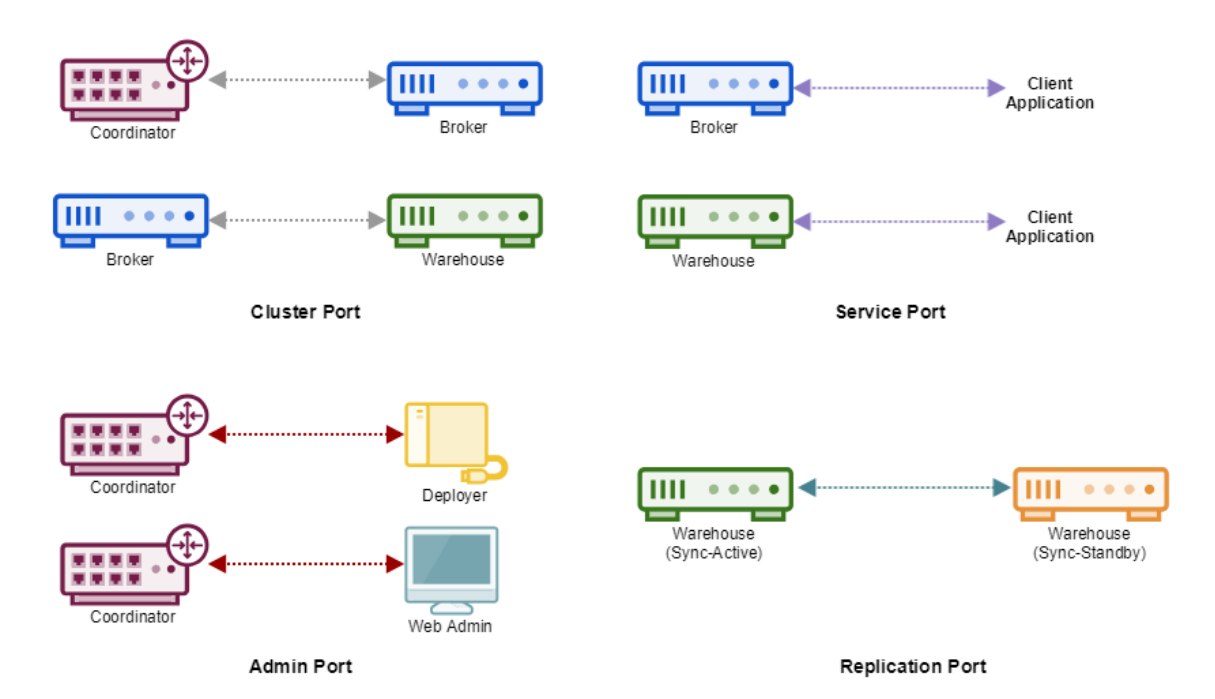

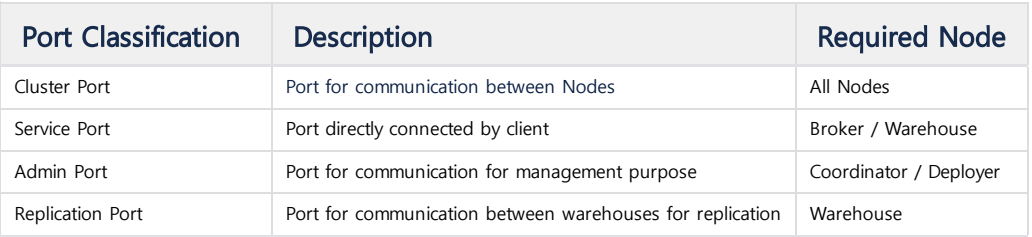

#### Commands That Can Be Executed After Direct Connection

The following table lists the possible and not possible commands to connect directly to each Node. All nodes are accessible via the client, but there are queries that are not possible depending on the type of Node.

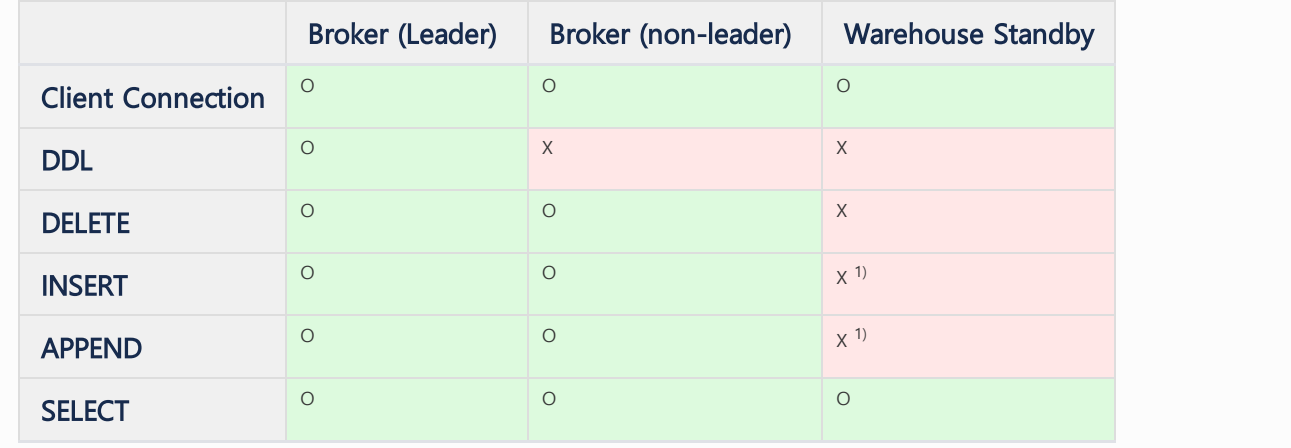

# <span id="page-20-0"></span>Save / Select Data

Machbase Cluster Edition can distribute the data and collect the results computed by distributed query execution. This section explains how to store and lookup the table type.

## <span id="page-20-1"></span>Save Data

Log Table

When data is entered into the Log Table through the Broker, it is distributed to all warehouses. (The data is not stored in the Broker that performs the input.) The Coordinator determines the database size of each warehouse, and the Broker distributes the data based on that. If data is entered directly into the Log Table via the Warehouse, it is stored only in the corresponding Warehouse. Can be selected to avoid performance degradation due to distributed algorithm and network bottleneck.

## Volatile Table

When a Broker enters data into a Volatile Table, it is stored in the corresponding Broker. In other words, no data is entered or synchronized with other Brokers. The reason for not supporting replication for Volatile Tables is that if it matches the characteristics of the Volatile Table able to DELETE, it affects the replication performance.

Volatile tables are created only in the Broker, so they can not be entered in the Warehouse.

## Lookup Table

When data is entered into the lookup table through a broker, the entered data is stored in the lookup node and replicated to other brokers through replication.

## Tag Table

It is the same as the storage method of the log table. However, when entering data including a new TagID, it can only be entered through the Leader Broker.

# <span id="page-20-2"></span>Select Data

## Log Table

When you view the data in the Log Table through the Broker, queries are distributed to all Warehouses. Each Warehouse actually performs the query, exchanging intermediate results between the Warehouses if necessary. The Broker collects the partial results generated in this way and returns the final result. When viewing the data in the Log Table through the Warehouse, the query is executed only in the corresponding warehouse. This process is identical to query execution in the Fog Edition.

### Lookup / Volatile Table

When viewing data in a Volatile Table through a Broker, the query is executed only by the Broker. This process is identical to query execution in the Fog Edition. JOIN can not be done through the Warehouse, because Volatile Tables are not created.

#### JOIN Between Two Tables

When joining a Log Table and a Volatile Table through a Broker, the connected Broker and the rest of the Warehouse execute the query at the same time. The Broker distributes the results of the Volatile table to the Warehouse. The Warehouse JOINs the data delivered by the broker and returns the result. The Broker collects the partial results generated in this way and returns the final

result.

JOIN can not be done through the warehouse, because volatile tables are not created.

## <span id="page-21-0"></span>Replication

Replication refers to the process of replicating the same node in preparation for failure of an existing node.

## <span id="page-21-1"></span>Coordinator Replication

Up to two Coordinators can be created in Cluster Edition.

Both Coordinators continuously maintain Cluster Node information. Even if either end abnormally, the remaining Coordinator can continue managing the Cluster Node.

When the Primary Coordinator is restarted, the existing secondary coordinator is upgraded to primary and the restarting coordinator becomes When the<br>secondary

#### <span id="page-21-2"></span>Lookup Replication

Basically, the Lookup Master manages the Lookup Table data, but you can add a Lookup Slave to duplicate the data.

## <span id="page-21-3"></span>Broker Replication

#### <span id="page-21-4"></span>The Broker is not a Replication target.

Therefore, the data record of the Volatile Table in Broker A is not kept the same in Broker B. (not synchronized) However, because the table / index scheme of the entire Cluster are all the same, if the Volatile Table **VOL\_TBL1** exists with Broker A, Volatile Table **VOL\_TBL1** also exists with Broker B.

#### <span id="page-21-5"></span>Warehouse Replication

If a new Warehouse is added to the Group, the Warehouse is replicated through the following process.

- 1. The Coordinator starts DDL replication to the new Warehouse.
- 2. Group switches to Readonly state.
- 3. One of the Warehouses in the group starts data replication to the new warehouse.
- 4. When the data replication is completed, the group is switched to the Normal state.

In the case of data insert, the Broker guarantees redundancy by sending the same data to the same Group.

# <span id="page-21-6"></span>How To Recover

Even if the Node terminates abnormally, the service can be continued in the following manner.

For more information, refer to the Operations Guide.

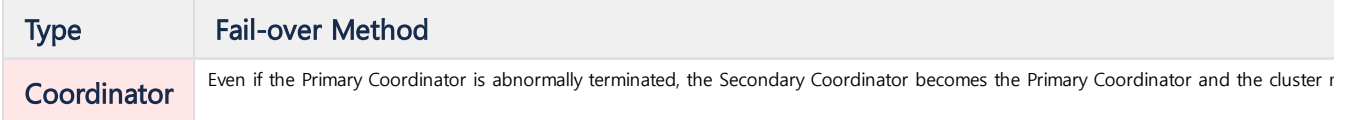

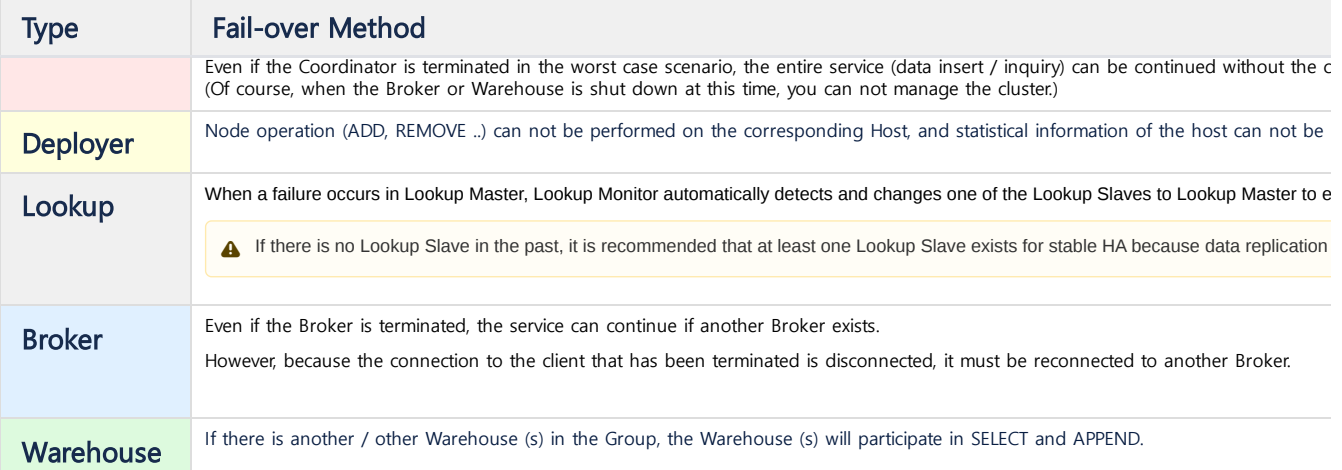

# <span id="page-22-0"></span>Not Supported Features

## <span id="page-22-1"></span>Query Statement

**TABLESPACE** 

Currently, the Cluster Edition does not distinguish between table spaces.

## BACKUP / MOUNT

Currently, the Cluster Edition does not distinguish between databases.

## LOAD IN FILE

The ability to read and distribute CSV files is currently not implemented.

## ALTER TABLE FORGERY CHECK

Result File can not be collected in one place as client's user data is checked for any changes.

## <span id="page-22-2"></span>Clause / Function

UNION ALL Execution units are complex and are currently not supported.

## GROUP\_CONCAT() function

The entire contents of the CONCAT for the subgroups collected by each Warehouse can not be processed as a simple accumulation. (ORDER BY in GROUP CONCAT)

## TS\_CHANGE\_COUNT() function

The TS\_CHANGE\_COUNT results for the subgroups collected in each Warehouse can not be processed as simple accumulations. In addition, TS\_CHANGE\_COUNT () is significant if the entire result is sorted, but if the results are distributed in the Warehouse, it is meaningless.

# <span id="page-22-3"></span>Supported Hardware and Operating Systems

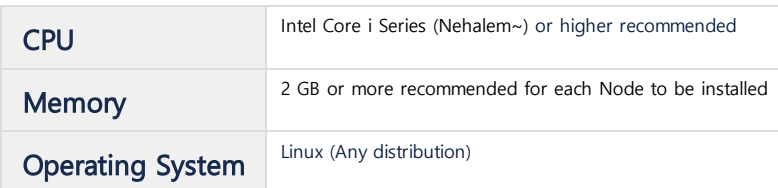

# <span id="page-23-0"></span>Tools

Machbase provides a variety of command-line tools, web-based management tools, and data collection tools.

- [Utilities](https://machbase.atlassian.net/wiki/spaces/M67E/pages/369919476/Utilities)
- MWA [\(Machbase](https://machbase.atlassian.net/wiki/spaces/M67E/pages/369919544) Web Analytics)
- Tag [Analyzer](https://machbase.atlassian.net/wiki/spaces/M67E/pages/369919552/Tag+Analyzer)
- [machcoordinatoradmin](https://machbase.atlassian.net/wiki/spaces/M67E/pages/369919617/machcoordinatoradmin)
- [machdeployeradmin](https://machbase.atlassian.net/wiki/spaces/M67E/pages/369919631/machdeployeradmin)
- [Collector](https://machbase.atlassian.net/wiki/spaces/M67E/pages/371032065/Collector)

# <span id="page-24-0"></span>Utilities

These are the utilities used for starting, shutting down, and entering/outputting data in the Machbase server.

- [CSVIMPORT/CSVEXPORT](https://machbase.atlassian.net/wiki/spaces/M67E/pages/369919498)
- [MACHADMIN](https://machbase.atlassian.net/wiki/spaces/M67E/pages/369919506/MACHADMIN)
- [MACHLOADER](https://machbase.atlassian.net/wiki/spaces/M67E/pages/369919514/MACHLOADER)
- [MACHSQL](https://machbase.atlassian.net/wiki/spaces/M67E/pages/369919530/MACHSQL)

# <span id="page-25-0"></span>CSVIMPORT/CSVEXPORT

'csvimport' and 'csvexport' are tools used to import/export CSV files to the Machbase server. The options have been simplified for simpler use of the CSV file using the machloader. In addition to the options described below, all options available in machloader are available.

## csvimport

CSV files can be easily entered into the server using csvimport.

## Basic Usage

Enter the table name and data file name according to the following options. Option:

```
-t: table name specification option
-d: data file naming options
* You can do this with just the table name and data file name without specifying the option.
```
### Example:

```
csvimport -t table name -d table name.csv
csvimport table_name file_path
csvimport file_path table_name
```
#### CSV Header Exception

Use the following option to enter the CSV file except for the header at the time of input. Option:

-H: Will not recognize the first line of the csv file as a header.

#### Example:

csvimport -t table\_name -d table\_name.csv -H

Automatic Table Creation

If a table is not created to be entered at the time of input, the table can be created at the same time through the following options. Option:

```
-C: Automatically creates the table during import. Column names are automatically created as c0, c1, .... The creat
-H: Creates column name with csv header name during import.
```
#### Example:

```
csvimport -t table_name -d table_name.csv -C
csvimport -t table_name -d table_name.csv -C -H
```
## csvexport

The database table data can be easily exported to the CSV file with 'csvexport'.

#### Basic Usage

Option:

-t: table name specification option -d: data file naming options \* You can **do this** with just the table name and data file name without specifying the option.

Example:

```
csvexport -t table_name -d table_name.csv
csvexport table_name file_path
csvexport file_path table_name
```
## Using CSV Header

With the following option, you can add a header to the CSV file to be exported with a column name.

Option:

-H: Creates the header of the csv file with the table column name.

#### Example:

csvexport -t table\_name -d table\_name.csv -H

# <span id="page-27-0"></span>MACHADMIN

machadmin is used to start up or shut down the Machbase server and to check the creation, deletion, and execution status.

## Option and Features

The options for machadmin are as follows. The functions described in the previous installation section are omitted.

mach@localhost:~\$ machadmin -h

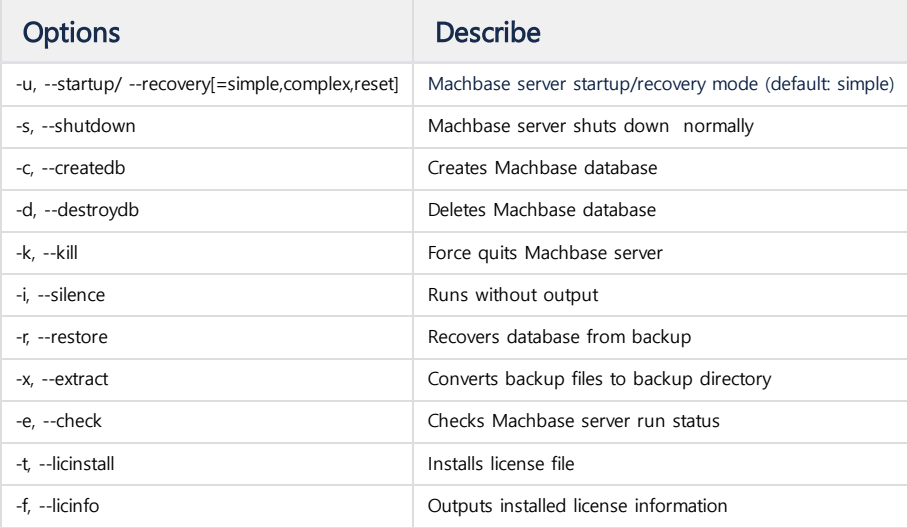

Recovery Mode

Syntax:

machadmin -u --recovery=[simple | complex | reset]

The recovery mode is as follows:

- simple: If there is no power loss when the server is running, simple recovery mode is run by default.
- complex: The complex recovery mode takes longer to execute than the simple mode. It is executed by default when restarting after the power is turned off.
- reset: When recovery is not performed in simple or complex mode, all data in all tables are checked to recover the database. In this case, some loss of data may occur.

### Server Normal Shutdown

Example:

mach@localhost:~\$ machadmin -s -----------------------------------------------------------------

```
Machbase Administration Tool
     Release Version - 5.1.9.community
     Copyright 2014, MACHBASE Corp. or its subsidiaries
    All Rights Reserved
-----------------------------------------------------------------
Waiting for the server shut down...
Server shut down successfully.
```
#### Create Database

Example:

```
mach@localhost:~$ machadmin -c
-----------------------------------------------------------------
     Machbase Administration Tool
    Release Version - 5.1.9.community
    Copyright 2014, MACHBASE Corp. or its subsidiaries
    All Rights Reserved
-----------------------------------------------------------------
Database created successfully.
```
#### Delete Database

Example:

```
mach@localhost:~$ machadmin -d
-----------------------------------------------------------------
    Machbase Administration Tool
     Release Version - 5.1.9.community
    Copyright 2014, MACHBASE Corp. or its subsidiaries
    All Rights Reserved
-----------------------------------------------------------------
Destroy Machbase database- Are you sure?(y/N) y
Database destroyed successfully.
```
## Force to abort Server

Syntax:

machadmin -k

#### Example:

```
mach@localhost:~$ machadmin -k
-----------------------------------------------------------------
    Machbase Administration Tool
     Release Version - 5.1.9.community
     Copyright 2014, MACHBASE Corp. or its subsidiaries
    All Rights Reserved
-----------------------------------------------------------------
Waiting for Machbase terminated...
Server terminated successfully.
```
## Run Silent Mode

Removes the message that is output when 'machadmin' runs.

Syntax:

machadmin -i

## Database Recovery

Syntax:

machadmin -r backup\_database\_path

Example:

mach@localhost:~\$ machadmin -r 'backup'

----------------------------------------------------------------- Machbase Administration Tool Release Version - 5.1.9.community Copyright 2014, MACHBASE Corp. or its subsidiaries All Rights Reserved -----------------------------------------------------------------

Backed up database restored successfully.

#### Check server is running

Syntax:

machadmin -e

Example when server is not running:

```
mach@localhost:~$ machadmin -e
-----------------------------------------------------------------
    Machbase Administration Tool
    Release Version - 5.1.9.community
    Copyright 2014, MACHBASE Corp. or its subsidiaries
    All Rights Reserved
-----------------------------------------------------------------
[ERR] Server is not running.
```
Example when server is running:

```
mach@localhost:~$ machadmin -e
-----------------------------------------------------------------
    Machbase Administration Tool
     Release Version - 5.1.9.community
    Copyright 2014, MACHBASE Corp. or its subsidiaries
All Rights Reserved
                   -----------------------------------------------------------------
Machbase server is already running with PID (14098).
```
#### Install License File

Syntax:

machadmin -t license\_file

Example:

```
mach@localhost:~$ machadmin -t license.dat
          -----------------------------------------------------------------
     Machbase Administration Tool
     Release Version - 5.1.9.community
     Copyright 2014, MACHBASE Corp. or its subsidiaries
     All Rights Reserved
-----------------------------------------------------------------
License installed successfully.
```
## Check License

Example:

mach@localhost:~\$ machadmin -f

----------------------------------------------------------------- Machbase Administration Tool Release Version - 5.1.9.community Copyright 2014, MACHBASE Corp. or its subsidiaries All Rights Reserved

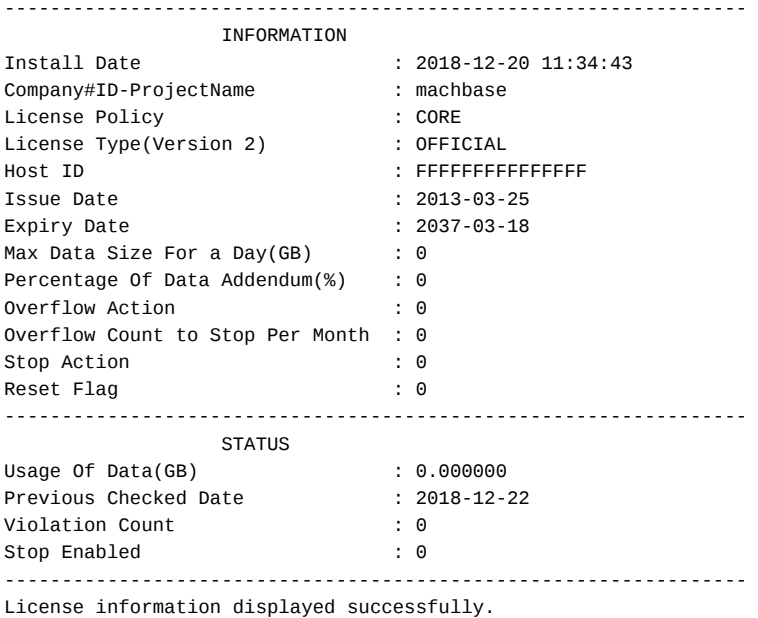

# <span id="page-31-0"></span>MACHLOADER

machloader is used to import/export text file data to the Machbase server. It works with CSV files by default, but it also supports other formats. The features of machloader are as follows.

- machloader can specify a datetime type in the schema file. The datetime type specified must be of the type supported by the Machbase server. One datetime type can be applied to all fields, and each field can have a different format.
- To delete and input the input target table data, use the "-m replace" option.
- machloader does not verify the schema and data file consistency. The user must check that the schema, tables, and data files meet the consistency.
- machloader supports APPEND mode by default.
- machloader does not use the "\_ARRIVAL\_TIME" column by default. You must use the "-a" option to import/export the corresponding column data.

The options for machloader can be seen with the following command:

[mach@localhost]\$ machloader -h

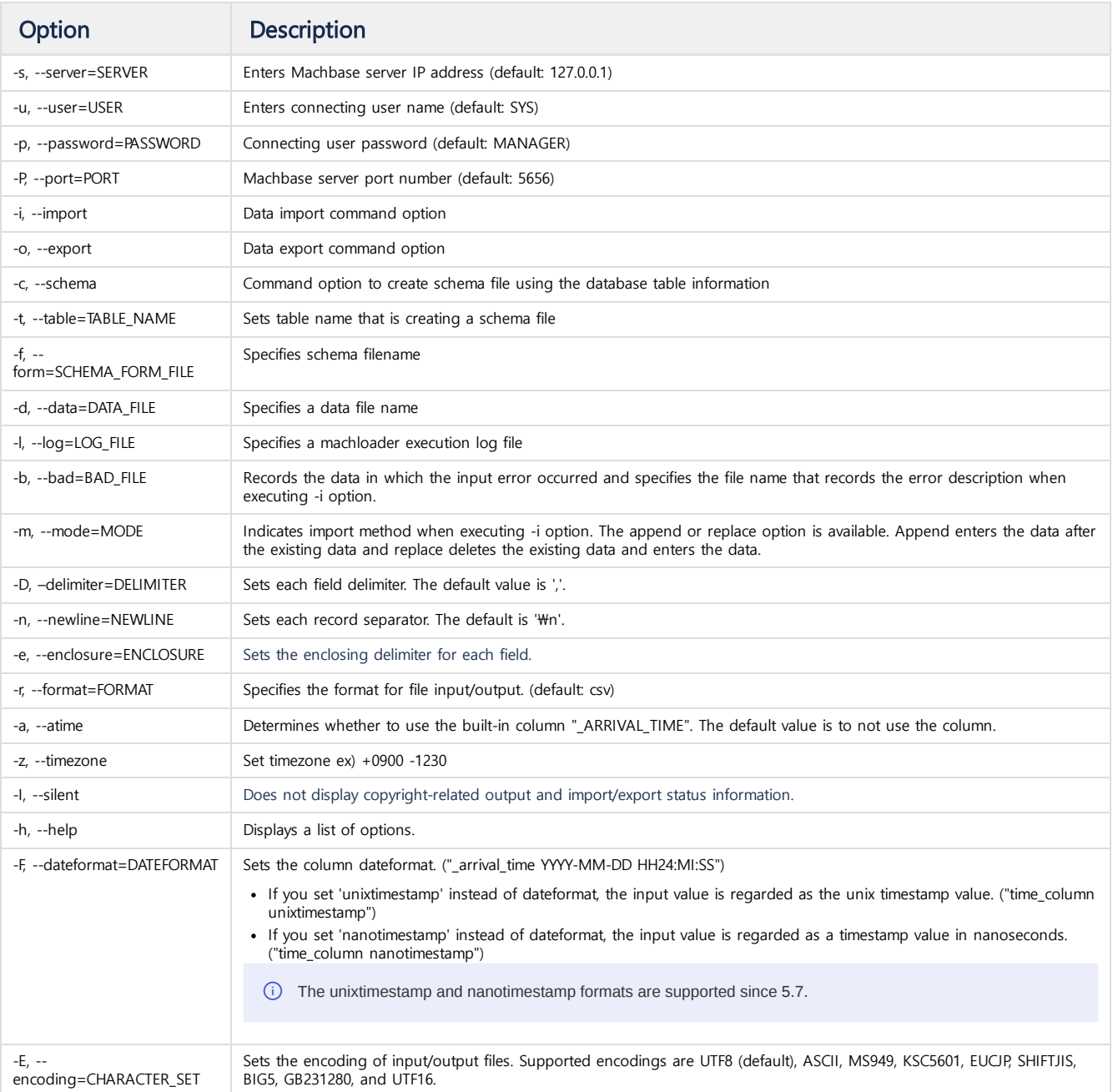

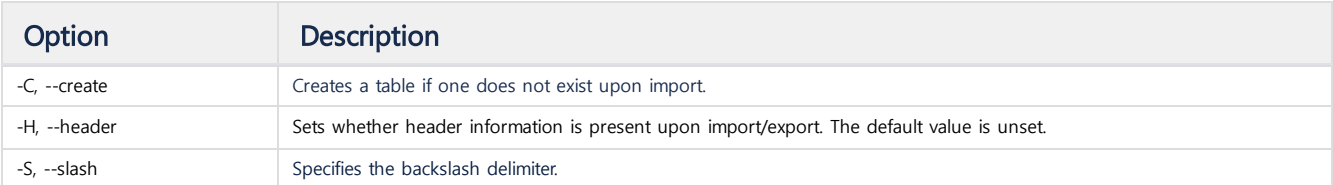

## Basic Usage

The table must be created first before running the usage below.

#### CSV File Import

Imports CSV file to Machbase server. Option:

-i: **import** specification options -d: data file naming options

-t: table name specification option

Example:

machloader -i -d data.csv -t table\_name

## CSV File Export

Writes data to a CSV file.

Option:

-o: export specification options

-d: data file naming options

-t: table name specification option

#### Example:

machloader -o -d data.csv -t table\_name

## Use CSV File Header

```
The header-related setting of the CSV file.
```
Option:

```
-i -H: Upon import, the first line of the csv file is recognized as a header. Therefore, the first line is excluded
-o -H: Upon export, generates the csv header as the column name of the table.e
```
Example:

```
machloader -i -d data.csv -t table name -H
machloader -o -d data.csv -t table_name -H
```
## Automatic Table Creation

Regards automatic table creation.

Option:

-C: Automatically generates the table when importing. The column names are automatically generated as c0, c1, .... -H: Generates column names with csv header name when importing.

Example:

```
machloader -i -d data.csv -t table_name -C
machloader -i -d data.csv -t table name -C -H
```
## Files Not CSV Format

Sets delimiter for files that are not in CSV format.

Option:

```
-D: Delimiter option for each field
-n: Specifies each record delimiter option
-e: Specifies the enclosing character for each field.
```
Example:

```
machloader -i -d data.txt -t table_name -D '^' -n '\n' -e '"'
machloader -o -d data.txt -t table_name -D '^' -n '\n' -e '"'
```
## Specify Input Mode

When importing (with -i option), there are two modes, REPLACE and APPEND. APPEND is the default. Use REPLACE mode with caution because it deletes existing data.

Option:

-m: Specifies **import** mode

Example:

```
machloader -i -d data.csv -t table_name -m replace
```
## Specify Connection Information

Specifies server IP, user, and password separately.

Option:

```
-s: Specifies server IP address (default: 127.0.0.1)
-P: Specifies server port number (default: 5656)
-u: Specifies the connecting user name (default: SYS)
-p: Specifies the password of the connecting user (default: MANAGER)
```
Example:

machloader -i -s 192.168.0.10 -P 5656 -u mach -p machbase -d data.csv -t table\_name

## Create Log File

Creates the execution log file for machloader. Option:

```
-b: Sets the name of the log file to generate the data that is not input when importing.
-l: Sets the name of the log file to generate the data and error message that were not input when importing.
```
Example:

machloader -i -d data.csv -t table\_name -b table\_name.bad -l table\_name.log

## Create Schema File

The machloader schema file can be created. Import/export is possible even if the data type format is changed using a schema file or the number of columns in the table and data file is different.

Option:

```
-c: schema file creation options
-t: table name specification option
-f: created schema file name specification option
```
Example:

```
machloader -c -t table_name -f table_name.fmt
machloader -c -t table_name -f table_name.fmt -a
```
## Set datetime Format in Schema File

The date format can be set to preference with the DATEFORMAT option. Syntax:

```
# Set for all datetime columns.
DATEFORMAT <dateformat>
```
# Set **for** individual datetime column. DATEFORMAT <column\_name> <format>

Example:

```
-- Set dateformat for each field in datetest.csv file in the schema file (datetest.fmt).
datetest.fmt
table datetest
{
INS_DT datetime;
UPT_DT datetime;
}
DATEFORMAT ins_dt "YYYY/MM/DD HH12:MI:SS"
DATEFORMAT upt_dt "YYYY DD MM HH12:MI:SS"
datetest.csv
2017/02/20 11:05:23,2017 20 02 11:05:23
2017/02/20 11:06:34,2017 20 02 11:06:34
-- Import datetest.csv file and check input data.
machloader -i -f datetest.fmt -d datetest.csv
-----------------------------------------------------------------
Machbase Data Import/Export Utility.
Release Version 5.1.9.community
Copyright 2014, MACHBASE Corporation or its subsidiaries.
All Rights Reserved.
 -----------------------------------------------------------------
Import time : 0 hour 0 min 0.39 sec
Load success count : 2
Load fail count : 0
mach> SELECT * FROM datetest;
INS_DT UPT_DT
-------------------------------------------------------------------
2017-02-20 11:06:34 000:000:000 2017-02-20 11:06:34 000:000:000
2017-02-20 11:05:23 000:000:000 2017-02-20 11:05:23 000:000:000
[2] row(s) selected.
Elapsed time: 0.000
```
#### IGNORE

When you do not want to enter a specific field in the CSV file, you can set the IGNORE option in the fmt file. The ignoretest.csv file has three fields, but if the last field is not needed, specify IGNORE in the column that is not needed in the fmt file.

#### Example:

```
-- Set ignore option for last field in ignoretest.fmt file.
ignoretest.fmt
table ignoretest
{
ID integer;
MSG varchar(40);
SUB_ID integer IGNORE;
}
ignoretest.csv
1, "msg1", 3
2, "msg2", 4
-- Import ignoretest.csv file and check input data.
machloader -i -f ignoretest.fmt -d ignoretest.csv
-----------------------------------------------------------------
Machbase Data Import/Export Utility.
Release Version 5.1.9.community
Copyright 2014, MACHBASE Corporation or its subsidiaries.
All Rights Reserved.
        -----------------------------------------------------------------
NLS : US7ASCII EXECUTE MODE : IMPORT
SCHMEA FILE : ignoretest.fmt DATA FILE : ignoretest.csv
IMPORT_MODE : APPEND FILED TERM : ,
ROW TERM : \n ENCLOSURE : "
ARRIVAL_TIME : FALSE ENCODING : NONE
HEADER : FALSE CREATE TABLE : FALSE
Progress bar Imported records Error records
2 0
Import time : 0 hour 0 min 0.39 sec
Load success count : 2
Load fail count : 0
mach> SELECT * FROM ignoretest;
ID MSG
---------------------------------------------------------
2 msg2
1 msq1[2] row(s) selected.
Elapsed time: 0.000
```
If Number of Columns Is More Than Number of Fields

If the number of columns in the table is greater than the number of fields in the data file, only the columns specified in the schema file are entered, and the other columns are entered as NULL.

If Number of Columns Is Less Than Number of Fields

If the number of columns in the table is less than the number of fields in the data file, fields not in the table must be excluded with the IGNORE option.

### Example:

-- Import ignoretest.csv file and exclude input data by setting ignore option **for** last field. loader\_test.fmt table loader\_test
{ ID integer; MSG varchar (40); SUB\_ID integer IGNORE; }

# **MACHSQL**

MACHSQL is an interactive tool that performs SQL queries through the terminal screen.

## Run Option Description

[mach@localhost]\$ machsql -h

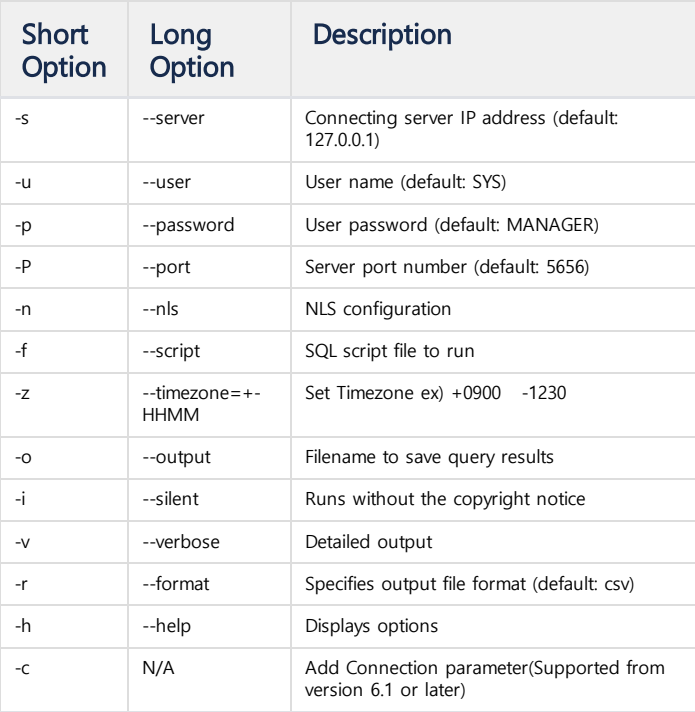

Example:

```
machsql -s localhost -u sys -p manager
machsql --server=localhost --user=sys --password=manager
machsql -s localhost -u sys -p manager -f script.sql
# Supported from version 6.1 or later
machsql -s 127.0.0.1 -u sys -p manager -P 8888 -c ALTERNATIVE_SERVERS=192.168.0.147:9209;CONNECTION_TIMEOUT=10
```
## Environment Variable MACHBASE\_CONNECTION\_STRING

Specifies basic connection parameters. For example, to add CONNECTION\_TIMEOUT, ALTERNATIVE\_SERVERS, you may use environment variable setting below.

export MACHBASE\_CONNECTION\_STRING=ALTERNATIVE\_SERVERS=192.168.0.148:8888;CONNECTION\_TIMEOUT=3

Setting connection parameter with -c option, it takes precedence over environment variables. This option is supported from version 6.1 or later

## SHOW Command

Displays information such as tables, tablespaces, and indexes. SHOW command list:

- SHOW INDEX
- SHOW INDEXES
- SHOW INDEXGAP
- SHOW LSM
- SHOW LICENSE
- SHOW STATEMENTS
- SHOW TABLE
- SHOW TABLES
- SHOW TABLESPACE
- SHOW TABLESPACES
- SHOW USERS

## SHOW INDEX

Displays index information.

Syntax:

SHOW INDEX index\_name

Example:

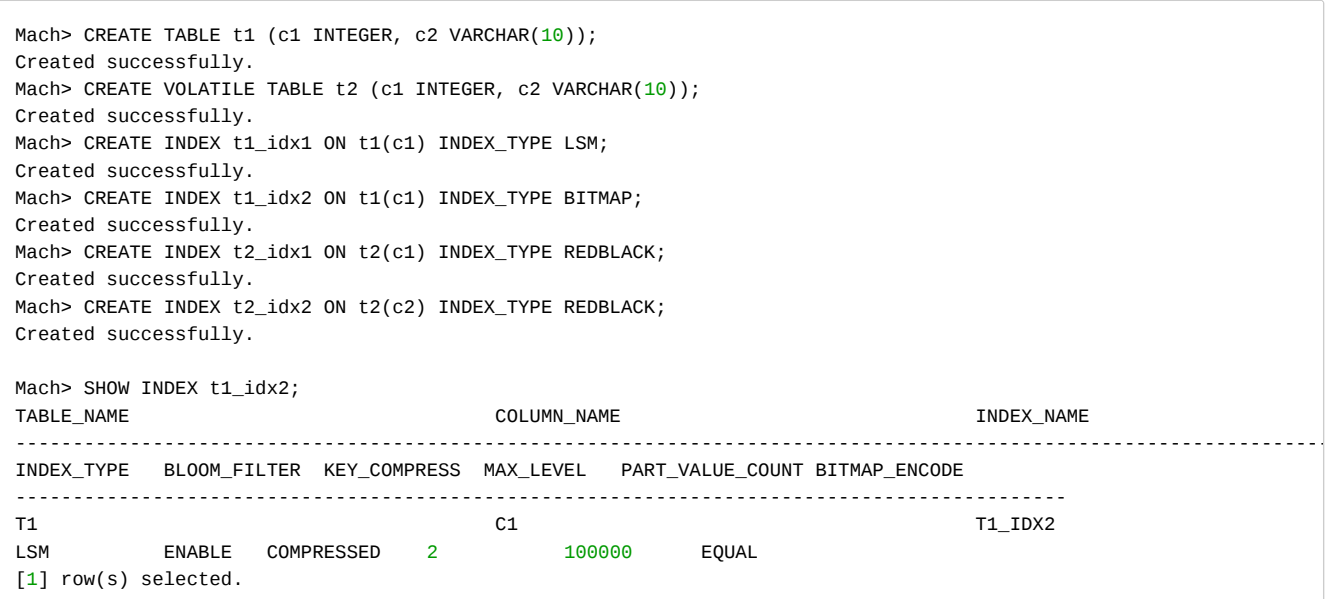

## SHOW INDEXES

Displays entire list of indexes.

Syntax:

SHOW INDEXES

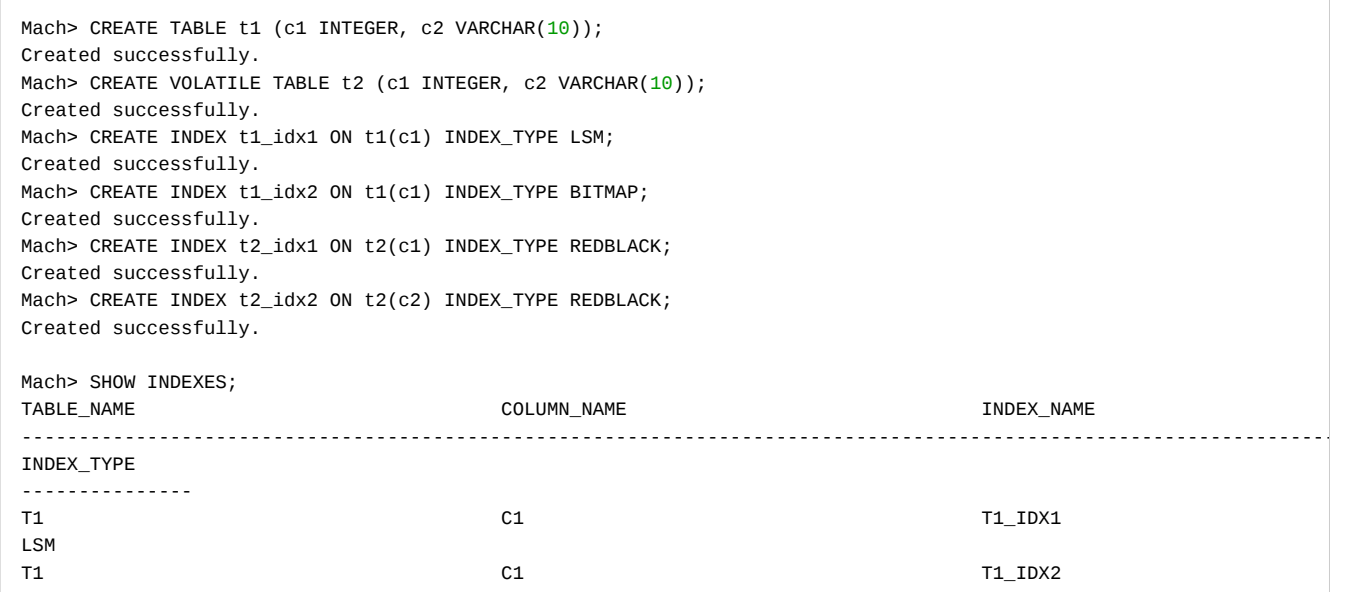

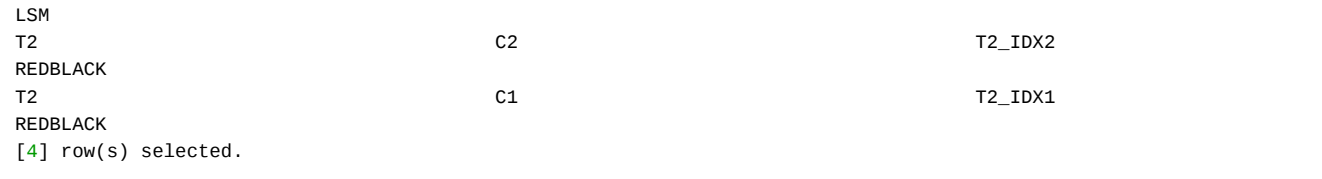

### SHOW INDEXGAP

Displays index building GAP information.

Example:

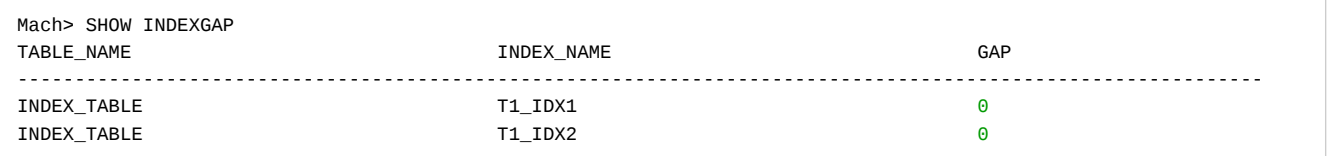

#### SHOW LSM

Displays LSM index building information.

Example:

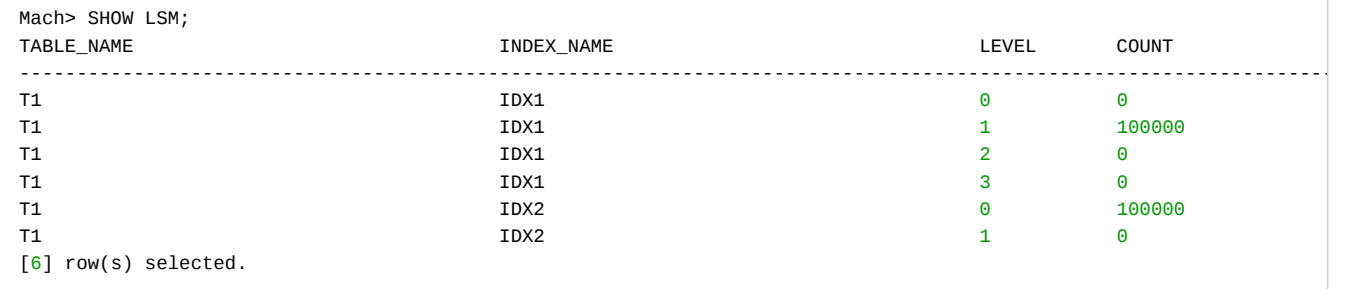

## SHOW LICENSE

Displays license information.

Example:

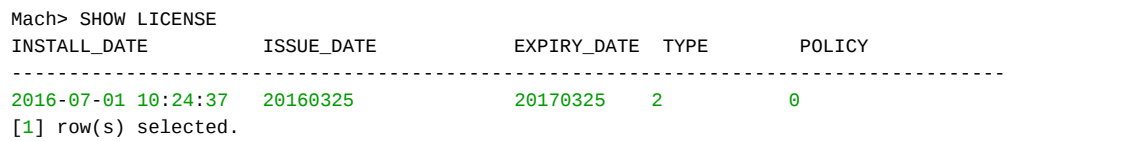

## SHOW STATEMENTS

Displays all query statements (Prepare, Execute, Fetch) registered in the server.

```
Mach> SHOW STATEMENTS
USER_ID SESSION_ID QUERY
--------------------------------------------------------------------------------------------------------------
0 2 SELECT ID USER_ID, SESS_ID SESSION_ID, QUERY FROM V$STMT
[1] row(s) selected.
```
#### SHOW TABLE

Displays information about the table created by the user. Syntax:

SHOW TABLE table\_name

Example:

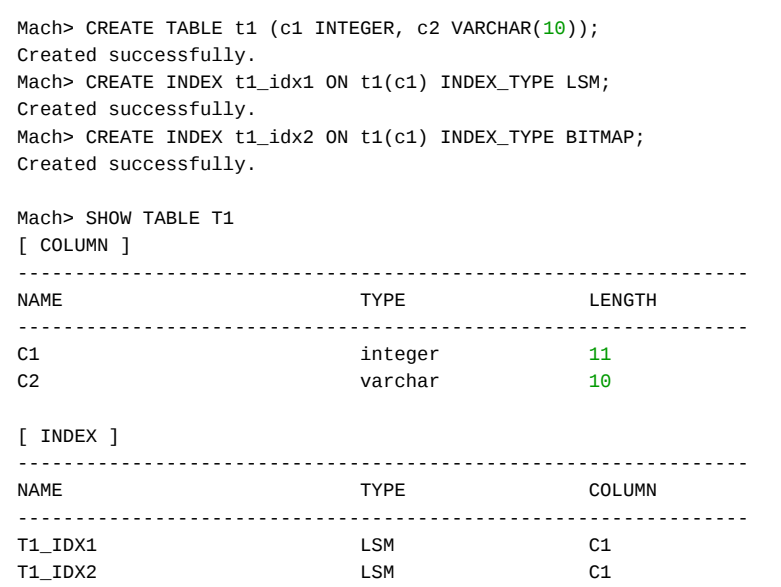

## SHOW TABLES

Displays a list of all tables created by the user. Example:

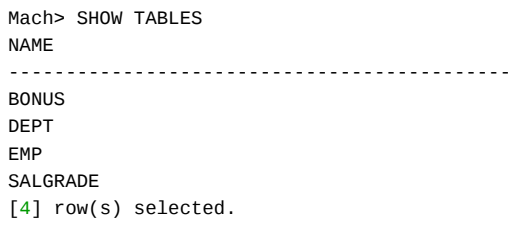

#### SHOW TABLESPACE

Displays tablespace information. Example:

Mach> CREATE TABLE t1 (id integer); Created successfully. Mach> CREATE INDEX t1\_idx\_id ON t1(id); Created successfully. Mach> SHOW TABLESPACE SYSTEM\_TABLESPACE; [TABLE] NAME TYPE ------------------------------------------------------- T1 LOG [1] row(s) selected.

```
[INDEX]
```
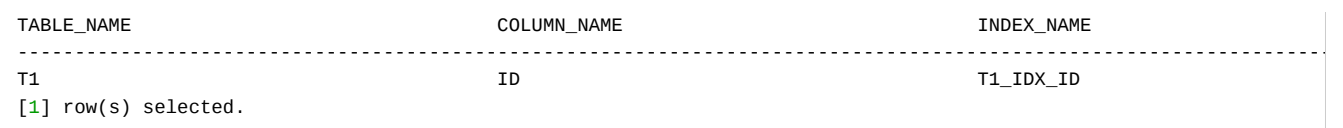

## SHOW TABLESPACES

Displays a complete list of tablespaces. Example:

Mach> **CREATE** TABLESPACE tbs1 DATADISK disk1 (DISK\_PATH="tbs1\_disk1"), disk2 (DISK\_PATH="tbs1\_disk2"), disk3 (DISK\_P Created successfully. -- Insert data here ... ... Mach> SHOW TABLESPACES; **NAME** DISK\_COUNT USAGE ----------------------------------------------------------------------------------------------------

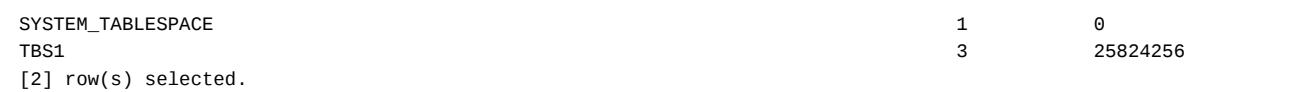

## SHOW USERS

Displays a list of users.

Example:

```
Mach> CREATE USER testuser IDENTIFIED BY 'test1234';
Created successfully.
Mach> SHOW USERS;
USER_NAME
--------------------------------------------
SYS
```
TESTUSER [2] row(s) selected.

# MWA (Machbase Web Analytics)

Machbase Web Analytics (MWA) is a Web application developed with Python 2.7 and Flask-based Werkzeug and Jinja2.

#### **Configuration**

The MWA uses the 5001 port to communicate with the client. To verify that the port is available, the linux operating system should use the iptables command and windows should consult the firewall settings to resolve the communication problem. In addition, you must add the \$MACHBASE\_HOME/lib folder to \$LD\_LIBRARY\_PATH and make sure that the [libmachbasecli\\_dll.so](http://libmachbasecli_dll.so/) file is in that folder.

#### How to Run the Server

The MWA server is executed using the \$ MACHBASE\_HOME/bin/MWAserver script file. This script uses \$ MACHBASE\_HOME environment variable, so you must set the environment variable. This script supports the START, STOP, RESTART, RESET, and PORT command options. You can run the server with the 'MWAserver start' command. The port command option allows you to configure the MWA to work using a port other than the default port number 5001 used by the MWAserver.

#### Example:

[mach@localhost ]\$./MWAserver port 1234 WEBSERVER PORT CHANGED : 1234

#### List of commands

[mach@localhost flask]\$./MWAserver help List of commands:

- \* MWAserver start; Startup WebServer
- \* MWAserver restart; Restart WebServer
- \* MWAserver stop; Shutdown WebServer
- \* MWAserver reset; Reset WebServer database
- \* MWAserver port NUMBER; Change WebServer port.

#### Connect to MWA with Web Browser

You can connect to the MWA by entering the MWA server IP and port number (ex: http: 127.0.0.1: 5001) through your web browser. We recommend the latest Chrome browser as a web browser. If the connection is successful, the login screen will be displayed. The default login and password are "admin"/"machbase".

## How to Use MWA

The main menus of MWA are Dashboard, Query, Collection, DB Admin, and Preferences.

#### **Overview**

.

#### User Authentication

There are two types of users in MWA: ADMIN and USER. The ADMIN user account can use all menus and functions, and the USER account can only use functions authorized by the ADMIN user.

#### Group

To facilitate user authorization and configuration, multiple users can be grouped. You can select the desired group category in the upper left of the screen. Group categories can be set in the "Available Groups" menu of the "Users" menu. The ADMIN account user has full control. Only ADMIN account users can register groups.

#### Permission

Set permissions for resources such as saved bookmark queries, grids, and dashboards. There are three permissions: ALL, USER, and OWNER.

ALL: All users can access the resource without logging in.

USER: Only the logged in user can access the resource.

OWNER: Only the user who created the resource can access it.

Only a user with ADMIN authority can change without permission unless it is a resource creator.

#### Changing Server

You can see the list of registered servers in the right corner of the screen, and you can connect to another server according to your selection. The server list shows only the servers that are running normally. You can check the connection server by using the IP address and port number of the server.

#### **Dashboard**

MWA has the ability to display query results as grid and charts and to display the results in a dashboard form. To create a dashboard, you first create and register a grid, a chart, create a dashboard, place the charts and grids you want, and register your dashboard. Once you register a dashboard, you can change the original grid or chart, but the charts and grids registered on that dashboard will not change.

The user can create, change, delete or select information associated with the dashboard on the right. You can enter an external page in the dashboard by typing the external url in the "Link URL" field at the bottom right of the dashboard. Each user may have different dashboard entries that can be displayed depending on their permissions, so you need to set the permissions to ALL to display the data without logging in.

#### Creating and Editing Dashboard

To create a dashboard and add a chart or grid, you can create a row using the "Row +" button on the dashboard editing screen, and delete the row from the bottom using the "Row-" button. If you have created a panel in a row, you can delete the row after deleting the panel. You can add panels to the row using Chart +, Grid +, HTML +, and URL + buttons. You can select the chart or grid you have saved as the contents of the panel. However, charts and grids with input parameters that receive input from the user can not be registered in the panel.

HTML + buttons can be used to display HTML or JavaScript, jquery data using chart.js. If you set the ID attribute, it can be set to the same value as another dashboard component, so you can specify the ID as "\_ID".

Caution should be used when accessing URLs because they may not be accessible according to the value of 'X-Frame-Options'. Each panel in the dashboard can be set to refresh.

#### Chart

SQL queries can be displayed as graphs. You can check the query results in the Result tab of the chart, and set the parameters related to the chart display in the Setting tab, and the resulting chart can be found in the Chart tab.

MWA provides a "builder" to easily generate time series charts. The user can set the time interval to be aggregated, and can set data corresponding to the X and Y axes. If the Y axis value is a number, you can use a function such as SUM or AVERAGE. If it is not a number, it can be displayed using the record count. When you create a time series graph, you create a line chart by default. The default settings can be changed on the Setting tab. To display the grid at the bottom of the chart screen, click the Config button and select the desired column from the Columns tab. When column data is displayed on the grid, the left and right widths are set according to the ratio. For example, if Width is set to 1, 2,1, the screen display ratio is set to 25%, 50%, and 25%.

When executing a query, you can set the input parameters. Input parameters must be registered as Config button in the Variables tab. The type of the parameter can be text, number, date, time, datetime, and select query.

In the query statement, the name of the parameter is enclosed in the  $\beta$  character. When the query is executed, the parameter is replaced with the value entered by the user. Quotation marks should be used when using strings because they are simply replaced. For SELECT statements, you must separate them with the ',' character in the option.

```
e.g.: SELECT * FROM TEST_TABLE WHERE C3 = '{V3}'
```
The Preview button allows you to display chart data without saving the chart settings. You can save the results as Excel, JSON, csv, or Tableau data extract (TDE) files with the Output button on the View tab.

#### Grid

Use the Grid to display the query results in a table format. You can also display columns that you do not need in the query results. You can use the Builder button to help you create a WHERE clause. However, this function supports only simple conditional statements. To select only specific columns in the result data, click on the Config button, click the "+" button in the Columns tab, and set the title and output width.

The column width is treated as a percentage rate as described in the chart's grid settings. Query parameter setting also performs the same function as Chart. The same function as the chart is also available to save query results in various files in Output.

#### Query

#### SQL

Performs the query to display the results. LIMIT or DURATION related settings are displayed in the right panel.

The query can be saved and replayed. You can also invoke the executed queries from the history window. In the query execution window, you can switch the results to a grid or chart screen. The bookmarked query can be found in the "Bookmark Queries" menu.

You can see the list of tables created in the "Tables" tab and the schema of each table. Clicking on a table name displays some data from that table. Rerun the query every 5 seconds and refresh the results. You can see the query results in the "Results" tab. If the "Input selected text at cursor position" check box is selected, the character string at the clicked position is automatically entered in the query input window. You can save query results to files in various formats in the same way as Grid or Chart.

#### Table Explorer

The table navigator displays the input status of the table data. The sum of the number of data inputs is obtained by the input time and displayed in a graph form. You can see the number of input records during that period by selecting the area of the graph as drag.

There is ON / OFF button of Zoom mode (used for time range adjustment) in the upper right part of the screen.

#### Bookmark Queries

This is the management screen of query inquiry bookmarked after execution on SQL screen. If you click the query list, you can see the details of the query. You can also switch to the SQL screen using the "to SQL" button.

#### Collection

#### Data Collection

The collector manager and collector list registered in the mark base server are displayed in a tree form.

Template files (.tpl), regular expression files (.rgx), and preprocessing script files (.py) must be located in the following path relative to the MACHBASE\_HOME path.

- Template file (.tpl): \$MACHBASE\_HOME/collector
- Regular expression file (.tpl): \$MACHBASE\_HOME/collector/regex
- Preprocessing script file (.py): \$MACHBASE\_HOME/collector/preprocess

On the right side of the table displayed on the screen, the number of records to the right of the eye-shaped icon is displayed. Move the mouse cursor over the eye icon to display the "View Table" window. Click on the eye icon to switch to the "Table Explorer" screen and check the table contents. At the bottom of the table, you can see the execution status of the collector and collector manager, and the data collection rate. To the right of each collector name is an icon that executes a run, stop, or delete command on the collector.

Pressing the "add Manager" button opens a window that runs the collector manager in a separate window. In this window, you can register new collector manager with "Create Manager" button, and there is a button to execute RENAME, DROP, LIST function on the right side. The LIST button displays a list of collectors managed by the collector manager.

A collector managed by a specific collector manager can be created using the "add Manager" button. Select the collector manager, and then enter the name of the collector to be created. The name of the collector must be unique to the collector manager.

Click the "Template" button to display a new window. You can create a new template file using the "New" button. To the right of each template file name is a button for modifying the template file. Using this function, a new template file can be created using the existing template file. Before creating, modifying, and saving template files, make sure that the DB\_ADDR and DB\_PORT fields are appropriate values. Hover the mouse cursor over each component displayed on the screen to see a description of the component.

#### **Preprocess**

This function is used to manage the preprocessing script file. Select the collector manager in the right corner of the screen to display a list of preprocessing script files. Press the "Reload" button to re-read the file list.

You can edit the file by clicking on the script file name, and you can create a new script file using the "New" button. You can use the "Save" button to record the changed or created file.

#### Regular Expression

This is a function that manages the regular expression file used in the template file. When you select Collector Manager on the right, it displays a list of regular expression files. You can use the "Reload" button to reload the list.

When you click on a file in the list of regular expression files, the file contents are displayed and you can change the file. You can use the "New" button to create a new regular expression file.

The regular expression file must contain the following components:

- REGEX: Regular expression for analyzing data.
- START\_REGEX: A regular expression specifying the starting point of the data to be analyzed. This data is included in the REGEX analysis data.
- END\_REGEX: A regular expression that indicates the end of the analysis data. The values after this are not included in the analysis. If this value is not specified, the collector will not work.

On the lower screen, a list of columns of the table into which the analysis data will be input is displayed. Regex No is the serial number generated as a result of machregex, followed by the column name, type, and size. You can run the sample test by clicking the Test tab. If the test is successful, select the desired column in the Columns tab. When you run the test, the window shows whether the test run was successful. After success, set the desired column name, type and size, and hit the "Apply" button to display the column list again.

#### DB Admin

Tables

This is the screen to manage table and table space. You can see the table schema and the table index.

#### Running Queries

Displays the currently executing queries. You can interrupt a running query.

#### **System Monitoring**

Displays information about the system on which the MWA server is running. If information can not be obtained, it is displayed as blank. To monitor a device that is not currently running an MWA, you must run the MWA on the desired device and register the "Web URL" for that device.

#### Preferences

#### Servers

This is a menu for registering a Machbase server. Only users with ADMIN authority can access MWA.

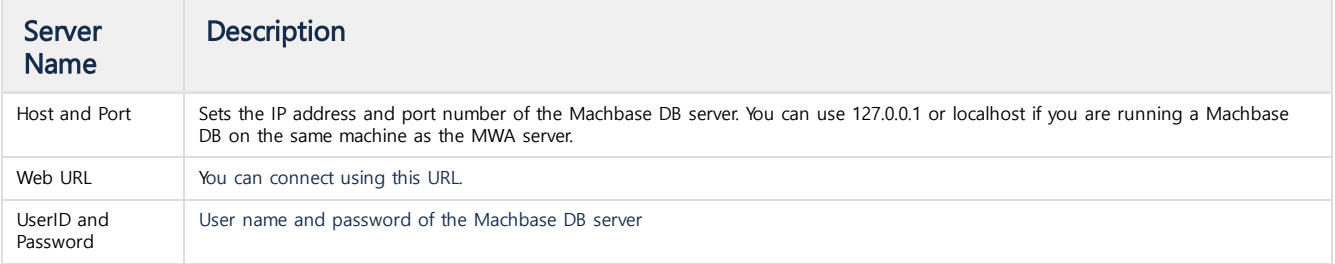

You must register at least one server. If the machine running MWA server is running Machbase DB, you can execute commands such as server start and stop, DB creation, etc. by using "Command" button. For the Machbase DB server running on another machine, you can use the functions except the command to execute with the "Command" button. If the MWA server is running in the same way as the DB server, commands of the "Command" button can be executed on other apparatuses other than the currently running MWA server.

#### **Groups**

Manages MWA user groups. Only MWA users with ADMIN authority are allowed access. Chart, Grid, Dashboard, and Bookmark queries can be registered and managed for each group.

#### Users

Manages user accounts. This user account refers to the MWA user, not the Machbase DB user. In the case of a dashboard, a screen for selecting a previously created dashboard is displayed.

ADMIN users can register and manage each user and server.

Available Groups: set ADMIN / USER to Authority. Available Servers: set default server.

Users with the USER privilege can only update the PASSWORD.

The Tag Analyzer provides the ability to query and analyze data by using the ROLLUP function of Tag Table.

## Configuration

MWA must be available because it is called in MWA, and the table used is specified in the TAG table. Among the settings defined in \$MACHBASE\_HOME/webadmin/flask/MWA.conf file, the items used by Tag Analyzer are as follows.

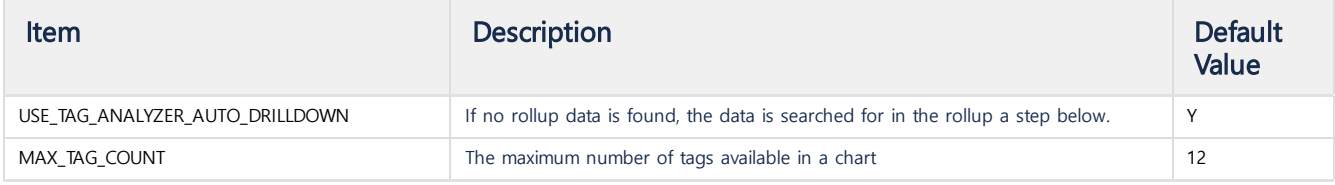

## **Start**

When you run MWA, click "Tag View" on the top left of the visible menu to run Tag Analyzer on the new tab (window). If you are logged in to MWA, you can directly connect to the Tag Analyzer using the MWA URL/tagview (ex: 127.0.0.1:5001/tagview) or MWA URL/tagview? id=dashboard\_id (ex: 127.0.0 .0.1: 5001/tagview?id=board1) to display the corresponding Dashboard.

## How to use

The Tag Analyzer consists of a Dashboard consisting of several charts. Each column of the Dashboard consists of one Chart.

## **Overview**

In the top left corner, a menu for managing the Tag Analyzer is displayed.

## Select Dashboard

Select the Dashboard that is displayed on the current screen among the saved Dashboards.

## New Dashboard

Creates a new Dashboard.

## Preference

Sets the environment of the Tag Analyzer.

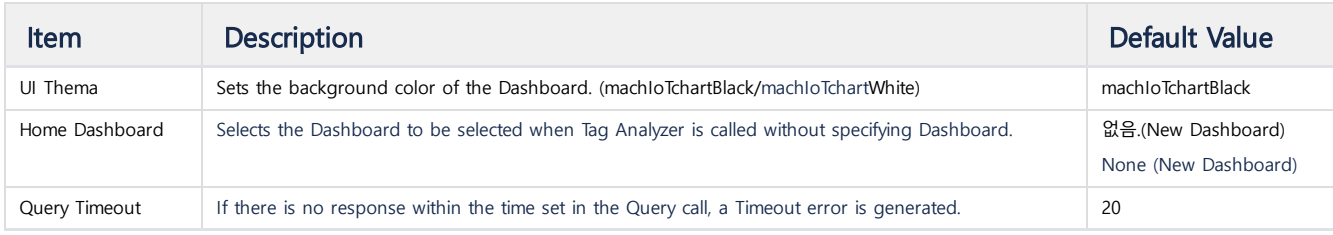

## Manage Dashboard

Manages the saved Dashboard.

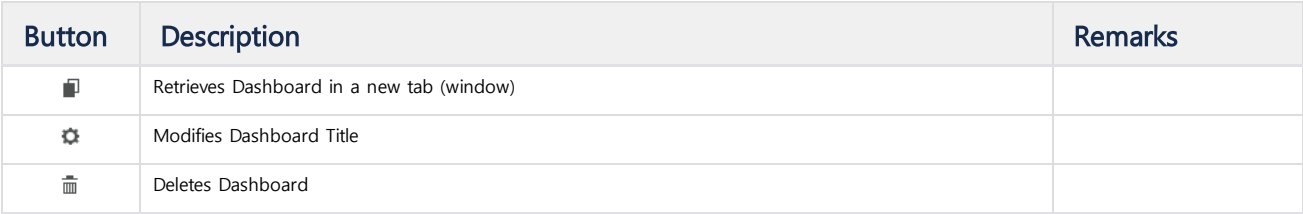

#### **Request Rollup**

Executes the command " EXEC ROLLUP\_FORCE ", which is a ROLLUP forced update command . This takes about 6 seconds.

Logs out of MWA.

# Dashboard

## Creating Chart

Each row in the Dashboard consists of a single chart . You can create a chart by pressing the + button on the bottom panel. Select the tags and aggregation method you want to use and select Chart type to create a chart. Click on the Tag in the Selected Tag list to deselect it.

## **Configuration**

The buttons related to Dashboard can be found in the upper right corner.

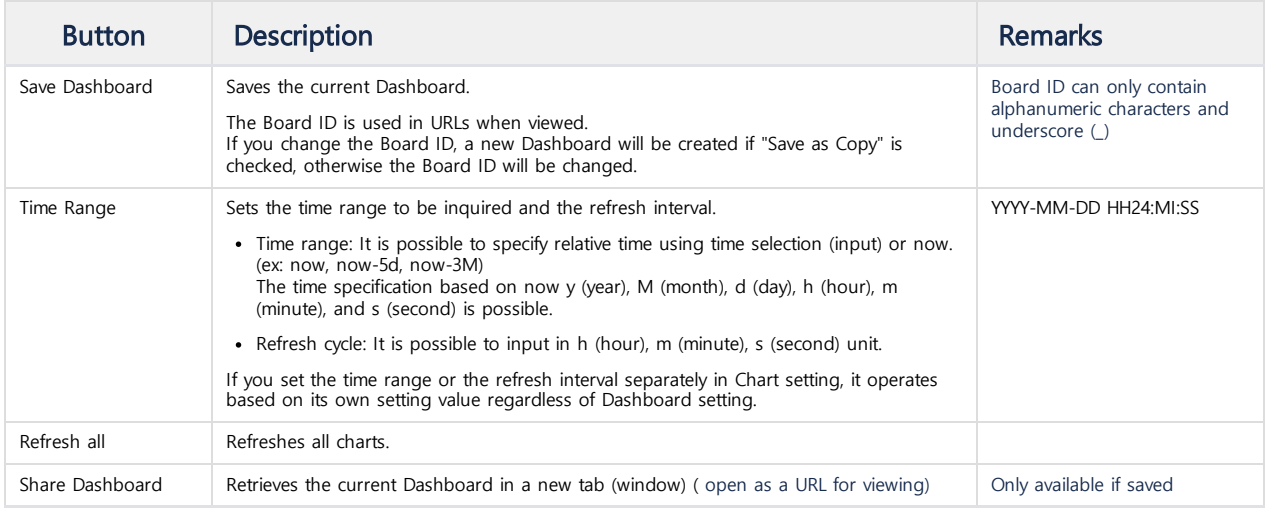

## **Chart**

Charts are drawn with selected tags and aggregation method. You can see the time and series value by moving the mouse in the chart. You can see the graph of the selected tag by clicking on the legend shown in the bottom part, and you can see all series again by clicking the same tag again.

## Zoom

If you select the part you want to enlarge in the chart by dragging it with the mouse, you can see the corresponding part in detail. In the lower part of the chart, the whole graph according to Time Range is displayed, and the portion drawn in the current chart is displayed. When the part displayed on the chart is enlarged, the ROLLUP data in seconds is displayed, and if the selected part becomes very small, a chart showing raw data is drawn.

In the case of Raw data chart, a button to move the time to the left and right of the Time Range displayed in the Chart Header is displayed and can be viewed while moving the Chart. Raw data charts are so small that they can not be moved using the viewport.

## Auto Refresh does not work when in Zoom mode.

- viewport: The part of the chart where the entire graph is displayed. Displayed only when zoomed in on a part of the chart (starting with Zoom mode is the default). Press [x] on the left side of the viewport to exit Zoom mode and close the viewport.
- window: Displays the portion of the viewport currently drawn in the chart. You can move it by dragging with the mouse. You can enlarge or reduce the chart by changing the size by dragging the left and right ends.
- viewport buttons: These buttons are used to move or manipulate the viewport.

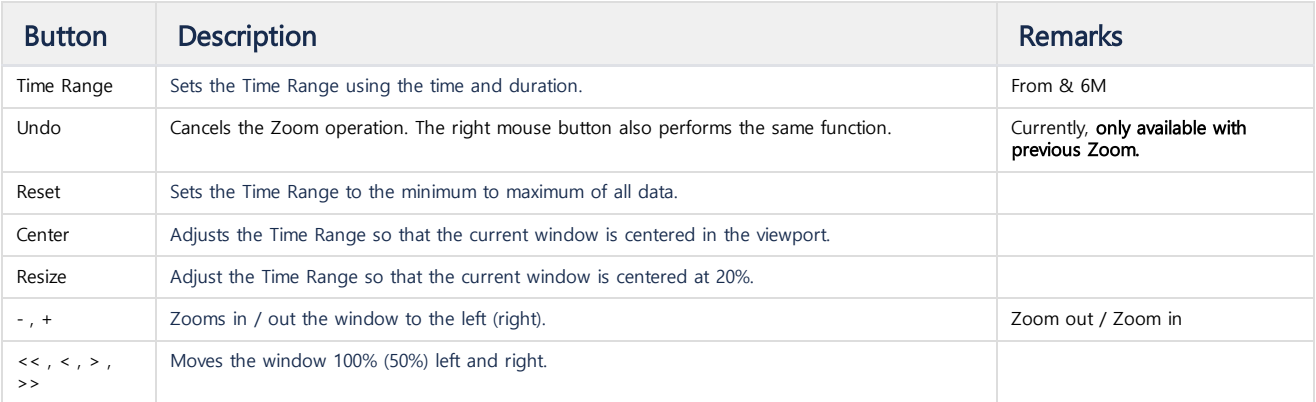

#### **Chart buttons**

The buttons on the upper right of the chart are as follows.

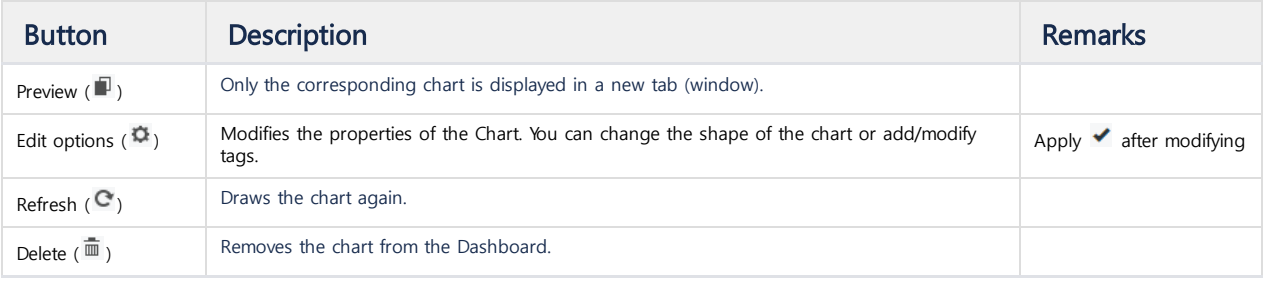

# Chart properties

Property is modified in the bottom panel, press  $\bullet$  to confirm that it has been modified, and then click on the top  $\bullet$  to apply. The property of each tab is as follows.

## **General**

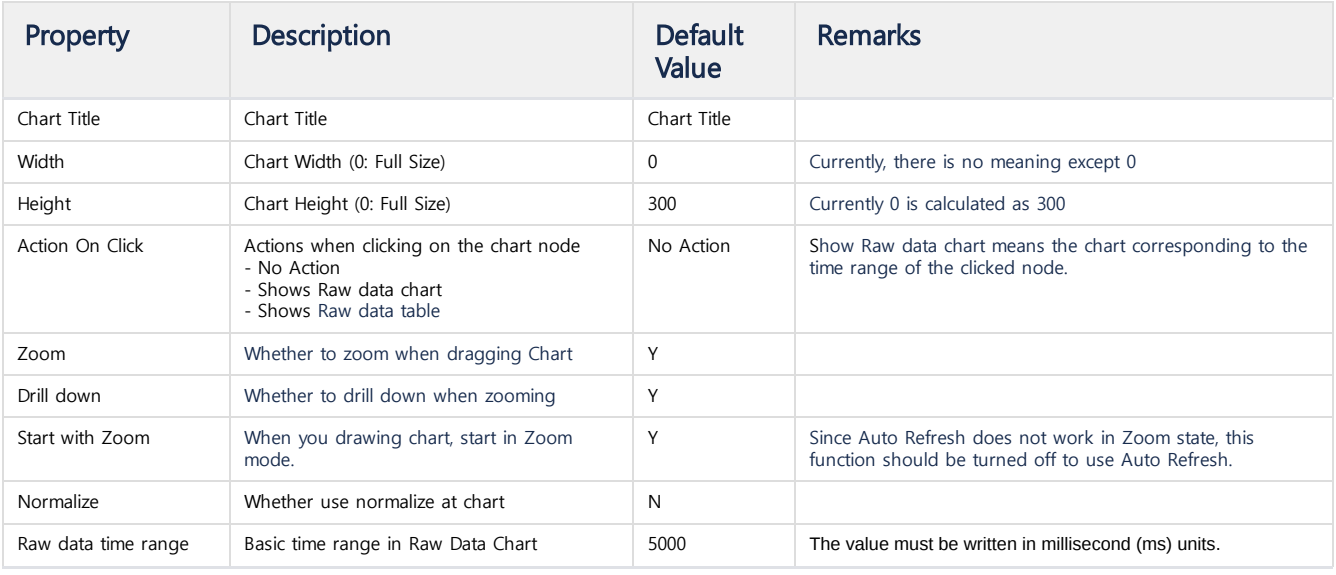

## Data

Changes the tag to use and the aggregation method.

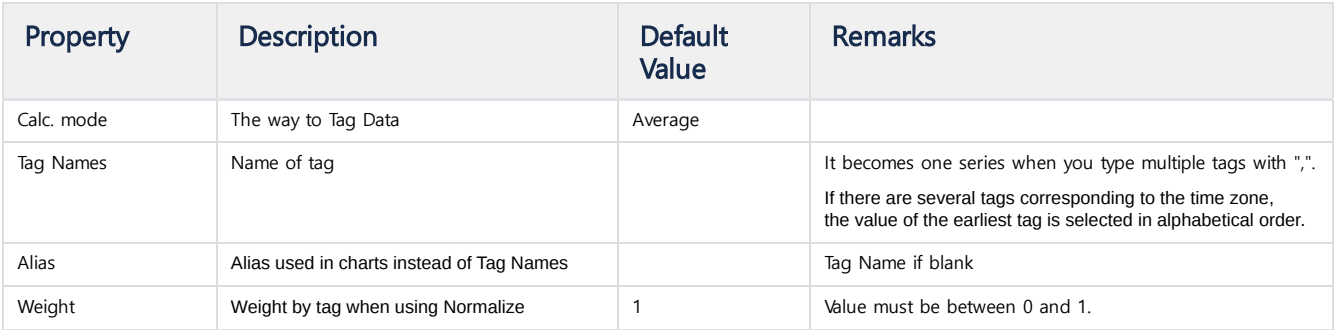

## Axes

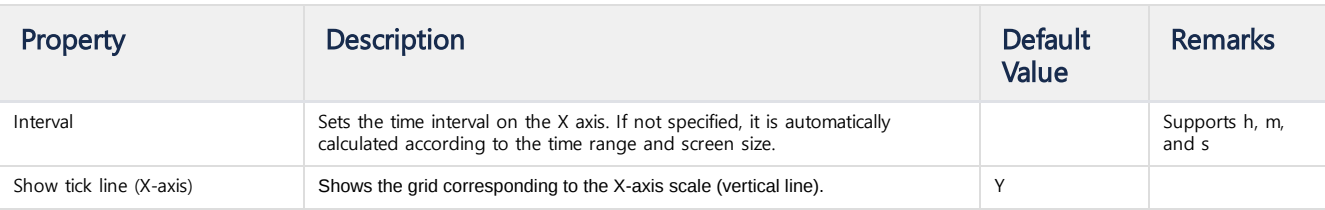

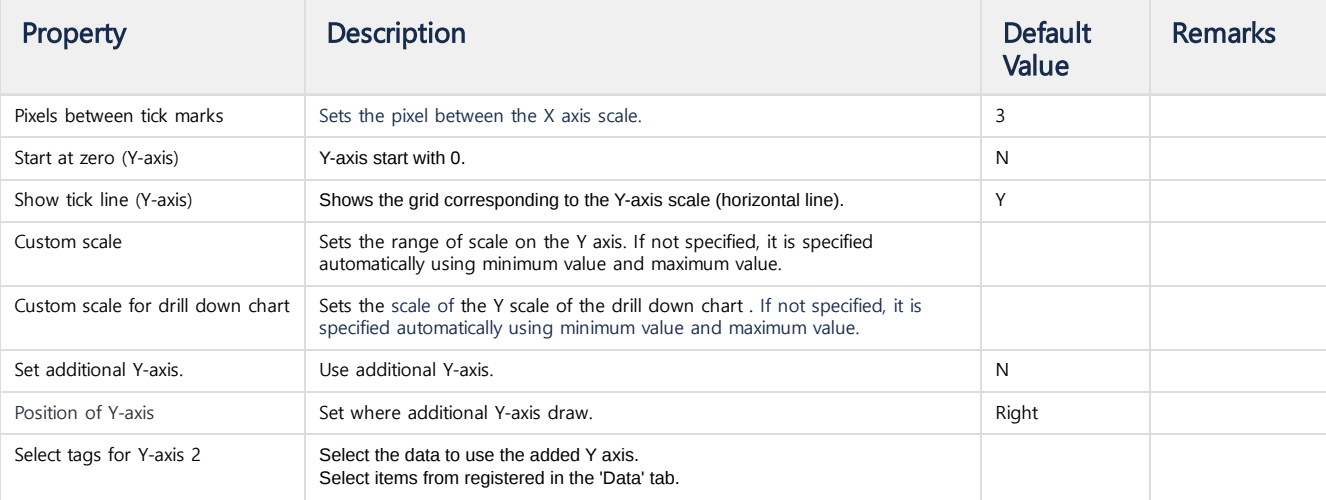

## Display

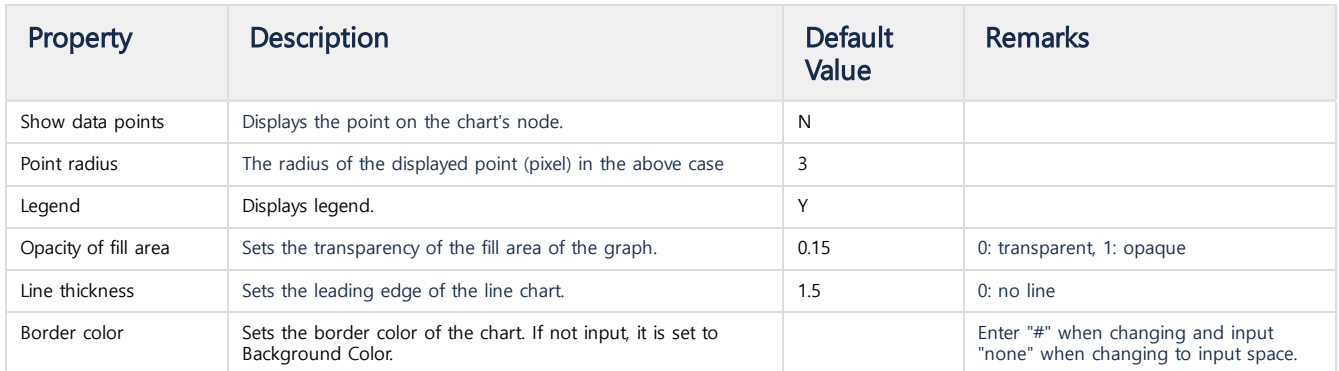

## Time Range

Enters the Time Range and Refresh period that apply only to this chart. When these values are set, the chart will only work with this value, regardless of the Dashboard settings.

# machcoordinatoradmin

## <span id="page-50-0"></span>machcoordinatoradmin

Coordinator is a cluster-wide management tool. Only exits in Cluster Edition Package.

## [machcoordinatoradmin](#page-50-0)

- Options and [Features](#page-50-1)
- Create / [Delete](#page-51-0) Meta
- Output [Configuration](#page-52-0)
- [Change](#page-52-1) Cluster Status
- List Package [Information](#page-53-0)
- List Node [Information](#page-53-1)
- [Output](#page-54-0) Cluster Node Status
- Output Cluster [Information](#page-55-0)
- [Change](#page-55-1) Group State
- Output Host [Resource](#page-56-0)

## <span id="page-50-1"></span>Options and Features

The options for machcoordinatoradmin are as follows. The functions described in the previous section are omitted.

mach@localhost:~\$ machcoordinatoradmin -h

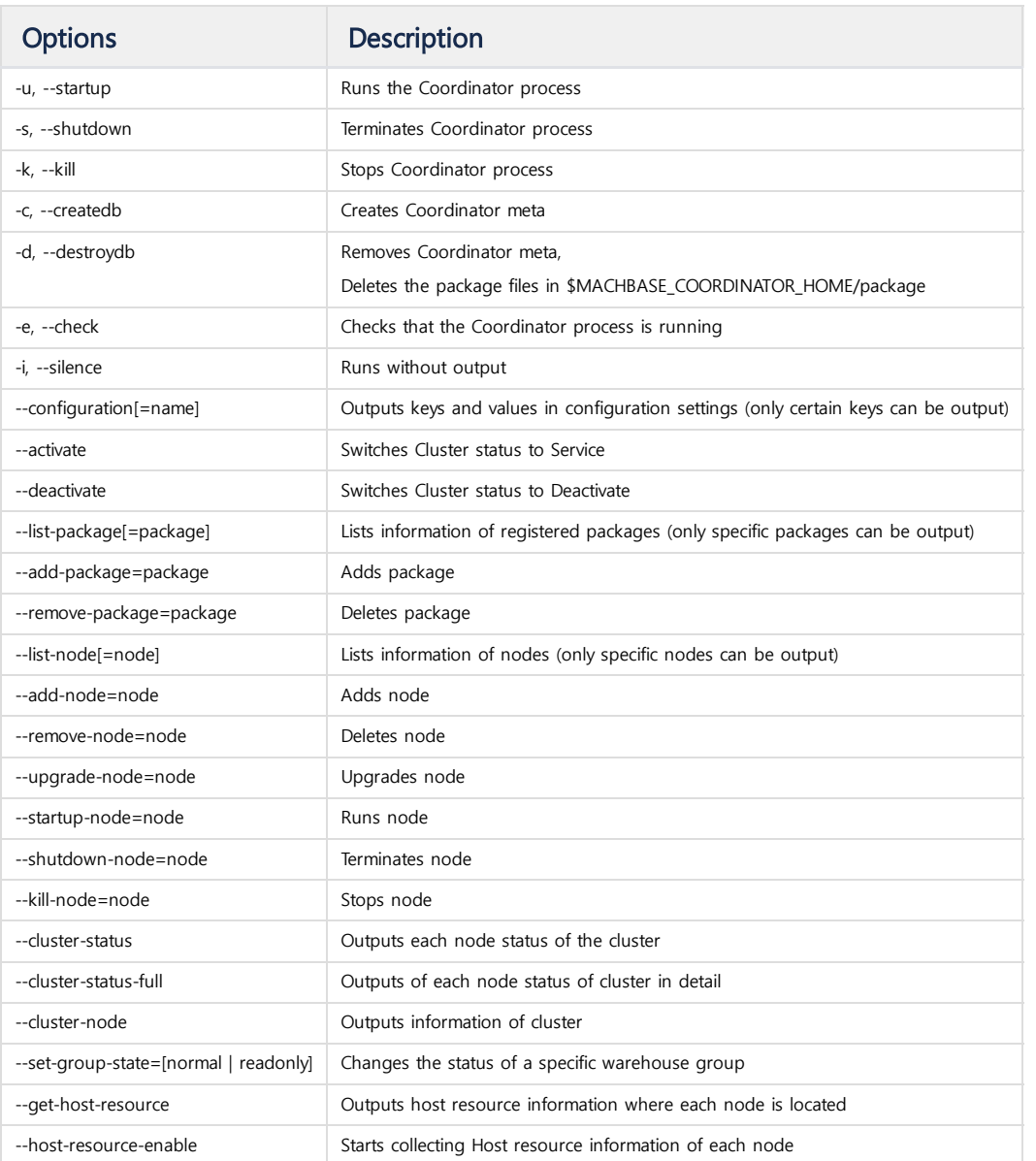

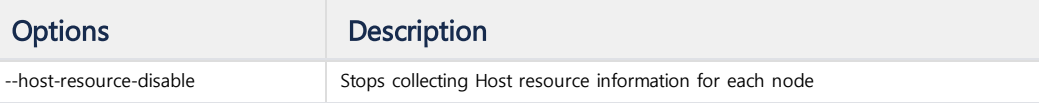

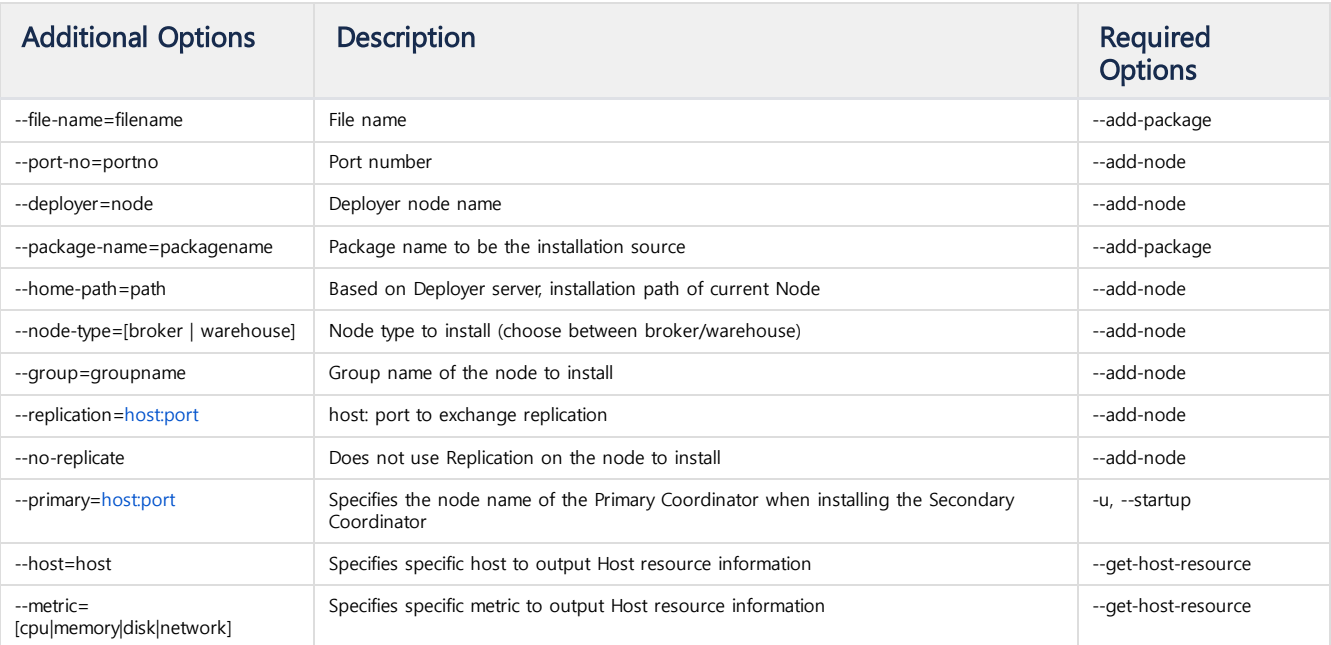

## Check Running Status

## Example:

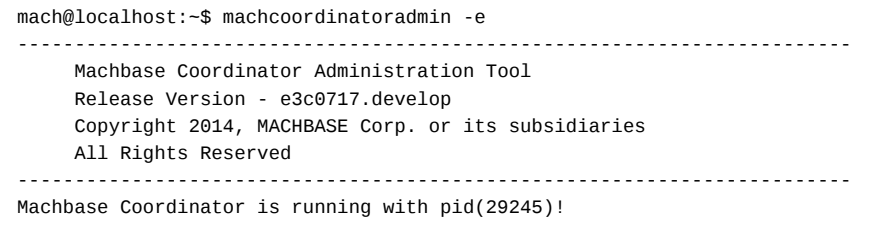

## <span id="page-51-0"></span>Create / Delete Meta

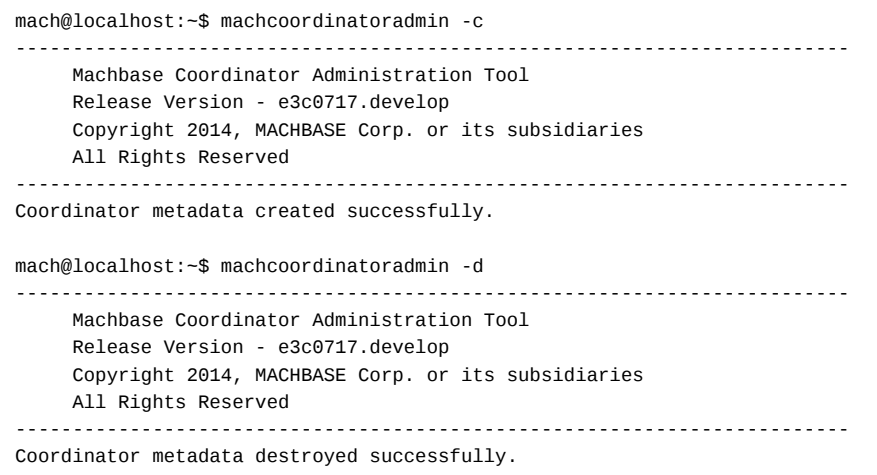

## <span id="page-52-0"></span>Output Configuration

## Syntax:

machcoordinatoradmin --configuration[=name]

### Example:

```
mach@localhost:~$ machcoordinatoradmin --configuration
-------------------------------------------------------------------------
     Machbase Coordinator Administration Tool
     Release Version - e3c0717.develop
    Copyright 2014, MACHBASE Corp. or its subsidiaries
    All Rights Reserved
-------------------------------------------------------------------------
Name : CLUSTER
Value : 3
Name : DECISION
Value : ON
Name : HOST-RESOURCE
Value : OFF
mach@localhost:~$ machcoordinatoradmin --configuration=decision
-------------------------------------------------------------------------
    Machbase Coordinator Administration Tool
     Release Version - e3c0717.develop
    Copyright 2014, MACHBASE Corp. or its subsidiaries
    All Rights Reserved
-------------------------------------------------------------------------
             Name : DECISION
            Value : ON
           Format : text/plain
```
## <span id="page-52-1"></span>Change Cluster Status

```
mach@localhost:~$ machcoordinatoradmin --activate
-------------------------------------------------------------------------
     Machbase Coordinator Administration Tool
     Release Version - e3c0717.develop
    Copyright 2014, MACHBASE Corp. or its subsidiaries
    All Rights Reserved
-------------------------------------------------------------------------
             Name : CLUSTER
            Value : 3
           Format : text/plain
mach@localhost:~$ machcoordinatoradmin --deactivate
-------------------------------------------------------------------------
     Machbase Coordinator Administration Tool
     Release Version - e3c0717.develop
     Copyright 2014, MACHBASE Corp. or its subsidiaries
    All Rights Reserved
-------------------------------------------------------------------------
             Name : CLUSTER
            Value : 0
           Format : text/plain
```
#### <span id="page-53-0"></span>List Package Information

#### Syntax:

machcoordinatoradmin --list-**package**[=**package**]

#### Example:

```
mach@localhost:~$ machcoordinatoradmin --list-package
-------------------------------------------------------------------------
    Machbase Coordinator Administration Tool
    Release Version - e3c0717.develop
    Copyright 2014, MACHBASE Corp. or its subsidiaries
    All Rights Reserved
-------------------------------------------------------------------------
Package Name : machbase
File Name : machbase-cluster-6bab497c9.develop-LINUX-X86-64-release-lightweight.tgz
File Size : 64630670 bytes
Package Name : machbase2
File Name : machbase-cluster-e3c0717.develop-LINUX-X86-64-release-lightweight.tgz
File Size : 64677030 bytes
mach@localhost:~$ machcoordinatoradmin --list-package=machbase
-------------------------------------------------------------------------
     Machbase Coordinator Administration Tool
    Release Version - e3c0717.develop
    Copyright 2014, MACHBASE Corp. or its subsidiaries
    All Rights Reserved
-------------------------------------------------------------------------
Package Name : machbase
File Name : machbase-cluster-6bab497c9.develop-LINUX-X86-64-release-lightweight.tgz
File Size : 64630670 bytes
```
## <span id="page-53-1"></span>List Node Information

#### Syntax:

machcoordinatoradmin --list-node[=node]

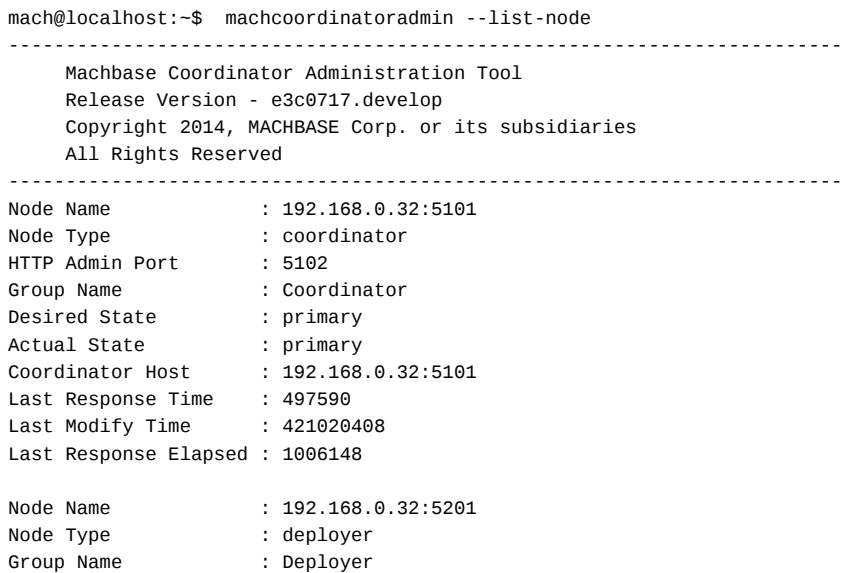

```
Desired State : normal
Actual State : normal
Coordinator Host : 192.168.0.32:5101
Last Response Time : 497594
Last Modify Time : 404915419
Last Response Elapsed : 1006128
Node Name : 192.168.0.32:5301
Node Type : broker
Port Number : 5757
Deployer : 192.168.0.32:5201
Package Name : machbase
Home Path : /home/machbase/broker1
Group Name : Broker
Desired State : leader
Actual State : leader
Coordinator Host : 192.168.0.32:5101
Last Response Time : 497544
Last Modify Time : 353606480
Last Response Elapsed : 1006157
Node Name : 192.168.0.32:5401
Node Type : warehouse
Port Number : 5400
Deployer : 192.168.0.32:5201
Package Name
Home Path : /home/machbase/warehouse a1
Group Name : Group1
Desired State : normal
Actual State : normal
Coordinator Host : 192.168.0.32:5101
Last Response Time : 497556
Last Modify Time : 332480933
Last Response Elapsed : 1006160
mach@localhost:~$ machcoordinatoradmin --list-node=192.168.0.32:5401
-------------------------------------------------------------------------
    Machbase Coordinator Administration Tool
    Release Version - e3c0717.develop
   Copyright 2014, MACHBASE Corp. or its subsidiaries
   All Rights Reserved
-------------------------------------------------------------------------
Node Name : 192.168.0.32:5401
Node Type : warehouse
Port Number : 5400
Deployer : 192.168.0.32:5201
Package Name : machbase
Home Path : /home/cumulus/warehouse_a1
Group Name : Group1
Desired State : normal
Actual State : normal
Coordinator Host : 192.168.0.32:5101
Last Response Time : 648879
Last Modify Time : 419153148
Last Response Elapsed : 1005962
```
## <span id="page-54-0"></span>Output Cluster Node Status

```
mach@localhost:~$ machcoordinatoradmin --cluster-status
-------------------------------------------------------------------------
    Machbase Coordinator Administration Tool
    Release Version - e3c0717.develop
    Copyright 2014, MACHBASE Corp. or its subsidiaries
    All Rights Reserved
-------------------------------------------------------------------------
+-------------+-------------------+-------------------+-------------------+--------------+
```
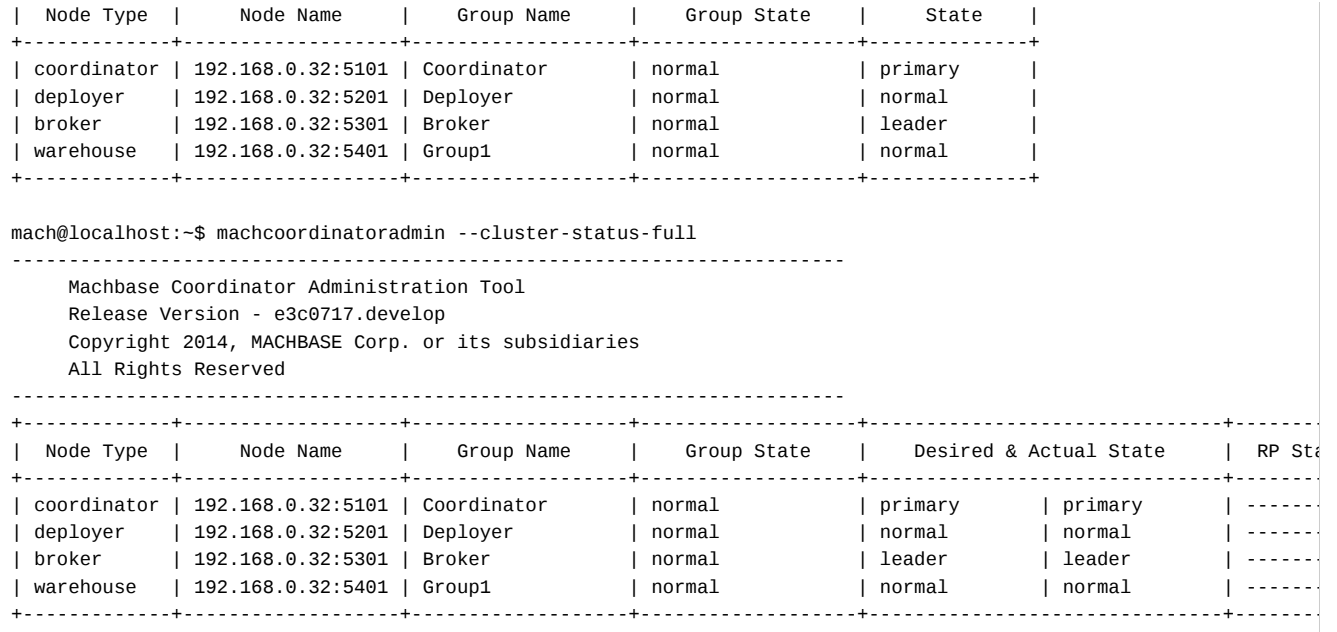

## <span id="page-55-0"></span>Output Cluster Information

Example:

```
mach@localhost:~$ machcoordinatoradmin --cluster-node
-------------------------------------------------------------------------
    Machbase Coordinator Administration Tool
    Release Version - e3c0717.develop
    Copyright 2014, MACHBASE Corp. or its subsidiaries
    All Rights Reserved
-------------------------------------------------------------------------
Token Pid : 29245
Token Time : 1553153902646178
Modify Time : 1553154010296715
Modify Count : 8
Cluster Status : Service
Broker : 192.168.0.32:5301
Warehouse : 192.168.0.32:5401
```
## <span id="page-55-1"></span>Change Group State

Syntax:

machcoordinatoradmin --set-group-state=[ normal | readonly ] --group=group

```
mach@localhost:~$ machcoordinatoradmin --set-group-state=readonly --group=Group1
-------------------------------------------------------------------------
    Machbase Coordinator Administration Tool
     Release Version - e3c0717.develop
     Copyright 2014, MACHBASE Corp. or its subsidiaries
    All Rights Reserved
-------------------------------------------------------------------------
Group Name: Group1
Flag : 1
mach@localhost:~$ machcoordinatoradmin --cluster-status
-------------------------------------------------------------------------
    Machbase Coordinator Administration Tool
     Release Version - e3c0717.develop
```
Copyright 2014, MACHBASE Corp. or its subsidiaries All Rights Reserved

#### ------------------------------------------------------------------------- +-------------+-------------------+-------------------+-------------------+--------------+

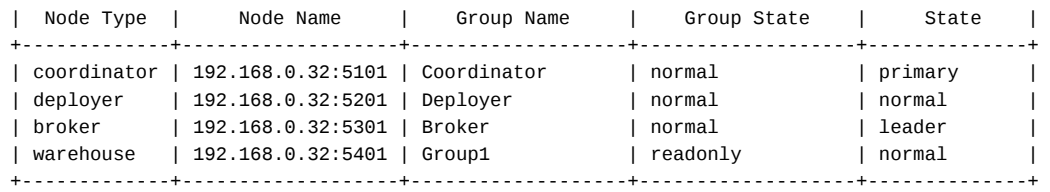

## <span id="page-56-0"></span>Output Host Resource

#### Syntax:

machcoordinatoradmin --host-resource-enable [--metric=metric] [host=host]

```
mach@localhost:~$ machcoordinatoradmin --host-resource-enable
      -------------------------------------------------------------------------
    Machbase Coordinator Administration Tool
    Release Version - e3c0717.develop
    Copyright 2014, MACHBASE Corp. or its subsidiaries
    All Rights Reserved
-------------------------------------------------------------------------
            Name : HOST-RESOURCE
            Value : ON
           Format : text/plain
mach@localhost:~$ machcoordinatoradmin --get-host-resource
-------------------------------------------------------------------------
    Machbase Coordinator Administration Tool
    Release Version - e3c0717.develop
    Copyright 2014, MACHBASE Corp. or its subsidiaries
    All Rights Reserved
-------------------------------------------------------------------------
Host Name : 192.168.0.32
  CPU Info :
     Model Name : Intel(R) Xeon(R) CPU E3-1231 v3 @ 3.40GHz
     Number of CPUs : 8
     Number of CPU Cores : 4
     CPU Utilization : 14.0%
     CPU IOWait Ratio : 0.0%
  Memory Info :
     Physical Memory Utilization : 99.1%
     Virtual Memory Utilization : 98.6%
  Network Info :
     Receive Bytes(per second) : 42809
     Receive Packets(per second) : 337
     Transmit Bytes(per second) : 42885
     Transmit Packets(per second) : 332
  Disk Info :
      /dev/sda1 : 87.4%
        |-> 192.168.0.32:5101 /home/cumulus/coordinator1
        |-> 192.168.0.32:5301 /home/cumulus/broker1
        |-> 192.168.0.32:5401 /home/cumulus/warehouse_a1
Host Name : 192.168.0.33
   CPU Info :
      Model Name : Intel(R) Xeon(R) CPU E3-1231 v3 @ 3.40GHz
      Number of CPUs : 8
     Number of CPU Cores : 4
     CPU Utilization : 2.0%
     CPU IOWait Ratio : 0.0%
  Memory Info :
```

```
Physical Memory Utilization : 46.9%
     Virtual Memory Utilization : 22.8%
  Network Info :
     Receive Bytes(per second) : 12336
     Receive Packets(per second) : 103
     Transmit Bytes(per second) : 13500
     Transmit Packets(per second) : 103
  Disk Info :
     /dev/sda1 : 64.2%
        |-> 192.168.0.33:5101 /home/cumulus/coordinator2
        |-> 192.168.0.33:5401 /home/cumulus/warehouse_a2
mach@localhost:~$ machcoordinatoradmin --get-host-resource --metric=cpu
-------------------------------------------------------------------------
    Machbase Coordinator Administration Tool
    Release Version - e3c0717.develop
    Copyright 2014, MACHBASE Corp. or its subsidiaries
    All Rights Reserved
-------------------------------------------------------------------------
Host Name : 192.168.0.32
  CPU Info :
      Model Name : Intel(R) Xeon(R) CPU E3-1231 v3 @ 3.40GHz
      Number of CPUs : 8
     Number of CPU Cores : 4
     CPU Utilization : 13.9%
     CPU IOWait Ratio : 0.0%
Host Name : 192.168.0.33
  CPU Info :
      Model Name : Intel(R) Xeon(R) CPU E3-1231 v3 @ 3.40GHz
      Number of CPUs : 8
     Number of CPU Cores : 4
     CPU Utilization : 1.9%
     CPU IOWait Ratio : 0.0%
mach@localhost:~$ machcoordinatoradmin --get-host-resource --host=192.168.0.33
-------------------------------------------------------------------------
    Machbase Coordinator Administration Tool
    Release Version - e3c0717.develop
    Copyright 2014, MACHBASE Corp. or its subsidiaries
    All Rights Reserved
 -------------------------------------------------------------------------
Host Name : 192.168.0.33
  CPU Info :
     Model Name : Intel(R) Xeon(R) CPU E3-1231 v3 @ 3.40GHz
     Number of CPUs : 8
     Number of CPU Cores : 4
     CPU Utilization : 2.0%
     CPU IOWait Ratio : 0.0%
  Memory Info :
     Physical Memory Utilization : 46.9%
     Virtual Memory Utilization : 22.8%
  Network Info :
     Receive Bytes(per second) : 12588
     Receive Packets(per second) : 106
      Transmit Bytes(per second) : 13330
     Transmit Packets(per second) : 100
  Disk Info :
      /dev/sda1 : 64.2%
        |-> 192.168.0.33:5101 /home/cumulus/coordinator2
        |-> 192.168.0.33:5401 /home/cumulus/warehouse_a2
mach@localhost:~$ machcoordinatoradmin --host-resource-disable
-------------------------------------------------------------------------
    Machbase Coordinator Administration Tool
    Release Version - e3c0717.develop
    Copyright 2014, MACHBASE Corp. or its subsidiaries
    All Rights Reserved
-------------------------------------------------------------------------
             Name : HOST-RESOURCE
            Value : OFF
```

```
58
```
Format : text/plain

# machdeployeradmin

## <span id="page-59-0"></span>machdeployeradmin

You can check the status of the Deployer, or directly issue the Deployer's startup/shutdown/stop commands. Normally the fastest way to issue the commands is through machcoordinatoradmin, but if not possible, you must do the following.

Only exits in Cluster Edition Package.

## <span id="page-59-1"></span>Options and Features

The options for machdeployeradmin are as follows. The functions described in the previous section are omitted.

mach@localhost:~\$ machdeployeradmin -h

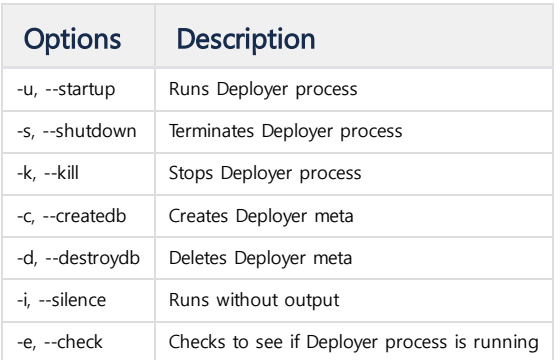

## <span id="page-59-2"></span>Checking Running Status

Example:

```
mach@localhost:~$ machdeployeradmin -e
-------------------------------------------------------------------------
    Machbase Deployer Administration Tool
    Release Version - e3c0717.develop
    Copyright 2014, MACHBASE Corp. or its subsidiaries
    All Rights Reserved
-------------------------------------------------------------------------
Machbase Deployer is running with pid(29373)!
```
[machdeployeradmin](#page-59-0)

- Options and [Features](#page-59-1)
	- [Checking](#page-59-2) Running Status

# Collector

Machbase Collector is a tool that extracts log data and inputs the data to the Machbase database in real time after converting it.

Machbase Collector can collect log data in real time and input it through the network by being installed in a separate device from the Machbase server. It operates as a separate process from the Machbase server and can run multiple Collectors at the same time. Each Collector process processes one data source.

# <span id="page-60-0"></span>**Concept**

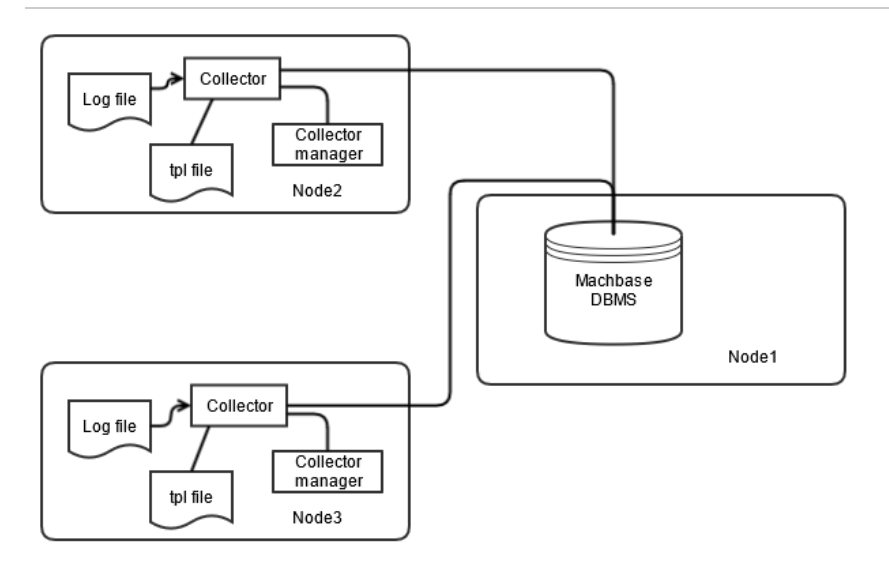

#### **Index**

- [Concept](#page-60-0)
- [Characteristic](#page-60-1)
	- [Consistent](#page-60-2) Interface
	- [Collection](#page-60-3) Method
	- Log Data [Types](#page-61-0)
	- Easily [Supports](#page-61-1) Custom Logs
	- [Prevents](#page-61-2) Data Loss in the Event of a Failure
	- **Ensures High [Availability](#page-61-3)**
	- Integrated [Monitoring](#page-61-4) Through MWA
	- Log [Pre-Processing](#page-61-5) Using Python Script

The above figure shows Node-2 and Node-3 Collectors collect data and input to Node-1 where the database server is installed.

- . In Node-2 and Node-3, the Collectors can be seen as running a separate process on a specific log file to send data.
- . You can see that each collector process gets detailed information about the log data using a given tpl file.
- . The Collector manager is installed in each Node, manages and monitors the Collector process running on that node.

## <span id="page-60-1"></span>**Characteristic**

The main features of the Machbase Collector are described below.

#### <span id="page-60-2"></span>Consistent Interface

Machbase does not require any additional programs in addition to SQL-based commands to execute the Collector. Simply use the following command to manage and monitor the Collector.

```
CREATE Collector MANAGER LOCALHOST AT '127.0.0.1:9999';
CREATE Collector LOCALHOST.MYADP FROM 'syslog.tpl';
ALTER Collector LOCALHOST.MYADP START;
```
## Improved Data Collection Performance

Machbase Collector is designed to collect data with a separate Collector for each log data type so each process can process each log file at high speed.

Since separate processes each process log data, they are not affected by other log file processing. Collector is executed with optimized code for each log type, and data is input with dedicated protocol that minimizes resource usage, so that the best performance can be obtained.

#### <span id="page-60-3"></span>Collection Method

Collectors can be used to collect log data in a variety of ways. The data collection method can be set by modifying the tpl file. The following collection methods are supported.

Method Name | Description

FILE Collects files from local host.

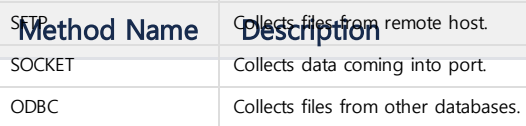

#### <span id="page-61-0"></span>Log Data Types

Machbase Collector supports regular expressions for various types of log data.

The user can simply modify the existing regular expression to analyze various log files. Currently, the following log types are supported.

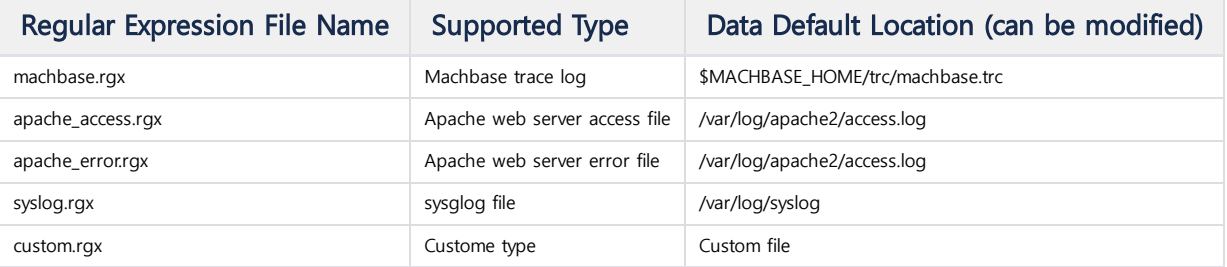

#### <span id="page-61-1"></span>Easily Supports Custom Logs

Machbase Collector can process various kinds of log files that can be represented as regular expressions.

Even if you do not have a log file, you can test sample log messages and regular expressions using machregex.

## <span id="page-61-2"></span>Prevents Data Loss in the Event of a Failure

Machbase Collector provides the ability to correctly retransmit data that failed to be transmitted in the event of a failure, after the failure has been resolved.

When a failure occurs, the Collector records the last location it sent to the server, resets the fault, and then resends the data from that location. So, even if you do not write any additional operations or code to overcome the obstacle, you can transfer it to the server without losing any data.

#### <span id="page-61-3"></span>Ensures High Availability

To ensure high availability of services, multiple Collectors can operate simultaneously on the same data source, and these Collectors transfer data to different Machbase servers.

In this way, even if an error occurs in the Machbase server, the same data is continuously stored in another server, so that the service can be continued. After resolving the error and restarting the server, the Collector can retransmit the untransmitted log data correctly, thus automatically replicating the data to provide high availability.

#### <span id="page-61-4"></span>Integrated Monitoring Through MWA

Machbase Collector manager synchronizes the Collector's execution information to the Machbase server.

Using this, it is possible to perform integrated monitoring through MWA (Machbase Web Admin). By using MWA, it is possible to monitor various status information of the running Collector and the status information of the server running the Collector in real time.

### <span id="page-61-5"></span>Log Pre-Processing Using Python Script

You can write a Python script to manipulate the Collector before it processes the data.

The input data can be processed so as not to input unnecessary data, or the parsed data can be changed.

# Collector Installation

## <span id="page-62-0"></span>Manual Installation

Create \$MACHBASE\_COLLECTOR\_HOME directory, copy the downloaded collector package, and unzip it.

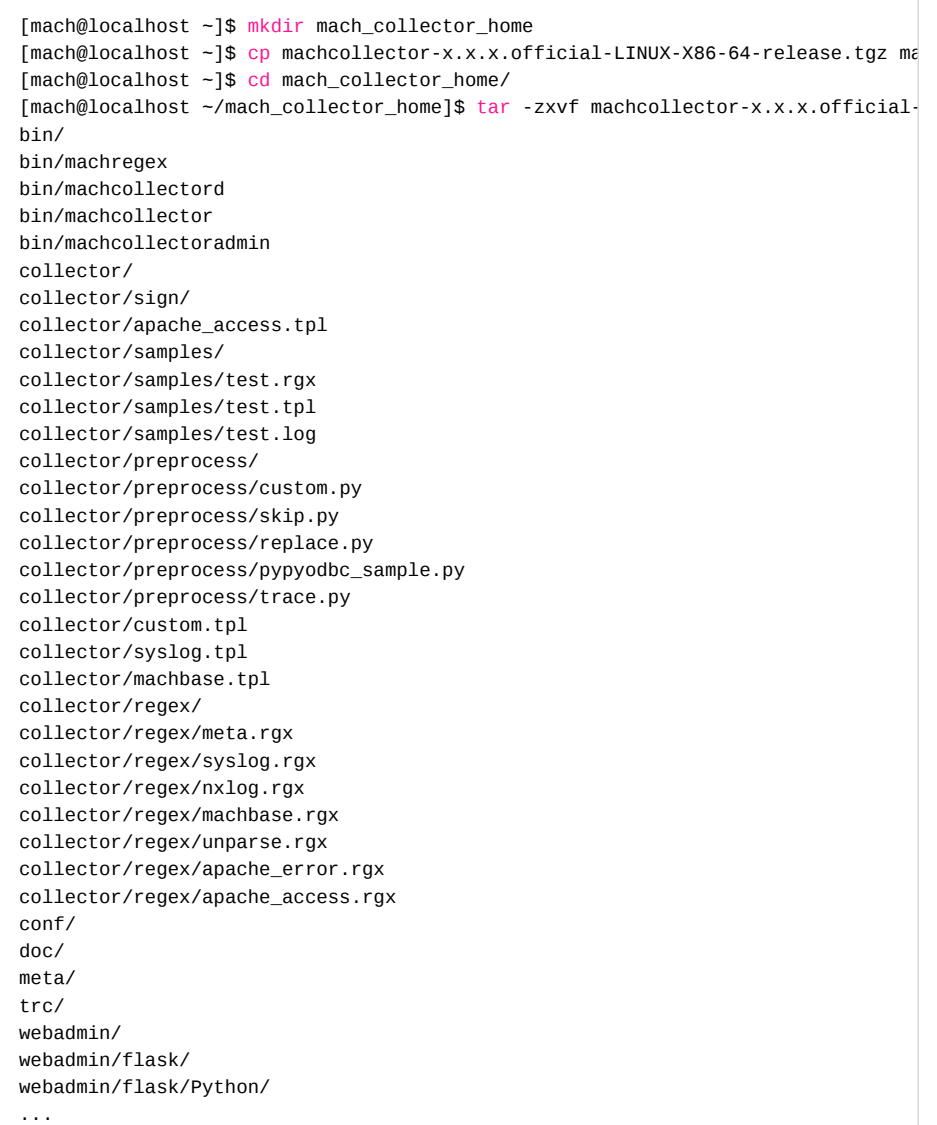

After decompressing the file, the following directory will be created.

```
[mach@localhost ~/mach_collector_home]$ ls -al
total 60372
drwxrwxr-x 9 mach mach 4096 Jun 27 23:58 .
drwx------ 20 mach mach 4096 Jun 27 23:40 ..
drwxrwxr-x 2 mach mach 4096 Jun 27 23:31 bin
drwxrwxr-x 6 mach mach 4096 Jun 27 23:31 collector
drwxrwxr-x 2 mach mach 4096 Jun 27 23:31 conf
drwxrwxr-x 2 mach mach 4096 Jun 27 23:31 doc
-rw-r--r-- 1 mach mach 61783606 Jun 27 23:41 machcollector-x.x.x.official-LINUX-X86-64-release.tgz
drwxrwxr-x 2 mach mach 4096 Jun 27 23:31 meta
drwxrwxr-x 2 mach mach 4096 Jun 27 23:31 trc
drwxrwxr-x 3 mach mach 4096 Jun 27 23:31 webadmin
.. skip
```
### **Index**

- Manual [Installation](#page-62-0)
- Environment Variables [Configuration](#page-63-0)

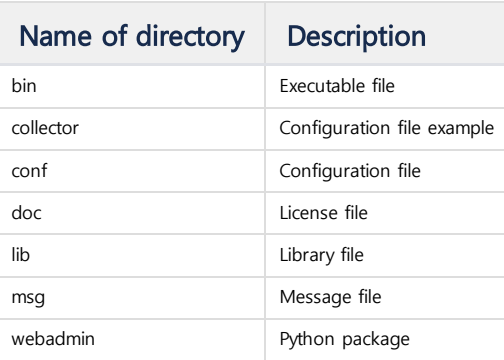

# <span id="page-63-0"></span>Environment Variables Configuration

The executable, the shared object file, and the path environment variable need to be set.

export MACHBASE\_COLLECTOR\_HOME=/home/machbase/machbase\_home export PATH=\$MACHBASE\_COLLECTOR\_HOME/bin:\$PATH export LD\_LIBRARY\_PATH=\$MACHBASE\_COLLECTOR\_HOME/lib:\$LD\_LIBRARY\_PATH export MACH\_COLLECTOR\_PORT=9999

To apply the above environment variable, execute the following command.

source .bashrc

If \$MACHBASE\_COLLECTOR\_PORT is not specified, the PORT\_NO value of \$MACH\_COLLECTOR\_HOME/conf/machcollector.conf is used.

# Creating Collector

Let's look at an example of collecting data in real time from syslog on a Linux system.

Normally, the collector and the Machbase server run on different machines, but in this example we assume that they run on the same machine for convenience.

## <span id="page-64-0"></span>Run Collector Manager

The collector manager controls the collectors. To control the collector, the collector manager must be executed first. Run the collector manager with the following command:

```
[mach@localhost ~]$ machcollectoradmin --startup
Waiting for collector manager starts.
Collector Manager started successfully.
```
Run the following netstat command to see if the collector manager is running:

```
[mach@localhost ~]$ netstat -anp | grep "LISTEN "
(Not all processes could be identified, non-owned process info
will not be shown, you would have to be root to see it all.)
...
tcp 0 0 0.0.0.0:9999 0.0.0.0:* LISTEN 21163/machcollecto
...
[mach@localhost ~]$
```
# Register Collector Manager

To connect the collector manager with the Machbase server, register the collector manager with the Machbase server. Execute the following command using machsql.

**CREATE** COLLECTORMANAGER manager\_name **AT** "host\_addr:host\_port";

- manager\_name : The name of the collector manager. Duplicate values are not allowed.
- host\_addr: The IP address of the server where the collector manager is running.
- host\_port: Port number of the server on which collector manager is running.

```
[mach@localhost ~/mach]$ machsql
=================================================================
   Machbase Client Query Utility
   Release Version x.x.x.official
   Copyright 2015, Machbase Inc. or its subsidiaries.
   All Rights Reserved.
=================================================================
Machbase server address (Default:127.0.0.1):
Machbase user ID (Default:SYS)
Machbase user password:
MACHBASE_CONNECT_MODE=INET, PORT=5656
mach>CREATE COLLECTORMANAGER LOCALHOST AT "127.0.0.1:9999";
Created successfully.
```
After registering a collector manager on the Machbase server, you can query the status in the m\$sys\_collectormanagers table.

```
mach> SELECT * FROM m$sys_collectormanagers;
MANAGER_ID MANAGER_NAME MANAGER_HOST MANAGER_PORT_MANAGER_STATE
-------------------------------------------------------------------------------------------------------------------
1 LOCALHOST 127.0.0.1 9999 1
[1] row(s) selected.
```
#### **Index**

- Run Collector [Manager](#page-64-0)
- Create [Collector](#page-65-0)
	- Prepare [Template](#page-65-1) File
	- Template File [Structure](#page-65-2)
	- [syslog.tpl](#page-66-0) Example
- Create [Collector](#page-68-0)
- Check [Collector](#page-68-1)
- Run [Collector](#page-69-0)
	- Data [Check](#page-69-1)
- Stop [Collector](#page-70-0)
- Drop [Collector](#page-70-1)
- Update [Collector](#page-70-2)

In the table, the identifier, name, port number, address, and execution status of the collector manager can be inquired.

# <span id="page-65-0"></span>Create Collector

After registering the collector manager, create the collector object through the collector manager.

Information about the Collector is stored in the Machbase server and can be retrieved. Execute the following command through machsql to create a collector.

## CREATE COLLECTOR manager\_name.collector\_name FROM "path\_for\_template.tpl";

- manager\_name : The name of the collector manager that runs the collector.
- collector\_name: The name of the collector object.
- path\_for\_template.tpl: The path to the configuration file for collector. The various sample configuration files are located in the "\$MACHBASE\_COLLECTOR\_HOME/collector" directory. It is recommended to select the desired sample file, modify it, and save it as another file.

#### <span id="page-65-1"></span>Prepare Template File

The template file is a text file that describes the Collector's data source, processing method, and storage method. Sample files are provided in the \$MACHBASE\_COLLECTOR\_HOME/collector directory.

#### <span id="page-65-2"></span>Template File Structure

The template file has a structure of "variable name = value" similar to the Machbase property file. Detailed information of each setting variable is shown in the following table.

Configuration files after Machbase version 3.5 are not backward compatible.

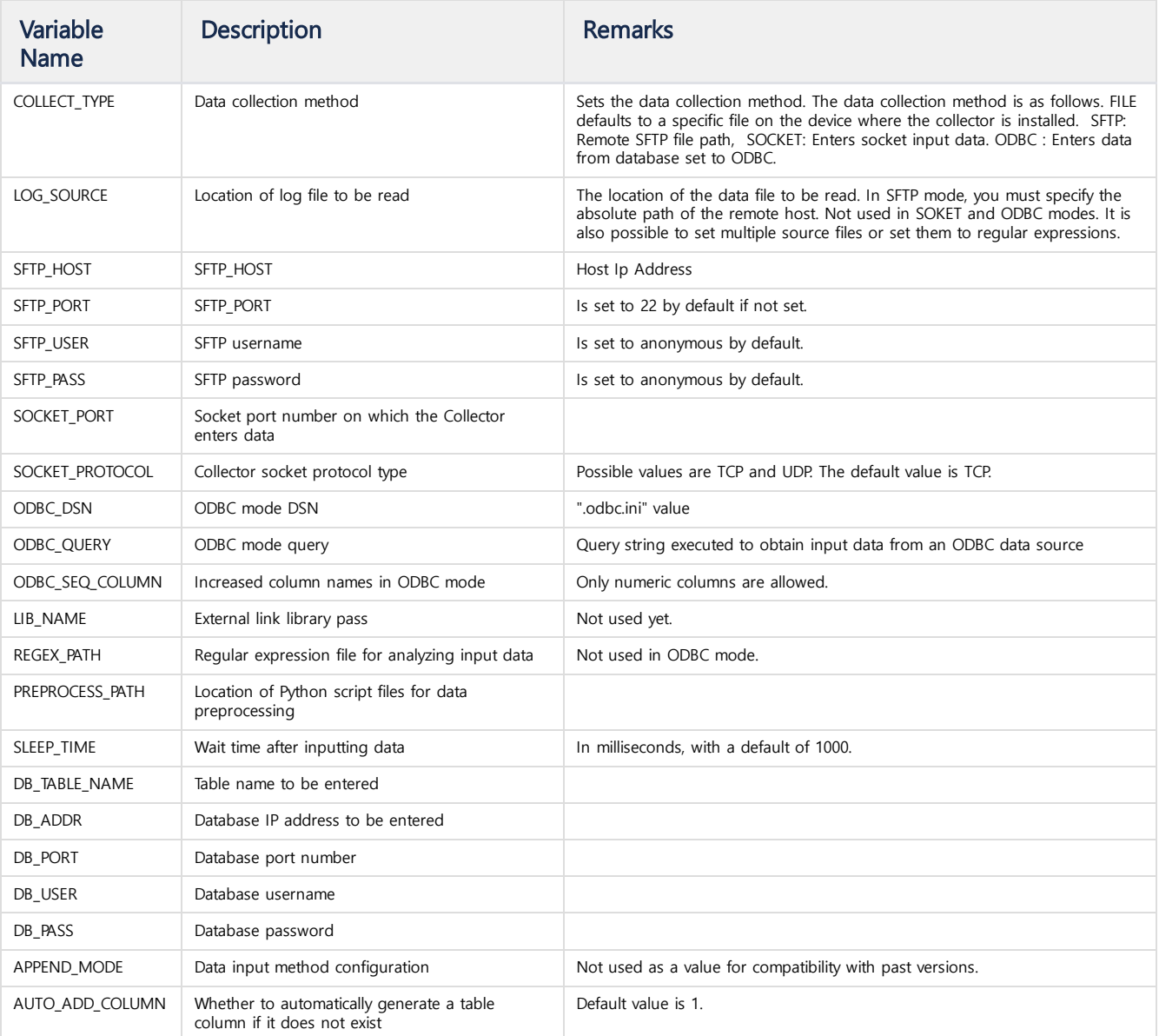

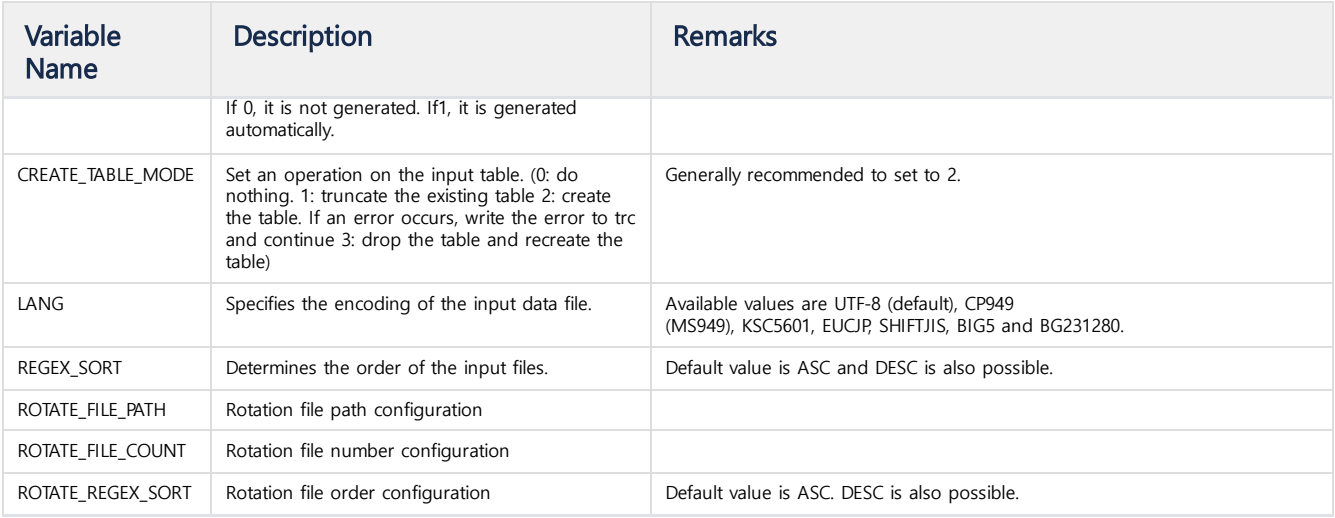

REGEX\_PATH, and PREPROCESS\_PATH are the files that the collector refers to at run time. Below is a description of the rgx file set in REGEX\_PATH.

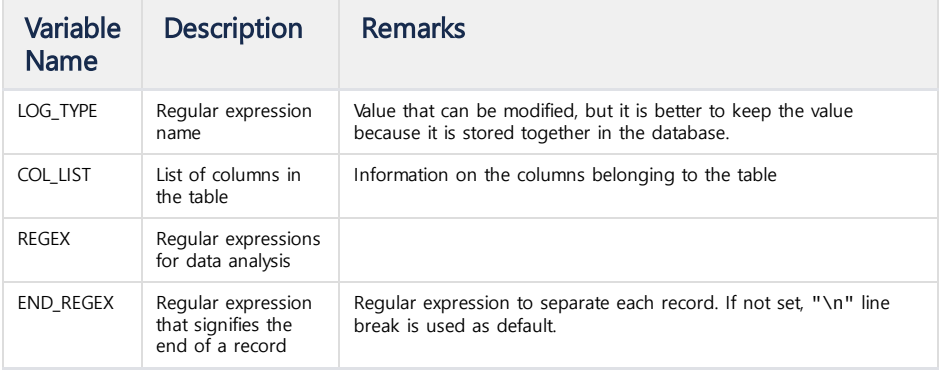

COL\_LIST describes the information linking the log file to the database column. You must set the result of the regular expression and various information to set the column. Complex log data can be entered into structured table columns using COL\_LIST.

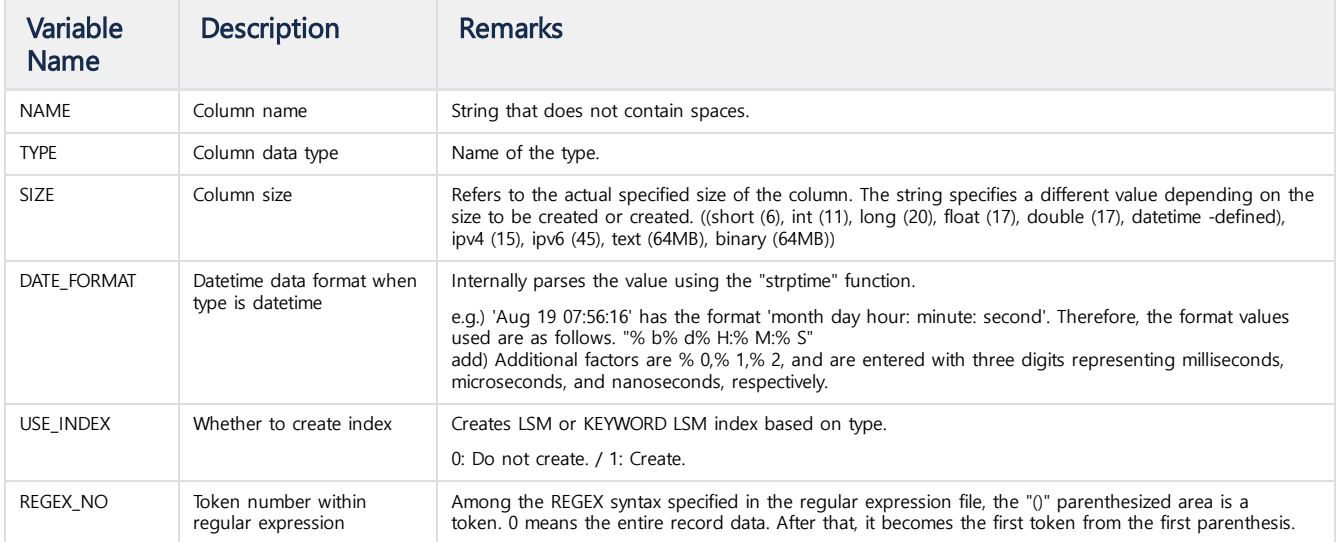

## <span id="page-66-0"></span>syslog.tpl Example

Below is an example of a syslog.tpl file. The file is provided as a sample in \$MACHBASE\_COLLECTOR\_HOME/collector/syslog.tpl.

###############################################################################

- # Copyright of **this** product 2013-2023,
- # Machbase Inc. or its subsidiaries.

```
# All Rights reserved
###############################################################################
#
# This file is for Machbase collector template file.
#
###################################################################
# Input setting
###################################################################
COLLECT_TYPE=FILE <== It specifies a method to collect local data.
LOG_SOURCE=/var/log/syslog <== It specifies a location of source file.
###################################################################
# Process setting
###################################################################
REGEX_PATH=syslog.rgx <== Regular expression file location.
                                Set $MACHBASE_HOME/collector/regex/ to root
###################################################################
# Output setting
###################################################################
DB_TABLE_NAME = "syslogtable" <== Table name: Data entered here
DB_ADDR = "127.0.0.1" <== Running Machbase server IP/PORT
DB_PORT = 5656
DB_USER = "SYS"
DB_PASS = "MANAGER"
# 0: Direct insert
# 1: Prepared insert
# 2: Append
APPEND_MODE=2 <== Data insertion in APPEND mode.
# 0: None, just append.
# 1: Truncate.
# 2: Try to create table. If table already exists, warn it and proceed.
# 3: Drop and create.
CREATE_TABLE_MODE=2 <== Create a table if there is none.
```
The syslog.rgx file is a regular expression file set in the syslog.tpl file. When setting up an rgx file, you can either set it to an absolute path or relative path based on \$MACHBASE\_COLLECTOR\_HOME/collector/regex.

```
# Copyright of this product 2013-2023,
# Machbase Corporation (Incorporation) or its subsidiaries.
# All Rights reserved
###############################################################################
#
# This file is for Machbase collector regex file.
#
LOG_TYPE=syslog
COL_LIST= (
     (
        REGEX_NO = \theta <== Regular expression token number
        NAME = tmTYPE = datetime
        SIZE = 8DATE_FORMAT="%b %d %H:%M:%S" <== datetime format used by strptime function
        ),
     (
        REGEX NO = 4NAME = host
```
###############################################################################

```
TYPE = varchar
        SIZE = 128
        USE\_INDEX = 1 \leq = Whether index is in use
        ),
     (
        REGEX_NO = 5
        NAME = msgTYPE = varchar
        SIZE = 512USE\_INDEX = 1)
)
# Below is the regular expression to pares syslog data. It may not work properly if it is modified.
REGEX="(([a-zA-Z]+)\s+([0-9]+)\s+([0-9:]*))\s(\S+)\s+([^\n]+)"
END_REGEX="\n"
```
## <span id="page-68-0"></span>Create Collector

Create the collector "syslog\_test" as shown below.

mach> **CREATE** COLLECTOR localhost.syslog\_test **FROM** "/home/mach/mach\_collector\_home/collector/syslog.tpl"; Created successfully.

## <span id="page-68-1"></span>Check Collector

The M\$SYS\_COLLECTORS table contains information about the registered collectors. The collector with the "RUN\_FLAG" column value of 1 is running and if it is 0, the execution is stopped.

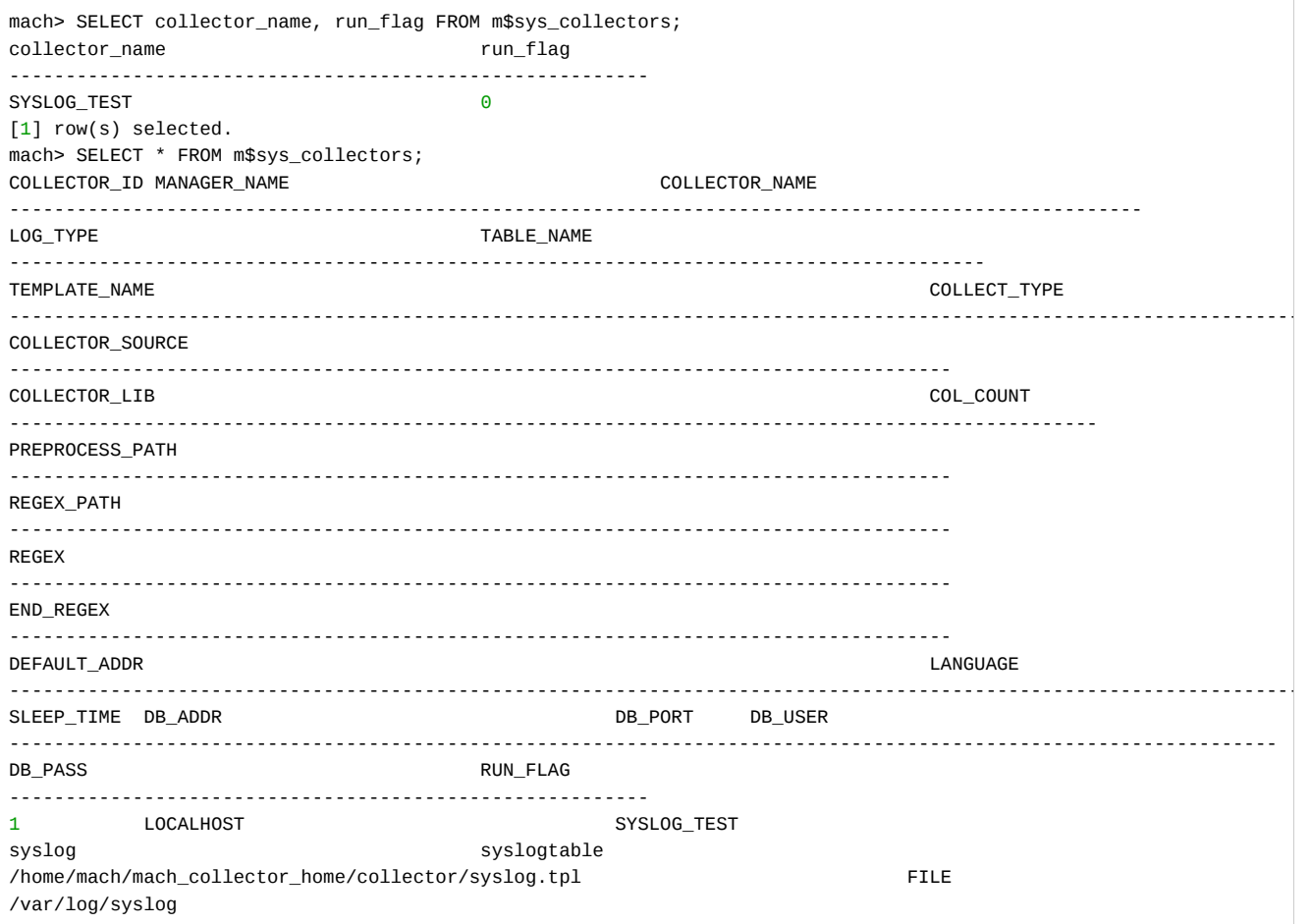

NULL THE RESIDENCE OF THE RESIDENCE OF THE RESIDENCE OF THE RESIDENCE OF THE RESIDENCE OF THE RESIDENCE OF THE NULL syslog.rgx  $(([a-zA-Z]+)\s+([0-9]+)\s+([0-9]^*)\s(\S+)\s+([0\1+)$  $\n\vee$ n 192.168.122.1 UTF-8 1000 127.0.0.1 5656 SYS MANAGER 0 [1] row(s) selected.

## <span id="page-69-0"></span>Run Collector

**ALTER** COLLECTOR manager\_name.collector\_name START [TRACE];

To start the registered collector, use the ALTER COLLECTOR statement.

- manager name : Name of the registered collector manager
- collector\_name: The name of the collector to execute.

If an error occurs when executing Collector, you can refer to \$MACHBASE\_COLLECTOR\_HOME/trc/machcollector.trc file for troubleshooting.

mach> ALTER COLLECTOR localhost.syslog\_test START; Altered successfully. mach> SELECT collector\_name, run\_flag FROM m\$sys\_collectors; collector name run flag --------------------------------------------------------- SYSLOG\_TEST 1 [1] row(s) selected.

When you start collector with the ALTER COLLECTOR statement, you can see that the value of the RUN FLAG column has changed by one.

When you start the Collector, a log table is created on the database server where the collected data is stored. The values of collector\_type, collector\_addr, collector\_origin, and collector\_offset are set to default values. The tmp, host, and msg columns set in the syslog.tpl file are also created.

```
mach> ALTER COLLECTOR localhost.syslog_test START;
Altered successfully.
mach> SELECT collector_name, run_flag FROM m$sys_collectors;
collector_name run_flag
---------------------------------------------------------
SYSLOG_TEST 1
[1] row(s) selected.
```
When you execute a query using machsql, you need to make sure that it is connected to the Machbase server and is running. If the Machbase server and collector are installed on different machines, it may not execute normally if the server to which machsql is connected is collector. When the Collector is executed, the Collector reads the position of the last data entered and re-executes the data.

#### <span id="page-69-1"></span>Data Check

Below is a comparison of the last 10 syslog logs with data and input data.

```
[mach@localhost ~/mach]$ tail -n 10 /var/log/syslog
Jun 28 21:05:01 localhost CROND[12285]: (root) CMD (LANG=C LC_ALL=C /usr/bin/mrtg /etc/mrtg/mrtg.cfg --lock-file /v
Jun 28 21:10:01 localhost CROND[12442]: (root) CMD (LANG=C LC_ALL=C /usr/bin/mrtg /etc/mrtg/mrtg.cfg --lock-file /v
Jun 28 21:10:01 localhost CROND[12443]: (root) CMD (/usr/lib64/sa/sa1 1 1)
Jun 28 21:15:01 localhost CROND[12527]: (root) CMD (LANG=C LC_ALL=C /usr/bin/mrtg /etc/mrtg/mrtg.cfg --lock-file /v
Jun 28 21:20:01 localhost CROND[12609]: (root) CMD (/usr/lib64/sa/sa1 1 1)
Jun 28 21:20:01 localhost CROND[12608]: (root) CMD (LANG=C LC_ALL=C /usr/bin/mrtg /etc/mrtg/mrtg.cfg --lock-file /v
Jun 28 21:25:01 localhost CROND[12707]: (root) CMD (LANG=C LC_ALL=C /usr/bin/mrtg /etc/mrtg/mrtg.cfg --lock-file /v
Jun 28 21:25:01 localhost CROND[12708]: (pcp) CMD ( /usr/libexec/pcp/bin/pmlogger_check -C)
Jun 28 21:25:43 localhost su: pam_unix(su:session): session opened for user root by mach(uid=506)
Jun 28 21:26:02 localhost su: pam_unix(su:session): session closed for user root
```
The following is the last 10 data entered into the Machbase server.

mach> **SELECT** tm, msg **FROM** syslogtable LIMIT 10;

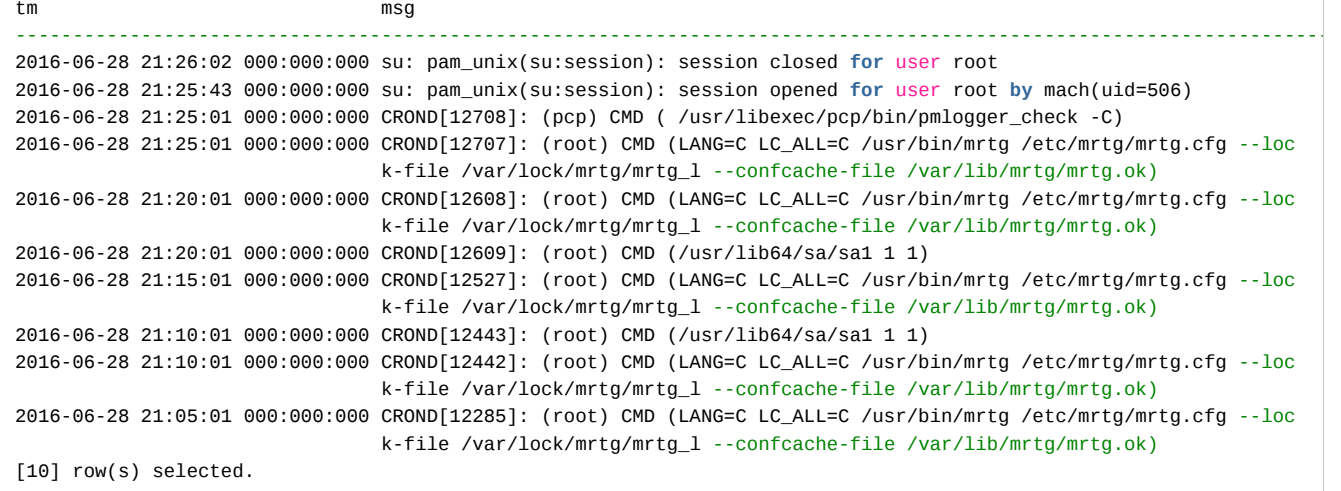

You can check whether the collector is executed by the following query.

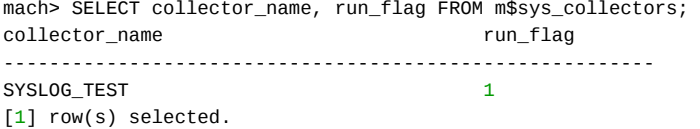

# <span id="page-70-0"></span>Stop Collector

ALTER COLLECTOR manager\_name.collector\_name STOP;

mach> ALTER COLLECTOR localhost.syslog\_test STOP; Altered successfully.

You can stop the collector with the following command:

mach> ALTER COLLECTOR localhost.syslog\_test STOP; Altered successfully.

# <span id="page-70-1"></span>Drop Collector

DROP COLLECTOR manager\_name.collector\_name;

mach> DROP COLLECTOR localhost.syslog\_test; Dropped successfully.

Whether the collector is dropped can be confirmed by the following query.

```
mach> SELECT collector_name, run_flag FROM m$sys_collectors;
collector_name run_flag
---------------------------------------------------------
[0] row(s) selected.
```
ALTER COLLECTOR manager\_name.collector\_name RELOAD;

This is used to change the template file after creating the collector and to apply the new contents. The contents of the template file updated at the time of execution are applied. The following example changes the table into "anothertable" instead of the original value.

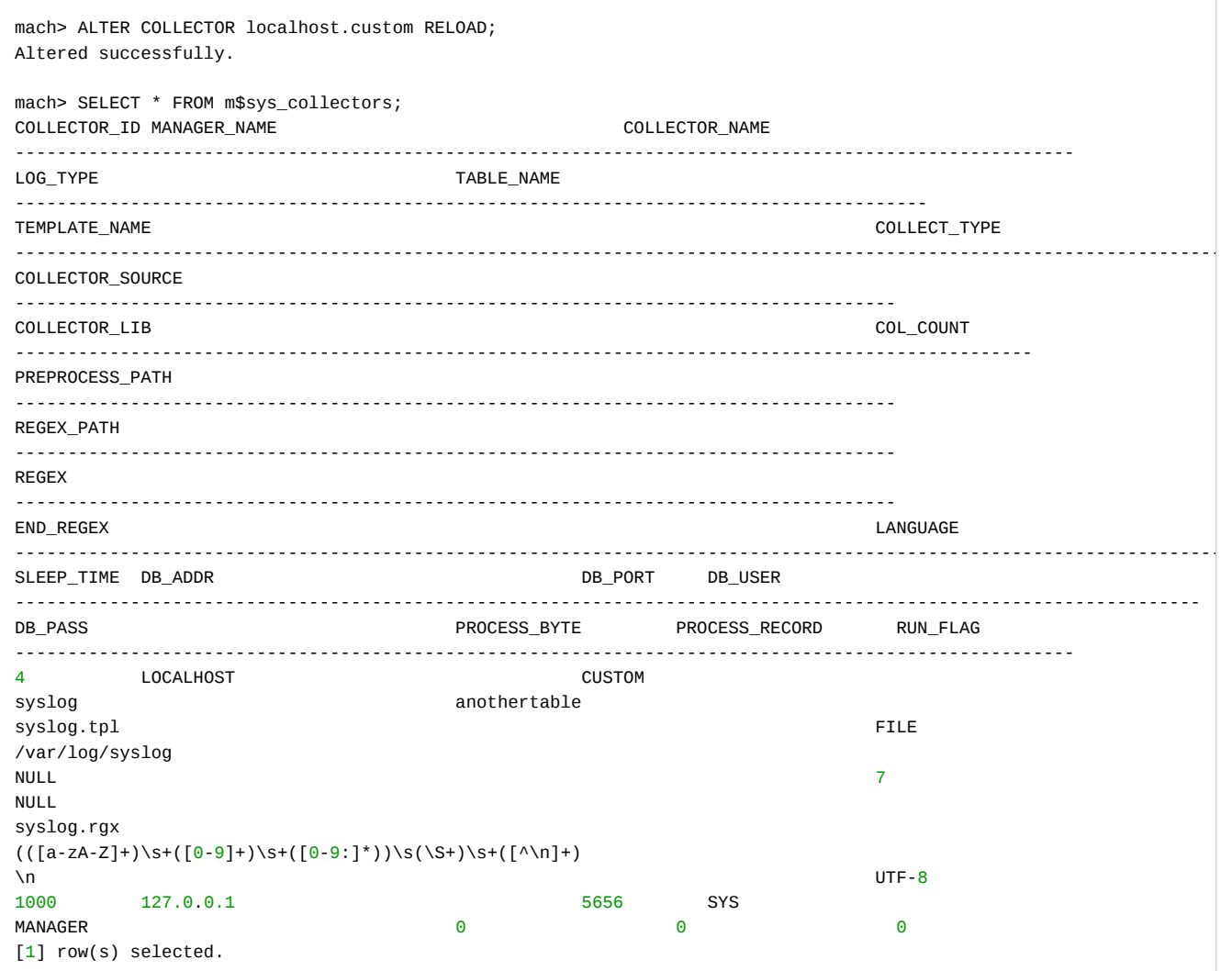

When you look up the meta table, you can see that the input table has been changed to anothertable.
## Data Collection Method (1) FILE/SFTP

The various data acquisition modes supported by the Machbase collector and how to apply them are described here. Collector supports FILE, SFTP, SOCKET, and ODBC data collection modes.

The description below assumes that the collector and the Machbase server are installed on the same machine, the hostname of the server is "localhost", and the collector is running at 127.0.0.1:9999.

#### **Data Input Mode Configuration**

The data insertion mode can be changed by adjusting the COLLECT\_TYPE variable.

You can now configure FILE, SFTP, SOCKET, ODBC, and so on. Additional variables must be set for each mode.

#### **Index**

- FILE [Method](#page-72-0) • Additional Option [Configuration](#page-72-1)
	- Example (2) Creating Regular [Expression](#page-73-0) File
	- Example (3) Creating [Template](#page-73-1) File
- Example (4) Running [Collector](#page-74-0) • SFTP [Method](#page-75-0)
	- Additional Option [Configuration](#page-75-1) • Example (2-3) Creating Regular
	- [Expression/Template](#page-75-2) File Example (4) Running [Collector](#page-76-0)

### <span id="page-72-0"></span>FILE Method

 $\sim$ 

When the file mode input is set, the collector reads and processes the file of the running server.

#### <span id="page-72-1"></span>Additional Option Configuration

In file mode, data is read from localhost, so you only need to check the pathname and file read permissions of that file.

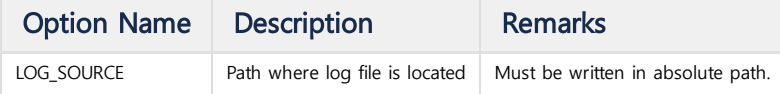

#### **Example (1) Checking Log File**

The following example is the file mode input method that collects data from the "/var/log/syslog" file and inputs it to the Machbase server. First, you need to make sure that the input file can be read by the collector process.

```
[mach@localhost ~]$ head /var/log/syslog
head: cannot open '/var/log/syslog' for reading: Permission denied
```
The above results show that there is no read access to the input file. You need to grant read permission to the input file (/var/log/syslog) to the user running collector so that the collector process can read the input file. The following example shows the process.

```
[mach@localhost ~]$ su
# chmod 744 /var/log/syslog
# exit
[mach@localhost ~]$
```
Again, if you check whether you can read the input file using the head command, you get the following result.

```
[mach@localhost ~]$ head /var/log/syslog
Jun 20 04:31:43 localhost kernel: imklog 5.8.10, log source = /proc/kmsg started.
Jun 20 04:31:43 localhost rsyslogd: [origin software="rsyslogd" swVersion="5.8.10" x-pid="15062" x-info="http://www
Jun 20 04:31:46 localhost kernel: imklog 5.8.10, log source = /proc/kmsg started.
Jun 20 04:35:01 localhost CROND[15111]: (root) CMD (LANG=C LC_ALL=C /usr/bin/mrtg /etc/mrtg/mrtg.cfg --lock-file /v
Jun 20 04:40:01 localhost CROND[15188]: (root) CMD (LANG=C LC_ALL=C /usr/bin/mrtg /etc/mrtg/mrtg.cfg --lock-file /v
Jun 20 04:40:01 localhost CROND[15187]: (root) CMD (/usr/lib64/sa/sa1 1 1)
Jun 20 04:45:01 localhost CROND[15265]: (root) CMD (LANG=C LC_ALL=C /usr/bin/mrtg /etc/mrtg/mrtg.cfg --lock-file /v
Jun 20 04:50:01 localhost CROND[15341]: (root) CMD (LANG=C LC_ALL=C /usr/bin/mrtg /etc/mrtg/mrtg.cfg --lock-file /v
Jun 20 04:50:01 localhost CROND[15342]: (root) CMD (/usr/lib64/sa/sa1 1 1)
Jun 20 04:55:01 localhost CROND[15419]: (root) CMD (LANG=C LC_ALL=C /usr/bin/mrtg /etc/mrtg/mrtg.cfg --lock-file /v
[mach@localhost ~]$
```
#### <span id="page-73-0"></span>Example (2) Creating Regular Expression File

After verifying the permissions on the input file, you need to create a regular expression file to parse the data.

You can use the machregex tool provided by Machbase to check that your regular expression matches the data format.

The machregex tool sets two regular expressions as parameters and enters data.

- The first regular expression (REGEX) is used to parse the input data.
- The second regular expression (END\_REGEX) is used to separate input data one by one.

The following example shows how to run machregex using regular expressions and data files.

```
[mach@localhost ~]$ head /var/log/syslog > syslog
[mach@localhost ~]$ machregex "^(([a-zA-Z]+)\\s+([0-9]+)\\s+([0-9:]*))\\s(\\S*)\\s+((?:[^\\0])*)$" ".*" < syslog
Pattern => (\wedge(([a-zA-z]+)\s + ([0-9]+)\s + ([0-9]^*))\s(\S^*)\s + ((?:[\wedge 0])^*)\============================================================================
SUCCESS[2] (rc=7)(Jun 20 04:31:43 localhost kernel: imklog 5.8.10, log source = /proc/kmsg started.
)
  ALL (0:82) => [Jun 20 04:31:43 localhost kernel: imklog 5.8.10, log source = /proc/kmsg started.
]
  0 (0:15) => [Jun 20 04:31:43]
  1 (0:3) \implies [Jun]2 (4:6) => [20]3(7:15) \Rightarrow [04:31:43]4 (16:25) => [localhost]
  5 (26:82) => [kernel: imklog 5.8.10, log source = /proc/kmsg started.
]
```
The output value of the parsing result is represented by six tokens. According to this file, Machbase uses 0, 4, and 5 tokens and discards the remaining tokens.

- 0: Time representation string. To convert this string to datetime, you must specify format.
- 4: Host name.
- 5: Log data message.

If the data you want to analyze is processed without any problems according to the above parsing rules, you can use the same syslog.rgx file provided by Machbase.

(This file is in the \$MACHBASE\_HOME/collector/regex/ folder.) If you use the regular expression file in this folder, you can set only the file name without using the file path in the REGEX\_PATH variable of the template file .

#### <span id="page-73-1"></span>Example (3) Creating Template File

Below is an example of a syslog.tpl template file.

```
###############################################################################
# Copyright of this product 2013-2023,
# Machbase Inc. or its subsidiaries.
# All Rights reserved
###############################################################################
#
# This file is for Machbase collector template file.
#
###################################################################
# Collect setting
###################################################################
COLLECT_TYPE=FILE
LOG_SOURCE=/var/log/syslog
###################################################################
# Process setting
###################################################################
REGEX_PATH=syslog.rgx
###################################################################
```
# Output setting ###################################################################

```
DB_TABLE_NAME = "file_syslogtable"
DB_ADDR = "127.0.0.1"
DB_PORT = 5656<br>DB_USER = "SYS"
DB_USER
DB_PASS = "MANAGER"
# 0: Direct insert
# 1: Prepared insert
# 2: Append
APPEND_MODE=2
# 0: None, just append.
# 1: Truncate.
# 2: Try to create table. If table already exists, warn it and proceed.
# 3: Drop and create.
CREATE_TABLE_MODE=2
```
In collector settings, files that are not the default file path must specify an absolute path (a path beginning with '/') and a file name.

The file name to be read is specified in the LOG\_SOURCE variable, and the regular expression file for parsing the data must also be set.

#### <span id="page-74-0"></span>Example (4) Running Collector

Set the information for connecting to the Machbase server and the table generation method, and when the template file is set, execute the collector as follows.

```
If the collector is successfully created and executed (and only if there is no table), the table will be created and data will begin to be input.
To check if the data is being input normally, you can check it by executing a SELECT query on the generated table.
 Mach> create collector localhost.file_syslog from "/home/machbase_home/collector/syslog.tpl";
 Created successfully.
 Mach> ALTER COLLECTOR localhost.file_syslog START;
 Altered successfully.
 Mach> SELECT * FROM file_syslogtable ORDER BY _arrival_time asc LIMIT 10;
 COLLECTOR_TYPE COLLECTOR_ADDR
 -----------------------------------------------------
 COLLECTOR_ORIGIN COLLECTOR_OFFSET
 ----------------------------------------------------------------------------------------------------
 TM HOST
 ----------------------------------------------------------------------------------------------------
 MSG
 ------------------------------------------------------------------------------------
 FILE 127.0.0.1
 /var/log/syslog 81
 2016-06-20 04:31:43 000:000:000 localhost
 kernel: imklog 5.8.10, log source = /proc/kmsg started.
 FILE 127.0.0.1
 /var/log/syslog 217
 2016-06-20 04:31:43 000:000:000 localhost
 rsyslogd: [origin software="rsyslogd" swVersion="5.8.10" x-pid="15062" x-info="h
 ttp://www.rsyslog.com"] start
 FILE 127.0.0.1
 /var/log/syslog 256
 2016-06-20 04:31:46 000:000:000 localhost
 kernel: imklog 5.8.10, log source = /proc/kmsg started.
 FILE 127.0.0.1
 /var/log/syslog 431
 2016-06-20 04:35:01 000:000:000 localhost
 CROND[15111]: (root) CMD (LANG=C LC_ALL=C /usr/bin/mrtg /etc/mrtg/mrtg.cfg --loc
 k-file /var/lock/mrtg/mrtg_l --confcache-file /var/lib/mrtg/mrtg.ok)
 FILE 127.0.0.1
 /var/log/syslog 606
 2016-06-20 04:40:01 000:000:000 localhost
 CROND[15188]: (root) CMD (LANG=C LC_ALL=C /usr/bin/mrtg /etc/mrtg/mrtg.cfg --loc
 k-file /var/lock/mrtg/mrtg_l --confcache-file /var/lib/mrtg/mrtg.ok)
 FILE 127.0.0.1
```

```
/var/log/syslog 681
2016-06-20 04:40:01 000:000:000 localhost
CROND[15187]: (root) CMD (/usr/lib64/sa/sa1 1 1)
FILE 127.0.0.1
/var/log/syslog 856
2016-06-20 04:45:01 000:000:000 localhost
CROND[15265]: (root) CMD (LANG=C LC_ALL=C /usr/bin/mrtg /etc/mrtg/mrtg.cfg --loc
k-file /var/lock/mrtg/mrtg_l --confcache-file /var/lib/mrtg/mrtg.ok)
FILE 127.0.0.1
/var/log/syslog 1031
2016-06-20 04:50:01 000:000:000 localhost
CROND[15341]: (root) CMD (LANG=C LC_ALL=C /usr/bin/mrtg /etc/mrtg/mrtg.cfg --loc
k-file /var/lock/mrtg/mrtg_l --confcache-file /var/lib/mrtg/mrtg.ok)
FILE 127.0.0.1
/var/log/syslog 1106
2016-06-20 04:50:01 000:000:000 localhost
CROND[15342]: (root) CMD (/usr/lib64/sa/sa1 1 1)
FILE 127.0.0.1
/var/log/syslog 1281
2016-06-20 04:55:01 000:000:000 localhost
CROND[15419]: (root) CMD (LANG=C LC_ALL=C /usr/bin/mrtg /etc/mrtg/mrtg.cfg --loc
k-file /var/lock/mrtg/mrtg_l --confcache-file /var/lib/mrtg/mrtg.ok)
[10] row(s) selected.
```
### <span id="page-75-0"></span>SFTP Method

You can use SFTP mode to collect data from remote files.

Remote files must be accessible via SFTP. It is similar to FILE mode, but SFTP related variables should be set because the file is accessed through SFTP.

#### <span id="page-75-1"></span>Additional Option Configuration

To collect data in SFTP mode, the following variables must be set.

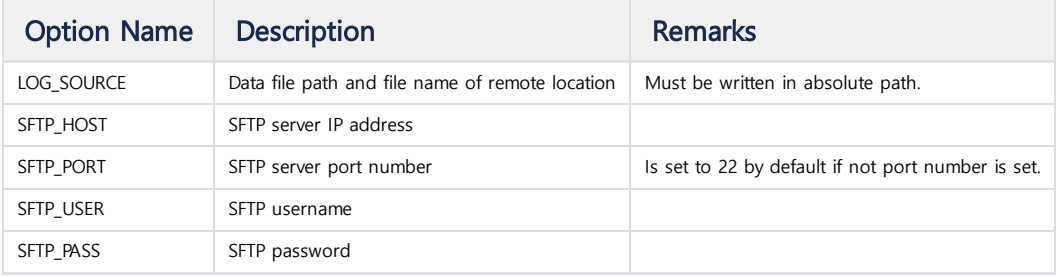

### Example (1) Checking SFTP Access

If you can not read the login and collection files with SFTP, you should try the following.

- 1. Troubleshoot SFTP sign-in issues
- 2. Troubleshoot file permissions (see FILE method)

#### <span id="page-75-2"></span>Example (2-3) Creating Regular Expression/Template File

Once this is done, create a regular expression file and a template file. For the description of this operation, refer to FTP method above.

```
###############################################################################
# Copyright of this product 2013-2023,
# Machbase Corporation (Incorporation) or its subsidiaries.
# All Rights reserved
###############################################################################
#
# This file is for Machbase collector template file.
#
###################################################################
```
# Collect setting ################################################################### COLLECT\_TYPE=SFTP SFTP\_HOST=127.0.0.1 SFTP\_PORT=22 SFTP\_USER=mach SFTP\_PASS=mach LOG\_SOURCE=/var/log/syslog ################################################################### # Process setting ################################################################### REGEX\_PATH=syslog.rgx ################################################################### # Output setting ################################################################### DB\_TABLE\_NAME = "sftp\_syslogtable"  $DB\_ADDR$  = "127.0.0.1"<br>DB\_PORT = 5656  $DB_PORT$  = 5656 DB\_USER = "SYS" DB\_PASS = "MANAGER" # 0: Direct insert # 1: Prepared insert # 2: Append APPEND\_MODE=2 # 0: None, just append # 1: Truncate # 2: Try to create table. If table already exists, warn it and proceed. # 3: Drop and create CREATE\_TABLE\_MODE=2

### <span id="page-76-0"></span>Example (4) Running Collector

The following example shows how to create a collector using SFTP with the above template file.

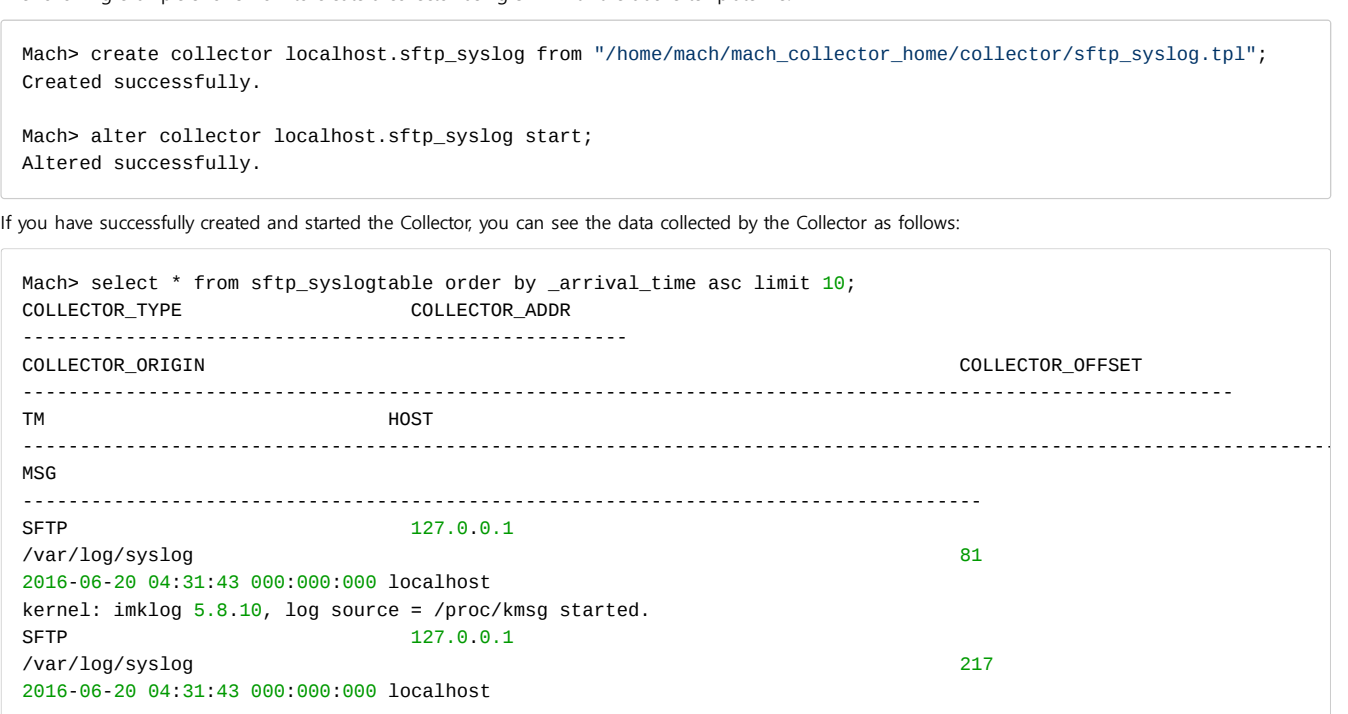

```
rsyslogd: [origin software="rsyslogd" swVersion="5.8.10" x-pid="15062" x-info="h
ttp://www.rsyslog.com"] start
SFTP 127.0.0.1
/var/log/syslog 256
2016-06-20 04:31:46 000:000:000 localhost
kernel: imklog 5.8.10, log source = /proc/kmsg started.
SFTP 127.0.0.1
/var/log/syslog 431
2016-06-20 04:35:01 000:000:000 localhost
CROND[15111]: (root) CMD (LANG=C LC_ALL=C /usr/bin/mrtg /etc/mrtg/mrtg.cfg --loc
k-file /var/lock/mrtg/mrtg_l --confcache-file /var/lib/mrtg/mrtg.ok)
SFTP 127.0.0.1
/var/log/syslog 606
2016-06-20 04:40:01 000:000:000 localhost
CROND[15188]: (root) CMD (LANG=C LC_ALL=C /usr/bin/mrtg /etc/mrtg/mrtg.cfg --loc
k-file /var/lock/mrtg/mrtg_l --confcache-file /var/lib/mrtg/mrtg.ok)
SFTP 127.0.0.1
/var/log/syslog 681
2016-06-20 04:40:01 000:000:000 localhost
CROND[15187]: (root) CMD (/usr/lib64/sa/sa1 1 1)
SFTP 127.0.0.1
/var/log/syslog 856
2016-06-20 04:45:01 000:000:000 localhost
CROND[15265]: (root) CMD (LANG=C LC_ALL=C /usr/bin/mrtg /etc/mrtg/mrtg.cfg --loc
k-file /var/lock/mrtg/mrtg_l --confcache-file /var/lib/mrtg/mrtg.ok)
SFTP 127.0.0.1
/var/log/syslog 1031
2016-06-20 04:50:01 000:000:000 localhost
CROND[15341]: (root) CMD (LANG=C LC_ALL=C /usr/bin/mrtg /etc/mrtg/mrtg.cfg --loc
k-file /var/lock/mrtg/mrtg_l --confcache-file /var/lib/mrtg/mrtg.ok)
SFTP 127.0.0.1
/var/log/syslog 1106
2016-06-20 04:50:01 000:000:000 localhost
CROND[15342]: (root) CMD (/usr/lib64/sa/sa1 1 1)
SFTP 127.0.0.1
/var/log/syslog 1281
2016-06-20 04:55:01 000:000:000 localhost
CROND[15419]: (root) CMD (LANG=C LC_ALL=C /usr/bin/mrtg /etc/mrtg/mrtg.cfg --loc
k-file /var/lock/mrtg/mrtg_l --confcache-file /var/lib/mrtg/mrtg.ok)
[10] row(s) selected.
```
### <span id="page-78-0"></span>Socket Method

The collector reads data from the socket, parses it, and enters it into the database server. To use socket mode, you must set the port number. With this mode, log data processed by programs such as rsyslog, logstash, and nxlog can be received and processed.

#### <span id="page-78-1"></span>Additional Value Configuration

Setting the SOCKET PORT variable is necessary to receive data in SOCKET mode.

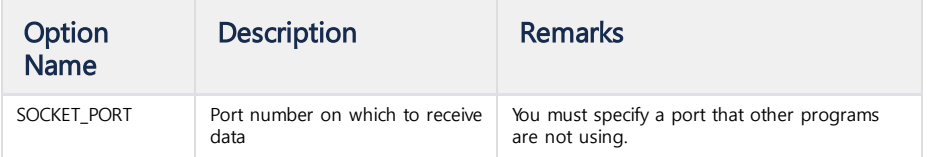

#### **Index**

- Socket [Method](#page-78-0)
	- Additional Value [Configuration](#page-78-1) Example (1) Creating Regular
	- [Expression/Template](#page-78-2) File • Example (2) Running [Collector](#page-79-0)
	- [Example](#page-79-1) (3) Data Insert
- Log Collector [Configuration](#page-80-0)
	- [rsyslog](#page-81-0)
	- [logstash](#page-81-1)
	- [Nxlog](#page-81-2)
- ODBC [Method](#page-82-0)
	- Additional Value [Configuration](#page-82-1)
		- Example (1) [Generating](#page-82-2) Data
		- Example (2) ODBC
		- [Configuration](#page-83-0)
		- Example (3) [Checking](#page-83-1) ODBC Settings
		- Example (4) Collector **[Configuration](#page-84-0)**

#### <span id="page-78-2"></span>Example (1) Creating Regular Expression/Template File

This example is to collect data in SOCKET mode. SOCKET mode opens a socket and waits for an external program to enter data.

It is recommended to use rsyslog to collect syslogs. This example uses rsyslog to collect and analyze data. Data transmission is performed by another program. In the following configuration file, only the configuration of the rgx file and the tpl file is handled.

The syslog.rgx used in the FILE mode data processing example is still available.

In the example below, the socket port number is 33333.This port must allow access from the firewall.

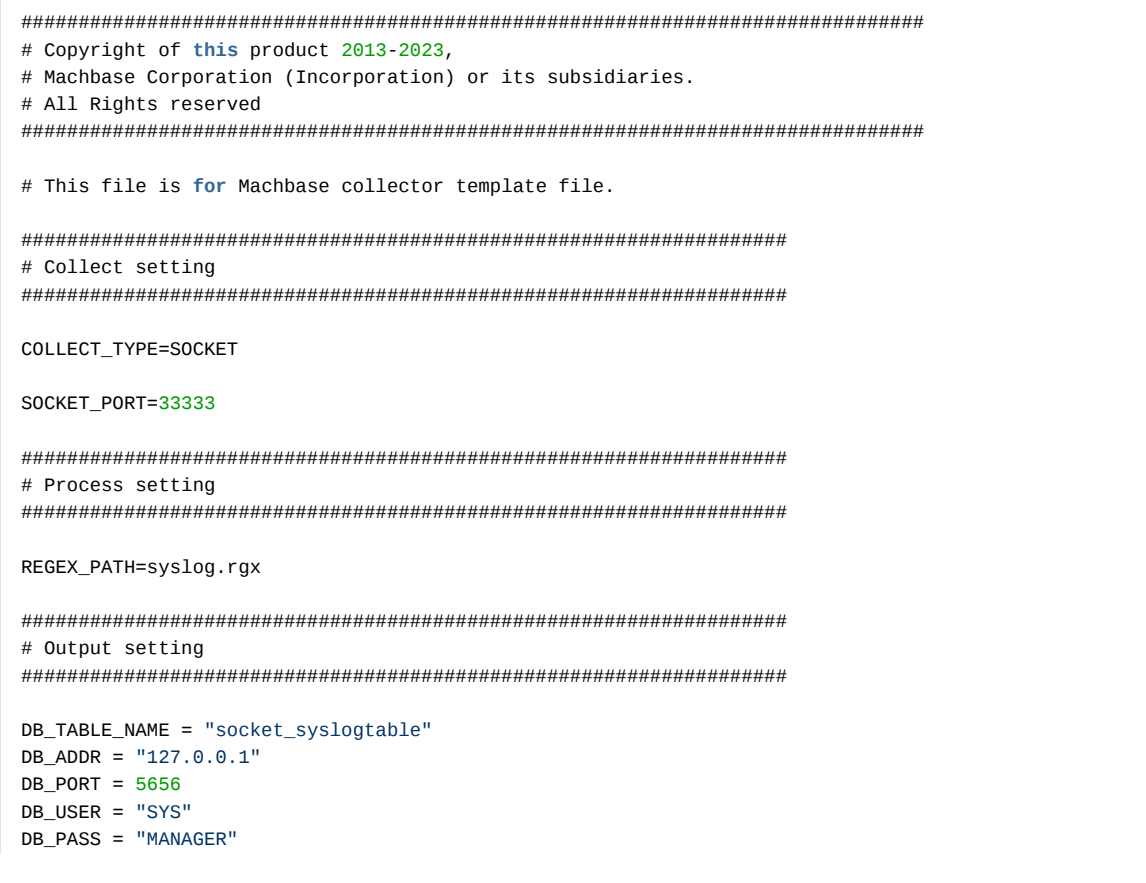

```
# 1: Prepared insert
# 2: Append
APPEND_MODE=2
# 0: None, just append.
# 1: Truncate.
# 2: Try to create table. If table already exists, warn it and proceed.
# 3: Drop and create.
CREATE_TABLE_MODE=2
```
#### <span id="page-79-0"></span>Example (2) Running Collector

# 0: Direct insert

Use the socket\_syslog.tpl file in the example above to create a collector and run it. (Creation and execution are the same as FILE mode.)

```
Run the following command to verify that the collector is running normally and is connected.
 Mach> create collector localhost.file_syslog from "/home/machbase_home/collector/socket_syslog.tpl";
 Created successfully.
 Mach> ALTER COLLECTOR localhost.file_syslog START;
 Altered successfully.
```

```
[mach@localhost ~]$ netstat -anp | grep "LISTEN " | grep 33333
(Not all processes could be identified, non-owned process info will not be shown, you would have to be root to see 
tcp 0 0 0.0.0.0:33333 0.0.0.0:* LISTEN 20818/machcollecto
[mach@localhost ~]$
```
From the above results, you can see that the collector is waiting for data input on port 33333.

### <span id="page-79-1"></span>Example (3) Data Insert

Enter the data using rsyslog.

Log in the rsyslog program as a user with root privileges and create the rsyslog configuration file (/etc/rsyslog.d/.conf) as follows.

```
*.* @@127.0.0.1:33333
```
Or you can make the following detailed settings.

Create the following file as "/etc/rsyslog.d/127.0.0.1\_syslog.conf" file. When rsyslog is restarted, it outputs data to socket every time syslog data is generated.

\$ModLoad imfile

```
$InputFileName /var/log/syslog
$InputFileTag syslog_file:
$InputFileStateFile stat-syslog
$InputFilePollInterval 1
$InputRunFileMonitor
```
**if** \$programname == 'syslog\_file' then @@127.0.0.1:33333

Then restart the rsyslog daemon.

```
# service rsyslog restart
rsyslog stop/waiting
rsyslog start/running, process 22936
```
When rsyslog is restarted, /var/log/syslog data is written to the port 127.0.0.1:33333.

The collector gathers data through a socket connection, analyzes it, and enters it into the Machbase server. Since the \$InputFilePollInterval variable is set to 1 in the rsyslog setting, the data input rate may be slow at the beginning. If the data is entered normally, the database server can check the data in the corresponding table using the following SELECT query. Mach> select \* from socket\_syslogtable order by \_arrival\_time asc limit 10; COLLECTOR\_TYPE COLLECTOR\_ADDR ----------------------------------------------------- COLLECTOR\_ORIGIN COLLECTOR\_OFFSET ---------------------------------------------------------------------------------------------------- TM HOST ---------------------------------------------------------------------------------------------------- MSG ------------------------------------------------------------------------------------ SOCKET 127.0.0.1 NULL 1 2016-06-28 23:50:17 000:000:000 localhost syslog\_file: Jun 20 04:31:43 localhost kernel: imklog 5.8.10, log source = /proc /kmsg started. SOCKET 127.0.0.1 NULL 2 2016-06-28 23:50:17 000:000:000 localhost syslog\_file: Jun 20 04:31:43 localhost rsyslogd: [origin software="rsyslogd" swV ersion="5.8.10" x-pid="15062" x-info=["http://www.rsyslog.com"](http://www.rsyslog.com%22/)] start SOCKET 127.0.0.1 NULL 3 2016-06-28 23:50:17 000:000:000 localhost syslog\_file: Jun 20 04:31:46 localhost kernel: imklog 5.8.10, log source = /proc/kmsg started. SOCKET 127.0.0.1 NULL 4 2016-06-28 23:50:17 000:000:000 localhost syslog\_file: Jun 20 04:35:01 localhost CROND[15111]: (root) CMD (LANG=C LC\_ALL=C /usr/bin/mrtg /etc/mrtg/mrtg.cfg --lock-file /var/lock/mrtg/mrtg\_l --confcachefile /var/lib/mrtg/mrtg.ok) SOCKET 127.0.0.1 NULL 5 2016-06-28 23:50:17 000:000:000 localhost syslog\_file: Jun 20 04:40:01 localhost CROND[15188]: (root) CMD (LANG=C LC\_ALL=C /usr/bin/mrtg /etc/mrtg/mrtg.cfg --lock-file /var/lock/mrtg/mrtg\_l --confcachefile /var/lib/mrtg/mrtg.ok) SOCKET 127.0.0.1  $NIII \mid 6$ 2016-06-28 23:50:17 000:000:000 localhost syslog\_file: Jun 20 04:40:01 localhost CROND[15187]: (root) CMD (/usr/lib64/sa/s a1 1 1) SOCKET 127.0.0.1 NULL 7 2016-06-28 23:50:17 000:000:000 localhost syslog\_file: Jun 20 04:45:01 localhost CROND[15265]: (root) CMD (LANG=C LC\_ALL=C /usr/bin/mrtg /etc/mrtg/mrtg.cfg --lock-file /var/lock/mrtg/mrtg\_l --confcachefile /var/lib/mrtg/mrtg.ok) SOCKET 127.0.0.1 NULL 8 2016-06-28 23:50:17 000:000:000 localhost syslog\_file: Jun 20 04:50:01 localhost CROND[15341]: (root) CMD (LANG=C LC\_ALL=C /usr/bin/mrtg /etc/mrtg/mrtg.cfg --lock-file /var/lock/mrtg/mrtg\_l --confcachefile /var/lib/mrtg/mrtg.ok) SOCKET 127.0.0.1 NULL 9 2016-06-28 23:50:17 000:000:000 localhost syslog\_file: Jun 20 04:50:01 localhost CROND[15342]: (root) CMD (/usr/lib64/sa/s a1 1 1) SOCKET 127.0.0.1 NULL 10 2016-06-28 23:50:17 000:000:000 localhost syslog\_file: Jun 20 04:55:01 localhost CROND[15419]: (root) CMD (LANG=C LC\_ALL=C /usr/bin/mrtg /etc/mrtg/mrtg.cfg --lock-file /var/lock/mrtg/mrtg\_l --confcachefile /var/lib/mrtg/mrtg.ok) [10] row(s) selected.

### <span id="page-80-0"></span>Log Collector Configuration

The socket input mode example is executed using rsyslog, logstash, and nxlog.

When these programs input log data through a socket, the collector collects them and inputs them to the database server.

#### <span id="page-81-0"></span>rsyslog

rsyslog is often included by default in recent Linux distributions.

So there is no need to install it any more. Just add the configuration file to the /etc/rsyslog.d/ directory and restart the rsyslog daemon. rsyslog does not only transmit log data that is already recorded, but also transmits data whenever a new log data is recorded. Below is a list of settings.

#### **Simple Setting: Set Log Forwarding Address**

This is the only way to specify the address to be forwarded when the log is created. It is simpler than other methods.

Restart rsyslog after writing the following in /etc/rsyslog.d/.conf file.

```
*.* @@<Collector host>:<Collector port>
```
The syslog data is then sent to collector host port .

#### **Complex Setting: Set Input Log File / Transmission Frequency**

A more complex method is to set the input log file and transmission frequency.

```
$ModLoad imfile
$InputFileName /var/log/syslog
$InputFileTag syslog_file:
$InputFileStateFile stat-syslog
$InputFilePollInterval 1
$InputRunFileMonitor
if $programname == 'syslog_file' then @@<Collector host>:<Collector port>
```
Create a file that ends in .conf in the /etc/rsyslog.d/ folder, and then restart rsyslog. See the rsyslog [description](https://www.rsyslog.com/) for more details .

#### <span id="page-81-1"></span>logstash

To install logstash, refer to Getting Started with [Logstash](https://www.elastic.co/guide/en/logstash/current/getting-started-with-logstash.html) .

You can modify the logstash conf file to send the desired data to the socket. See the example below.

```
input {
   file {
      path => "<Absolute path of log file>"
      }
   }
output {
   tcp {
      host => "<Collector host>"
      port => "<Collector port>"
        }
      }
```
• Set the location of the input data file in the "input" section. If you want to enter syslog, set /var/log/syslog.

• In the "output" section, you need to enter the collector's tcp socket, so set tcp and set ip and port number.

#### <span id="page-81-2"></span>Nxlog

Nxlog is a log collector for Windows.

The configuration of the rgx, tpl file for the collector for the socket input mode is the same, and an example of the configuration file for nxlog is as follows. Usually nxlog is installed in "C:\Program Files\mxlog" or "C:\Program Files (x86)\mxlog". Create a configuration file located in the above path as follows.

## This is a sample configuration file. See the nxlog reference manual about the ## configuration options. It should be installed locally and is also available ## online at http://nxlog-ce.sourceforge.net/nxlog-docs/en/nxlog-reference-manual.html

```
## Set the ROOT to the folder your nxlog was installed,
## otherwise it will not start.
```

```
#define ROOT C:\Program Files\nxlog
define ROOT C:\Program Files\nxlog
```
Moduledir %ROOT%\modules CacheDir %ROOT%\data Pidfile %ROOT%\data\nxlog.pid SpoolDir %ROOT%\data LogFile %ROOT%\data\nxlog.log

```
<Input in>
Module im_msvistalog
# For windows 2003 and earlier use the following:
# Module im_mseventlog
</Input>
```

```
<Output out>
Module om_tcp
Host <Collector host>
Port <Collector port>
</Output>
```
<Route 1> Path in => out </Route>

In the example above, when data is written to the im\_msvistalog file, data transmission through the socket is set to <collector ip>: <collector port>.

Changing the configuration file and restarting the service will send the data to the collector via the socket. Refer to the nxlog [manual](https://nxlog.co/) for details.

### <span id="page-82-0"></span>ODBC Method

ODBC mode is a method of collecting data from a database that can be accessed by an ODBC connection to a collector.

In Linux environments, you need to install the unixODBC package. The following example shows how to collect data from a MySQL database through unixODBC. Please refer to the respective websites for how to install [unixODBC](http://www.unixodbc.org/download.html) and [MyODBC](https://dev.mysql.com/doc/connector-odbc/en/connector-odbc-installation.html).

#### <span id="page-82-1"></span>Additional Value Configuration

The following variables must be set.

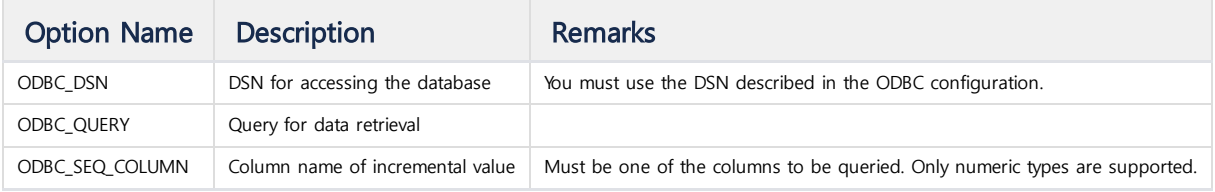

### <span id="page-82-2"></span>Example (1) Generating Data

You must first enter the MySQL data. Enter data as follows.

```
0,2015-05-20 06:00:00,16.194.51.72,6790,183.103.50.46,5281,20,GET /twiki/bin/view/TWiki/KlausWriessnegger HTTP/1.1,
1,2015-05-20 06:00:02,96.40.75.42,11011,31.224.72.52,12069,55,GET /twiki/bin/search/Main/SearchResult?scope=text®ex
2,2015-05-20 06:00:02,174.47.129.59,6032,96.40.75.42,6442,72,GET /twiki/bin/edit/Main/WebSearch?t=1078669682 HTTP/1
3,2015-05-20 06:00:02,153.199.166.54,4220,86.45.186.17,2245,1,GET /twiki/bin/oops/TWiki/RichardDonkin?template=oops
4,2015-05-20 06:00:02,226.7.237.25,10805,50.230.44.173,179,70,GET /twiki/bin/oops/TWiki/AppendixFileSystem?template
5,2015-05-20 06:00:02,183.103.50.46,7175,96.128.212.177,7175,73,GET /twiki/bin/view/TWiki/DontNotify HTTP/1.1,200,4
```

```
6,2015-05-20 06:00:02,123.198.82.192,6784,63.214.191.124,10825,21,GET /twiki/bin/view/TWiki/DontNotify HTTP/1.1,200
7,2015-05-20 06:00:02,214.153.107.182,5562,85.183.139.166,1367,8,GET /twiki/bin/oops/TWiki/RichardDonkin?template=o
8,2015-05-20 06:00:02,245.13.24.17,7451,69.99.246.62,4497,20,GET /twiki/bin/view/Main/SpamAssassin HTTP/1.1,200,408
9,2015-05-20 06:00:02,239.81.105.222,2245,71.129.68.118,1641,59,GET /twiki/bin/view/Main/TokyoOffice HTTP/1.1,200,3
```
The table columns to be collected are seq, at, srcip, srcport, dstip, dstport, protocol, eventlog, eventcode, and eventsize. Set seq as a sequential increment column. To create a table with this structure, perform the following query in mysql:

mysql> create table odbc\_seq\_int\_10 (seq **int**(9), at timestamp, srcip varchar(20), srcport **int**(6), dstip varchar(20)

After successfully creating the table, enter the data into the MySQL database with the following command:

```
mysql> load data infile '<File Path>' into table <Table Name> fields terminated by ',';
Query OK, 10 rows affected (0.00 sec)
Records: 10 Deleted: 0 Skipped: 0 Warnings: 0
```
For more information about running MySQL databases, see the MySQL manual.

#### <span id="page-83-0"></span>Example (2) ODBC Configuration

Create an ODBC configuration file to access the MySQL database.

```
[MYSQL]
Driver=MySQL
Server=<Database host address>
Port=<Database host port>
Database=<Name of default database to access>
UID=<User ID>
PWD=<User password>
```
In unixODBC, USER DATA SOURCES is used first, so make the above contents in the .odbc.ini file in the user home directory that runs collector.

#### <span id="page-83-1"></span>Example (3) Checking ODBC Settings

Use the unixODBC isql program to verify that the ODBC configuration is working properly. Execute the following as a parameter of MYSQL which is the set DSN.

\$ isql -v MYSQL

If it is installed and configured normally, you will get the following results.

```
+---------------------------------------+
| Connected! |
| |
| sql-statement |
| help [tablename] |
| quit |
| |
+---------------------------------------+
SQL>
```
You can query the input data through isql.

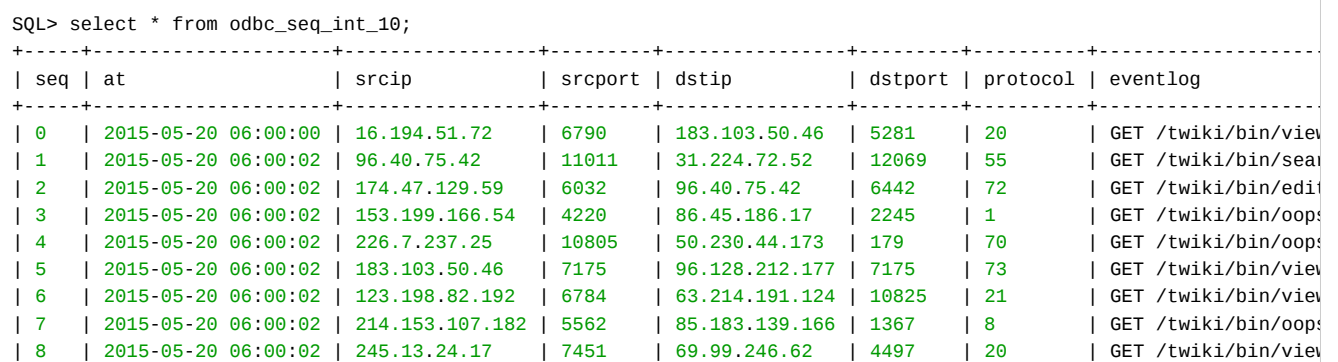

```
| 9 | 2015-05-20 06:00:02 | 239.81.105.222 | 2245 | 71.129.68.118 | 1641 | 59 | GET /twiki/bin/view
+-----+---------------------+-----------------+---------+----------------+---------+----------+--------------------
SQLRowCount returns 10
10 row(s) fetched.
SQL>
```
If you can not get these results, check the names of unixODBC and DSN. Refer to the unixODBC documentation for related details.

### <span id="page-84-0"></span>Example (4) Collector Configuration

Create a tpl file using the query, DSN, username and password used above. In the ODBC mode input method, REGEX PATH is not needed because data is provided separately for each column.

```
###############################################################################
# Copyright of this product 2013-2023,
# Machbase Corporation (Incorporation) or its subsidiaries.
# All Rights reserved
###############################################################################
#
# This file is for Machbase collector template file.
#
###################################################################
# Collect setting
###################################################################
COLLECT_TYPE=ODBC
ODBC_DSN=MYSQL <= Name of driver specified in "odbc.ini"
ODBC_QUERY="select * from sample_seq_int_10" <= Not required to input other queries except select <Columns> from <T
ODBC_SEQ_COLUMN=seq <= The base column name that determines the order in the query results
###################################################################
# Process setting
###################################################################
#PREPROCESS_PATH=Python script file path
###################################################################
# Output setting
###################################################################
DB_TABLE_NAME = "sample_seq_int"
DB_ADDR = <Machbase Server Host>
DB_PORT = <Machbase Server Port>
DB_USER = "SYS"
DB_PASS = "MANAGER"
# 0: Direct insert
# 1: Prepared insert
# 2: Append
APPEND_MODE=2
# 0: None, just append.
# 1: Truncate.
# 2: Try to create table. If table already exists, warn it and proceed.
# 3: Drop and create.
CREATE_TABLE_MODE=2
```
Use the above tpl file to create and start the collector, and then check the results using machsql.

Mach> select \* from sample\_seq\_int limit 50; COLLECTOR\_TYPE COLLECTOR\_ADDR ----------------------------------------------------- COLLECTOR\_ORIGIN COLLECTOR\_OFFSET SEQ ---------------------------------------------------------------------------------------------------- AT SRCIP SRCPORT DSTIP DSTPORT PROTOCOL ----------------------------------------------------------------------------------------------------

```
EVENTLOG EVENTCODE EVENTSIZE
--------------------------------------------------------------------------------------------------------------
ODBC 192.168.122.1
MYSQL 9 9
1900-01-03 19:54:55 000:000:000 239.81.105.222 2245 71.129.68.118 1641 59
GET /twiki/bin/view/Main/TokyoOffice HTTP/1.1 200 3853
ODBC 192.168.122.1
MYSQL 8 8
1900-01-03 19:54:55 000:000:000 245.13.24.17 7451 69.99.246.62 4497 20
GET /twiki/bin/view/Main/SpamAssassin HTTP/1.1 200 4081
ODBC 192.168.122.1
MYSQL 7 7
1900-01-03 19:54:55 000:000:000 214.153.107.182 5562 85.183.139.166 1367 8
GET /twiki/bin/oops/TWiki/RichardDonkin?template=oopsmore¶m1=1.2¶m2=1.2 HTTP/1
.1 200 11281
ODBC 192.168.122.1
MYSQL 6 6
1900-01-03 19:54:55 000:000:000 123.198.82.192 6784 63.214.191.124 10825 21
GET /twiki/bin/view/TWiki/DontNotify HTTP/1.1 200 4140
ODBC 192.168.122.1
MYSQL 5 5
1900-01-03 19:54:55 000:000:000 183.103.50.46 7175 96.128.212.177 7175 73
GET /twiki/bin/view/TWiki/DontNotify HTTP/1.1 200 4140
ODBC 192.168.122.1
MYSQL 4 4
1900-01-03 19:54:55 000:000:000 226.7.237.25 10805 50.230.44.173 179 70
GET /twiki/bin/oops/TWiki/AppendixFileSystem?template=oopsmore¶m1=1.12¶m2=1.12
HTTP/1.1 200 11382
ODBC 192.168.122.1
MYSQL 3 3
1900-01-03 19:54:55 000:000:000 153.199.166.54 4220 86.45.186.17 2245 1
GET /twiki/bin/oops/TWiki/RichardDonkin?template=oopsmore¶m1=1.2¶m2=1.2 HTTP/1
.1 200 11281
ODBC 192.168.122.1
MYSQL 2 2
1900-01-03 19:54:55 000:000:000 174.47.129.59 6032 96.40.75.42 6442 72
GET /twiki/bin/edit/Main/WebSearch?t=1078669682 HTTP/1.1 401 12846
ODBC 192.168.122.1
MYSQL 1 1
1900-01-03 19:54:55 000:000:000 96.40.75.42 11011 31.224.72.52 12069 55
GET /twiki/bin/search/Main/SearchResult?scope=text®ex=on&search=Office%20*Locat
ions[notA-Za-z] HTTP/1.1 200 7771
ODBC 192.168.122.1
MYSQL 0 0
1900-01-03 19:54:55 000:000:000 16.194.51.72 6790 183.103.50.46 5281 20
GET /twiki/bin/view/TWiki/KlausWriessnegger HTTP/1.1 200 3848
[10] row(s) selected.
```
You can see that the data is output in reverse order to the MySQL output.

## Collecting Custom Logs

This chapter describes the definition of user-defined log data and how it is collected through the collector.

### <span id="page-86-0"></span>Data Conversion Concept

The following figure shows the order in which the collector operates. First, the original data is read and parsed using a regular expression file. (The location of this regular expression file is described in the template file.) The parsed data is then assigned to the column using the COL\_LIST value defined in the rgx file.

To collect custom log data, create a regular expression to parse the original data, describe the COL\_LIST and regular expression file in the template file, and create and execute the collector using the template.

#### <span id="page-86-1"></span>machregex

To collect data with the Collector, you must create a regular expression to parse the input data. Machbase provides machregex, a tool for checking whether a regular expression you create can correctly parse the desired input data.

Machbase provides examples of regular expressions that can parse SYSLOG, the ACCESS log of the Apache web server, and the TRACE LOG of the Machbase server. Machbase uses Perl Compatible Regular Expressions (PCRE) libraries to support regular expressions.

#### Run machregex

```
[mach@localhost ~/mach_collector_home/bin]$ ./machregex
=================================================================
     Machbase Collector Regex Utility
     Release Version 3.0.0.8634.official
     Copyright 2015, Machbase Inc. or its subsidiaries.
    All Rights Reserved.
=================================================================
Usage> ./machregex Pattern NewlinePattern
Result file : machregex.ok machregex.err
<< APACHE access log >>
  => machregex "^([0-9.:]+)\\s([\\w.-]+)\\s([\\w.-]+)\\s(\\[[^\\[\\]]+\\])\\s\"((?:[^\"]|\")+)\"\\s(\\d{3})\\s(\\d+
((?:[^\"]|\")*)\"$" "^([0-9.:]+)\s" < DATA.LOG
<< MACH trace log >>
  => machregex "^\\[(\\d+[-]\\d+[-]\\d+\\s\\d+[:]\\d+[:]\\d+)+\\s([P][-]\\d+)+\\s([T][-]\\d+)+\\]\\s((?:[^\\0])*)$"
<< syslog >>
  => machregex "^(([a-zA-Z]+)\\s+([0-9]+)\\s+([0-9:]*))\\s(\\S*)\\s+((?:[^\\0])*)$" ".*" < DATA.LOG
```
This is an example of the machregex run screen.

#### <span id="page-86-2"></span>machregex Test

This is a test that parses Syslog data into machregex using regular expressions.

```
[mach@localhost bin]$ machregex "^(([a-zA-Z]+)\\s+([0-9]+)\\s+([0-9:]*))\\s(\\S*)\\s+((?:[^\\0])*)$" ".*" </var/log
machregex "^(([a-zA-Z]+)\\s+([0-9]+)\\s+([0-9:]*))\\s(\\S*)\\s+((?:[^\\0])*)$" ".*" </var/log/syslog
Pattern => (^(([a-zA-Z]+)\s+([0-9]+)\s+([0-9:]*))\s(\S*)\s+((?:[^\0])*)$)
========================================================================
.............
========================================================================
SUCCESS[107] (rc=7)(Aug 19 18:17:01 localhost CRON[6553]: (root) CMD ( cd / && run-parts --report /etc/cron.hourl
)
 ALL (0:110) => [Aug 19 18:17:01 localhost CRON[6553]: (root) CMD ( cd / && run-parts --report /etc/cron.hourly)
\mathbf{I}0 (0:15) => [Aug 19 18:17:01]
 1 (0:3) => [Aug]
 2 (4:6) => [19]3(7:15) \Rightarrow [18:17:01]4 (16:37) => [localhost]
```
#### **Index**

- Data [Conversion](#page-86-0) Concept
- [machregex](#page-86-1)
	- [machregex](#page-86-2) Test
- Example of Creating Custom [Template](#page-87-0) • [test.log](#page-87-1)
- Example of Creating Regular [Expression](#page-87-2)
	- Creating Regular [Expression](#page-87-3)
	- [Creating](#page-89-0) test.rgx
	- [Create/Run](#page-90-0) Collector
	- [Debugging](#page-90-1) Collector
	- Problem [Detection/Resolution](#page-91-0)
	- Through Trace Log

```
5 (38:110) => [CRON[6553]: (root) CMD ( cd / && run-parts --report /etc/cron.hourly)
\mathbf{I}=======================================================================
SUCCESS[107] (rc=7)(Aug 19 18:39:01 localhost CRON[6616]: (root) CMD ( [ -x /usr/lib/php5/maxlifetime ] && [ -x /u
[ -d /var/lib/php5 ] && /usr/lib/php5/sessionclean /var/lib/php5 $(/usr/lib/php5/maxlifetime))
)
 ALL (0:232) => [Aug 19 18:39:01 localhost CRON[6616]: (root) CMD ( [ -x /usr/lib/php5/maxlifetime ] && [ -x /usr
[ -d /var/lib/php5 ] && /usr/lib/php5/sephp5/maxlifetime))
]
 0 (0:15) => [Aug 19 18:39:01]
 1 (0:3) => [Aug]
 2 (4:6) => [19]3(7:15) \Rightarrow [18:39:01]4 (16:37) => [localhost]
 5 (38:232) => [CRON[6616]: (root) CMD ( [ -x /usr/lib/php5/maxlifetime ] && [ -x /usr/lib/php5/sessionclean ] &&
\mathbf{I}Summary : Success(107), Failure(0) \leq 1 shows that all of them were successfully completed.
```
In the above example, machregex parses the syslog text file into the given regular expression and splits it into six tokens. To use 0, 4, or 5 of these tokens as database input, use the COL\_LIST variable in the template file to associate the token with the database column.

### <span id="page-87-0"></span>Example of Creating Custom Template

In this chapter, we will use a sample text log file to create a collector template that collects data from this file.

#### <span id="page-87-1"></span>test.log

The input sample text file looks like this:

```
[2014-08-18 13:51:19] spiderman message-1 : This is the best machine data DBMS ever.
[2014-08-18 13:51:19] superman message-2 : This is the best machine data DBMS ever.
[2014-08-18 13:51:33] spiderman message-3 : This is the best machine data DBMS ever.
[2014-08-18 13:51:33] superman message-4 : This is the best machine data DBMS ever.
[2014-08-18 13:51:34] batman message-5 : This is the best machine data DBMS ever.
[2014-08-18 13:52:34] superman message-6 : This is the best machine data DBMS ever.
[2014-08-18 13:53:34] batman message-7 : This is the best machine data DBMS ever.
[2014-08-18 13:54:31] superman message-8 : This is the best machine data DBMS ever.
[2014-08-18 13:55:30] batman message-9 : This is the best machine data DBMS ever.
[2014-08-18 13:56:44] spiderman message-10 : This is the best machine data DBMS ever.
[2014-08-18 13:57:59] superman message-11 : This is the best machine data DBMS ever.
```
The above sample file can be converted into three columns: tm, user, and msg. The data type of each column can be specified as datetime, varchar (16), varchar (512).

### <span id="page-87-2"></span>Example of Creating Regular Expression

#### <span id="page-87-3"></span>Creating Regular Expression

\[([0-9-: ]+)\]: First, date data enclosed in square brackets comes in. The following expressions are used to retrieve only the numeric values inside the tokens except for the square brackets. (\S+): Second, user name data comes in, and strings excluding blanks are input.  $([^{\wedge}\$ )^\*: Third, string is entered to the end.  $\[\{([0-9-: ]+\}\)]\s(\S+)\s+([^{\wedge}\0]^*)\]$ : Combines the space between the three tokens.  $\sqrt{\left[\frac{10-9-1}{1+\}\right]\}\$  \\ $\frac{1}{\sin(\frac{1}{2}+1)}$  \\s(\\S+)\\s+ $\left(\frac{10-9-1}{1+\cos(\frac{1}{2}+1)}\right)$  : Processes double slashing to use strings in the shell. "^\\[": New line regular expression is a square bracket at the beginning of time.

### Checking Regular Expression

```
[mach@localhost ~/mach_collector_home/bin]$ machregex "\\[([0-9-: ]+)\\]\\s(\\S+)\\s+([^\\0]+)" "\\[" <test.log
Pattern => (\{[0-9-: ]+\})\}S(\S+)\S+([0-0+])============================================================================
SUCCESS[2] (rc=4)(2014-08-18 13:51:19] spiderman message-1 : This is the best machine data DBMS ever.
)
  ALL (0:85) => \lceil 2014-08-18 \atop 13:51:19 \rceil spiderman message-1 : This is the best machine data DBMS ever.
```

```
]
 0 (1:20) => [2014 - 08 - 18 13:51:19]1 (22:31) => [spiderman]
 2 (32:85) => [message-1 : This is the best machine data DBMS ever.
\mathbf{I}============================================================================
SUCCESS[3] (rc=4)([2014-08-18 13:51:19] superman message-2 : This is the best machine data DBMS ever.
)
 ALL (0:85) => [[2014-08-18 13:51:19] superman message-2: This is the best machine data DBMS ever.
]
 0 (1:20) => [2014-08-18 13:51:19]
 1 (22:30) => [superman]
 2 (32:85) => [message-2 : This is the best machine data DBMS ever.
]
============================================================================
SUCCESS[4] (rc=4)(2014-08-18 13:51:33] spiderman message-3 : This is the best machine data DBMS ever.
)
 ALL (0:85) => [[2014-08-18 13:51:33] spiderman message-3 : This is the best machine data DBMS ever.
]
 0 (1:20) => [2014-08-18 13:51:33]
 1 (22:31) => [spiderman]
 2 (32:85) => [message-3 : This is the best machine data DBMS ever.
]
============================================================================
SUCCESS[5] (rc=4)([2014-08-18 13:51:33] superman message-4 : This is the best machine data DBMS ever.
)
 ALL (0:85) => [2014-08-18 13:51:33] superman message-4 : This is the best machine data DBMS ever.
\mathbf{1}0 (1:20) => [2014-08-18 13:51:33]
 1 (22:30) => [superman]
 2 (32:85) => [message-4 : This is the best machine data DBMS ever.
]
============================================================================
SUCCESS[6] (rc=4)([2014-08-18 13:51:34] batman message-5 : This is the best machine data DBMS ever.
)
 ALL (0:85) => [2014-08-18 13:51:34] batman message-5: This is the best machine data DBMS ever.
]
 0 (1:20) => [2014-08-18 13:51:34]
 1 (22:28) \Rightarrow [batman]
 2 (32:85) => [message-5 : This is the best machine data DBMS ever.
]
============================================================================
SUCCESS[7] (rc=4)(2014-08-18 13:52:34) superman message-6 : This is the best machine data DBMS ever.
)
 ALL (0:85) => [[2014-08-18 13:52:34] superman message-6 : This is the best machine data DBMS ever.
]
 0 (1:20) => [2014-08-18 13:52:34]
 1 (22:30) => [superman]
 2 (32:85) => [message-6 : This is the best machine data DBMS ever.
]
============================================================================
SUCCESS[8] (rc=4)(2014-08-18 13:53:34) batman message-7 : This is the best machine data DBMS ever.
)
 ALL (0:85) => [[2014-08-18 13:53:34] batman message-7 : This is the best machine data DBMS ever.
]
 0 (1:20) => [2014-08-18 13:53:34]
 1 (22:28) => [batman]
 2 (32:85) => [message-7 : This is the best machine data DBMS ever.
\mathbf{I}============================================================================
SUCCESS[9] (rc=4)([2014-08-18 13:54:31] superman message-8 : This is the best machine data DBMS ever.
)
 ALL (0:85) => [2014-08-18 13:54:31] superman message-8: This is the best machine data DBMS ever.
\lceil0 (1:20) => [2014-08-18 13:54:31]
 1 (22:30) => [superman]
 2 (32:85) => [message-8 : This is the best machine data DBMS ever.
]
============================================================================
SUCCESS[10] (rc=4)([2014-08-18] 13:55:30] batman message-9 : This is the best machine data DBMS ever.
```

```
)
 ALL (0:85) => \lceil 2014-08-18 \quad 13:55:30 \rceil batman message-9 : This is the best machine data DBMS ever.
]
 0 (1:20) => [2014-08-18 13:55:30]
 1 (22:28) => [batman]
 2 (32:85) => [message-9 : This is the best machine data DBMS ever.
\overline{1}============================================================================
SUCCESS[11] (rc=4)([2014-08-18 13:56:44] spiderman message-10 : This is the best machine data DBMS ever.
)
 ALL (0:86) => [2014-08-18 13:56:44] spiderman message-10 : This is the best machine data DBMS ever.
]
  0 (1:20) => [2014-08-18 13:56:44]
 1 (22:31) => [spiderman]
 2 (32:86) => [message-10 : This is the best machine data DBMS ever.
\mathbb{I}============================================================================
SUCCESS[11] (rc=4)([2014-08-18 13:57:59] superman message-11 : This is the best machine data DBMS ever.)
 ALL (0:85) => \left[\frac{2014-08-18}{13:57:59}\right] superman message-11 : This is the best machine data DBMS ever.]
 0 (1:20) => [2014-08-18 13:57:59]
 1 (22:30) => [superman]
 2 (32:85) => [message-11 : This is the best machine data DBMS ever.]
Summary : Success(11), Failure(0)
```
#### <span id="page-89-0"></span>Creating test.rgx

After checking that the generated regular expression is parsed normally through the above process, if there is no problem in parsing, write rgx file for regular expression and column binding as follows. This file is written in \$MACHBASE\_HOME/collector/samples/test.rgx.

```
###############################################################################
# Copyright of this product 2013-2023,
# Machbase Corporation (Incorporation) or its subsidiaries.
# All Rights reserved
###############################################################################
#
# This file is for Machbase trace collector regex file.
#
LOG_TYPE=custom
COL_LIST= (
     (
        REGEX_NO = 0NAME = tm
        TYPE = datetime
        SIZE = 8DATE_FORMAT="%Y-%m-%d %H:%M:%S"
         ),
     (
        REGEX_N0 = 1NAME = user
        TYPE = varchar
        SIZE = 16USE INDEX = 1),
     (
        REGEX_NO = 2NAME = msgTYPE = varchar
        SIZE = 512
        USE_INDEX = 1
         )
)
REGEX="\left(\begin{bmatrix}0-9-: & ]+ \end{bmatrix}\s(\S+)\s+([\wedge 0]+)"
```
### Creating test.tpl

\$MACHBASE\_HOME/collector/custom.tpl is copied to the \$MACHBASE\_HOME/collector/test.tpl name and modifies the file as follows:

```
###############################################################################
# Copyright of this product 2013-2023,
# Machbase Corporation(Incorporation) or its subsidiaries.
# All Rights reserved
###############################################################################
#
# This file is for Machbase collector template file.
#
###################################################################
# Collect setting
###################################################################
COLLECT_TYPE=FILE
LOG_SOURCE=/home/mach/machbase_home/collector/samples/test.log
###################################################################
# Process setting
###################################################################
REGEX_PATH=/home/mach/machbase_home/collector/samples/test.tpl
###################################################################
# Output setting
###################################################################
DB_TABLE_NAME = "custom_table"
DB_ADDR = "127.0.0.1"
DB_PORT = 5656
DB_USER = "SYS"
DB_PASS = "MANAGER"
# 0: Direct insert
# 1: Prepared insert
# 2: Append
APPEND_MODE=2
# 0: None, just append.
# 1: Truncate.
# 2: Try to create table. If table already exists, warn it and proceed.
# 3: Drop and create.
CREATE_TABLE_MODE=2
Create and Execute a Collector
```
### <span id="page-90-0"></span>Create/Run Collector

Create a "myclt" collector and run it.

```
Mach> create collector localhost.myclt from "/home/mach/mach collector home/collector/samples/test.tpl";
Created successfully.
Elapsed Time : 0.106
Mach>
Mach> alter collector localhost.myclt start;
Altered successfully.
```
#### <span id="page-90-1"></span>Debugging Collector

TESTTABLE was not created to record the input data.

Mach> select \* from custom\_table; [ERR-02025 : Table CUSTOM\_TABLE does not exist.]

Writes the error of the collector to the trace file and generates trace file to solve the error. Execute the following command to create a trace file.

```
Mach> alter collector localhost.myclt stop;
Altered successfully.
Mach> alter collector localhost.myclt start trace;
Altered successfully.
```
#### <span id="page-91-0"></span>Problem Detection/Resolution Through Trace Log

If there is an error when running the Collector, you can look for the \$MACHBASE\_HOME/trc/machbase.trc file and look for database execution errors. If an error occurs in the collector, you must run collector in TRACE mode.

```
[2016-03-13 23:44:35 P-29741 T-139982693979904][INFO] PREPARE Error [create table custom_table ( collector_type var
collector_offset long, tm datetime, user varchar(16), msg varchar(512))] (100007DA:Error in parse (syntax): near to
```
Looking at the above message, the table creation query failed because the user set to the column name is not a built-in keyword and can not be used as a column name. Therefore, in the COL\_LIST section of the rgx file, change the user column to myuser and run the collector again.

```
A partial contents from "test.rgx"
...........
COL_LIST= (
     (
        REGEX_NO = 0NAME = tm
       TYPE = datetimeSIZE = 8DATE_FORMAT="%Y-%m-%d %H:%M:%S"
        ),
     (
        REGEX_N0 = 1NAME = myuser <== Modified part
        TYPE = varchar
        SIZE = 16USE\_INDEX = 1),
     (
        REGEX_NO = 2
        NAME = msgTYPE = varchar
        SIZE = 512
        USE\_INDEX = 1)
)
..................
```
### Check Run/Results

Rerun it with the modified rgx file.

```
Mach> alter collector localhost.myclt stop; <== Stop the TRACE mode.
Altered successfully.
Mach> alter collector localhost.myclt start; <== Execute it again in a normal mode after the modification
Altered successfully.
```
If executed normally, the collector can query the contents of the table in which the data is stored.

```
Mach> select tm, myuser, msg from custom_table;
tm myuser
-----------------------------------------------------
msg
```

```
------------------------------------------------------------------------------------
2014-08-18 13:57:59 000:000:000 superman
message-11 : This is the best machine data DBMS ever.
2014-08-18 13:56:44 000:000:000 spiderman
message-10 : This is the best machine data DBMS ever.
2014-08-18 13:55:30 000:000:000 batman
message-9 : This is the best machine data DBMS ever.
2014-08-18 13:54:31 000:000:000 superman
message-8 : This is the best machine data DBMS ever.
2014-08-18 13:53:34 000:000:000 batman
message-7 : This is the best machine data DBMS ever.
2014-08-18 13:52:34 000:000:000 superman
message-6 : This is the best machine data DBMS ever.
2014-08-18 13:51:34 000:000:000 batman
message-5 : This is the best machine data DBMS ever.
2014-08-18 13:51:33 000:000:000 superman
message-4 : This is the best machine data DBMS ever.
2014-08-18 13:51:33 000:000:000 spiderman
message-3 : This is the best machine data DBMS ever.
2014-08-18 13:51:19 000:000:000 superman
message-2 : This is the best machine data DBMS ever.
2014-08-18 13:51:19 000:000:000 spiderman
message-1 : This is the best machine data DBMS ever.
[11] row(s) selected.
```
## Collector Preprocessing Framework

The Machbase collector collects log data, analyzes it, and sends it to the Machbase server.

For additional data processing in addition to data collection and analysis, the Machbase collector provides a data preprocessing framework using python.

### <span id="page-93-0"></span>Environment Variables for Preprocessing Configuration

We use python version 2.6 as a preprocessing framework. It is recommended that this version of python be installed with the Machbase server.

Installed python is in the \$MACH\_COLLECTOR\_HOME/webadmin/flask/Python/bin path. Running python for additional installation of the python library should also be done in the above directory to avoid conflicts with other existing versions of python.

To use python, which is provided with the Machbase collector by default, you must set the PATH environment variable correctly and set USER\_PREPROCESS\_LIB\_PATH. When you add an additional path to USER\_PREPROCESS\_LIB\_PATH, you must put a ":" character between paths to separate the path values.

### <span id="page-93-1"></span>Preprocessing Order

Describes a preprocessing execution order for converting and manipulating log data.

#### 1. Message Preprocessing

When data is input to the original log data file, each log data is separated into log units.

Let's say the log data is origin\_msg. Each origin\_msg is processed one step at a time.

- For example, if the first message entered is "Aug 19 15:37:12 localhost NetworkManager [1340]: (eth1): bringing up device.", the input origin\_msg is separated into tokens by a regular expression. This is called message parsing.
- You can preprocess origin\_msg before message parsing.
- If you change the origin\_msg using the preprocessing script, the modified result message must be a message able to be parsed.

### <span id="page-93-2"></span>2. Column Preprocessing

After parsing the log message, the resulting token values are generated. If there is no processing, this value is stored in the database.

The preprocessing of the second stage can be executed before passing the parsed tokens to the database.

At this time, the field name described in the rgx file can be used to change or use it. Changing the token to a different type than the data type described in the rgx file may cause an error.

For more information, refer to the example script below.

### <span id="page-93-3"></span>Preprocessing Script

The preprocessing script must be written in Python. For ease of use, we recommend that you change the "custom.py" file to the desired format.

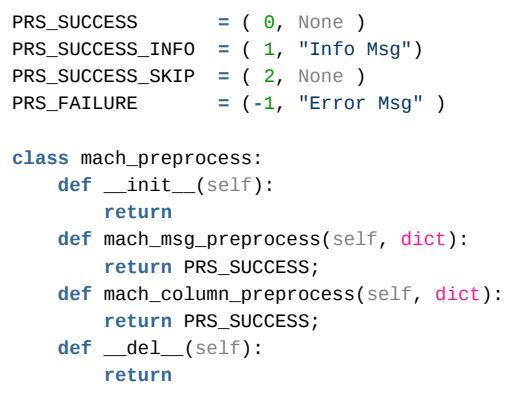

#### **Index**

- Environment Variables for [Preprocessing](#page-93-0) Configuration
- [Preprocessing](#page-93-1) Order • 2. Column [Preprocessing](#page-93-2)
- [Preprocessing](#page-93-3) Script
- [Defining](#page-94-0) Result Value
- Class [Definition](#page-94-1)
	- [mach\\_msg\\_preprocess](#page-94-2) [mach\\_column\\_preprocess](#page-95-0)
- [Example](#page-95-1) Script
- [Preprocessing](#page-99-0) Script Test
- Direct [Execution](#page-99-1)
	- Indirect [Execution](#page-99-2)

### <span id="page-94-0"></span>Defining Result Value

The return value is used to pass the execution result of the preprocessing script to the collector. The result values (code, message) that the collector refers to after executing the preprocessing script are of the tuple type.

```
PRS_SUCCESS = ( 0, None )
PRS_SUCCESS_INFO = ( 1, "Info Msg")
PRS_SUCCESS_SKIP = ( 2, None )
PRS_FAILURE = (-1, "Error Msg" )
```
Here PRS\_SUCCESS, PRS\_SUCCESS\_INFO, PRS\_SUCCESS\_SKIP, PRS\_FAILURE are the results that the collector refers to.

- If the result is PRS SUCCESS, the collector normally enters data.
- If the result is PRS\_SUCCSS\_INFO, the data is processed normally and the transferred message is written to the trc file.
- If the result is PRS\_SUCCESS\_SKIP, the data is discarded and new data processing is started.
- If the result is PRS\_FAILURE, an error message is written to the trc file and the next message is processed.

PRS\_SUCCESS\_SUCCESS and PRS\_SUCCESS\_SKIP result value are used for data processing control, and PRS\_SUCCESS\_INFO or PRS\_FAILURE result value is used for leaving message in trc.

### <span id="page-94-1"></span>Class Definition

The Machbase collector performs preprocessing by calling functions of predefined classes written in the python language. The following example shows each function in the class and the "dict" parameter and return value.

Will not run if the class name or function name is changed. Therefore, it must be created with caution.

```
class mach_preprocess:
   def __init__(self):
       return
   def mach_msg_preprocess(self, dict):
       return PRS_SUCCESS;
   def mach_column_preprocess(self, dict):
       return PRS_SUCCESS;
    def __del__(self):
        return
```
The predefined class name is "mach\_preprocess".

- Parameters are passed as "self" instances when the method is called.
- \_\_init\_\_ and \_\_del\_\_ are default object constructors/removers for the python language.
- So \_\_init\_\_ is called when the collector's process is created, and \_\_del\_\_ is called when the collector is finished.
- You can initialize variables in \_init\_ and release the resources allocated by \_del\_. These two methods have no return value.

The methods called for data preprocessing are "mach\_msg\_preprocess" and "mach\_column\_preprocess". Each method is described below.

#### <span id="page-94-2"></span>mach msg\_preprocess

This method is called before the input message is separated into tokens.

Since the message is executed before parsing, the value passed is the collector related metadata and the original message "origin\_msg". The collector metadata is the table name, the collector type, and the name and offset of the currently running collector. This information is provided as reference information and is not reflected in the collector even if it is changed. When "origin\_msg" is changed, the changes are reflected in the collector.

If you change the message so that it does not pass the regular expression set in the rgx file, errors may occur during parsing.

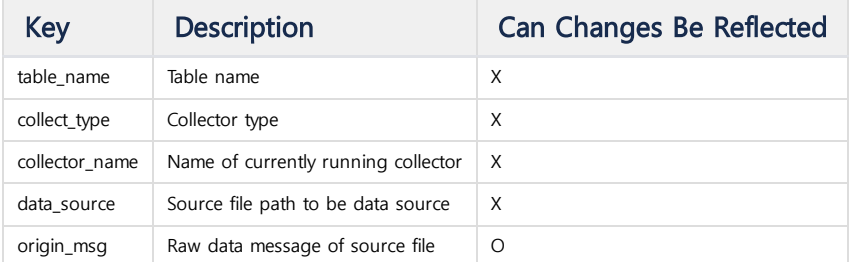

An unnecessary message can return PRS\_SUCCESS\_SKIP, which can be processed faster by omitting the parsing process later. If you can identify an unwanted message at this stage, you should first treat it as PRS\_SUCCESS\_SKIP.

#### <span id="page-95-0"></span>mach\_column\_preprocess

This method is called before parsing the input message and entering the token decomposed value into the database. Like "mach\_msg\_preprocess", the transferred metadata is not reflected in the collector.

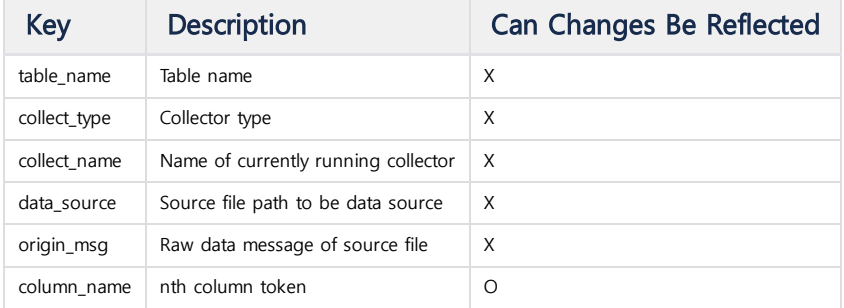

### <span id="page-95-1"></span>Example Script

The default example is for syslog files and is in the \$MACH\_COLLECTOR\_HOME/collector directory. Let's look at how to perform preprocessing in the example template syslog.tpl.

```
###############################################################################
Copyright of this product 2013-2023,
Machbase Inc. or its subsidiaries.
All Rights reserved
###############################################################################
#
This file is for Machbase collector template file.
#
###################################################################
Collect setting
###################################################################
COLLECT_TYPE=FILE
LOG_SOURCE=/var/log/syslog
###################################################################
Process setting
###################################################################
REGEX_PATH=syslog.rgx
PREPROCESS_PATH=script_path
###################################################################
Output setting
###################################################################
DB_TABLE_NAME = "syslogtable"
DB_ADDR = "127.0.0.1"
DB PORT = 5656DB_USER = "SYS"
DB_PASS = "MANAGER"
#
0: Direct insert
1: Prepared insert
2: Append
APPEND_MODE=2
#
0: None, just append.
1: Truncate.
2: Try to create table. If table already exists, warn it and proceed.
3: Drop and create.
CREATE_TABLE_MODE=2
```
To specify the location of the preprocessing script file, set PREPROCESS\_PATH in the tpl file. The pathname specifies an absolute path (a path starting with /) or a default path (if only a file name is specified) of \$MACH\_COLLECTOR\_HOME/collector/preprocess.

#### **SKIP**

This is a script that examines an input message and does not enter a specific word if it exists.

You can set PREPROCESS\_PATH = skip.py in the collector template file. Since a pathname was not specified, the file needs to be created in the \$MACH\_COLLECTOR\_HOME/collector/preprocess/ directory.

```
PRS_SUCCESS = (0, None )
PRS_SUCCESS_INFO = ( 1, "Info Msg" )
PRS_SUCCESS_SKIP = ( 2, None )
PRS_FAILURE = (-1, "Error Msg" )
class mach_preprocess:
   def __init__(self):
       return
   def mach_msg_preprocess(self, dict):
       if dict['origin_msg'].find("CMD") is not -1: <== String search "CMD"
           return PRS_SUCCESS_SKIP <== Omit if string does not contain "CMD"
       else:
           return PRS_SUCCESS;
   def mach_column_preprocess(self, dict):
       return PRS_SUCCESS;
    def __del__(self):
       return
#Test code
if __name__ == "__main__":
    pre_obj = mach_preprocess()
    dict = {"origin_msg":"Jul 16 07:09:01 mach-Precision-T1700 CRON[1220]: (root) CMD ( [ -x /usr/lib/php5/maxlife
[ -d /var/lib/php5 ] && /usr/lib/php5/sessionclean /var/lib/php5 $(/usr/lib/php5/maxlifetime))"}
   print pre_obj.mach_msg_preprocess(dict)
   dict = {"origin_msg":"Jul 16 07:39:31 mach-Precision-T1700 cracklib: no dictionary update necessary."}
   print pre_obj.mach_msg_preprocess(dict)
```
This is an example of setting the "origin\_msg" parameter in the "mach\_msg\_preprocess" method, which has not been parsed, to skip the message if it checks for the "CMD" string.

The source line after "if \_\_name\_\_ ==" \_\_main\_\_ " is the code written to test whether the script works properly. For more information, see the 'Preprocessor Script Test' below.

#### **REPLACE**

This is an example of converting the string "CRON" to the string "cron-exectue" if the msg column is parsed after parsing.

This is also done by specifying the \$MACH\_COLLECTOR\_HOME/collector/preprocess/ directory's replace.py file in the tpl file as:

#### sample.tpl

```
PREPROCESS_PATH=replace.py
```

```
PRS_SUCCESS = ( 0, None )
PRS_SUCCESS_INFO = ( 1, "Info Msg" )
PRS_SUCCESS_SKIP = ( 2, None )
PRS_FAILURE = (-1, "Error Msg" )
class mach_preprocess:
   def __init__(self):
       return
   def mach_msg_preprocess(self, dict):
       return PRS_SUCCESS;
   def mach_column_preprocess(self, dict):
       dict['msg'] = dict['msg'].replace("CRON", "cron-execute") <== Replace "CRON" with "cron-execute"
       return PRS_SUCCESS;
   def __del__(self):
       return
```

```
if __name__ == "__main__":
   pre_obj = mach_preprocess()
   dict = {"tm":"Jul 16 07:39:01", "host":"mach-Precision-T1700", "msg":"CRON[1377]: (root) CMD ( [ -x /usr/lib/p
[ -x /usr/lib/php5/sessionclean ] && [ -d /var/lib/php5 ] && /usr/lib/php5/sessionclean /var/lib/php5 $(/usr/lib/ph
   (code, msg) = pre_obj.mach_column_preprocess(dict);
   if code >= 0:
       print dict
   else:
       print msg
```
The original message is parsed and separated into tokens, which can be processed by the mach\_column\_ preprocess method.

The above example is an example of converting "CRON" string to "cron-execute". The code following "if name ==" \_\_main\_\_ " is for debugging script execution.

#### **TRACE**

The TRACE script writes the input data to a file in the "mach\_msg\_preprocess" and "mach\_column\_preprocess" methods.

It works by adding PREPROCESS\_PATH = trace.py to the tpl file and writing the script file to the \$MACH\_COLLECTOR\_HOME/collector/preprocess directory.

```
PRS SUCCESS = ( 0, None )
PRS_SUCCESS_INFO = ( 1, "Info Msg" )
PRS_SUCCESS_SKIP = ( 2, None )
PRS_FAILURE = (-1, "Error Msg" )
class mach_preprocess:
    def __init__(self):
        self.msg_file = open("/tmp/msg.log", 'a') <== Specify file
        self.column_file = open("/tmp/column.log", 'a')
        return
    def mach_msg_preprocess(self, dict);
        self.msg_file.write(str(dict)+"\n"); <== Write factor value to file
        self.msg_file.write("\n");
        return PRS_SUCCESS;
    def mach_column_preprocess(self, dict):
        self.column file.write(str(dict)+"\n");
        self.column_file.write("\n");
       return PRS_SUCCESS;
    def __del__(self):
        self.msg_file.close() Close file
        self.column_file.close()
        return
#Test code
if __name__ == "__main__":
    pre_obj = mach_preprocess()
    dict = {"origin_msg":"Jul 16 06:39:01 mach-Precision-T1700 CRON[1149]: (root) CMD ( [ -x /usr/lib/php5/maxlife
[ -x /usr/lib/php5/sessionclean ] && [ -d /var/lib/php5 ] && /usr/lib/php5/sessionclean /var/lib/php5 $(/usr/lib/ph
    pre_obj.mach_msg_preprocess(dict)
    dict = {"origin_msg":"Jul 16 06:39:01 mach-Precision-T1700 CRON[1149]: (root) CMD ( [ -x /usr/lib/php5/maxlife
[ -d /var/lib/php5 ] && /usr/lib/php5/sessionclean /var/lib/php5 $(/usr/lib/php5/maxlifetime))", "tm":"Jul 16 06:39
"msg":"CRON[1149]: (root) CMD ( [ -x /usr/lib/php5/maxlifetime ] && [ -x /usr/lib/php5/sessionclean ] && [ -d /var
/usr/lib/php5/sessionclean /var/lib/php5 $(/usr/lib/php5/maxlifetime))"}
    pre_obj.mach_column_preprocess(dict)
```
You can create and open the msg\_file, column\_file object when the collector is executed, and close each file at the end using the point where init and del are executed at the start and end.

These two variables can be accessed by other methods of the object. The code following "if \_\_name\_\_ == "\_\_main\_\_" tests the script to see if it works properly.

### **ODBC**

The following ODBC script retrieves the search key from the database and enters the value into the specified table if the search key is present in the input message.

The way to run this example is the same as the previous one by assigning the PREPROCESS\_PATH value to the template file. In this example, pypyodbc is used. To use ODBC in the collector script, you must use pypyodbc.

The imported pypyodbc is not a basic module and needs to be installed in advance.

You should install pypyodbc in the \$MACH\_COLLECTOR\_HOME/webadmin/flask/Python/bin/python path. The installation path is \$MACH\_COLLECTOR\_HOME/webadmin/flask/Python/lib/python2.7/site-packages/pypyodbc-1.3.3-py2.7.egg. Then you must set the path of the import module. There are two ways to set the path.

- The first way is to modify the path of the sys module or provide the module path to the collector.
- . The second way is to set the environment variable USER\_PREPROCESS\_LIB\_PATH.

export USER PREPROCESS LIB PATH=\$MACH COLLECTOR HOME/webadmin/flask/Python/lib/python2.7/site-packages/p

```
import pypyodbc
```

```
PRS_SUCCESS = (0, None )
PRS_SUCCESS_INFO = ( 1, "Info Msg" )
PRS_SUCCESS_SKIP = ( 2, None )
PRS_FAILURE = (-1, "Error Msg" )
class mach_preprocess:
    def __init__(self):
        self.con = pypyodbc.connect("DSN=MYSQL") <== Input pre-declared MySQL DNS value
        self.cursor = self.con.cursor()
        self.table_name = "error_msg"
       self.test_data_make(); <== Generate random data
        return
    def mach_msg_preprocess(self, dict):
        return PRS_SUCCESS;
    def mach_column_preprocess(self, dict):
        result = self.cursor.execute("select code, msg from %s where code = %d"%(self.table_name, int(dict['code_ty
        if result is not None: <== When result value exists
           dict['code_type'] = result.fetchall()[0][1] <== Replace related data
        else:
           print "failure "+str(dict)
       return PRS_SUCCESS;
    def __del__(self):
        self.cursor.close()
        self.con.close()
        return
    #for test
    def test data make(self):
        self.table_check("create table %s (code integer, msg varchar(255))");
        return
    def table_check(self, query):
        self.tables = self.cursor.tables().fetchall()
        self.table_list = []
        for (db, user, table, info, none) in self.tables:
           self.table_list.append(table.upper())
        if self.table_name.upper() in self.table_list: <== Delete table and create new one if table already exists
           self.cursor.execute("drop table %s"%self.table_name)
        self.cursor.execute(query%self.table_name);
        self.insert_error_msg()
        self.cursor.commit()
        return
    def insert_error_msg(self): <== Replace code and message
        error = ((0, "SUCCESS"), (1, "SUCCESS_WITH_INFO"), (-1, "FAILURE"))
        for (code, msg) in error:
           self.cursor.execute("insert into %s values ( %d, '%s')"%(self.table_name, code, msg))
        return
# Test code
if __name__ == "__main__":
    pre_obj = mach_preprocess()
    pre_obj.test_data_make()
   dict = {"tm":"Jul 16 07:39:01","host":"mach-Precision-T1700","msg":"CRON[1377]: (root) CMD ( [ -x /usr/lib/php
[ -x /usr/lib/php5/sessionclean ] && [ -d /var/lib/php5 ] && /usr/lib/php5/sessionclean /var/lib/php5 $(/usr/lib/ph
    pre_obj.mach_column_preprocess(dict)
    print dict
    dict = {"tm":"Jul 15 11:31:54","host":"mach-Precision-T1700","msg":"NetworkManager[1340]: <error> [1405391514.2
nm_system_iface_get_flags(): (unknown): failed to get interface link object","code_type":"0"}
    pre_obj.mach_column_preprocess(dict)
```
### <span id="page-99-0"></span>Preprocessing Script Test

The pypyodbc module to be used in the above ODBC example can be loaded from the specified environment variable. After you create a new script, you need to make sure that the script works correctly.

There are two methods for script testing: direct execution and indirect execution. The direct method is that the script executes the test directly, and the indirect method is to import and test the script.

#### <span id="page-99-1"></span>Direct Execution

The test code added at the bottom of the preprocessing script example checks the result by calling the preprocessing class object directly. The example below is the test code for the skip.py script.

```
if name == "main ":
   pre_obj = mach_preprocess()
   dict = {"origin_msg":"Jul 16 07:09:01 mach-Precision-T1700 CRON[1220]: (root) CMD ( [ -x /usr/lib/php5/maxlife
[ -x /usr/lib/php5/sessionclean ] && [ -d /var/lib/php5 ] && /usr/lib/php5/sessionclean /var/lib/php5 $(/usr/lib/ph
   print pre_obj.mach_msg_preprocess(dict)
   dict = {"origin_msg":"Jul 16 07:39:31 mach-Precision-T1700 cracklib: no dictionary update necessary."}
   print pre_obj.mach_msg_preprocess(dict)
```
The test script starts with "\_\_name\_\_ ==" \_\_main\_\_ ":".

If you run this script directly with the Python interpreter, set the \_\_name\_\_ variable to \_\_main\_\_ and run the test code.

When called from the collector, the above test code is not executed.

If you look at the execution process of the test code, you first create pre-process object pre\_obj by calling mach\_process () function.

At this point, the \_\_init\_\_ method is called. After setting dict, which is a parameter passed to mach\_msg\_preprocess, call the method to perform the test. If you need to set the dict value but you do not know what value to pass to the actual script, you can use the "trace.py" script to get the value passed to the method and test it.

The data generated by the trace.py script is written to /tmp/msg.log and /tmp/column.log.

#### <span id="page-99-2"></span>Indirect Execution

This is a method of importing and executing preprocessing script that has already been created by import.

```
import skip <== Import already created script
if __name__ == "__main__":
    pre_obj = skip.mach_preprocess() <== Call mach_preprocess function when creating class
    dict = {"origin_msg":"Jul 16 07:09:01 mach-Precision-T1700 CRON[1220]: (root) CMD ( [ -x /usr/lib/php5/maxlife
[ -d /var/lib/php5 ] && /usr/lib/php5/sessionclean /var/lib/php5 $(/usr/lib/php5/maxlifetime))"}
    print pre_obj.mach_msg_preprocess(dict)
    dict = {"origin_msg":"Jul 16 07:39:31 mach-Precision-T1700 cracklib: no dictionary update necessary."}
    print pre_obj.mach_msg_preprocess(dict)
```
## MACHCOLLECTORADMIN

machcollectoradmin is a tool for managing Collector Manger.

### <span id="page-100-0"></span>Option List

```
[mach@localhost ~]$ machcollectoradmin --help
-----------------------------------------------------------------
    machcollector administration tool
    Release Version - x.x.x.official
    Copyright 2014, Machbase Inc. or its subsidiaries
    All Rights Reserved.
-----------------------------------------------------------------
<< Available option lists >>
 -u, --startup \qquad \qquad Startup collectormanager.
 -s, --shutdown \qquad \qquad Shutdown collectormanager.
 -d, --destroy Destroy meta data.
 -k, --kill Terminate collectormanager.
     --showcollectors Show collector list.
     --showservers Show server list.
 -h, --help Print collector argument guide.
     --createcollector=collector_name Create collector.
     --dropcollector=collector_name Drop collector.
     --startcollector=collector_name Start collector.
     --stopcollector=collector_name Stop collector.
 -m, --template=template_path Set template path. Template path is red<br>-t, --trace=[0,1] Set trace option. Start collector mode
                                   Set trace option. Start collector mode
     --createserver=host:port Manager registers itself to the server.
     --managername=managername Specify a name of the manager. If not s
```
#### **Index**

- [Option](#page-100-0) List
- Running [Collector](#page-100-1) Manager
- Shutting Down [Collector](#page-100-2) Manager
- Deleting Collector Manager Meta [Information](#page-101-0)
- Force Quit Collector [Manager](#page-101-1)
- Register [Machbase](#page-101-2) Server
- Naming Collector [Manager](#page-101-3)
- Displaying List of [Registered](#page-101-4) Machbase Servers
- Creating [Collector](#page-102-0)
- [Specifying](#page-102-1) Template File
- **Running [Collector](#page-102-2)**
- Collector Log Message [Configuration](#page-102-3)
- Stopping [Collector](#page-103-0)
- **[Dropping](#page-103-1) Collector**
- [Displaying](#page-103-2) Collector List

### <span id="page-100-1"></span>Running Collector Manager

The Collector Manager can not be run directly, but must be run through machcollectoradmin.

```
[mach@localhost ~]$ machcollectoradmin --startup
-----------------------------------------------------------------
    machcollector administration tool
     Release Version - x.x.x.official
    Copyright 2014, Machbase Inc. or its subsidiaries
    All Rights Reserved
-----------------------------------------------------------------
Waiting for collectormanager start.
Collectormanager started successfully.
```
### <span id="page-100-2"></span>Shutting Down Collector Manager

When you stop the Collector Manager, the collector process managed by the collector manager is stopped at the same time.

```
[mach@localhost ~]$ machcollectoradmin --shutdown
-----------------------------------------------------------------
    machcollector administration tool
    Release Version - x.x.x.official
    Copyright 2014, Machbase Inc. or its subsidiaries
    All Rights Reserved
-----------------------------------------------------------------
CollectorManager server shutdown successfully.
```
### <span id="page-101-0"></span>Deleting Collector Manager Meta Information

Deletes information about collector, database server, etc. managed by Collector Manager. If the Collector Manager is running, this command is treated as an error.

```
[mach@localhost ~]$ machcollectoradmin --destroy
-----------------------------------------------------------------
machcollector administration tool
Release Version - x.x.x.official
Copyright 2014, Machbase Inc. or its subsidiaries
All Rights Reserved.
-----------------------------------------------------------------
Destroyed meta data successfully.
```
### <span id="page-101-1"></span>Force Quit Collector Manager

The Collector Manager stops immediately without waiting for the shutdown process.

```
[mach@localhost ~]$ machcollectoradmin --kill
-----------------------------------------------------------------
    machcollector administration tool
    Release Version - x.x.x.official
    Copyright 2014, Machbase Inc. or its subsidiaries
    All Rights Reserved.
      -----------------------------------------------------------------
Waiting for collectormanager terminated.
Collectormanager terminated successfully.
```
### <span id="page-101-2"></span>Register Machbase Server

Sets up the Machbase database server connected to the Collector Manager. After that, management through machsql is possible.

```
[mach@localhost ~]$ machcollectoradmin --createserver=127.0.0.1:5757
-----------------------------------------------------------------
     machcollector administration tool
     Release Version - x.x.x.official
     Copyright 2014, Machbase Inc. or its subsidiaries
     All Rights Reserved.
-----------------------------------------------------------------
Created the server successfully.
```
### <span id="page-101-3"></span>Naming Collector Manager

When registering the Collector Manager on the Machbase server, you can set the name of the Collector Manager to register.

```
[mach@localhost ~]$ machcollectoradmin --createserver=127.0.0.1:5757 --managername=mach_manager
-----------------------------------------------------------------
    machcollector administration tool
    Release Version - x.x.x.official
    Copyright 2014, Machbase Inc. or its subsidiaries
    All Rights Reserved.
-----------------------------------------------------------------
Created the server successfully.
```
### <span id="page-101-4"></span>Displaying List of Registered Machbase Servers

Displays the list of database servers registered in Collector Manager.

```
[mach@localhost ~]$ machcollectoradmin --showservers
```
-----------------------------------------------------------------

```
machcollector administration tool
     Release Version - x.x.x.official
     Copyright 2014, Machbase Inc. or its subsidiaries
     All Rights Reserved.
-----------------------------------------------------------------
ID 1
NAME 192.168.0.34:5757
ADDR 192.168.0.34
PORT 5757
```
### <span id="page-102-0"></span>Creating Collector

Creates a collector managed by the Collector Manager.

When you create a collector, you are required to be prompted for a name and the path to the template file. The name of the collector is entered as the first factor, and the template path must be specified with the -m or --template option.

```
[mach@localhost ~]$ machcollectoradmin --createcollector=syslog --template=/home/hanchi/work/nfx/machbase_home/coll
-----------------------------------------------------------------
machcollector administration tool
Release Version - x.x.x.official
Copyright 2014, Machbase Inc. or its subsidiaries
All Rights Reserved.
-----------------------------------------------------------------
Created the collector successfully.
```
### <span id="page-102-1"></span>Specifying Template File

Specifies the path to the template file that is the collector configuration file when creating a collector.

Relative path is relative to \$MACHBASE\_HOME/collector/ directory.

```
[mach@localhost ~]$ machcollectoradmin --createcollector=syslog --template=syslog.tpl
-----------------------------------------------------------------
    machcollector administration tool
     Release Version - x.x.x.official
    Copyright 2014, Machbase Inc. or its subsidiaries
    All Rights Reserved.
-----------------------------------------------------------------
Created the collector successfully.
```
### <span id="page-102-2"></span>Running Collector

Runs the registered collector process. You must specify the collector name at runtime.

```
[mach@localhost ~]$ machcollectoradmin --startcollector=syslog
-----------------------------------------------------------------
     machcollector administration tool
     Release Version - x.x.x.official
    Copyright 2014, Machbase Inc. or its subsidiaries
    All Rights Reserved.
-----------------------------------------------------------------
Started the collector successfully.
```
### <span id="page-102-3"></span>Collector Log Message Configuration

Lets the user generate a log message when executing the collector.

```
[mach@localhost ~]$ machcollectoradmin --startcollector=syslog --trace=1
-----------------------------------------------------------------
    machcollector administration tool
     Release Version - x.x.x.official
    Copyright 2014, Machbase Inc. or its subsidiaries
    All Rights Reserved.
-----------------------------------------------------------------
Started the collector successfully.
```
### <span id="page-103-0"></span>Stopping Collector

Stops the running collector.

```
[mach@localhost ~]$ machcollectoradmin --stopcollector=syslog
-----------------------------------------------------------------
     machcollector administration tool
     Release Version - x.x.x.official
    Copyright 2014, Machbase Inc. or its subsidiaries
    All Rights Reserved.
      -----------------------------------------------------------------
Stopped the collector successfully.
```
### <span id="page-103-1"></span>Dropping Collector

Deletes the meta information associated with the collector. You must specify the name of the collector at runtime.

```
[mach@localhost ~]$ machcollectoradmin --dropcollector=syslog
-----------------------------------------------------------------
     machcollector administration tool
     Release Version - x.x.x.official
     Copyright 2014, Machbasae Inc. or its subsidiaries
     All Rights Reserved.
-----------------------------------------------------------------
Dropped the collector successfully.
```
### <span id="page-103-2"></span>Displaying Collector List

Displays a list of registered collectors.

```
[mach@localhost ~]$ machcollectoradmin --showcollectors
       -----------------------------------------------------------------
    machcollector administration tool
    Release Version - x.x.x.official
    Copyright 2014, Machbase Inc. or its subsidiaries
   All Rights Reserved.
-----------------------------------------------------------------
ID 1
NAME SYSLOG
TEMPLATE_PATH syslog.tpl
COLLECT_TYPE FILE
SOURCE_FILE /var/log/syslog
LOG_TYPE syslog
PREPROCESS_PATH
REGEX_PATH syslog.rgx
REGEX (([a-zA-z]+)\s+([0-9]+)\s+([0-9]^+)\s+([0-9]^+))\s(\S+)\s+([0\wedge n]+)END_REGEX
LANGUAGE UTF-8
SLEEP_TIME 1000
PROCESS_BYTE 0
```
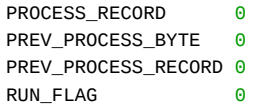

## Remote Collector Node Management

This chapter describes how to manage the Machbase collector through the Machbase server.

### <span id="page-105-0"></span>Fixed Table

You can check the status of the collector by querying the Fixed table on the Machbase server.

#### <span id="page-105-1"></span>m\$sys\_collector\_sources

This is a table that keeps information of the configuration files managed by the collector manager registered in the Machbase server. The table column information is shown below.

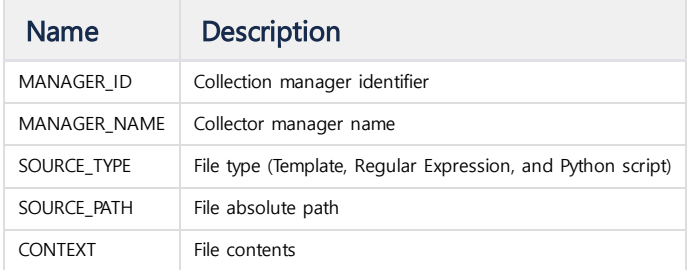

## Procedure

It is possible to control the collector by a procedure performed by the Machbase server.

### <span id="page-105-2"></span>INSERT\_COLLECTOR\_SOURCE

You can use the Insert\_collector\_source procedure to send configuration files to the collector running on the remote server.

EXECUTE INSERT\_COLLECTOR\_SOURCE ("manager\_name", "path", "context");

The meaning of each parameter is as follows.

- manager\_name: the name of the Collector manager to transfer the file to
- path: the pathname of the file to transfer
- context: the contents of the file

If the file already exists on the remote server, the original file is changed to Filaname.bak

### <span id="page-105-3"></span>RENAME\_COLLECTORMANAGER

This is the procedure to change the name of the already registered collector manager.

EXECUTE RENAME\_COLLECTORMANAGER ("old\_name", "new\_name");

**Index**

- [Fixed](#page-105-0) Table
	- [m\\$sys\\_collector\\_sources](#page-105-1)
	- **· [INSERT\\_COLLECTOR\\_SOURCE](#page-105-2)**
	- [RENAME\\_COLLECTORMANAGER](#page-105-3)

# Config/Monitoring

This chapter describes the meaning of Machbase properties, how to set them, meta tables, and virtual tables.

- [Property](https://machbase.atlassian.net/wiki/spaces/M67E/pages/369492421/Property)
- [Property\(Cluster\)](https://machbase.atlassian.net/wiki/spaces/M67E/pages/369492444)
- Meta [Table](https://machbase.atlassian.net/wiki/spaces/M67E/pages/369492388/Meta+Table)
- [Virtual](https://machbase.atlassian.net/wiki/spaces/M67E/pages/369492402/Virtual+Table) Table

## Meta Table

The Meta Tables are tables that present the schema information of Machbase. The table names begin with "M\$".

These tables hold the table name, column information, and index information, and reflect the creation, modification and deletion information resulting from the DDL statement. The Meta Tables can not be added, deleted, or changed by the user.

### <span id="page-107-0"></span>**User Objects**

### <span id="page-107-1"></span>M\$SYS\_TABLES

Displays the table created by the user.

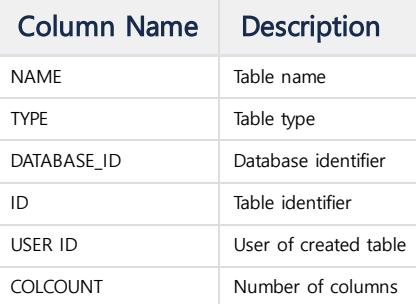

### <span id="page-107-2"></span>M\$SYS\_COLUMNS

Displays the column information of the user table displayed in M\$SYS\_TABLES.

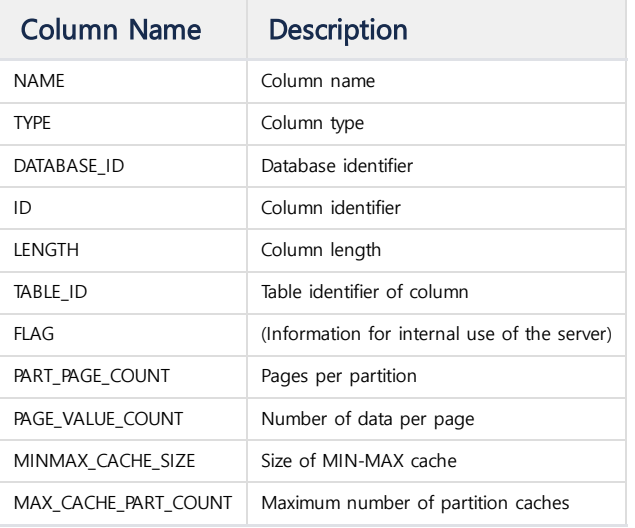

### <span id="page-107-3"></span>M\$SYS\_INDEXES

Displays the index information generated by the user.

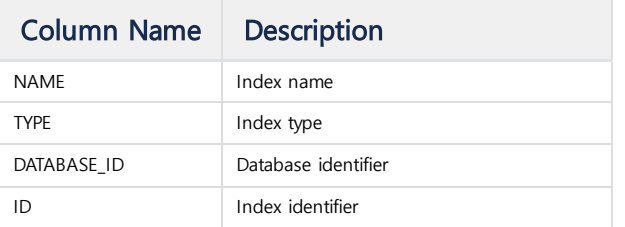

#### **Index**

- User [Objects](#page-107-0)
- [M\\$SYS\\_TABLES](#page-107-1)
- [M\\$SYS\\_COLUMNS](#page-107-2)
- [M\\$SYS\\_INDEXES](#page-107-3)
- [M\\$SYS\\_INDEX\\_COLUMNS](#page-108-0)
- [M\\$SYS\\_TABLESPACES](#page-108-1)
- [M\\$SYS\\_TABLESPACE\\_DISKS](#page-108-2)
- [M\\$SYS\\_USERS](#page-108-3)
- [Collectors](#page-109-0)
	- **[M\\$SYS\\_COLLECTORS](#page-109-1)**
	- [M\\$SYS\\_COLLECTOR\\_COLUMNS](#page-109-2)
	- **[M\\$SYS\\_COLLECTOR\\_OFFSETS](#page-110-0)**
	- **[M\\$SYS\\_COLLECTORMANAGERS](#page-110-1)**
	- [M\\$SYS\\_COLLECTOR\\_SOURCES](#page-110-2)
- [Others](#page-110-3)
	- [M\\$TABLES](#page-110-4)
	- [M\\$COLUMNS](#page-111-0)
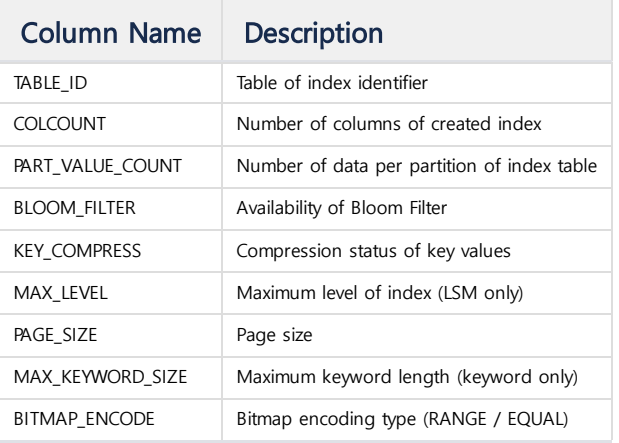

## M\$SYS\_INDEX\_COLUMNS

Displays the column information of the user index shown in M\$SYS\_INDEXES.

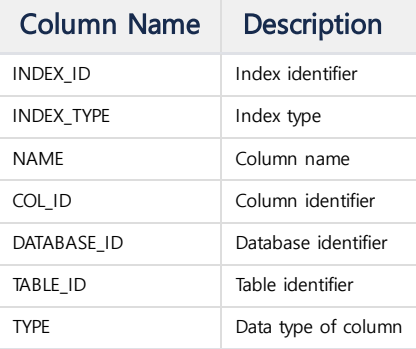

#### M\$SYS\_TABLESPACES

Displays the table space information created by the user.

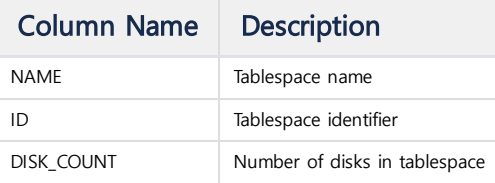

## M\$SYS\_TABLESPACE\_DISKS

Maintains the disk information used by the tablespace.

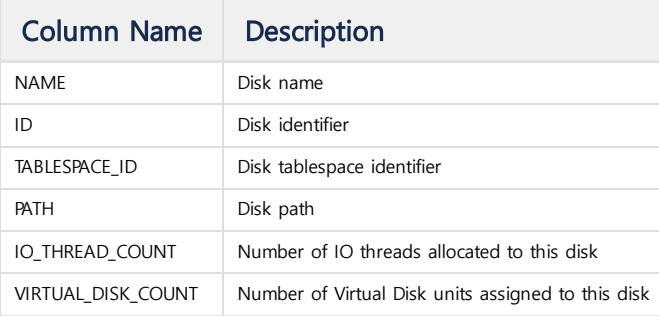

## M\$SYS\_USERS

Maintain user information registered in Machbase.

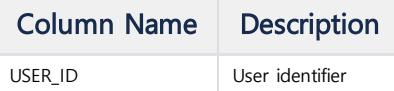

# **Collectors**

## M\$SYS\_COLLECTORS

Displays the collector information registered in the Machbase server.

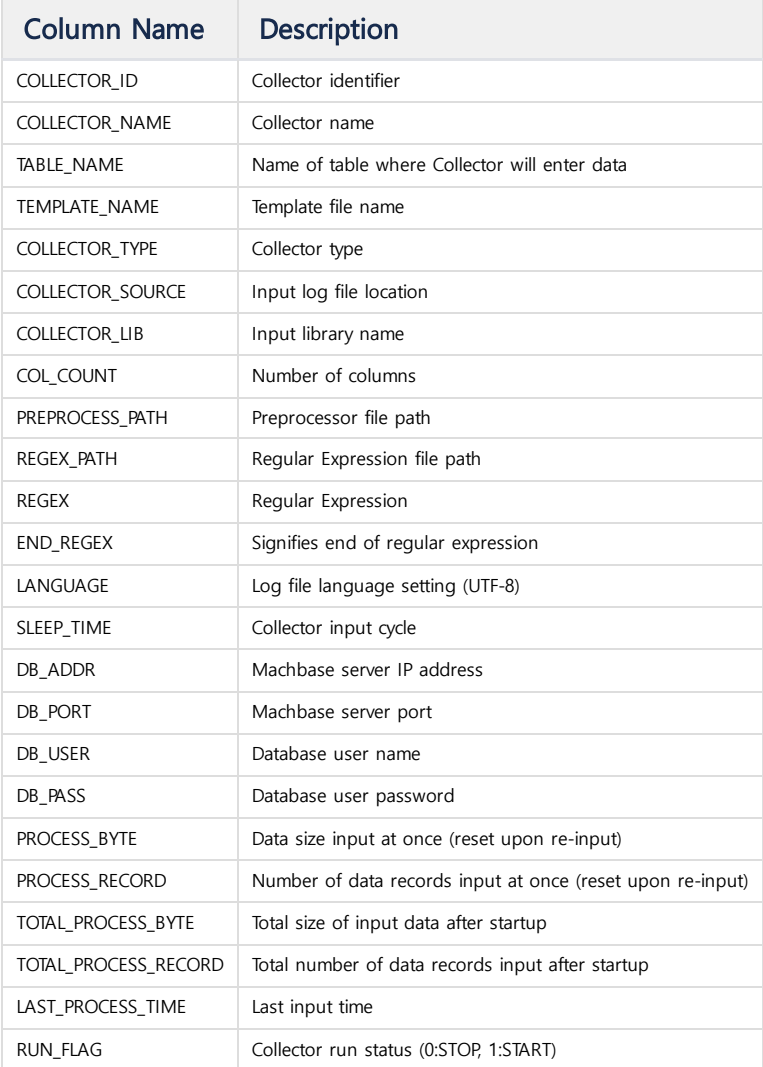

# M\$SYS\_COLLECTOR\_COLUMNS

Displays the column information of the table entered by the collector.

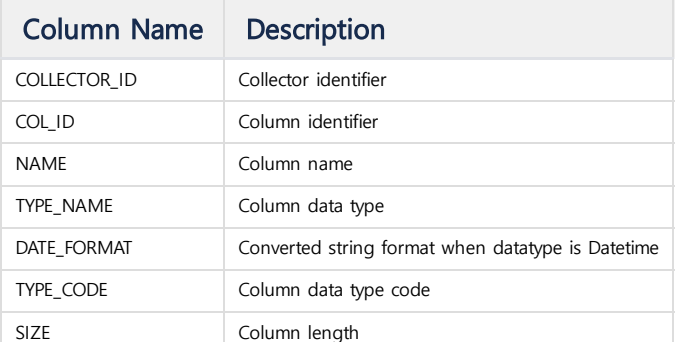

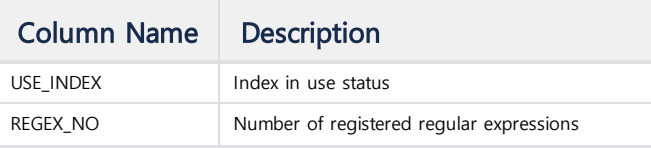

# M\$SYS\_COLLECTOR\_OFFSETS

Displays the last offset information of the table entered by the collector and the source checksum at that time.

Available from version 5.5. In the previous version, the offset information stored in the table was directly inquired. However, since 5.5, the information is continually managed in the memory.

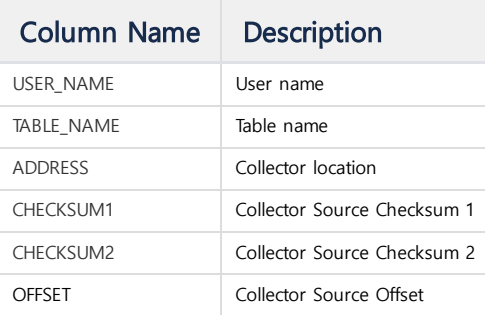

## M\$SYS\_COLLECTORMANAGERS

Displays the Collector manager information managing the Collector.

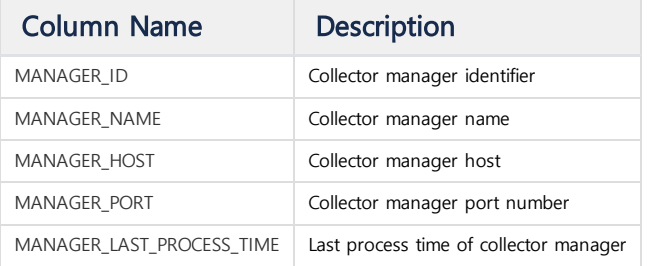

## M\$SYS\_COLLECTOR\_SOURCES

Displays the format of the source that the Collector collects. This source is managed by the Collector manager.

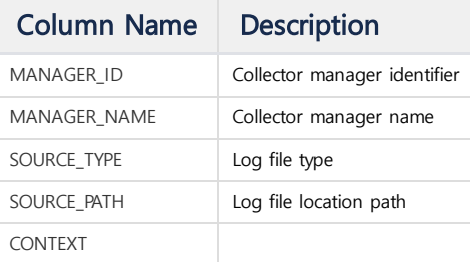

# **Others**

#### M\$TABLES

Display all meta tables beginning with M\$.

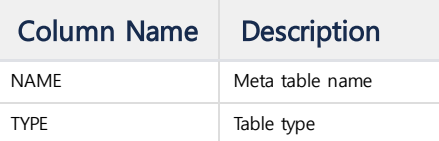

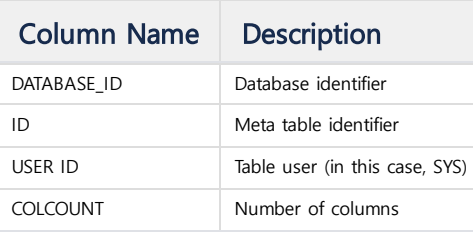

## M\$COLUMNS

Displays the column information of the meta table displayed in M\$TABLES.

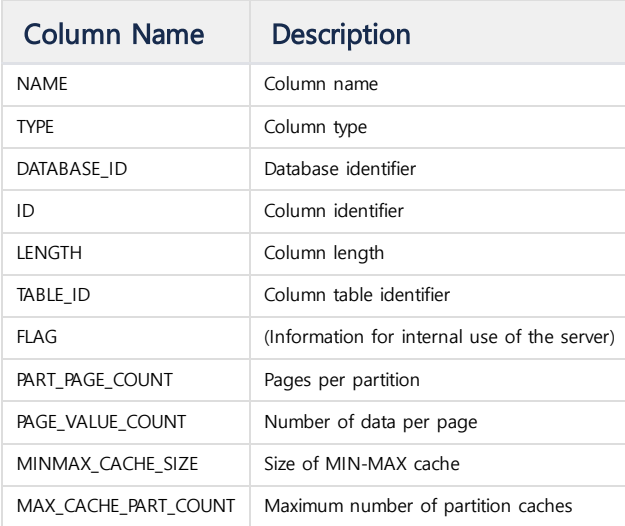

# Virtual Table

The Virtual Tables are virtual tables that represent various operational information of the Machbase server in the form of a table. The names of these tables begin with "V\$".

This data is used to know what state the Machbase server is operating in. In addition, various information can be obtained through JOIN operation with other tables in this virtual table.

Virtual Tables are read-only and can not be added / deleted / updated by the user.

## <span id="page-112-0"></span>**Session/System**

#### <span id="page-112-1"></span>V\$PROPERTY

Displays the property information set in the server.

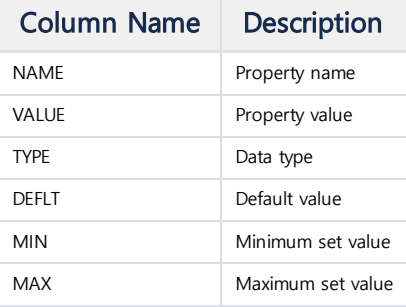

#### <span id="page-112-2"></span>V\$SESSION

Displays session information connected to the Machbase server.

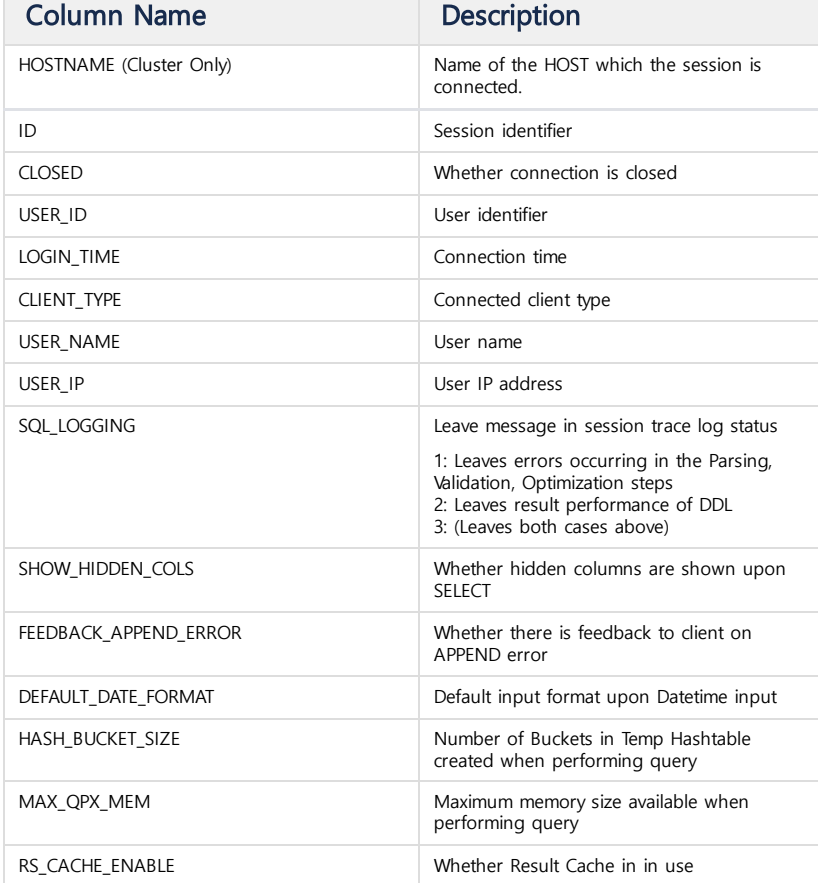

#### **Index**

- [Session/System](#page-112-0)
- [V\\$PROPERTY](#page-112-1) [V\\$SESSION](#page-112-2)
- [V\\$SESMEM](#page-113-0)
- [V\\$SESSTAT](#page-113-1)
- [V\\$SESTIME](#page-113-2)
- [V\\$SYSMEM](#page-113-3)
- [V\\$SYSSTAT](#page-114-0)
- [V\\$SYSTIME](#page-114-1)
- [V\\$STMT](#page-114-2)
- [V\\$VERSION](#page-114-3)
- Result [Cache](#page-115-0)
	-
	-
- 
- [V\\$STORAGE\\_MOUNT\\_DATABASES](#page-116-0)
- [V\\$CACHE](#page-116-1)
- [V\\$CACHE\\_OBJECTS](#page-116-2)
- [V\\$STORAGE\\_DC\\_TABLESPACES](#page-116-3)
- [V\\$STORAGE\\_DC\\_TABLESPACE\\_DISKS](#page-116-4)
- [V\\$STORAGE\\_DC\\_DWFILES](#page-117-0)
- [V\\$STORAGE\\_DC\\_PAGECACHE](#page-117-1)
- [V\\$STORAGE\\_DC\\_PAGECACHE\\_LRU\\_LST](#page-117-2)
- [V\\$STORAGE\\_USAGE](#page-118-0)
- [V\\$STORAGE\\_TABLES](#page-118-1)
- Log [Table](#page-118-2)
	- [V\\$STORAGE\\_DC\\_TABLES](#page-118-3)
	- [V\\$STORAGE\\_DC\\_TABLES\\_STAT](#page-119-0)
	- [V\\$STORAGE\\_DC\\_TABLE\\_COLUMNS](#page-119-1)
	- [V\\$STORAGE\\_DC\\_TABLE\\_COLUMN\\_PARTS](#page-119-2)
	- [V\\$STORAGE\\_DC\\_TABLE\\_INDEXES](#page-120-0)
- LSM(Log [Structured](#page-120-1) Merge) Index
	- [V\\$STORAGE\\_DC\\_LSMINDEX\\_LEVEL\\_PARTS](#page-121-0)
	- [V\\$STORAGE\\_DC\\_LSMINDEX\\_LEVEL\\_PARTS\\_CACHE](#page-121-1)
	- [V\\$STORAGE\\_DC\\_LSMINDEX\\_LEVELS](#page-122-0)
	- [V\\$STORAGE\\_DC\\_LSMINDEX\\_FILES](#page-122-1)
	- [V\\$STORAGE\\_DC\\_LSMINDEX\\_AGER\\_JOBS](#page-122-2)
- [Volatile](#page-122-3) Table
	- [V\\$STORAGE\\_DC\\_VOLATILE\\_TABLE](#page-122-4)
- Tag [Table](#page-123-0) [V\\$STORAGE\\_TAG\\_TABLES](#page-123-1)
	- [V\\$STORAGE\\_TAG\\_CACHE](#page-123-2)
	- [V\\$STORAGE\\_TAG\\_CACHE\\_OBJECTS](#page-124-0)
	- [V\\$STORAGE\\_TAG\\_TABLE\\_FILES](#page-124-1)
- Tag [Rollup](#page-124-2)
- [V\\$ROLLUP](#page-125-0)
- V\$ROLLUP STATUS
- [Stream](#page-125-2) [V\\$STREAMS](#page-125-3)
- [License](#page-125-4) [V\\$LICENSE\\_INFO](#page-125-5)
	- [V\\$LICENSE\\_STATUS](#page-126-0)
- [Mutex](#page-126-1)
- [V\\$MUTEX](#page-126-2)
- [V\\$MUTEX\\_WAIT\\_STAT](#page-127-0)
- [Cluster](#page-127-1)
	- [V\\$NODE\\_STATUS](#page-127-2)
	- [V\\$DDL\\_INFO](#page-127-3)
	- [V\\$REPLICATION](#page-127-4)
	- **V\$REPL SENDER**
- - - V\$RS CACHE LIST
		- [V\\$RS\\_CACHE\\_STAT](#page-115-2)
	- [Storage](#page-115-3)
		- [V\\$STORAGE](#page-115-4)

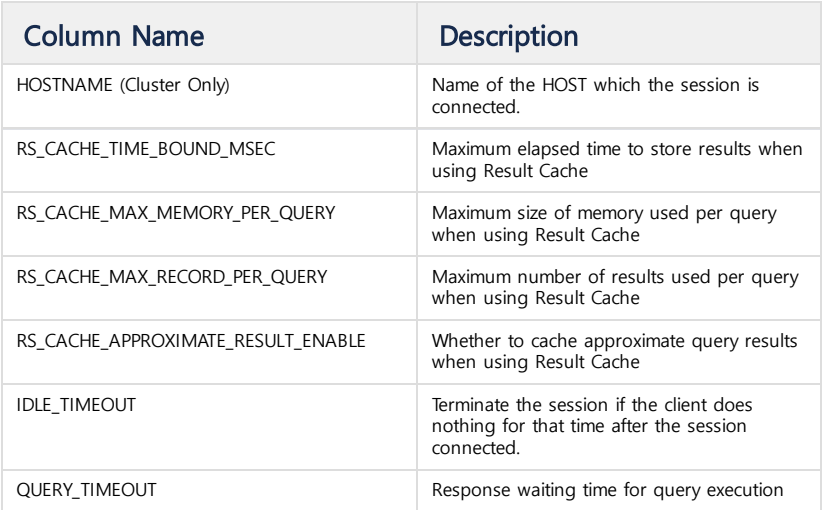

#### [V\\$REPL\\_SENDER\\_META](#page-128-0)

- [V\\$REPL\\_RECEIVER](#page-128-1)
- [V\\$REPL\\_RECEIVER\\_META](#page-128-2)
- [V\\$REPL\\_READER](#page-129-0)
- [V\\$REPL\\_READER\\_META](#page-129-1)
- [V\\$REPL\\_WRITER](#page-129-2)
- [V\\$REPL\\_WRITER\\_META](#page-129-3)
- **[Others](#page-129-4)**
- [V\\$TABLES](#page-129-5)
- [V\\$COLUMNS](#page-130-0)

#### <span id="page-113-0"></span>V\$SESMEM

Displays session memory information.

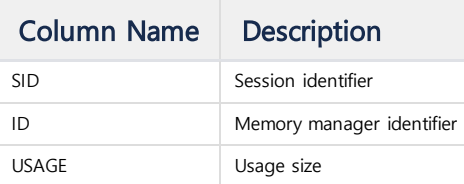

#### <span id="page-113-1"></span>V\$SESSTAT

Displays statistical information of the session.

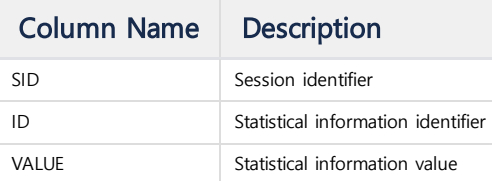

### <span id="page-113-2"></span>V\$SESTIME

Displays the time information of the session.

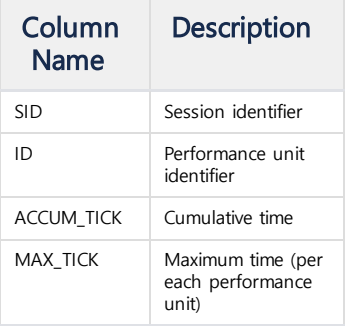

## <span id="page-113-3"></span>V\$SYSMEM

Displays memory information of the system.

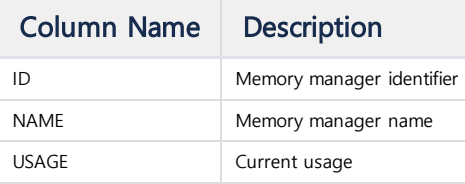

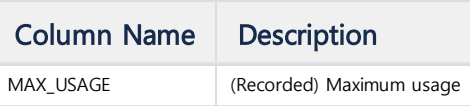

## <span id="page-114-0"></span>V\$SYSSTAT

Displays statistical information of the system.

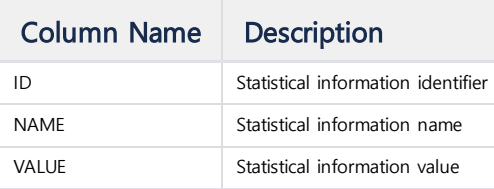

## <span id="page-114-1"></span>V\$SYSTIME

Displays the time information of the system.

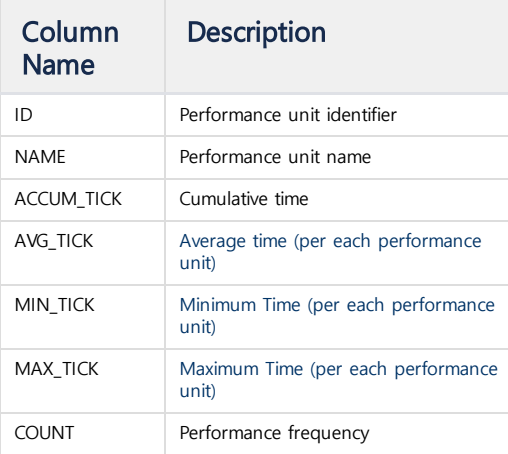

## <span id="page-114-2"></span>V\$STMT

Displays information about the query statement that the user is currently executing.

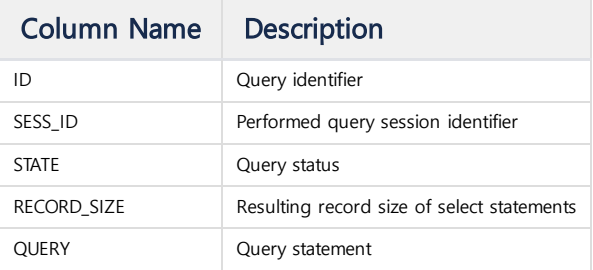

### <span id="page-114-3"></span>V\$VERSION

Displays information about Machbase version.

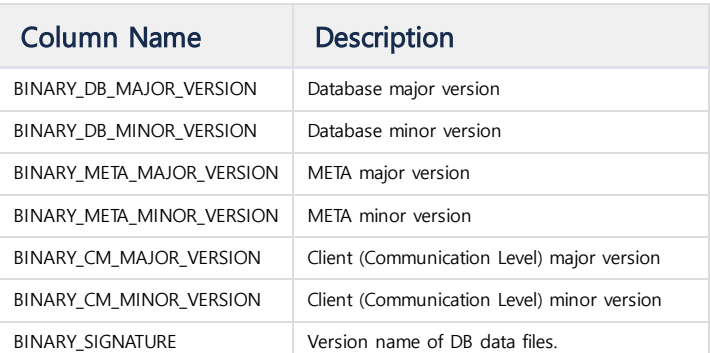

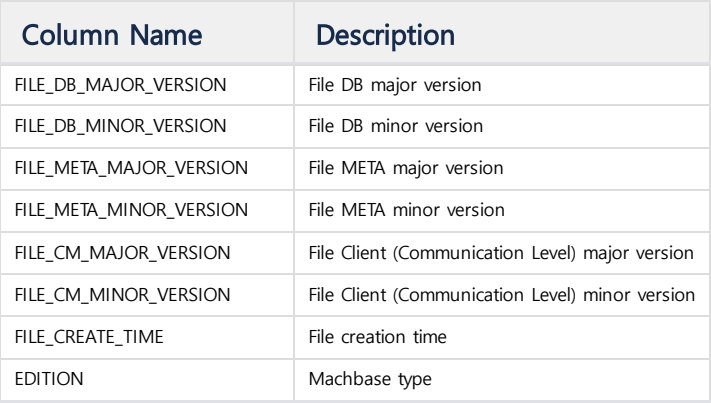

# <span id="page-115-0"></span>**Result Cache**

## <span id="page-115-1"></span>V\$RS\_CACHE\_LIST

Display the result cache list.

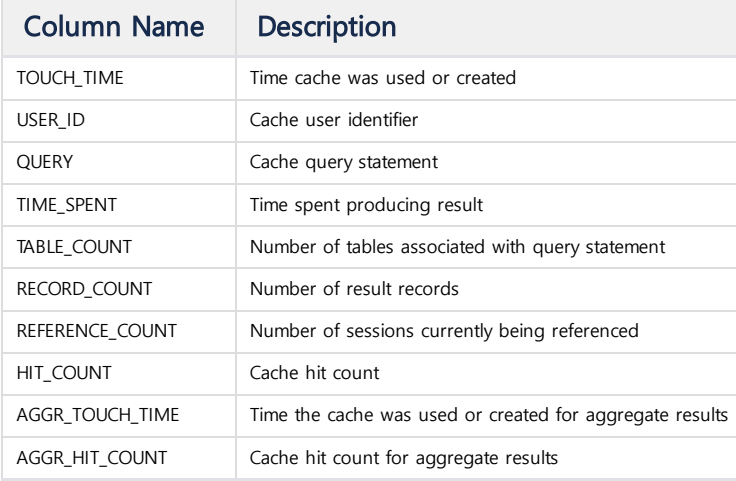

# <span id="page-115-2"></span>V\$RS\_CACHE\_STAT

Display statistical information of result cache in one session.

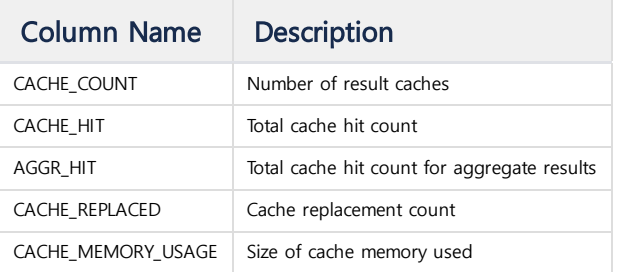

# <span id="page-115-3"></span>**Storage**

#### <span id="page-115-4"></span>V\$STORAGE

Displays internal information of the storage system.

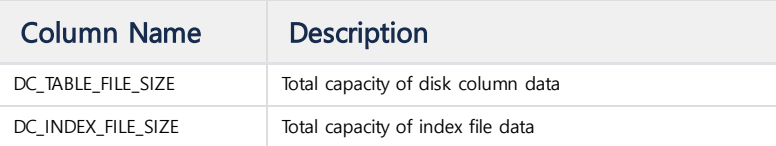

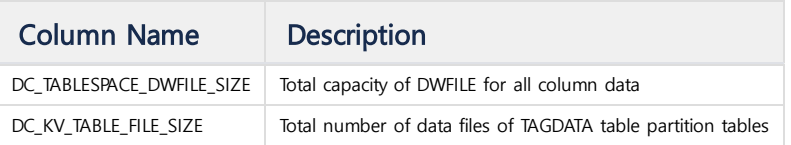

# <span id="page-116-0"></span>V\$STORAGE\_MOUNT\_DATABASES

Displays the information of the mounted backup database using the mount function.

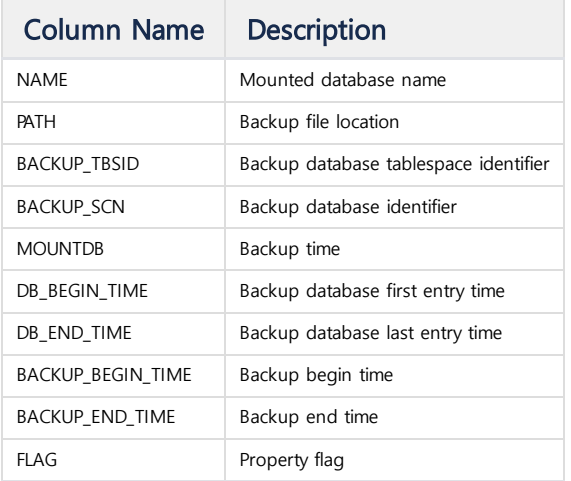

#### <span id="page-116-1"></span>V\$CACHE

Displays the comprehensive information on the cache objects containing the results read from the storage system.

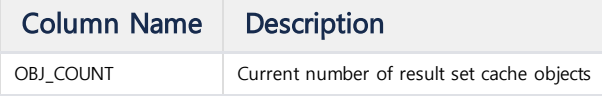

## <span id="page-116-2"></span>V\$CACHE\_OBJECTS

Displays information about each cache object that contains the results read from the storage system.

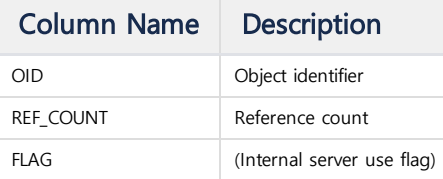

#### <span id="page-116-3"></span>V\$STORAGE\_DC\_TABLESPACES

Displays the table space information of the storage system.

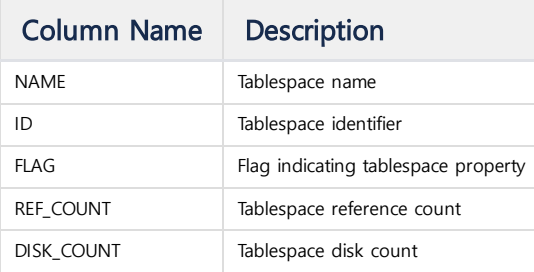

#### <span id="page-116-4"></span>V\$STORAGE\_DC\_TABLESPACE\_DISKS

Displays the table space information of the storage system.

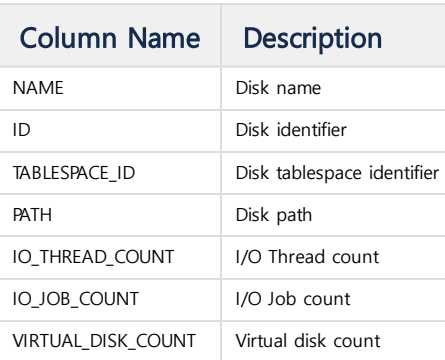

## <span id="page-117-0"></span>V\$STORAGE\_DC\_DWFILES

Displays the information of the double-write file (DW File) operated by the storage system.

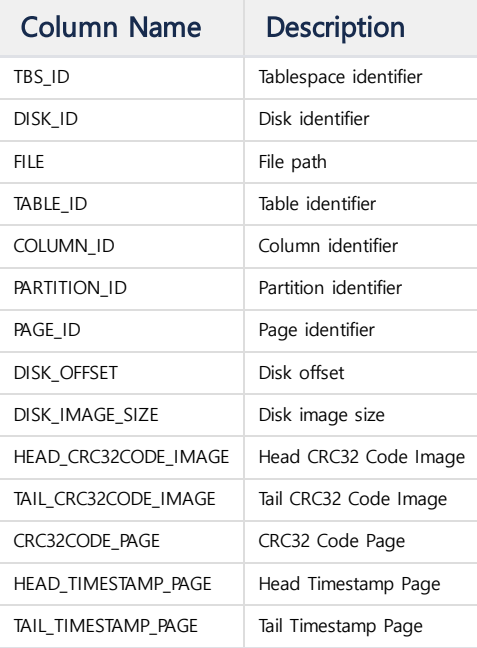

## <span id="page-117-1"></span>V\$STORAGE\_DC\_PAGECACHE

Displays information about the Page Cache operating on the storage system

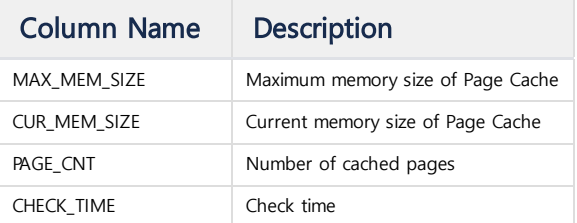

## <span id="page-117-2"></span>V\$STORAGE\_DC\_PAGECACHE\_LRU\_LST

Displays information about the LRU List of Page Cache operated by the storage system.

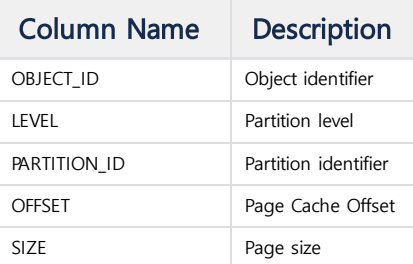

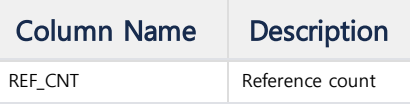

# <span id="page-118-0"></span>V\$STORAGE\_USAGE

Displays the amount of storage used by the storage system.

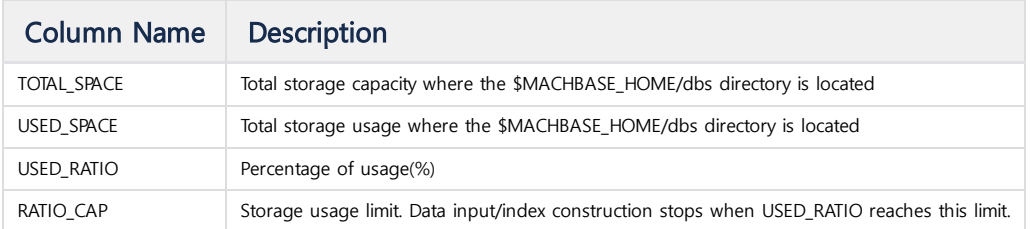

## <span id="page-118-1"></span>V\$STORAGE\_TABLES

Display table details.

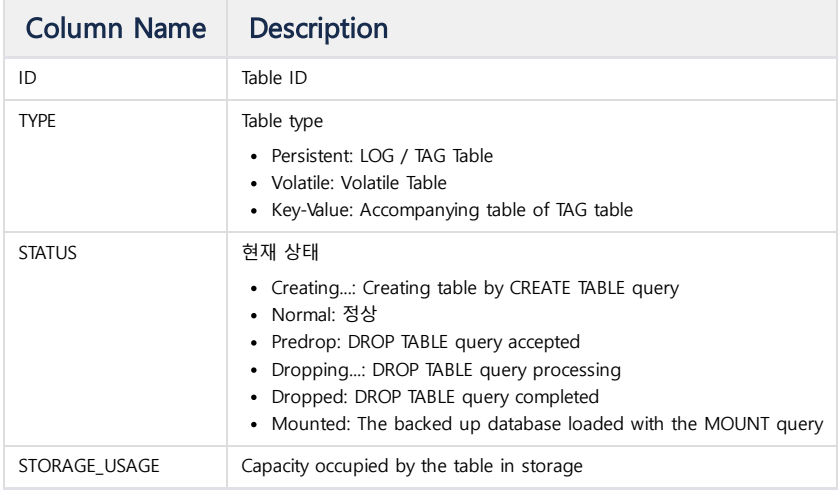

# <span id="page-118-2"></span>**Log Table**

# <span id="page-118-3"></span>V\$STORAGE\_DC\_TABLES

Displays internal information about Log Table.

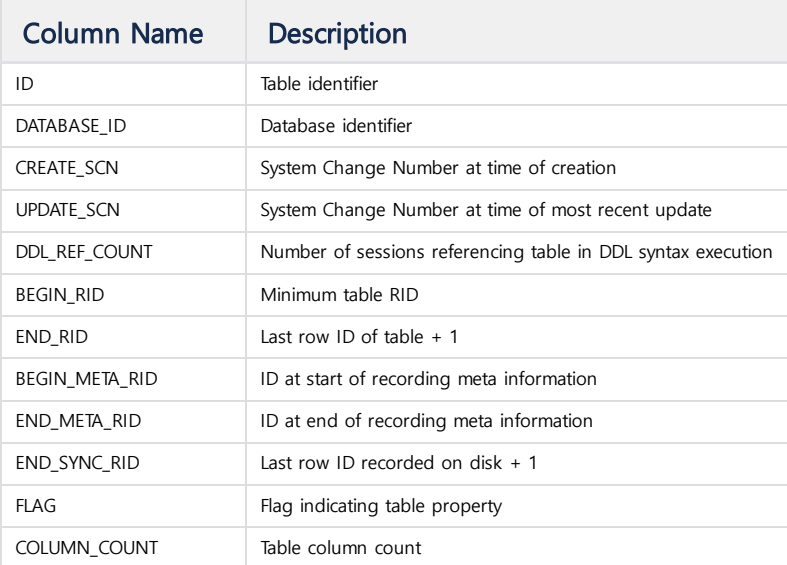

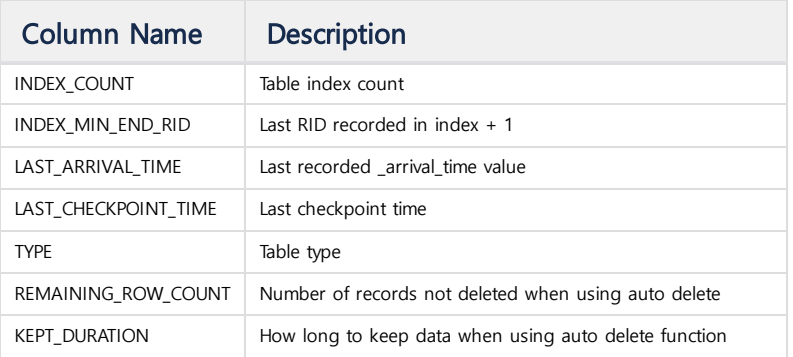

# <span id="page-119-0"></span>V\$STORAGE\_DC\_TABLES\_STAT

Displays internal information about Log Table.

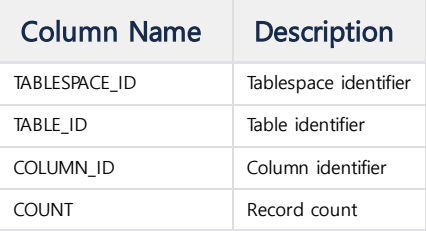

## <span id="page-119-1"></span>V\$STORAGE\_DC\_TABLE\_COLUMNS

Displays information about the columns in the Log Table.

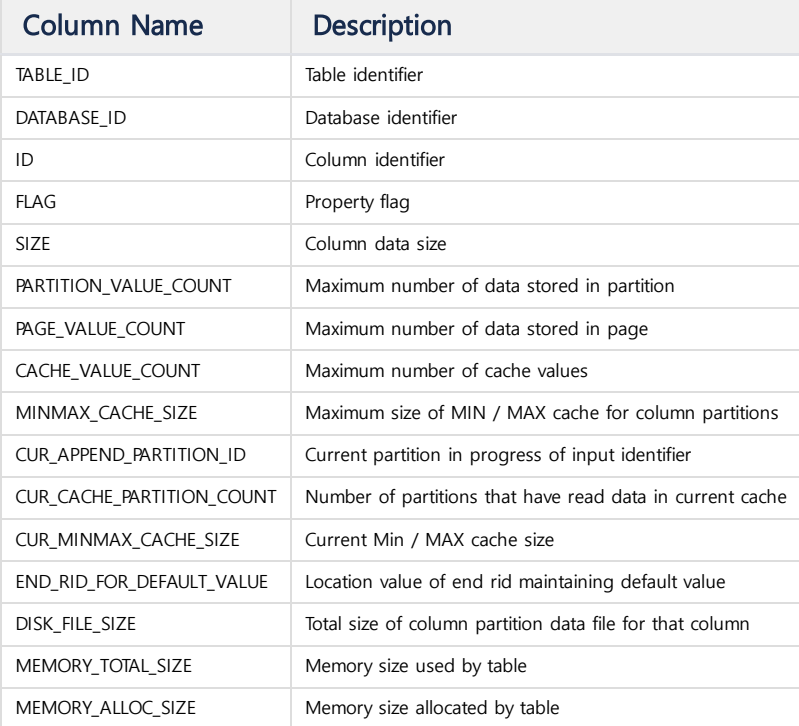

# <span id="page-119-2"></span>V\$STORAGE\_DC\_TABLE\_COLUMN\_PARTS

Displays column partition information of log table.

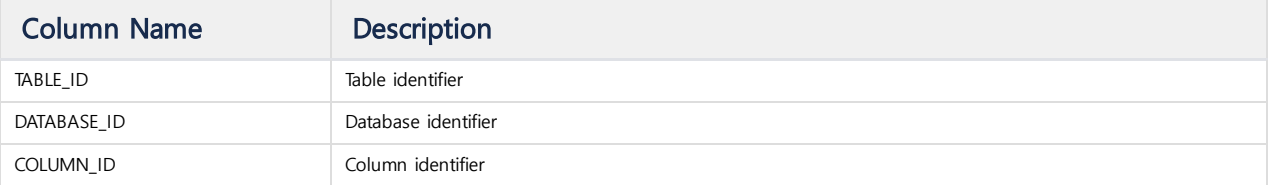

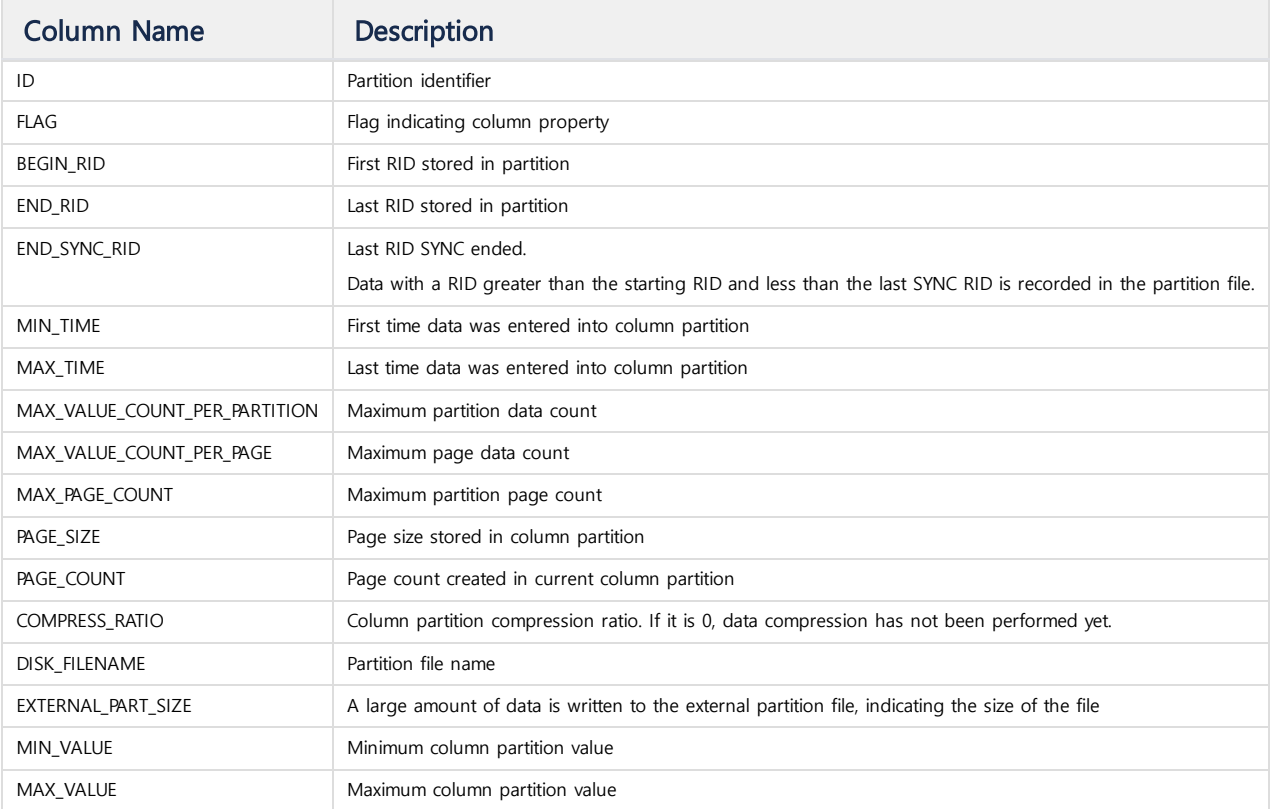

# <span id="page-120-0"></span>V\$STORAGE\_DC\_TABLE\_INDEXES

Displays index information generated in Log Table.

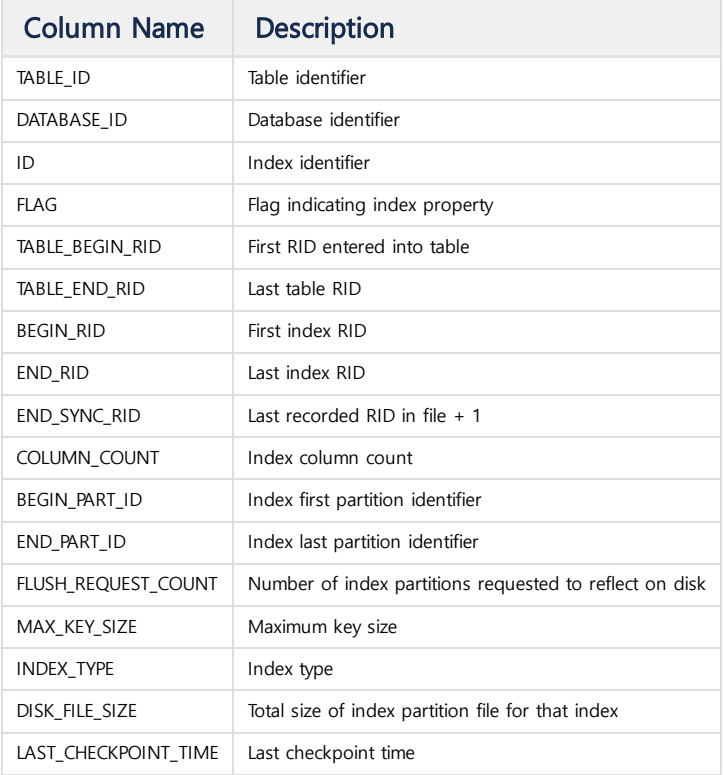

# <span id="page-120-1"></span>**LSM(Log Structured Merge) Index**

# <span id="page-121-0"></span>V\$STORAGE\_DC\_LSMINDEX\_LEVEL\_PARTS

Displays information about LSM Index partitions.

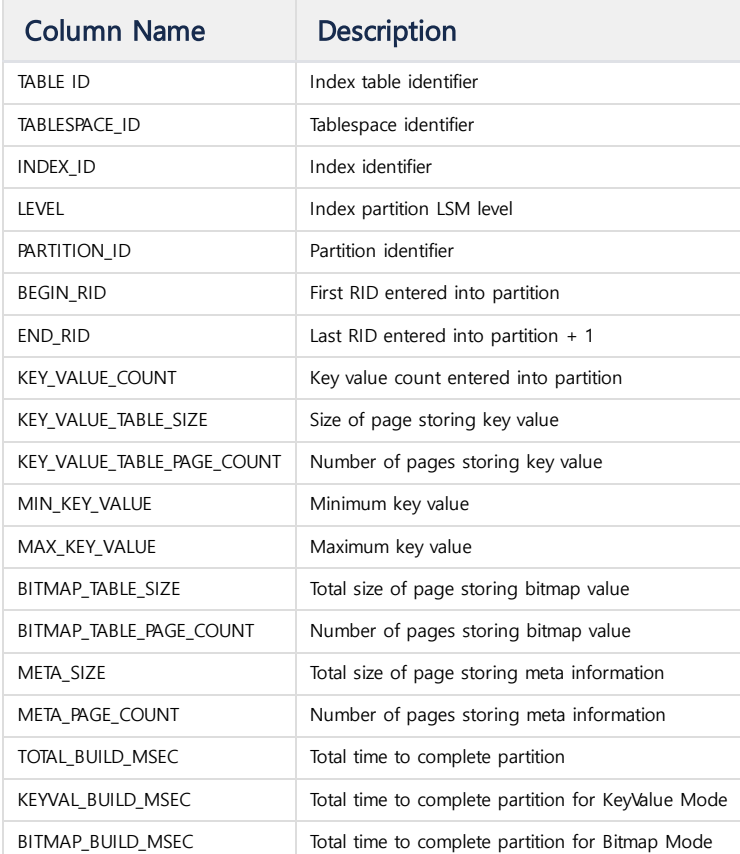

## <span id="page-121-1"></span>V\$STORAGE\_DC\_LSMINDEX\_LEVEL\_PARTS\_CACHE

Displays information about the LSM Index partition cache.

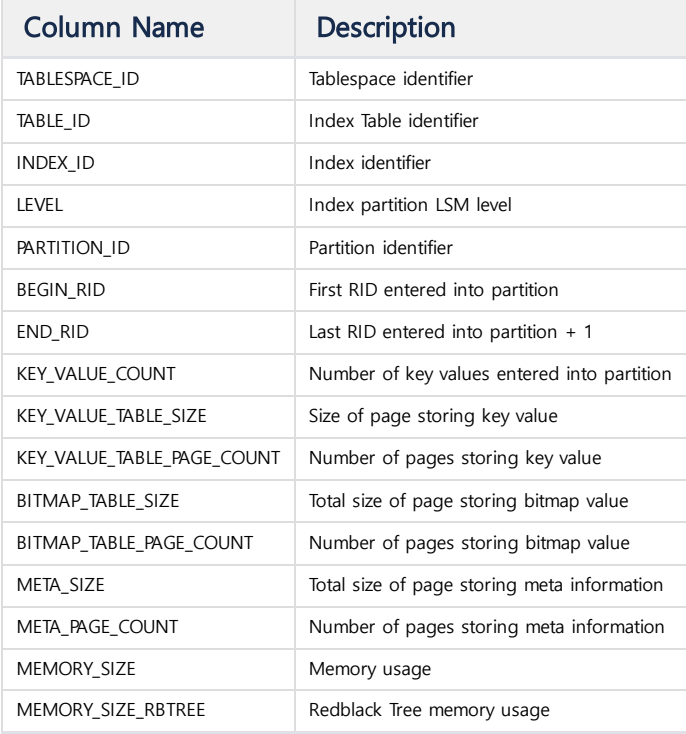

## <span id="page-122-0"></span>V\$STORAGE\_DC\_LSMINDEX\_LEVELS

Displays information about the level of the LSM index.

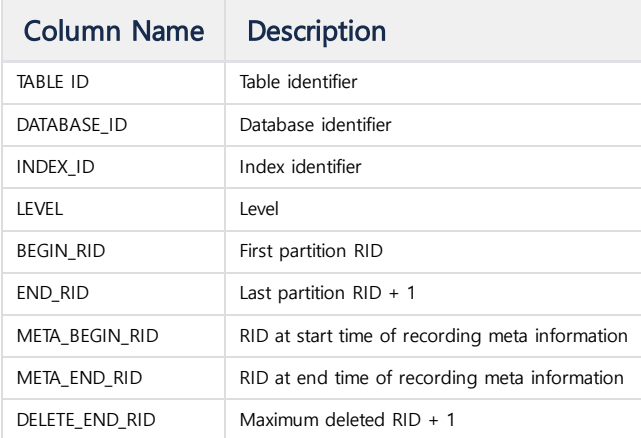

## <span id="page-122-1"></span>V\$STORAGE\_DC\_LSMINDEX\_FILES

Displays information about the files that make up the LSM Index.

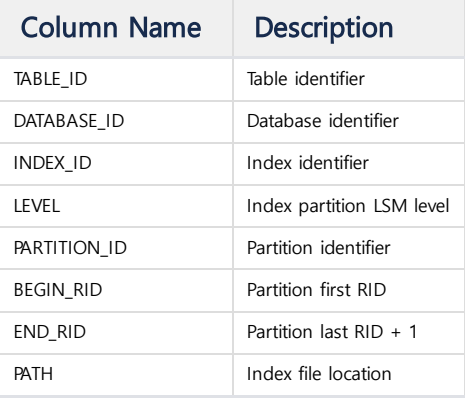

## <span id="page-122-2"></span>V\$STORAGE\_DC\_LSMINDEX\_AGER\_JOBS

Displays working status of Ager responsible for LSM Index deletion.

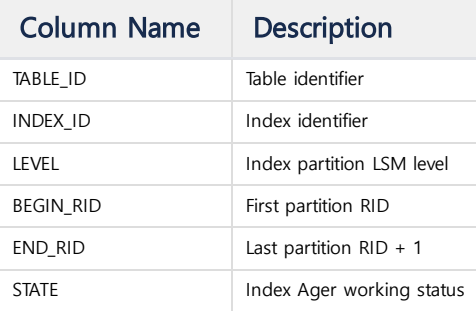

## <span id="page-122-3"></span>**Volatile Table**

## <span id="page-122-4"></span>V\$STORAGE\_DC\_VOLATILE\_TABLE

Displays information about Volatile Table.

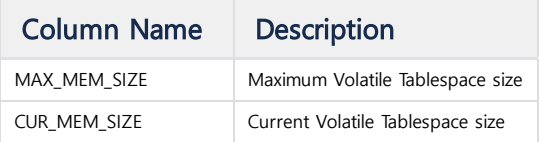

# <span id="page-123-1"></span><span id="page-123-0"></span>V\$STORAGE\_TAG\_TABLES

Displays information about the partition table in the Tagdata Table.

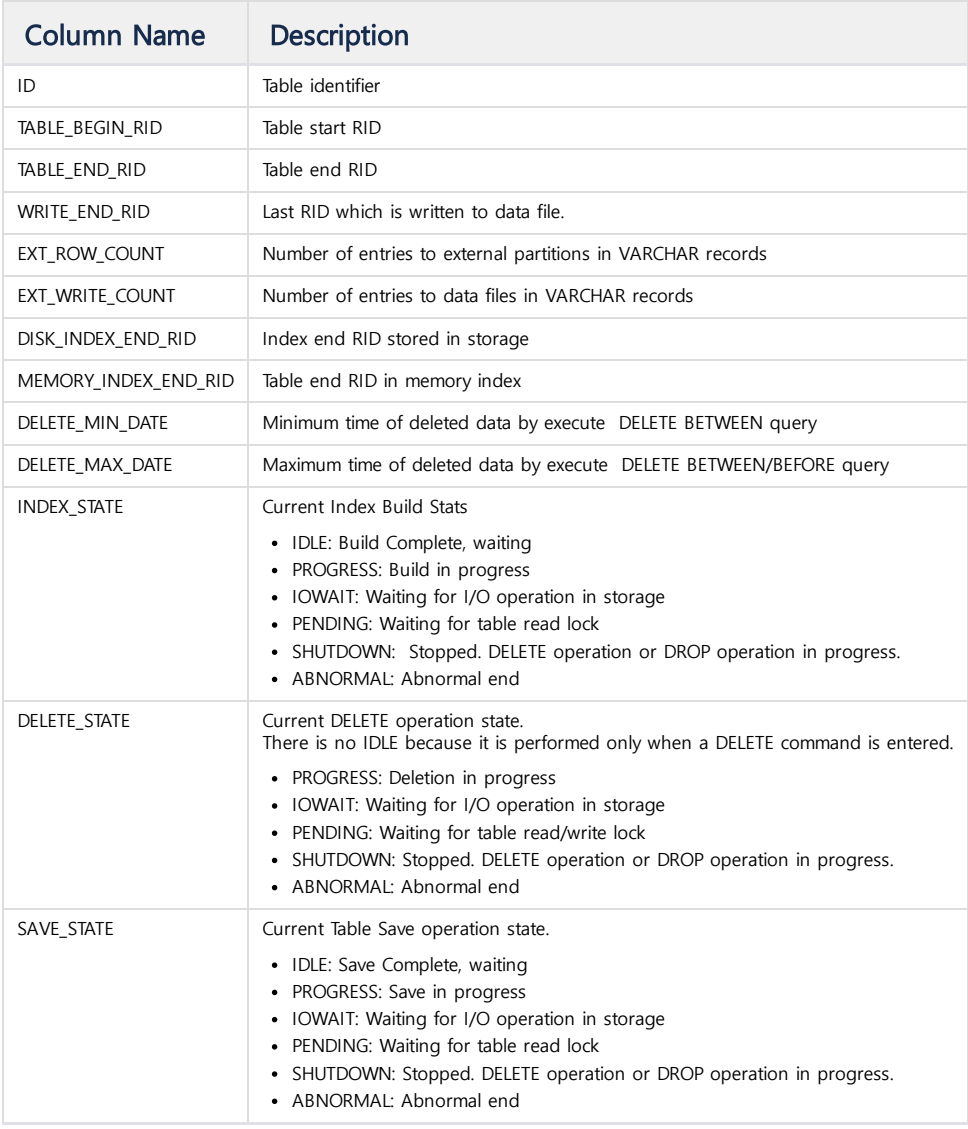

# <span id="page-123-2"></span>V\$STORAGE\_TAG\_CACHE

Displays the cache information used in the partition table of the Tagdata Table.

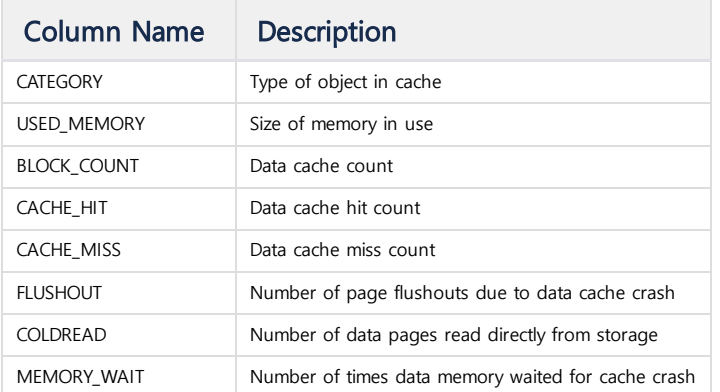

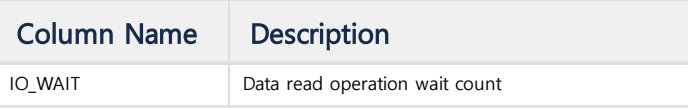

# <span id="page-124-0"></span>V\$STORAGE\_TAG\_CACHE\_OBJECTS

Displays detailed information about each cache block used in the partition table of the Tagdata Table.

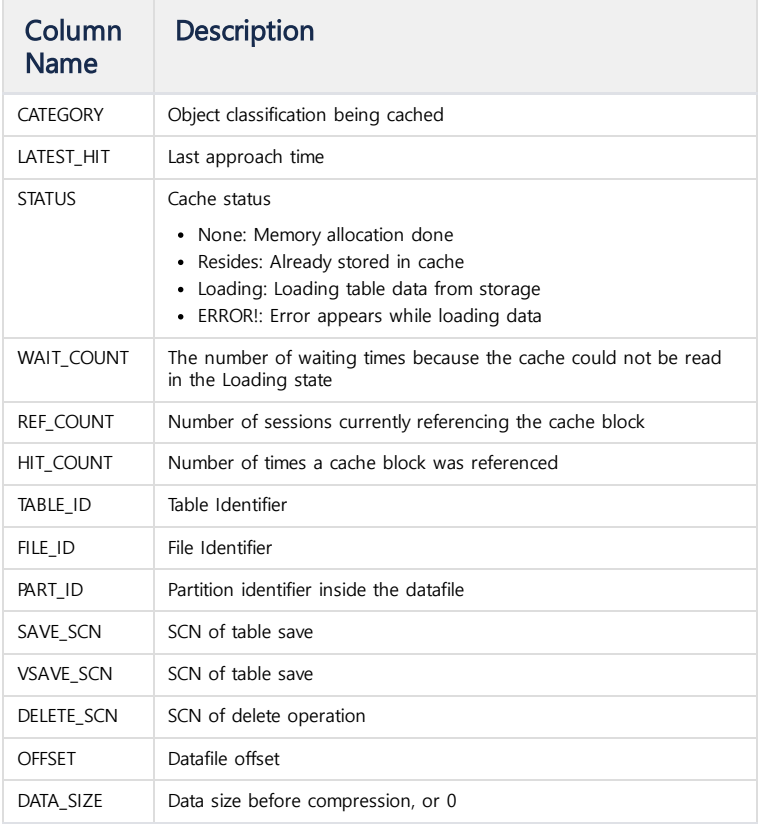

# <span id="page-124-1"></span>V\$STORAGE\_TAG\_TABLE\_FILES

Displays the file information of the partition table of the Tag Table.

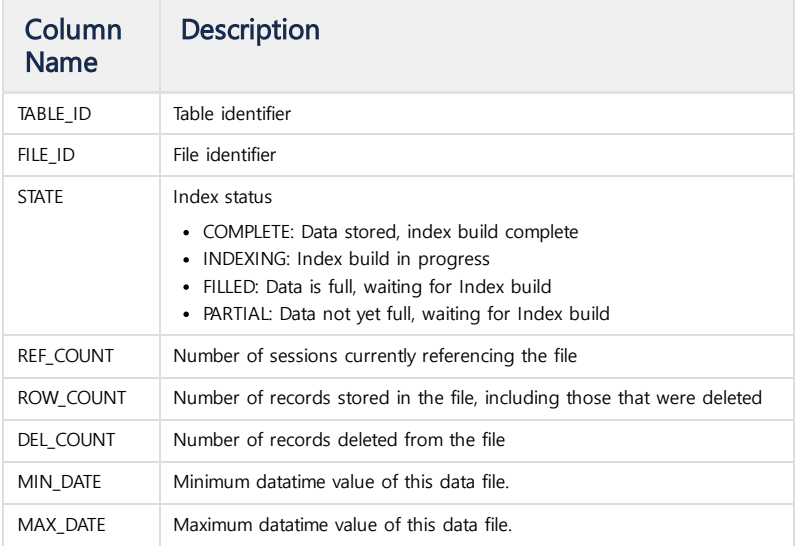

# <span id="page-124-2"></span>**Tag Rollup**

#### <span id="page-125-0"></span>V\$ROLLUP

Displays the Rollup information that stores statistical information of the Tagdata table.

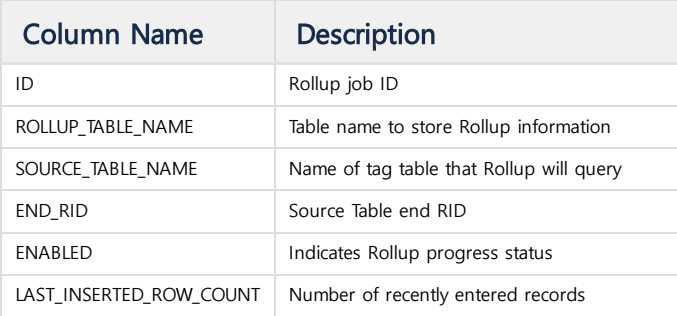

# <span id="page-125-1"></span>V\$ROLLUP\_STATUS

Displays the rollup status of the Tagdata table.

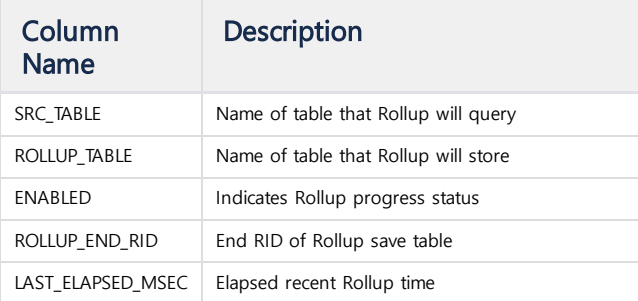

## <span id="page-125-2"></span>**Stream**

#### <span id="page-125-3"></span>V\$STREAMS

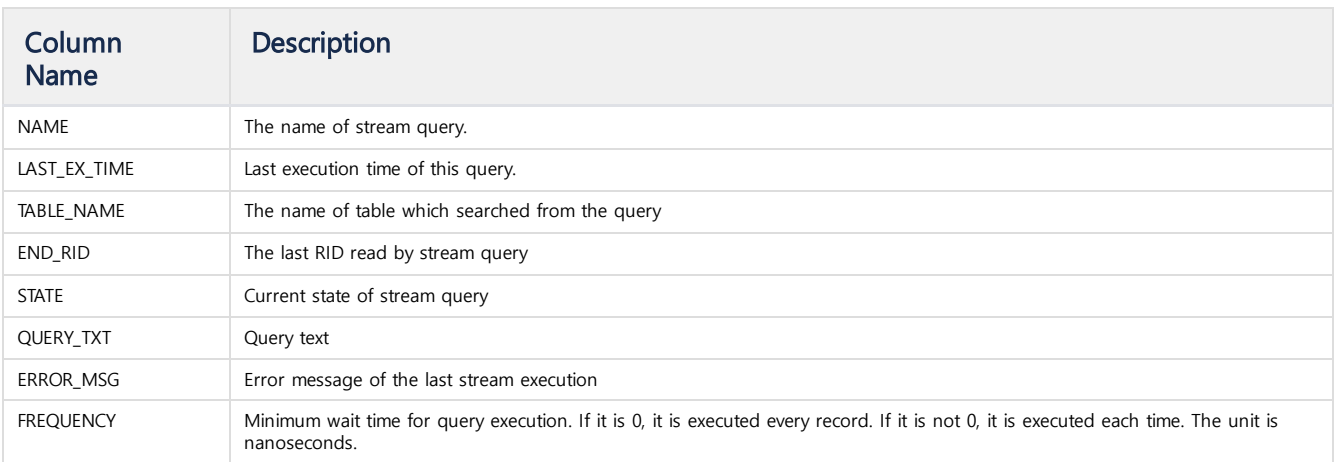

# <span id="page-125-4"></span>**License**

## <span id="page-125-5"></span>V\$LICENSE\_INFO

Displays license information.

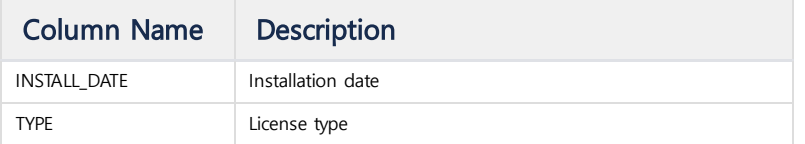

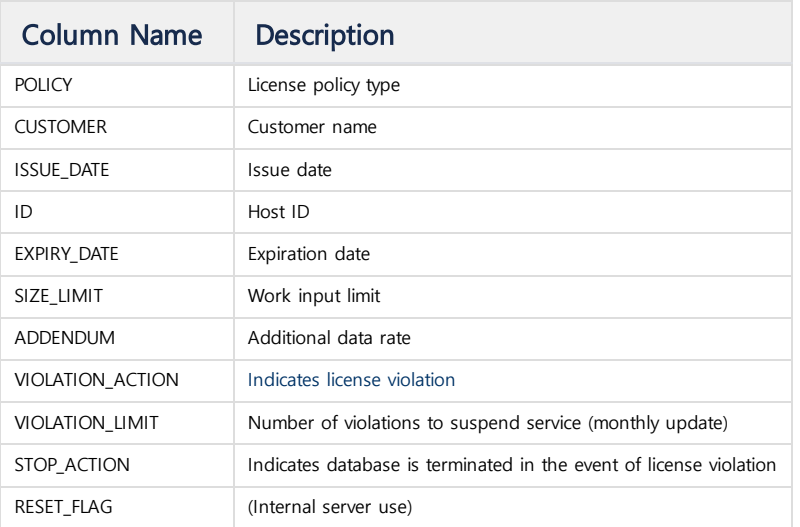

# <span id="page-126-0"></span>V\$LICENSE\_STATUS

Displays the license status.

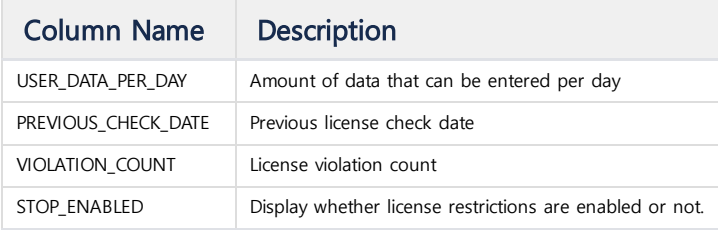

# <span id="page-126-1"></span>**Mutex**

# <span id="page-126-2"></span>V\$MUTEX

Displays current mutex status.

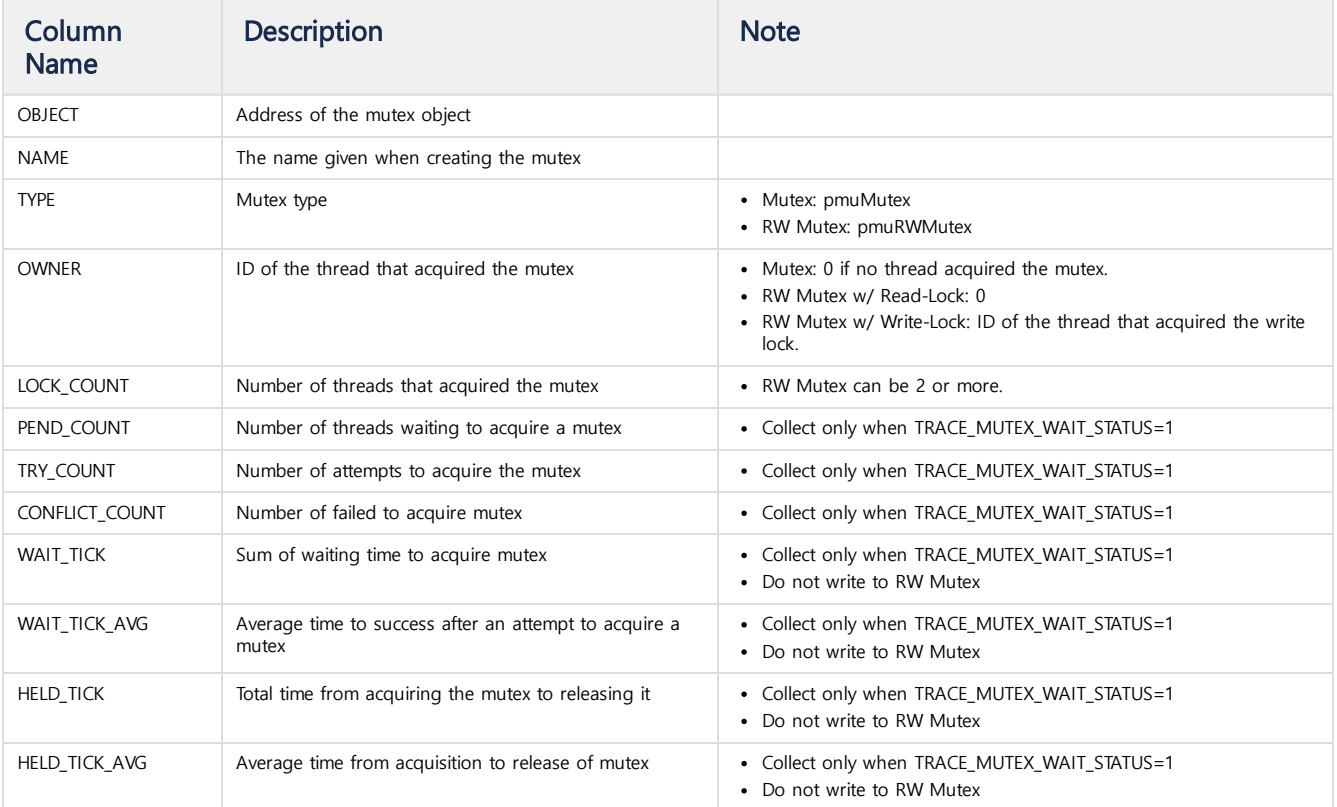

## <span id="page-127-0"></span>V\$MUTEX\_WAIT\_STAT

Shows the call stack of the currently waiting mutex.

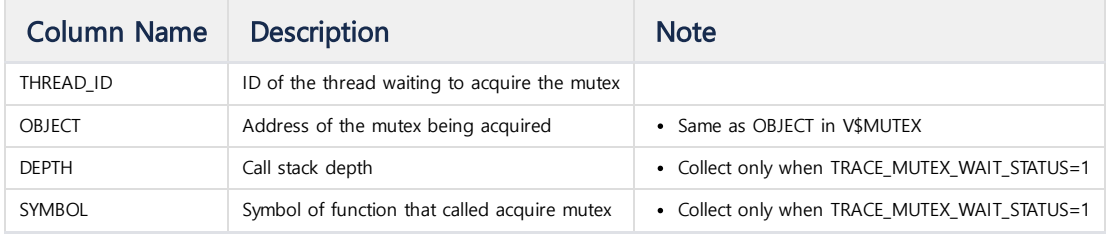

## <span id="page-127-1"></span>**Cluster**

## <span id="page-127-2"></span>V\$NODE\_STATUS

Displays the Node status for each Cluster. Only one is displayed.

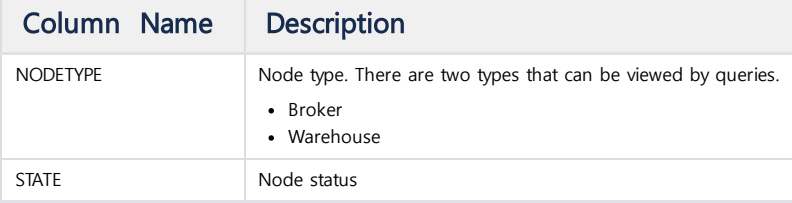

### <span id="page-127-3"></span>V\$DDL\_INFO

Displays DDL information performed by Cluster.

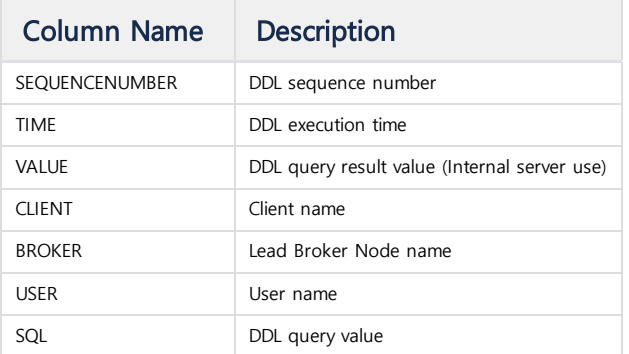

#### <span id="page-127-4"></span>V\$REPLICATION

Displays information about the replication operation.

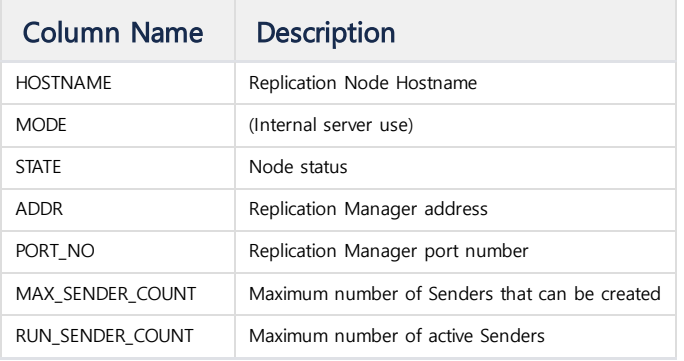

## <span id="page-127-5"></span>V\$REPL\_SENDER

Displays Sender replication when running Replication.

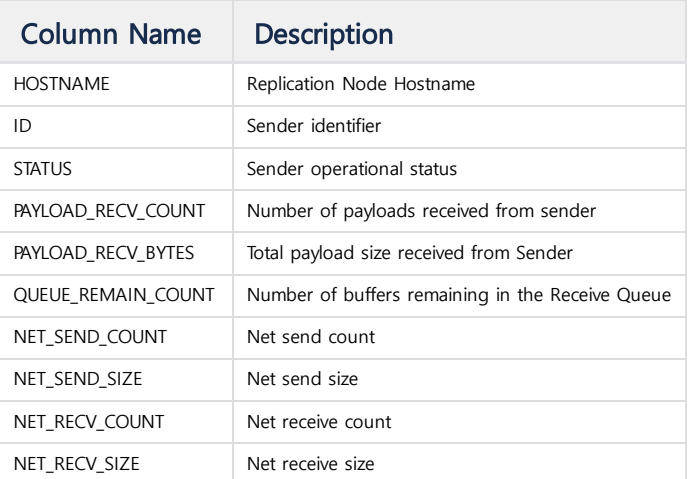

# <span id="page-128-0"></span>V\$REPL\_SENDER\_META

Displays Sender metadata when running Replication.

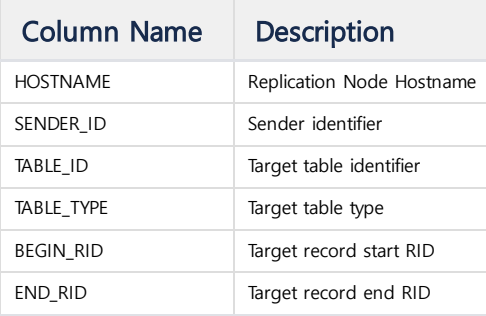

## <span id="page-128-1"></span>V\$REPL\_RECEIVER

Displays Receiver information when running Replication.

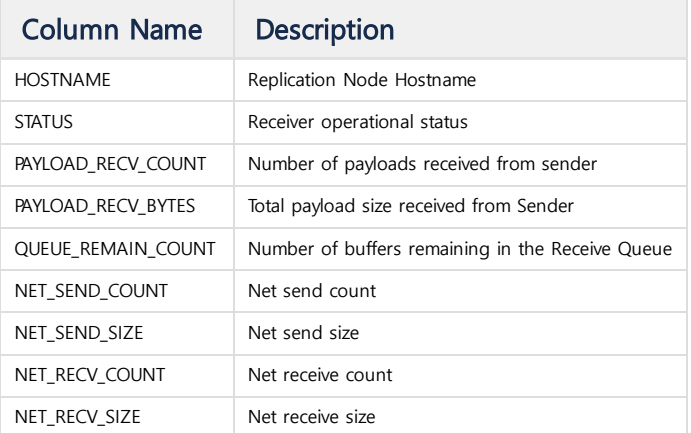

# <span id="page-128-2"></span>V\$REPL\_RECEIVER\_META

Displays Receiver metadata when running Replication.

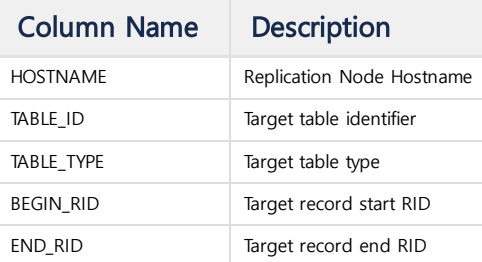

#### <span id="page-129-0"></span>V\$REPL\_READER

Displays Reader information when running Replication.

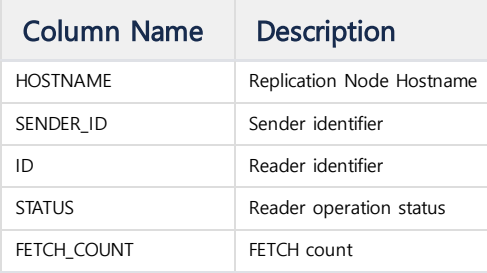

#### <span id="page-129-1"></span>V\$REPL\_READER\_META

Displays Reader metadata when running Replication.

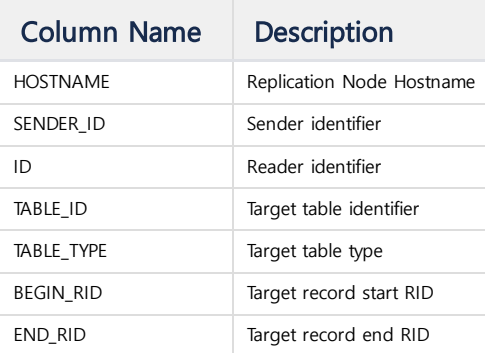

# <span id="page-129-2"></span>V\$REPL\_WRITER

Displays Writer information when running Replication.

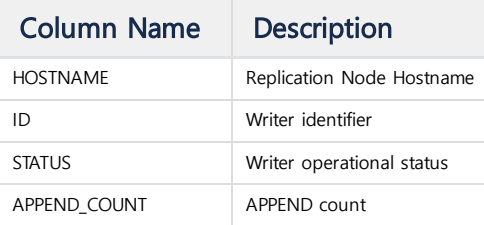

## <span id="page-129-3"></span>V\$REPL\_WRITER\_META

Displays Writer metadata when running Replication.

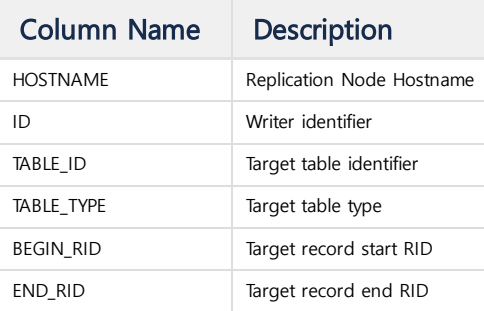

## <span id="page-129-5"></span><span id="page-129-4"></span>**Others**

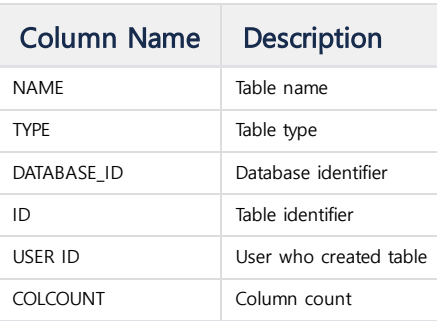

## <span id="page-130-0"></span>V\$COLUMNS

Displays column information of Virtual Tables.

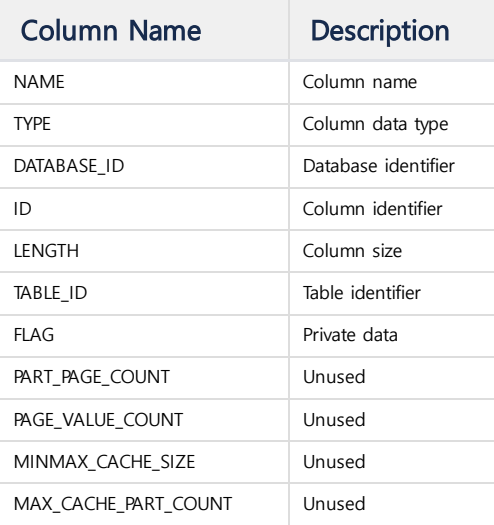

# Property

The properties are the settings used by the Machbase server and stored as keyvalue pairs in the \$MACHBASE\_HOME/conf/machbase.conf file. These values are set when the Machbase server starts and are used continuously

during runtime. To change this value for performance tuning, you must understand the meaning of these values and set them carefully.

### <span id="page-131-0"></span>CPU\_AFFINITY\_BEGIN\_ID

This is the start number of the CPU used by the Machbase server. It is used to control the CPU usage of the Machbase server.

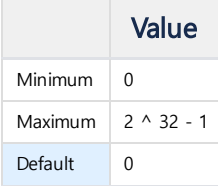

## <span id="page-131-1"></span>CPU\_AFFINITY\_COUNT

This is the number of CPUs that the Machbase server will use. If set to 0, the Machbase server uses all CPUs.

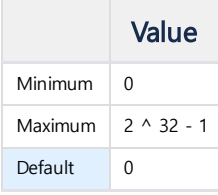

#### <span id="page-131-2"></span>CPU\_COUNT

Specifies the number of CPUs set in the system. Based on this value, the Machbase Thread determines the number. If set to 0, all CPUs in the system are used.

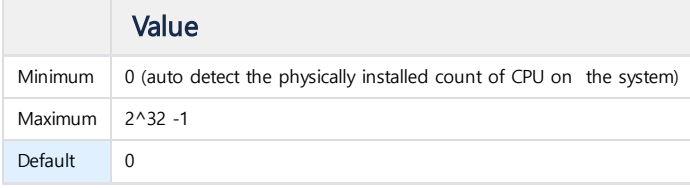

#### <span id="page-131-3"></span>CPU\_PARALLEL

Specifies the number of threads to spawn per CPU. If this value is 2 and the number of CPUs is 2, then two parallel threads are created per CPU, so the number of parallel processing threads is four. If this value is too large, memory can be consumed quickly.

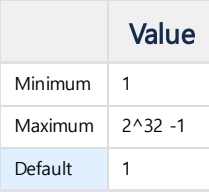

#### <span id="page-131-4"></span>DBS\_PATH

Specifies the path where the basic data of the Machbase server will be stored. The default is "? Dbs", which means \$MACHBASE\_HOME/dbs.

#### 목차

- [CPU\\_AFFINITY\\_BEGIN\\_ID](#page-131-0)
- [CPU\\_AFFINITY\\_COUNT](#page-131-1)
- [CPU\\_COUNT](#page-131-2)
- [CPU\\_PARALLEL](#page-131-3)
- [DBS\\_PATH](#page-131-4)
- [DEFAULT\\_LSM\\_MAX\\_LEVEL](#page-132-0)
- [DISK\\_BUFFER\\_COUNT](#page-132-1)
- [DISK\\_COLUMNAR\\_INDEX\\_CHECKPOINT\\_INTERVAL\\_SEC](#page-132-2)
- [DISK\\_COLUMNAR\\_INDEX\\_FDCACHE\\_COUNT](#page-132-3)
- [DISK\\_COLUMNAR\\_INDEX\\_SHUTDOWN\\_BUILD\\_FINISH](#page-132-4)
- . [DISK\\_COLUMNAR\\_PAGE\\_CACHE\\_MAX\\_SIZE](#page-132-5)
- [DISK\\_COLUMNAR\\_TABLE\\_CHECKPOINT\\_INTERVAL\\_SEC](#page-133-0)
- [DISK\\_COLUMNAR\\_TABLE\\_COLUMN\\_FDCACHE\\_COUNT](#page-133-1)
- . [DISK\\_COLUMNAR\\_TABLE\\_COLUMN\\_MINMAX\\_CACHE\\_SIZE](#page-133-2)
- [DISK\\_COLUMNAR\\_TABLE\\_COLUMN\\_PART\\_FLUSH\\_MODE](#page-133-3)
- [DISK\\_COLUMNAR\\_TABLE\\_COLUMN\\_PART\\_IO\\_INTERVAL\\_MIN\\_SEC](#page-133-4)
- [DISK\\_COLUMNAR\\_TABLE\\_COLUMN\\_PARTITION\\_PRECREATE\\_COUNT](#page-133-5)
- [DISK\\_COLUMNAR\\_TABLE\\_TIME\\_INVERSION\\_MODE](#page-134-0)
- $\bullet$ [DISK\\_COLUMNAR\\_TABLESPACE\\_DWFILE\\_EXT\\_SIZE](#page-134-1)
- [DISK\\_COLUMNAR\\_TABLESPACE\\_DWFILE\\_INT\\_SIZE](#page-134-2)
- [DISK\\_COLUMNAR\\_TABLESPACE\\_MEMORY\\_EXT\\_SIZE](#page-134-3)
- . [DISK\\_COLUMNAR\\_TABLESPACE\\_MEMORY\\_MAX\\_SIZE](#page-134-4)
- . DISK COLUMNAR\_TABLESPACE\_MEMORY\_MIN\_SIZE
- [DISK\\_COLUMNAR\\_TABLESPACE\\_MEMORY\\_SLOWDOWN\\_HIGH\\_LIMI](#page-135-1)
- [DISK\\_COLUMNAR\\_TABLESPACE\\_MEMORY\\_SLOWDOWN\\_MSEC](#page-135-2)
- [DISK\\_IO\\_THREAD\\_COUNT](#page-135-3)
- [DISK\\_TABLESPACE\\_DIRECT\\_IO\\_FSYNC](#page-135-4)
- [DISK\\_TABLESPACE\\_DIRECT\\_IO\\_READ](#page-135-5)
- [DISK\\_TABLESPACE\\_DIRECT\\_IO\\_WRITE](#page-136-0)
- [DISK\\_TAG\\_AUTO\\_RECLAIM](#page-136-1)
- [DUMP\\_APPEND\\_ERROR](#page-136-2)
- [DUMP\\_TRACE\\_INFO](#page-136-3)
- **[DURATION\\_BEGIN](#page-136-4)**
- **[DURATION\\_GAP](#page-137-0)**
- **FEEDBACK APPEND ERROR**
- [GRANT\\_REMOTE\\_ACCESS](#page-137-2)
- HTTP THREAD COUNT
- [INDEX\\_BUILD\\_MAX\\_ROW\\_COUNT\\_PER\\_THREAD](#page-137-4)
- [INDEX\\_BUILD\\_THREAD\\_COUNT](#page-138-0)
- **. [INDEX\\_FLUSH\\_MAX\\_REQUEST\\_COUNT\\_PER\\_INDEX](#page-138-1)**
- **. INDEX LEVEL PARTITION AGER THREAD COUNT**
- **. [INDEX\\_LEVEL\\_PARTITION\\_BUILD\\_MEMORY\\_HIGH\\_LIMIT\\_PCT](#page-138-3)**
- [INDEX\\_LEVEL\\_PARTITION\\_BUILD\\_THREAD\\_COUNT](#page-138-4)
- [LOOKUP\\_APPEND\\_UPDATE\\_ON\\_DUPKEY](#page-138-5)
- [MAX\\_QPX\\_MEM](#page-139-0)
- [MEMORY\\_ROW\\_TEMP\\_TABLE\\_PAGESIZE](#page-139-1)
- [PID\\_PATH](#page-139-2)
- PORT NO
- [PROCESS\\_MAX\\_SIZE](#page-139-4)
- [QUERY\\_PARALLEL\\_FACTOR](#page-140-0)
- [ROLLUP\\_FETCH\\_COUNT\\_LIMIT](#page-140-1)
- [RS\\_CACHE\\_APPROXIMATE\\_RESULT\\_ENABLE](#page-140-2)
- [RS\\_CACHE\\_ENABLE](#page-140-3)
- [RS\\_CACHE\\_MAX\\_MEMORY\\_PER\\_QUERY](#page-140-4)
- [RS\\_CACHE\\_MAX\\_MEMORY\\_SIZE](#page-140-5)
- **[RS\\_CACHE\\_MAX\\_RECORD\\_PER\\_QUERY](#page-141-0)**
- [RS\\_CACHE\\_TIME\\_BOUND\\_MSEC](#page-141-1)
- [SHOW\\_HIDDEN\\_COLS](#page-141-2)
- [TABLE\\_SCAN\\_DIRECTION](#page-141-3)

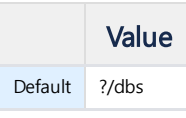

## <span id="page-132-0"></span>DEFAULT LSM\_MAX\_LEVEL

Sets the base level of the LSM index. If you do not enter a MAX\_LEVEL value when creating an index, this value applies.

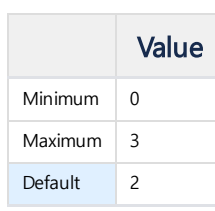

## <span id="page-132-1"></span>DISK\_BUFFER\_COUNT

Specifies the number of buffers for disk I/O.

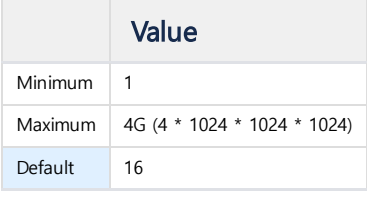

## <span id="page-132-2"></span>DISK\_COLUMNAR\_INDEX\_CHECKPOINT\_INTERVAL\_SEC

Sets the checkpoint interval for the index. If set too long, errors may occur during index creation.

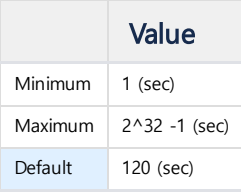

## <span id="page-132-3"></span>DISK\_COLUMNAR\_INDEX\_FDCACHE\_COUNT

Specifies the number of opened index partition file descriptors.

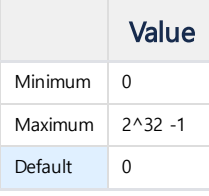

#### <span id="page-132-4"></span>DISK\_COLUMNAR\_INDEX\_SHUTDOWN\_BUILD\_FINISH

Sets whether or not to reflect index information on the disk when the Machbase server is shutdown. If this value is set to '1', all index information is reflected on the disk and ends, so waiting times may be long.

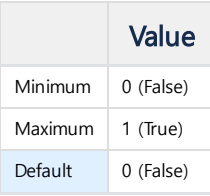

## <span id="page-132-5"></span>DISK\_COLUMNAR\_PAGE\_CACHE\_MAX\_SIZE

Sets the maximum size of the page cache.

- [TAGDATA\\_AUTO\\_META\\_INSERT](#page-141-4)
- [TAG\\_TABLE\\_META\\_MAX\\_SIZE](#page-142-0)
- **TRACE LOGFILE COUNT**
- [TRACE\\_LOGFILE\\_PATH](#page-142-2)
- [TRACE\\_LOGFILE\\_SIZE](#page-142-3)
- [UNIX\\_PATH](#page-142-4)
- [VOLATILE\\_TABLESPACE\\_MEMORY\\_MAX\\_SIZE](#page-143-0)

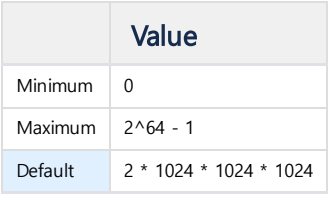

## <span id="page-133-0"></span>DISK\_COLUMNAR\_TABLE\_CHECKPOINT\_INTERVAL\_SEC

Sets checkpoint period of table data. If this value is too large, the recovery time will be longer at restart. If this value is too small, I/O will frequently occur and the overall performance may be degraded.

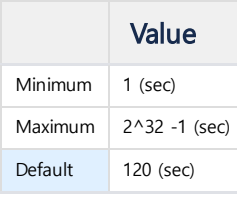

#### <span id="page-133-1"></span>DISK\_COLUMNAR\_TABLE\_COLUMN\_FDCACHE\_COUNT

Specifies the maximum number of open file descriptors for column data in the table.

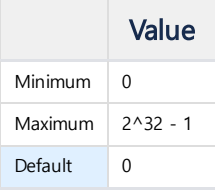

#### <span id="page-133-2"></span>DISK\_COLUMNAR\_TABLE\_COLUMN\_MINMAX\_CACHE\_SIZE

Sets the size of the default MINMAX cache set in the \_ARRIVAL\_TIME column.

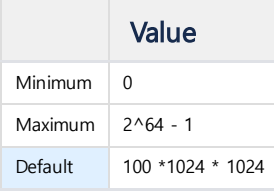

#### <span id="page-133-3"></span>DISK\_COLUMNAR\_TABLE\_COLUMN\_PART\_FLUSH\_MODE

Sets the automatic flush interval for column partition files.

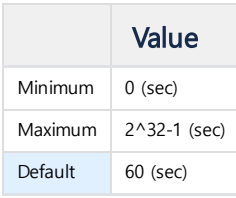

#### <span id="page-133-4"></span>DISK\_COLUMNAR\_TABLE\_COLUMN\_PART\_IO\_INTERVAL\_MIN\_SEC

Sets the frequency with which the partition file is reflected on the disk. When more data is input than the number of partitions set, it is reflected on the disk regardless of this period.

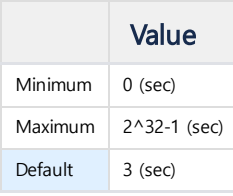

## <span id="page-133-5"></span>DISK\_COLUMNAR\_TABLE\_COLUMN\_PARTITION\_PRECREATE\_COUNT

Defines the number of pre-generated column partition objects to be used for the table.

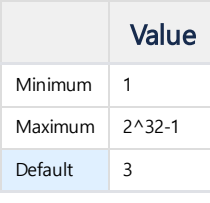

## <span id="page-134-0"></span>DISK\_COLUMNAR\_TABLE\_TIME\_INVERSION\_MODE

If set to 1, the input is allowed even if the value of the \_ARRIVAL\_TIME column is reduced. If it is 0, a value smaller than the Maximum of the \_ARRIVAL\_TIME column value is entered as an error.

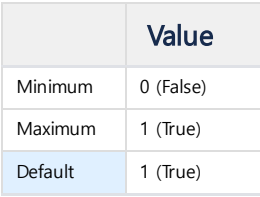

#### <span id="page-134-1"></span>DISK\_COLUMNAR\_TABLESPACE\_DWFILE\_EXT\_SIZE

Specifies the size at which the double write file used for recovery at startup increases at one time.

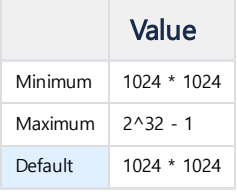

#### <span id="page-134-2"></span>DISK\_COLUMNAR\_TABLESPACE\_DWFILE\_INT\_SIZE

Specifies the amount of space secured by the double write file when the file is created.

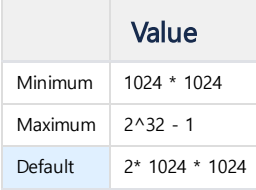

#### <span id="page-134-3"></span>DISK\_COLUMNAR\_TABLESPACE\_MEMORY\_EXT\_SIZE

Specifies the block size of the memory to reserve for the column partition.

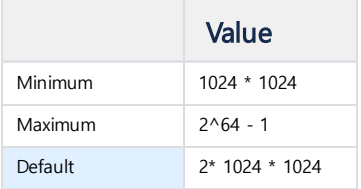

#### <span id="page-134-4"></span>DISK\_COLUMNAR\_TABLESPACE\_MEMORY\_MAX\_SIZE

Specifies the maximum amount of memory allocated by the log table. If the server allocates more than this amount of memory, the memory allocation will wait until the memory usage drops below this value. It is recommended to set this value to  $50 \sim 80\%$  of physical memory.

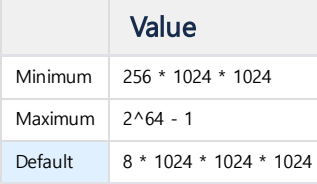

#### <span id="page-135-0"></span>DISK\_COLUMNAR\_TABLESPACE\_MEMORY\_MIN\_SIZE

When the Machbase server starts, it pre-allocates memory by this value to prevent performance degradation due to memory allocation. Since this memory is used only as a data input buffer, it is recommended to use it only when memory is sufficient. Table 24. Range of values

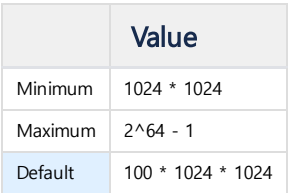

#### <span id="page-135-1"></span>DISK\_COLUMNAR\_TABLESPACE\_MEMORY\_SLOWDOWN\_HIGH\_LIMIT\_PCT

Limits the performance when the memory usage exceeds the set value when data is input to the log table.

DISK\_COLUMNAR\_TABLESPACE\_MEMORY\_MAX\_SIZE \* (DISK\_COLUMNAR\_TABLESPACE\_MEMORY\_SLOWDOWN\_HIGH\_LIMIT\_PCT / 100)

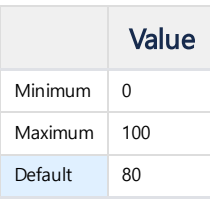

#### <span id="page-135-2"></span>DISK\_COLUMNAR\_TABLESPACE\_MEMORY\_SLOWDOWN\_MSEC

Sets the next wait time for each record entry if the memory usage for the column data file exceeds the criterion.

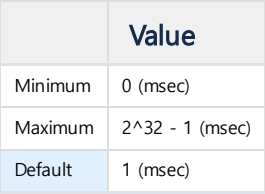

#### <span id="page-135-3"></span>DISK\_IO\_THREAD\_COUNT

Sets the number of I/O threads that write data to disk.

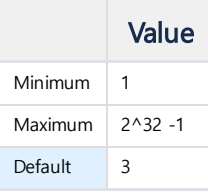

#### <span id="page-135-4"></span>DISK\_TABLESPACE\_DIRECT\_IO\_FSYNC

When running Direct I/O, fsync is unnecessary for data files. Disable fsync when using Direct I/O to improve data I/O performance (Set to 0). Although fsync is unncessary, fsync must be set to perform in case of failure situations such as a power outage because in a normal situation there is no data loss,

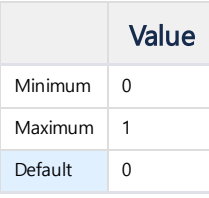

#### <span id="page-135-5"></span>DISK\_TABLESPACE\_DIRECT\_IO\_READ

Sets whether to use DIRECT I/O for data read operation.

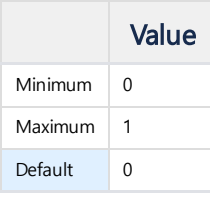

## <span id="page-136-0"></span>DISK\_TABLESPACE\_DIRECT\_IO\_WRITE

Sets whether to use DIRECT I/O for data write operation.

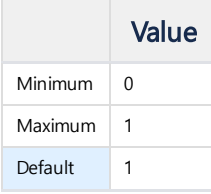

### <span id="page-136-1"></span>DISK\_TAG\_AUTO\_RECLAIM

Determines whether to automatically secure unused space for TAG data.

If it is 1, which is the default value, the automatic space securing function works, and if it is 0, it does not work, and the user must directly execute the function using the ALTER TABLE statement.

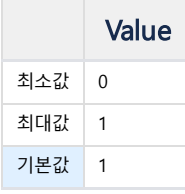

## <span id="page-136-2"></span>DUMP\_APPEND\_ERROR

If this value is set to 1, the \$MACHBASE\_HOME/trc/machbase.trc file will record the error if the Append API fails. In this situation, the append performance is very low, so it is recommended to use for testing purposes only.

If you want to check for errors in the user application, it is helpful to use the [SQLAppendSetErrorCallback](http://doc.infiniflux.com:8090/pages/viewpage.action?pageId=3178831#CLI/ODBC-SQLAppendSetErrorCallback) API.

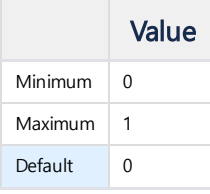

#### <span id="page-136-3"></span>DUMP\_TRACE\_INFO

The server periodically records the DBMS system status information in the machbase.trc file at regular intervals, and sets this period. If it is set to 0, it is not recorded.

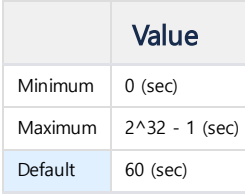

#### <span id="page-136-4"></span>DURATION\_BEGIN

Sets the start time of the duration value that sets the default for the SELECT statements that do not specify the DURATION clause. If set to 60, data will be retrieved 60 seconds before the current time.

The default is 0 to retrieve all data.

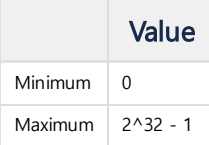

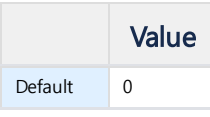

## <span id="page-137-0"></span>DURATION\_GAP

Sets the start time of the duration value that sets the default for the SELECT statements that do not specify the DURATION clause.

- If set to 60, data will be retrieved for 60 seconds from the current time.
- If the DURATION\_BEGIN value is 60, the data is retrieved from 60 seconds before to 60 seconds from the current time.

The default is 0 to retrieve all data.

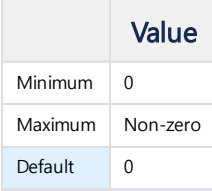

#### <span id="page-137-1"></span>FEEDBACK\_APPEND\_ERROR

Sets whether to send error data to the client when an Append API error occurs. If 0, no error data is sent to the client. If it is 1, error information is sent to the client.

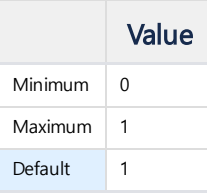

#### <span id="page-137-2"></span>GRANT\_REMOTE\_ACCESS

Determines whether the database can be accessed remotely. If 0, the remote connection is blocked.

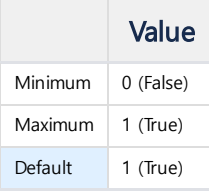

## <span id="page-137-3"></span>HTTP\_THREAD\_COUNT

Set the number of threads to be used by the Machbase web server.

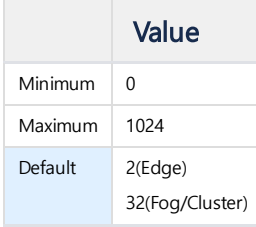

## <span id="page-137-4"></span>INDEX\_BUILD\_MAX\_ROW\_COUNT\_PER\_THREAD

If the number of records not indexed is greater than this value, the index build thread begins to add indexes.

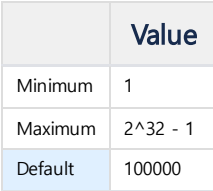

## <span id="page-138-0"></span>INDEX\_BUILD\_THREAD\_COUNT

Specifies the number of index creation threads. If set to 0, no index is created.

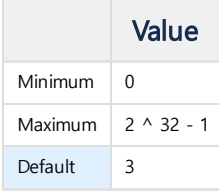

## <span id="page-138-1"></span>INDEX\_FLUSH\_MAX\_REQUEST\_COUNT\_PER\_INDEX

Specifies the maximum number of flush requests per index.

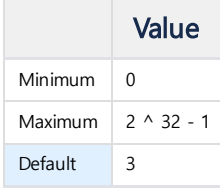

## <span id="page-138-2"></span>INDEX\_LEVEL\_PARTITION\_AGER\_THREAD\_COUNT

Specifies the number of threads to delete index files that are not needed when creating LSM indexes.

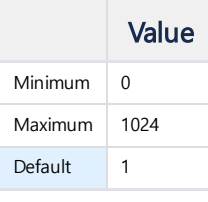

#### <span id="page-138-3"></span>INDEX\_LEVEL\_PARTITION\_BUILD\_MEMORY\_HIGH\_LIMIT\_PCT

Sets the maximum memory usage for LSM index creation as a percent. This percent is set based on the maximum memory usage used by Machbase. If the memory usage exceeds the limit, the LSM partition merge is stopped.

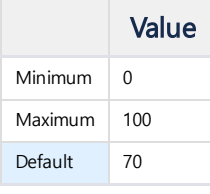

#### <span id="page-138-4"></span>INDEX\_LEVEL\_PARTITION\_BUILD\_THREAD\_COUNT

Determines the number of threads performing the merge operation for the creation of the LSM index.

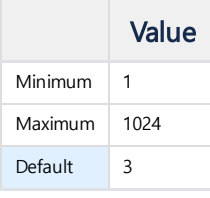

#### <span id="page-138-5"></span>LOOKUP\_APPEND\_UPDATE\_ON\_DUPKEY

When appending to the lookup table, it specifies how to handle duplicate primary keys.

- 0 : Append fail
- 1 : Update Row for the corresponding Primary Key.

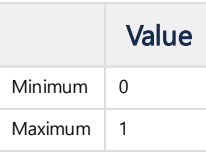

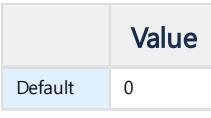

#### <span id="page-139-0"></span>MAX\_QPX\_MEM

Sets the maximum amount of memory used by the query processor to perform the GROUP BY, DISTINCT, and ORDER BY clauses. If one query uses memory with a larger value, the query is canceled. At this time, an error message is sent to the client, and the relevant content is recorded in the machbase.trc file.

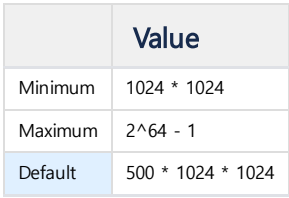

## <span id="page-139-1"></span>MEMORY\_ROW\_TEMP\_TABLE\_PAGESIZE

Sets the page size of the temporary tablespace for volatile tables and lookup tables. Because this page stores volatile tables and lookup table records, it should be larger than the maximum record size for volatile tables. If you want to enter N records into the page, you should set this value to the maximum record size \* N.

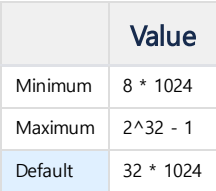

## <span id="page-139-2"></span>PID\_PATH

Specifies the location where the PID file of the Machbase server process is to be written. The default is "?/Conf", which means \$MACHBASE\_HOME/conf.

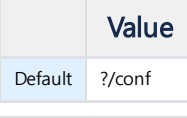

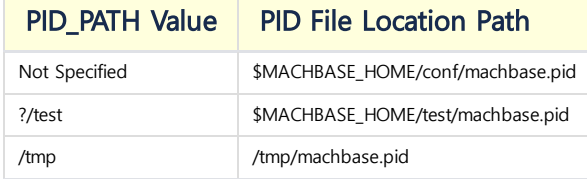

#### <span id="page-139-3"></span>PORT\_NO

Specifies the TCP/IP port for the Machbase server process to communicate with the client. The Default is 5656.

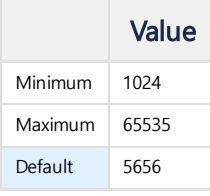

#### <span id="page-139-4"></span>PROCESS\_MAX\_SIZE

Specifies the maximum memory size used by machbased programs that are Machbase server processes. If you try to use more memory than the set limit, the server operates as follows to reduce the memory usage.

- Stops data insert or treats it as an error
- Decreased index creation speed

In this case, the performance is greatly degraded, so the cause of overuse of the memory must be found and solved.

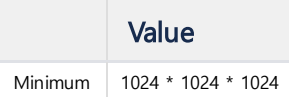

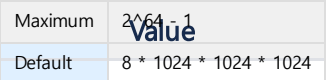

## <span id="page-140-0"></span>QUERY\_PARALLEL\_FACTOR

Specifies the number of execution threads of the parallel query executor.

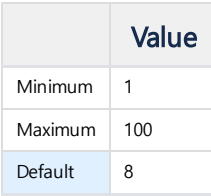

### <span id="page-140-1"></span>ROLLUP\_FETCH\_COUNT\_LIMIT

Limits the amount of data the rollup thread can fetch at one time.

If set to 0, there is no limit.

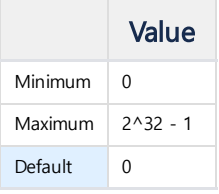

#### <span id="page-140-2"></span>RS\_CACHE\_APPROXIMATE\_RESULT\_ENABLE

Determines whether to use the approximate result mode of the result cache. If this value is 1, the speculative value is obtained (very fast but the data may be inaccurate) when using the result cache, and if it is 0, the correct value is obtained.

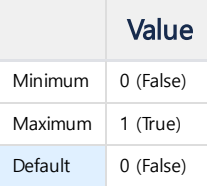

#### <span id="page-140-3"></span>RS\_CACHE\_ENABLE

Determines whether to use the result cache.

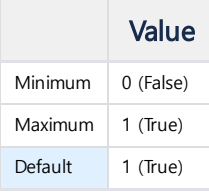

## <span id="page-140-4"></span>RS\_CACHE\_MAX\_MEMORY\_PER\_QUERY

Sets the amount of memory the result cache will use. If the memory usage of a particular query result exceeds this value, the result of the query is not stored in the result cache.

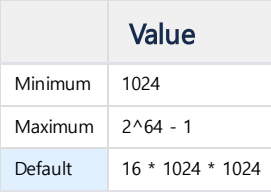

## <span id="page-140-5"></span>RS\_CACHE\_MAX\_MEMORY\_SIZE

Specifies the maximum memory usage of the result cache.

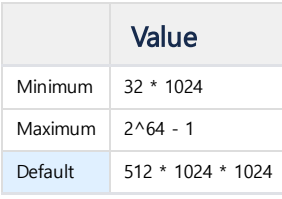

## <span id="page-141-0"></span>RS\_CACHE\_MAX\_RECORD\_PER\_QUERY

The maximum number of records to be stored in the result cache. If the number of records resulting from the query is greater than this value, the query result is not stored in the cache.

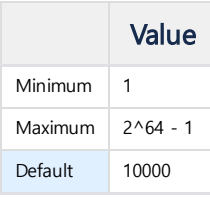

## <span id="page-141-1"></span>RS\_CACHE\_TIME\_BOUND\_MSEC

If a particular query is executed very quickly, it is better not to store it in the result cache because it can reduce memory usage. This value determines how fast the query executed should not be stored in the cache. When set to 0, all query results are stored in the result cache.

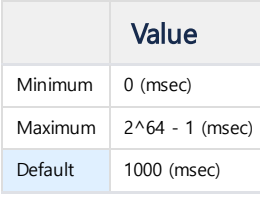

#### <span id="page-141-2"></span>SHOW\_HIDDEN\_COLS

If set to the Default of 0, the \_ARRIVAL\_TIME column is not displayed by the SELECT \* FROM query. If this value is set to 1, the corresponding column is displayed.

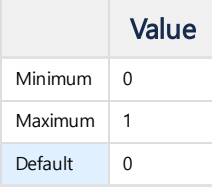

#### <span id="page-141-3"></span>TABLE\_SCAN\_DIRECTION

You can set the scan direction of the tag table. The property value is one of -1, 0, and 1, and the default value is 0.

- -1 : Reverse scan
- 0 : Tag Table(Forward scan), Log Table(Reverse scan)
- 1 : Forward scan

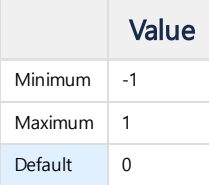

#### <span id="page-141-4"></span>TAGDATA\_AUTO\_META\_INSERT

In 5.5 version, this property name was TAGDATA\_AUTO\_NAME\_INSERT and supports only 0 or 1. Below 5.7 version, default value is 1.

When entering data through APPEND / INSERT into the TAGDATA table, specify how to handle it if there is no matching TAG\_NAME.

- 0: Input fails.
- 1: Input TAG\_NAME value to input. If there are additional metadata columns, the values of all columns are entered as NULL.
- 2: Enter the additional metadata column value along with the TAG\_NAME value you want to enter.
- This setting is valid only in APPEND. INSERT works like 1 because you cannot enter additional metadata column values.

After this setting, the APPEND parameter must include the metadata column value in APPEND.

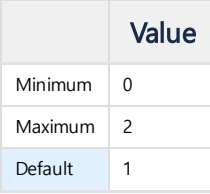

#### <span id="page-142-0"></span>TAG\_TABLE\_META\_MAX\_SIZE

When creating the TAGDATA table, set the maximum size of memory to store the metadata area.

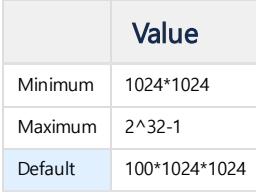

#### <span id="page-142-1"></span>TRACE\_LOGFILE\_COUNT

Specifies the maximum number of log trace files generated in TRACE\_LOGFILE\_PATH. To save disk space, delete the oldest log file if more than the maximum number of log files are created.

If more than the maximum number of log trace files is created and the oldest file is deleted, the name of the deleted file is saved as the newest log file.

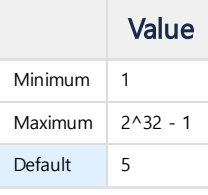

#### <span id="page-142-2"></span>TRACE\_LOGFILE\_PATH

Set the path of the log trace files (machbase.trc, machadmin.trc, machcollector.trc, machsql.trc). These files continuously record internal information at the start, end, and run of Machbase. The default ?/trc means \$MACHBASE\_HOME/trc.

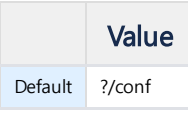

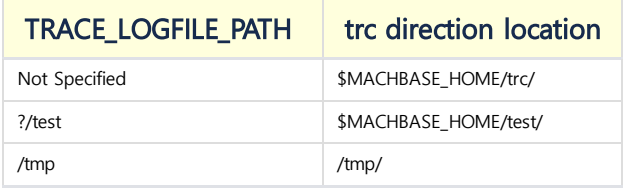

#### <span id="page-142-3"></span>TRACE\_LOGFILE\_SIZE

Sets the maximum size of the log trace file. If it is necessary to record more data than the size, a new log file is created.

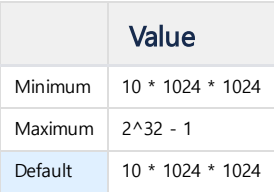

#### <span id="page-142-4"></span>UNIX\_PATH

Sets the path to the Unix domain socket file. The Default when not set by user is ?/conf/machbase-unix.

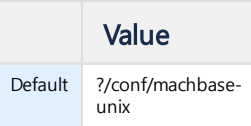

# <span id="page-143-0"></span>VOLATILE\_TABLESPACE\_MEMORY\_MAX\_SIZE

Sets the total amount of memory usage for all volatile and lookup tables in the system.

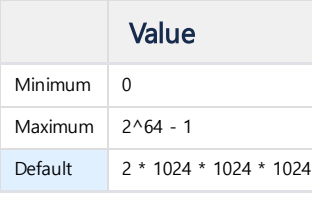
# Property (Cluster)

Separate from [Property,](https://machbase.atlassian.net/wiki/spaces/M67E/pages/369492421/Property) Property (Cluster) organizes the Property only available in Cluster Edition.

## <span id="page-144-0"></span>CLUSTER\_LINK\_ACCEPT\_TIMEOUT

Timeout until receiving Handshake message after Accept when connecting to a specific Node.

Failure to receive within the timeout will cause the connection to fail.

The default value is 5 seconds.

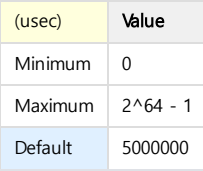

## <span id="page-144-1"></span>CLUSTER\_LINK\_BUFFER\_SIZE

If this size is insufficient, it will try again until the buffer is empty during transmission. The size of the request/receive buffer.

Default은 32M.

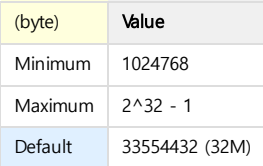

## <span id="page-144-2"></span>CLUSTER\_LINK\_CHECK\_INTERVAL

Check interval of the Timeout Thread that checks the Sockets connected to a specific Node. There is a Timeout Thread that checks RECEIVE\_TIMEOUT and SESSION\_TIMEOUT.

The shorter the cycle is, the more frequently it is checked but the Timeout determination is made according to the following values.

The default value is 1 second.

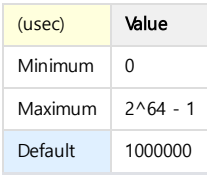

## <span id="page-144-3"></span>CLUSTER\_LINK\_CONNECT\_RETRY\_TIMEOUT

Timeout to repeat reconnect attempt after connection failure with a specific Node. If it is not connected within the timeout, it is determined to be completely disconnected. The default value is 1 minute.

(usec) Value Minimum  $\vert$  0 Maximum 2^64 - 1

Default 60000000

#### **Index**

- CLUSTER LINK ACCEPT TIMEOUT
- [CLUSTER\\_LINK\\_BUFFER\\_SIZE](#page-144-1)
- [CLUSTER\\_LINK\\_CHECK\\_INTERVAL](#page-144-2)
- [CLUSTER\\_LINK\\_CONNECT\\_RETRY\\_TIMEOUT](#page-144-3)
- [CLUSTER\\_LINK\\_CONNECT\\_TIMEOUT](#page-145-0)
- [CLUSTER\\_LINK\\_ERROR\\_ADD\\_ORIGIN\\_HOST](#page-145-1)
- [CLUSTER\\_LINK\\_HANDSHAKE\\_TIMEOUT](#page-145-2)
- [CLUSTER\\_LINK\\_BUFFER\\_SIZE](#page-145-3)
- [CLUSTER\\_LINK\\_SEND\\_RETRY\\_COUNT](#page-145-4)
- [CLUSTER\\_LINK\\_HOST](#page-146-0)
- [CLUSTER\\_LINK\\_LONG\\_TERM\\_CALLBACK\\_INTERVAL](#page-146-1)
- [CLUSTER\\_LINK\\_LONG\\_WAIT\\_INTERVAL](#page-146-2)
- [CLUSTER\\_LINK\\_MAX\\_LISTEN](#page-146-3)
- [CLUSTER\\_LINK\\_MAX\\_POLL](#page-146-4)
- [CLUSTER\\_LINK\\_PORT\\_NO](#page-147-0)
- [CLUSTER\\_LINK\\_RECEIVE\\_TIMEOUT](#page-147-1)
- [CLUSTER\\_LINK\\_REQUEST\\_TIMEOUT](#page-147-2)
- [CLUSTER\\_LINK\\_SEND\\_RETRY\\_COUNT](#page-147-3)
- [CLUSTER\\_LINK\\_SEND\\_TIMEOUT](#page-147-4)
- [CLUSTER\\_LINK\\_SESSION\\_TIMEOUT](#page-148-0)
- [CLUSTER\\_LINK\\_THREAD\\_COUNT](#page-148-1)
- [CLUSTER\\_QUERY\\_STAT\\_LOG\\_ENABLE](#page-148-2)
- [CLUSTER\\_REPLICATION\\_BLOCK\\_SIZE](#page-148-3)
- [CLUSTER\\_WAREHOUSE\\_DIRECT\\_DML\\_ENABLE](#page-148-4)
- [COORDINATOR\\_DBS\\_PATH](#page-149-0)
- **. [COORDINATOR\\_DDL\\_REQUEST\\_TIMEOUT](#page-149-1)**
- **[COORDINATOR\\_DDL\\_TIMEOUT](#page-149-2)**
- **[COORDINATOR\\_DECISION\\_DELAY](#page-149-3)**
- [COORDINATOR\\_DECISION\\_INTERVAL](#page-150-0)
- [COORDINATOR\\_HOST\\_RESOURCE\\_ENABLE](#page-150-1)
- [COORDINATOR\\_HOST\\_RESOURCE\\_COLLECT\\_INTERVAL](#page-150-2)
- [COORDINATOR\\_HOST\\_RESOURCE\\_INTERVAL](#page-150-3)
- [COORDINATOR\\_HOST\\_RESOURCE\\_REQUEST\\_TIMEOUT](#page-150-4)
- **[COORDINATOR\\_NODE\\_REQUEST\\_TIMEOUT](#page-150-5)**
- COORDINATOR NODE TIMEOUT
- **COORDINATOR STARTUP DELAY**
- COORDINATOR STATUS NODE INTERVAL
- [COORDINATOR\\_STATUS\\_NODE\\_REQUEST\\_TIMEOUT](#page-151-3)
- [COORDINATOR\\_DISK\\_FULL\\_UPPER\\_BOUND\\_RATIO](#page-151-4)
- [COORDINATOR\\_DISK\\_FULL\\_LOWER\\_BOUND\\_RATIO](#page-152-0)
- **DEPLOYER DBS PATH**
- [EXECUTION\\_STAGE\\_MEMORY\\_MAX](#page-152-2)
- **HTTP ADMIN PORT**
- [HTTP\\_CONNECT\\_TIMEOUT](#page-152-4)
- [HTTP\\_RECEIVE\\_TIMEOUT](#page-153-0)
- **[HTTP\\_SEND\\_TIMEOUT](#page-153-1)**
- [INSERT\\_BULK\\_DATA\\_MAX\\_SIZE](#page-153-2)
- **. [INSERT\\_RECORD\\_COUNT\\_PER\\_NODE](#page-153-3)**
- [LOOKUPNODE\\_COMMAND\\_RETRY\\_MAX\\_COUNT](#page-153-4)
- [STAGE\\_RESULT\\_BLOCK\\_SIZE](#page-153-5)

## <span id="page-145-0"></span>CLUSTER\_LINK\_CONNECT\_TIMEOUT

Time to wait when trying to connect to a specific Node.

If it does not connect within the Timeout, it will try to reconnect until CLUSTER\_LINK\_CONNECT\_RETRY\_TIMEOUT has passed.

The default value is 5 seconds.

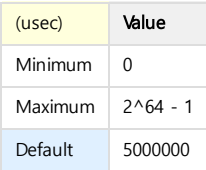

## <span id="page-145-1"></span>CLUSTER\_LINK\_ERROR\_ADD\_ORIGIN\_HOST

You can choose whether to add an errored host name to error messages that occur during communication between the Cluster.

If you want to display a detailed error message, set the property to 1.

The default value is 0, which means the host name is not displayed.

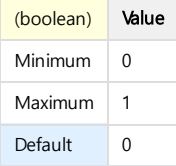

#### <span id="page-145-2"></span>CLUSTER\_LINK\_HANDSHAKE\_TIMEOUT

Timeout until receiving a Handshake message while connected to a specific Node and Cluster Socket.

Two Nodes that have just finished connecting exchange small size Handshake messages to check the connection status.

The Accept Node sends the Handshake message first, and the time to wait for the response is set here.

The default value is 5 seconds.

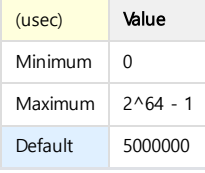

## <span id="page-145-3"></span>CLUSTER\_LINK\_BUFFER\_SIZE

The size of the send / receive buffer.

If this size is insufficient, the transmission will retry until the buffer is empty.

The default value is 32M.

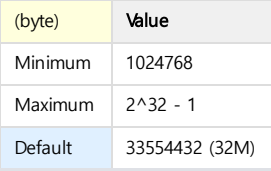

## <span id="page-145-4"></span>CLUSTER\_LINK\_SEND\_RETRY\_COUNT

Number of times to retry sending until the send buffer is empty.

Every retry will take 1ms off. If you retry beyond this number, you will be disconnected. The default value is 5000 (msec).

(count) Value

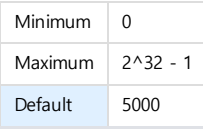

## <span id="page-146-0"></span>CLUSTER\_LINK\_HOST

Host name of the current Node to connect to a specific Node and Cluster Socket

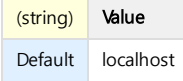

## <span id="page-146-1"></span>CLUSTER\_LINK\_LONG\_TERM\_CALLBACK\_INTERVAL

If the execution time of Receive Callback to process a message received on Cluster Socket exceeds the set value, it is recognized as Long-Term Callback. Since the number of receive Threads is limited, Receive Callback should not process messages for a long time.

If Receive Callback processes the message after this time, it recognizes it as Long-Term Callback and records it in Trace Log. The default value is 1 second.

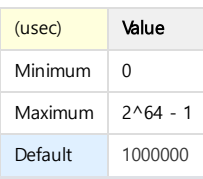

## <span id="page-146-2"></span>CLUSTER\_LINK\_LONG\_WAIT\_INTERVAL

If the time until the arrival of a message received on Cluster Socket exceeds the set value, it is recognized as Long-Wait Message. If the time from receiving start to receiving end is long, it can be regarded as a problem of the network environment. If the received message does not arrive after this time, it is recognized as a Long-Wait Message and recorded in the Trace Log. The default value is 1 second.

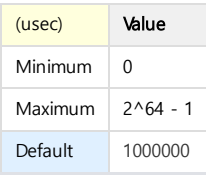

## <span id="page-146-3"></span>CLUSTER\_LINK\_MAX\_LISTEN

The maximum number of Socket's Accept Queue when connecting to a specific Node.

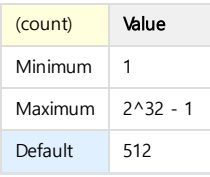

## <span id="page-146-4"></span>CLUSTER\_LINK\_MAX\_POLL

The maximum number of Events that can be retrieved at a time by Poll when communicating with a specific node.

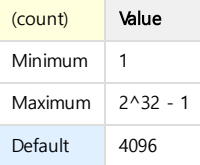

## <span id="page-147-0"></span>CLUSTER\_LINK\_PORT\_NO

The port number of the current Node for connecting the specific Node to the Cluster Socket

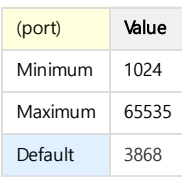

## <span id="page-147-1"></span>CLUSTER\_LINK\_RECEIVE\_TIMEOUT

Timeout until the Timeout Thread determines that the connection has been disconnected since the last reception.

Connections that exist in the 'Linked List' should be continuously receiving because the connection between Cluster Nodes is terminated when the reception is complete.

If the last received time is not updated after the set time has elapsed, the Timeout Thread records its contents in the Trace Log and closes the Socket.

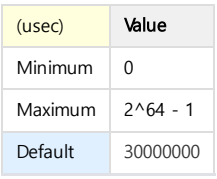

## <span id="page-147-2"></span>CLUSTER\_LINK\_REQUEST\_TIMEOUT

Timeout from when a request message is sent from the Cluster Socket to when a response to the request is received.

For specific messages, specify the time to wait for a response after the request.

If the response message does not arrive at this time, write log to the Trace Log and close the Socket.

The default value is 60 seconds, Timeout is long enough because it is not known what kind of message and receive processing will happen.

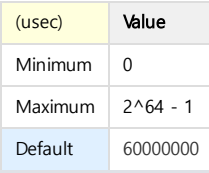

## <span id="page-147-3"></span>CLUSTER\_LINK\_SEND\_RETRY\_COUNT

Number of times to retry transmission until the transmit buffer is empty.

Each retry will result in 1 ms of rest.

If you try again beyond this number, disconnect.

The default value is 5000.

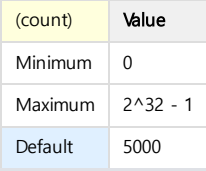

## <span id="page-147-4"></span>CLUSTER\_LINK\_SEND\_TIMEOUT

Timeout to set when sending messages through Cluster Socket.

Set the corresponding timeout when transmitting.

If transmission is not completed until Timeout, it is recorded in the Trace Log.

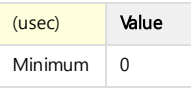

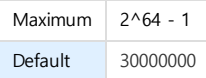

### <span id="page-148-0"></span>CLUSTER\_LINK\_SESSION\_TIMEOUT

Timeout until the Timeout thread determines that the connection has been disconnected since the last receive in a specific session. Cluster connection manages the session of all messages internally, which is a necessary property in case the session can suddenly not be fixed. If the last receive time for the session is not updated after this time, the Timeout Thread writes to the Trace Log and closes the session. The default value is 1 hour.

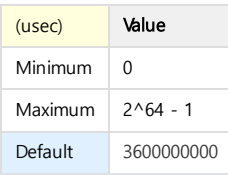

## <span id="page-148-1"></span>CLUSTER\_LINK\_THREAD\_COUNT

The number of Threads to process the received messages when communicating with a specific Node.

If the size of the Cluster grows or the number of operations to be processed increases, you can increase the number of receive threads.

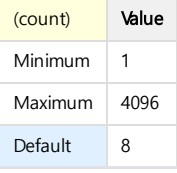

## <span id="page-148-2"></span>CLUSTER\_QUERY\_STAT\_LOG\_ENABLE

Outputs statistical information about the executed query to the trace log.

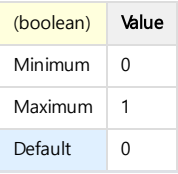

## <span id="page-148-3"></span>CLUSTER\_REPLICATION\_BLOCK\_SIZE

The size of the data to be sent at once when the Replication for adding Node is performed in the Cluster Edition. The Property must be applied directly to the warehouse (=Transmitting Warehouse) that becomes the Replication Active. The default value is 640 KB.

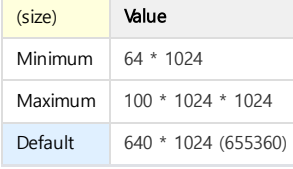

## <span id="page-148-4"></span>CLUSTER\_WAREHOUSE\_DIRECT\_DML\_ENABLE

It is made possible to connect directly to the Warehouse to perform DML in Cluster Edition.

- 1: Executable
- 2: Not executable. An error is returned.

When directly performing the DML in Warehouse, there are performance advantages over Brokers but there is an issue where the DML is not propagated to the same Group.

Therefore, it is used only for emergency recovery due to data discrepancies, or if the data discrepancies of the Group can be taken into account.

#### You must apply Properties directly to the specific Warehouse you want.

#### The default value is 0.

The Coordinator does not check for data discrepancies, even if there is a data difference between the Warehouses in the Group with the corresponding Property turned on.

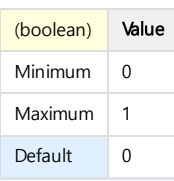

## <span id="page-149-0"></span>COORDINATOR\_DBS\_PATH

Specifies the directory where the Coordinator data file will be created.

The default value is set to ?/dbs, and ? is replaced with the \$ MACHBASE\_COORDINATOR\_HOME environment variable.

This is an environment variable \$MACHBASE\_COORDINATOR\_HOME/dbs directory.

It must be applied to the Coordinator, and it has no effect on other Nodes.

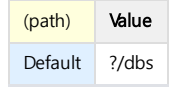

## <span id="page-149-1"></span>COORDINATOR\_DDL\_REQUEST\_TIMEOUT

Timeout until the Coordinator waits after requesting the Node to execute DDL.

This value refers to the time the Coordinator waits after requesting each Node to perform DDL.

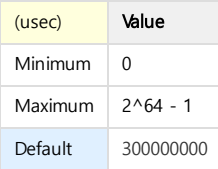

## <span id="page-149-2"></span>COORDINATOR\_DDL\_TIMEOUT

Timeout until the Broker waits after requesting Coordinator to perform DDL.

This value refers to the time that the Broker waits after requesting the Coordinator to perform DDL for the entire Cluster.

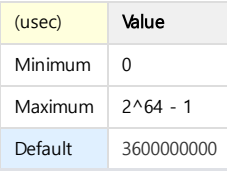

## <span id="page-149-3"></span>COORDINATOR\_DECISION\_DELAY

Timeout until the Coordinator requests the status change and effectively reflects it.

If the status does not actually change over this time, disable the cluster status.

If the status of the Warehouse Active is not changed but the connected Standby exists, the Fail-Over operation starts.

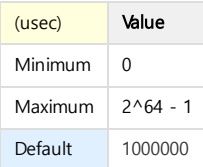

## <span id="page-150-0"></span>COORDINATOR\_DECISION\_INTERVAL

Time to determine how often the Coordinator changes status.

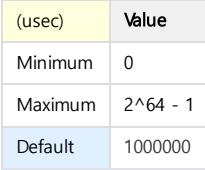

## <span id="page-150-1"></span>COORDINATOR\_HOST\_RESOURCE\_ENABLE

Whether the Coordinator collects Host Resources for Cluster Nodes.

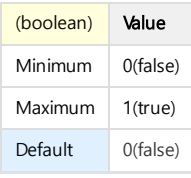

## <span id="page-150-2"></span>COORDINATOR\_HOST\_RESOURCE\_COLLECT\_INTERVAL

Interval at which Cluster Nodes collect Host Resources.

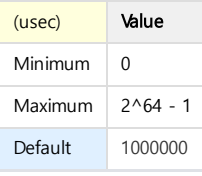

## <span id="page-150-3"></span>COORDINATOR\_HOST\_RESOURCE\_INTERVAL

Interval at which the Coordinator exchanges Host Resources with Nodes.

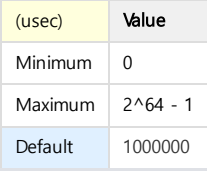

## <span id="page-150-4"></span>COORDINATOR\_HOST\_RESOURCE\_REQUEST\_TIMEOUT

Time that the Coordinator waits after requesting the Host Resource information from the Nodes.

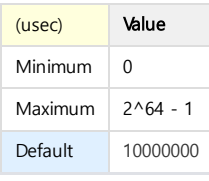

## <span id="page-150-5"></span>COORDINATOR\_NODE\_REQUEST\_TIMEOUT

Timeout until the Coordinator waits after requesting the Node to execute the command.

Because the Add/Remove-node and Add/Remove-Package includes the Node command execution, if it is caught in a short time, the command processing may not be completed.

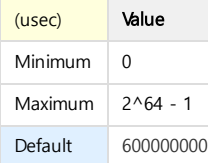

## <span id="page-151-0"></span>COORDINATOR\_NODE\_TIMEOUT

Time the Coordinator waits before determining that the Node has failed.

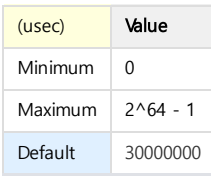

## <span id="page-151-1"></span>COORDINATOR\_STARTUP\_DELAY

Grace time until activating the Decision Thread immediately after Coordinator startup.

If it takes a long time to run the entire Cluster, you can start the Node control of Coordinator later by setting a larger value. If the Decision Thread runs before the entire drive, there is a high likelihood that the Coordinator will be misplaced.

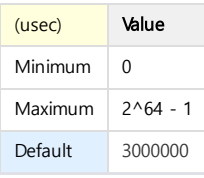

## <span id="page-151-2"></span>COORDINATOR\_STATUS\_NODE\_INTERVAL

Interval in which the Coordinator exchanges status inquiry messages with the Nodes.

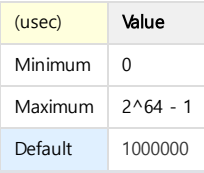

## <span id="page-151-3"></span>COORDINATOR\_STATUS\_NODE\_REQUEST\_TIMEOUT

Time the Coordinator waits after requesting status inquiries from Nodes.

If there is no status inquiry response during that time, the Coordinator proceeds without updating the status of the corresponding Node.

If the network situation is not good and you need to update the state, you could consider increasing the value.

Instead, if there is no status query response, the Coordinator will wait for as much as the value was increased.

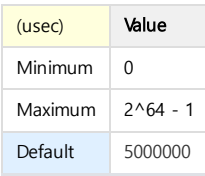

## <span id="page-151-4"></span>COORDINATOR\_DISK\_FULL\_UPPER\_BOUND\_RATIO

If the disk usage of some servers configured in the cluster exceeds the property value, the group to which the warehouse belongs will enter the DISKFULL state.

Input is restricted for the group in the DISKFULL state, and only inquiry and deletion are possible.

If the property value is 0, the function is disabled.

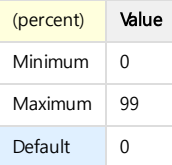

## <span id="page-152-0"></span>COORDINATOR\_DISK\_FULL\_LOWER\_BOUND\_RATIO

If the disk usage of the server operating in the DISKFULL state falls below the property value, the group state transitions to the normal.

If the property value is 0, the function is disabled.

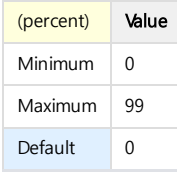

## <span id="page-152-1"></span>DEPLOYER\_DBS\_PATH

Specifies the directory where the Deployer's data files will be created.

The default value is set to?/dbs, and ? is replaced with the \$ MACHBASE\_DEPLOYER\_HOME environment variable.

This is an environment variable \$MACHBASE\_DEPLOYER\_HOME /dbs directory.

It must be applied to Deployer, and it has no effect on other Nodes.

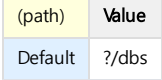

#### <span id="page-152-2"></span>EXECUTION\_STAGE\_MEMORY\_MAX

The maximum amount of Memory used by the Stage Thread performing the SELECT query in Cluster Edition.

Because it is the maximum size of each Stage, the complexity of the SELECT query with an increase in the number of Stages can lead to a larger memory requirement.

If there is a Stage that exceeds the maximum size, the Stage is canceled and the Query is canceled with an error.

You must apply Properties directly to the specific Warehouse you want.

The default value is 1GB.

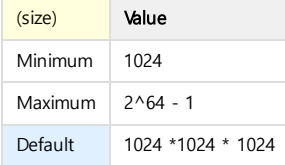

## <span id="page-152-3"></span>HTTP\_ADMIN\_PORT

Port number to receive requests from MWA or machcoordinatoradmin.

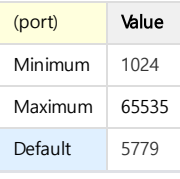

## <span id="page-152-4"></span>HTTP\_CONNECT\_TIMEOUT

Timeout used when connecting to machcoordinatoradmin.

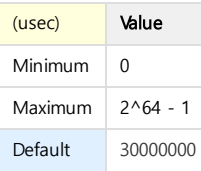

## <span id="page-153-0"></span>HTTP\_RECEIVE\_TIMEOUT

Timeout used when communicating with machcoordinatoradmin.

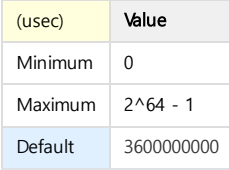

## <span id="page-153-1"></span>HTTP\_SEND\_TIMEOUT

Timeout used when communicating with machcoordinatoradmin.

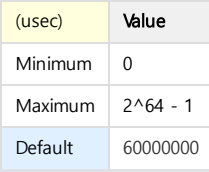

## <span id="page-153-2"></span>INSERT\_BULK\_DATA\_MAX\_SIZE

Maximum size of input data block when executing Append or INSERT-SELECT.

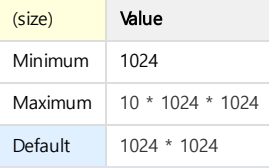

## <span id="page-153-3"></span>INSERT\_RECORD\_COUNT\_PER\_NODE

Number of data inputs that lead to the warehouse group conversion when performing the input.

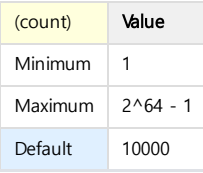

## <span id="page-153-4"></span>LOOKUPNODE\_COMMAND\_RETRY\_MAX\_COUNT

Number of retry when command and connection to Lookup node fails

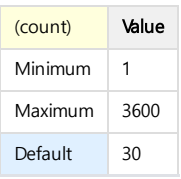

## <span id="page-153-5"></span>STAGE\_RESULT\_BLOCK\_SIZE

Maximum block size created in one stage.

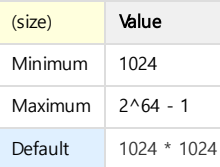

• How to fix properties when an [insufficient](https://machbase.atlassian.net/wiki/spaces/M67E/pages/369919416/How+to+fix+properties+when+an+insufficient+memory+error+occurs) memory error occurs

# How to fix properties when an insufficient memory error occurs

This section describes how to fix properties when an insufficient memory error occurs after executing a query. **Index**

<span id="page-156-0"></span>

- [Index](#page-156-0)
- [An error occurred due to insufficient](#page-156-1) memory when executing the query • Fog [Edition](#page-156-2)
	- [Cluster](#page-156-3) Edition

## <span id="page-156-1"></span>An error occurred due to insufficient memory when executing the query

The memory required to execute the query is limited for the following reasons.

If a specific query uses too much memory, other queries running at the same time may not be executed due to insufficient memory.

To prevent this, the error can be resolved by increasing the property value of the maximum size of memory that can be used by one query.

#### **The MAX\_QPX\_MEM Property manages the maximum available memory** that can be used in one SQL.

Refer to the SET MAX\_QPX\_MEM page for how to set during execution, as well as error messages and TRC messages that occur due to insufficient memory. If the property value is set with the SET command, the set value is not applied when the machbase is restarted, so the machbase.conf file must also be modified as follows.

#### <span id="page-156-2"></span>Fog Edition

Modify MAX\_QPX\_MEM in machbase.conf to a larger value.

#### <span id="page-156-3"></span>Cluster Edition

Same as Fog edtion. However, machbase.conf of all cluster nodes must be modified.

# Installation

- Package [Overview](https://machbase.atlassian.net/wiki/spaces/M67E/pages/369918169/Package+Overview)
- Linux [Installation](https://machbase.atlassian.net/wiki/spaces/M67E/pages/369918183/Linux+Installation)
- Windows [Installation](https://machbase.atlassian.net/wiki/spaces/M67E/pages/369918273/Windows+Installation)
- License [Installation](https://machbase.atlassian.net/wiki/spaces/M67E/pages/374505483/License+Installation)
- Cluster Edition [Installation](https://machbase.atlassian.net/wiki/spaces/M67E/pages/369918511/Cluster+Edition+Installation)

# Package Overview

## <span id="page-158-0"></span>Package Type

MACHBASE provides manual installation and package installation files.

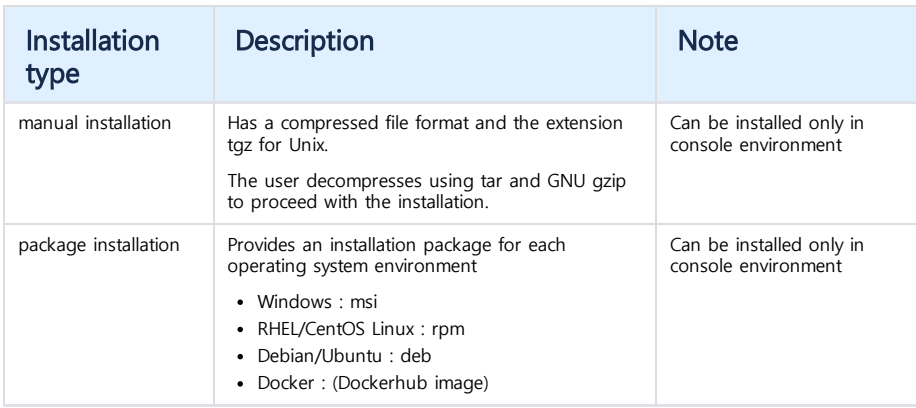

## <span id="page-158-1"></span>Package File Name Structure

The package file name is configured as follows.

" **machbase**-EDITION-VERSION-OS-CPU-BIT-MODE-OPTIONAL.EXT"

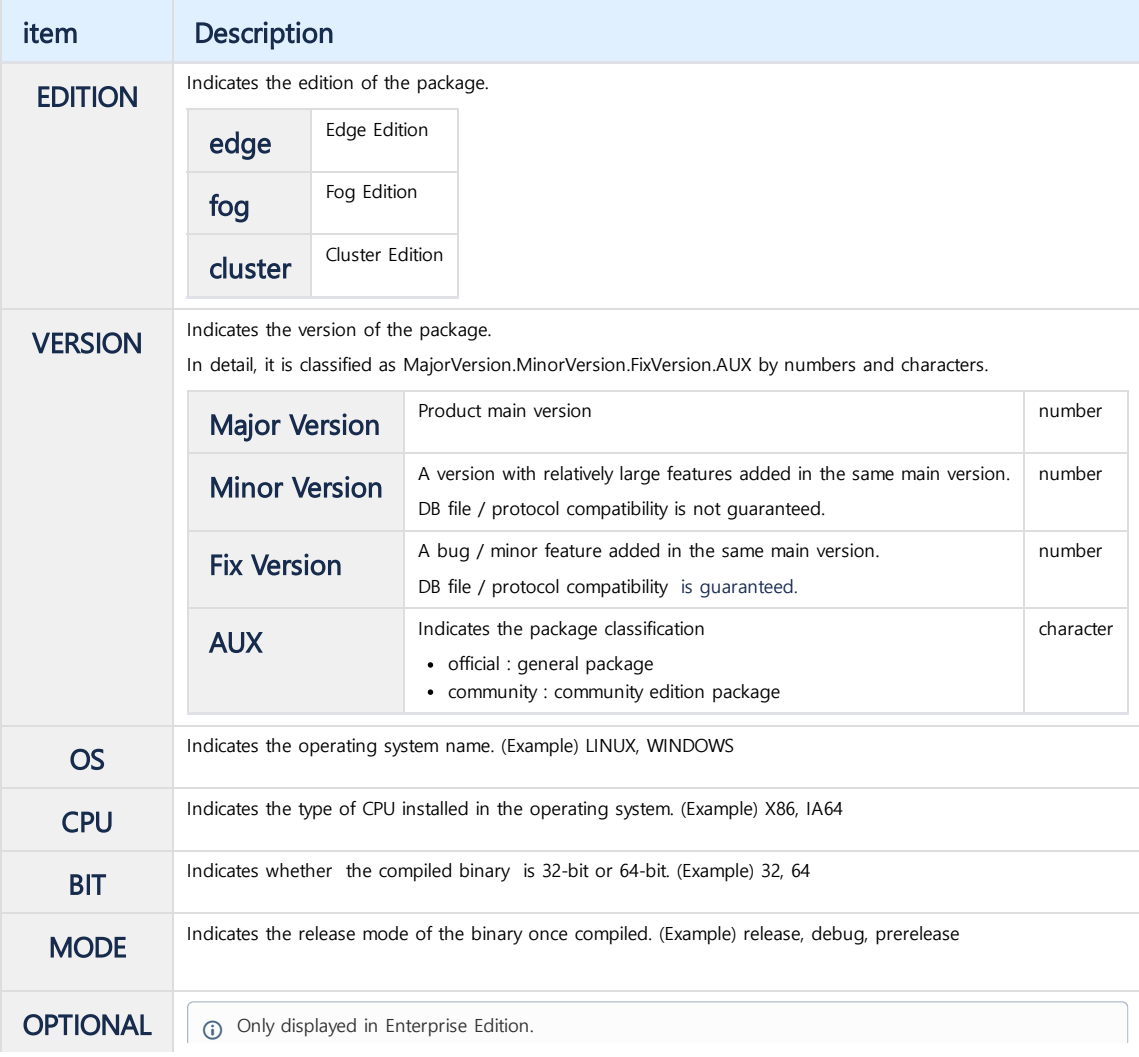

- [Package](#page-158-0) Type
- Package File Name [Structure](#page-158-1)

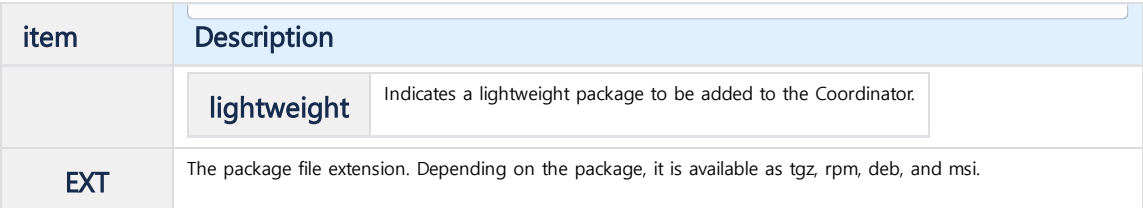

# Linux Installation

- Preparing Linux [Environment](https://machbase.atlassian.net/wiki/spaces/M67E/pages/369918197/Preparing+Linux+Environment+for+Installation) for Installation
- Tarball [Installation](https://machbase.atlassian.net/wiki/spaces/M67E/pages/369918213/Tarball+Installation)
- RPM [Installation](https://machbase.atlassian.net/wiki/spaces/M67E/pages/369918227/RPM+Installation)
- DEB [Installation](https://machbase.atlassian.net/wiki/spaces/M67E/pages/369918241/DEB+Installation)
- [Installing](https://machbase.atlassian.net/wiki/spaces/M67E/pages/369918255/Installing+Docker) Docker

## Preparing Linux Environment for Installation

- Check and Set [Maximum](#page-161-0) Number of Files
- Check and Set [Server](#page-161-1) Time
	- [Setting](#page-161-2) Time Zone
	- [Setting](#page-161-3) Time

• [Setting](#page-161-4) Port

## <span id="page-161-0"></span>Check and Set Maximum Number of Files

1. Check the maximum number of Linux files with the following command.

```
[machbase@localhost ~] ulimit -Sn
1024
```
2. If the result is less than 65535, modify the file below and reboot the server.

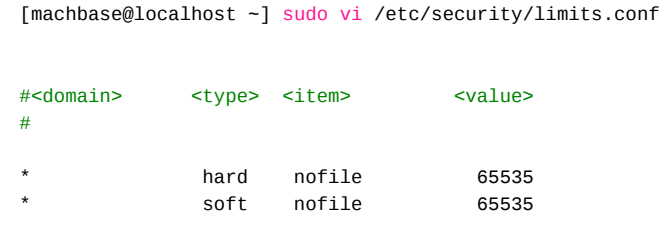

3. Reboot the server and check the value again.

```
[machbase@localhost ~] ulimit -Sn
65535
```
## <span id="page-161-1"></span>Check and Set Server Time

Because Machbase is a database that deals with time series data, you need to set the time value correctly on the server where Machbase will be installed.

#### <span id="page-161-2"></span>Setting Time Zone

Since Machbase uses all the data in the local time where the server is located, you need to make sure that the timezone matches the time of the current server. Make sure it matches the timezone where you are located with the following command: If different, select the correct region from /usr/share/zoneinfo and link.

```
[machbase@localhost ~] ls -l /etc/localtime
lrwxrwxrwx 1 root root 32 Sep 27 14:08 /etc/localtime -> ../usr/share/zoneinfo/Asia/Seoul
# You can check the timezone set through the date command.
[machbase@localhost ~] date
Wed Jan 2 11:12:44 KST 2019
```
### <span id="page-161-3"></span>Setting Time

If the current local time is not correct, reset the time using the following command.

```
[machbase@localhost ~] sudo date -s '2018/12/25 12:34:56'
```
## <span id="page-161-4"></span>Setting Port

The operating system port to be used by Machbase must be reserved so that it cannot be used by other programs.

If you set a reserved port with the command below, the operating system does not allocate the port to other programs, avoiding port conflicts.

[machbase@localhost ~] sudo echo reserved port range~reserved port range > /proc/sys/net/ipv4/ip\_local\_reserved\_po

The above method is a temporary method. To set it permanently, you need to edit the /etc/sysctl.conf file.

[machbase@localhost ~] sudo vim /etc/sysctl.conf

# add text below

net.ipv4.ip\_local\_reserved\_ports = reserved port range-reserved port range

Please refer to the guidance page for more details.

# Tarball Installation

## <span id="page-163-0"></span>Create User

Create a Linux user 'machbase' for installing and using Machbase.

sudo useradd machbase

After setting the password, log in as 'machbase' account.

## <span id="page-163-1"></span>Package Installation

Create a directory called 'macbase\_home' and download and install the package from the Machbase download site.

[machbase@localhost ~]\$ wget http://www.machbase.com/dist/machbase-fog-x.x.x.of [machbase@localhost ~]\$ mkdir machbase\_home [machbase@localhost ~]\$ mv machbase-fog-x.x.x.official-LINUX-X86-64-release.tgz [machbase@localhost ~]\$ cd machbase\_home/ [machbase@localhost machbase\_home]\$ tar zxf machbase-fog-x.x.x.official-LINUX-X [machbase@loclahost machbase\_home]\$ ls -l drwxrwxr-x 5 machbase machbase 64 Oct 30 16:10 3rd-party drwxrwxr-x 2 machbase machbase 4096 Oct 30 16:10 bin drwxrwxr-x 6 machbase machbase 189 Dec 21 14:04 collector drwxrwxr-x 2 machbase machbase 306 Jan 2 11:36 conf drwxrwxr-x 2 machbase machbase 136 Jan 2 11:37 dbs drwxrwxr-x 3 machbase machbase 22 Oct 30 16:10 doc<br>drwxrwxr-x 2 machbase machbase 96 Oct 30 16:10 include drwxrwxr-x 2 machbase machbase 96 Oct 30 16:10 include drwxrwxr-x 2 machbase machbase 29 Oct 30 16:10 install drwxrwxr-x 2 machbase machbase 283 Oct 30 16:10 lib -rw-rw-r-- 1 machbase machbase 139888377 Dec 20 11:33 machbase-fog-x.x.x.offic drwxrwxr-x 2 machbase machbase 22 Dec 21 15:43 msg drwxrwxr-x 2 machbase machbase 6 Oct 30 16:10 package drwxrwxr-x 12 machbase machbase 140 Oct 30 16:10 sample drwxrwxr-x 2 machbase machbase 4096 Jan 2 09:37 trc drwxrwxr-x 10 machbase machbase 160 Oct 30 16:10 tutorials drwxrwxr-x 3 machbase machbase 19 Oct 30 16:10 webadmin [machbase@loclahost machbase\_home]\$

The directory descriptions installed are as follows.

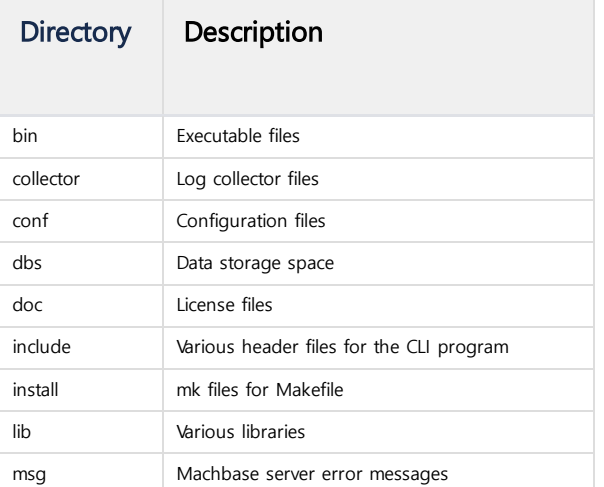

- [Create](#page-163-0) User
- Package [Installation](#page-163-1)
- **Set [Environment](#page-164-0) Variable**
- Set [Machbase](#page-164-1) Property
- [Machbase](#page-164-2) Simple Usage
	- Create [Database](#page-164-3)
	- Launch [Machbase](#page-165-0) Server
	- **Machbase Server [Connection](#page-165-1)**
	- Stop [Machbase](#page-166-0) Server

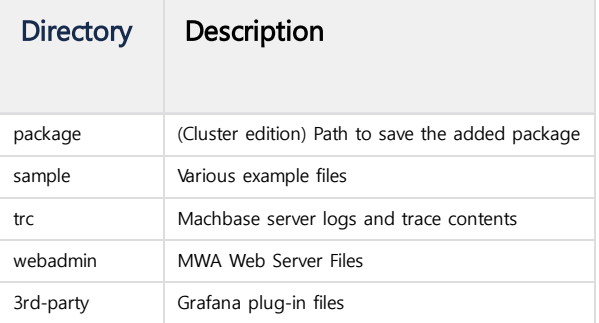

## <span id="page-164-0"></span>Set Environment Variable

Add Machbase-related environment variables to your .bashrc file.

```
export MACHBASE_HOME=/home/machbase/machbase_home
export PATH=$MACHBASE_HOME/bin:$PATH
export LD_LIBRARY_PATH=$MACHBASE_HOME/lib:$LD_LIBRARY_PATH
# Apply the changes with the following command.
source .bashrc
```
## <span id="page-164-1"></span>Set Machbase Property

The \$MACHBASE\_HOME/conf directory contains the file macbase.conf.sample.

```
[machbase@localhost ~]$ cd $MACHBASE_HOME/conf
[machbase@localhost conf]$ ls -l
-rw-rw-r-- 1 machbase machbase 106 Oct 30 16:10 machtag.sql.sample
-rw-rw-r-- 1 machbase machbase 17556 Oct 30 16:10 machbase.conf.sample
-rw-rw-r-- 1 machbase machbase 1706 Oct 30 16:10 machcollector.conf.sample
```
[machbase@localhost conf]\$

You can also change the Machbase connection port number using the Linux environment variable. Below is an example of switching to a different port number (7878) other than the default value (5656).

export MACHBASE\_PORT\_NO=7878

## <span id="page-164-2"></span>Machbase Simple Usage

#### <span id="page-164-3"></span>Create Database

To create the database, use the machadmin utility. You can see the command with the --help option.

```
[machbase@localhost machbase_home]$ machadmin --help
-----------------------------------------------------------------
    Machbase Administration Tool
    Release Version - x.x.x.official
    Copyright 2014, MACHBASE Corp. or its subsidiaries
   All Rights Reserved
-----------------------------------------------------------------
<< available option lists >>
 -u, --startup startup Machbase server.
     --recovery[=simple, complex, reset] Recovery mode. (default: simple)
 -s, --shutdown Shutdown Machbase server.
 -c, --createdb Create Machbase database.
```

```
-d, --destroydb Destroy Machbase database.
-k, --kill Terminate Machbase server.
-i, --silence example and the Produce less output.<br>-r, --restore examples and Restore Machbase dat
                              Restore Machbase database.
-x, --extract Extract BackupFile to BackupDirectory.
-w, --viewimage Display information of BackupImageFile.
-e, --check Check whether Machbase Server is running.
-t, --licinstall Install the license file.
-f, --licinfo Display information of installed license file.
```
[machbase@localhost machbase\_home]\$

Create a database with the -c option.

```
[machbase@localhost machbase_home]$ machadmin -c
-----------------------------------------------------------------
     Machbase Administration Tool
     Release Version - x.x.x.official
     Copyright 2014, MACHBASE Corp. or its subsidiaries
    All Rights Reserved
-----------------------------------------------------------------
Database created successfully.
[machbase@localhost machbase_home]$
```
### <span id="page-165-0"></span>Launch Machbase Server

Run the Machbase server with the -u option.

```
[machbase@localhost machbase_home]$ machadmin -u
-----------------------------------------------------------------
    Machbase Administration Tool
    Release Version - x.x.x.official
    Copyright 2014, MACHBASE Corp. or its subsidiaries
    All Rights Reserved
-----------------------------------------------------------------
Waiting for Machbase server start.
Machbase server started successfully.
[machbase@localhost machbase_home]$
```
You can see that the server daemon, machbased, is running through the ps command as shown below.

[machbase@localhost machbase\_home]\$ ps -ef |grep machbased [machbase@localhost machbase\_home]\$

machbase 11178 1 2 11:25 ? 00:00:01 /home/machbase/machbase\_home/bin/machbased -s --recovery=simple machbase 11276 9867 0 11:26 pts/1 00:00:00 grep --color=auto machbased

#### <span id="page-165-1"></span>Machbase Server Connection

Connect to the Machbase server using an access utility called machsql.

The administrator account SYS is ready and the password is set to MANAGER.

```
[machbase@localhost machbase_home]$ machsql
=================================================================
    Machbase Client Query Utility
     Release Version x.x.x.official
    Copyright 2014 MACHBASE Corporation or its subsidiaries.
    All Rights Reserved.
=================================================================
Machbase server address (Default:127.0.0.1) :
Machbase user ID (Default:SYS)
Machbase User Password :
MACHBASE_CONNECT_MODE=INET, PORT=5656
```
Let's create a simple table and input / output data.

```
create table hello( id integer );
insert into hello values( 1 );
insert into hello values( 2 );
select * from hello;
select _arrival_time, * from hello;
```

```
Mach> create table hello( id integer );
Created successfully.
Elapsed time: 0.054
Mach> insert into hello values( 1 );
1 row(s) inserted.
Elapsed time: 0.000
Mach> insert into hello values( 2 );
1 row(s) inserted.
Elapsed time: 0.000
Mach> select * from hello;
ID
--------------
2
1
[2] row(s) selected.
Elapsed time: 0.000
Mach> select _arrival_time, * from hello;
_arrival_time ID
-----------------------------------------------
2019-01-02 11:33:00 122:806:804 2
2019-01-02 11:32:57 383:848:361 1
[2] row(s) selected.
Elapsed time: 0.000
Mach>
```
The above SELECT results show that the most recently input data is displayed first.

Also, it can be seen through the \_arrival\_time column that the input time of the record is set to the nanosecond.

#### <span id="page-166-0"></span>Stop Machbase Server

Shut down the Machbase server with the -s option.

#### Delete Database

Delete the database with the -d option.

Be very careful because all data will be deleted.

[machbase@localhost machbase\_home]\$ machadmin -d

```
Machbase Administration Tool
     Release Version - x.x.x.official
    Copyright 2014, MACHBASE Corp. or its subsidiaries
    All Rights Reserved
-----------------------------------------------------------------
Destroy Machbase database. Are you sure?(y/N) y
Database destoryed successfully.
[machbase@localhost machbase_home]$
```
-----------------------------------------------------------------

## <span id="page-167-0"></span>Installing Machbase

Linux on the Redhat / CentOS family can install Machbase via the rpm file. Download the latest RPM package first. You can download it with the command below.

\$ wget http://www.machbase.com/dist/machbase-fog-x.x.x.official-LINUX-X86-64-re

The command to install after downloading the file is as follows.

--> Finished Dependency Resolution

```
$ sudo yum install machbase-fog-x.x.x.official-LINUX-X86-64-release.rpm
Loaded plugins: fastestmirror, refresh-packagekit, security
Setting up Install Process
Examining machbase-fog-x.x.x.official-LINUX-X86-64-release.rpm: machbase-x.x.x-
Marking machbase-fog-x.x.x.official-LINUX-X86-64-release.rpm to be installed
Loading mirror speeds from cached hostfile
 * base: data.aonenetworks.kr
 * extras: data.aonenetworks.kr
 * updates: data.aonenetworks.kr
Resolving Dependencies
--> Running transaction check
---> Package machbase.x86_64 0:x.x.x-official will be installed
```
- Installing [Machbase](#page-167-0)
	- Deleting [Machbase](#page-168-0)
	- Managing [Machbase](#page-168-1)
	- Shut Down [Server](#page-169-0)
	- Stop [Server](#page-169-1)
	- [Restart](#page-169-2) Server
	- Create [Database](#page-170-0)
	- Delete [Database](#page-170-1)
	- Check [Server](#page-170-2) Status
	- MWA [Management](#page-170-3)
	- [Change](#page-171-0) Server Port
	- Collector [Management](#page-171-1)

```
Dependencies Resolved
===================================================================================================================
 Package Arch Version Repository
===================================================================================================================
Installing:
 machbase x86_64 x.x.x-official /machbase-fog-x.x.x.official-LINUX-X86-64-release 632 
Transaction Summary
===================================================================================================================
Install 1 Package(s)
Total size: 632 M
Installed size: 632 M
Is this ok [y/N]: y
Downloading Packages:
Running rpm_check_debug
Running Transaction Test
Transaction Test Succeeded
Running Transaction
Warning: RPMDB altered outside of yum.
 Installing : machbase-x.x.x-official.x86_64 1
Create database
-----------------------------------------------------------------
    Machbase Administration Tool
    Release Version - x.x.x.official
    Copyright 2014, MACHBASE Corp. or its subsidiaries
    All Rights Reserved
-----------------------------------------------------------------
Database created successfully.
Ulimit check
65535 PASS
Machbase startup
                 -----------------------------------------------------------------
```

```
Machbase Administration Tool
     Release Version - x.x.x.official
     Copyright 2014, MACHBASE Corp. or its subsidiaries
    All Rights Reserved
   -----------------------------------------------------------------
-----------------------------------------------------------------
    Machbase Administration Tool
    Release Version - x.x.x.official
    Copyright 2014, MACHBASE Corp. or its subsidiaries
    All Rights Reserved
-----------------------------------------------------------------
Waiting for Machbase server start.
Machbase server started successfully.
MWA startup
SERVER HAS BEEN RESET
SERVER STARTED, PID : 7757
     Connection URL : http://192.168.0.55:5001
Machbase has been installed in : /opt/machbase/
To start Machbase, run the command : service machbased start
To change server port, run the command : service machbased port
To use interactive SQL, execute : machsql
Documentation is available at http://www.machbase.com/document
 Verifying : machbase-x.x.x-official.x86_64 1
Installed:
 machbase.x86_64 0:x.x.x-official
Complete!
```
When the installation is complete, the / opt / machbase folder is created and the default port is set to 5656. After that, the database is created and the Machbase server and the MWA Web server are automatically executed. In the machbase directory, there is a directory named 'current' which is a symbolic link to the latest version. In the versions directory, files are located according to the Machbase version.

```
[root@localhost ~]$ cd /opt/machbase
[root@localhost machbase]# ls -l
total 4
lrwxrwxrwx. 1 root root 28 Jan 2 14:12 current -> /opt/machbase/versions/x.x.x
drwxr-xr-x. 3 machbase machbase 4096 Jan 2 14:12 versions
[root@localhost machbase]$
```
A shell script, machbased, is installed in the /etc/init.d directory, and you can manage Machbase with this.

[root@localhost ~]\$ cd /etc/init.d [root@localhost init.d]# ls -l machbased -rwxr-xr-x. 1 root root 8446 Oct 30 16:11 machbased [root@localhost machbase]\$

## <span id="page-168-0"></span>Deleting Machbase

To delete Machbase, use the following command.

[root@localhost ~]\$ sudo yum remove machbase

#### <span id="page-168-1"></span>Managing Machbase

If you install the Machbase server using rpm, the /etc/init.d/machbased script file is installed and you can manage it conveniently.

The basic functions to be supported are as follows.

#### Start Server

Start the Machbase server. It is the same as machadmin -u.

```
[root@localhost ~]$ sudo service machbased start
-----------------------------------------------------------------
    Machbase Administration Tool
    Release Version - x.x.x.official
    Copyright 2014, MACHBASE Corp. or its subsidiaries
     All Rights Reserved
-----------------------------------------------------------------
Waiting for Machbase server start.
Machbase server started successfully.
[root@localhost ~]$
```
## <span id="page-169-0"></span>Shut Down Server

Shut down the Machbase server normally. It is the same as machadmin -s.

```
[root@localhost ~]$ sudo service machbased stop
-----------------------------------------------------------------
    Machbase Administration Tool
     Release Version - x.x.x.official
     Copyright 2014, MACHBASE Corp. or its subsidiaries
    All Rights Reserved
-----------------------------------------------------------------
Waiting for Machbase server shut down...
Machbase server shut down successfully.
[root@localhost ~]$
```
#### <span id="page-169-1"></span>Stop Server

Force the Machbase server to abort. It is the same as machadmin -k.

```
[root@localhost ~]$ sudo service machbased kill
-----------------------------------------------------------------
    Machbase Administration Tool
    Release Version - x.x.x.official
    Copyright 2014, MACHBASE Corp. or its subsidiaries
    All Rights Reserved
-----------------------------------------------------------------
Waiting for Machbase server terminated.
Machbase server terminated successfully.
[root@localhost ~]$
```
#### <span id="page-169-2"></span>Restart Server

Shut down normally and re-start the Machbase server.

```
[root@localhost ~]$ sudo service machbased restart
-----------------------------------------------------------------
     Machbase Administration Tool
     Release Version - x.x.x.official
     Copyright 2014, MACHBASE Corp. or its subsidiaries
     All Rights Reserved
-----------------------------------------------------------------
Waiting for Machbase server shut down...
```
Machbase server shut down successfully.

```
-----------------------------------------------------------------
    Machbase Administration Tool
    Release Version - x.x.x.official
    Copyright 2014, MACHBASE Corp. or its subsidiaries
    All Rights Reserved
-----------------------------------------------------------------
Waiting for Machbase server start.
```
Machbase server started successfully. [root@localhost ~]\$

## <span id="page-170-0"></span>Create Database

Create a Machbase database. It is the same as machadmin -c.

```
[root@localhost ~]$ sudo service machbased createdb
-----------------------------------------------------------------
    Machbase Administration Tool
    Release Version - x.x.x.official
    Copyright 2014, MACHBASE Corp. or its subsidiaries
    All Rights Reserved
-----------------------------------------------------------------
Database created successfully.
[root@localhost ~]$
```
#### <span id="page-170-1"></span>Delete Database

Delete the Machbase database. It is the same as machadmin -d.

```
[root@localhost ~]$ sudo service machbased destroydb
-----------------------------------------------------------------
     Machbase Administration Tool
    Release Version - x.x.x.official
    Copyright 2014, MACHBASE Corp. or its subsidiaries
    All Rights Reserved
-----------------------------------------------------------------
Destroy Machbase database. Are you sure?(y/N) y
Database destoryed successfully.
[root@localhost ~]$
```
#### <span id="page-170-2"></span>Check Server Status

Check the status of the Machbase server operation. It is the same as machadmin -e.

```
[root@localhost ~]$ sudo service machbased check
-----------------------------------------------------------------
    Machbase Administration Tool
     Release Version - x.x.x.official
     Copyright 2014, MACHBASE Corp. or its subsidiaries
     All Rights Reserved
      -----------------------------------------------------------------
Machbase server is running with PID(23542).
[root@localhost ~]$
```
#### <span id="page-170-3"></span>MWA Management

This is the command related to the MWA (Machbase Web Analytics) web server.

```
[root@localhost ~]$ sudo service machbased MWA
start | restart | stop | reset | port
```
# Start the MWA server.

[root@localhost ~]\$ sudo service machbased MWA start SERVER ALREADY STARTED Connection URL : http://192.168.0.10:5001

# Shut down the MWA server. [root@localhost ~]\$ sudo service machbased MWA stop SERVER STOPPED

# Change the MWA server port. [root@localhost ~]\$ sudo service machbased MWA port 5050 WEBSERVER PORT CHANGED : 5050

```
# Shut down and restart the MWA server.
[root@localhost ~]$ sudo service machbased MWA restart
SERVER IS RESTARTING
SERVER STOPPED
SERVER STARTED, PID : 23810
     Connection URL : http://192.168.0.10:5001
[root@localhost ~]$
```
## <span id="page-171-0"></span>Change Server Port

Change the port of the Machbase server. If you execute the command and enter the port to be changed, it changes to that port. After the port change, you must restart the Machbase server to apply

```
[root@localhost ~]$ sudo service machbased port
The default port for the Machbase server is 5656. If you want to use 5656 as Machbase server port, press return key
Use current port.
[root@localhost ~]$
```
#### <span id="page-171-1"></span>Collector Management

These are the commands to manage Machcollector.

```
[root@localhost ~]$ sudo service machbased collector
List of commands:
 * machbased collector start
   Machcollectormanager starts.
  * machbased collector stop
   Machcollectormanager shutdown.
 * machbased collector kill
   Terminate Machcollectormanager.
 * machbased collector destroy
  Destroy Machcollectormanager meta data.
  * machbased collector add_server
   Add an Machbase server to Machcollectormanager.
  * machbased collector port
    Change the default port. Now: 9999
```
[root@localhost ~]\$

## <span id="page-172-0"></span>Installing Machbase

Download and install the Machbase package from the Machbase download site.

```
root@ubuntu:/usr/local/src# wget http://www.machbase.com/dist/machbase-fog-x.x.
root@ubuntu:/usr/local/src# sudo dpkg -i machbase-fog-x.x.x.community-LINUX-X86
Selecting previously unselected package machbase.
(Reading database ... 464623 files and directories currently installed.)
Preparing to unpack machbase-fog-x.x.x.community-LINUX-X86-64-release.deb ...
Group machbase exist
Unpacking machbase (5.1.9) ...
Setting up machbase (5.1.9) ...
Create database
 -----------------------------------------------------------------
     Machbase Administration Tool
     Release Version - 5.1.9.community
    Copyright 2014, MACHBASE Corp. or its subsidiaries
    All Rights Reserved
-----------------------------------------------------------------
Database created successfully.
Ulimit check
65535 PASS
Machbase startup
-----------------------------------------------------------------
     Machbase Administration Tool
     Release Version - 5.1.9.community
     Copyright 2014, MACHBASE Corp. or its subsidiaries
    All Rights Reserved
-----------------------------------------------------------------
Waiting for Machbase server start.
Machbase server started successfully.
MWA startup
SERVER HAS BEEN RESET
SERVER STARTED, PID : 1957
     Connection URL : http://192.168.0.183:5001
Machbase has been installed in : /opt/machbase/
To start Machbase, run the command : service machbased start
To change server port, run the command : service machbased port
To use interactive SQL, execute : machsql
Documentation is available at http://www.machbase.com/document
Processing triggers for systemd (229-4ubuntu21.1) ...
Processing triggers for ureadahead (0.100.0-19) ...
root@ubuntu:/usr/local/src#
```

```
Machbase
```
- Managing [Machbase](#page-173-0) [Restart](#page-174-0) Server
	- Create [Database](#page-174-1)
	- Delete [Database](#page-174-2)
	- Check [Server](#page-174-3) Status
	- MWA [Management](#page-175-0)
	- [Change](#page-175-1) Server Port
	- Collector [Management](#page-175-2)

If you have dependency problems during installation, you can install them with the following command: root@ubuntu:/usr/local/src# sudo apt-get install -f root@ubuntu:/usr/local/src# sudo dpkg -i machbase-fog-x.x.x.community-LINUX-X86-64-release.deb

When the installation is complete, the / opt / machbase folder is created and the default port is set to 5656. After that, the database is created and the Machbase server and the MWA Web server are automatically executed. In the Machbase directory, there is a directory named 'current' which is a symbolic link to the latest version. In the versions directory, files are located according to the Machbase version.

root@ubuntu:/usr/local/src# cd /opt/machbase root@ubuntu:/opt/machbase# ls -l total 4 lrwxrwxrwx 1 root root 28 Jan 3 00:25 current -> /opt/machbase/versions/5.1.9 Deleting Machbase

To delete Machbase, use the following command.

root@ubuntu:/opt/machbase# sudo dpkg -r machbase

## <span id="page-173-0"></span>Managing Machbase

If you install the Machbase server using deb, the /etc/init.d/machbased script file is installed and you can manage it conveniently.

The basic functions to be supported are as follows.

root@ubuntu:/opt/machbase# cd /etc/init.d root@ubuntu:/etc/init.d# sudo service machbased Usage: /etc/init.d/machbased {start|stop|kill|restart|createdb|destroydb|check|MWA|console|port|exe|collector|help] root@ubuntu:/etc/init.d#

Start Server

Start the Machbase server. It is the same as machadmin -u.

```
[root@localhost ~]$ sudo service machbased start
-----------------------------------------------------------------
     Machbase Administration Tool
     Release Version - x.x.x.official
    Copyright 2014, MACHBASE Corp. or its subsidiaries
    All Rights Reserved
-----------------------------------------------------------------
Waiting for Machbase server start.
Machbase server started successfully.
[root@localhost ~]$
```
Shut Down Server

Shut down the Machbase server normally. It is the same as machadmin -s.

```
[root@localhost ~]$ sudo service machbased stop
-----------------------------------------------------------------
     Machbase Administration Tool
     Release Version - x.x.x.official
    Copyright 2014, MACHBASE Corp. or its subsidiaries
    All Rights Reserved
-----------------------------------------------------------------
Waiting for Machbase server shut down...
Machbase server shut down successfully.
[root@localhost ~]$
```
Stop Server

Force the Machbase server to abort. It is the same as machadmin -k.

```
[root@localhost ~]$ sudo service machbased kill
-----------------------------------------------------------------
    Machbase Administration Tool
     Release Version - x.x.x.official
    Copyright 2014, MACHBASE Corp. or its subsidiaries
    All Rights Reserved
-----------------------------------------------------------------
Waiting for Machbase server terminated.
Machbase server terminated successfully.
```
## <span id="page-174-0"></span>Restart Server

Shut down normally and re-start the Machbase server.

```
[root@localhost ~]$ sudo service machbased restart
-----------------------------------------------------------------
    Machbase Administration Tool
    Release Version - x.x.x.official
    Copyright 2014, MACHBASE Corp. or its subsidiaries
    All Rights Reserved
-----------------------------------------------------------------
Waiting for Machbase server shut down...
Machbase server shut down successfully.
-----------------------------------------------------------------
    Machbase Administration Tool
    Release Version - x.x.x.official
    Copyright 2014, MACHBASE Corp. or its subsidiaries
    All Rights Reserved
-----------------------------------------------------------------
Waiting for Machbase server start.
Machbase server started successfully.
[root@localhost ~]$
```
## <span id="page-174-1"></span>Create Database

Create a Machbase database. It is the same as machadmin -c.

```
[root@localhost ~]$ sudo service machbased createdb
-----------------------------------------------------------------
    Machbase Administration Tool
    Release Version - x.x.x.official
    Copyright 2014, MACHBASE Corp. or its subsidiaries
    All Rights Reserved
-----------------------------------------------------------------
Database created successfully.
[root@localhost ~]$
```
#### <span id="page-174-2"></span>Delete Database

Delete the Machbase database. It is the same as machadmin -d.

```
[root@localhost ~]$ sudo service machbased destroydb
-----------------------------------------------------------------
     Machbase Administration Tool
     Release Version - x.x.x.official
     Copyright 2014, MACHBASE Corp. or its subsidiaries
     All Rights Reserved
       -----------------------------------------------------------------
Destroy Machbase database. Are you sure?(y/N) y
Database destoryed successfully.
[root@localhost ~]$
```
## <span id="page-174-3"></span>Check Server Status

Check the status of the Machbase server operation. It is the same as machadmin -e.

```
[root@localhost ~]$ sudo service machbased check
-----------------------------------------------------------------
```
Machbase Administration Tool

```
Release Version - x.x.x.official
    Copyright 2014, MACHBASE Corp. or its subsidiaries
    All Rights Reserved
-----------------------------------------------------------------
```
Machbase server is running with PID(23542). [root@localhost ~]\$

#### <span id="page-175-0"></span>MWA Management

These are the commands related to the MWA (Machbase Web Analytics) web server.

```
[root@localhost ~]$ sudo service machbased MWA
start | restart | stop | reset | port
# Start the MWA server.
[root@localhost ~]$ sudo service machbased MWA start
SERVER ALREADY STARTED
Connection URL : http://192.168.0.10:5001
# Shut down the MWA server.
[root@localhost ~]$ sudo service machbased MWA stop
SERVER STOPPED
# Change the MWA server port.
[root@localhost ~]$ sudo service machbased MWA port 5050
WEBSERVER PORT CHANGED : 5050
# Shut down and restart the MWA server.
[root@localhost ~]$ sudo service machbased MWA restart
SERVER IS RESTARTING
SERVER STOPPED
SERVER STARTED, PID : 23810
```
Connection URL : http://192.168.0.10:5001 [root@localhost ~]\$

#### <span id="page-175-1"></span>Change Server Port

Change the port of the Machbase server. If you execute the command and enter the port to be changed, it changes to that port. After the port change, you must restart the Machbase server to apply

```
[root@localhost ~]$ sudo service machbased port
The default port for the Machbase server is 5656. If you want to use 5656 as Machbase server port, press return key
Use current port.
[root@localhost ~]$
```
#### <span id="page-175-2"></span>Collector Management

These are the commands to manage Machcollector.

[root@localhost ~]\$ sudo service machbased collector List of commands:

- \* machbased collector start
- Machcollectormanager starts.
- \* machbased collector stop
- Machcollectormanager shutdown. \* machbased collector kill
- Terminate Machcollectormanager.
- \* machbased collector destroy Destroy Machcollectormanager meta data.
- \* machbased collector add\_server Add an Machbase server to Machcollectormanager.
- \* machbased collector port Change the default port. Now: 9999

## Installing Docker

Machbase provides a Docker image. Assuming that Docker is already installed, use the following process of installing Machbase on Docker.

To install [Docker](https://hub.docker.com/search/?type=edition&offering=community) , refer to the Docker [Installation](https://hub.docker.com/search/?type=edition&offering=community) Page . Docker Hub for Machbase is available on this [page](https://hub.docker.com/r/machbase/machbase) .

\$ docker pull machbase/machbase Using default tag: latest latest: Pulling from machbase/machbase 3a291d7fe8d1: Pull complete f1e7bd0ef2d1: Pull complete 78632f9cbb53: Pull complete f4f6c5358244: Pull complete a3e04b27f9cd: Pull complete a3ed95caeb02: Pull complete e03e135c0eda: Pull complete 26612cd7ebc1: Pull complete b61e71cf4bc2: Pull complete 09c9c411b936: Pull complete 2b1cdec8c664: Pull complete fd9a9a288691: Pull complete d8852dedc8a1: Pull complete cba7e30dbb6f: Pull complete c7ead0fa7c49: Pull complete 6af02fe4c01f: Pull complete d18db958464f: Pull complete 1fb93627ec0f: Pull complete 265b8b73294a: Pull complete f122e6396b46: Pull complete 3b2f248fb414: Pull complete 07ed5a8f0935: Pull complete 44ec57c5ed31: Pull complete 59383e5f4c61: Pull complete 542101ec7002: Pull complete Digest: sha256:aa6a982d35946b3fb33930de91cad61bfe7d3e9a559080526ed8e9a511c82c2b Status: Downloaded newer image **for** machbase/machbase:latest

#### # Check the installed Machbase image. \$ docker images

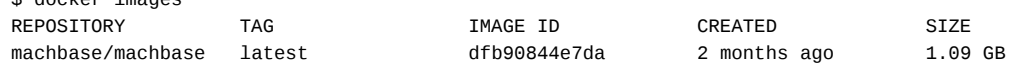

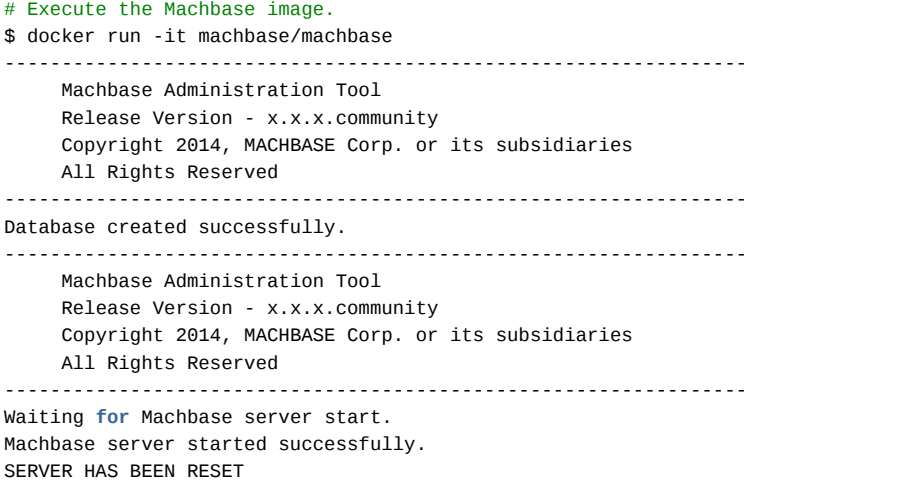

# Windows Installation

- Preparing Windows [Environment](https://machbase.atlassian.net/wiki/spaces/M67E/pages/374472886/Preparing+Windows+Environment+for+Installation) for Installation
- MSI [Installation](https://machbase.atlassian.net/wiki/spaces/M67E/pages/374505493/MSI+Installation)
# Preparing Windows Environment for Installation

# Open Firewall Port

If you install Machbase in Windows, you must open the port that Machbase uses in the Windows Firewall. In general, Machbase uses two ports: 5656 and 5001

1. To register the port on the firewall, select Control Panel - Windows Firewall or Windows Defender Firewall. On the Run screen, click the "Advanced Settings" menu. Windows Firewall ← → v ↑ 2 > Control Panel > System and Security > Windows Firewall Help protect your PC with Windows Firewall Control Panel Home Windows Firewall can help prevent hackers or malicious software from gaining access to your PC through the Allow an app or feature Internet or a network through Windows Firewall Change notification settings Private networks Not connected 0 Turn Windows Firewall on or Connected  $\odot$ Guest or public networks off Restore defaults Networks in public places such as airports or coffee shops lo Advanced settings Troubleshoot my network **Windows Firewall state:** On Incoming connections: Block all connections to apps that are not on the list of allowed apps Active public networks: <sup>=</sup> 네트워크 2 Notification state: Do not notify me when Windows Firewall blocks a new app

2. Under Advanced Settings, select Inbound Rules - New Rule and click.

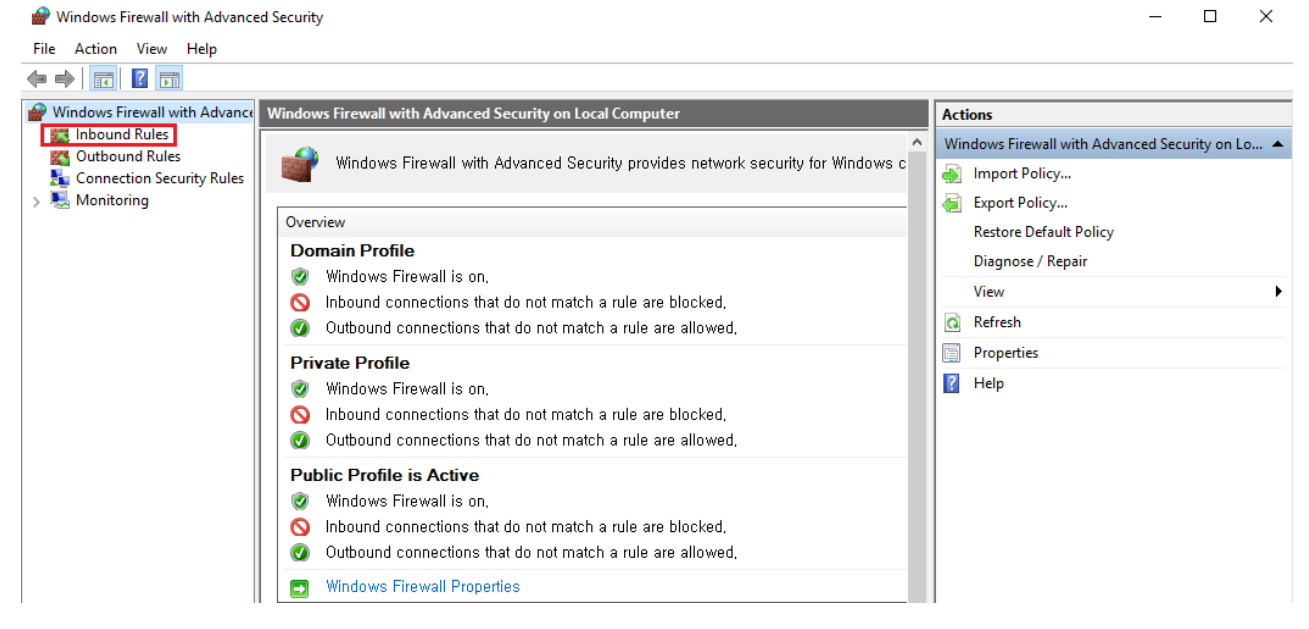

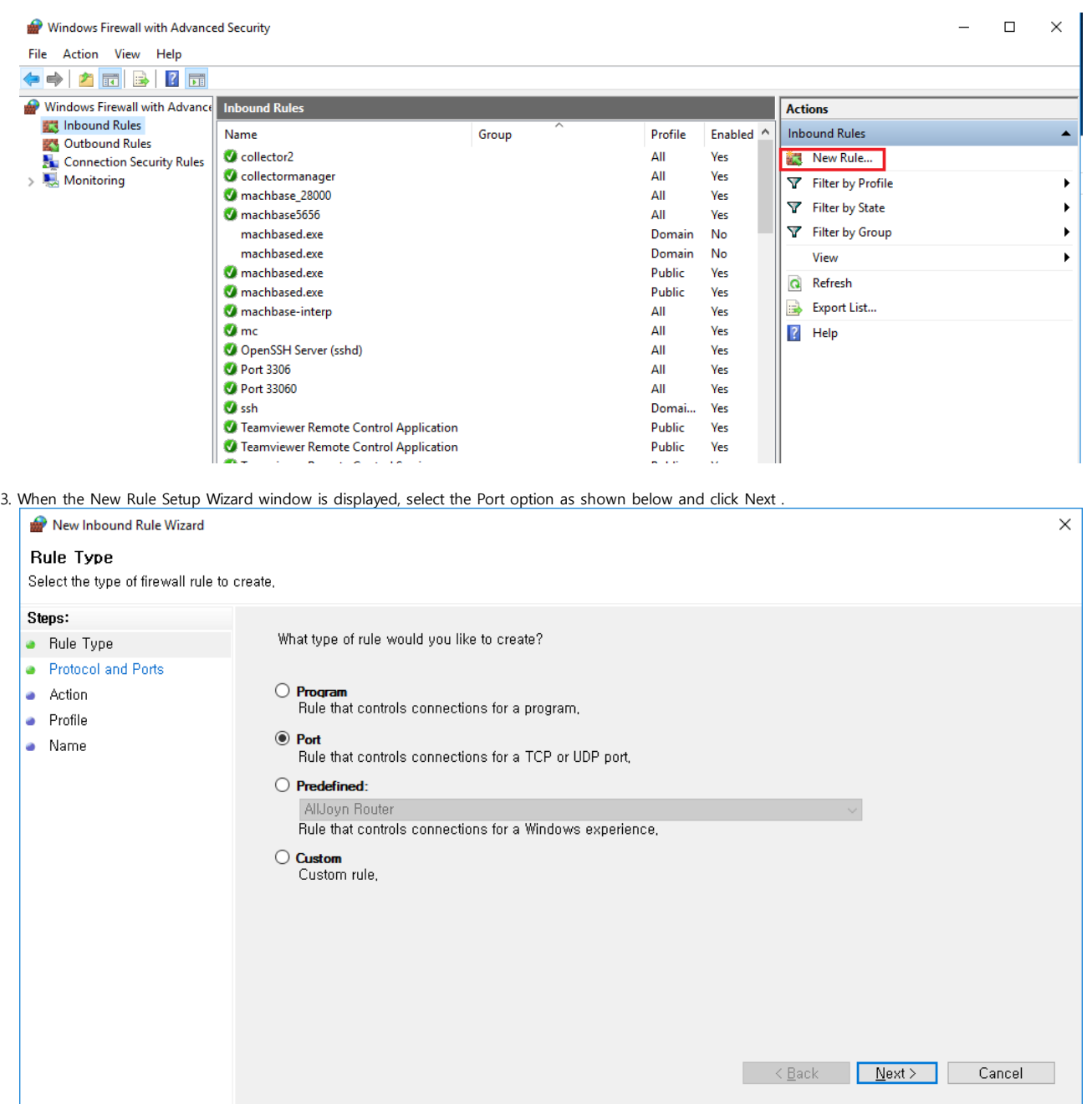

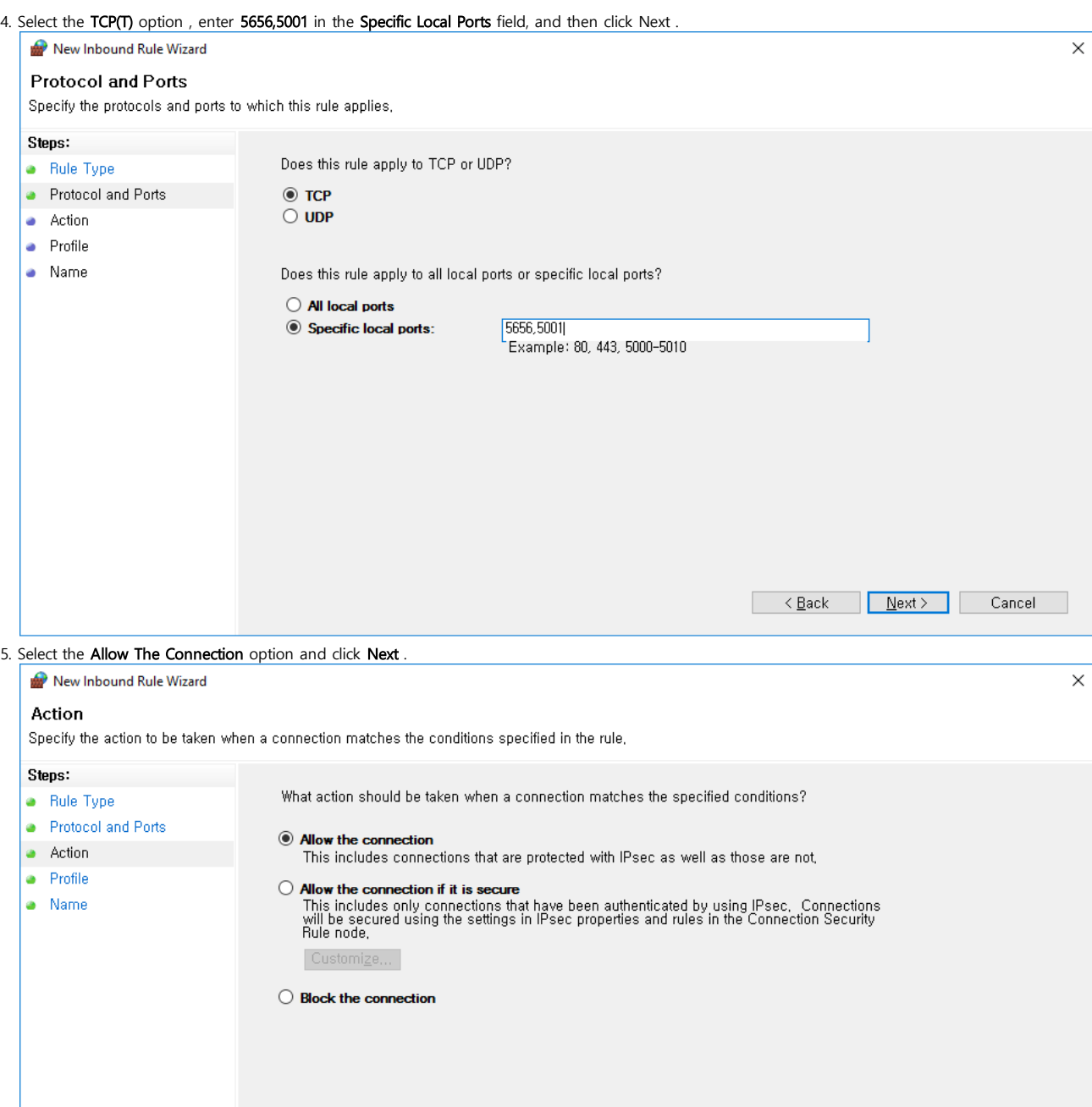

 $\overline{\phantom{a}}$   $\overline{\phantom{a}}$   $\overline{\$ 

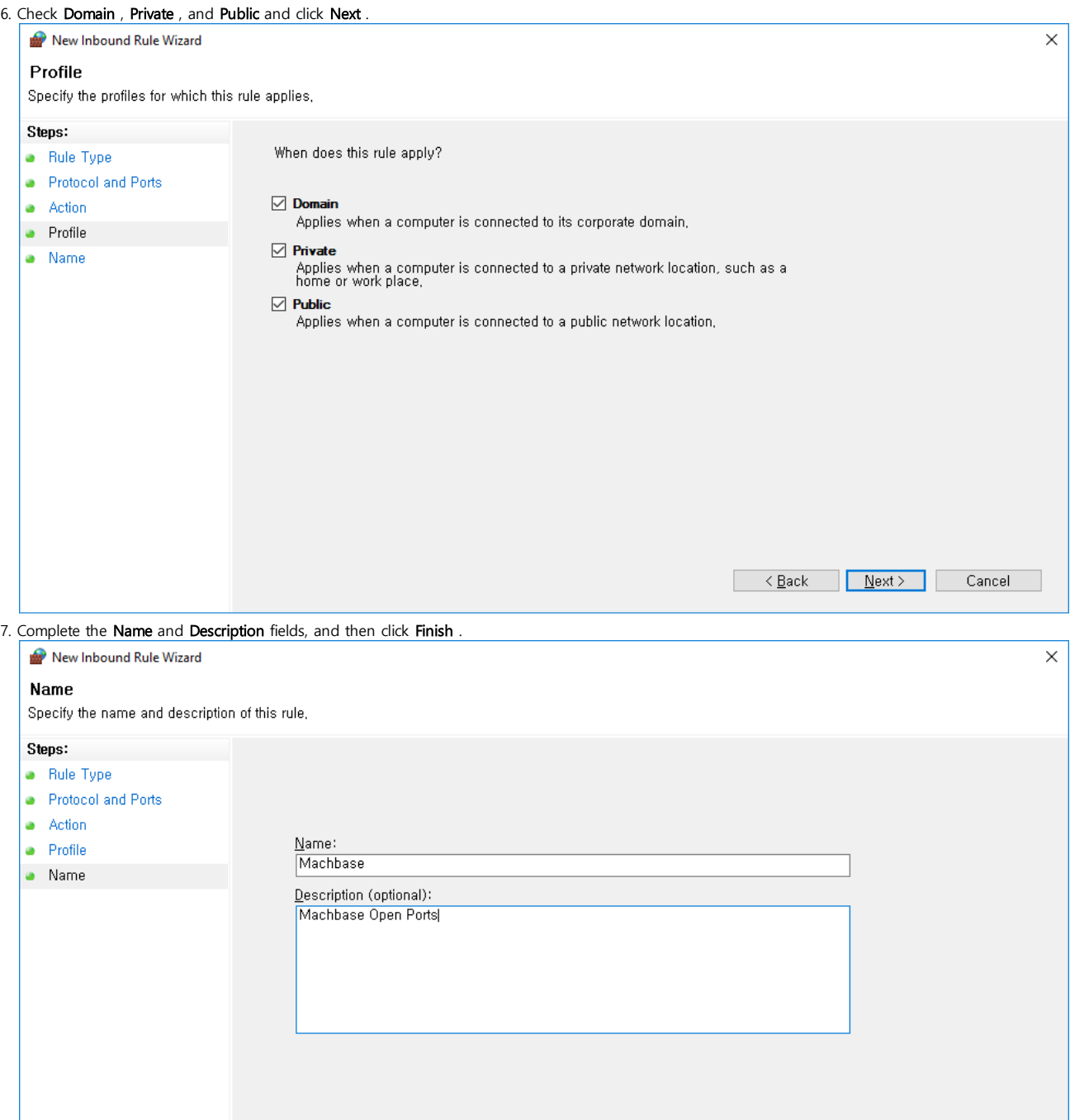

184

< Eack | Finish | Cancel |

# MSI Installation

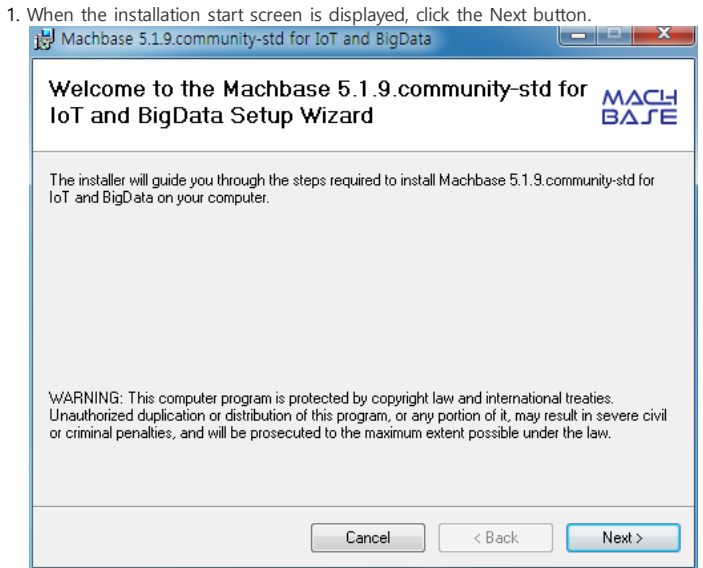

2. On the screen to select the directory folder, the default is usually "C:\Machbase-5.1\". If you want to install to a different directory, you can change the path.

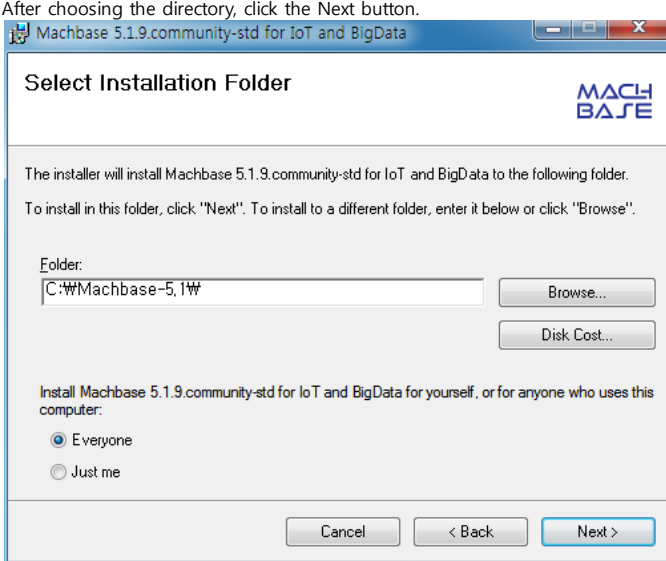

3. The installation progress screen is displayed. When the installation is complete, the Next button is activated. Click this button.

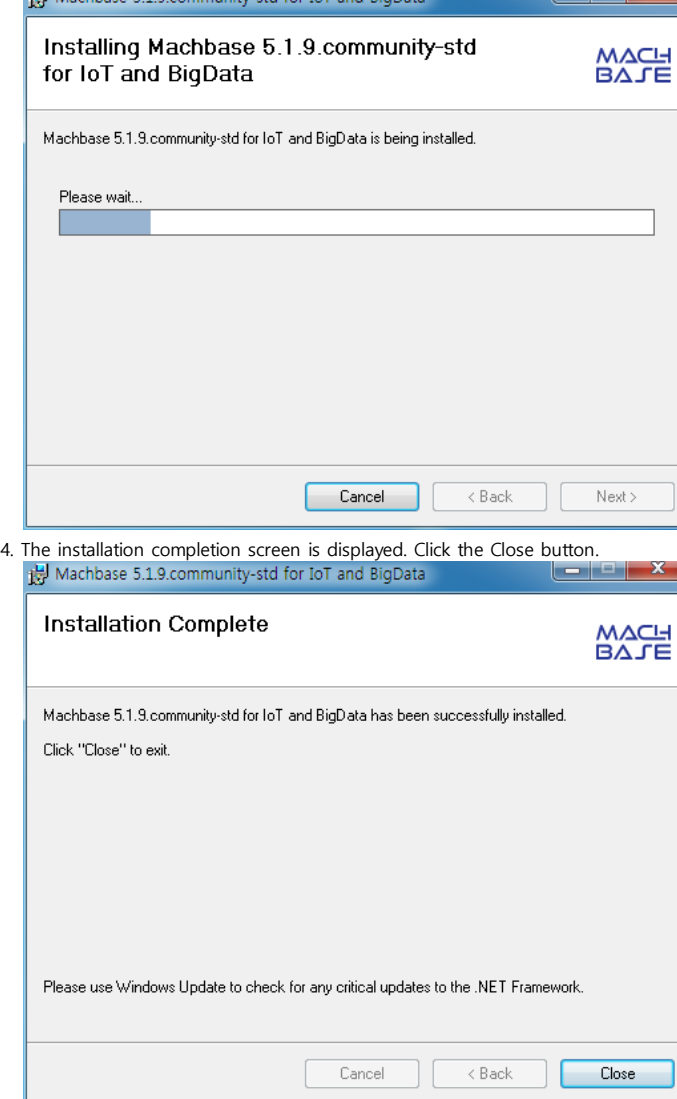

# Launch Machbase

1. When the Machbase installation is completed, the Machbase shortcut icon is displayed on the desktop. Double-click to run the Machbase server.

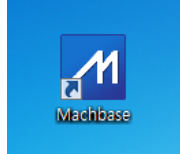

2. This is the window interface screen for managing the Machbase server. You can control the Machbase server and the MWA Web server by clicking the menu.

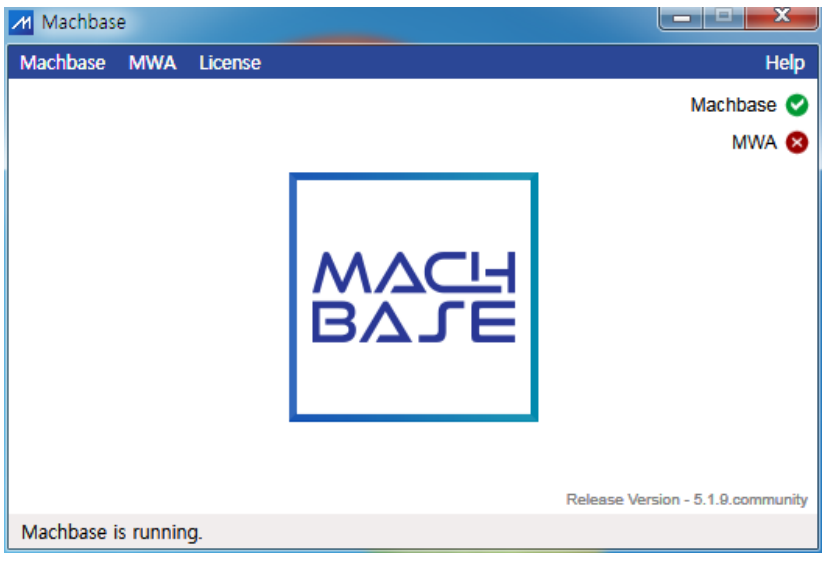

# License Installation

License key installation is usually performed after MACHBASE installation is finished. If you do not install a specific license after installation, you can use MACHBASE with some restrictions. This section describes MACHBASE's license policy, structure, and installation method.

## <span id="page-187-0"></span>License File Structure

mach@localhost:~\$ cat license.dat

The MACHBASE license is managed in the license.dat file. Licenses purchased for the product or for testing are displayed in a text file.

\#Company\#ID-ProjectName: test\#0-Machbase \#License Policy: SIZE4DAY \#License Type \(Version 2\): OFFICIAL \#Issue DATE: 20160216 \#Expiry DATE: 20160319 \#Tag Count Limit: 0 VBz5h4TC-d3+Bf3Efkpdp/Tx873PpZA-78LRSdrxbPY-xhGf4355/iXaY5/jfnn+Jdpjn+N+ef4l2m

#### **Index**

- License File [Structure](#page-187-0)
- No [License](#page-187-1) File
- License [Installation](#page-187-2) Launch machadmin -t ['licensefile\\_path'](#page-187-3)
- Verifying License [Installation](#page-187-4) • License [Installed](#page-187-5)
	- License Not [Installed](#page-188-0)

## <span id="page-187-1"></span>No License File

The server will run even if there is no license, but there are some limitations. The server can only be used for evaluation purposes, so if you intend to use it formally, you must obtain the license in a legitimate procedure.

If there is no license file, the following functional limitations will exist.

- 1. If you enter more than 100 million records through the Append protocol in one session, a warning message is displayed. Append input is then stopped. The input limit state is released only when the server is restarted.
- 2. When creating a tablespace, you can not create more than two disk directories. If you use more than one disk, the following warning indicating that the parallel I / O function for high performance data input can not be used will be displayed.

CREATE TABLESPACE tbs1 DATADISK disk1 (disk\_path="tbs1\_disk1"), disk2 (disk\_path="tbs1\_disk2"), disk3 (disk\_path="t [ERR-00867 : Error **in** adding disk to tablespace. You cannot use multiple disks **for** tablespace without valid license

## <span id="page-187-2"></span>License Installation

The MACHBASE license must be installed in \$MACHBASE\_HOME/conf, and the default name is license.dat .

### Copy the License File to \$ MACHBASE\_HOME / conf

At this time, the name of the license file issued must be changed to license.dat and copied. Then, when the server is started, it will determine if the license is appropriate and begin the installation.

```
Launch machadmin -t 'licensefile_path'
```
The advantage of this method is that it can be easily installed with commands without having to adjust the license file name or location. Installing as a query: This is a way to install a license using a query statement while the server is running.

## <span id="page-187-4"></span>Verifying License Installation

#### <span id="page-187-5"></span>License Installed

If the license file is installed, the following is displayed in machbase.trc after the server is started.

```
[2016-02-17 14:51:00 P-20913 T-140709874054912][INFO] LICENSE [License Type (Version 2)][OFFICIAL]
[2016-02-17 14:51:00 P-20913 T-140709874054912][INFO] LICENSE [License Policy] [CORE]
[2016-02-17 14:51:00 P-20913 T-140709874054912][INFO] LICENSE [Host ID] [FFFFFFFFFFFFFFF]
```
You can also use the machadmin -f command.

#### <span id="page-188-0"></span>License Not Installed

If the license file is not installed or if an abnormal file is used, the following output is displayed.

```
[2016-02-17 14:49:54 P-6620 T-140539052701440][INFO] LICENSE [License Type(Version 2)][Only for evaluation (No lice
[2016-02-17 14:49:54 P-6620 T-140539052701440][INFO] LICENSE [License Policy] [None]
[2016-02-17 14:49:54 P-6620 T-140539052701440][INFO] LICENSE [Host ID] [Unknown]
[2016-02-17 14:49:54 P-6620 T-140539052701440][INFO] LICENSE [Expiry DATE] [N/A]
```
# Cluster Edition Installation

- Preparing for Cluster Edition [Installation](https://machbase.atlassian.net/wiki/spaces/M67E/pages/374472876/Preparing+for+Cluster+Edition+Installation)
- Cluster Edition [Installation\(Command-line\)](https://machbase.atlassian.net/wiki/spaces/M67E/pages/369918539)
- Cluster Edition [Installation](https://machbase.atlassian.net/wiki/spaces/M67E/pages/369918581/Cluster+Edition+Installation+by+MWA) by MWA

# Preparing for Cluster Edition Installation

## <span id="page-190-0"></span>Confirm and Change File LIMIT

To increase the maximum number of files that can be opened, do the following.

1. Modify the file /etc/security/limits.conf

```
sudo vi /etc/security/limits.conf
* hard nofile 65535
* soft nofile 65535
```
2. Reboot.

sudo reboot # or sudo shutdown -r now

3. Check the results. If the output is 65535, it has been successfully changed.

ulimit -Sn

## <span id="page-190-1"></span>Server Time Synchronization

You must synchronize the server time between each host. If they are already synchronized, check for confirmation.

1. Synchronize the time on all servers with the time server.

```
# Synchronize with the following command.
/usr/bin/rdate -s time.bora.net && /sbin/clock -w
```
2. If the time server can not be used, modify it with a direct command.

```
# Modify with the following command.
date -s "2017-10-31 11:15:30"
```
3. Check the modified time

# Check with the following command. date

## <span id="page-190-2"></span>Change Network Kernel Parameters

1. Check the current set value.

```
Check with the following command.
sysctl -a | egrep 'mem_(max|default)|tcp_.*mem'
```
2. Change the setting value with the following command (for 64GB Memory).

```
sysctl -w net.core.rmem_default = "33554432" # 32MBsysctl -w net.core.wmem_default = "33554432"
sysctl -w net.core.rmem_max = "268435456" # 256MBsyst1 - w net.core.wmem_max = "268435456"sysctl -w net.ipv4.tcp_rmem = "262144 33554432 268435456"
sysctl -w net.ipv4.tcp_wmem = "262144 33554432 268435456"
# 8388608 Page * 4KB = 32GB
```
#### **Index**

- [Confirm](#page-190-0) and Change File LIMIT
- Server Time [Synchronization](#page-190-1)
- Change Network Kernel [Parameters](#page-190-2)
- [Create](#page-191-0) User

3. To keep the changes, add them to the /etc/sysctl.conf file and restart the host OS.

```
# Modify the file /etc/sysctl.conf.
net.core.rmem_default = "33554432"
net.core.wmem_default = "33554432"
net.core.rmem_max = "268435456"
net.core.wmem_max = "268435456"
net.ipv4.tcp_rmem = "262144 33554432 268435456"
net.ipv4.tcp_wmem = "262144 33554432 268435456"
net.ipv4.tcp_mem = "8388608 8388608 8388608"
```
# <span id="page-191-0"></span>Create User

1. Create a Linux OS user 'machbase' for Machbase installation. The user account directory is created as: /home/machbase.

```
$ sudo useradd machbase --home-dir "/home/machbase"
```
2. Set password (machbase)

sudo passwd machbase

# Cluster Edition Installation(Command-line)

- (1) [Coordinator](https://machbase.atlassian.net/wiki/spaces/M67E/pages/374505473) / Deployer Installation, Add Package
- (2) Lookup / Broker / [Warehouse](https://machbase.atlassian.net/wiki/spaces/M67E/pages/369918567) Installation

# (1) Coordinator / Deployer Installation, Add Package

### <span id="page-193-0"></span>Installing Coordinator

#### <span id="page-193-1"></span>Configuration

Log in with machbase account and execute with machbase privilege. Configure installation directory and path information.

```
# Edit .bashrc.
export MACHBASE_COORDINATOR_HOME=~/coordinator
export MACHBASE_DEPLOYER_HOME=~/deployer
export MACHBASE_HOME=~/coordinator
export PATH=$MACHBASE HOME/bin: $PATH
export LD_LIBRARY_PATH=$MACHBASE_HOME/lib:$LD_LIBRARY_PATH
# Reflect changes.
source .bashrc
```
#### **Index**

- Installing [Coordinator](#page-193-0)
	- [Configuration](#page-193-1)
	- Create and Unzip [Directory](#page-193-2)
	- Port [Configuration](#page-193-3) and Service Activation
- Node [Registration](#page-193-4) and Verification
- Delete [Coordinator](#page-194-0)
- Secondary [Coordinator](#page-194-1) Installation • Create and Unzip [Directory](#page-194-2)
	-
	- Port [Settings](#page-194-3)
	- Node [Registration](#page-194-4) and Verification
	- **Run [Service](#page-194-5)**
- Delete Secondary [Coordinator](#page-195-0)
- Deployer [Installation](#page-195-1)
	- [Configuration](#page-195-2)
	- Create and Unzip [Directory](#page-195-3)
	- Port [Configuration](#page-195-4) and Service Activation
- Node [Registration](#page-196-0) and Verification
- Add [Package](#page-196-1)
- Delete [Package](#page-197-0)

#### <span id="page-193-2"></span>Create and Unzip Directory

Create a dedicated directory and unzip the package archive into that directory.

```
# Create directory.
mkdir $MACHBASE_COORDINATOR_HOME
```

```
# Unzip.
```
tar zxvf machbase-ent-x.y.z.official-LINUX-X86-64-release.tgz -C \$MACHBASE\_COORDINATOR\_HOME

#### <span id="page-193-3"></span>Port Configuration and Service Activation

Modify the machbase.conf file to set the port and start the service.

```
# Set port from machbase.conf file.
cd $MACHBASE_COORDINATOR_HOME/conf
vi machbase.conf
CLUSTER_LINK_HOST = 192.168.0.83 (Node ip to be added)
CLUSTER_LINK_PORT_NO = 5101
HTTP_ADMIN_PORT = 5102
# Create meta information and run service.
```

```
$MACHBASE_COORDINATOR_HOME/bin/machcoordinatoradmin -c
$MACHBASE_COORDINATOR_HOME/bin/machcoordinatoradmin -u
```
#### <span id="page-193-4"></span>Node Registration and Verification

Add and confirm the Coordinator node.

```
# Register node.
$MACHBASE_COORDINATOR_HOME/bin/machcoordinatoradmin --add-node="192.168.0.83:5101" --node-type=coordinator
# Check node.
```
\$MACHBASE\_COORDINATOR\_HOME/bin/machcoordinatoradmin --cluster-status

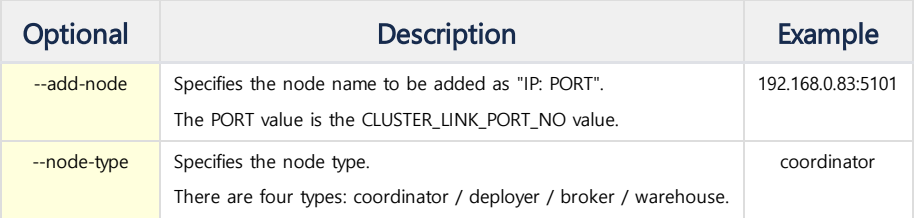

### <span id="page-194-0"></span>Delete Coordinator

Connect to the server where the Coordinator is installed, terminate the Coordinator process properly, and delete the Coordinator directory.

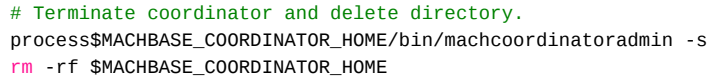

### <span id="page-194-1"></span>Secondary Coordinator Installation

If you install an additional Coordinator in addition to the Primary Coordinator, note the following:

- Before the Startup of the Secondary Coordinator, you must go to the Primary Coordinator and Add-Node the Secondary Coordinator.  $\Delta$ 
	- When you start the Secondary Coordinator, you must specify the Primary Coordinator as the **--primary** option.
	- Do not add-node the Primary Coordinator to the Secondary Coordinator.

If this is not followed, the Secondary Coordinator will behave like a Primary Coordinator.

#### <span id="page-194-2"></span>Create and Unzip Directory

Create a dedicated directory and unzip the package archive into that directory.

```
# Create directory.
mkdir $MACHBASE_COORDINATOR_HOME
```
#### # Unzip.

tar zxvf machbase-ent-x.y.z.official-LINUX-X86-64-release.tgz -C \$MACHBASE\_COORDINATOR\_HOME

### <span id="page-194-3"></span>Port Settings

Modify the machbase.conf file to set the port only. When the service starts, it will work like the Primary Coordinator.

```
# Set port from machbase.conf file.
cd $MACHBASE_COORDINATOR_HOME/conf
vi machbase.conf
CLUSTER_LINK_HOST = 192.168.0.83 (ip address to be added)
CLUSTER_LINK_PORT_NO = 5111
HTTP_ADMIN_PORT = 5112
```
#### <span id="page-194-4"></span>Node Registration and Verification

In the Primary Coordinator, add and confirm the Secondary Coordinator node.

```
# Register node.
$MACHBASE_COORDINATOR_HOME/bin/machcoordinatoradmin --add-node="192.168.0.83:5111" --node-type=coordinator
# Check node.
$MACHBASE_COORDINATOR_HOME/bin/machcoordinatoradmin --cluster-status
```
#### <span id="page-194-5"></span>Run Service

Now run the Secondary Coordinator. During startup, the Primary Coordinator must be specified as a **--primary** option.

```
# Create meta information and run service.
$MACHBASE_COORDINATOR_HOME/bin/machcoordinatoradmin -c
$MACHBASE_COORDINATOR_HOME/bin/machcoordinatoradmin -u --primary="192.168.0.83:5101"
```
## <span id="page-195-0"></span>Delete Secondary Coordinator

After removing the Secondary Coordinator registered in the Primary Coordinator, the Secondary Coordinator must be terminated properly.

```
# Delete node.
$MACHBASE_COORDINATOR_HOME/bin/machcoordinatoradmin --remove-node="192.168.0.83:5101"
# Terminate secondary coordinator and delete directory.
$MACHBASE_COORDINATOR_HOME/bin/machcoordinatoradmin -s
rm -rf $MACHBASE_COORDINATOR_HOME
```
#### # Check node.

\$MACHBASE\_COORDINATOR\_HOME/bin/machcoordinatoradmin --cluster-status

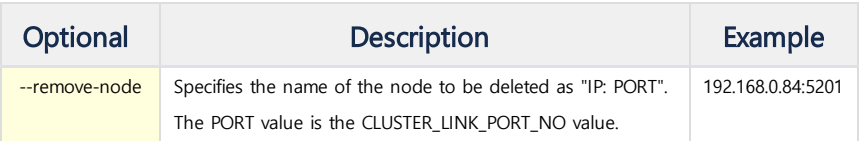

### <span id="page-195-1"></span>Deployer Installation

#### **Information**

The Deployer must be installed in advance on all hosts (= servers) where the broker and warehouse are installed

#### <span id="page-195-2"></span>Configuration

Configure installation directory and path information.

```
# Edit .bashrc.
export MACHBASE_DEPLOYER_HOME=~/deployer
export MACHBASE_HOME=~/deployer
export PATH=$MACHBASE HOME/bin: $PATH
export LD_LIBRARY_PATH=$MACHBASE_HOME/lib:$LD_LIBRARY_PATH
# Reflect changes.
source .bashrc
```
#### <span id="page-195-3"></span>Create and Unzip Directory

Create a dedicated directory and unzip the package archive into that directory.

```
# Create directory.
mkdir $MACHBASE_DEPLOYER_HOME
# Unzip.
tar zxvf machbase-ent-x.y.z.official-LINUX-X86-64-release.tgz -C $MACHBASE_DEPLOYER_HOME
```
#### <span id="page-195-4"></span>Port Configuration and Service Activation

Modify the machbase.conf file to set the port and start the service.

```
# Set port from machbase.conf file.
```
cd \$MACHBASE\_DEPLOYER\_HOME/conf vi machbase.conf CLUSTER\_LINK\_HOST = 192.168.0.84 CLUSTER\_LINK\_PORT\_NO = 5201 HTTP\_ADMIN\_PORT = 5202

#### # Create meta information and run service.

\$MACHBASE\_DEPLOYER\_HOME/bin/machdeployeradmin -c \$MACHBASE\_DEPLOYER\_HOME/bin/machdeployeradmin -u

#### <span id="page-196-0"></span>Node Registration and Verification

#### **A** Caution

This should be done at the coordinator node.

Add and verify the Deployer node.

#### # Register node.

```
$MACHBASE_COORDINATOR_HOME/bin/machcoordinatoradmin --add-node="192.168.0.84:5201" --node-type=deployer
```
# Check node.

\$MACHBASE\_COORDINATOR\_HOME/bin/machcoordinatoradmin --cluster-status

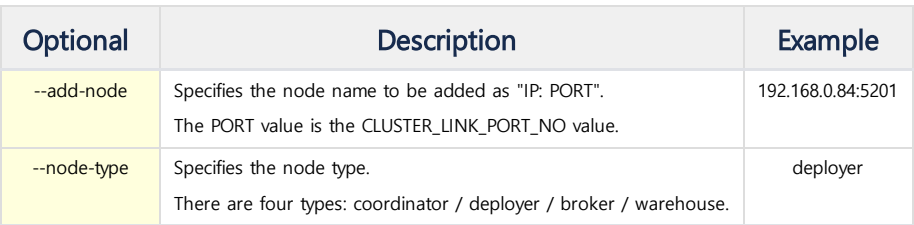

# Delete Deployer

You must delete the Deployer node from the Coordinator node and properly terminate the Deployer process on the server where the Deployer is located.

```
# Delete node.
$MACHBASE_COORDINATOR_HOME/bin/machcoordinatoradmin --remove-node="192.168.0.84:5201"
# Terminate deployer and delete directory.
$MACHBASE_DEPLOYER_HOME/bin/machdeployeradmin -d
rm -rf $MACHBASE_DEPLOYER_HOME
# Check node.
$MACHBASE_COORDINATOR_HOME/bin/machcoordinatoradmin --cluster-status
```
#### <span id="page-196-1"></span>Add Package

Add a package to be installed as broker and warehouse to Coordinator. At this time, the registered package registers the lightweight version excluding MWA.

```
# Register installation package.
$MACHBASE_COORDINATOR_HOME/bin/machcoordinatoradmin --add-package=machbase \
    --file-name="/home/machbase/machbase-ent-x.y.z.official-LINUX-X86-64-release-lightweight.tgz"
```
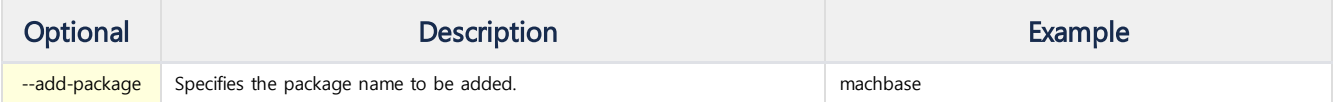

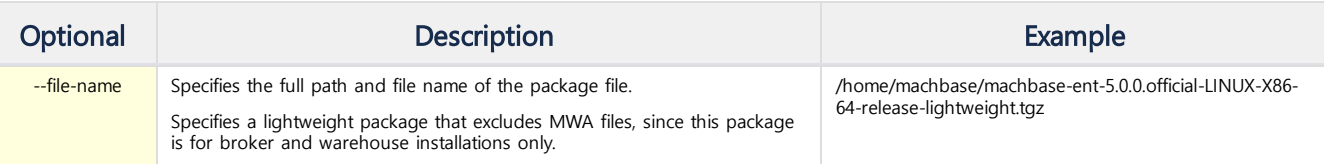

## <span id="page-197-0"></span>Delete Package

Delete the package registered in Coordinator.

## # Delete registered package.

\$MACHBASE\_COORDINATOR\_HOME/bin/machcoordinatoradmin --remove-package=machbase

# (2) Lookup / Broker / Warehouse Installation

#### <span id="page-198-0"></span>Lookup Installation

Add a lookup node in the Coordinator node. Multiple lookup nodes can be registered.

The deployer node must be pre-installed on the server.

When the deployer node is installed, all operations are performed on the coordinator node, and there is nothing to set up by connecting to the server.

# # Add lookup master node

\$MACHBASE\_COORDINATOR\_HOME/bin/machcoordinatoradmin --add-node="192.168.0.84:53 --node-type=lookup --lookup-type=master --deployer="192.168.0.84:5201" --home-path="/home/machbase/lookup1"

# Add lookup monitor node

```
$MACHBASE_COORDINATOR_HOME/bin/machcoordinatoradmin --add-node="192.168.0.84:53
        --node-type=lookup --lookup-type=monitor --deployer="192.168.0.84:5201"
        --home-path="/home/machbase/lookupm1"
```
# Add lookup slave node

\$MACHBASE\_COORDINATOR\_HOME/bin/machcoordinatoradmin --add-node="192.168.0.84:53 --node-type=lookup --lookup-type=slave --deployer="192.168.0.84:5201" --home-path="/home/machbase/lookup3"

# Run lookup node \$MACHBASE\_COORDINATOR\_HOME/bin/machcoordinatoradmin --startup-node="192.168.0.8

# You can run lookup nodes in batches \$MACHBASE\_COORDINATOR\_HOME/bin/machcoordinatoradmin --startup-lookup

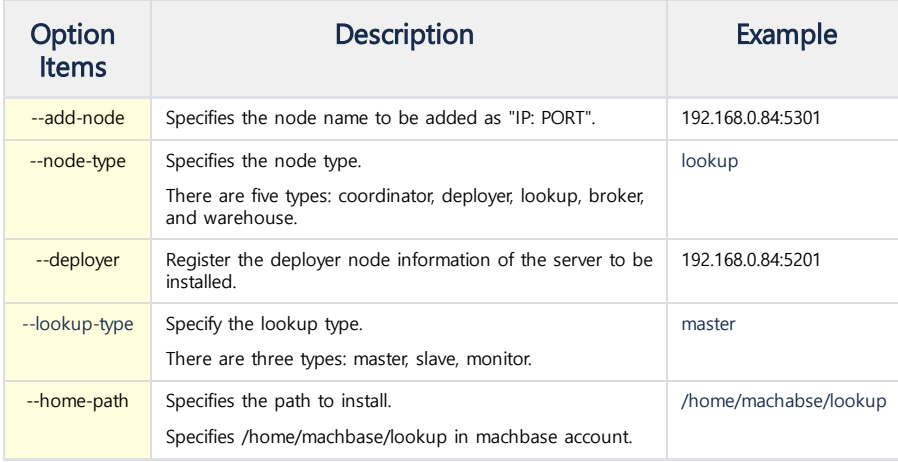

#### <span id="page-198-1"></span>Installation Conditions

There are 3 types of Lookup node, Master, Slave, and Monitor, and it must be installed according to the conditions below.

- 1. Lookup Master Node
	- a. It is a Lookup node that must have only one.
	- b. It must be installed before Monitor and Slave nodes.
- 2. Lookup Monitor Node
	- a. It is a Lookup node that must exist at least one.
	- b. For stable HA, there should be one in each server.
- 3. Lookup Slave Node

a. It is recommended that there be more than one for HA. (If not, HA cannot be guaranteed)

#### **Index**

- Lookup [Installation](#page-198-0) • Installation [Conditions](#page-198-1)
- Delete [Lookup](#page-199-0)
- Shut Down / Stop [Lookup](#page-199-1)
- [Change](#page-199-2) Lookup Master
- **•** Broker [Installation](#page-199-3)
- [Delete](#page-200-0) Broker
- Shut Down / Stop [Broker](#page-200-1)
- [Warehouse](#page-200-2) Installation
- Group 1 [Installation](#page-200-3)
- Add Node to [Group](#page-201-0) 1
- Group 2 [Installation](#page-201-1)
- Add Node to [Group](#page-202-0) 2
- Delete [Warehouse](#page-203-0)
- Shut Down / Stop [Warehouse](#page-203-1)

#### <span id="page-199-0"></span>Delete Lookup

Remove the broker node from the Coordinator node.

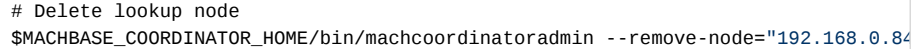

#### <span id="page-199-1"></span>Shut Down / Stop Lookup

Shut down / kill the lookup node on the Coordinator node.

```
# Terminate lookup node
$MACHBASE_COORDINATOR_HOME/bin/machcoordinatoradmin --shutdown-node="192.168.0.
```
# You can terminate lookup nodes in batches \$MACHBASE\_COORDINATOR\_HOME/bin/machcoordinatoradmin --shutdown-lookup

## <span id="page-199-2"></span>Change Lookup Master

You can change the lookup master node in the coordinator node.

Only lookup slaves can be changed to lookup masters, and the existing lookup masters become lookup slaves.

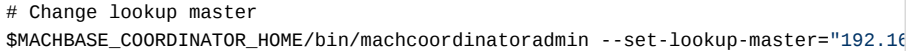

## <span id="page-199-3"></span>Broker Installation

Add a broker node to the coordinator node. Multi-broker node registration is possible.

The deployer node must be installed on the server in advance.

Once the deployer node is installed, there is no setting by connecting to the server as all work can be done on the coordinator node.

The first registered node becomes the leader broker, and the additional registered node becomes the follower broker.

### # Add broker node.

\$MACHBASE\_COORDINATOR\_HOME/bin/machcoordinatoradmin --add-node="192.168.0.84:53 --node-type=broker --deployer="192.168.0.84:5201" --port-no="5656"

--home-path="/home/machbase/broker" --package-name=machbase

#### # Run broker node.

\$MACHBASE\_COORDINATOR\_HOME/bin/machcoordinatoradmin --startup-node="192.168.0.8

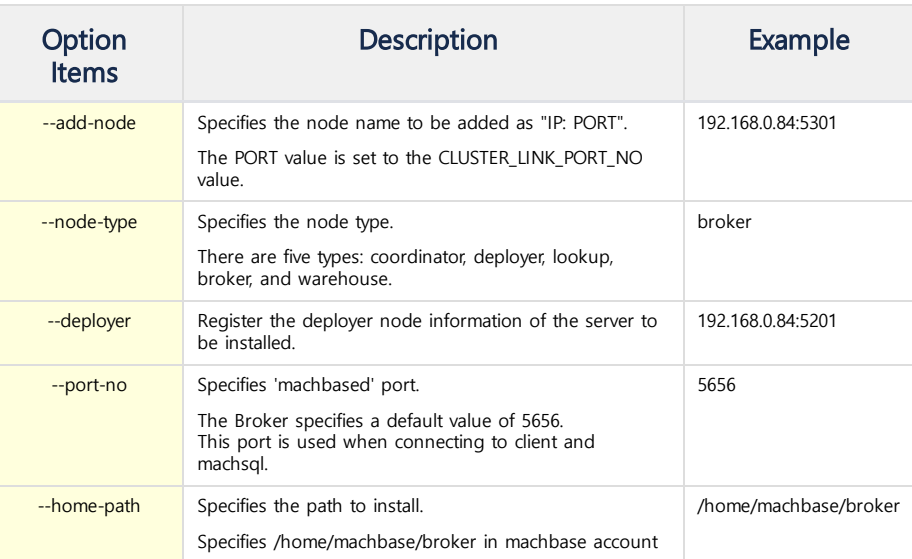

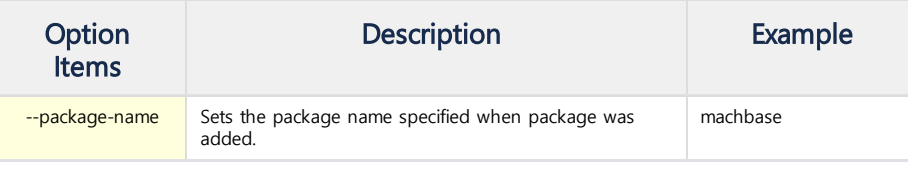

## <span id="page-200-0"></span>Delete Broker

Remove the broker node from the Coordinator node.

#### # Delete broker node.

\$MACHBASE\_COORDINATOR\_HOME/bin/machcoordinatoradmin --remove-node="192.168.0.84:5301"

### <span id="page-200-1"></span>Shut Down / Stop Broker

There is a way to shut down / kill the broker node on the Coordinator node.

```
# Terminate broker node.
$MACHBASE_COORDINATOR_HOME/bin/machcoordinatoradmin --shutdown-node="192.168.0.84:5301"
# Stop broker node.
```
\$MACHBASE\_COORDINATOR\_HOME/bin/machcoordinatoradmin --kill-node="192.168.0.84:5301"

Alternatively, you can shut down / kill the process directly from the server where the broker is installed.

```
# Terminate broker node.
$MACHBASE_HOME/bin/machadmin -s
```
# Stop broker node. \$MACHBASE\_HOME/bin/machadmin -k

### <span id="page-200-2"></span>Warehouse Installation

Install the active node and the standby node from the Coordinator node. They will be installed through a pre-installed deployer.

#### <span id="page-200-3"></span>Group 1 Installation

Install the first Warehouse Group1 node.

```
# Install group1 warehouse.
$MACHBASE_COORDINATOR_HOME/bin/machcoordinatoradmin --add-node="192.168.0.83:5401" \
       --node-type=warehouse --deployer="192.168.0.83:5201" --port-no="5400"
       --home-path="/home/machbase/warehouse_g1" --package-name=machbase \
       --replication="192.168.0.83:5402" --group="group1" --no-replicate
```
#### # Run installed node.

\$MACHBASE\_COORDINATOR\_HOME/bin/machcoordinatoradmin --startup-node="192.168.0.84:5401"

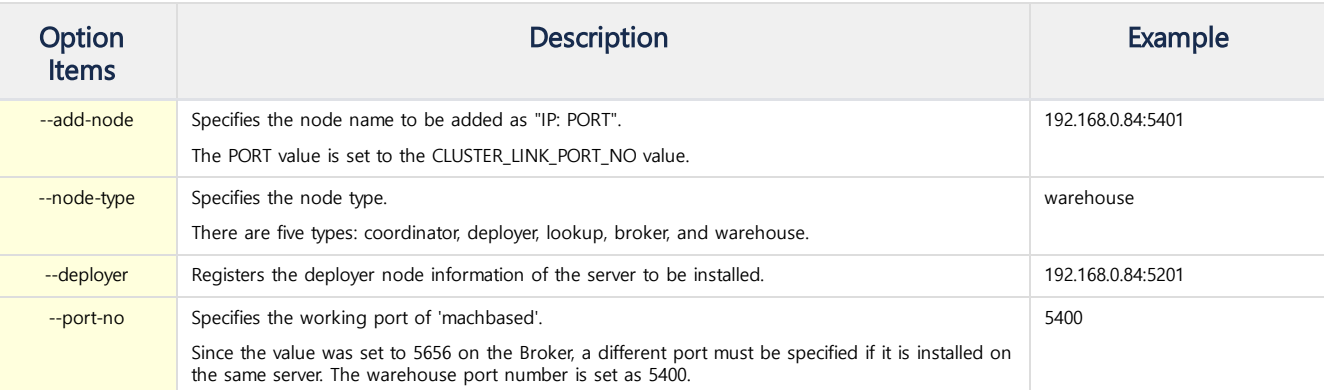

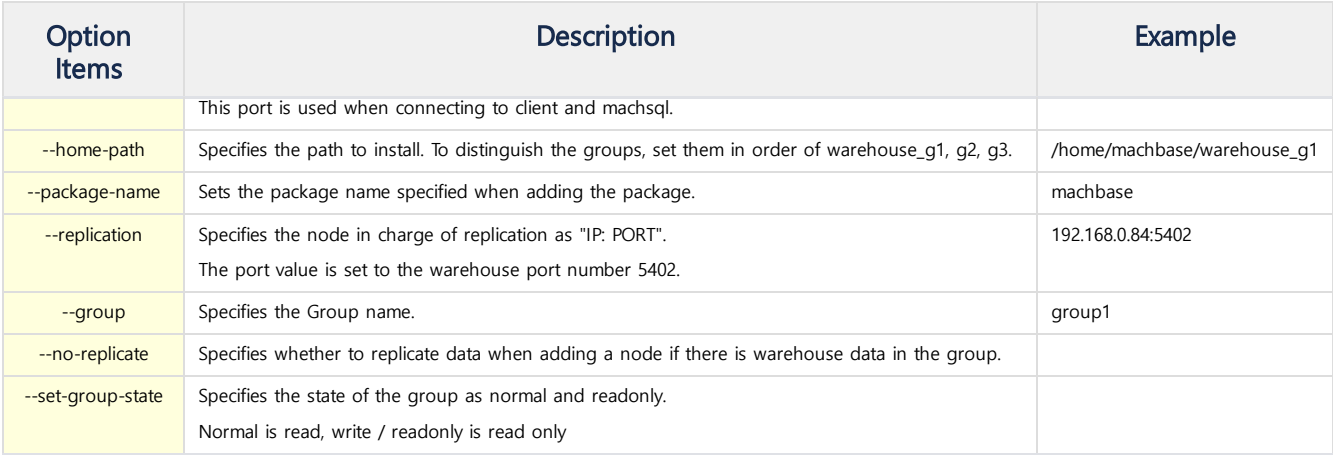

#### <span id="page-201-0"></span>Add Node to Group 1

Add another node to Warehouse Group1.

```
# Add warehouse node to group1.
$MACHBASE_COORDINATOR_HOME/bin/machcoordinatoradmin --add-node="192.168.0.84:5401" \
       --node-type=warehouse --deployer="192.168.0.84:5201" --port-no="5400"
       --home-path="/home/machbase/warehouse_g1" --package-name=machbase \
       --replication="192.168.0.84:5402" --group="group1" --no-replicate
```
#### # Run installed node.

\$MACHBASE\_COORDINATOR\_HOME/bin/machcoordinatoradmin --startup-node="192.168.0.84:5401"

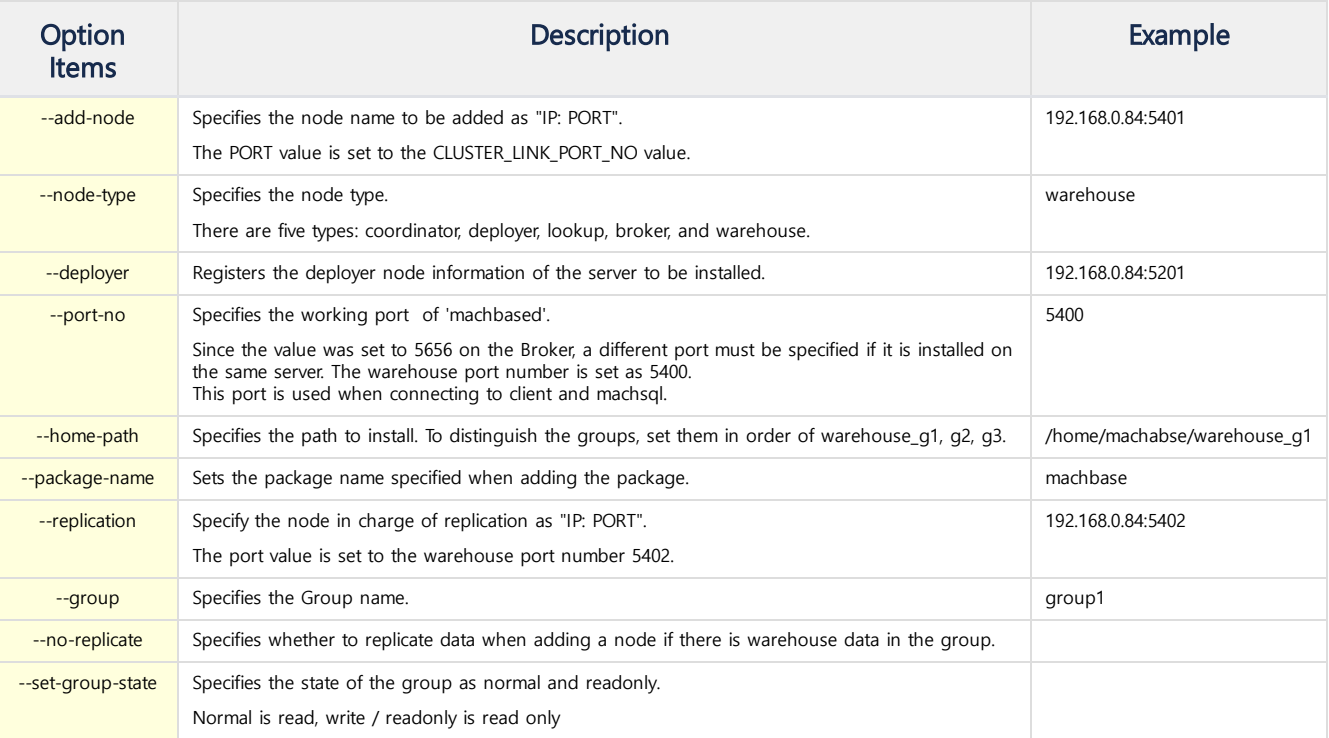

#### <span id="page-201-1"></span>Group 2 Installation

Install the second Warehouse Group2 node.

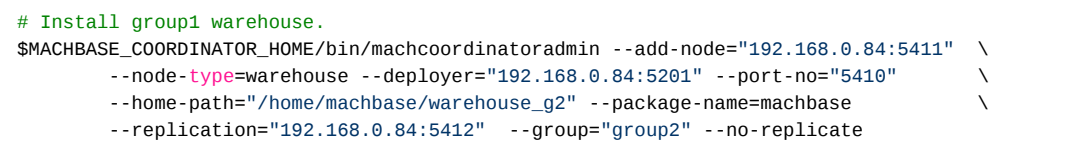

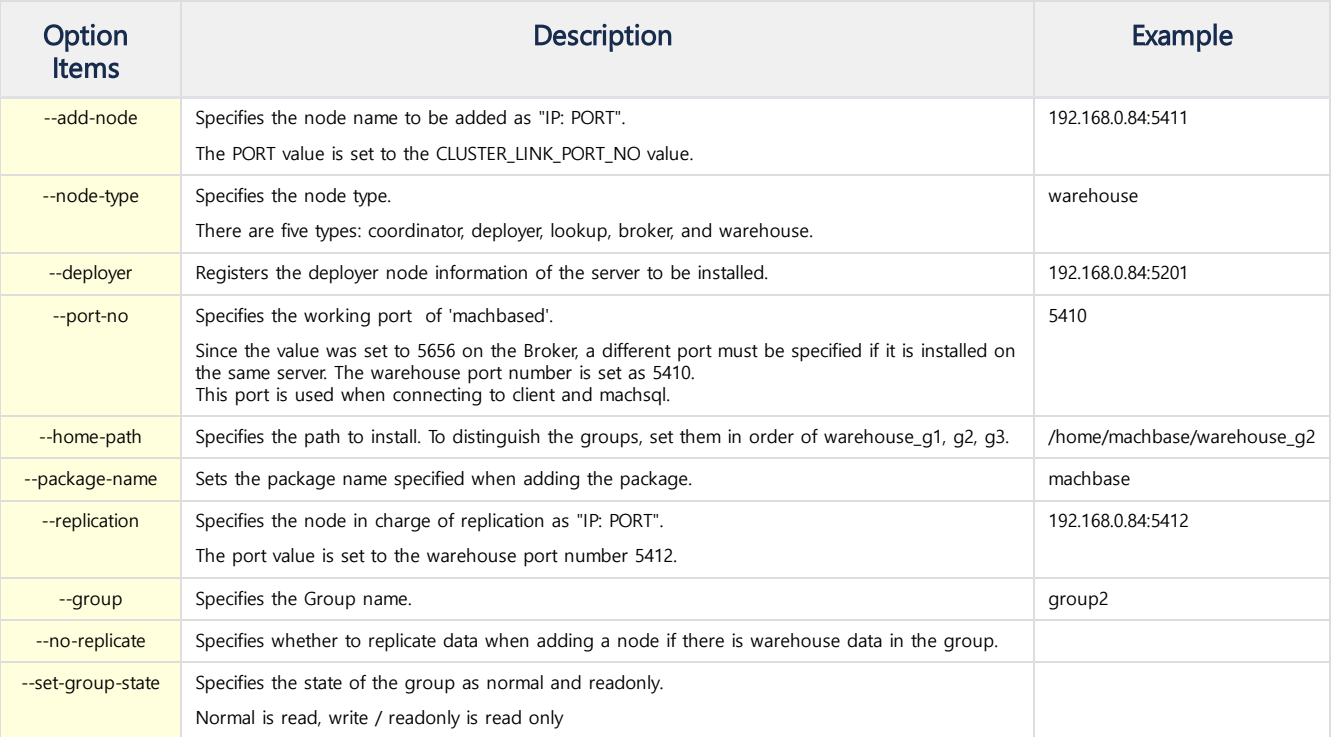

### <span id="page-202-0"></span>Add Node to Group 2

Add another node to Warehouse Group2.

# Add warehouse node to group1.

\$MACHBASE\_COORDINATOR\_HOME/bin/machcoordinatoradmin --add-node="192.168.0.83:5411" \

- --node-type=warehouse --deployer="192.168.0.83:5201" --port-no="5410"
	- --home-path="/home/machbase/warehouse\_g2" --package-name=machbase \

--replication="192.168.0.83:5412" --group="group2" --no-replicate

# Run installed node.

\$MACHBASE\_COORDINATOR\_HOME/bin/machcoordinatoradmin --startup-node="192.168.0.83:5411"

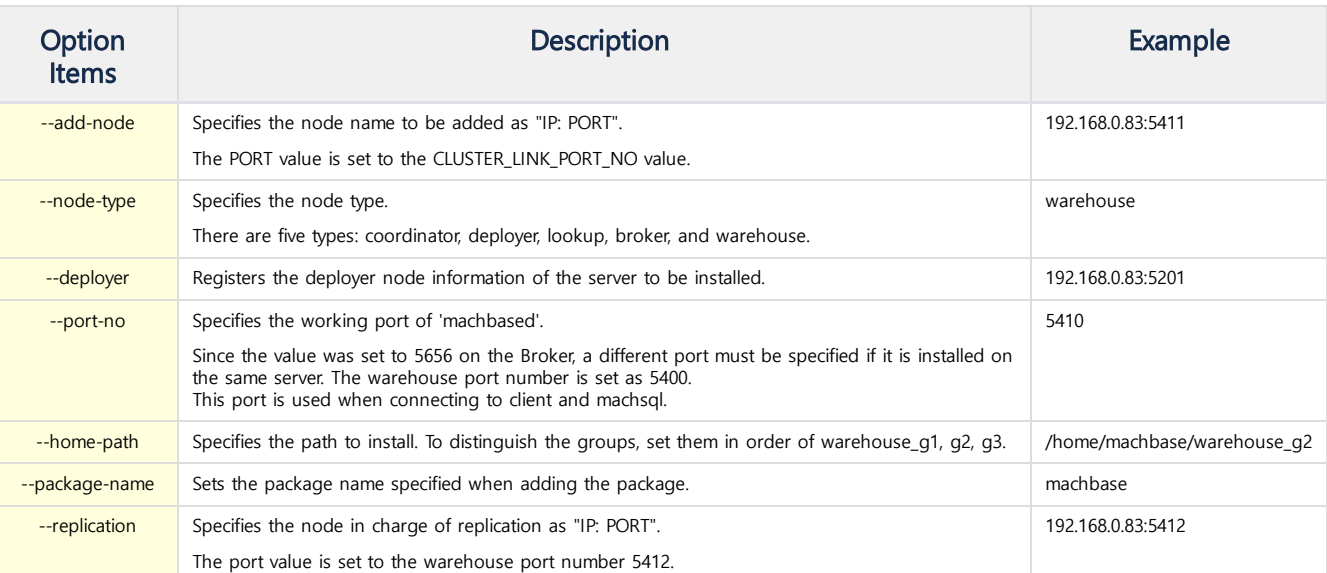

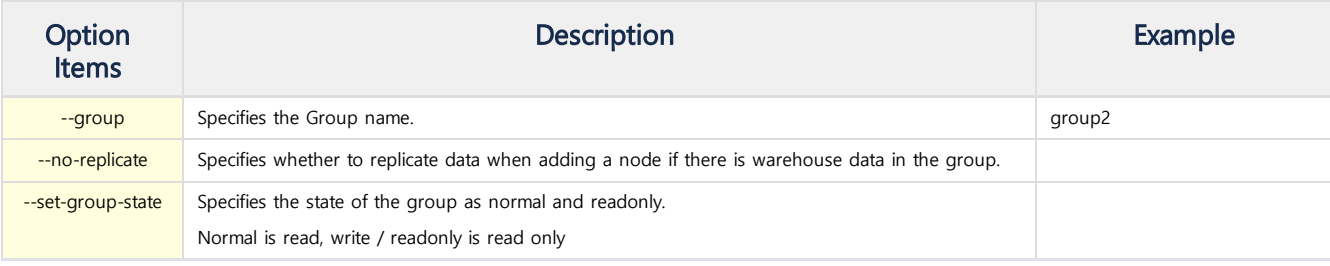

## <span id="page-203-0"></span>Delete Warehouse

Delete the warehouse node from the Coordinator node.

# Delete warehouse node. \$MACHBASE\_COORDINATOR\_HOME/bin/machcoordinatoradmin --remove-node="192.168.0.83:5401"

## <span id="page-203-1"></span>Shut Down / Stop Warehouse

There is a way to shut down / kill the warehouse node at the Coordinator node.

# Terminate warehouse node. \$MACHBASE\_COORDINATOR\_HOME/bin/machcoordinatoradmin --shutdown-node="192.168.0.83:5401"

```
# Stop warehouse node.
$MACHBASE_COORDINATOR_HOME/bin/machcoordinatoradmin --kill-node="192.168.0.83:5401"
```
Otherwise, the process can be shut down / killed directly from the server where the warehouse is installed.

# Terminate warehouse node. \$MACHBASE HOME/bin/machadmin -s

# Stop warehouse node. \$MACHBASE\_HOME/bin/machadmin -k

# Cluster Edition Installation by MWA

- (1) MWA [Installation](https://machbase.atlassian.net/wiki/spaces/M67E/pages/374472705/%281%29+MWA+Installation)
- (2) [Coordinator](https://machbase.atlassian.net/wiki/spaces/M67E/pages/374472722) / Deployer Installation
- (3) Broker / [Warehouse](https://machbase.atlassian.net/wiki/spaces/M67E/pages/374472799) Installation

# (1) MWA Installation

<span id="page-205-0"></span>**O** Cluster Edition Installation (MWA)

- <span id="page-205-1"></span>(1) MWA [Installation](https://machbase.atlassian.net/wiki/spaces/M67E/pages/374472705/%281%29+MWA+Installation)
- (2) [Coordinator](https://machbase.atlassian.net/wiki/spaces/M67E/pages/374472722) / Deployer Installation
- (3) Broker / [Warehouse](https://machbase.atlassian.net/wiki/spaces/M67E/pages/374472799) Installation

To install MWA, you need to unzip the package in the command-line environment.

# <span id="page-205-2"></span>Configuration

First, connect to the server, assuming you have the machbase / machbase account.

After that, configure environment for installation directory and path information.

```
export MACHBASE_HOME=~/coordinator
export PATH=$MACHBASE_HOME/bin:$PATH
export LD_LIBRARY_PATH=$MACHBASE_HOME/lib:$LD_LIBRARY_PATH
```
# <span id="page-205-3"></span>Create and Unzip Coordinator Directory

Create a directory set as \$MACHBASE\_HOME and unzip the package file into that directory.

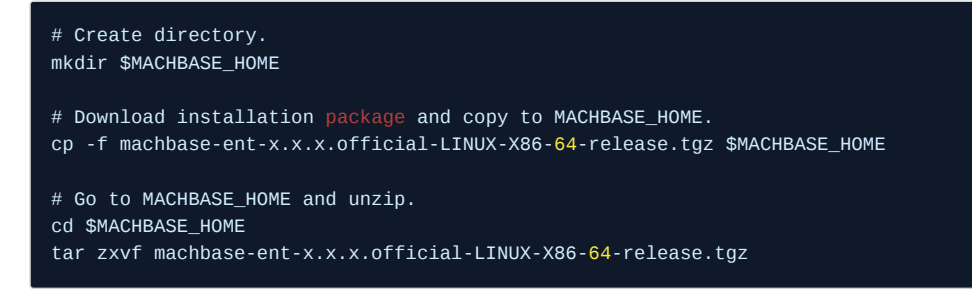

# <span id="page-205-4"></span>MWA Settings for Cluster Edition Installation

The Cluster Edition installation requires many entries. MWA provides default values for these items at installation time.

This default value can be changed to the value you want. Modify the necessary parts of the file \$MACHBASE\_HOME/webadmin/flask/MWA.conf and restart the MWA.

The default values set in MWA.conf are as follows.

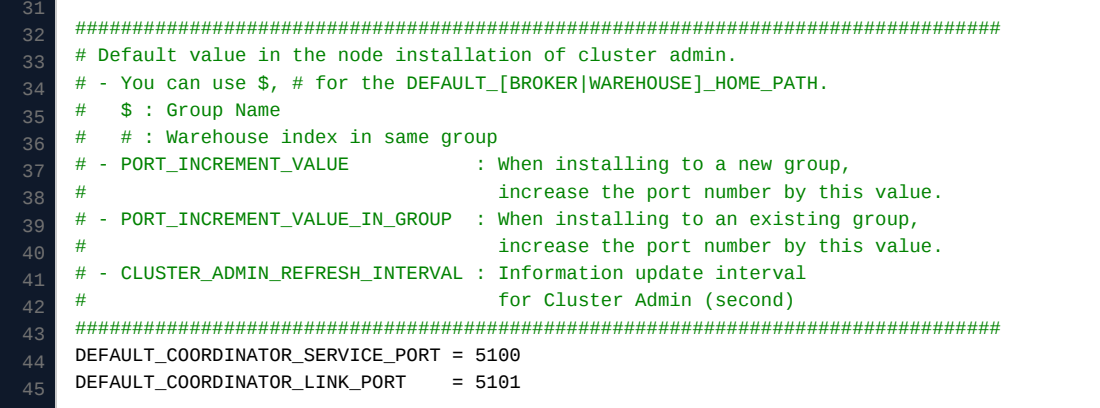

#### **Index**

 $\bullet$ 

- Cluster Edition [Installation](#page-205-0) (MWA)
	- (1) MWA Installation
		- (2) [Coordinator](#page-205-1) / Deployer Installation
		- (3) Broker / Warehouse Installation
- [Configuration](#page-205-2)
- Create and Unzip [Coordinator](#page-205-3) **Directory**
- MWA Settings for Cluster Edition [Installation](#page-205-4)
- Run WMA [Service](#page-206-0)
- MWA Service [Connection](#page-206-1)

```
46
50
51
52
53
54
56
61
    DEFAULT COORDINATOR ADMIN PORT = 5102
    DEFAULT_COORDINATOR_HOME_PATH = /home/machbase/coordinator
    DEFAULT_DEPLOYER_SERVICE_PORT = 5200
    DEFAULT_DEPLOYER_LINK_PORT = 5201
    DEFAULT_DEPLOYER_ADMIN_PORT = 5202
    DEFAULT_DEPLOYER_HOME_PATH = /home/machbase/deployer
    DEFAULT_BROKER_SERVICE_PORT = 5656
    DEFAULT_BROKER_LINK_PORT = 5301
    DEFAULT_BROKER_HOME_PATH = /home/machbase/broker
    DEFAULT_WAREHOUSE_SERVICE_PORT = 5400
    DEFAULT_WAREHOUSE_LINK_PORT = 5401
    DEFAULT_WAREHOUSE_REPL_PORT = 5402
    # Use if there is no same group in the server
    DEFAULT_WAREHOUSE_HOME_PATH = /home/machbase/warehouse_$
    PORT_INCREMENT_VALUE = 10
    PORT_INCREMENT_VALUE_IN_GROUP = 0
    # Use if there is a same group in the server
    #DEFAULT_WAREHOUSE_HOME_PATH = /home/machbase/warehouse_$_w#
    #PORT_INCREMENT_VALUE = 100
    #PORT_INCREMENT_VALUE_IN_GROUP = 10
    DEFAULT SSH_USER_ID = machbase
    CLUSTER_ADMIN_REFRESH_INTERVAL = 5
```
• Installation folders for BROKER and WAREHOUSE can use \$ and # as default values.

- \$ Is replaced by the Group name, and # is replaced by the number of Warehouses in the Group.
- PORT\_INCREMENT\_VALUE is the increment value of the port number when a Group is added. If PORT\_INCREMENT\_VALUE is 10, each port number is increased by 10 each time a Group is added.
- PORT\_INCREMENT\_VALUE\_IN\_GROUP is increment value of the port number when a Warehouse in the group is added. If PORT\_INCREMENT\_VALUE\_IN\_GROUP is 10, each port number is incremented by 10 whenever a warehouse is added in the same group. In practice, the Warehouse of the same Group are rarely installed on one server, so it is mainly used for testing purposes.
- DEFAULT\_SSH\_USER\_ID is the default value of the ID used for SSH connection. Since Coordinator and Deployer installation requires SSH connection, the default SSH ID and Password are used during installation.
- CLUSTER\_ADMIN\_REFRESH\_INTERVAL is the number of seconds to check the status of the cluster in Cluster Admin.
- MWA connects to the coordinator on this value basis to retrieve the status of the cluster.

If it starts with  $#$ , it is recognized as a comment.

## <span id="page-206-0"></span>Run WMA Service

If the following command is used to run the MWA service, the service connection address will be output.

```
# Move to directory
cd $MACHBASE_HOME/bin
# Run MWA service
```
MWAserver start

# <span id="page-206-1"></span>MWA Service Connection

Open the browser and connect to the output address and port.

The initial web login account information is admin / machbase.

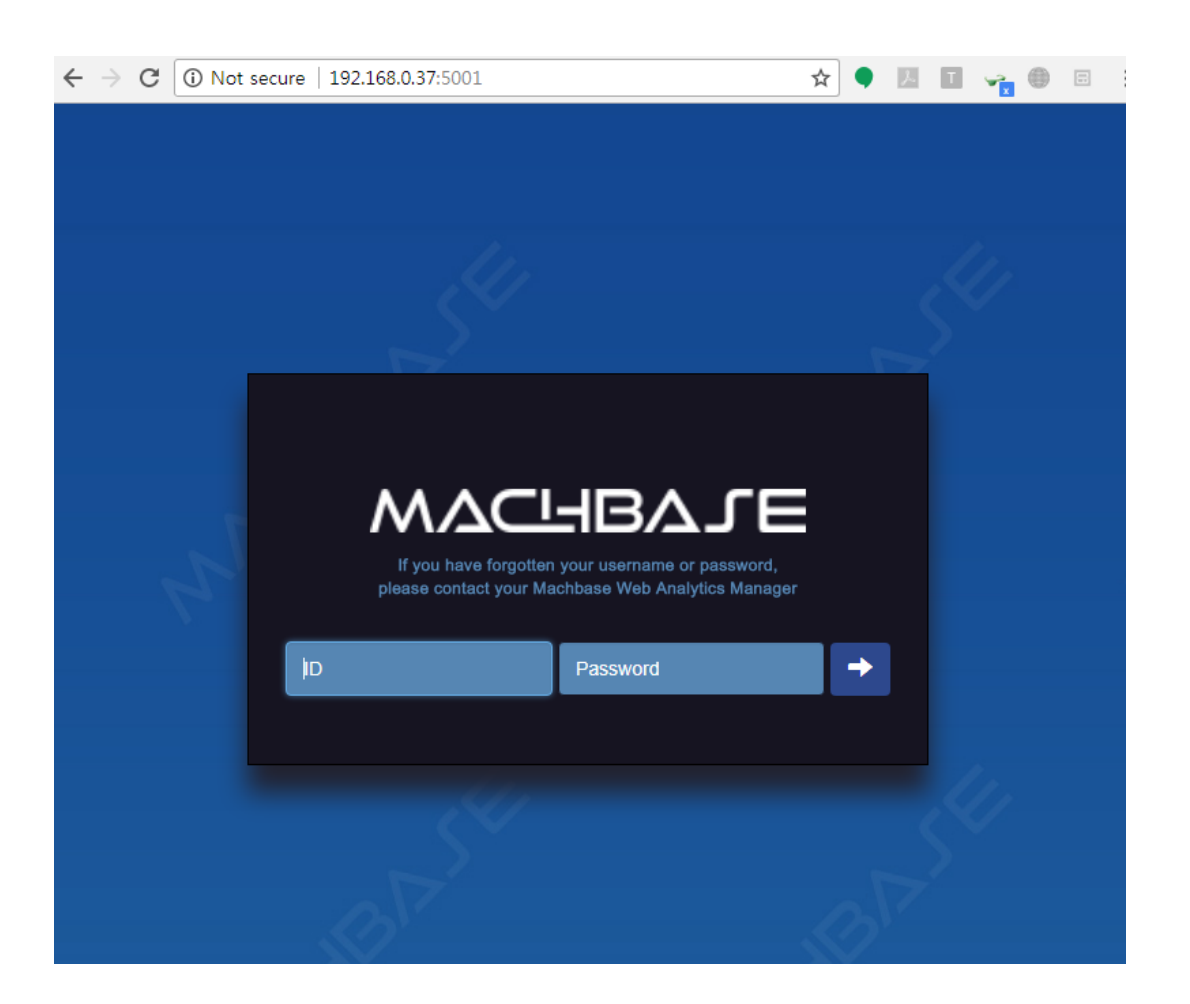

# (2) Coordinator / Deployer Installation

#### <span id="page-208-0"></span>**O** Cluster Edition Installation (MWA)

- (1) MWA [Installation](https://machbase.atlassian.net/wiki/spaces/M67E/pages/374472705/%281%29+MWA+Installation)
- (2) [Coordinator](https://machbase.atlassian.net/wiki/spaces/M67E/pages/374472722) / Deployer Installation
- (3) Broker / [Warehouse](https://machbase.atlassian.net/wiki/spaces/M67E/pages/374472799) Installation

# <span id="page-208-1"></span>Move to Cluster Admin Page

When accessing Web Admin, the Cluster Admin screen appears. It also appears when you click on the menu Preferences at the top.

- If you are installing Coordinator / Deployer for the first time , click the [Install] button at the top to proceed.
- To register Coordinator / Deployer already installed with Command Line, click the [Register] button at the top .

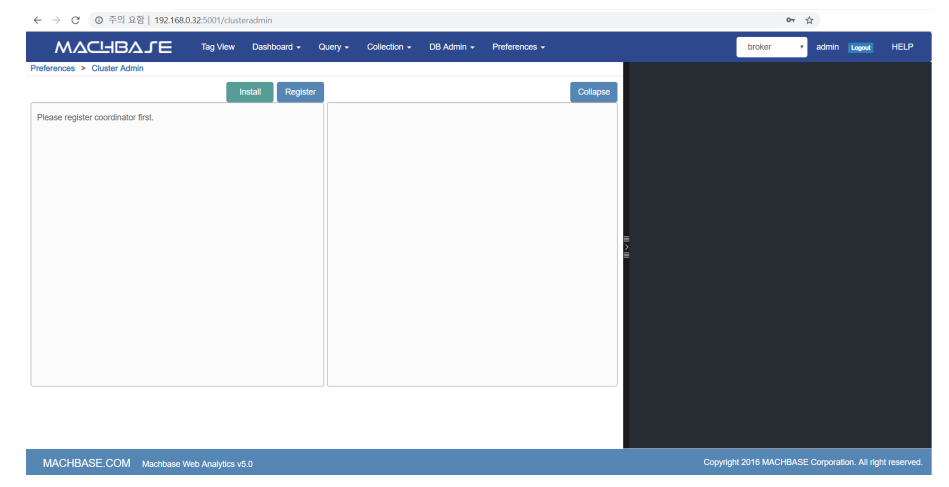

# <span id="page-208-2"></span>Coordinator Installation

### On the Cluster Admin page, click Install.

Enter in each item and click [Ok].

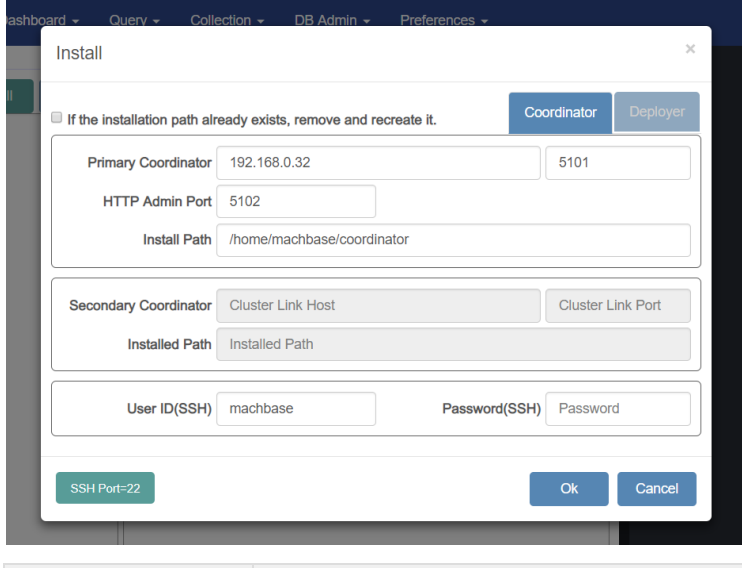

#### Item Description **Description** Example Primary Coordinator / Secondary Coordinator The name of the node to be added is configured in the format "IP: PORT". The PORT value is set to the CLUSTER\_LINK\_PORT\_NO value. 192.168.0.32:5101

### **Index**

- Cluster Edition [Installation](#page-208-0) (MWA)
- Move to [Cluster](#page-208-1) Admin Page
- [Coordinator](#page-208-2) Installation Delete [Coordinator](#page-209-0)
- Deployer [Installation](#page-209-1) Delete [Deployer](#page-209-2)
- Add [Package](#page-209-3) Delete [Package](#page-210-0)

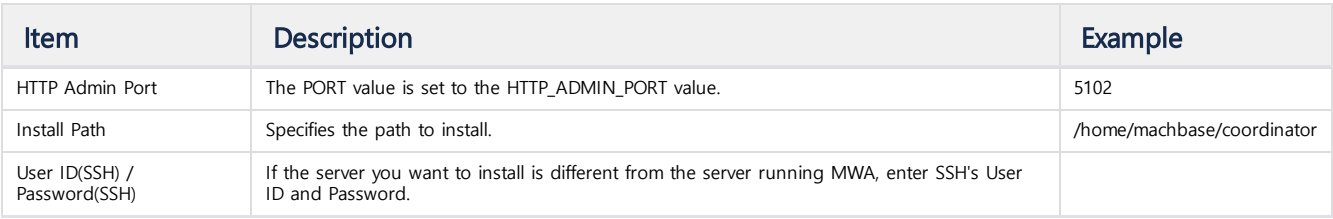

### <span id="page-209-0"></span>Delete Coordinator

A In MWA, there is no ability to delete coordinator. You must delete it directly with command-line.

# <span id="page-209-1"></span>Deployer Installation

On the Cluster Admin page, click Install.

Enter in each item and click [Ok].

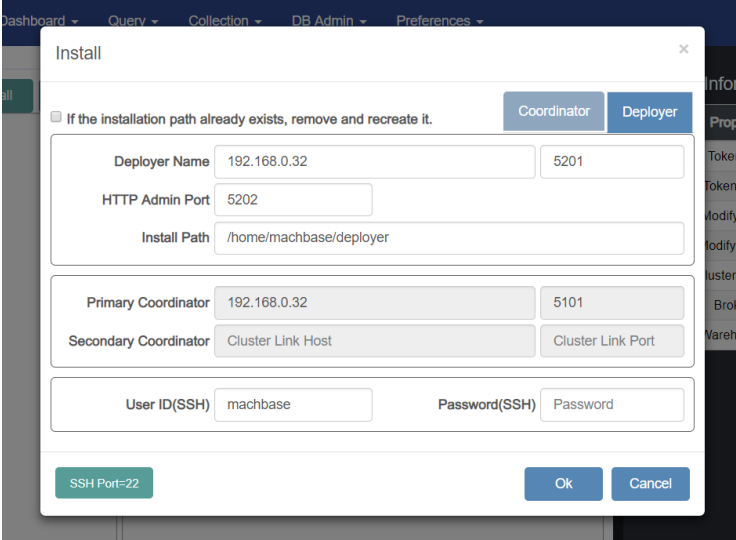

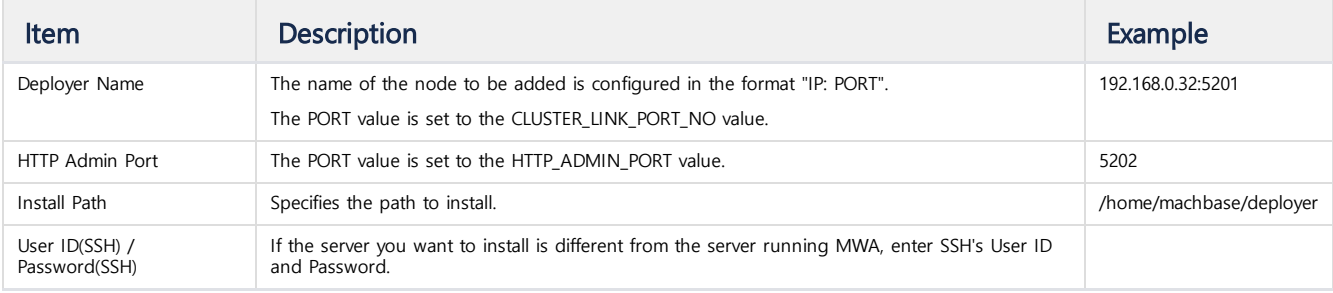

# <span id="page-209-2"></span>Delete Deployer

On the Cluster Admin page, click the Deployer icon( $\bullet$ ), and then click [Remove Deployer]. Then, exit the deployer with command-line and delete the directory.

# <span id="page-209-3"></span>Add Package

Adding the package to be installed as Broker and Warehouse in Coordinator. At this time, the registered package registers the lightweight version excluding MWA.

On the Cluster Admin page, click the Coordinator icon( $\odot$ ), and then click [Add Package].

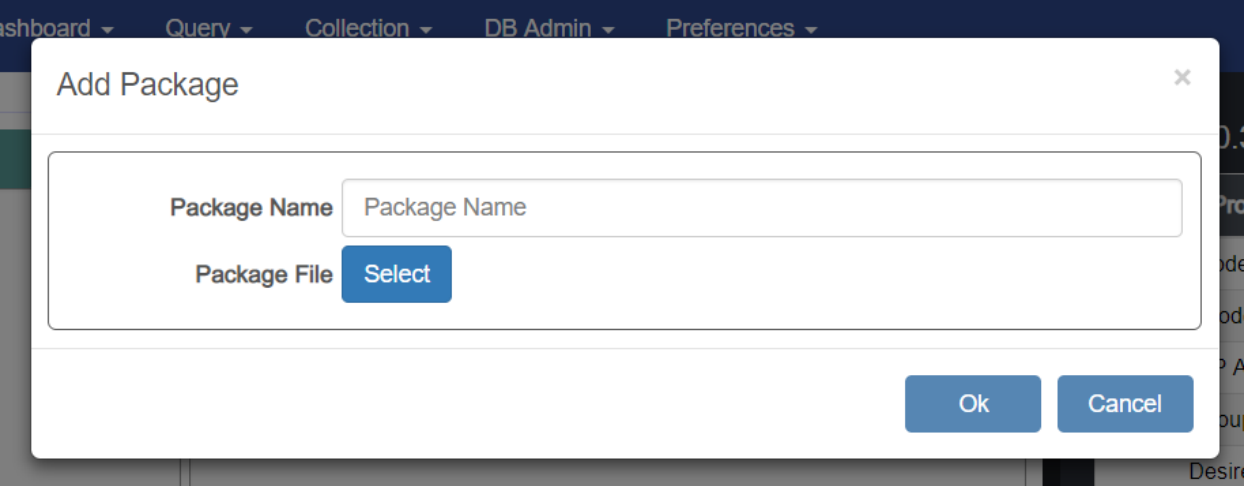

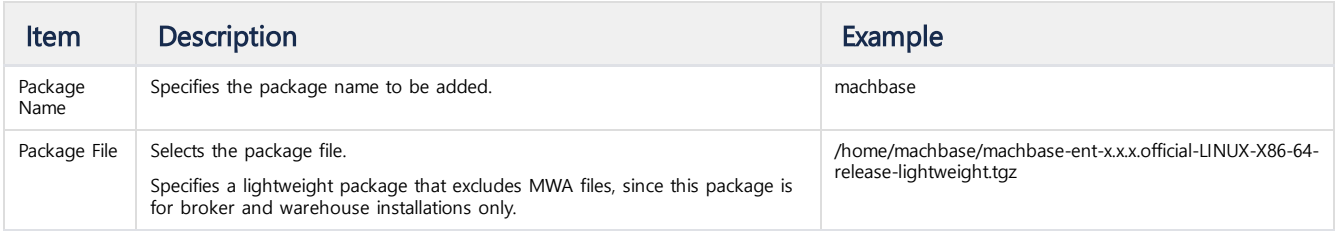

## <span id="page-210-0"></span>Delete Package

Removing the package registered in Coordinator.

On the Cluster Admin page, click the Coordinator icon( $\odot$ ), and then click [Remove Package]. image2021-11-5\_18-27-27.png

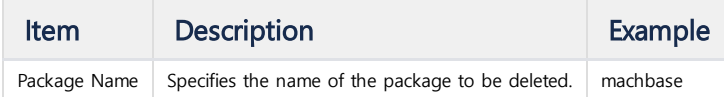

# (3) Broker / Warehouse Installation

#### <span id="page-211-0"></span>**O** Cluster Edition Installation (MWA)

- (1) MWA [Installation](https://machbase.atlassian.net/wiki/spaces/M67E/pages/374472705/%281%29+MWA+Installation)
- (2) [Coordinator](https://machbase.atlassian.net/wiki/spaces/M67E/pages/374472722) / Deployer Installation
- (3) Broker / [Warehouse](https://machbase.atlassian.net/wiki/spaces/M67E/pages/374472799) Installation

# **Index**

- Cluster Edition [Installation](#page-211-0) (MWA)
- **•** Broker [Installation](#page-211-1)
- [Warehouse](#page-211-2) Installation
	- Delete Broker / [Warehouse](#page-212-0) • Start Up / Shut Down / Stop
- Broker / [Warehouse](#page-213-0) • Complete Cluster [Configuration](#page-213-1)

# <span id="page-211-1"></span>Broker Installation

On the Cluster Admin page, click the Deployer icon  $(\bullet)$ , and then click [Install Broker]. Enter in each item and click [Ok].

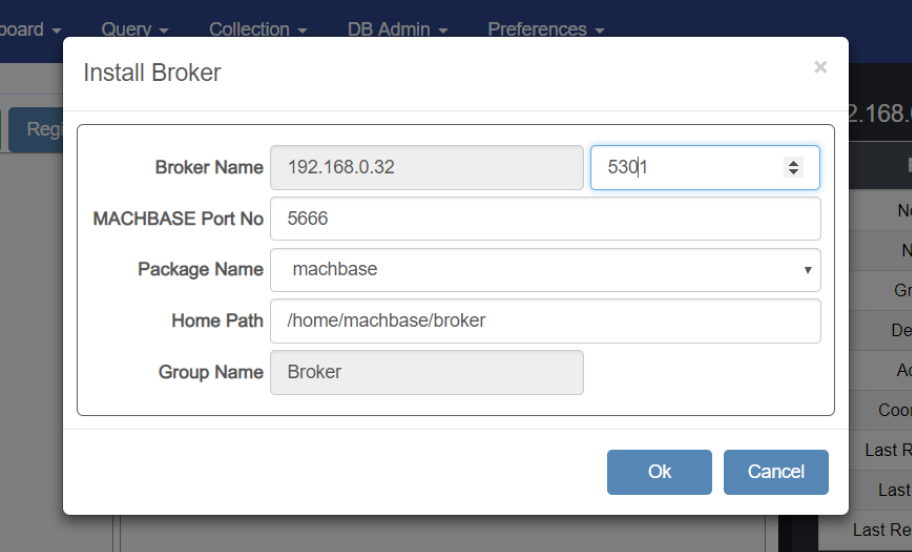

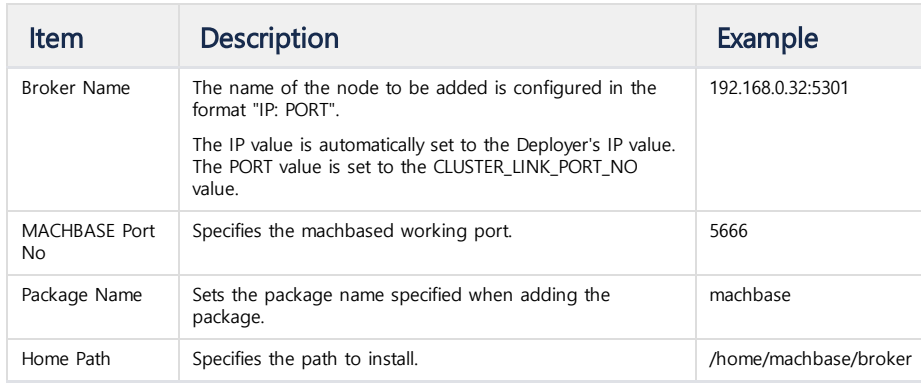

## <span id="page-211-2"></span>Warehouse Installation

On the Cluster Admin page, click the Deployer icon, and then click [Install Warehouse]. Enter in each item and click [Ok].

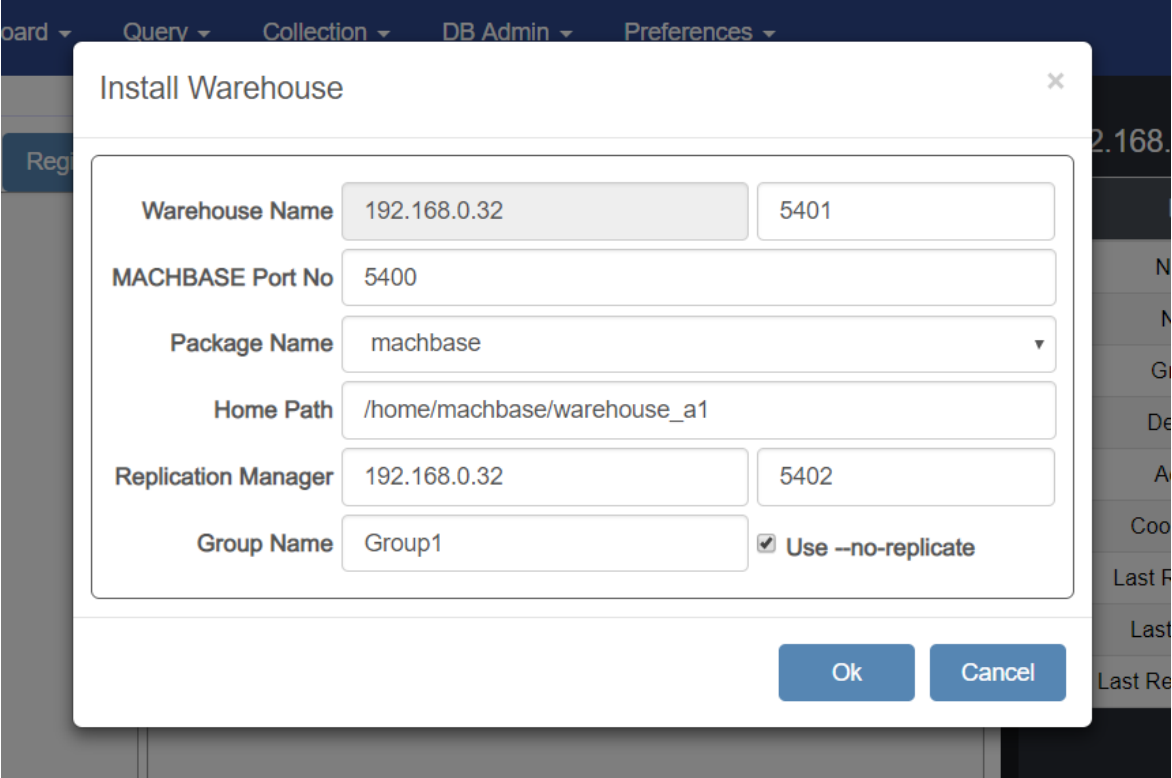

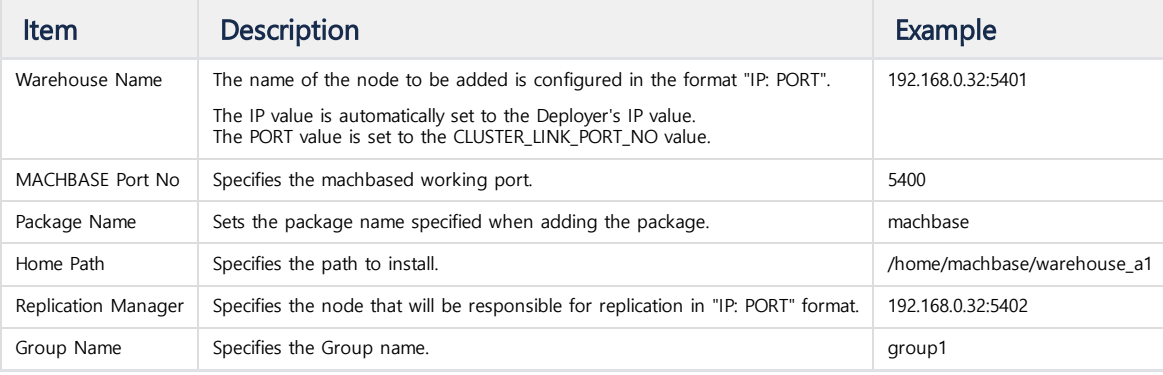

**If** you want the Warehouse that you are installing to replicate, uncheck the [Use - no-replicate] check box .

When adding a Warehouse to extend the cluster with data already entered, you can uncheck the check box. Adding a Warehouse to an empty cluster with the checkbox unchecked is allowed, but the replication function is meaningless and can lead to performance degradation during installation.

### <span id="page-212-0"></span>Delete Broker / Warehouse

On the Cluster Admin page, click the Broker / Warehouse icon ( $\bullet$  / $\bullet$ ), and then click [Remove].

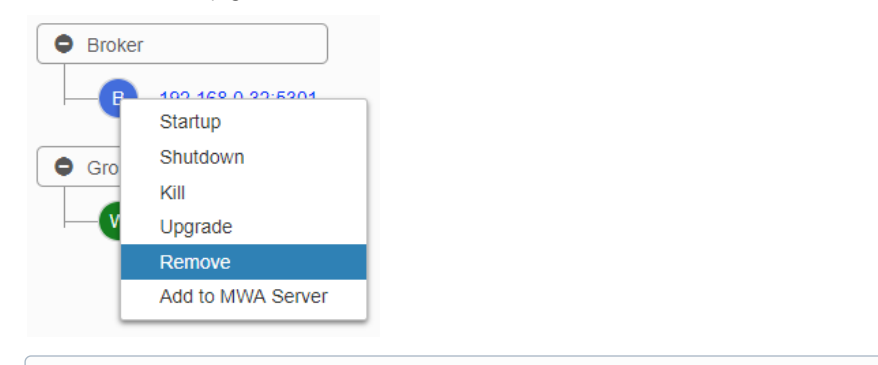

If Cluster Status is Service status, you must change it to Deactivate status. Click the icon to change the Cluster Status to Service / Deactivate status.

## <span id="page-213-0"></span>Start Up / Shut Down / Stop Broker / Warehouse

On the Cluster Admin page, click the Broker / Warehouse icon( $\bullet$  / $\bullet$ ), then click [Startup / Shutdown / Kill].

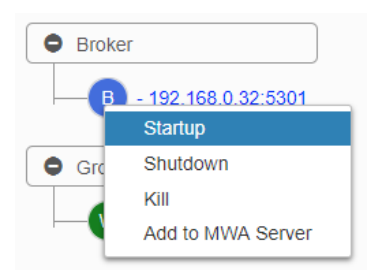

# <span id="page-213-1"></span>Complete Cluster Configuration

If you installed four warehouses consisting of two Coordinators, two Deployers, one Broker, and two groups, your screen should match the image below.

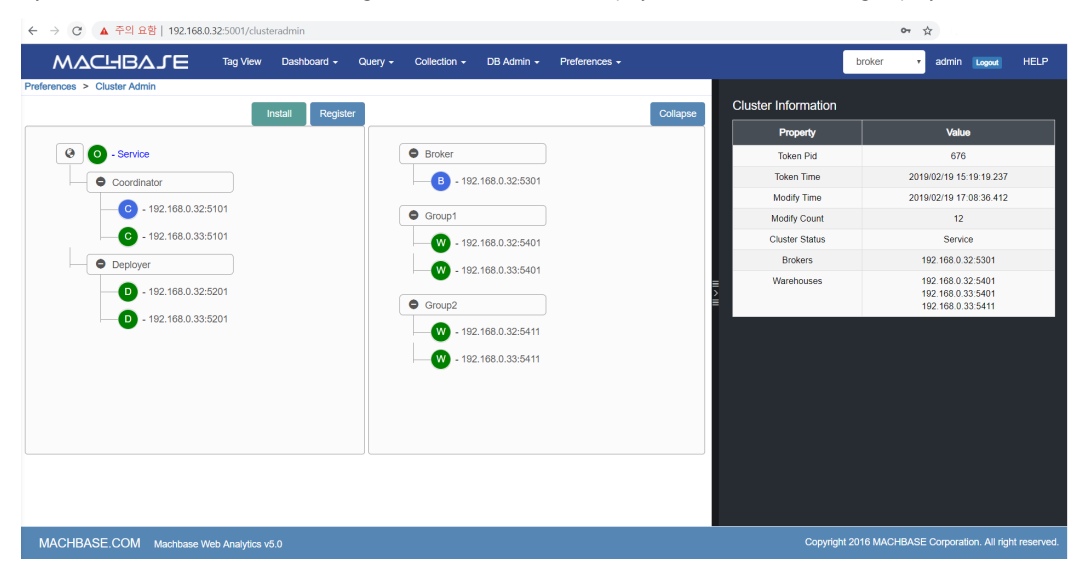

# Upgrade

## To Prepare: Check Compatible Version

To upgrade, you need to check which version of Machbase is currently installed and which version of Machbase you want to install.

- If there is a difference between the major or minor versions, you must request the migration tool through Machbase technical support.
- If major and minor versions are the same and only the patch version is different, upgrades are possible.

## How to Upgrade

- Linux [Upgrade](https://machbase.atlassian.net/wiki/spaces/M67E/pages/369918881/Linux+Upgrade)
- [Windows](https://machbase.atlassian.net/wiki/spaces/M67E/pages/369918898/Windows+Upgrade) Upgrade
- Cluster Edition [Upgrade](https://machbase.atlassian.net/wiki/spaces/M67E/pages/369918914/Cluster+Edition+Upgrade)

# Linux Upgrade

페이지 잠금 상태입니다. 외부에서 공개되지 않고 로그인 사용자만 접근 가능합니다. 이유 : 업그레이드 실험을 해 보고 적어야 할 것 같은데 당장 할 수 없어서 잠급니다 (interp)

**Tarball** 

# RPM/Debian Image

# Docker

Docker 이미지 태그가 동일한 경우에만 사용이 가능하며, 다른 태그의 MACHBASE 이미지를 업그레이드 하게 되면 메타 업그레이드 이슈가 발생할 수 있다.
# Windows Upgrade

페이지 잠금 상태입니다. 외부에서 공개되지 않고 로그인 사용자만 접근 가능합니다. 이유 : 업그레이드 실험을 해 보고 적어야 할 것 같은데 당장 할 수 없어서 잠급니다 (interp)

추가바람

## <span id="page-217-0"></span>Coordinator Upgrade

Coordinator / Deployer must be upgraded manually.

### <span id="page-217-1"></span>**Precautions**

- You can not issue commands such as adding / starting / terminating / deleting nodes during the upgrade.
- DDL or DELETE must not be in use. (INSERT, APPEND, SELECT do not matter.)

## <span id="page-217-2"></span>Coordinator Shutdown

Coordinator / Deployer does not affect INSERT, APPEND, SELECT in Broker / Warehouse even if it is shut down.

However, it does not detect that the Broker / Warehouse also shuts down while it is shutting down. (Normally detected after restart)

machcoordinatoradmin --shutdown

# 목차

- [Coordinator](#page-217-0) Upgrade • [Precautions](#page-217-1)
	- [Coordinator](#page-217-2) Shutdown
	- [Coordinator](#page-217-3) Backup (Optional)
	- [Coordinator](#page-217-4) Upgrade
	- [Coordinator](#page-217-5) Startup
- [Deployer](#page-217-6) Upgrade
	- [Precautions](#page-217-7)
		- Deployer [Shutdown](#page-218-0)
		- Deployer Backup [\(Optional\)](#page-218-1)
	- [Deployer](#page-218-2) Upgrade
	- [Deployer](#page-218-3) Startup
- **•** Package [Registration](#page-218-4)
- [Broker/Warehouse](#page-218-5) Upgrade
	- Node [Shutdown](#page-218-6)
	- Node [Upgrade](#page-218-7)
	- Node [Startup](#page-219-0)
- **[Snapshot](#page-219-1) Failover** 
	- [Snapshot](#page-219-2) basic concept
	- **How [Snapshot](#page-219-3) Failover Works**
	- [Automatic](#page-219-4) Snapshot Execution
	- Take [Snapshot](#page-219-5) manually
	- Recover scrapped node based on [Snapshot](#page-219-6)
	- [Snapshot-based](#page-220-0) recovery process of scrapped nodes
	- **Snapshot related [properties](#page-222-0)**

## <span id="page-217-3"></span>Coordinator Backup (Optional)

Backup the dbs/ and conf/ directories located in \$MACH\_COORDINATOR\_HOME.

## <span id="page-217-4"></span>Coordinator Upgrade

 $\bullet$  Proceed with full package instead of lightweight package.

Unzip and overwrite the package to \$MACH\_COORDINATOR\_HOME.

tar zxvf machbase-ent-**new**.official-LINUX-X86-64-release.tgz -C \$MACHBASE\_COORDINATOR\_HOME

### <span id="page-217-5"></span>Coordinator Startup

machcoordinatoradmin --startup

## <span id="page-217-6"></span>Deployer Upgrade

This has the same process as the Coordinator.

### <span id="page-217-7"></span>**Precautions**

You can not issue commands such as adding / starting / terminating / deleting nodes during the upgrade.

<span id="page-218-0"></span>machdeployeradmin --shutdown

## <span id="page-218-1"></span>Deployer Backup (Optional)

Back up the dbs/ and conf/ directories located in \$MACH\_DEPLOYER\_HOME.

## <span id="page-218-2"></span>Deployer Upgrade

If you are running MWA or not running Collector on the Host the Deployer is installed, you can proceed with the lightweight package.

Unzip and overwrite the package to \$MACH\_DEPLOYER\_HOME.

tar zxvf machbase-ent-**new**.official-LINUX-X86-64-release.tgz -C \$MACH\_DEPLOYER\_HOME

## <span id="page-218-3"></span>Deployer Startup

machdeployeradmin --startup

## <span id="page-218-4"></span>Package Registration

To upgrade Broker / Warehouse, register the Package in Coordinator and proceed with the upgrade.

It is recommended to register with a lightweight package.

First, move the package to the Host where \$MACH\_COORDINATOR\_HOME is located.

Next, add the package using the following command.

machcoordinatoradmin --add-**package**=new\_package --file-name=./machbase-ent-**new**.official-LINUX-X86-64-release-lightwe

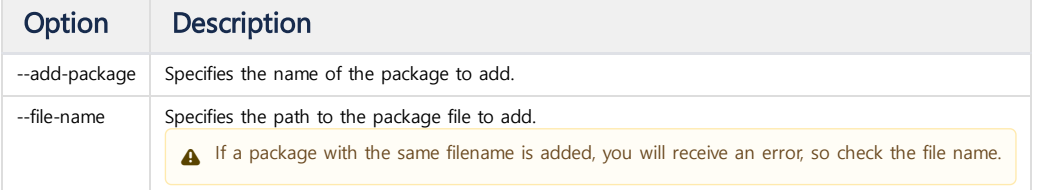

## <span id="page-218-5"></span>Broker/Warehouse Upgrade

In the Coordinator, run the following command.

## <span id="page-218-6"></span>Node Shutdown

machcoordinatoradmin --shutdown-node=localhost:5656

## <span id="page-218-7"></span>Node Upgrade

machcoordinatoradmin --upgrade-node=localhost:5656 --**package**-name=new\_package

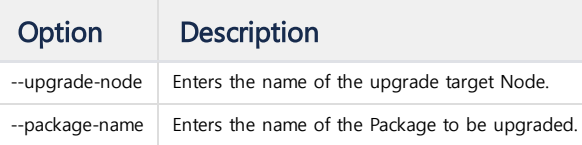

If you upgrade the Node without shutting down the Node, it will automatically shut down the Node and perform the Node upgrade. However, for stability, you should explicitly shut down the Node before upgrading.

### <span id="page-219-0"></span>Node Startup

machcoordinatoradmin --startup-node=localhost:5656

## <span id="page-219-1"></span>Snapshot Failover

From Machbase 6.5 Cluster Edition, the Snapshot Failover function has been added.

Snapshot failover is a function that provides quick recovery by recording snapshots when the DBMS is in a normal condition and performing failover only for the part where the problem occurs, excluding the normal snapshot when a specific warehouse fails.

#### <span id="page-219-2"></span>Snapshot basic concept

It is a concept to record the location of normal data between warehouses in the group for each group of Cluster Edition.

All data before the snapshot created in the warehouse in the group are data in a normal state, and each snapshot is recorded for each group.

#### <span id="page-219-3"></span>How Snapshot Failover Works

When a problem occurs in a specific warehouse, the warehouse enters scrapped state and data recovery is required.

When performing Snapshot Recovery, data after the snapshot is cleared based on the normal snapshot in the warehouse where the problem occurred, and the data after the baseline snapshot of the warehouse in the normal state in the same group is replicated to the warehouse where the problem occurred to complete the recovery.

#### <span id="page-219-4"></span>Automatic Snapshot Execution

By default, automatic snapshot execution is enabled, and the snapshot execution interval is set to 60 seconds. If there are multiple warehouse groups in a cluster, only one group performs snapshots sequentially every snapshot interval.

If the execution interval is set to 0, automatic snapshot execution is disabled.

Snapshot interval setting is reflected immediately when the command is executed.

```
# Snapshot Interval Setting
machcoordinatoradmin --snapshot-interval=[sec]
```

```
# Check the current snapshot interval
machcoordinatoradmin --configuration
```
### <span id="page-219-5"></span>Take Snapshot manually

Specify group\_name using the machcoordinatoradmin tool and manually perform Snapshot.

group\_name is preset like group1, group2.

If there are multiple groups in a cluster, snapshots must be performed for each group in order to take a full snapshot.

```
# Manually take a snapshot for group_name
machcoordinatoradmin --exec-snapshot --group='group_name'
```
### <span id="page-219-6"></span>Recover scrapped node based on Snapshot

If a scrapped node occurs, it is restored as follows.

```
# Change the group state to readonly
# Prevents group from being changed to normal state in later steps
machcoordinatoradmin --set-group-state=readonly --group=[groupname]
# Recover based on Snapshot
machcoordinatoradmin --snapshot-recover=[nodename]
# Replicate the latest data after snapshot through replication
```

```
# When replication is finished, the state of the warehouse is automatically changed to normal.
machcoordinatoradmin --exec-sync=[nodename]
```

```
# Change the group state to readonly
```
## <span id="page-220-0"></span>Snapshot-based recovery process of scrapped nodes

When recovering a scrapped node with a snapshot, the following process is performed.

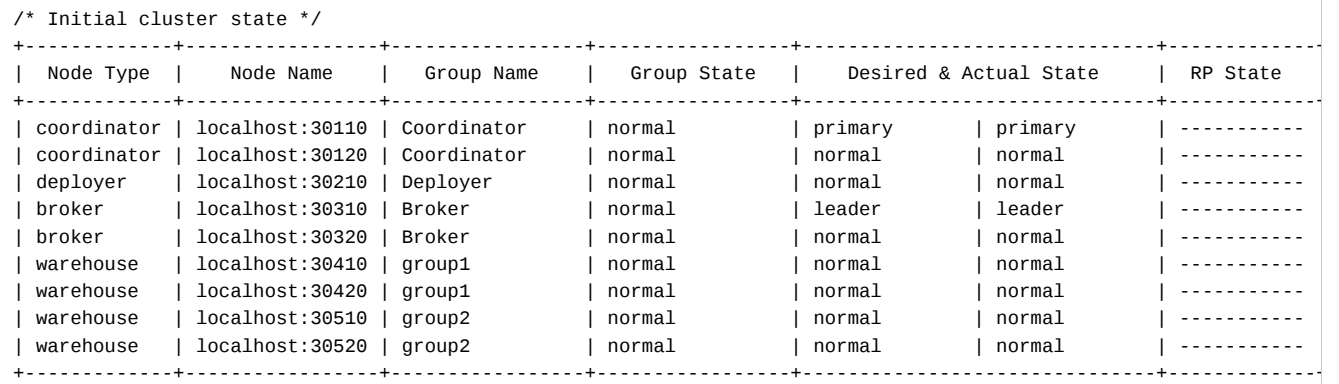

/\* warehouse 0 of group1 dies \*/

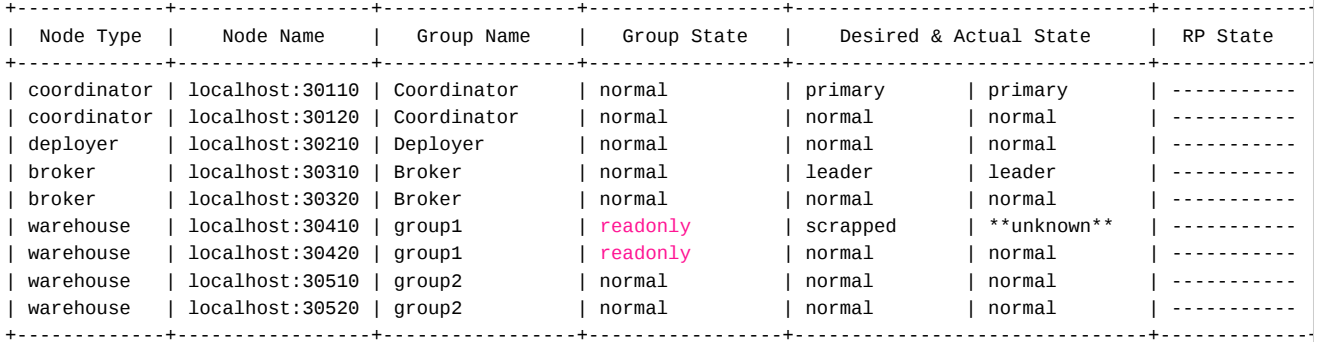

#### # Change the group state to readonly

machcoordinatoradmin --set-group-state=readonly --group=[groupname]

kellen@kellen-ku:~\$ machcoordinatoradmin --set-group-state=readonly --group=group1

------------------------------------------------------------------------- Machbase Coordinator Administration Tool Release Version - 321a012d05.develop Copyright 2014, MACHBASE Corp. or its subsidiaries All Rights Reserved -------------------------------------------------------------------------

Group Name: group1

```
Flag : 1
```
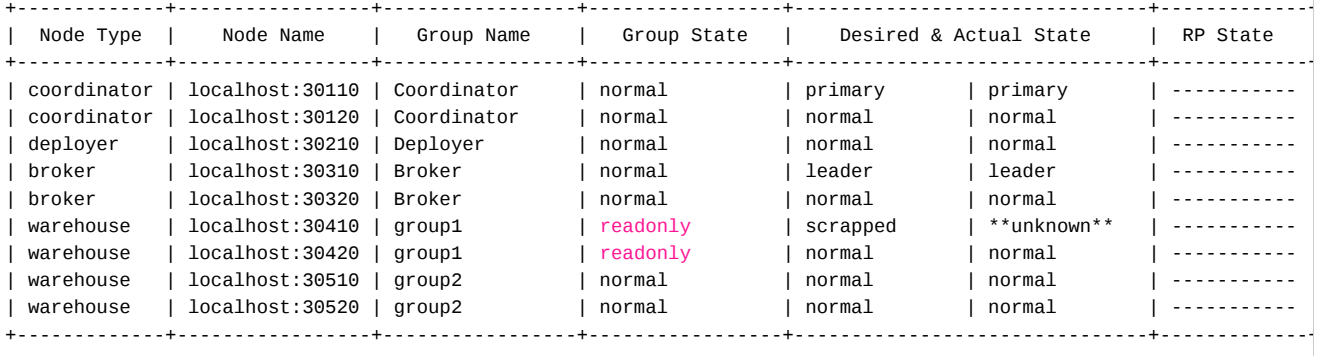

#### # Restart the dead warehouse

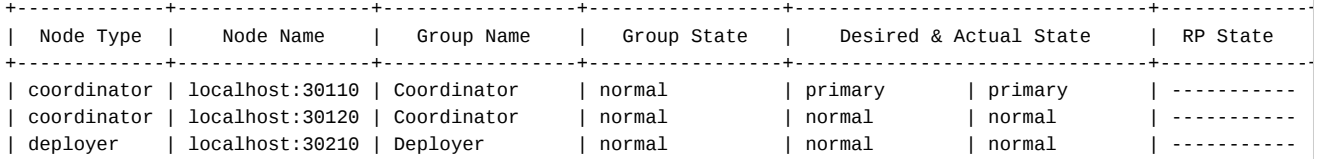

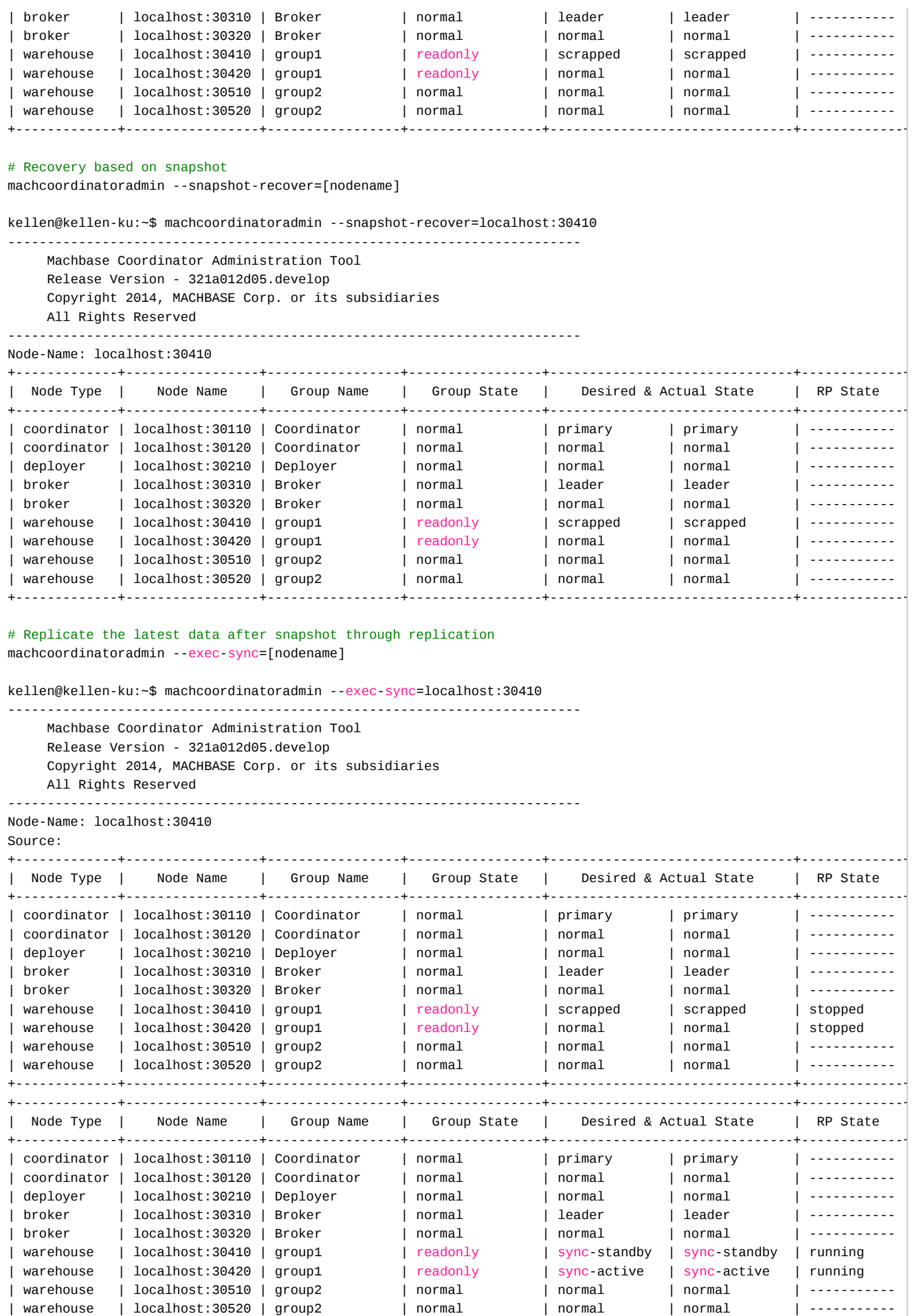

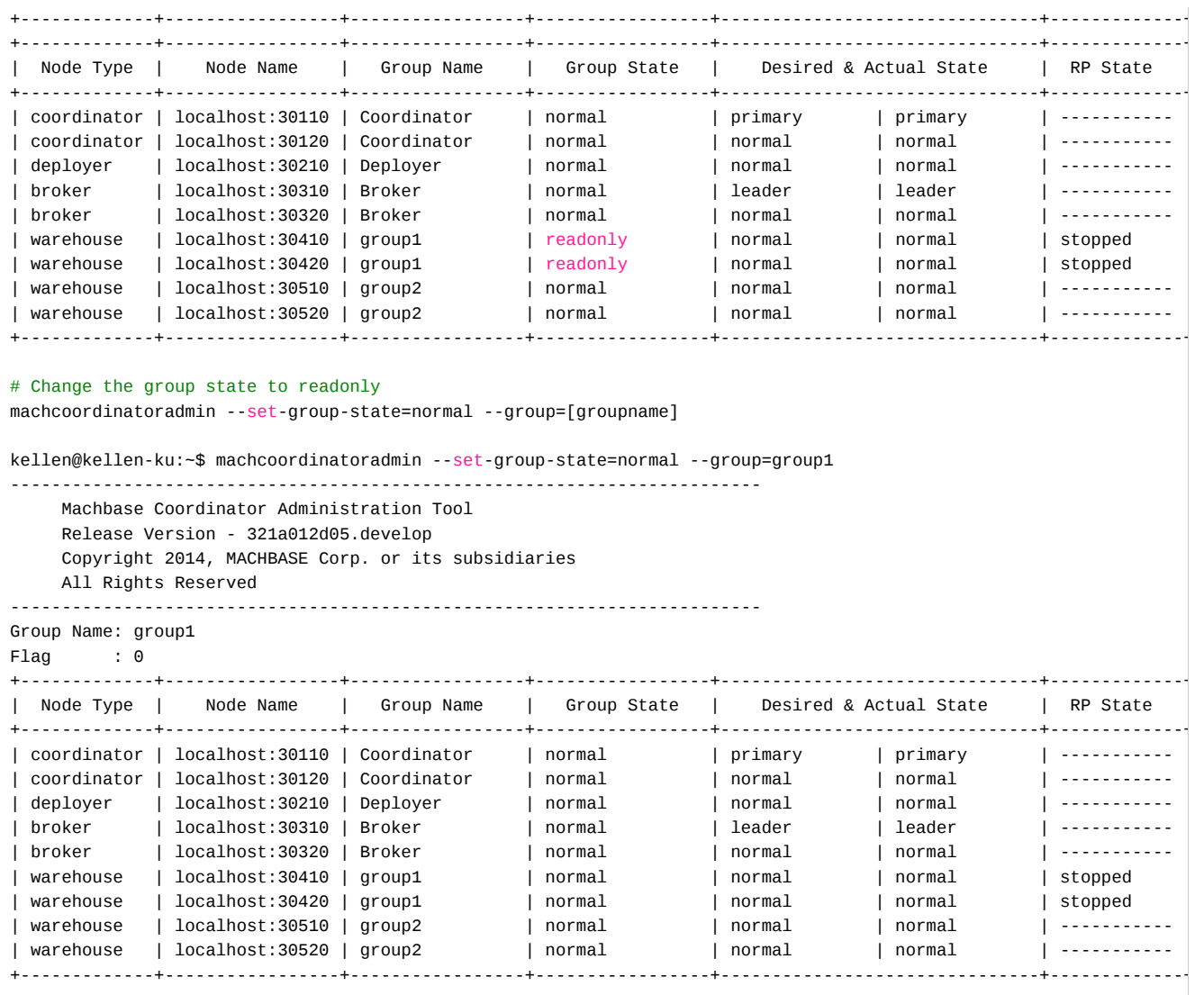

## <span id="page-222-0"></span>Snapshot related properties

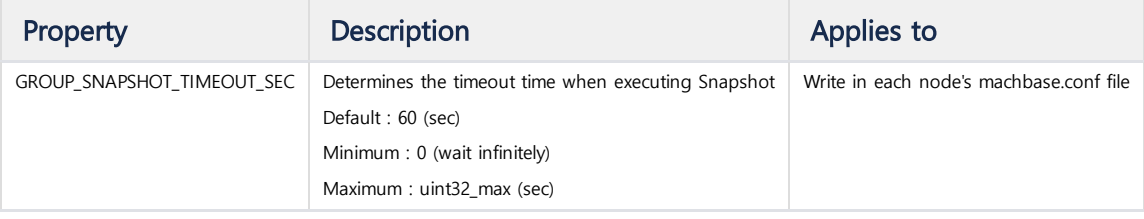

# SQL Reference

- **[Datatypes](https://machbase.atlassian.net/wiki/spaces/M67E/pages/372146177/Datatypes)**
- [DDL](https://machbase.atlassian.net/wiki/spaces/M67E/pages/369918956/DDL)
- [DML](https://machbase.atlassian.net/wiki/spaces/M67E/pages/369919132/DML)
- [SELECT](https://machbase.atlassian.net/wiki/spaces/M67E/pages/369919213/SELECT)
- [SELECT](https://machbase.atlassian.net/wiki/spaces/M67E/pages/369919234/SELECT+Hint) Hint
- User [Management](https://machbase.atlassian.net/wiki/spaces/M67E/pages/369919248/User+Management)
- [Functions](https://machbase.atlassian.net/wiki/spaces/M67E/pages/369919299/Functions)
- [System/Session](https://machbase.atlassian.net/wiki/spaces/M67E/pages/369919317) Management

# Datatypes

## <span id="page-224-0"></span>Data Type Table

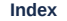

Data Type [Table](#page-224-0)

• SQL [Datatype](#page-225-0) Table

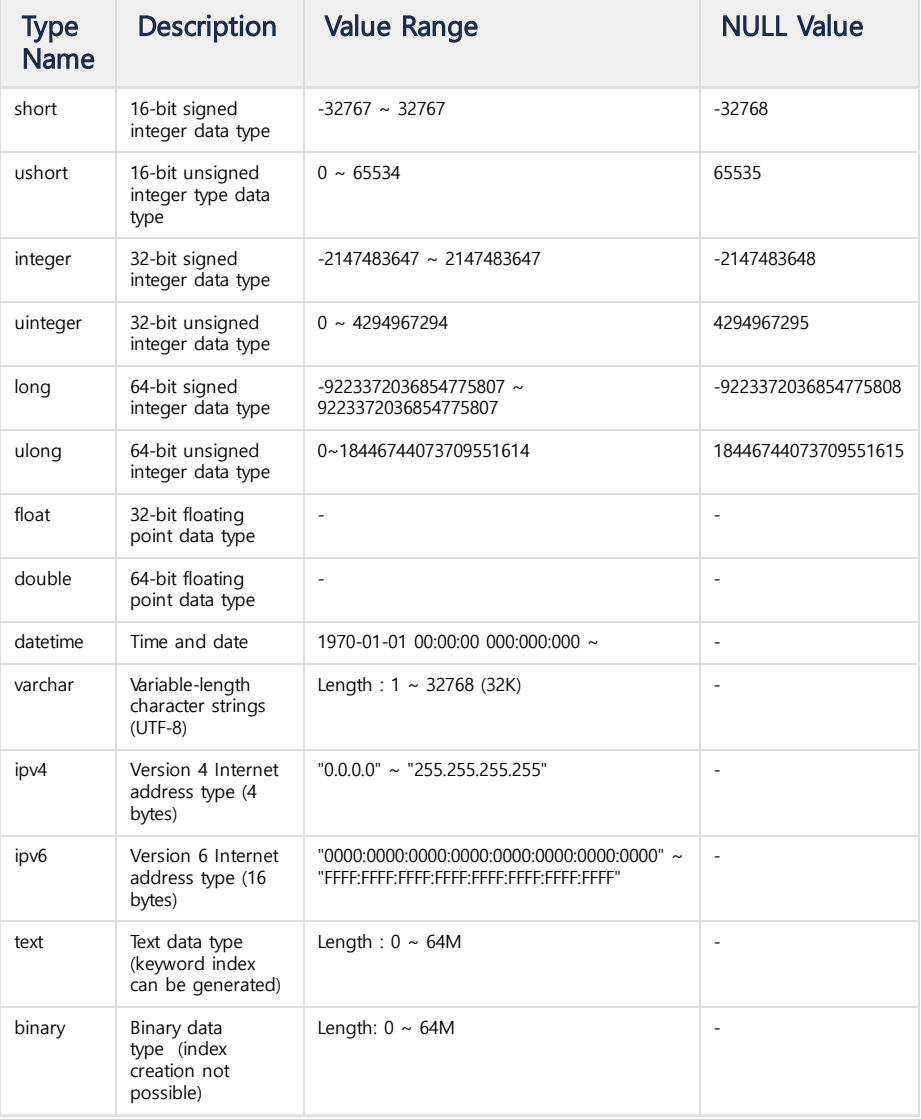

## short

This is the same as the 16-bit signed integer data of the C language. For the minimum negative value, it is recognized as NULL. May be displayed as "int16".

## integer

This is the same as 32-bit signed integer data in C language. For the minimum negative value, it is recognized as NULL. May be displayed as "int32" or "int".

## long

This is the same as 64-bit signed integer data in C language. For the minimum negative value, it is recognized as NULL. May be displayed as "int64".

## float

This is equivalent to the C 32-bit floating-point data type float. For a positive maximum value, it is recognized as NULL.

## double

This is equivalent to the 64-bit floating-point data type double of C language. For a positive maximum value, it is recognized as NULL.

### datetime

In Machbase, this type maintains the nano value of the time elapsed since midnight January 1, 1970.

Thus, Machbase provides the ability to process values up to nano units for all datetime type related functions.

## varchar

This is a variable string data type and can be generated up to 32K bytes in length.

This length criterion is based on one character in English, so it is different from the actual number of characters to be output in UTF-8 and should be set to an appropriate length.

## IPv4

This type is a type that can store addresses used in Internet Protocol version 4.

It is internally represented using 4 bytes, and can be expressed from "0.0.0.0" to "255.255.255.255".

## IPv6

This type is a type that can store addresses used in Internet Protocol version 6.

16 bytes are internally represented and can be expressed from "0000: 0000: 0000: 0000: 0000: 0000: 0000: 0000" to "FFFF: FFFF: FFFF: FFFF: FFFF: FFFF: FFFF: FFFF" . Since the abbreviation type is also supported when inputting data, it can be expressed as follows using the symbol :.

- ":: FFFF: 1232": all leading with zeros
- ":: FFFF: 192.168.0.3": Support for IPv4 type compatibility
- ":: 192.168.3.1": Support for deprecated IPv4 type compatibility

#### text

This type is a data type for storing text or documents beyond the size of a VARCHAR.

This data type can be searched through keyword indexes and can store up to 64 megabytes of text. This type is mainly used to store and retrieve large text files as separate columns.

### binary

This type is a supported type for storing unstructured data in columns.

It is used to store binary data such as image, video, or audio. Indexes can not be created for this type. The maximum data size for storing is up to 64 megabytes, the same as the TEXT type.

## <span id="page-225-0"></span>SQL Datatype Table

The following table shows the SQL data types and C data types corresponding to the mark base data types.

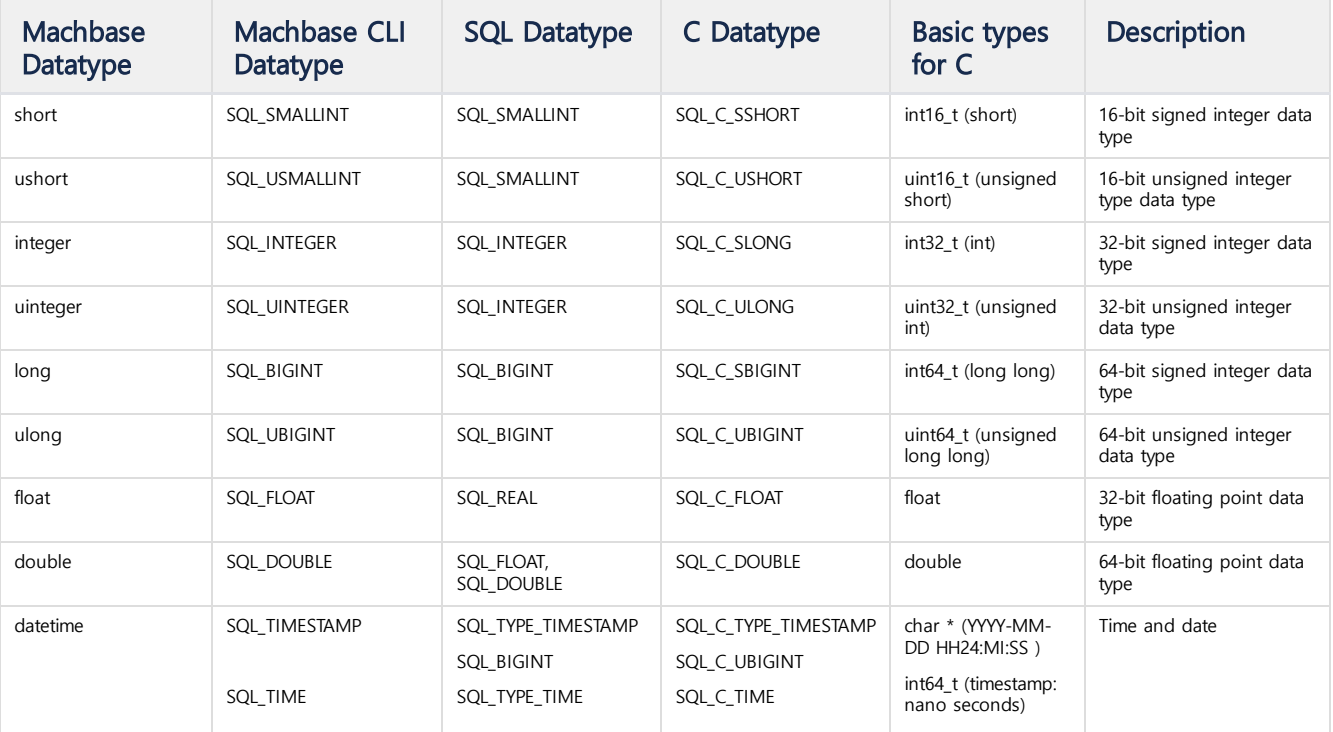

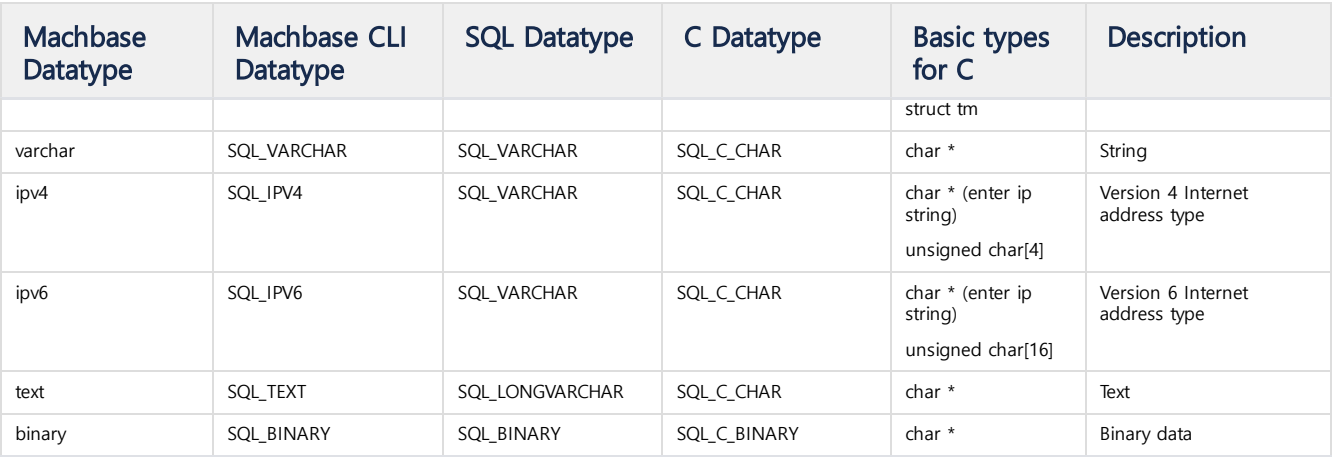

## <span id="page-227-0"></span>CREATE TABLESPACE

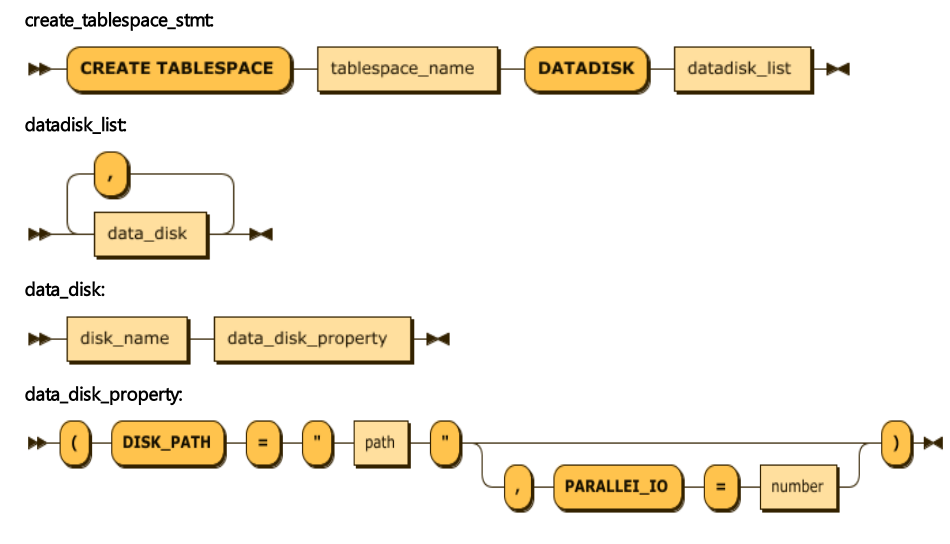

create\_tablespace\_stmt ::= 'CREATE TABLESPACE' tablespace\_name 'DATADISK' datad datadisk\_list ::= data\_disk ( ',' data\_disk )\* data\_disk ::= disk\_name data\_disk\_property

#### -- Example

```
create tablespace tbs1 datadisk disk1 (disk_path=""); -- $MACHBASE_HOME/dbs/ (
create tablespace tbs1 datadisk disk1 (disk_path="tbs1_disk1"); -- $MACHBASE_HO
create tablespace tbs2 datadisk disk1 (disk_path="tbs2_disk1", parallel_io = 5)
create tablespace tbs1 datadisk disk1 (disk_path="tbs1_disk1", parallel_io = 10
```
• Column [Property](#page-230-2) [MINMAX](#page-231-0) Cache Concept [MINMAX](#page-232-0) Cache Column • [Primary](#page-232-1) Key • AUTO DEL Clauses • [SEQUENCE](#page-233-0) for Lookup Table • [Machbase](#page-233-1) Edition support Sequence • Table type support [Sequence](#page-233-2) • [Configuring](#page-233-3) Sequence when Creating Lookup Tables Use of [sequence](#page-233-4) column • [CREATE](#page-233-5) TAG TABLE [CREATE](#page-234-0) INDEX • [Index](#page-235-0) Type **[KEYWORD](#page-235-1) Index** • ISM [Index](#page-235-2) • LSM Index [Property](#page-235-3) • [BITMAP](#page-235-4) Index • [RED-BLACK](#page-235-5) Index • Index [Property](#page-235-6) **• DROP [TABLESPACE](#page-236-0)** [DROP](#page-236-1) TABLE **• DROP [INDEX](#page-236-2)** ALTER [TABLESPACE](#page-236-3) data\_disk\_property ::= '(' 'DISK\_PATH' '=' '"' path '"' ( ',' 'PARALLEL\_IO' '='

목차

**• CREATE [TABLESPACE](#page-227-0)** • [DATA](#page-227-1) DISK [CREATE](#page-228-0) TABLE

• [Table](#page-229-0) Type Data [Column](#page-230-0) Table [Property](#page-230-1)

**• ALTER [TABLESPACE](#page-237-0) MODIFY DATADISK** 

## **[ALTER](#page-237-1) TABLE**

- [ALTER](#page-237-2) TABLE SET
- ALTER TABLE ADD [COLUMN](#page-237-3)
- ALTER TABLE DROP [COLUMN](#page-237-4)
- ALTER TABLE RENAME [COLUMN](#page-238-0)
- ALTER TABLE MODIFY [COLUMN](#page-238-1)
- **ALTER TABLE [FLUSH](#page-239-0)**
- ALTER TABLE [FLUSH](#page-239-1) INDEX
- ALTER TABLE RECLAIM [STORAGE](#page-240-0)
- ALTER TABLE [RENAME](#page-240-1) TO
- ALTER TABLE AUTO [DELETE](#page-240-2)
- **[TRUNCATE](#page-240-3) TABLE**

The CREATE TABLESPACE statement creates a tablespace in \$MACHBASE\_HOME/dbs/ where the indexes of the log table or log table will be stored.

Tablespace can have multiple disks. When each Partition File that stores data of Table and Index is stored, it is distributed and stored in Data Disks belonging to Tablespace.

If two or more disks are used, the index and table files are distributed and stored on each disk, and I/O is performed in parallel on each device. As the number of disks increases, disk I / O throughput increases, and a large amount of data can be stored on the disk quickly

Also, if tables and index tablespace are separately created and different disks are defined, I/O of table and index can be logically separated without reconfiguration of physical disk.

#### <span id="page-227-1"></span>DATA DISK

Defines disk belonging to a tablespace. Each Disk has the following properties.

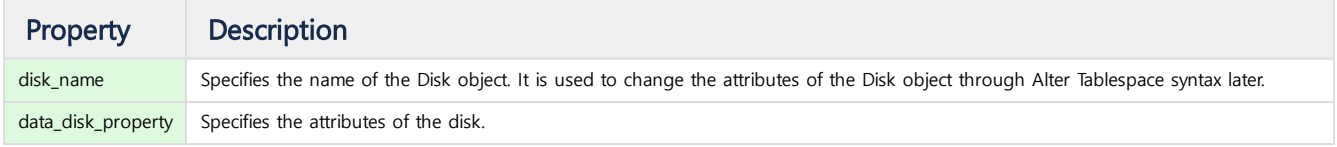

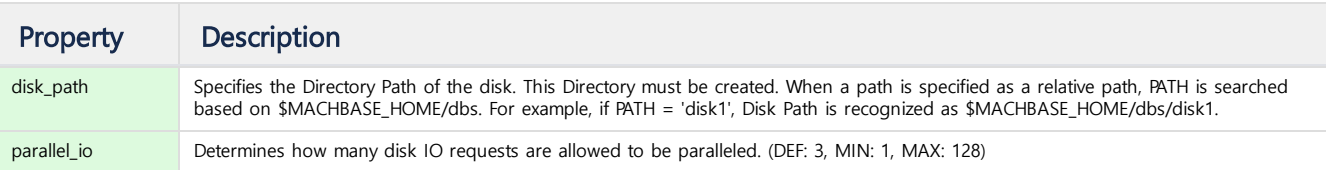

## <span id="page-228-0"></span>CREATE TABLE

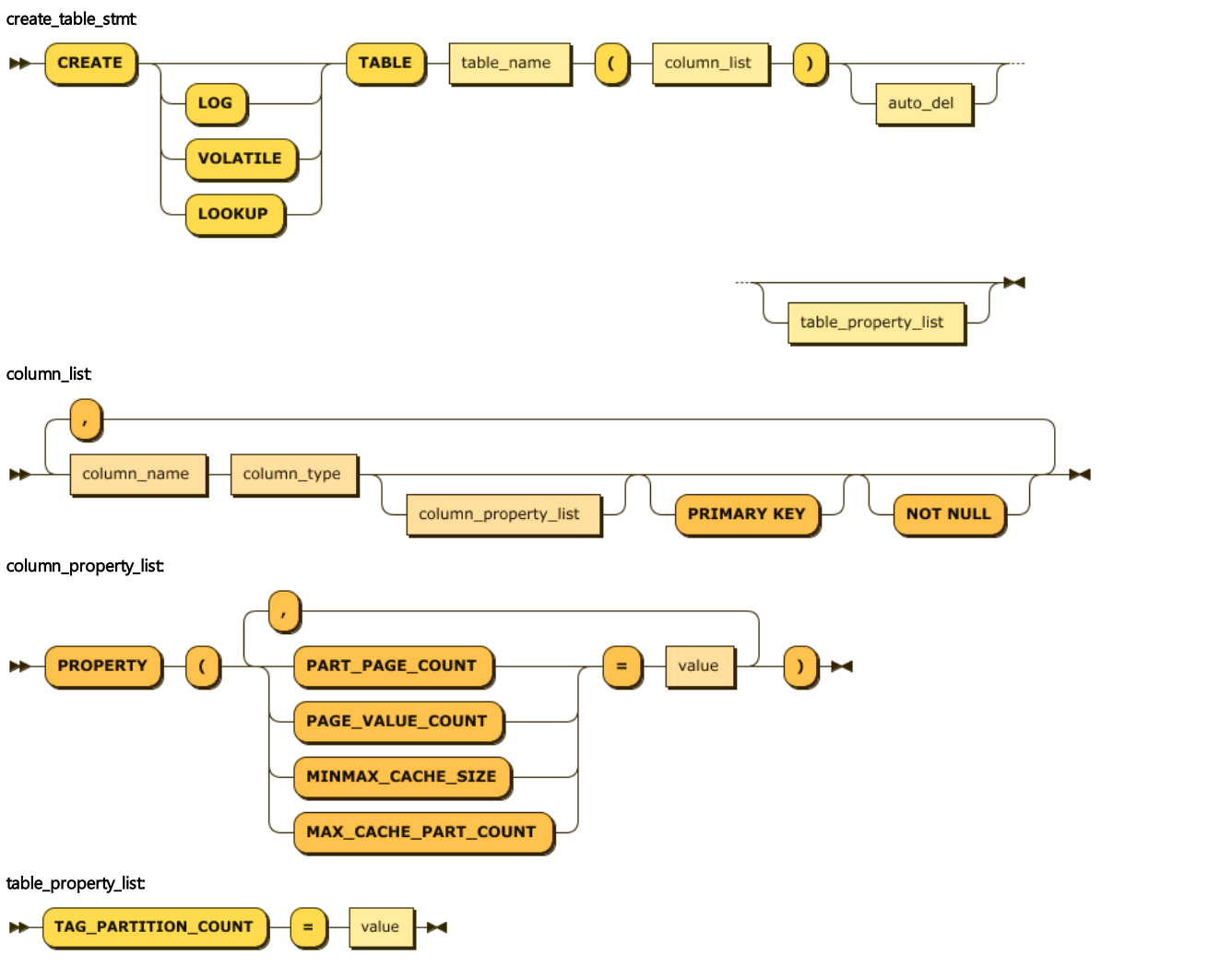

column\_type:

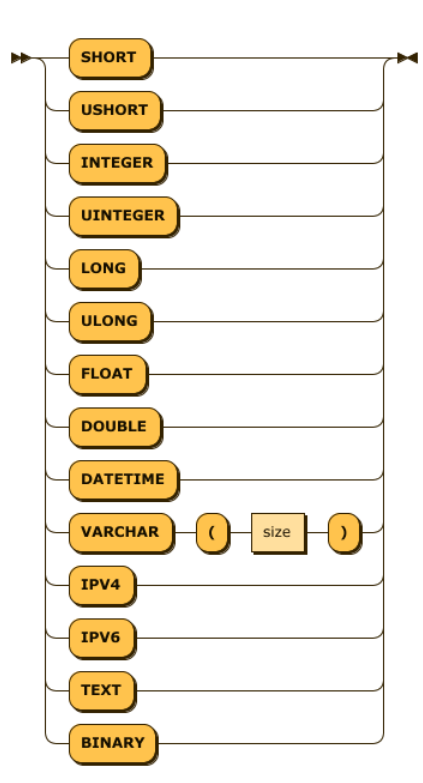

auto\_del:

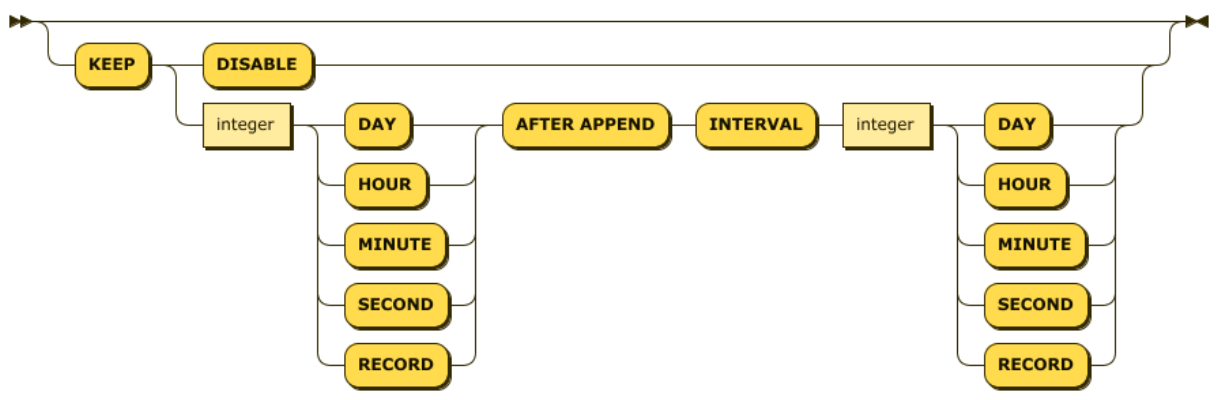

create\_table\_stmt ::= 'CREATE' ( 'LOG' | 'VOLATILE' | 'LOOKUP' )? 'TABLE' table\_name '(' column\_list ')' table\_prop column\_list ::= column\_name column\_type column\_property\_list? 'PRIMARY KEY'? 'NOT NULL'? ( ',' column\_name column\_t column\_property\_list ::= 'PROPERTY' '(' ( 'PART\_PAGE\_COUNT' | 'PAGE\_VALUE\_COUNT' | 'MINMAX\_CACHE\_SIZE' | 'MAX\_CACHE table\_property\_list ::= ( 'CHECK\_FORGERY' | 'TAG\_PARTITION\_COUNT' ) '=' value column\_type ::= 'SHORT' | 'USHORT' | 'INTEGER' | 'UINTEGER' | 'LONG' | 'ULONG' | 'FLOAT' | 'DOUBLE' | 'DATETIME' |

-- Create ctest table with 5 columns Mach> **create table** ctest (id **integer**, **name varchar**(20), sipv4 ipv4,dipv6 ipv6,comment text); Created successfully.

### <span id="page-229-0"></span>Table Type

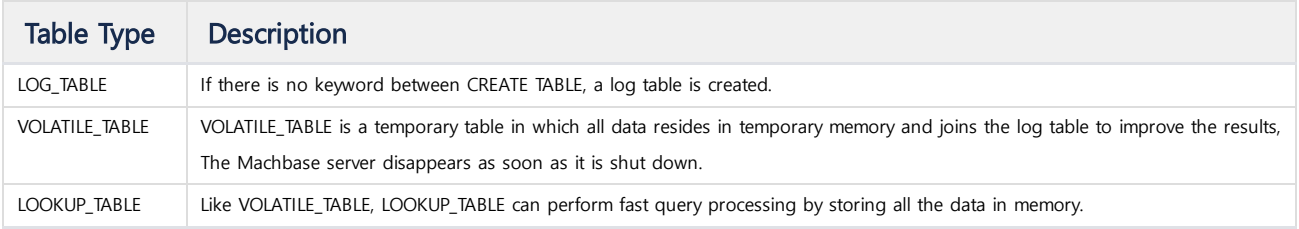

#### <span id="page-230-0"></span>Data Column

A table column is usually a string, but it can be enclosed in single quotes (') or double quotes (") to contain special characters.

```
Mach> CREATE TABLE special_tbl ( with.dot INTEGER );
[ERR-02010: Syntax error: near token (.dot INTEGER )).]
CREATE TABLE special_tbl ( "with.dot" INTEGER ); -- (Possible)
CREATE TABLE special_tbl ( 'with.dot' INTEGER ); -- (Possible)
```
When querying the column through a SELECT query, it must be enclosed in either single or double quotes.

- When enclosed in single quotation marks, the name of the SELECT query result column is output with single quotation marks.
- When enclosed in double quotes, the name of the SELECT query result column is output as it is.

```
Mach> SELECT 'with.dot' FROM special_tbl;
'with.dot'
--------------
[0] row(s) selected.
Mach> SELECT "with.dot" FROM special_tbl;
with.dot
--------------
[0] row(s) selected.
```
#### <span id="page-230-1"></span>Table Property

Specifies the attributes for the table.

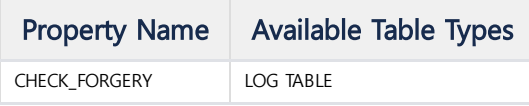

#### **CHECK\_FORGERY(Default:0)**

This is a property supported only for Disk Column Table. If appended data is maliciously changed later, it can check whether data is changed or not. Check the ALTER TABLE CHECK FORGERY RESULTFILE syntax.

#### <span id="page-230-2"></span>Column Property

Specifies the attribute for the column.

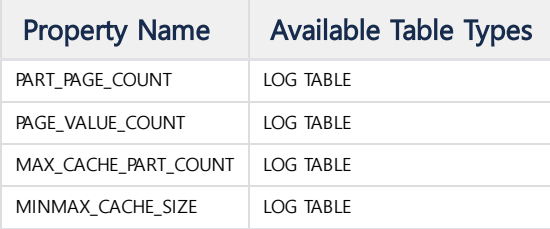

#### **PART\_PAGE\_COUNT**

This property represents the number of pages a partition has. The number of values that a partition has is PART\_PAGE\_COUNT \* PAGE\_VALUE\_COUNT.

#### **PAGE\_VALUE\_COUNT**

This property represents the number of values that a page has.

### **MAX\_CACHE\_PART\_COUNT (Default : 0)**

This property sets the cache area for performance.

When Machbase accesses a partition, it first looks for a structure that contains the meta information of that partition in memory. It determines how many partition information it contains in memory. Larger size will help performance, but memory usage will increase. The minimum value is 1 and the maximum value is 65535.

#### **MINMAX\_CACHE\_SIZE (Default : 10240)**

This property specifies how much cache memory to use for the MINMAX of the corresponding column. The default is 100MB for \_ARRIVAL\_TIME, the 0th hidden column. However, other columns are specified as 10KB by default. This size can be changed after the creation of the table through the "ALTER TABLE MODIFY" statement.

#### **NOT NULL Constraint**

Specifies NOT NULL if the column value does not allow NULL, and omit it if it is allowed (Default).

You can change the constraint with the ALTER TABLE MODIFY COLUMN command to drop or add this constraint defined after the creation of the table.

```
# Column c1 is not null and c2 is created without not null constraint.
CREATE TABLE t1(c1 INTEGER NOT NULL, c2 VARCHAR(200));
```
#### **Pre-defined System Columns**

When you create a table using the Create Table statement, the system creates two additional predefined system columns. \_ARRIVAL\_TIME and \_RID columns.

The \_ARRIVAL\_TIME column is inserted into the DATETIME column based on the system time at which data is inserted into the INSERT statement or AppendData, and the value can be used as the unique key of the generated record. The value of this column can be inserted by specifying the value in the machloader or INSERT statement if the order is guaranteed (in the order of past-present). When data is retrieved using the DURATION conditional expression, data is retrieved based on the value of this column.

The \_RID column is created by the system as a unique value for a particular record. The data type of this column is a 64-bit integer. For this column, the user can not specify a value and can not create an index. It is automatically generated at the time of data INSERT. You can retrieve records by the value of the \_RID column.

```
create volatile table t1111 (i1 integer);
Created successfully.
Mach> desc t1111;
----------------------------------------------------------------
NAME LENGTH
----------------------------------------------------------------
_ARRIVAL_TIME datetime 8
I1 integer 4
Mach>insert into t1111 values (1);
1 row(s) inserted.
Mach>select _rid from t1111;
_rid
   -----------------------
0
[1] row(s) inserted.
Mach>select i1 from t1111 where _rid = 0;
i1
--------------
1
[1] row(s) selected.
```
#### <span id="page-231-0"></span>MINMAX Cache Concept

In general, in the Disk DBMS, when a specific value is searched using the index, the disk is accessed to access the disk area including the index, and the final disk page including the corresponding value is searched.

On the other hand, Machbase is a chronologically partitioned structure in order to maintain time series information, which means that a particular piece of index information is divided into chunks of files in chronological order. Therefore, when a Machbase index is used, an index file fragmented by such a partition is sequentially searched.

If the range of data to be searched is divided into 1000 partitions, it means that 1000 files should be opened and retrieved every time. Although it is designed as an efficient columnar database structure, the MINMAX\_CACHE structure is a way to improve the performance because the I/O cost is proportional to the number of index partitions.

MINMAX\_CACHE is a structure that holds the index file information of the partition in memory, and is a contiguous memory space that keeps the minimum and maximum values of the column in memory. By maintaining such structure, when a partition containing a specific value is searched, if the value is smaller than the minimum value of the index or is larger than the maximum value, the corresponding partition can be skipped altogether, thereby enabling highperformance data analysis.

When you find a value "85"

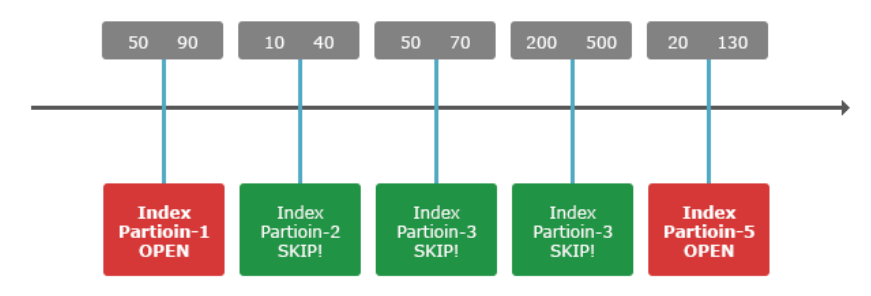

As shown in the figure above, to find the value 85, only the partitions 1 and 5 included in MIN/MAX among the 5 partitions are actually searched, and the partitions 2, 3 and 4 are skipped altogether.

#### <span id="page-232-0"></span>MINMAX Cache Column

You can decide whether to use MINMAX Cache for a particular column when creating the table.

If the minmax\_cache\_size is set to a value other than 0, the MINMAX Cache will be active when the index is searched for that column and will not be active if MINMAX\_CACHE\_SIZE = 0.

Please note the following when using this MINMAX Cache.

- 1. MINMAX Cache does not need to explicitly create an index on the column.
- 2. As default for all columns, MINMAX\_CACHE\_SIZE is set to 10KB and the Alter Table syntax can be used to reset the memory size to a reasonable size.
- 3. The hidden column \_arrival\_time is 100MB by default and automatically uses MINMAX Cache memory.
- 4. In the case of VARCHAR type, MINMAX Cache is not covered. Therefore, if you explicitly specify whether the VARCHAR type is cached, an error will occur.
- 5. When the corresponding table is created, the MINMAX\_CACHE\_SIZE maximum memory can be used as much as the property is set. As the number of partitions grows, the memory grows gradually and increases by the maximum memory above.
- 6. If there are no records in the table, MINMAX Cache memory is not allocated at all.

Below is an example of table creation using actual MINMAX.

```
-- MINMAX_CACHE_SIZE = 0 for VARCHAR is allowed semantically.
CREATE TABLE ctest (id INTEGER, name VARCHAR(100) PROPERTY(MINMAX_CACHE_SIZE = 0));
Created successfully.
Mach>
-- Cache applied to id column.
CREATE TABLE ctest2 (id INTEGER PROPERTY(MINMAX_CACHE_SIZE = 10240), name VARCHAR(100) PROPERTY(MINMAX_CACHE_SIZE =
Created successfully.
Mach>
-- Applied to id1, id2, and id3.
CREATE TABLE ctest3 (id1 INTEGER PROPERTY(MINMAX_CACHE_SIZE = 10240), name VARCHAR(100) PROPERTY(MINMAX_CACHE_SIZE 
Created successfully.
Mach>
-- MINMAX_CACHE_SIZE is specified in column units or set to 0.
CREATE TABLE ctest4 (id1 INTEGER PROPERTY(MINMAX_CACHE_SIZE=10240), name VARCHAR(100) PROPERTY(MINMAX_CACHE_SIZE=0)
Created successfully.
Mach>
```
#### <span id="page-232-1"></span>Primary Key

This is a constraint that can be assigned to a Volatile/Lookup table column. The Volatile / Lookup table does not always need to have a primary key, but you can not use the INSERT ON DUPLICATE KEY UPDATE statement without a primary key.

When a primary key is assigned, a red-black tree index corresponding to the primary key is generated.

#### <span id="page-232-2"></span>AUTO\_DEL Clauses

G) Supported version 5.5 or later.

This feature limits the amount of data to maintain disk storage space. It is only supported for log table. It is set by using AUTO\_DEL clause before specifying table property in CREATE TABLE statement. The AUTO\_DEL clause can be set based on the storage time or the number of records.

**CREATE TABLE** t1 (c1 **INT**) KEEP 30 DAY **AFTER** APPEND INTERVAL 5 **SECOND**;

The above example deletes data that is more than 30 days old if there is more input five seconds after the automatic deletion is performed. If the interval specified is too long, auto delete is performed for a long time, which may affect the input. If it is too short, it may affect overall system performance.

The following example shows how to specify the automatic deletion function as the number of data to save.

**CREATE TABLE** t1 (c1 **INT**) KEEP 3 RECORD **AFTER** APPEND INTERVAL 5 RECORD;

It checks the number of records in the table for every 5 input data and automatically deletes it and keep only 3 records if there are more than three.

### <span id="page-233-0"></span>**SEQUENCE for Lookup Table**

Sequence was added to generate a unique record of the Lookup table and determine the order in which the data is entered.

This feature was added to solve problems such as difficulty in distinguishing the order of records if the datetime values overlap in the lookup table and application errors due to data duplication.

#### <span id="page-233-1"></span>Machbase Edition support Sequence

All type of machbase editions are supported. (Edge / Fog / Cluster)

#### <span id="page-233-2"></span>Table type support Sequence

Lookup Table

#### <span id="page-233-3"></span>Configuring Sequence when Creating Lookup Tables

When creating a lookup table with a CreateTable SQL statement, simply specify that you want to set the Sequence by adding a PROPERTY clause to the column to be used as the Sequence.

The columns to be set in Sequence only support LONG datatype (64bit, unsigned) and no other.

In addition, the start value of Sequence can be set, but if it is set to 1, Sequence starts from 1. (No support for 0 or negative numbers)

**CREATE** LOOKUP **TABLE** table\_name (v1 LONG PROPERTY(**SEQUENCE**=1), v2 **VARCHAR**(10));

#### <span id="page-233-4"></span>Use of sequence column

The Sequence column of the Lookup table is basically the same as a regular Long column and when used in this way, the Sequence value does not automatically increase.

It is allowed to enter values directly into the Sequence column, and even duplicate values can be entered.

Instead, if you want to use the Sequence function, you should use a newly added Sequence-only function called nextval to increase the Sequence value.

Internally, it stores the largest value of a column set to Sequence, so when you enter it later using nextval Function, the largest value of the Sequence column value  $+1$  is stored.

#### Example of Sequence column

```
-- Insert the following Sequence value using nextval Function in the Sequence column.
INSERT INTO table_name (v1, v2) values (nextval(v1), 'aaaa');
-- Insert a value directly into the Sequence column
INSERT INTO table_name (v1, v2) values (100, 'aaaa');
-- Insert a the computational value in the Sequence column.
INSERT INTO table_name (v1, v2) values (1 + 99, 'aaaa');
-- Success Select of Lookup Tables with Sequence Columns
SELECT v1, v2 FROM table_name;
-- Invalid Select for Sequence column (nextval column can only be used in insert query)
SELECT nextval(v1), v2 FROM table_name;
```
## <span id="page-233-5"></span>CREATE TAG TABLE

create\_tag\_table\_stmt:

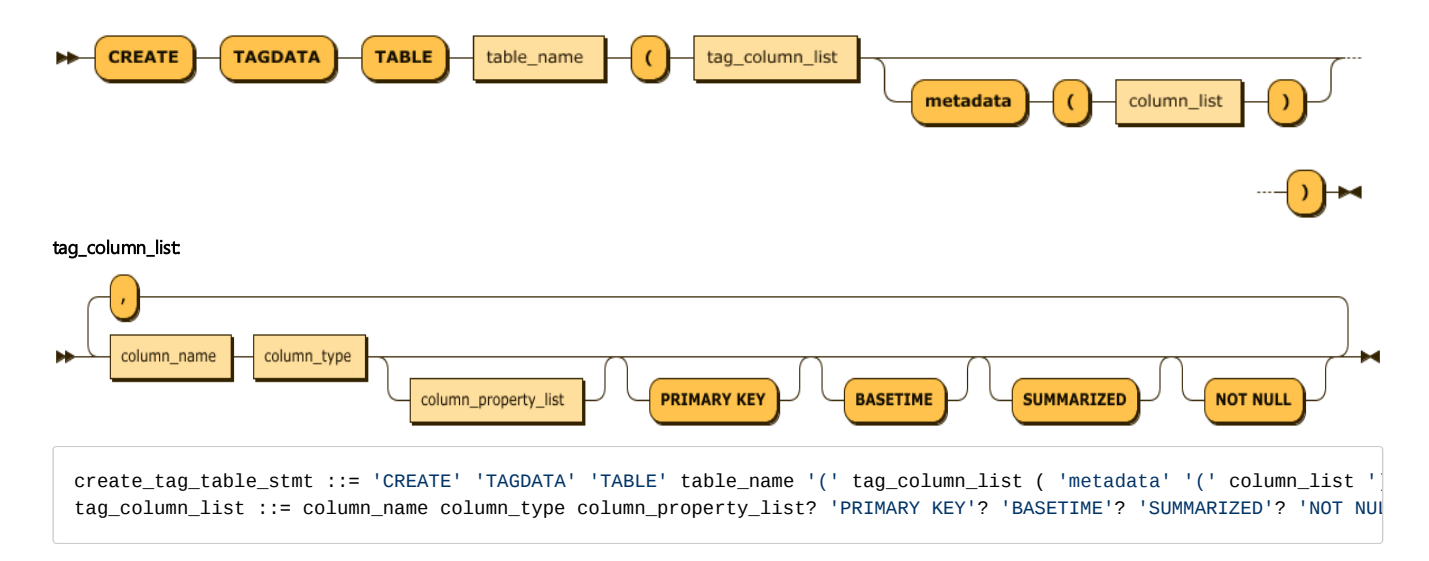

The primary key, basetime, and summarized must be included in the tag table creation.

-- Example **CREATE** TAGDATA **TABLE** tag (**name varchar**(20) **primary key**, **time** datetime basetime, value **double** summarized); **CREATE** TAGDATA **TABLE** tag (**name varchar**(20) **primary key**, int\_column **int**, **time** datetime basetime, value **double** summar **CREATE** TAGDATA **TABLE** tag (**name varchar**(20) **primary key**, **time** datetime basetime, value **double** summarized, value2 **flo**

<span id="page-234-0"></span>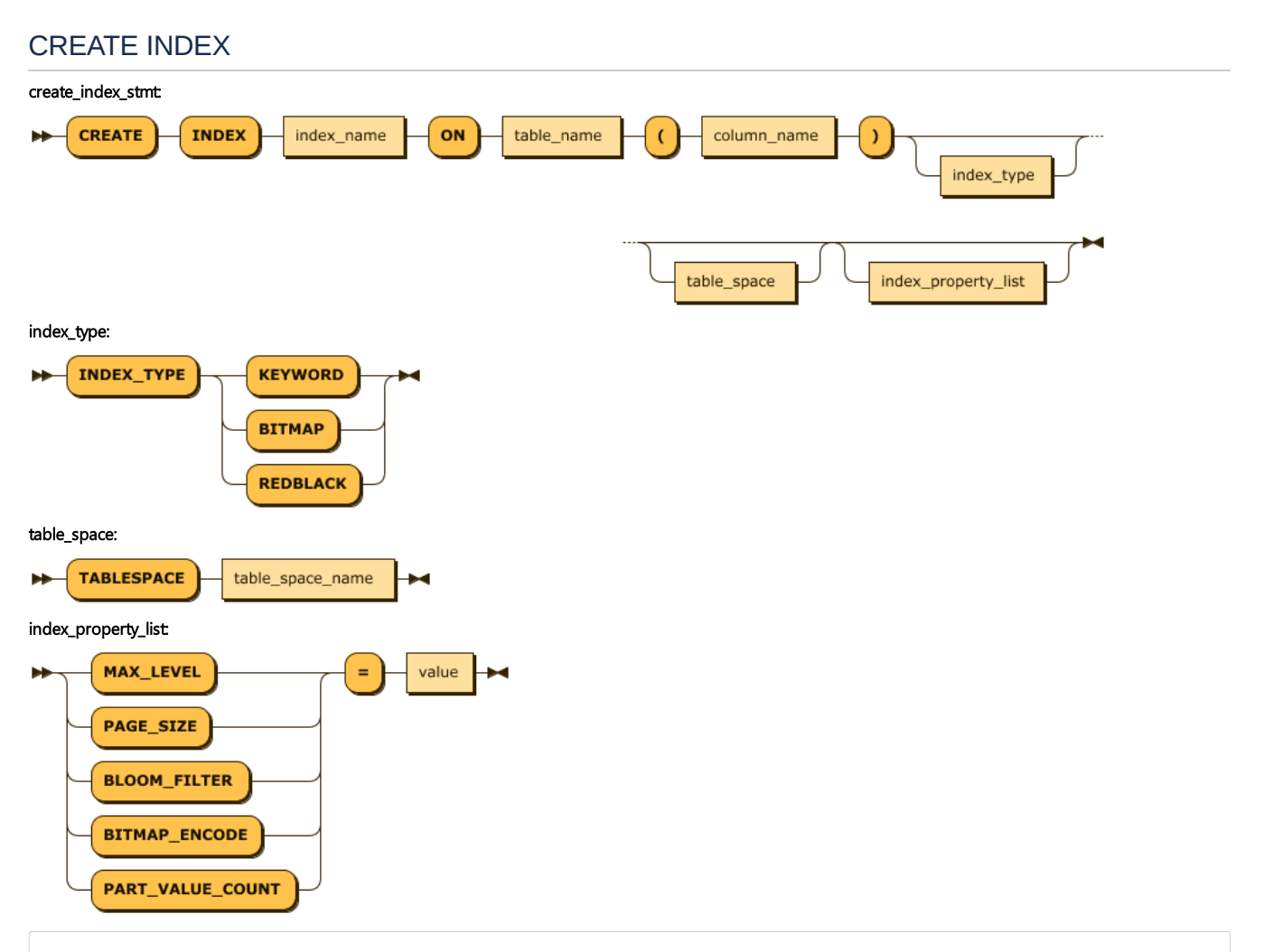

create\_index\_stmt ::= 'CREATE' 'INDEX' index\_name 'ON' table\_name '(' column\_name ')' index\_type? table\_space? inde index\_type ::= 'INDEX\_TYPE' ( 'KEYWORD' | 'BITMAP' | 'REDBLACK' ) table\_space ::= 'TABLESPACE' table\_space\_name

#### <span id="page-235-0"></span>Index Type

Specifies the Index Type to be created. If it is not Keyword Index, Index Type is created as Default Index Type according to Table Type if Index Type is not specified.

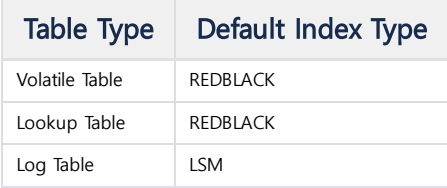

#### <span id="page-235-1"></span>KEYWORD Index

This can be created only for varchar and text column of log table. It can be created for only one column.

#### <span id="page-235-2"></span>LSM Index

LSM (Log Structure Merge) Index is an index optimized for storing and searching Big Data. The partitions of the LSM indexes are maintained for each level, and the lower level partitions are merged to move to the upper level. Lower partitions used to create a higher level partition are deleted.

This Index Level Partition Building is performed by Background Thread. The upper level partitions are merged with the lower level partitions and are created as one partition, so there are the following advantages when searching through the index.

- 1. If the key is duplicated, the disk space for key storage is saved because it is stored only once.
- 2. Searching for multiple partitions reduces the cost of opening and closing the file when searching for one index partition, and the number of index pages accessed is also reduced.

#### <span id="page-235-3"></span>LSM Index Property

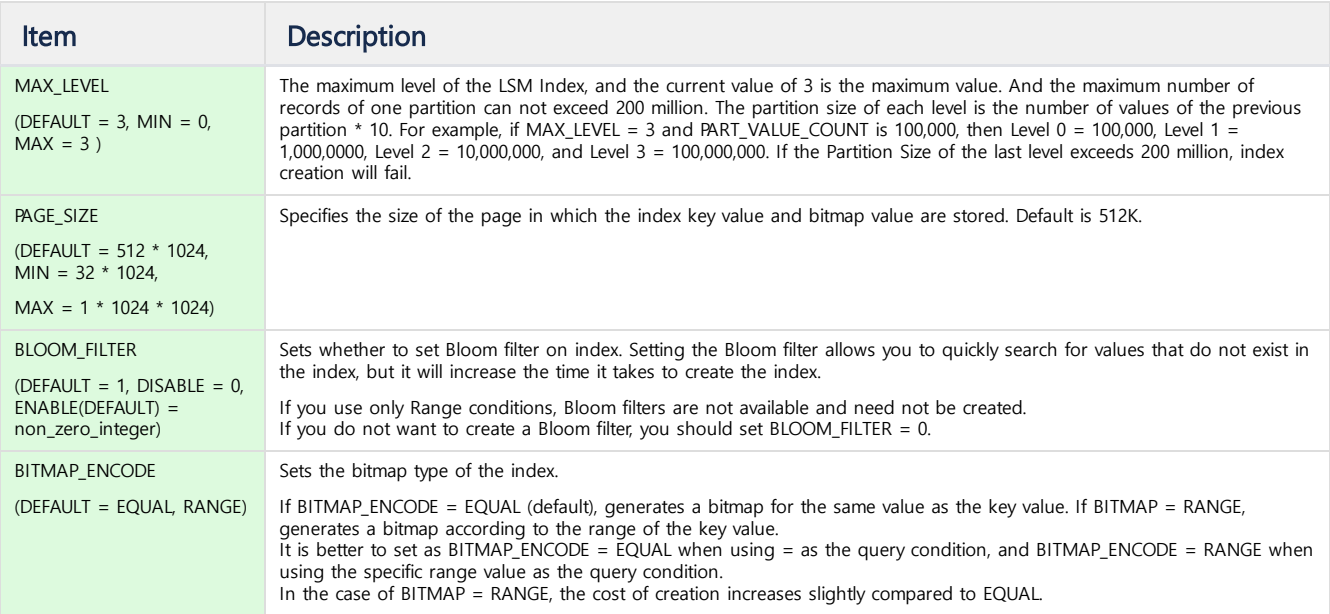

#### <span id="page-235-4"></span>BITMAP Index

This is an index for data analysis and can be created only in the log table. It can be created on all columns except varchar, text, and binary, and can only be created on a single column.

#### <span id="page-235-5"></span>RED-BLACK Index

This is a memory index for real-time data retrieval. It can be created only in the Volatile/Lookup table. It can be created in all columns of this table and can only be created for a single column.

#### <span id="page-235-6"></span>Index Property

The properties that can be applied in the LSM Index are as follows.

#### **PART\_VALUE\_COUNT**

Indicates the number of rows stored in the Partition of Index.

```
-- Example
-- Index applied to c1 column.
CREATE INDEX index1 on table1 ( c1 )
-- Keyword index applied to var_column of varchar type, and page_size unit is 100000.
CREATE INDEX index2 on table1 (var_column) INDEX_TYPE KEYWORD PAGE_SIZE=100000;
```
## <span id="page-236-0"></span>DROP TABLESPACE

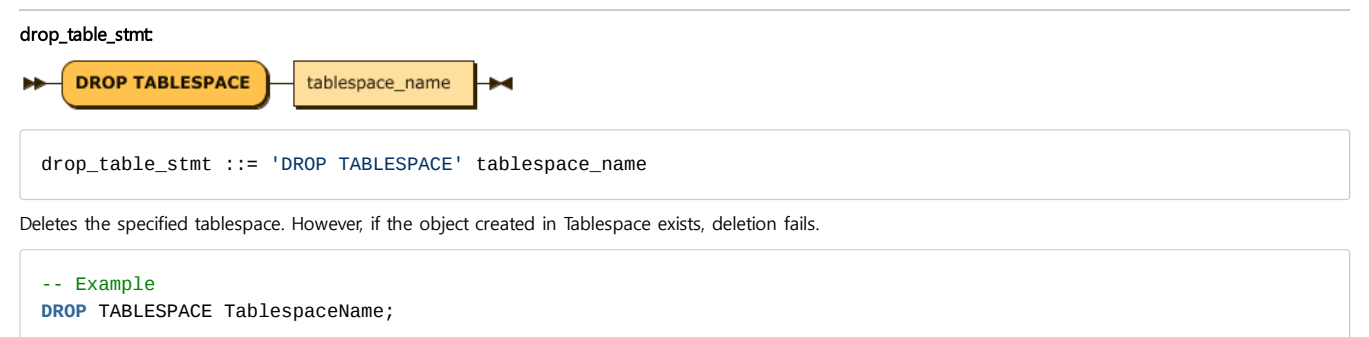

## <span id="page-236-1"></span>DROP TABLE

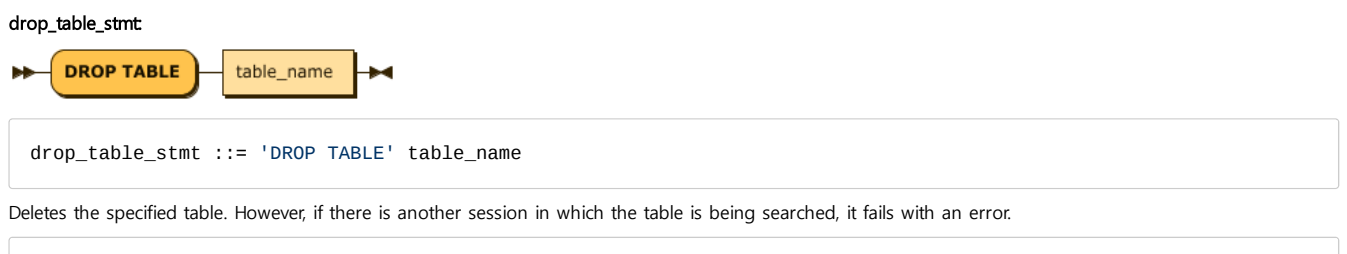

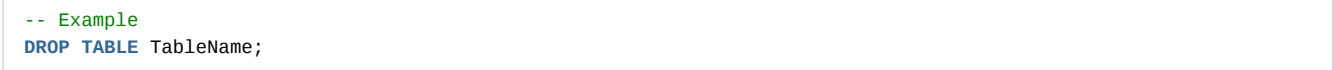

### <span id="page-236-2"></span>DROP INDEX

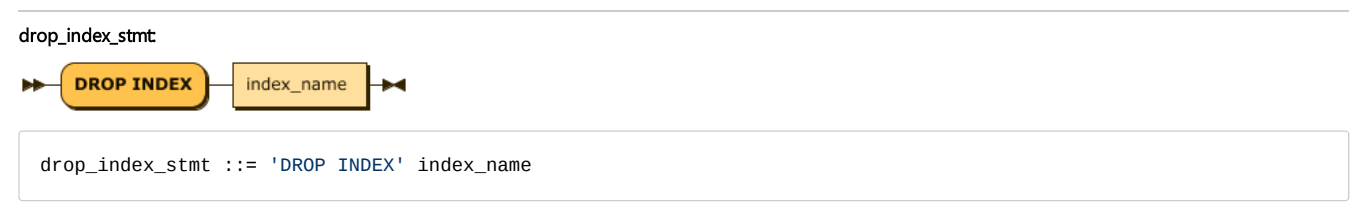

Deletes the specified index. However, if there is another session in which the table is being searched, it fails with an error.

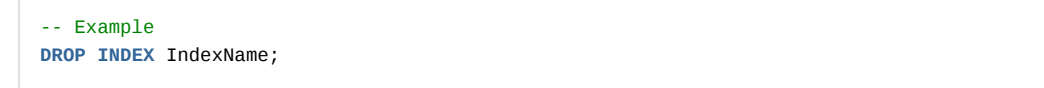

## <span id="page-236-3"></span>ALTER TABLESPACE

The ALTER TABLESPACE statement is used to change the information associated with the specified tablespace.

#### <span id="page-237-0"></span>ALTER TABLESPACE MODIFY DATADISK

This syntax is used to change the properties of DATADISK in Tablespace.

#### alter\_tablespace\_stmt:

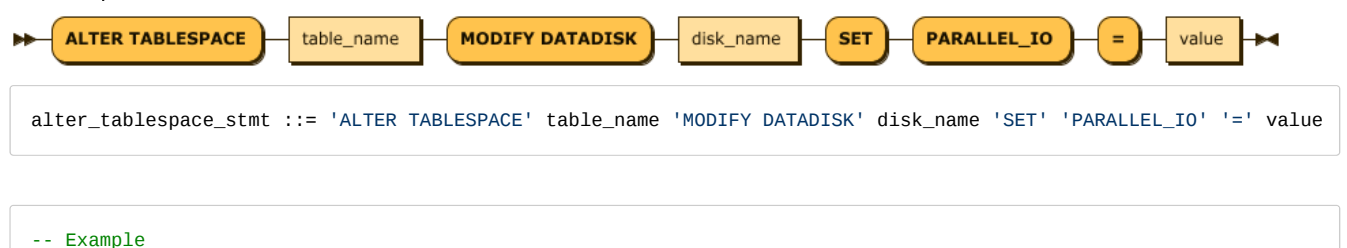

```
ALTER TABLESPACE tbs1 MODIFY DATADISK disk1 SET PARALLEL_IO = 10;
```
## <span id="page-237-1"></span>ALTER TABLE

The ALTER TABLE statement is used to change the schema information of the specified table, and only the Log Table is available.

#### <span id="page-237-2"></span>ALTER TABLE SET

This syntax changes the properties of a table. Currently there are no dynamically changeable properties.

#### <span id="page-237-3"></span>ALTER TABLE ADD COLUMN

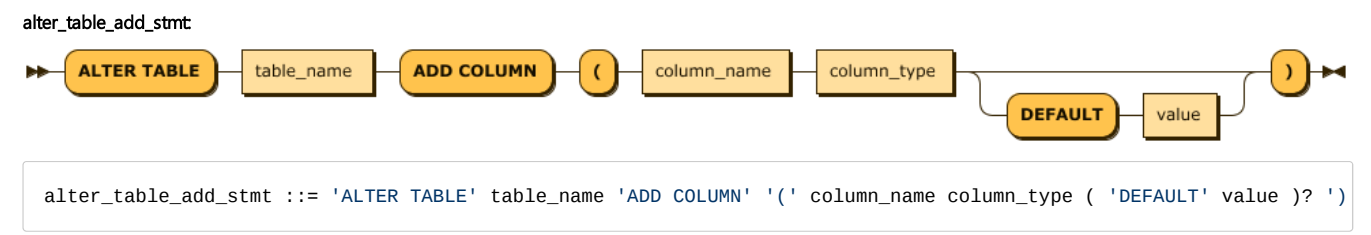

This syntax is the ability to add a specific column to the table in real time. You can add the name and type of the column, and set the default data values through the DEFAULT clause.

```
-- Example-1
alter table atest2 add column (id4 float);
-- Example-2
alter table atest2 add column (id6 double default 5);
alter table atest2 add column (id7 ipv4 default '192.168.0.1');
alter table atest2 add column (id8 varchar(4) default 'hello');
```
## <span id="page-237-4"></span>ALTER TABLE DROP COLUMN

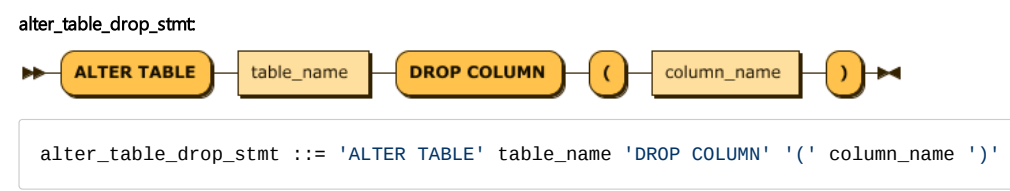

This syntax is to delete a specific column in the table in real time.

```
-- Example
alter table atest2 drop column (id4);
alter table atest2 drop column (id8);
```
### <span id="page-238-0"></span>ALTER TABLE RENAME COLUMN

#### alter table column rename stmt:

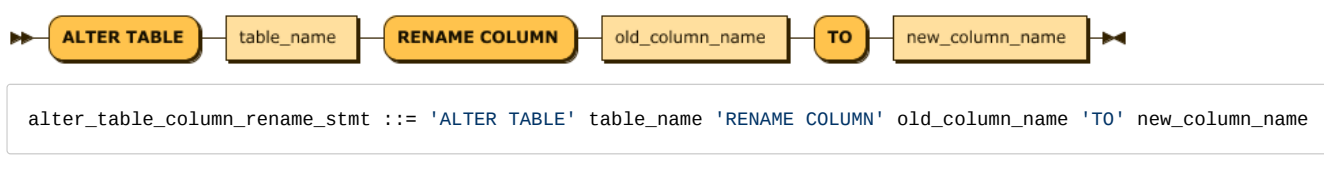

This syntax is a function that changes a specific column name in a table.

-- Example **alter table** atest2 rename **column** id7 **to** id7\_rename;

#### <span id="page-238-1"></span>ALTER TABLE MODIFY COLUMN

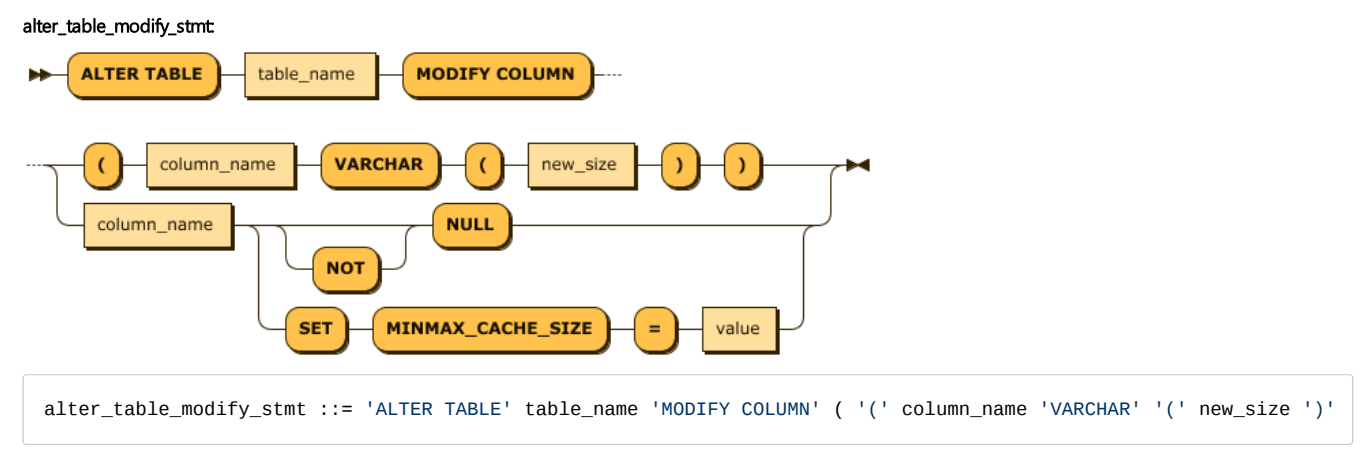

This syntax changes the properties of a particular column of a table. Currently it is possible to modify MINMAX CACHE attributes and NOT NULL constraints for column lengths and other types of VARCHAR types.

#### **VARCHAR SIZE**

This syntax supports changing the column length of VARCHAR type only. This operation can not be reduced in length to preserve existing data, and should always be increased.

**ALTER TABLE** table\_name **MODIFY COLUMN** (column\_name **VARCHAR**(new\_size));

```
-- Example: Assume TABLE is created like this.
-- create table atest5 (id integer, name varchar(5), id3 double, id4 float);
-- Error occurred: Can not change to another type,
alter table atest5 modify column (id varchar(10));
-- Error occurred: VARCHAR length can not be made smaller.
alter table atest5 modify column (name varchar(3));
-- Error occurred: Maximum size of VARCHAR can not exceed 32767.
alter table atest5 modify column (name varchar(32768));
-- Success
alter table atest5 modify column (name varchar(128));
```
#### **MINMAX\_CACHE\_SIZE**

This syntax changes MINMAX\_CACHE\_SIZE for a particular column.

**ALTER TABLE** table\_name **MODIFY COLUMN** column\_name **SET** MINMAX\_CACHE\_SIZE=value;

```
-- Example: Assume TABLE is created like this.
create table atest9 (id integer, name varchar(100));
-- Error: Does not apply to VARCHAR.
alter table atest9 modify column name set minmax_cache_size=0;
[ERR-02139 : MINMAX CACHE is not allowed for VARCHAR column(NAME).]
-- Change success
```
**alter table** atest9 **modify column** id **set** minmax\_cache\_size=10240;

#### **NOT NULL**

Adds a NOT NULL constraint to the column. If you add a NOT NULL constraint, the DDL operation fails for columns with NULL values. If you want to allow NULL values in a column, use the MODIFY COLUMN NULL command in the next section.

**ALTER TABLE** table\_name **MODIFY COLUMN** column\_name NOT NULL;

```
-- Add NOT NULL constraint to t1.c1.
alter table t1 modify column c1 not null;
```
#### **NULL**

Releases the NOT NULL constraint. Performance improvement due to min\_max cache of LSM index can not be obtained. NULL values can be input.

```
ALTER TABLE table_name MODIFY COLUMN column_name NULL;
```
-- Release NOT NULL constraint at t1.c1. **alter table** t1 **modify column** c1 null;

#### <span id="page-239-0"></span>ALTER TABLE FLUSH

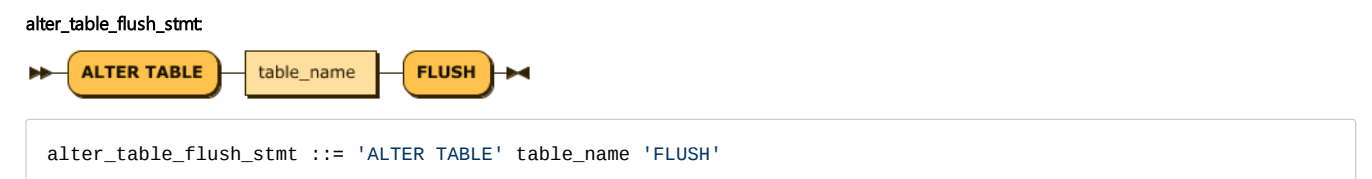

Waits until the input data for the specified table is fully reflected in the data file.

## <span id="page-239-1"></span>ALTER TABLE FLUSH INDEX

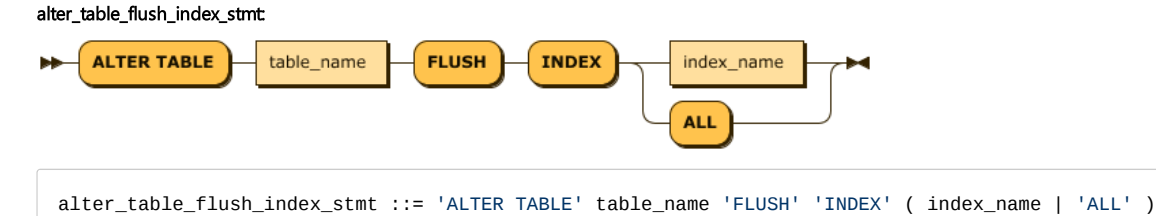

Waits until the index data of the specified table is completely reflected in the index file.

-- Wait until data for all indexes of bulktable is reflected in index files. **alter table** bulktable flush **index** all;

-- Wait until data of c1\_idx index of bulktable is reflected in index file.

<span id="page-240-0"></span>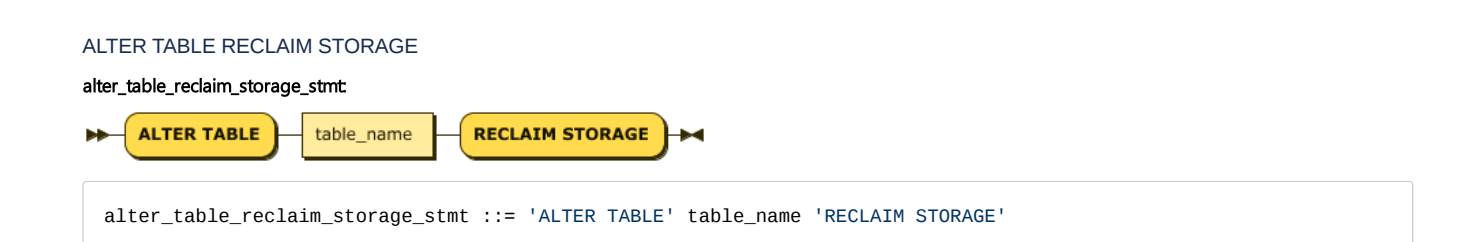

Delete unused data from the Tag table to secure available space.

If the system property DISK\_TAG\_AUTO\_RECLAIM is 1 (default), it is automatically performed without special execution.

When this value is set to 0, the storage space may be secured by performing this query at a desired time. Only available for Tag table.

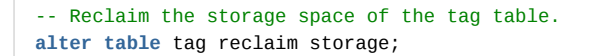

#### <span id="page-240-1"></span>ALTER TABLE RENAME TO

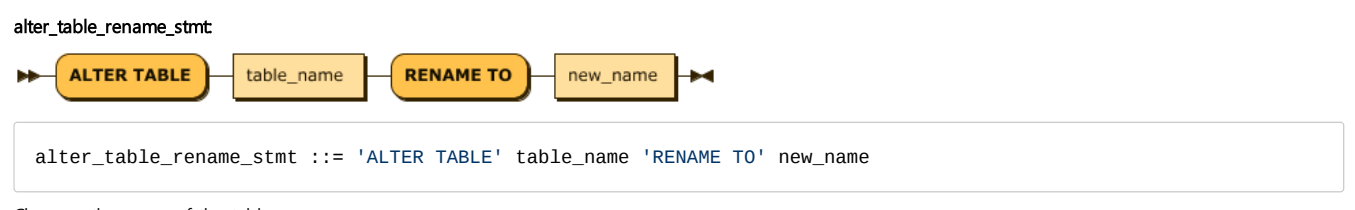

Changes the name of the table.

Metatables can not be renamed, and you can not use the \$ character in the name to be changed. Table renaming is only possible for log tables.

-- Change name of user table to employee. **ALTER TABLE** user RENAME **TO** employee

#### <span id="page-240-2"></span>ALTER TABLE AUTO DELETE

#### alter\_table\_auto\_del\_stmt:

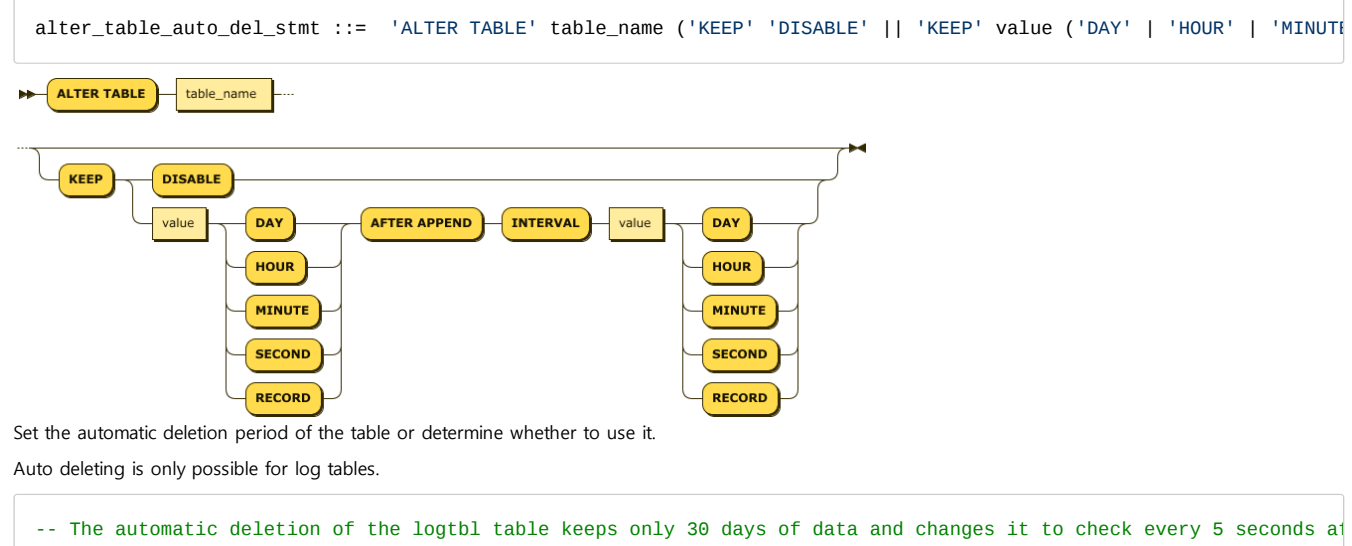

**ALTER TABLE** logtbl keep 30 day **after** append interval 5 **second**;

## <span id="page-240-3"></span>TRUNCATE TABLE

```
truncate_table_stmt:
    TRUNCATE TABLE
                          table_name
þ.
                                       \blacktrianglerighttruncate_table_stmt ::= 'TRUNCATE TABLE' table_name
  -- Delete all data in ctest table.
 Mach> truncate table ctest;
 Truncated successfully.
```
Deletes all data in the specified table. However, if there is another session in which the table is being searched, it fails with an error.

## DML

INSERT

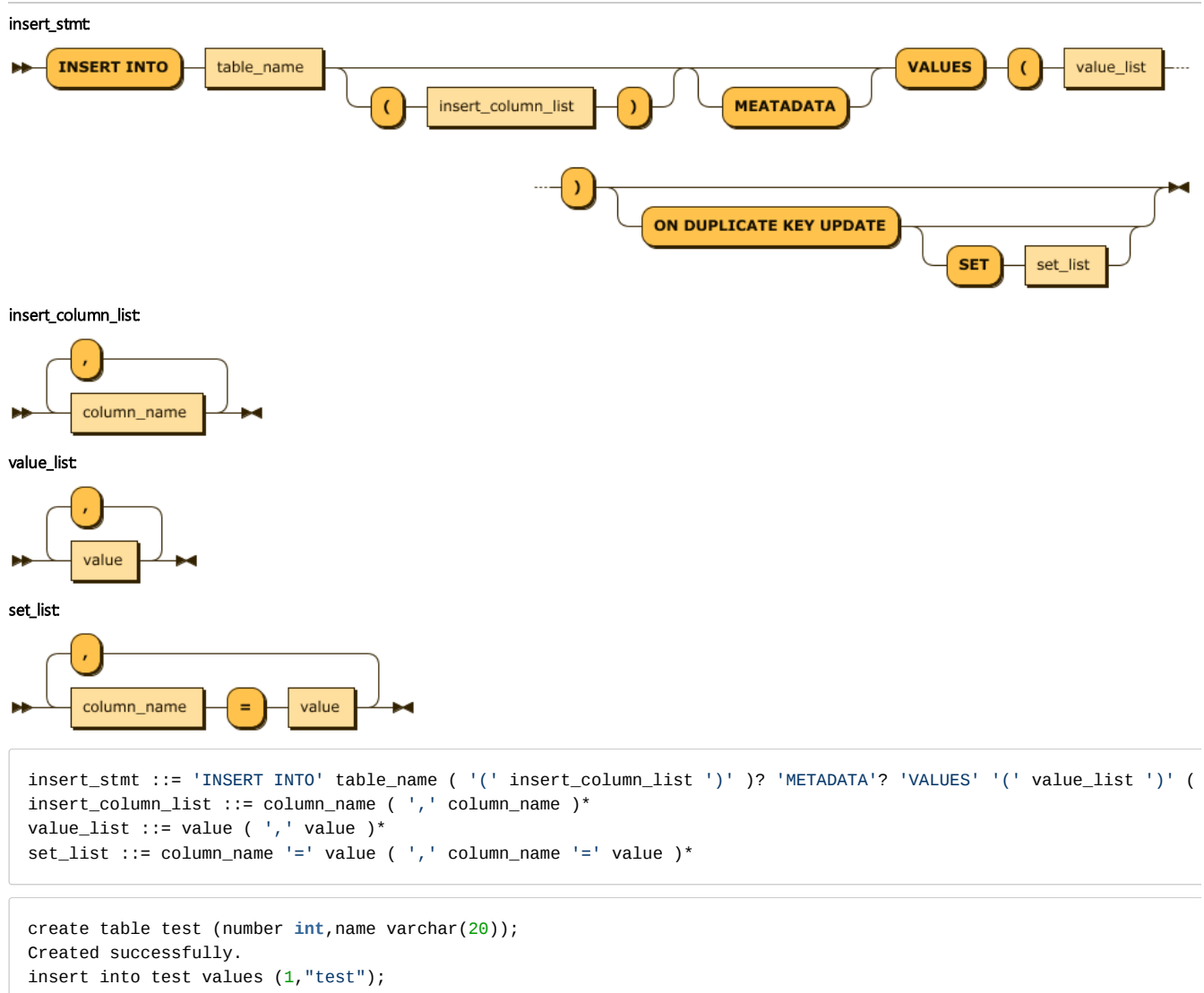

```
1 row(s) inserted.
insert into test(name, number) values ("test", 2);
1 row(s) inserted.
```
This is the syntax for entering values into a specific table. One unusual thing is that columns not specified in Column\_List are all filled with NULL values. This is a considering the characteristics of log files adopted for convenience of input and efficiency of storage space. METADATA is only available for tag tables.

#### INSERT ON DUPLICATE KEY UPDATE

Machbase supports syntax similar to the commonly known UPSERT function.

A special syntax that can be used when entering a value into a Lookup/Volatile table with a primary key specified. If the table already contains data with a duplicate primary key value, the value of the existing data is changed.

Of course, when there is no duplicated key value data, it is inserted as new data. To use this syntax, the primary key must be specified in the volatile table.

If the column value of the inserted data is different from the column value of the updated data, or if it is desired to update a column value other than the column value of the inserted data, the SET clause can be further input.

The SET clause consists of 'column = value', each separated by a comma.

You must not change the default key value in the SET clause.

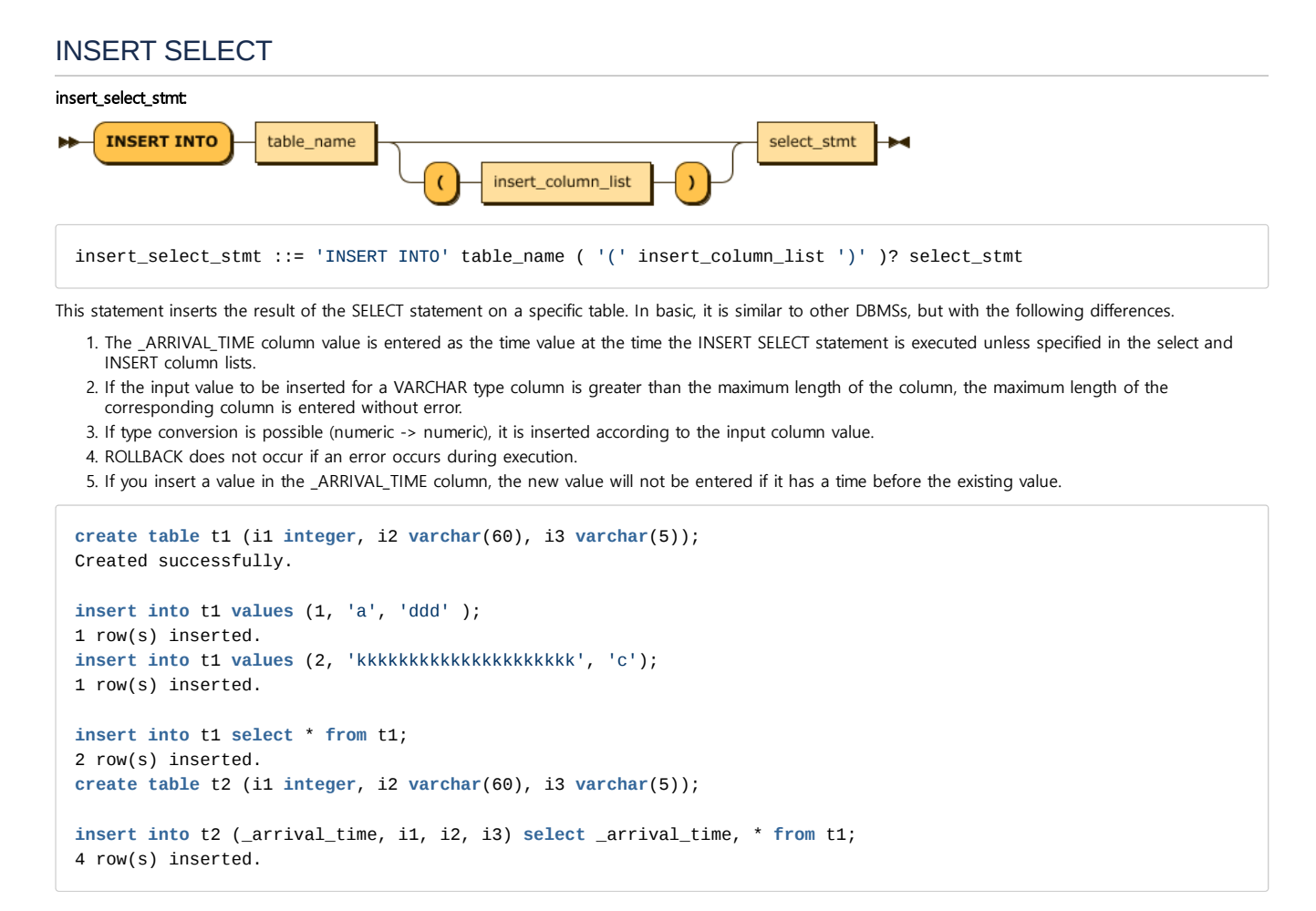

## UPDATE

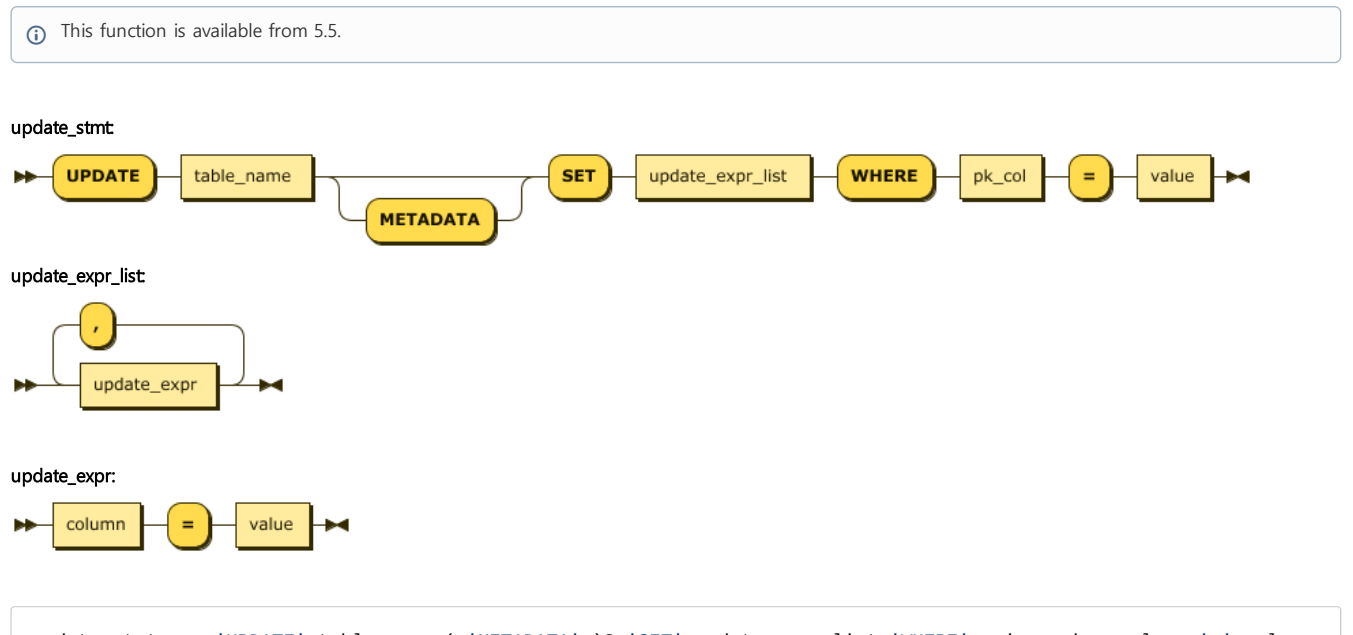

update\_stmt ::= 'UPDATE' table\_name ( 'METADATA' )? 'SET' update\_expr\_list 'WHERE' primary\_key\_column '=' value update\_expr\_list ::= update\_expr ( ',' update\_expr)\* update\_expr ::= column '=' value

INSERT ON DUPLICATE UPDATE syntax is also provided, rather than UPSERT via a KEY UPDATE. You can also use the Primary Key to enter values into the specified Lookup/Volatile table. In the WHERE clause, you must create a matching predicate for the primary key.

#### UPDATE METADATA

Only for the TAGDATA table, when you want to update the metadata.

**UPDATE** TAG METADATA **SET** ...

The metadata of the TAGDATA table can not be entered/modified through INSERT ON DUPLICATE KEY UPDATE.

## DELETE

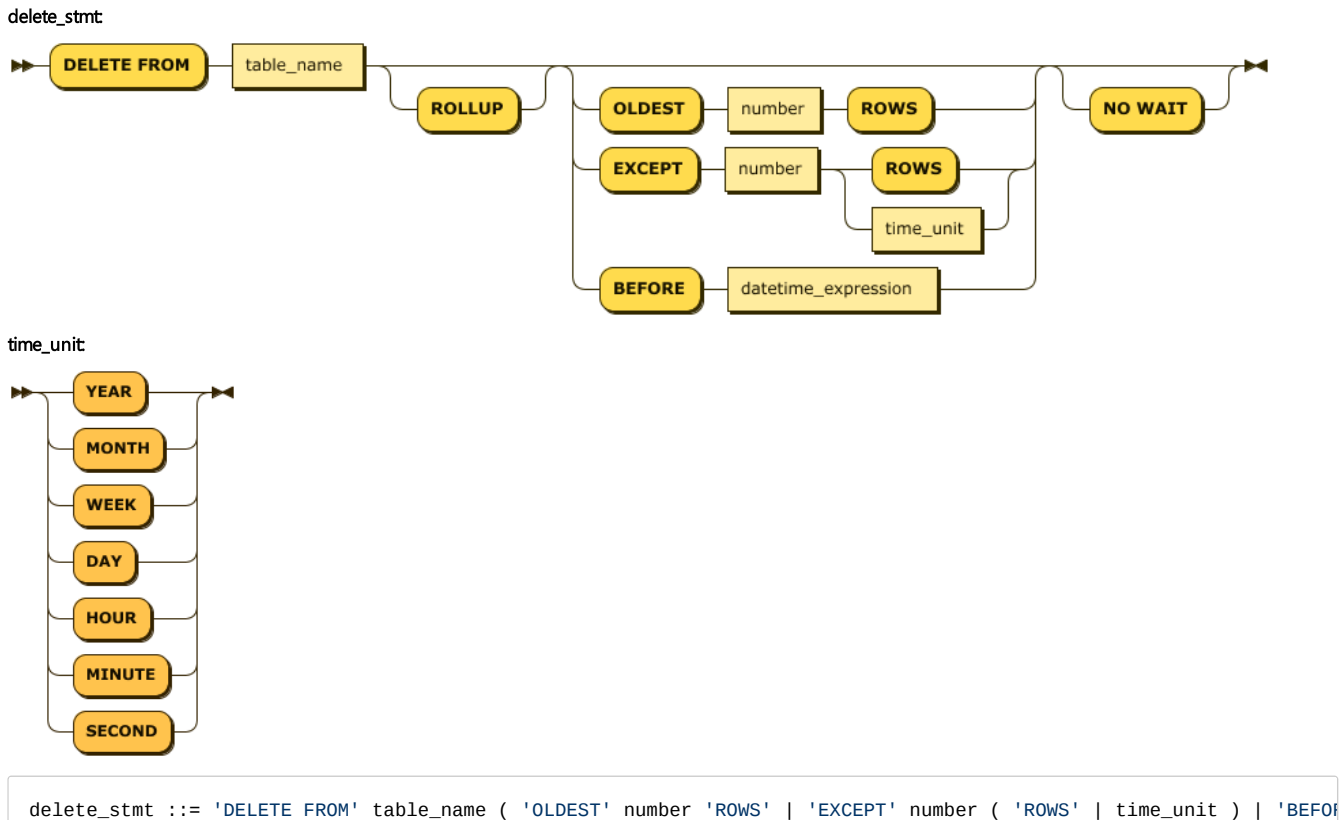

time\_unit ::= 'DURATION' number time\_unit ( ( 'BEFORE' | 'AFTER' ) number time\_unit )?

The DELETE statement in Machbase can be performed on the log table. In addition, it is not possible to delete data in an arbitrary position in the middle, and it is possible to erase consecutively from the arbitrary position to the last (oldest log) record.

This is a policy that takes advantage of the characteristics of log data. It is a DB format representation of the act of deleting a file in order to secure space when it is entered once.

The syntax of DURATION, OLDEST, and EXCEPT cannot be used for TAG and Rollup tables.

```
-- Delete all.
DELETE FROM devices;
-- Delete oldest last N rows.
DELETE FROM devices OLDEST N ROWS;
-- Delete all except recent N rows.
DELETE FROM devices EXCEPT N ROWS;
-- Delete all except N matches from now on.
DELETE FROM devices EXCEPT N DAY;
-- Delete all data from before June 1, 2014.
DELETE FROM devices BEFORE TO_DATE('2014-06-01', 'YYYY-MM-DD');
-- Delete tag data from before June 1, 2014.
```
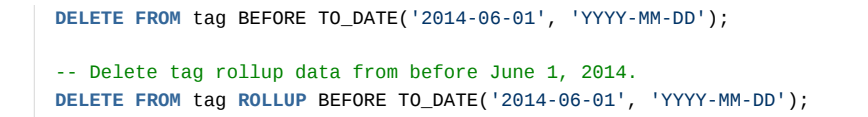

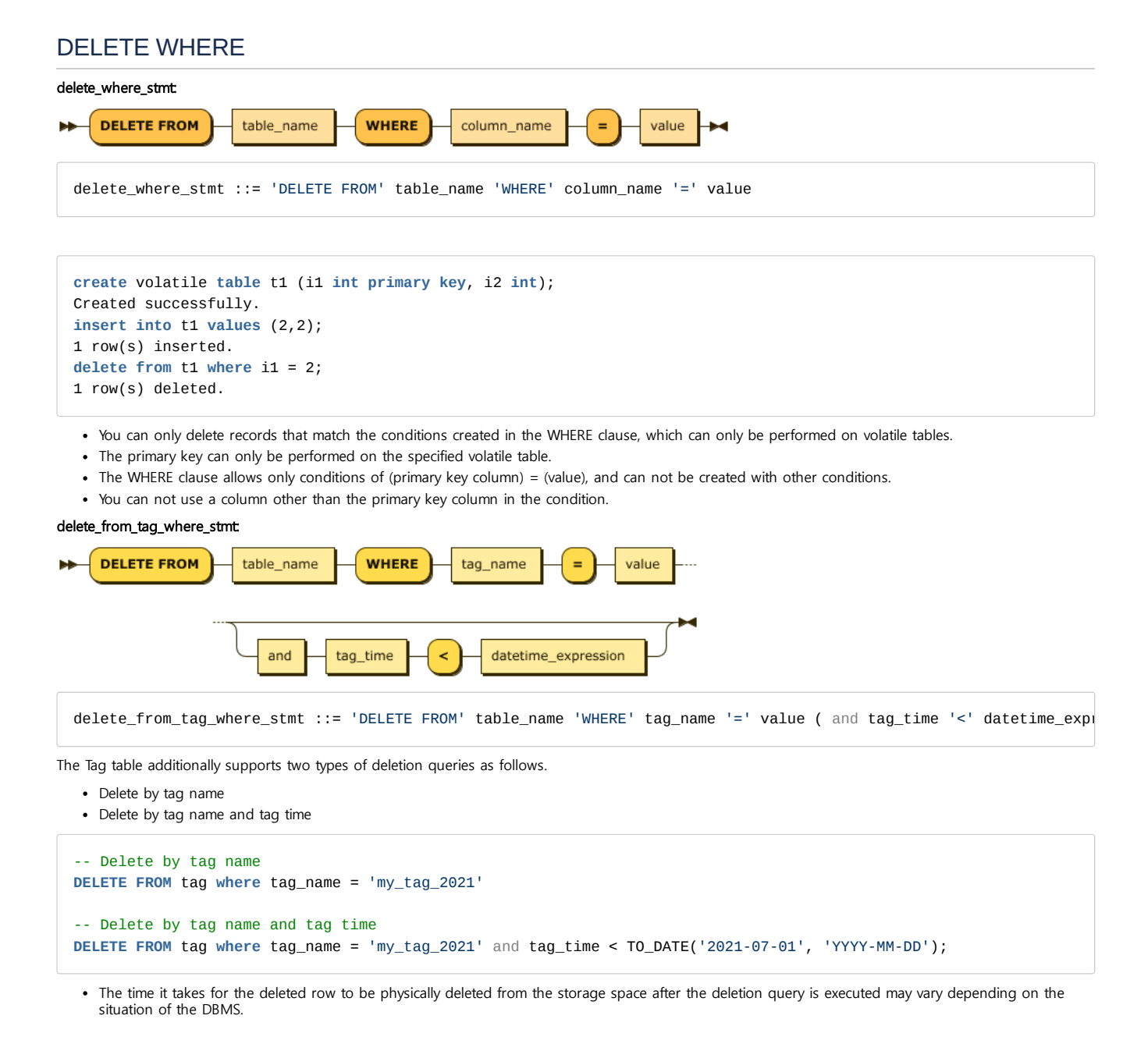

## LOAD DATA INFILE

load\_data\_infile\_stmt:

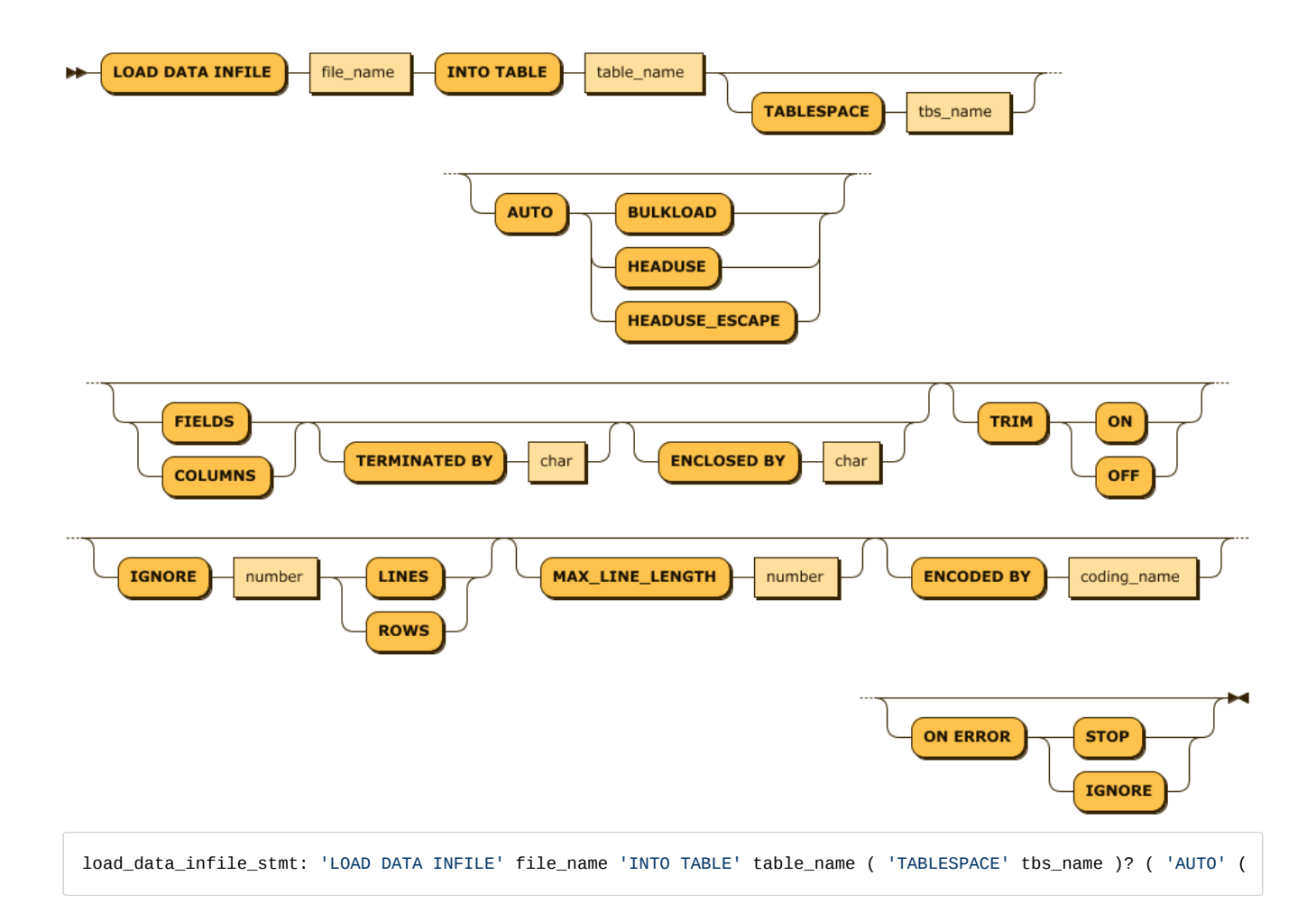

CSV format data files are read directly from the server, and tables and columns are created directly from the server according to the options and input them. Each option is explained as follows

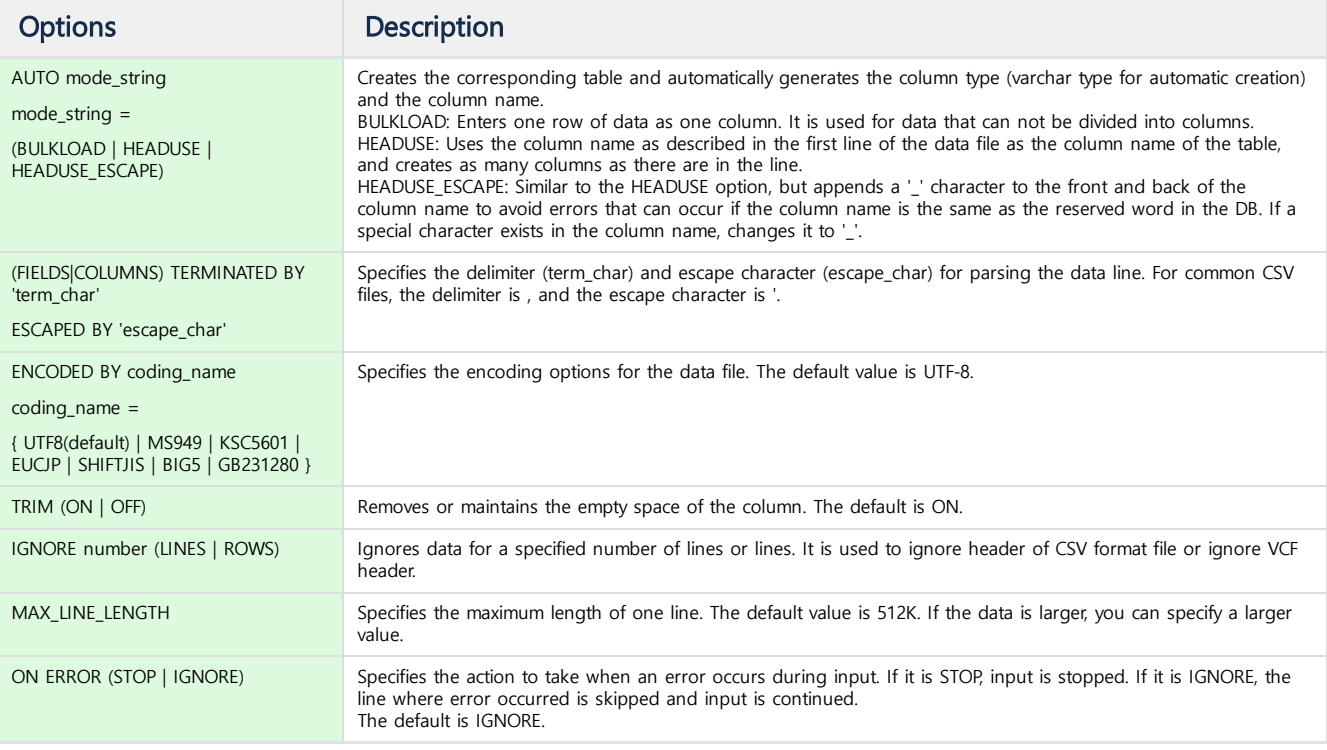

-- Use default field delimiter(,) field encloser (") to input data. **LOAD** DATA INFILE '/tmp/aaa.csv' **INTO TABLE** Sample\_data ;

-- Create NEWTABLE with one column and enter one line as one column. **LOAD** DATA INFILE '/tmp/bbb.csv' **INTO TABLE** NEWTABLE AUTO BULKLOAD; -- Create NEWTABLE using first line of csv as column information, and input it into table. **LOAD** DATA INFILE '/tmp/bbb.csv' **INTO TABLE** NEWTABLE AUTO HEADUSE; -- First line is ignored and field delimiter is ; and enclosing character is specified by '. **LOAD** DATA INFILE '/tmp/ccc.csv' INTO TABLE Sample\_data FIELDS TERMINATED BY ';' ENCLOSED '\'' **IGNORE** 1 LINES **ON** ER

If the AUTO option is not used, all columns of the table must be created as VARCHAR or TEXT types.

SELECT is a syntax used to find, filter, and manipulate data from various tables in Machbase.

## <span id="page-248-0"></span>SELECT Syntax

select stmt **UNION** ALL select stmt

**SELECT** target\_list **FROM** TableList **WHERE** Condition **GROUP BY** Expr **ORDER BY** Expr [

## <span id="page-248-1"></span>SET OPERATOR

Used when receiving the results of multiple Select queries as a single query result. Machbase supports only the UNION ALL set operator. The set operator can be executed only if the left and right Select statements are (1) the same or compatible types, (2) the number of query results is the same, and if any of the two conditions does not match, they are treated as errors.

Data type conversion and compatibility verification are performed based on the following criteria.

- Signed integer types and unsigned integer types are not compatible.
- The integer type is compatible with the real type, and the query result is converted to the real type and returned.
- Character types are compatible with different lengths.
- IPv6 type and IPv4 type are not compatible.
- Of the two SELECT statements, the column name of the left query is always used.

Examples

```
SELECT i1, i2 FROM table_1
UNION ALL
SELECT c1, c2 FROM table_2
```
## <span id="page-248-2"></span>TARGET LIST

This is a list of columns or subqueries targeted by the Select statement.

The subquery used in the target list is treated as an error if it has two or more values or two or more result columns, such as a subquery used in the WHERE clause.

```
SELECT i1, i2 ...
SELECT i1 (Select avg(c1) FROM t1), i2 ...
```
#### <span id="page-248-3"></span>CASE statement

```
CASE <simple_case_expression|searched_case_expression> [else_clause] END
simple_case_expression ::=
    expr WHEN comparison_expr THEN return_expr
        [WHEN comparison_expr THEN return_expr ...]
searched_case_expression ::=
    WHEN condtion_expr THEN return EXPR [WHEN condtion_expr THEN return EXPR ...]
else_clause ::=
    ELSE else_value_expr
```
### 목차

- [SELECT](#page-248-0) Syntax
- **SET [OPERATOR](#page-248-1)**
- **[TARGET](#page-248-2) LIST** 
	- CASE [statement](#page-248-3)
- [FROM](#page-249-0)
	- **[SUBQUERY\(INLINE](#page-249-1) VIEW) • INNER JOIN and [OUTER](#page-250-0) JOIN** 
		- [PIVOT](#page-250-1)
		- Use of [SUBQUERY](#page-251-0)
		- **SEARCH [Statement](#page-251-1)**
		- **ESEARCH [Statement](#page-252-0)**
		-
		- NOT SEARCH [Statement](#page-252-1)
	- REGEXP [Statement](#page-252-2)
	- IN [Statement](#page-253-0)
	- Use In Statement and **SUBOUERY**
	- **BETWEEN [Statement](#page-254-0)**
	- RANGE [Statement](#page-254-1)
- GROUP BY / [HAVING](#page-254-2)
- [ORDER](#page-254-3) BY
- [SERIES](#page-254-4) BY
- $-$  [LIMIT](#page-255-0)
- **[DURATION](#page-255-1)**
- SAVE [DATA](#page-257-0)

This is an expression that supports the IF ... THEN ... ELSE block of a typical programming language. simple\_case\_expression is executed in the form of return\_expr when one column or expression is equal to the value of comparison\_expr followed by when, and this when ... then clause can be repeated as many times as desired.

searched\_case\_expression does not specify an expression after CASE but describes a conditional clause that includes a comparison operator in the when clause. If the result of each comparison operation is true, then the value of the then clause is returned. The else clause returns else\_value if the value of the when clause is not satisfied (even if the expression is NULL).

```
select * from t1;
I1 I2
---------------------------
2 2
1 1
[2] row(s) selected.
select case i1 when 1 then 100 end from t1;
case i1 when 1 then 100 end
------------------------------
NULL
100
[2] row(s) selected.
```
In the simple\_case\_expression example, if the value of the i1 column is 2, NULL is returned.

```
select case when i1 > 0 then 100 when i1 > 1 then 200 end from t1;
case when i1 > 0 then 100 when i1 > 1 then 200 end
------------------------------------------
100
100
[2] row(s) selected.
```
Since searched case expression returns the first condition that satisfies the condition, 100 is returned, and the second condition is not executed.

## <span id="page-249-0"></span>FROM

You can specify a table name or an Inline view in the FROM clause. To perform a join between tables, lists the table or Inline view separated by a comma (,).

#### **FROM** table\_name

Retrieves data in the table specified by table\_name.

### <span id="page-249-1"></span>SUBQUERY(INLINE VIEW)

**FROM** (**Select** statement)

Retrievse data for the contents of the subquery enclosed in parentheses.

Machbase server does not support correlated subqueries, so you can not reference columns in a subquery in an outer query.

### JOIN(INNER JOIN)

FROM TABLE\_1, TABLE\_2

Joins two tables, table\_1 and table\_2. An INNER JOIN can be used when three or more tables are listed, and both the search condition and the conditional clause are described in the WHERE clause.

SELECT t1.i1, t2.i1 FROM t1, t2 WHERE t1.i1 = t2.i1 AND t1.i1 > 1 AND t2.i2 = 3;

### <span id="page-250-0"></span>INNER JOIN and OUTER JOIN

Supports ANSI style INNER JOIN, LEFT OUTER JOIN, and RIGHT OUTER JOIN. FULL OUTER JOIN is not supported.

#### FROM TABLE\_1 [INNER|LEFT OUTER|RIGHT OUTER] JOIN TABLE\_2 ON expression

The ON clause of the ANSI-style JOIN clause uses the conditional clause that is performed by the JOIN. If the WHERE clause in the OUTER JOIN query has a clause for an inner table (a table that is filled with NULL if the condition of the ON clause is not satisfied), the query is converted to an INNER JOIN.

SELECT t1.i1 t2.i1 FROM t1 LEFT OUTER JOIN t2 ON (t1.i1 = t2.i1) WHERE t2.i2 = 1;

```
The above query is converted to an INNER JOIN by the condition t2.i2 = 1 in the WHERE clause.
```
#### <span id="page-250-1"></span>PIVOT

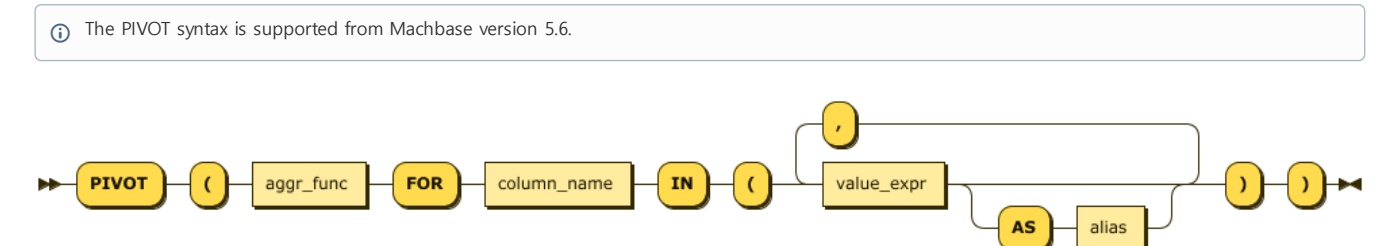

pivot clause:

The PIVOT statement shows the aggregated results of GROUP BY output as ROW, rearranged into columns.

It is used in conjunction with the Inline view and is performed as follows.

- Performs GROUP BY on columns that are not used in the PIVOT clause of the inline view, and then performs aggregate functions on the values listed in the PIVOT IN clause.
- The resulting grouping column and the aggregation result are rotated and displayed as columns.

For example, aggregate the value of each device from the data collected from various sensors. The query that should be performed through the CASE statement can be expressed simply through the PIVOT statement.

```
-- w/o PIVOT
SELECT * FROM (
   SELECT
          regtime,
          SUM(CASE WHEN tagid = 'FRONT_AXIS_TORQUE' THEN dvalue ELSE 0 END) AS front_axis_torque,
          SUM(CASE WHEN tagid = 'REAR_AXIS_TORQUE' THEN dvalue ELSE 0 END) AS rear_axis_torque,
          SUM(CASE WHEN tagid = 'HOIST AXIS TORQUE' THEN dvalue ELSE \theta END) AS hoist axis torque,
          SUM(CASE WHEN tagid = 'SLIDE_AXIS_TORQUE' THEN dvalue ELSE 0 END) AS slide_axis_torque
   FROM result_d
   WHERE regtime BETWEEN TO_DATE('2018-12-07 00:00:00') AND TO_DATE('2018-12-08 05:00:00')
   GROUP BY regtime
) WHERE front_axis_torque >= 40 AND rear_axis_torque >= 20;
-- w/ PIVOT
SELECT * FROM (
   SELECT regtime, tagid, dvalue FROM result_d
   WHERE regtime BETWEEN TO_DATE('2018-12-07 00:00:00') AND TO_DATE('2018-12-08 05:00:00')
) PIVOT (SUM(dvalue) FOR tagid IN ('FRONT_AXIS_TORQUE', 'REAR_AXIS_TORQUE', 'HOIST_AXIS_TORQUE', 'SLIDE_AXIS_TORQUE
WHERE front_axis_torque >= 40 AND rear_axis_torque >= 20;
-- Result
regtime 'FRONT_AXIS_TORQUE' 'REAR_AXIS_TORQUE' 'HOIST_AXIS_TORQUE'
-------------------------------------------------------------------------------------------------------------------
2018-12-07 16:42:29 840:000:000 12158 7244 NULL
2018-12-07 14:56:26 220:000:000 3308 663 NULL
2018-12-07 12:20:13 844:000:000 3804 113 NULL
2018-12-07 11:10:01 957:000:000 8729 5384 NULL
2018-12-07 17:46:57 812:000:000 7500 4559 NULL
2018-12-07 14:30:06 138:000:000 5080 6817 NULL
2018-12-07 13:09:20 464:000:000 5233 1869 -7253
2018-12-07 15:43:03 539:000:000 7491 4453 NULL
...
```
## **WHERE**

#### <span id="page-251-0"></span>Use of SUBQUERY

Subquery can be used for conditional statements. If the subquery returns more than one record in a clause except the IN clause, or if there is more than one result column in the subquery, it is not supported.

```
WHERE i1 = (SELECT MAX(c2) FROM T1)
```
Uses subquery by surrounding parentheses to the right of the conditional operator.

Machbase server does not support correlated subqueries, so you can not reference columns in a subquery in an outer query.

#### <span id="page-251-1"></span>SEARCH Statement

The syntax is the same as for a regular database. However, a keyword index must be registered, and an additional search operation is possible by adding "SEARCH" as an operator keyword for text search.

```
-- drop table realdual;
create table realdual (id1 integer, id2 varchar(20), id3 varchar(20));
create keyword index idx1 on realdual (id2);
create keyword index idx2 on realdual (id3);
insert into realdual values(1, 'time time2', 'series series2');
select * from realdual;
select * from realdual where id2 search 'time';
select * from realdual where id3 search 'series' ;
select * from realdual where id2 search 'time' and id3 search 'series';
```
The results are as follows.

```
Mach> create table realdual (id1 integer, id2 varchar(20), id3 varchar(20));
Created successfully.
Mach> create keyword index idx1 on realdual (id2);
Created successfully.
Mach> create keyword index idx2 on realdual (id3);
Created successfully.
Mach> insert into realdual values(1, 'time time2', 'series series2');
1 row(s) inserted.
Mach> select * from realdual;
ID1 ID2 ID3
------------------------------------------------------------
1 time time2 series series2
[1] row(s) selected.
Mach> select * from realdual where id2 search 'time';
ID1 ID2 ID3
------------------------------------------------------------
         time time2 series series2
[1] row(s) selected.
Mach> select * from realdual where id3 search 'series';
ID1 ID2 ID3
------------------------------------------------------------
1 time time2 series series2
[1] row(s) selected.
Mach> select * from realdual where id2 search 'time' and id3 search 'series';
ID1 ID2 ID3
```
------------------------------------------------------------ 1 time time2 series series2 [1] row(s) selected.

#### ESEARCH Statement

The ESEARCH statement is a search keyword that enables extended searches on ASCII text. For this extension, search for the desired pattern is performed using the % character. In this Like operation, if all the records are checked before the %, the advantage of ESEARCH is that the words can be found quickly even in this case. This feature can be very useful when looking for a part of an English string (an error string or code).

```
-- Example
select id2 from realdual where id2 esearch 'bbb%';
id2
--------------------------------------------
bbb ccc1
aaa bbb1
[2] row(s) selected.
-- Search pattern 'bbb%' also includes bbb1 in search results.
select id3 from realdual where id3 esearch '%cd%';
id3
--------------------------------------------
cdf def1
bcd/cdf1ad
abc, bcd1
[3] row(s) selected.
-- % character works in middle of search pattern as well as beginning and end.
select id3 from realdual where id3 esearch '%cd%';
id3
--------------------------------------------
cdf def1
bcd/cdf1ad
abc, bcd1
[3] row(s) selected.
```
#### NOT SEARCH Statement

NOT SEARCH is a statement that returns true for records other than those found in the SEARCH statement. NOT ESEARCH can not be used.

```
create table t1 (id integer, i2 varchar(10));
create keyword index t1_i2 on t1(i2);
insert into t1 values (1, 'aaaa');
insert into t1 values (2, 'bbbb');
select id from t1 where i2 not search 'aaaa';
id
--------------------------------------------
2
[1] row(s) selected.
```
#### REGEXP Statement

The REGEXP statement is used to perform searches on data using regular expressions. In general, patterns of a particular column are filtered using regular expressions.

One thing to keep in mind is that you can not use indexes when using the REGEXP clause, so you must lower the overall search cost by putting index conditions on other columns in order to reduce the overall search scope. If you want to check a specific pattern, use index by SEARCH or ESEARCH, and then use REGEXP again in a state where the total number of data is small, it helps to improve the efficiency of the whole system.

Mach> create table realdual (id1 integer, id2 varchar(20), id3 varchar(20)); create table dual (id integer); insert into dual values(1); insert into realdual values(1, 'time1', 'series1 series21'); insert into realdual values(1, 'time2', 'series2 series22'); insert into realdual values(1, 'time3', 'series3 series32'); Mach> select \* from realdual where id2 REGEXP 'time' ; ID1 ID2 ID3 ------------------------------------------------------------ 1 time3 series3 series32 series2 series22 1 time2 series2 series22<br>1 time1 series1 series21 [3] row(s) selected. Mach> select \* from realdual where id2 REGEXP 'time[12]'; ID1 ID2 ID3 ------------------------------------------------------------ 1 time2 series2 series22 1 time1 series1 series21 [2] row(s) selected. Mach> select \* from realdual where id2 REGEXP 'time[13]'; ID1 ID2 ID3 ------------------------------------------------------------ 1 time3 series3 series32 1 time1 series1 series21 [2] row(s) selected. Mach> select \* from realdual where id2 regexp 'time[13]' and id3 regexp 'series[12]'; ID1 ID2 ID3 ------------------------------------------------------------ 1 time1 series1 series21 [1] row(s) selected. Mach> select \* from realdual where id2 NOT REGEXP 'time[12]'; ID1 ID2 ID3 ------------------------------------------------------------ 1 time3 series3 series32 [1] row(s) selected. Mach> SELECT 'abcde' REGEXP 'a[bcd]{1,10}e' from dual; 'abcde' REGEXP 'a[bcd]{1,10}e' --------------------------------- 1 [1] row(s) selected.

#### IN Statement

column\_name IN (value1, value2,...)

The IN statement returns TRUE if it is satisfied in the value list. It is the same as the syntax linked by OR.

#### Use In Statement and SUBQUERY

You can use a subquery to the right of the IN statement in the conditional statement. However, if you specify more than one column on the left side of the IN condition, it treats it as an error and checks whether the result set returned from the right subquery exists in the left column value.

WHERE i1 IN (Select c1 from ...)

Machbase server does not support correlated subqueries, so you can not reference columns in a subquery in an outer query.

#### BETWEEN Statement

column\_name BETWEEN value1 AND value2

The BETWEEN statement returns TRUE if the value of column is in the range of value1 and value2.

#### RANGE Statement

column\_name RANGE duration\_spec;

-- duration\_spec : integer (YEAR | WEEK | HOUR | MINUTE | SECOND);

Provides a Range operator that allows you to easily specify a time condition for a given column. The Range operator specifies the time range from the current time as the target of the operation, rather than specifying a specific time (as specified by the BEFORE keyword). With this operator, you can easily retrieve result records within a desired time range.

```
select * from test where id < 2 and c1 range 1 hour;
ID C1
-----------------------------------------------
1 2014-07-25 09:28:53 706:707:001
[1] row(s) selected.
```
Obtain average value of id2 based on id1 column.

#### GROUP BY / HAVING

The GROUP BY clause is used to group the results of a SELECT statement on a specific column. It is used when sorting by group or by aggregating functions by using aggregate functions. Group means records having the same column value for the column specified in the GROUP BY clause.You can combine the HAVING clause after the GROUP BY clause to set the conditional expression for group selection. That is, of all the groups constituted by the GROUP BY clause, only the group satisfying the conditional expression specified in the HAVING clause is inquired.

```
SELECT ...
GROUP BY { col_name | expr } ,...[ HAVING <search_condition> ]
select id1, avg(id2) from exptab where id2 group by id1 order by id1;
```
### ORDER BY

The ORDER BY clause sorts the query results in ascending or descending order. If no sorting options such as ASC or DESC are specified, the ORDER BY clause sorts by default in ascending order. If the ORDER BY clause is not specified, the order of the records to be queried depends on the query.

```
SELECT ...
ORDER BY {col_name | expr} [ASC | DESC]
select id1, avg(id2) from exptab where id2 group by id1 order by id1;
Obtain average value of id2 based on id1 column.
```
### SERIES BY

The SERIES BY clause extracts the sorted result set as successive result values satisfying the SERIES BY condition. If the ORDER BY clause is not specified, it generates the sorted result using the \_ARRIVAL\_TIME column value. Therefore, if you use the GROUP BY clause or the query for a volatile table or lookup table that does not have the \_ARRIVAL\_TIME column, you must use the ORDER BY clause do.

The result values that satisfy the conditional clause will have the return value of the same SERIESNUM () function.

```
For example, for the following data
CREATE TABLE T1 (C1 INTEGER, C2 INTEGER);
INSERT INTO T1 VALUES (0, 1);
INSERT INTO T1 VALUES (1, 2);
INSERT INTO T1 VALUES (2, 3);
INSERT INTO T1 VALUES (3, 2);
INSERT INTO T1 VALUES (4, 1);
INSERT INTO T1 VALUES (5, 2);
INSERT INTO T1 VALUES (6, 3);
INSERT INTO T1 VALUES (7, 1);
The following query produces the following output:
SELECT C1,C2 FROM T1 ORDER BY C1 SERIES BY C2>1;
C1 C2
---------------------------
1 2
2 3
3 2
5 2
6 3
If you want to know the RANGE value of C1 where the value of the C2 column is larger than 1, you can determine the
```
### LIMIT

The LIMIT clause is used to limit the number of records to be output. You can specify an integer to output from the first row to the last row of the result set

LIMIT [offset,] row\_count

select id1, avg(id2) from exptab where id2 group by id1 order by id1 LIMIT  $10$ ;

### **DURATION**

DURATION is a keyword that allows you to easily determine the data retrieval scope based on \_arrival\_time. Used with the BEFORE statement to set a specific range of data at a specific point in time. By using this DURATION, search performance can be dramatically increased and the system load can be dramatically reduced. For more detailed usage, please refer to the following.

```
DURATION Number TimeSpec [BEFORE/AFTER Number TimeSpec]
TimeSpec : YEAR | MONTH | WEEK | DAY | HOUR | MINUTE | SECOND
create table t8(i1 integer);
insert into t8 values(1);
insert into t8 values(2);
select i1 from t8;
# Without BEFORE clause
select i1 from t8 duration 2 second;
select i1 from t8 duration 1 minute;
select i1 from t8 duration 1 hour;
select i1 from t8 duration 1 day;
select i1 from t8 duration 1 week;
```

```
select i1 from t8 duration 1 month;
select i1 from t8 duration 1 year;
# Using full DURATION statement
select i1 from t8 duration 1 second before 1 day;
select i1 from t8 duration 1 minute before 1 day;
select i1 from t8 duration 1 hour before 1 day;
select i1 from t8 duration 1 day before 1 day;
select i1 from t8 duration 1 week before 1 day;
select i1 from t8 duration 1 month before 1 day;
select i1 from t8 duration 1 year before 1 day;
```
The results are as follows.

```
Mach> create table t8(i1 integer);
Created successfully.
Mach> insert into t8 values(1);
1 row(s) inserted.
Mach> insert into t8 values(2);
1 row(s) inserted.
Mach> select i1 from t8;
i1
--------------
2
1
[2] row(s) selected.
# BEFORE 절 없이
Mach> select i1 from t8 duration 2 second;
i1
--------------
2
1
[2] row(s) selected.
Mach> select i1 from t8 duration 1 minute;
i1
--------------
2
1
[2] row(s) selected.
Mach> select i1 from t8 duration 1 hour;
i1
--------------
2
1
[2] row(s) selected.
Mach> select i1 from t8 duration 1 day;
i1
--------------
2<sup>2</sup>1
[2] row(s) selected.
Mach> select i1 from t8 duration 1 week;
i1
--------------
2
1
[2] row(s) selected.
Mach> select i1 from t8 duration 1 month;
i1
--------------
2
```

```
1
[2] row(s) selected.
Mach> select i1 from t8 duration 1 year;
i1
--------------
2
1
[2] row(s) selected.
# Using full DURATION statement
Mach> select i1 from t8 duration 1 second before 1 day;
i1
--------------
[0] row(s) selected.
Mach> select i1 from t8 duration 1 minute before 1 day;
i1
--------------
[0] row(s) selected.
Mach> select i1 from t8 duration 1 hour before 1 day;
i1
--------------
[0] row(s) selected.
Mach> select i1 from t8 duration 1 day before 1 day;
i1
--------------
[0] row(s) selected.
Mach> select i1 from t8 duration 1 week before 1 day;
i1
--------------
[0] row(s) selected.
Mach> select i1 from t8 duration 1 month before 1 day;
i1
--------------
[0] row(s) selected.
Mach> select i1 from t8 duration 1 year before 1 day;
i1
--------------
[0] row(s) selected.
```
# SAVE DATA

Saves the results of the query directly into the CSV data file.

SAVE DATA **INTO** 'file\_name.csv' [HEADER **ON**|**OFF**] [(FIELDS | COLUMNS) [TERMINATED **BY** 'char'] [ENCLOSED **BY** 'char']] [EN

The options are described below.

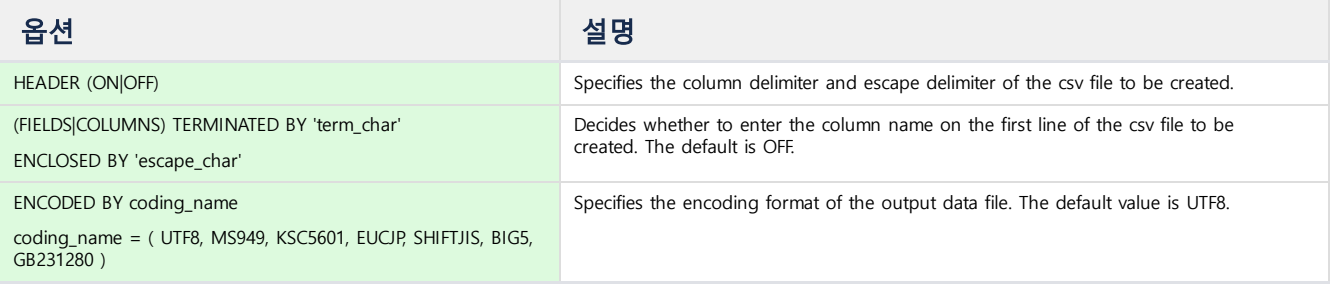

SAVE DATA INTO '/tmp/aaa.csv' AS select \* from t1;

-- Execute select statement and write result to '/tmp/aaa.csv' file in csv format.

SAVE DATA INTO '/tmp/ccc.csv' HEADER ON FIELDS TERMINATED BY ';' ENCLOSED BY '\'' ENCODED BY MS949 AS select \* from -- Execute select statement and write result to /tmp/ccc.csv file. Specify field separator and escape separator, re

# SELECT Hint

### <span id="page-259-0"></span>Introduction

Hints that can be used in a SELECT queries are described.

#### <span id="page-259-1"></span>PARALLEL

Specifies parallel factor for parallel query execution.

```
SELECT /*+ PARALLEL(table_name, parallel_factor) */ ...
```

```
Mach> CREATE TABLE log_parallel_test (sensor VARCHAR(32), frequency DOUBLE, val
Mach> CREATE INDEX idx_ts ON log_parallel_test (ts);
Mach> EXPLAIN SELECT /*+ PARALLEL(log_parallel_test, 8) */ sensor, frequency, a
      FROM log_parallel_test
     WHERE ts >= TO_DATE('2007-07-01', 'YYYY-MM-DD') and ts <= TO_DATE('2007-0
      GROUP BY sensor, frequency;
PLAN
PROJECT
 GROUP AGGREGATE
  PARALLEL TNDEX SCAN
    *BITMAP RANGE (table id:3, column id:4, index id:4)
[4] row(s) selected.
```
### <span id="page-259-2"></span>NOPARALLEL

Does not perform in parallel.

```
SELECT /*+ NOPARALLEL(table_name) */ ...
```

```
Mach> CREATE TABLE log_parallel_test (sensor VARCHAR(32), frequency DOUBLE, value DOUBLE, ts DATETIME);
Mach> CREATE INDEX idx_ts ON log_parallel_test (ts);
Mach> EXPLAIN SELECT /*+ NOPARALLEL(log_parallel_test) */ sensor, frequency, avg(value)
      FROM log_parallel_test
     WHERE ts >= TO_DATE('2007-07-01', 'YYYY-MM-DD') and ts <= TO_DATE('2007-07-31', 'YYYY-MM-DD')
     GROUP BY sensor, frequency;
```
#### PLAN

```
PROJECT
 GROUP AGGREGATE
  INDEX SCAN
    *BITMAP RANGE (table id:5, column id:4, index id:6)
   [KEY RANGE]
     * ts >= TO_DATE('2007-07-01', 'YYYY-MM-DD')
     * ts <= TO_DATE('2007-07-31', 'YYYY-MM-DD')
[7] row(s) selected.
```
------------------------------------------------------------------------------------

### <span id="page-259-3"></span>FULL

Does not use INDEX SCAN.

SELECT /\*+ FULL(table\_name) \*/ ...

Mach> CREATE TABLE log\_full\_test (sensor VARCHAR(32), I1 INTEGER); Mach> CREATE INDEX idx\_I1 ON log\_full\_test (I1);

#### 목차

- [Introduction](#page-259-0)
- [PARALLEL](#page-259-1)
- [NOPARALLEL](#page-259-2)
- [FULL](#page-259-3)
- [NO\\_INDEX](#page-260-0)
- RID RANGE
- **.** SCAN\_FORWARD, [SCAN\\_BACKWARD](#page-261-1)

```
Mach> EXPLAIN SELECT * FROM log_full_test WHERE I1 = 1;
PLAN
------------------------------------------------------------------------------------
PROJECT
 INDEX SCAN
  *BITMAP RANGE (table id:14, column id:2, index id:15)
 [KEY RANGE]
    * I1 = 1
[5] row(s) selected.
Mach> EXPLAIN SELECT /*+ FULL(log_full_test) */ * FROM log_full_test WHERE I1 = 1;
PLAN
------------------------------------------------------------------------------------
PROJECT
 FULL SCAN
[2] row(s) selected.
```
### <span id="page-260-0"></span>NO\_INDEX

Does not use the corresponding INDEX.

```
SELECT /* NO_INDEX(table_name,index_name) */ ...
Mach> CREATE TABLE log_no_index_test (sensor VARCHAR(32), I1 INTEGER, I2 INTEGER);
Mach> CREATE INDEX idx_I1 ON log_no_index_test (I1);
Mach> CREATE INDEX idx_I2 ON log_no_index_test (I2);
Mach> EXPLAIN SELECT * FROM TEST WHERE I1 = 1;
PLAN
------------------------------------------------------------------------------------
PROJECT
 INDEX SCAN
  *BITMAP RANGE (t:7, c:1, i:8) with BLOOMFILTER
[3] row(s) selected.
Mach> EXPLAIN SELECT /*+ NO_INDEX(TEST, TEST_IDX) */ * FROM TEST WHERE I1 = 1;
PLAN
------------------------------------------------------------------------------------
PROJECT
 FULL SCAN
[2] row(s) selected.
Mach> EXPLAIN SELECT * FROM log-no\_index\_test WHERE I1 = 1 or I2 = 2;
PLAN
------------------------------------------------------------------------------------
PROJECT
 INDEX SCAN
  INDEX (OR)
   *BITMAP RANGE (table id:21, column id:2, index id:22)
   *BITMAP RANGE (table id:21, column id:3, index id:23)
   [KEY RANGE]
   * I1 = 1 or I2 = 2
[7] row(s) selected.
Mach> EXPLAIN SELECT /*+ NO_INDEX(log_no_index_test, idx_I1) */ * FROM log_no_index_test WHERE I1 = 1 or I2 = 2;
PLAN
------------------------------------------------------------------------------------
PROJECT
 FULL SCAN
[2] row(s) selected.
Mach> EXPLAIN SELECT * FROM log\_no\_index\_test WHERE I1 = 1 and I2 = 2;
PLAN
------------------------------------------------------------------------------------
 PROJECT
 INDEX SCAN
   *BITMAP RANGE (table id:21, column id:2, index id:22)
```

```
*BITMAP RANGE (table id:21, column id:3, index id:23)
  [KEY RANGE]
    * I1 = 1
   * I2 = 2[7] row(s) selected.
Mach> EXPLAIN SELECT /*+ NO_INDEX(log_no_index_test, idx\_11) */ * FROM log_no_index_test WHERE I1 = 1 and I2 = 2;
PLAN
------------------------------------------------------------------------------------
 PROJECT
 INDEX SCAN
  *BITMAP RANGE (table id:21, column id:3, index id:23)
  [KEY RANGE]
   * I2 = 2
  [FILTER]
   * I1 = 1
[7] row(s) selected.
Elapsed time: 0.001
Mach>
Mach>
Mach> EXPLAIN SELECT /*+ NO_INDEX(log_no_index_test, idx\_I2) */ * FROM log_no_index_test WHERE I1 = 1 and I2 = 2;
PLAN
------------------------------------------------------------------------------------
 PROJECT
 INDEX SCAN
  *BITMAP RANGE (table id:21, column id:2, index id:22)
  [KEY RANGE]
    * I1 = 1
 [FILTER]
    * I2 = 2[7] row(s) selected.
```
# <span id="page-261-0"></span>RID\_RANGE

Runs within RID range.

```
Mach> SELECT /*+ RID_RANGE(TEST, 45, 50) */ _RID, * FROM TEST;
\_RID I1------------------------------------
49 1
48 1
47 1
46 1
45 1
[5] row(s) selected.
```
## <span id="page-261-1"></span>SCAN\_FORWARD, SCAN\_BACKWARD

SELECT /\*+ RID\_RANGE(table\_name,number,number) \*/ ...

It specifies the direction of scanning for LOG table. With SCAN\_FORWARD, the oldest record input is retrived first, whereas with SCAN\_BACKWARD, the newest record input is retrieved first.

It affects LOG tables in Fog edition only.

```
SELECT /*+ SCAN_FORWARD(table_name) */ ...
SELECT /*+ SCAN_BACKWARD(table_name) */ ...
Mach> SELECT /*+ SCAN_FORWARD(mytbl) */ _ARRIVAL_TIME, VALUE FROM mytbl LIMIT 10;
_ARRIVAL_TIME VALUE
----------------------------------------------------------------
2017-01-01 00:00:49 500:000:000 0
2017-01-01 00:01:39 500:000:000 1
2017-01-01 00:02:29 500:000:000 2
```
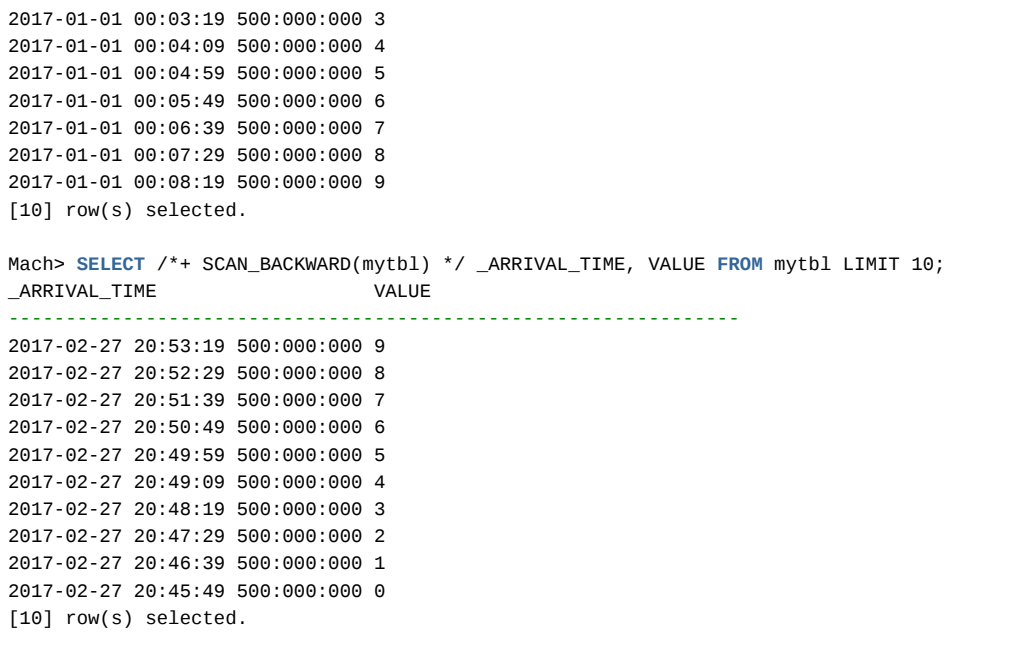

<span id="page-263-0"></span>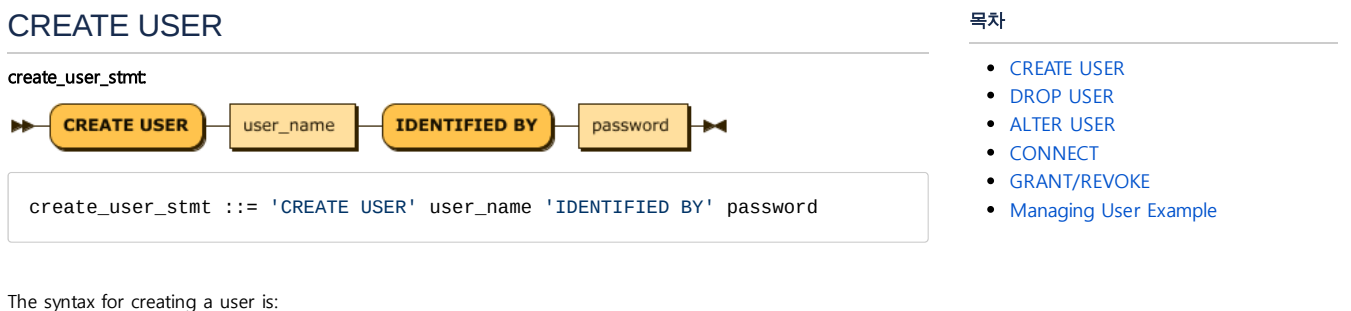

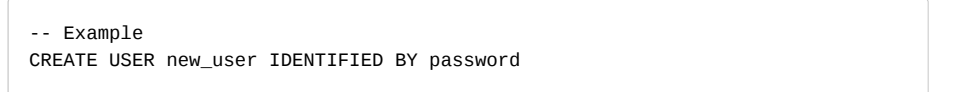

# <span id="page-263-1"></span>DROP USER

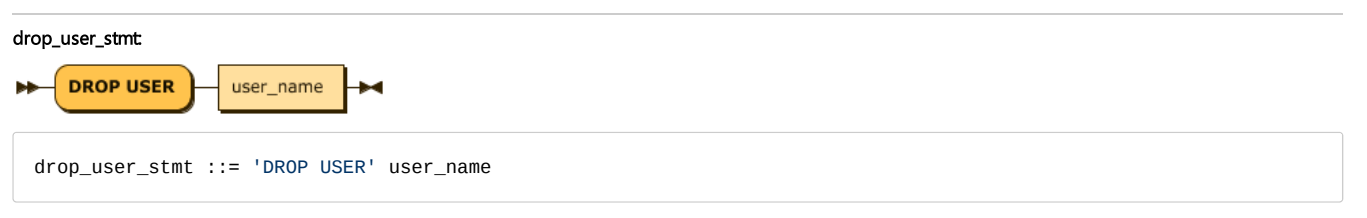

The syntax for deleting a user is as follows. The SYS user can not be deleted, and if there is a table already created by the user to be deleted, an error is displayed.

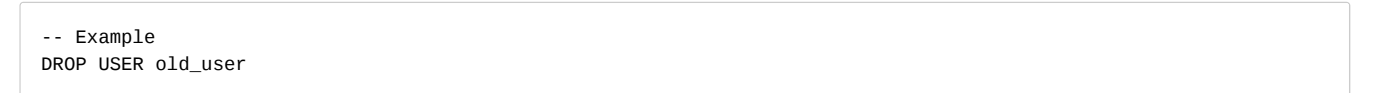

# <span id="page-263-2"></span>ALTER USER

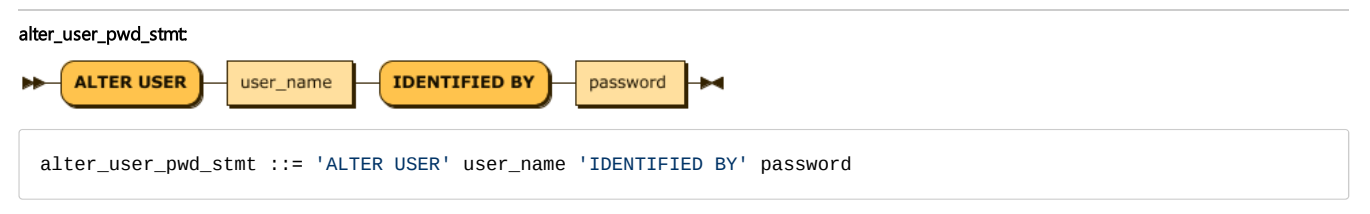

The user can change the password through the following syntax.

-- Example ALTER USER user1 IDENTIFIED BY password

# <span id="page-263-3"></span>**CONNECT**

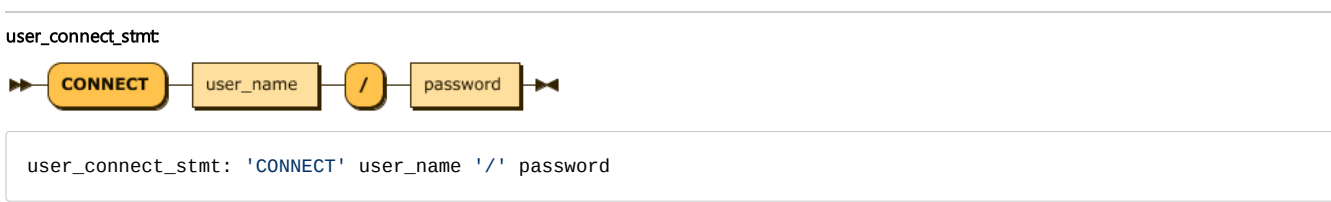

The user can reconnect to another user via the following syntax without terminating the application.

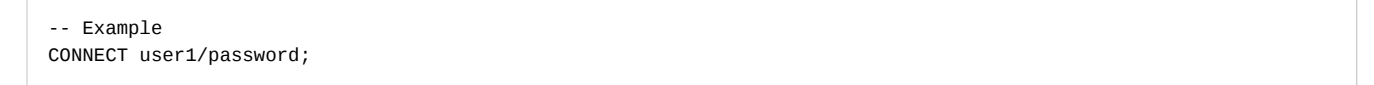

<span id="page-264-0"></span>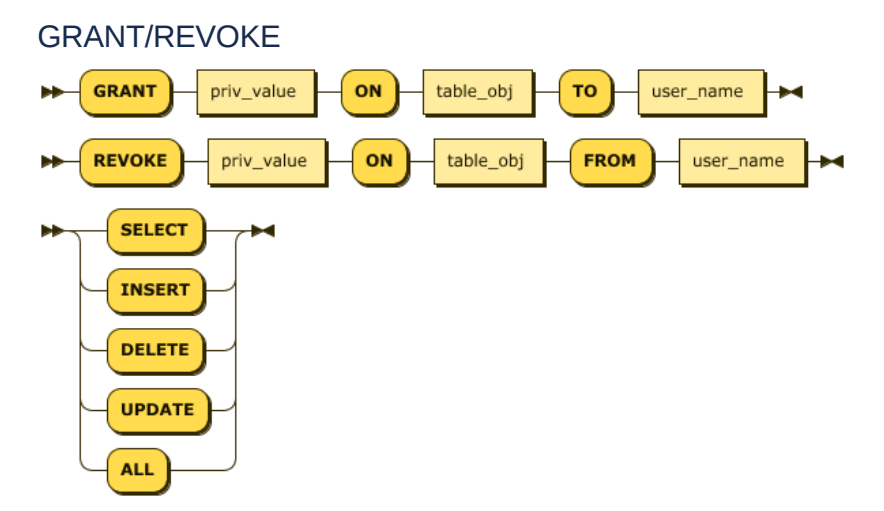

Grants authority to the table to the user through the GRANT statement.

```
Revokes the privilege granted to a user through the REVOKE statement.
  -- Grant user1 SELECT privileges on mytable
 GRANT SELECT ON mytable TO user1;
 -- Grant user1 all privileges on mytable
 GRANT ALL ON mytable TO user1;
```

```
-- Revoke UPDATE privilege on mytable granted to user1
REVOKE UPDATE ON mytable FROM user1;
-- Revoke all privileges on mytable granted to user1
```

```
REVOKE ALL ON mytable FROM user1;
```
# <span id="page-264-1"></span>Managing User Example

```
Here is an example of the above query and its results.
```

```
############################################
# Connect with SYS account
############################################
Mach> create user demo identified by 'demo';
Created successfully.
Mach> drop user demo;
Dropped successfully.
Mach> create user demo1 identified by 'demo1';
Created successfully.
Mach> create user demo2 identified by 'demo2';
Created successfully.
Mach> alter user demo2 identified by 'demo22';
Altered successfully.
Mach> create table demo1_table (id integer);
```
Created successfully. Mach> **create** bitmap **index** demo1\_table\_index1 **on** demo1\_table(id); Created successfully. Mach> **insert into** demo1\_table **values**(99991); 1 row(s) inserted. Mach> **insert into** demo1\_table **values**(99992); 1 row(s) inserted. Mach> **insert into** demo1\_table **values**(99993); 1 row(s) inserted. Mach> **select** \* **from** demo1\_table; ID -------------- 99993 99992 99991 [3] row(s) selected. #Error: Can't drop the user connected. Mach> drop user SYS; [ERR-02083 : Drop user error. You cannot drop yourself(SYS).] ############################################ # Connect DEMO1 ############################################ Mach> connect demo1/demo1; Connected successfully. #Error: can't **alter** other's account password Mach> alter user demo2 identified by 'demo22'; [ERR-02085 : ALTER user error. The user(DEMO2) does not have ALTER privileges.] Mach> alter user demo1 identified by demo11; Altered successfully. Mach> connect demo2/demo22; Connected successfully. #Error: wrong password Mach> connect demo1/demo11234; [ERR-02081 : User authentication error. Invalid password (DEMO11234).] # Correct password Mach> connect demo1/demo11; Connected successfully. Mach> create table demo1\_table (id integer); Created successfully. Mach> create bitmap index demo1\_table\_index1 on demo1\_table(id); Created successfully. Mach> insert into demo1\_table values(1); 1 row(s) inserted. Mach> insert into demo1\_table values(2); 1 row(s) inserted. Mach> insert into demo1 table values(3); 1 row(s) inserted. Mach> select \* from demo1\_table; ID -------------- 3 2

```
1
[3] row(s) selected.
Mach> select * from demo1.demo1_table;
ID
--------------
3
2
1
[3] row(s) selected.
############################################
# Connect SYS again
############################################
Mach> connect SYS/MANAGER;
Connected successfully.
Mach> select * from demo1_table;
ID
--------------
99993
99992
99991
[3] row(s) selected.
Mach> select * from demo1.demo1_table;
ID
--------------
3
2
1
[3] row(s) selected.
Mach> drop user demo1;
[ERR-02084 : DROP user error. The user's tables still exist. Drop those tables first.]
Mach> connect demo1/demo11;
Connected successfully.
Mach> drop table demo1_table;
Dropped successfully.
Mach> connect SYS/MANAGER;
Connected successfully.
Mach> drop user demo1;
Dropped successfully.
```
# Functions

## <span id="page-267-0"></span>ABS

This function works on a numeric column, converts it to a positive value, and returns the value as a real number.

```
ABS(column_expr)
```
Mach> **CREATE TABLE** abs\_table (c1 **INTEGER**, c2 **DOUBLE**, c3 **VARCHAR**(10)); Created successfully.

```
Mach> INSERT INTO abs_table VALUES(1, 1.0, '');
1 row(s) inserted.
```

```
Mach> INSERT INTO abs_table VALUES(2, 2.0, 'sqltest');
1 row(s) inserted.
```
Mach> **INSERT INTO** abs\_table **VALUES**(3, 3.0, 'sqltest'); 1 row(s) inserted.

```
Mach> SELECT ABS(c1), ABS(c2) FROM abs_table;
SELECT ABS(c1), ABS(c2) from abs_table;
ABS(c1) ABS(c2)-----------------------------------------------------------
```
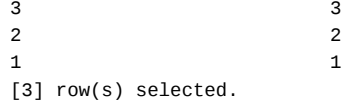

# <span id="page-267-1"></span>ADD\_TIME

This function performs a date and time operation on a given datetime column. Supports increment/decrement operations up to year, month, day, hour, minute, and second, and does not support operations on milli, micro, and nanoseconds. The Diff format is: "Year/Month/Day Hour:Minute:Second". Each item has a positive or negative value.

ADD\_TIME(column,time\_diff\_format)

```
Mach> CREATE TABLE add_time_table (id INTEGER, dt DATETIME);
Created successfully.
Mach> INSERT INTO add_time_table VALUES(1, TO_DATE('1999-11-11 1:2:3 4:5:6'));
1 row(s) inserted.
Mach> INSERT INTO add_time_table VALUES(2, TO_DATE('2000-11-11 1:2:3 4:5:6'));
1 row(s) inserted.
Mach> INSERT INTO add_time_table VALUES(3, TO_DATE('2012-11-11 1:2:3 4:5:6'));
1 row(s) inserted.
Mach> INSERT INTO add_time_table VALUES(4, TO_DATE('2013-11-11 1:2:3 4:5:6'));
1 row(s) inserted.
Mach> INSERT INTO add_time_table VALUES(5, TO_DATE('2014-12-30 11:22:33 444:55
1 row(s) inserted.
Mach> INSERT INTO add_time_table VALUES(6, TO_DATE('2014-12-30 23:22:33 444:55
1 row(s) inserted.
Mach> SELECT ADD_TIME(dt, '1/0/0 0:0:0') FROM add_time_table;
```
#### 목차

- [ABS](#page-267-0)
- ADD TIME
- [AVG](#page-269-0)
- [BITAND](#page-270-0) / BITOR
- [COUNT](#page-271-0)
- [DATE\\_TRUNC](#page-271-1)
- [DAYOFWEEK](#page-273-0)
- [DECODE](#page-273-1)
- [FIRST](#page-274-0) / LAST
- [FROM\\_UNIXTIME](#page-275-0)
- [FROM\\_TIMESTAMP](#page-275-1)
- [GROUP\\_CONCAT](#page-275-2)
- [INSTR](#page-277-0)
- LEAST / [GREATEST](#page-277-1)
- [LENGTH](#page-278-0)
- [LOWER](#page-279-0)
- LPAD / [RPAD](#page-279-1)
- LTRIM / [RTRIM](#page-280-0)
- [MAX](#page-281-0)
- [MIN](#page-282-0)
- [NVL](#page-282-1)
- [ROUND](#page-283-0)
- [ROWNUM](#page-283-1)
- [SERIESNUM](#page-284-0)
- STDDEV / [STDDEV\\_POP](#page-285-0)
- [SUBSTR](#page-285-1)
- [SUBSTRING\\_INDEX](#page-286-0)
- [SUM](#page-287-0)
- [SYSDATE](#page-288-0) / NOW
- [TO\\_CHAR](#page-288-1)
- TO DATE
- [TO\\_DATE\\_SAFE](#page-293-0)
- [TO\\_HEX](#page-294-0)
- $\bullet$  TO IPV4 / TO IPV4 SAFE
- TO\_IPV6 / [TO\\_IPV6\\_SAFE](#page-295-0)
- TO\_NUMBER / [TO\\_NUMBER\\_SAFE](#page-296-0)
- [TO\\_TIMESTAMP](#page-297-0)
- [TRUNC](#page-297-1)
- [TS\\_CHANGE\\_COUNT](#page-298-0)
- [UNIX\\_TIMESTAMP](#page-298-1)
- [UPPER](#page-299-0)
- [VARIANCE](#page-299-1) / VAR\_POP
- YEAR / [MONTH](#page-300-0) / DAY
- [ISNAN](#page-300-1) / ISINF
- Support Type of Built-In [Function](#page-300-2)

ADD\_TIME(dt, '1/0/0 0:0:0') ---------------------------------- 2015-12-30 23:22:33 444:555:666 2015-12-30 11:22:33 444:555:666 2014-11-11 01:02:03 004:005:006 2013-11-11 01:02:03 004:005:006 2001-11-11 01:02:03 004:005:006 2000-11-11 01:02:03 004:005:006 [6] row(s) selected. Mach> **SELECT** ADD\_TIME(dt, '0/0/0 1:1:1') **FROM** add\_time\_table; ADD\_TIME(dt, '0/0/0 1:1:1') ---------------------------------- 2014-12-31 00:23:34 444:555:666 2014-12-30 12:23:34 444:555:666 2013-11-11 02:03:04 004:005:006 2012-11-11 02:03:04 004:005:006 2000-11-11 02:03:04 004:005:006 1999-11-11 02:03:04 004:005:006 [6] row(s) selected. Mach> **SELECT** ADD\_TIME(dt, '1/1/1 0:0:0') **FROM** add\_time\_table; ADD\_TIME(dt, '1/1/1 0:0:0') ---------------------------------- 2016-01-31 23:22:33 444:555:666 2016-01-31 11:22:33 444:555:666 2014-12-12 01:02:03 004:005:006 2013-12-12 01:02:03 004:005:006 2001-12-12 01:02:03 004:005:006 2000-12-12 01:02:03 004:005:006 [6] row(s) selected. Mach> **SELECT** ADD\_TIME(dt, '-1/0/0 0:0:0') **FROM** add\_time\_table; ADD\_TIME(dt, '-1/0/0 0:0:0') ---------------------------------- 2013-12-30 23:22:33 444:555:666 2013-12-30 11:22:33 444:555:666 2012-11-11 01:02:03 004:005:006 2011-11-11 01:02:03 004:005:006 1999-11-11 01:02:03 004:005:006 1998-11-11 01:02:03 004:005:006 [6] row(s) selected. Mach> **SELECT** ADD\_TIME(dt, '0/0/0 -1:-1:-1') **FROM** add\_time\_table; ADD\_TIME(dt, '0/0/0 -1:-1:-1') ---------------------------------- 2014-12-30 22:21:32 444:555:666 2014-12-30 10:21:32 444:555:666 2013-11-11 00:01:02 004:005:006 2012-11-11 00:01:02 004:005:006 2000-11-11 00:01:02 004:005:006 1999-11-11 00:01:02 004:005:006 [6] row(s) selected. Mach> SELECT ADD TIME(dt, '-1/-1/-1 0:0:0') FROM add time table; ADD\_TIME(dt, '-1/-1/-1 0:0:0') ---------------------------------- 2013-11-29 23:22:33 444:555:666 2013-11-29 11:22:33 444:555:666 2012-10-10 01:02:03 004:005:006 2011-10-10 01:02:03 004:005:006 1999-10-10 01:02:03 004:005:006 1998-10-10 01:02:03 004:005:006 [6] row(s) selected. Mach> **SELECT** \* **FROM** add\_time\_table **WHERE** dt > ADD\_TIME(TO\_DATE('2014-12-30 11:2 ID DT ----------------------------------------------- 6 2014-12-30 23:22:33 444:555:666 5 2014-12-30 11:22:33 444:555:666

```
[2] row(s) selected.
Mach> SELECT * FROM add_time_table WHERE dt > ADD_TIME(TO_DATE('2014-12-30 11:2
ID DT
-----------------------------------------------
6 2014-12-30 23:22:33 444:555:666
5 2014-12-30 11:22:33 444:555:666
4 2013-11-11 01:02:03 004:005:006
[3] row(s) selected.
Mach> SELECT ADD_TIME(TO_DATE('2000-12-01 00:00:00 000:000:001'), '-1/0/0 0:0:-
ADD_TIME(TO_DATE('2000-12-01 00:00:00 000:000:001'), '-1/0/0 0:0:-1')
------------------------------------------
1999-11-30 23:59:59 000:000:001
1999-11-30 23:59:59 000:000:001
1999-11-30 23:59:59 000:000:001
1999-11-30 23:59:59 000:000:001
1999-11-30 23:59:59 000:000:001
1999-11-30 23:59:59 000:000:001
[6] row(s) selected.
Mach> SELECT * FROM add_time_table WHERE dt > ADD_TIME(TO_DATE('2014-12-30 11:2
ID DT
-----------------------------------------------
6 2014-12-30 23:22:33 444:555:666
5 2014-12-30 11:22:33 444:555:666
4 2013-11-11 01:02:03 004:005:006
[3] row(s) selected.
```
# <span id="page-269-0"></span>AVG

This function is an aggregate function that operates on a numeric column and prints the average value of that column.

AVG(column\_name)

```
Mach> CREATE TABLE avg_table (id1 INTEGER, id2 INTEGER);
Created successfully.
Mach> INSERT INTO avg_table VALUES(1, 1);
1 row(s) inserted.
Mach> INSERT INTO avg_table VALUES(1, 2);
1 row(s) inserted.
Mach> INSERT INTO avg_table VALUES(1, 3);
1 row(s) inserted.
Mach> INSERT INTO avg_table VALUES(2, 1);
1 row(s) inserted.
Mach> INSERT INTO avg_table VALUES(2, 2);
1 row(s) inserted.
Mach> INSERT INTO avg_table VALUES(2, 3);
1 row(s) inserted.
Mach> INSERT INTO avg_table VALUES(null, 4);
1 row(s) inserted.
Mach> SELECT id1, AVG(id2) FROM avg_table GROUP BY id1;
id1 AVG(id2)
-------------------------------------------
2 2
NULL 4
1 2
```
### <span id="page-270-0"></span>BITAND / BITOR

This function converts two input values to a 64-bit signed integer and returns the result of bitwise and/or. The input value must be an integer and the output value is a 64-bit signed integer.

For integer values less than 0, it is recommended to use only uinteger and ushort types, because different results may be obtained depending on the platform.

```
BITAND (<expression1>, <expression2>)
BITOR (<expression1>, <expression2>)
Mach> CREATE TABLE bit_table (i1 INTEGER, i2 UINTEGER, i3 FLOAT, i4 DOUBLE, i5 SHORT, i6 VARCHAR(10));
Created successfully.
Mach> INSERT INTO bit_table VALUES (-1, 1, 1, 1, 2, 'aaa');
1 row(s) inserted.
Mach> INSERT INTO bit_table VALUES (-2, 2, 2, 2, 3, 'bbb');
1 row(s) inserted.
Mach> SELECT BITAND(i1, i2) FROM bit_table;
BITAND(i1, i2)
-----------------------
2
1
[2] row(s) selected.
Mach> SELECT * FROM bit_table WHERE BITAND(i2, 1) = 1;
I1 I2 I3 I4 I5 I6
---------------------------------------------------------------------------------------------------------------
-1 1 1 1 1 1 2 aaa
[1] row(s) selected.
Mach> SELECT BITOR(i5, 1) FROM bit_table WHERE BITOR(i5, 1) = 3;
BITOR(i5, 1)-----------------------
3
3
[2] row(s) selected.
Mach> SELECT * FROM bit_table WHERE BITOR(i2, 1) = 1;
I1 I2 I3 I4 I5 I6
---------------------------------------------------------------------------------------------------------------
-1 1 1 1 1 1 2 aaa
[1] row(s) selected.
Mach> SELECT * FROM bit_table WHERE BITAND(i3, 1) = 1;
I1 I2 I3 I4 I5 I6
---------------------------------------------------------------------------------------------------------------
[ERR-02037 : Function [BITAND] argument data type is mismatched.]
[0] row(s) selected.
Mach> SELECT * FROM bit_table WHERE BITAND(i4, 1) = 1;
I1 I2 I3 I4 I5 I6
---------------------------------------------------------------------------------------------------------------
[ERR-02037 : Function [BITAND] argument data type is mismatched.]
[0] row(s) selected.
Mach> SELECT BITAND(i5, 1) FROM bit_table WHERE BITAND(i5, 1) = 1;
BITAND(i5, 1)
-----------------------
1
[1] row(s) selected.
Mach> SELECT * FROM bit_table WHERE BITOR(i6, 1) = 1;
I1 I2 I3 I4 I5 I6
---------------------------------------------------------------------------------------------------------------
[ERR-02037 : Function [BITOR] argument data type is mismatched.]
[0] row(s) selected.
```

```
Mach> SELECT BITOR(i1, i2) FROM bit_table;
BITOR(i1, i2)
-----------------------
-2
-1
[2] row(s) selected.
Mach> SELECT BITAND(i1, i3) FROM bit_table;
BITAND(i1, i3)
-----------------------
[ERR-02037 : Function [BITAND] argument data type is mismatched.]
[0] row(s) selected.
Mach> SELECT BITOR(i1, i6) FROM bit_table;
BITOR(i1, i6)
-----------------------
[ERR-02037 : Function [BITOR] argument data type is mismatched.]
[0] row(s) selected.
```
# <span id="page-271-0"></span>**COUNT**

COUNT(column\_name)

This function is an aggregate function that obtains the number of records in a given column.

```
Mach> CREATE TABLE count_table (id1 INTEGER, id2 INTEGER);
Created successfully.
Mach> INSERT INTO count_table VALUES(1, 1);
1 row(s) inserted.
Mach> INSERT INTO count_table VALUES(1, 2);
1 row(s) inserted.
Mach> INSERT INTO count_table VALUES(1, 3);
1 row(s) inserted.
Mach> INSERT INTO count_table VALUES(2, 1);
1 row(s) inserted.
Mach> INSERT INTO count_table VALUES(2, 2);
1 row(s) inserted.
Mach> INSERT INTO count_table VALUES(2, 3);
1 row(s) inserted.
Mach> INSERT INTO count_table VALUES(null, 4);
1 row(s) inserted.
Mach> SELECT COUNT(*) FROM count_table;
COUNT(*)
-----------------------
7
[1] row(s) selected.
Mach> SELECT COUNT(id1) FROM count_table;
COUNT(id1)
-----------------------
6
[1] row(s) selected.
```
# <span id="page-271-1"></span>DATE\_TRUNC

This function returns a given datetime value as a new datetime value that is displayed only up to 'time unit' and 'time range'.

DATE\_TRUNC (field, date\_val [, count])

```
Mach> CREATE TABLE trunc_table (i1 INTEGER, i2 DATETIME);
Created successfully.
Mach> INSERT INTO trunc_table VALUES (1, TO_DATE('1999-11-11 1:2:0 4:5:1'));
1 row(s) inserted.
Mach> INSERT INTO trunc_table VALUES (2, TO_DATE('1999-11-11 1:2:0 5:5:2'));
1 row(s) inserted.
Mach> INSERT INTO trunc_table VALUES (3, TO_DATE('1999-11-11 1:2:1 6:5:3'));
1 row(s) inserted.
Mach> INSERT INTO trunc_table VALUES (4, TO_DATE('1999-11-11 1:2:1 7:5:4'));
1 row(s) inserted.
Mach> INSERT INTO trunc_table VALUES (5, TO_DATE('1999-11-11 1:2:2 8:5:5'));
1 row(s) inserted.
Mach> INSERT INTO trunc_table VALUES (6, TO_DATE('1999-11-11 1:2:2 9:5:6'));
1 row(s) inserted.
Mach> INSERT INTO trunc_table VALUES (7, TO_DATE('1999-11-11 1:2:3 10:5:7'));
1 row(s) inserted.
Mach> INSERT INTO trunc_table VALUES (8, TO_DATE('1999-11-11 1:2:3 11:5:8'));
1 row(s) inserted.
Mach> SELECT COUNT(*), DATE_TRUNC('second', i2) tm FROM trunc_table group by tm ORDER BY 2;
COUNT(*) tm
--------------------------------------------------------
2 1999-11-11 01:02:00 000:000:000
2 1999-11-11 01:02:01 000:000:000
2 1999-11-11 01:02:02 000:000:000
2 1999-11-11 01:02:03 000:000:000
[4] row(s) selected.
Mach> SELECT COUNT(*), DATE_TRUNC('second', i2, 2) tm FROM trunc_table group by tm ORDER BY 2;
COUNT(*) tm
--------------------------------------------------------
4 1999-11-11 01:02:00 000:000:000
4 1999-11-11 01:02:02 000:000:000
[2] row(s) selected.
Mach> SELECT COUNT(*), DATE_TRUNC('nanosecond', i2, 2) tm FROM trunc_table group by tm ORDER BY 2;
COUNT(*) tm
--------------------------------------------------------
1 1999-11-11 01:02:00 004:005:000
1 1999-11-11 01:02:00 005:005:002
1 1999-11-11 01:02:01 006:005:002
1 1999-11-11 01:02:01 007:005:004
1 1999-11-11 01:02:02 008:005:004
1 1999-11-11 01:02:02 009:005:006
1 1999-11-11 01:02:03 010:005:006
1 1999-11-11 01:02:03 011:005:008
[8] row(s) selected.
Mach> SELECT COUNT(*), DATE_TRUNC('nsec', i2, 1000000000) tm FROM trunc_table group by tm ORDER BY 2; //DATE_TRUNC(
COUNT(*) tm
--------------------------------------------------------
2 1999-11-11 01:02:00 000:000:000
2 1999-11-11 01:02:01 000:000:000
2 1999-11-11 01:02:02 000:000:000
2 1999-11-11 01:02:03 000:000:000
[4] row(s) selected.
```
The allowable time ranges for time units and time units are as follows.

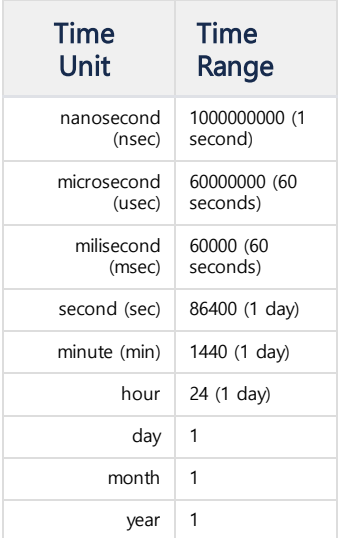

For example, if you type in DATE\_TRUNC('second', time, 120), the value returned will be displayed **every two minutes** and is the same as DATE\_TRUNC('minute', time, 2).

# <span id="page-273-0"></span>DAYOFWEEK

This function returns a natural number representing the day of the week for a given datetime value. Returns a semantically equivalent value for [TO\\_CHAR](https://machbase.atlassian.net/wiki/spaces/M67E/pages/369919299/Functions#id-%EC%A7%80%EC%9B%90%ED%95%A8%EC%88%98-TO_CHAR) (time, 'DAY'), but returns an integer here.

#### DAYOFWEEK(date\_val)

The returned natural number represents the next day of the week.

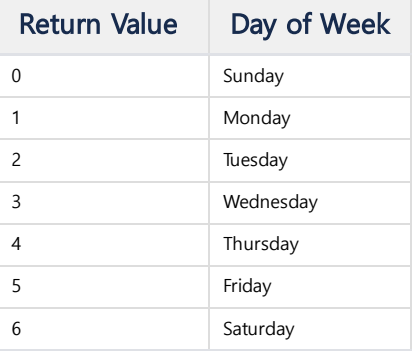

# <span id="page-273-1"></span>DECODE

This function compares the given Column value with Search, and returns the next return value if it is the same. If there is no satisfactory Search value, it returns the default value. If Default is omitted, NULL is returned.

DECODE(column, [search, **return**],.. **default**)

Mach> **CREATE TABLE** decode\_table (id1 **VARCHAR**(11)); Created successfully.

```
Mach> INSERT INTO decode_table VALUES('decodetest1');
1 row(s) inserted.
```

```
Mach> INSERT INTO decode_table VALUES('decodetest2');
1 row(s) inserted.
```

```
Mach> SELECT id1, DECODE(id1, 'decodetest1', 'result1', 'decodetest2', 'result2', 'DEFAULT') FROM decode_table;
id1 DECODE(id1, 'decodetest1', 'result1', 'decodetest2', 'result2', 'DEFAULT')
---------------------------------------------------------
decodetest2 result2
decodetest1 result1
[2] row(s) selected.
Mach> SELECT id1, DECODE(id1, 'codetest', 2, 99) FROM decode_table;
id1 DECODE(id1, 'codetest', 2, 99)
-----------------------------------------------
decodetest2 99
decodetest1 99
[2] row(s) selected.
Mach> SELECT DECODE(id1, 'decodetest1', 2) FROM decode_table;
DECODE(id1, 'decodetest1', 2)
--------------------------------
NULL
2
[2] row(s) selected.
Mach> SELECT DECODE(id1, 'codetest', 2) FROM decode_table;
DECODE(id1, 'codetest', 2)
-----------------------------
NULL
NULL
[2] row(s) selected.
```
# <span id="page-274-0"></span>FIRST / LAST

This function is an aggregate function that returns the specific value of the highest (or last) record in the sequence in which the 'reference value' in each group is in order.

- FIRST: Returns a specific value from the most advanced record in the sequence
- LAST: Returns a specific value from the last record in the sequence

FIRST(sort\_expr, return\_expr) LAST(sort\_expr, return\_expr)

-------------------------------------

```
Mach> create table firstlast_table (id integer, name varchar(20), group_no integer);
Created successfully.
Mach> insert into firstlast_table values (1, 'John', 0);
1 row(s) inserted.
Mach> insert into firstlast_table values (2, 'Grey', 1);
1 row(s) inserted.
Mach> insert into firstlast_table values (5, 'Ryan', 0);
1 row(s) inserted.
Mach> insert into firstlast_table values (4, 'Andrew', 0);
1 row(s) inserted.
Mach> insert into firstlast_table values (7, 'Kyle', 1);
1 row(s) inserted.
Mach> insert into firstlast_table values (6, 'Ross', 1);
1 row(s) inserted.
Mach> select group_no, first(id, name) from firstlast_table group by group_no;
group_no first(id, name)
-------------------------------------
1 Grey
0 John
[2] row(s) selected.
Mach> select group_no, last(id, name) from firstlast_table group by group_no;
group_no last(id, name)
```
### <span id="page-275-0"></span>FROM\_UNIXTIME

This function converts a 32-bit UNIXTIME value entered as an integer to a datetime datatype value. (UNIX TIMESTAMP converts datetime data to 32-bit UNIXTIME integer data.)

FROM\_UNIXTIME(unix\_timestamp\_value)

```
Mach> SELECT FROM_UNIXTIME(315540671) FROM TEST;
FROM_UNIXTIME(315540671)
----------------------------------
1980-01-01 11:11:11 000:000:000
Mach> SELECT FROM_UNIXTIME(UNIX_TIMESTAMP('2001-01-01')) FROM unix_table;
FROM_UNIXTIME(UNIX_TIMESTAMP('2001-01-01'))
 ------------------------------------------
2001-01-01 00:00:00 000:000:000
```
## <span id="page-275-1"></span>FROM\_TIMESTAMP

This function takes a nanosecond value that has passed since 1970-01-01 09:00 and converts it to a datetime data type.

(TO\_TIMESTAMP () converts a datetime data type to nanosecond data that has passed since 1970-01-01 09:00.)

FROM\_TIMESTAMP(nanosecond\_time\_value)

```
Mach> SELECT FROM_TIMESTAMP(1562302560007248869) FROM TEST;
FROM_TIMESTAMP(1562302560007248869)
--------------------------------------
2019-07-05 13:56:00 007:248:869
```
Both sysdate and now represent nanosecond values elapsed since 1970-01-01 09:00 at the current time, so you can use FROM\_TIMESTAMP () immediately. Of course, the results are the same without using them. This can be useful if you have sysdate and now operations in nanoseconds.

```
Mach> select sysdate, from_timestamp(sysdate) from test_tbl;
sysdate from_timestamp(sysdate)
-------------------------------------------------------------------
2019-07-05 14:00:59 722:822:443 2019-07-05 14:00:59 722:822:443
[1] row(s) selected.
Mach> select sysdate, from_timestamp(sysdate-1000000) from test_tbl;
sysdate from_timestamp(sysdate-1000000)
-------------------------------------------------------------------
2019-07-05 14:01:05 130:939:525 2019-07-05 14:01:05 129:939:525 -- 1 ms (1,000,000 ns) 차이가 발생함
[1] row(s) selected.
```
# <span id="page-275-2"></span>GROUP\_CONCAT

This function is an aggregate function that outputs the value of the corresponding column in the group in a string.

```
A This function cannot be used in Cluster Edition.
```

```
GROUP_CONCAT(
     [DISTINCT] column
```

```
[ORDER BY { unsigned_integer | column }
[ASC | DESC] [, column ...]]
[SEPARATOR str_val]
```

```
)
```
DISTINCT: Duplicate values are not appended if duplicate values are attached.

- ORDER BY: Arranges the sequence of column values to be attached according to the specified column values.
- SEPARATOR: A delimiter string used to append column values. The default value is a comma (,).

The syntax notes are as follows.

- You can specify only one column, and if you want to specify more than one column, you must use the TO\_CHAR () function and the CONCAT operator (||) to make one expression.
- ORDER BY can specify other columns besides the columns to be joined, and can specify multiple columns.
- You must enter a string constant in SEPARATOR, and you can not enter a string column.

```
Mach> CREATE TABLE concat_table(id1 INTEGER, id2 DOUBLE, name VARCHAR(10));
Created successfully.
Mach> INSERT INTO concat_table VALUES (1, 2, 'John');
1 row(s) inserted.
Mach> INSERT INTO concat_table VALUES (2, 1, 'Ram');
1 row(s) inserted.
Mach> INSERT INTO concat_table VALUES (3, 2, 'Zara');
1 row(s) inserted.
Mach> INSERT INTO concat_table VALUES (4, 2, 'Jill');
1 row(s) inserted.
Mach> INSERT INTO concat_table VALUES (5, 1, 'Jack');
1 row(s) inserted.
Mach> INSERT INTO concat_table VALUES (6, 1, 'Jack');
1 row(s) inserted.
Mach> SELECT GROUP_CONCAT(name) AS G_NAMES FROM concat_table GROUP BY id2;
G_NAMES
------------------------------------------------------------------------------------
Jack, Jack, Ram
Jill, Zara, John
[2] row(s) selected.
Mach> SELECT GROUP_CONCAT(DISTINCT name) AS G_NAMES FROM concat_table GROUP BY Id2;
G_NAMES
------------------------------------------------------------------------------------
Jack,Ram
Jill, Zara, John
[2] row(s) selected.
Mach> SELECT GROUP_CONCAT(name SEPARATOR '.') G_NAMES FROM concat_table GROUP BY Id2;
G_NAMES
------------------------------------------------------------------------------------
Jack.Jack.Ram
Jill.Zara.John
[2] row(s) selected.
Mach> SELECT GROUP_CONCAT(name ORDER BY id1) G_NAMES, GROUP_CONCAT(id1 ORDER BY id1) G_SORTID FROM concat_table GRO
G_NAMES
------------------------------------------------------------------------------------
G_SORTID
------------------------------------------------------------------------------------
Ram,Jack,Jack
2,5,6
John, Zara, Jill
1,3,4
[2] row(s) selected.
```
### <span id="page-277-0"></span>**INSTR**

This function returns the index of the number of characters in the string entered together. The index starts at 1.

- If no string pattern is found, 0 is returned.
- If the length of the string pattern to find is 0 or NULL, NULL is returned.

```
INSTR(target_string, pattern_string)
```

```
Mach> CREATE TABLE string_table(c1 VARCHAR(20));
Created successfully.
Mach> INSERT INTO string_table VALUES ('abstract');
1 row(s) inserted.
Mach> INSERT INTO string_table VALUES ('override');
1 row(s) inserted.
Mach> SELECT c1, INSTR(c1, 'act') FROM string_table;
c1 INSTR(c1, 'act')
------------------------------------------
override 0
abstract 6
[2] row(s) selected.
```
# <span id="page-277-1"></span>LEAST / GREATEST

Both functions return the smallest value (LEAST) or the largest value (GREATEST) if you specify multiple columns or values as input parameters.

If the input value is 1 or absent, it is treated as an error. If the input value is NULL, NULL is returned. Therefore, if the input value is a column, it must be converted in advance using a function.

If a column (BLOB, TEXT) that can not be compared with the input value is included or type conversion is not possible for comparison, comparison is processed as an error.

```
LEAST(value_list, value_list,...)
GREATEST(value_list, value_list,...)
```

```
Mach> CREATE TABLE lgtest_table(c1 INTEGER, c2 LONG, c3 VARCHAR(10), c4 VARCHAR(5));
Created successfully.
Mach> INSERT INTO lgtest_table VALUES (1, 2, 'abstract', 'ace');
1 row(s) inserted.
Mach> INSERT INTO lgtest_table VALUES (null, 100, null, 'bag');
1 row(s) inserted.
Mach> SELECT LEAST (c1, c2) FROM lgtest_table;
LEAST (c1, c2)
-----------------------
NULL
1
[2] row(s) selected.
Mach> SELECT LEAST (c1, c2, -1) FROM lgtest_table;
LEAST (c1, c2, -1)
-----------------------
NULL
-1
[2] row(s) selected.
Mach> SELECT GREATEST(c3, c4) FROM lgtest_table;
```

```
GREATEST(c3, c4)
--------------------
NULL
ace
[2] row(s) selected.
Mach> SELECT LEAST(c3, c4) FROM lgtest_table;
LEAST(c3, c4)
-----------------
NULL
abstract
[2] row(s) selected.
Mach> SELECT LEAST(NVL(c3, 'aa'), c4) FROM lgtest_table;
LEAST(NVL(c3, 'aa'), c4)
----------------------------
aa
abstract
[2] row(s) selected.
```
# <span id="page-278-0"></span>**LENGTH**

This function gets the length of a string column. The obtained value outputs the number of bytes in English.

```
LENGTH(column_name)
Mach> CREATE TABLE length_table (id1 INTEGER, id2 DOUBLE, name VARCHAR(15));
Created successfully.
Mach> INSERT INTO length_table VALUES(1, 10, 'Around the Horn');
1 row(s) inserted.
Mach> INSERT INTO length_table VALUES(NULL, 20, 'Alfreds Futterkiste');
1 row(s) inserted.
Mach> INSERT INTO length_table VALUES(3, NULL, 'Antonio Moreno');
1 row(s) inserted.
Mach> INSERT INTO length_table VALUES(4, 40, NULL);
1 row(s) inserted.
Mach> select * FROM length_table;
ID1 ID2 NAME
-------------------------------------------------------------
4 40 NULL
3 NULL NULL Antonio Moreno
NULL 20 20 Alfreds Futterk
1 10 10 Around the Horn
[4] row(s) selected.
Mach> select id1 * 10 FROM length_table;
id1 * 10
-----------------------
40
30
NULL
10
[4] row(s) selected.
Mach> select * FROM length_table Where id1 > 1 and id2 < 50;
ID1 ID2 NAME
-------------------------------------------------------------
4 40 NULL
[1] row(s) selected.
```
Mach> **select name** || ' with null concat' **FROM** length\_table;

```
name || ' with null concat'
------------------------------------
NULL
Antonio Moreno with null concat
Alfreds Futterk with null concat
Around the Horn with null concat
[4] row(s) selected.
Mach> select LENGTH(name) FROM length_table;
LENGTH(name)
---------------
NULL
14
15
15
[4] row(s) selected.
```
# <span id="page-279-0"></span>LOWER

This function converts an English string to lowercase.

```
LOWER(column_name)
```

```
Mach> CREATE TABLE lower_table (name VARCHAR(20));
Created successfully.
Mach> INSERT INTO lower_table VALUES('');
1 row(s) inserted.
Mach> INSERT INTO lower_table VALUES('James Backley');
1 row(s) inserted.
Mach> INSERT INTO lower_table VALUES('Alfreds Futterkiste');
1 row(s) inserted.
Mach> INSERT INTO lower_table VALUES('Antonio MORENO');
1 row(s) inserted.
Mach> INSERT INTO lower_table VALUES (NULL);
1 row(s) inserted.
Mach> SELECT LOWER(name) FROM lower_table;
LOWER(name)
------------------------
NULL
antonio moreno
alfreds futterkiste
james backley
NULL
[5] row(s) selected.
```
# <span id="page-279-1"></span>LPAD / RPAD

This function adds a character to the left (LPAD) or to the right (RPAD) until the input is of a given length.

The last parameter, char, can be omitted, or a space ' ' character if omitted. If the input column value is longer than the given length, the characters are not appended but only the length is taken from the beginning.

LPAD(str, len, padstr) RPAD(str, len, padstr)

Mach> **CREATE TABLE** pad\_table (c1 **integer**, c2 **varchar**(15));

```
Created successfully.
Mach> INSERT INTO pad_table VALUES (1, 'Antonio');
1 row(s) inserted.
Mach> INSERT INTO pad_table VALUES (25, 'Johnathan');
1 row(s) inserted.
Mach> INSERT INTO pad_table VALUES (30, 'M');
1 row(s) inserted.
Mach> SELECT LPAD(to_char(c1), 5, '0') FROM pad_table;
LPAD(to_char(c1), 5, '0')
-----------------------------
00030
00025
00001
[3] row(s) selected.
Mach> SELECT RPAD(to_char(c1), 5, '0') FROM pad_table;
RPAD(to_char(c1), 5, '0')
-----------------------------
30000
25000
10000
[3] row(s) selected.
Mach> SELECT LPAD(c2, 5) FROM pad_table;
LPAD(c2, 5)
---------------
  M
Johna
Anton
[3] row(s) selected.
Mach> SELECT RPAD(c2, 5) FROM pad_table;
RPAD(c2, 5)
---------------
M
Johna
Anton
[3] row(s) selected.
Mach> SELECT RPAD(c2, 10, '***') FROM pad_table;
RPAD(C2, 10, '***')-----------------------
M*********
Johnathan*
Antonio***
[3] row(s) selected.
```
# <span id="page-280-0"></span>LTRIM / RTRIM

This function removes the value corresponding to the pattern string from the first parameter. The LTRIM function checks to see if the characters are in pattern from left to right, the RTRIM function from right to left, and truncates until a character not in pattern is encountered. If all the strings are present in the pattern, NULL is returned.

If you do not specify a pattern expression, use the space character '' as a basis to remove the space character.

```
LTRIM(column_name, pattern)
RTRIM(column_name, pattern)
```

```
Mach> CREATE TABLE trim_table1(name VARCHAR(10));
Created successfully.
```
Mach> **INSERT INTO** trim\_table1 **VALUES** (' smith ');

```
1 row(s) inserted.
Mach> SELECT ltrim(name) FROM trim_table1;
ltrim(name)
---------------
smith
[1] row(s) selected.
Mach> SELECT rtrim(name) FROM trim_table1;
rtrim(name)
---------------
 smith
[1] row(s) selected.
Mach> SELECT ltrim(name, ' s') FROM trim_table1;
ltrim(name, ' s')
---------------------
mith
[1] row(s) selected.
Mach> SELECT rtrim(name, 'h ') FROM trim_table1;
rtrim(name, 'h ')
---------------------
  smit
[1] row(s) selected.
Mach> CREATE TABLE trim_table2 (name VARCHAR(10));
Created successfully.
Mach> INSERT INTO trim_table2 VALUES ('ddckaaadkk');
1 row(s) inserted.
Mach> SELECT ltrim(name, 'dc') FROM trim_table2;
ltrim(name, 'dc')
---------------------
kaaadkk
[1] row(s) selected.
Mach> SELECT rtrim(name, 'dk') FROM trim_table2;
rtrim(name, 'dk')
---------------------
ddckaaa
[1] row(s) selected.
Mach> SELECT ltrim(name, 'dckak') FROM trim_table2;
ltrim(name, 'dckak')
------------------------
NULL
[1] row(s) selected.
Mach> SELECT rtrim(name, 'dckak') FROM trim_table2;
rtrim(name, 'dckak')
------------------------
NULL
[1] row(s) selected.
```
# <span id="page-281-0"></span>MAX

This function is an aggregate function that obtains the maximum value of a given numeric column.

MAX(column\_name)

```
Mach> CREATE TABLE max_table (c INTEGER);
Created successfully.
```
Mach> **INSERT INTO** max\_table **VALUES**(10);

```
1 row(s) inserted.
Mach> INSERT INTO max_table VALUES(20);
1 row(s) inserted.
Mach> INSERT INTO max_table VALUES(30);
1 row(s) inserted.
Mach> SELECT MAX(c) FROM max_table;
MAX(c)
--------------
30
[1] row(s) selected.
```
### <span id="page-282-0"></span>MIN

This function is an aggregate function that obtains the minimum value of a corresponding numeric column.

MIN(column\_name)

```
Mach> CREATE TABLE min_table(c1 INTEGER);
Created successfully.
Mach> INSERT INTO min_table VALUES(1);
1 row(s) inserted.
Mach> INSERT INTO min_table VALUES(22);
1 row(s) inserted.
Mach> INSERT INTO min_table VALUES(33);
1 row(s) inserted.
Mach> SELECT MIN(c1) FROM min_table;
MIN(c1)
--------------
1
[1] row(s) selected.
```
### <span id="page-282-1"></span>NVL

This function returns value if the value of the column is NULL, or the value of the original column if it is not NULL.

```
NVL(string1, replace_with)
```

```
Mach> CREATE TABLE nvl_table (c1 varchar(10));
Created successfully.
Mach> INSERT INTO nvl_table VALUES ('Johnathan');
1 row(s) inserted.
Mach> INSERT INTO nvl_table VALUES (NULL);
1 row(s) inserted.
Mach> SELECT NVL(c1, 'Thomas') FROM nvl_table;
NVL(c1, 'Thomas')
---------------------
Thomas
Johnathan
```
#### <span id="page-283-0"></span>ROUND

This function returns the result of rounding off the digits of the input value (input digit +1). If no digits are entered, the rounding is done at position 0. It is possible to enter a negative number in decimals place to round the decimal place.

```
ROUND(column_name, [decimals])
```

```
Mach> CREATE TABLE round_table (c1 DOUBLE);
Created successfully.
Mach> INSERT INTO round_table VALUES (1.994);
1 row(s) inserted.
Mach> INSERT INTO round_table VALUES (1.995);
1 row(s) inserted.
Mach> SELECT c1, ROUND(c1, 2) FROM round_table;
c1 ROUND(c1, 2)-----------------------------------------------------------
1.995 2
1.994 1.99
```
#### <span id="page-283-1"></span>ROWNUM

This function assigns a number to the SELECT query result row.

Available Clauses **Unavailable Clauses** 

It can be used inside Subquery or Inline View that is used inside SELECT query. If you use ROWNUM () function in Inline View in Target List, you need to give Alias to refer to from outside.

#### ROWNUM()

#### Available Clauses

This function can be used in the target list, GROUP BY, or ORDER BY clause of a SELECT query. However, it can not be used in the WHERE and HAVING clauses of a SELECT query. ROWNUM () If you want to control WHERE or HAVING clause with result number, you can use SELECT query with ROWNUM () in Inline View and refer to it in WHERE or HAVING clause.

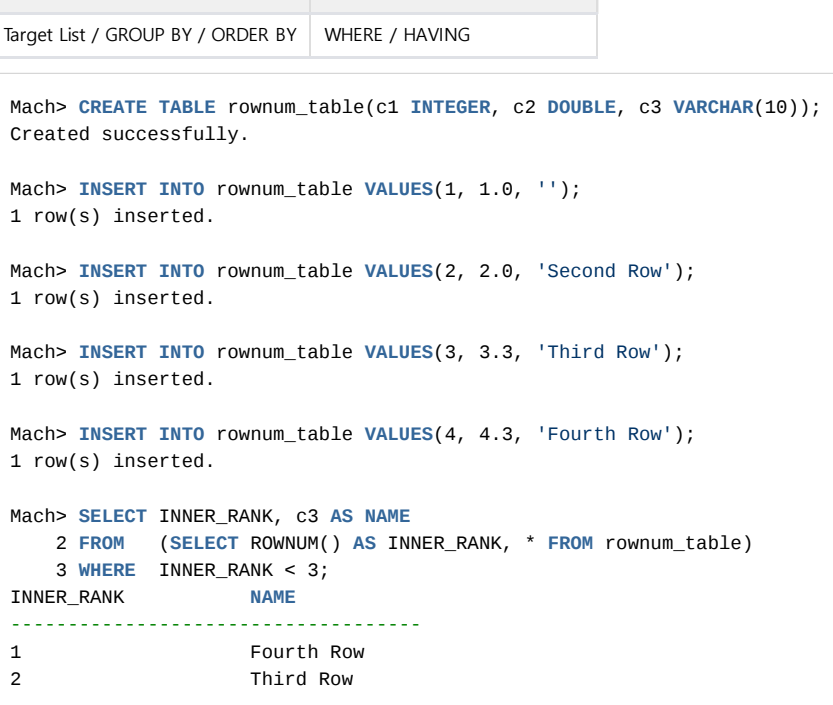

#### Altering Results Due to Sorting

If there is an ORDER BY clause in the SELECT query, the result number of ROWNUM () in the target list may not be sequentially assigned. This is because the ROWNUM () operation is performed before the operation of the ORDER BY clause. If you want to give it sequentially, you can use the query containing the ORDER BY clause in Inline View and then call ROWNUM () in the outer SELECT statement.

```
Mach> CREATE TABLE rownum_table(c1 INTEGER, c2 DOUBLE, c3 VARCHAR(10));
Created successfully.
Mach> INSERT INTO rownum_table VALUES(1, 1.0, '');
1 row(s) inserted.
Mach> INSERT INTO rownum_table VALUES(2, 2.0, 'John');
1 row(s) inserted.
Mach> INSERT INTO rownum_table VALUES(3, 3.3, 'Sarah');
1 row(s) inserted.
Mach> INSERT INTO rownum_table VALUES(4, 4.3, 'Micheal');
1 row(s) inserted.
Mach> SELECT ROWNUM(), c2 AS SORT, c3 AS NAME
   2 FROM ( SELECT * FROM rownum_table ORDER BY c3 );
ROWNUM() SORT NAME
-----------------------------------------------------------------
1 NULL
2 2 John
3 4.3 Micheal
4 3.3 Sarah
[4] row(s) selected.
```
## <span id="page-284-0"></span>**SERIESNUM**

Returns a number indicating how many of the records belong to the series grouped by SERIES BY. The return type is BIGINT type, and always returns 1 if the SERIES BY clause is not used.

```
SERIESNUM()
```

```
Mach> CREATE TABLE T1 (C1 INTEGER, C2 INTEGER);
Created successfully.
Mach> INSERT INTO T1 VALUES (0, 1);
1 row(s) inserted.
Mach> INSERT INTO T1 VALUES (1, 2);
1 row(s) inserted.
Mach> INSERT INTO T1 VALUES (2, 3);
1 row(s) inserted.
Mach> INSERT INTO T1 VALUES (3, 2);
1 row(s) inserted.
Mach> INSERT INTO T1 VALUES (4, 1);
1 row(s) inserted.
Mach> INSERT INTO T1 VALUES (5, 2);
1 row(s) inserted.
Mach> INSERT INTO T1 VALUES (6, 3);
1 row(s) inserted.
Mach> INSERT INTO T1 VALUES (7, 1);
```

```
Mach> SELECT SERIESNUM(), C1, C2 FROM T1 ORDER BY C1 SERIES BY C2 > 1;
SERIESNUM() C1 C2
-------------------------------------------------
1 1 2
1 2 3
1 3 2
2 5 2
2 6 3
[5] row(s) selected.
```
### <span id="page-285-0"></span>STDDEV / STDDEV\_POP

STDDEV(column)

1 row(s) inserted.

This function is an aggregate function that returns the (standard) deviation and the population standard deviation of the (input) column. Equivalent to the square root of the VARIANCE and VAR\_POP values, respectively.

```
STDDEV_POP(column)
Mach> CREATE TABLE stddev_table(c1 INTEGER, C2 DOUBLE);
Mach> INSERT INTO stddev_table VALUES (1, 1);
1 row(s) inserted.
Mach> INSERT INTO stddev_table VALUES (2, 1);
1 row(s) inserted.
Mach> INSERT INTO stddev_table VALUES (3, 2);
1 row(s) inserted.
Mach> INSERT INTO stddev_table VALUES (4, 2);
1 row(s) inserted.
Mach> SELECT c2, STDDEV(c1) FROM stddev_table GROUP BY c2;
c2 STDDEV(c1)
-----------------------------------------------------------
1 0.707107
2 0.707107
[2] row(s) selected.
Mach> SELECT c2, STDDEV_POP(c1) FROM stddev_table GROUP BY c2;
c2 STDDEV_POP(c1)
-----------------------------------------------------------
1 0.5
2 0.5
[2] row(s) selected.
```
# <span id="page-285-1"></span>SUBSTR

This function truncates the variable string column data from START to SIZE.

- START starts at 1 and returns NULL if it is zero.
- If SIZE is larger than the size of the corresponding string, only the maximum value of the string is returned.

SIZE is optional, and if omitted, it is internally specified by the size of the string.

SUBSTRING(column\_name, start, [length])

```
Mach> CREATE TABLE substr_table (c1 VARCHAR(10));
Created successfully.
```

```
Mach> INSERT INTO substr_table values('ABCDEFG');
1 row(s) inserted.
Mach> INSERT INTO substr_table values('abstract');
1 row(s) inserted.
Mach> SELECT SUBSTR(c1, 1, 1) FROM substr_table;
SUBSTR(c1, 1, 1)
--------------------
a
A
[2] row(s) selected.
Mach> SELECT SUBSTR(c1, 3, 3) FROM substr_table;
SUBSTR(c1, 3, 3)
--------------------
str
CDE
[2] row(s) selected.
Mach> SELECT SUBSTR(c1, 2) FROM substr_table;
SUBSTR(c1, 2)
-----------------
bstract
BCDEFG
[2] row(s) selected.
Mach> drop table substr_table;
Dropped successfully.
Mach> CREATE TABLE substr_table (c1 VARCHAR(10));
Created successfully.
Mach> INSERT INTO substr_table values('ABCDEFG');
1 row(s) inserted.
Mach> SELECT SUBSTR(c1, 1, 1) FROM substr_table;
SUBSTR(c1, 1, 1)
--------------------
A
[1] row(s) selected.
Mach> SELECT SUBSTR(c1, 3, 3) FROM substr_table;
SUBSTR(c1, 3, 3)
--------------------
CDE
[1] row(s) selected.
Mach> SELECT SUBSTR(c1, 2) FROM substr_table;
SUBSTR(c1, 2)
-----------------
BCDEFG
[1] row(s) selected.
```
# <span id="page-286-0"></span>SUBSTRING\_INDEX

Returns the duplicate string until the given delim is found by the count entered. If count is a negative value, it checks the delimiter from the end of the input string and returns it from the position where the delimiter was found to the end of the string.

If you enter count as 0 or there is no delimiter in the string, the function will return NULL.

SUBSTRING\_INDEX(expression, delim, count)

```
Mach> CREATE TABLE substring_table (url VARCHAR(30));
Created successfully.
```

```
Mach> INSERT INTO substring_table VALUES('www.machbase.com');
1 row(s) inserted.
Mach> SELECT SUBSTRING_INDEX(url, '.', 1) FROM substring_table;
SUBSTRING_INDEX(url, '.', 1)
----------------------------------
www
[1] row(s) selected.
Mach> SELECT SUBSTRING_INDEX(url, '.', 2) FROM substring_table;
SUBSTRING_INDEX(url, '.', 2)
----------------------------------
www.machbase
[1] row(s) selected.
Mach> SELECT SUBSTRING_INDEX(url, '.', -1) FROM substring_table;
SUBSTRING_INDEX(url, '.', -1)
----------------------------------
com
[1] row(s) selected.
Mach> SELECT SUBSTRING_INDEX(SUBSTRING_INDEX(url, '.', 2), '.', -1) FROM substring_table;
SUBSTRING_INDEX(SUBSTRING_INDEX(url, '.', 2), '.', -1)
-------------------------------------------
machbase
[1] row(s) selected.
Mach> SELECT SUBSTRING_INDEX(url, '.', 0) FROM substring_table;
SUBSTRING_INDEX(url, '.', 0)
----------------------------------
NULL
[1] row(s) selected.
```
### <span id="page-287-0"></span>SUM

This function is an aggregate function that represents the sum of the numeric columns.

```
SUM(column_name)
```

```
Mach> CREATE TABLE sum_table (c1 INTEGER, c2 INTEGER);
Created successfully.
Mach> INSERT INTO sum_table VALUES(1, 1);
1 row(s) inserted.
Mach> INSERT INTO sum_table VALUES(1, 2);
1 row(s) inserted.
Mach> INSERT INTO sum_table VALUES(1, 3);
1 row(s) inserted.
Mach> INSERT INTO sum_table VALUES(2, 1);
1 row(s) inserted.
Mach> INSERT INTO sum_table VALUES(2, 2);
1 row(s) inserted.
Mach> INSERT INTO sum_table VALUES(2, 3);
1 row(s) inserted.
Mach> INSERT INTO sum_table VALUES(3, 4);
1 row(s) inserted.
Mach> SELECT c1, SUM(c1) from sum_table group by c1;
c1 SUM(c1)
------------------------------------
```
```
2 6
3 3
1 3
[3] row(s) selected.
Mach> SELECT c1, SUM(c2) from sum_table group by c1;
c1 SUM(c2)
------------------------------------
2 6
3 4
1 6
[3] row(s) selected.
```
### SYSDATE / NOW

SYSDATE is a pseudocolumn, not a function, that returns the system's current time. NOW is the same function as SYSDATE and is provided for user convenience.

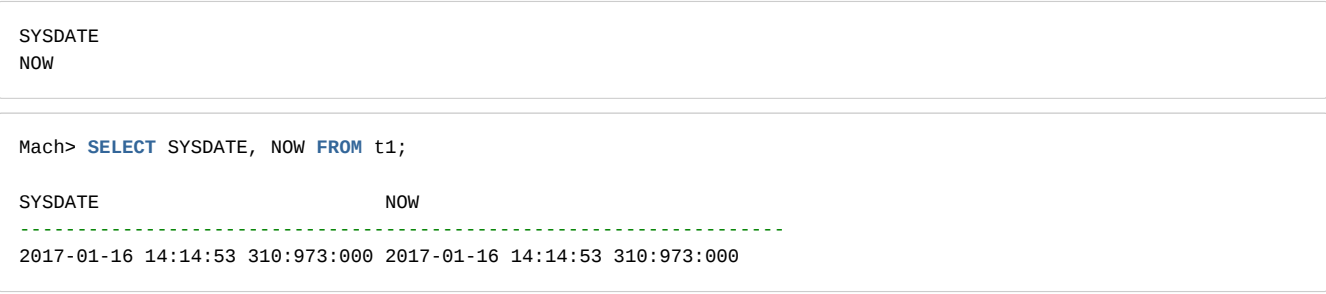

### TO\_CHAR

This function converts a given data type to a string type. Depending on the type, format\_string may be specified, but not for binary types.

TO\_CHAR(column)

#### TO\_CHAR: Default Datatype

The default data types are converted to data in the form of strings as shown below.

```
Mach> CREATE TABLE fixed_table (id1 SHORT, id2 INTEGER, id3 LONG, id4 FLOAT, id5 DOUBLE, id6 IPV4, id7 IPV6, id8 VA
Created successfully.
Mach> INSERT INTO fixed_table values(200, 19234, 1234123412, 3.14, 7.8338, '192.168.0.1', '::127.0.0.1', 'log varch
1 row(s) inserted.
Mach> SELECT '[ ' || TO_CHAR(id1) || ' ]' FROM fixed_table;
'[ ' || TO_CHAR(id1) || ' ]'
[ 200 ]
[1] row(s) selected.
Mach> SELECT '[ ' || TO_CHAR(id2) || ' ]' FROM fixed_table;
'[ ' || TO_CHAR(id2) || ' ]'
------------------------------------------------------------------------------------
[ 19234 ]
[1] row(s) selected.
Mach> SELECT '[ ' || TO_CHAR(id3) || ' ]' FROM fixed_table;
'[ ' || TO_CHAR(id3) || ' ]'
------------------------------------------------------------------------------------
[ 1234123412 ]
[1] row(s) selected.
```

```
Mach> SELECT '[ ' || TO_CHAR(id4) || ' ]' FROM fixed_table;
'[ ' || TO_CHAR(id4) || ' ]'
------------------------------------------------------------------------------------
[ 3.140000 ]
[1] row(s) selected.
Mach> SELECT '[ ' || TO_CHAR(id5) || ' ]' FROM fixed_table;
'[ ' || TO_CHAR(id5) || ' ]'
------------------------------------------------------------------------------------
[ 7.833800 ]
[1] row(s) selected.
Mach> SELECT '[ ' || TO_CHAR(id6) || ' ]' FROM fixed_table;
'[ ' || TO_CHAR(id6) || ' ]'
------------------------------------------------------------------------------------
[ 192.168.0.1 ]
[1] row(s) selected.
Mach> SELECT '[ ' || TO_CHAR(id7) || ' ]' FROM fixed_table;
'[ ' || TO_CHAR(id7) || ' ]'
                                ------------------------------------------------------------------------------------
[ 0000:0000:0000:0000:0000:0000:7F00:0001 ]
[1] row(s) selected.
Mach> SELECT '[ ' || TO_CHAR(id8) || ' ]' FROM fixed_table;
'[ ' || TO_CHAR(id8) || ' ]'
                                   ------------------------------------------------------------------------------------
[ log varchar ]
[1] row(s) selected.
```
#### TO\_CHAR : Floating point number

Supported from 5.5.6 version

This function converts the values of float and double into strings.

Format expression cannot be used repeatedly, and must be entered in the form of '[letter][number]'.

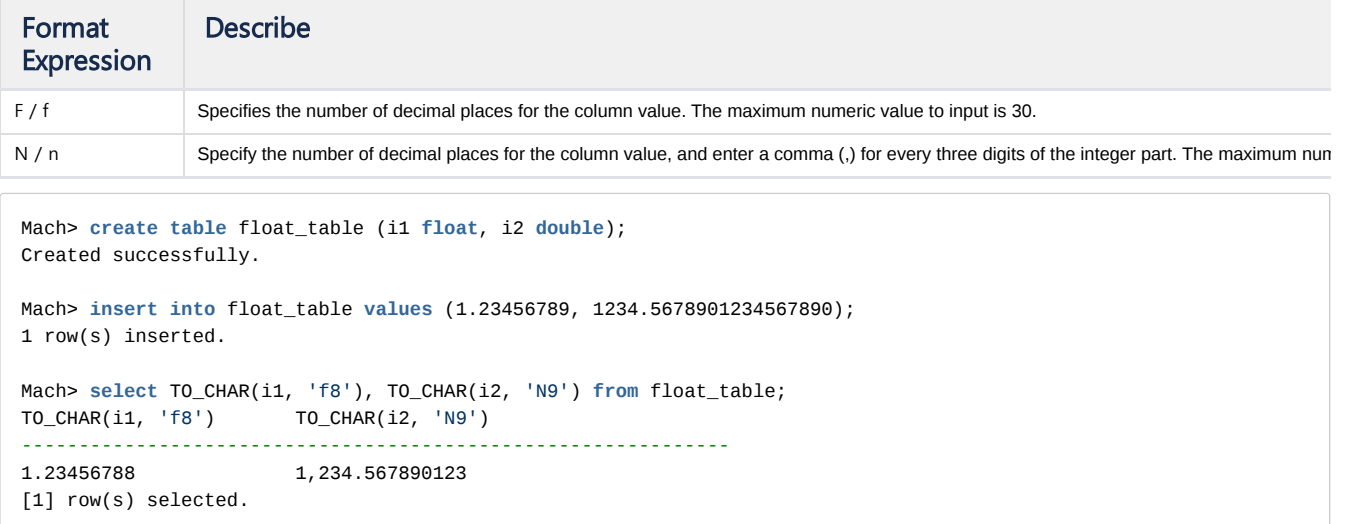

#### TO\_CHAR: DATETIME Type

A function that converts the value of a datetime column to an arbitrary string. You can use this function to create and combine various types of strings. If format\_string is omitted, the default is "YYYY-MM-DD HH24: MI: SS mmm: uuu: nnn".

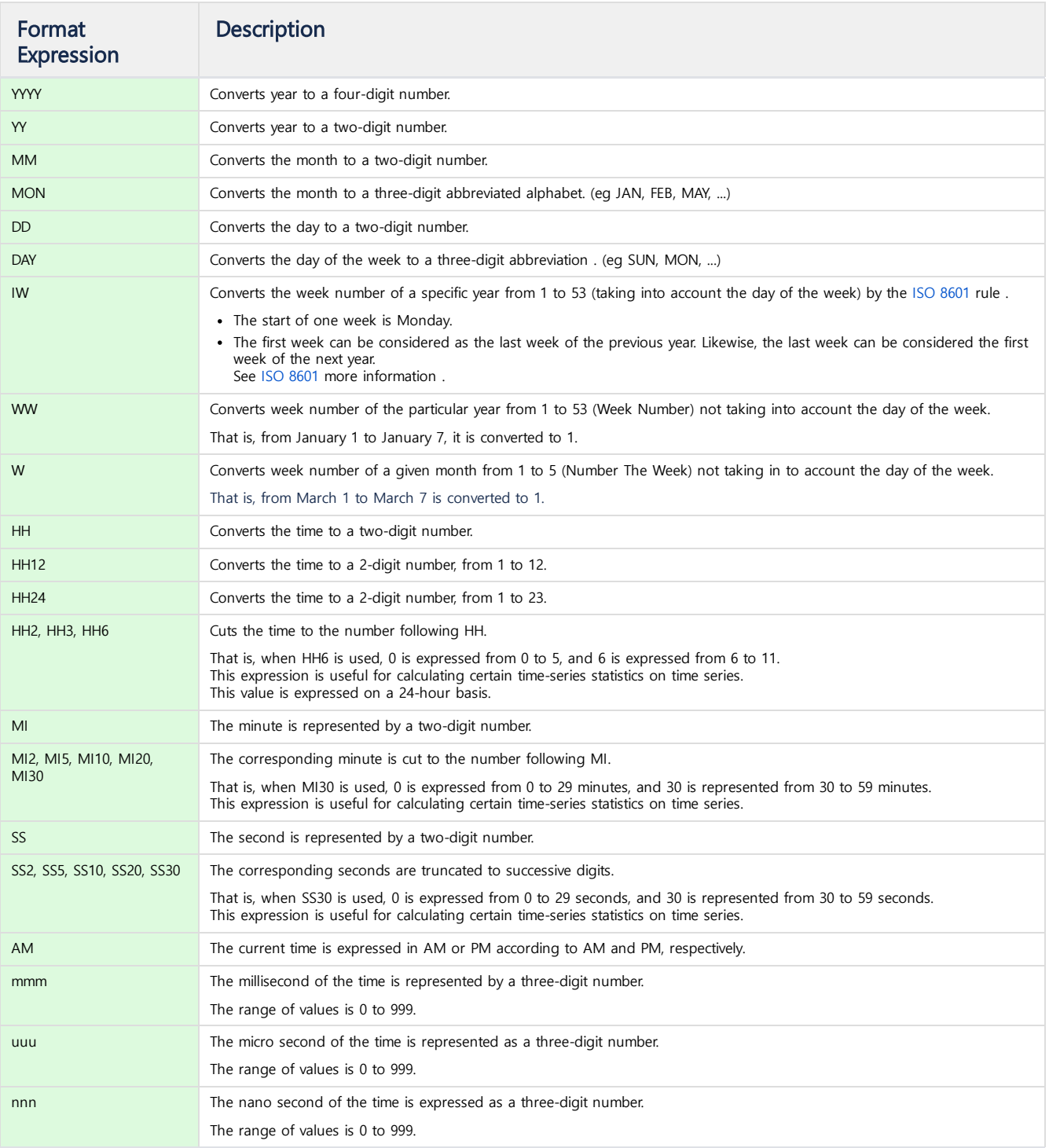

Mach> **CREATE TABLE** datetime\_table (id **integer**, dt datetime); Created successfully. Mach> **INSERT INTO** datetime\_table **values**(1, TO\_DATE('1999-11-11 1:2:3 4:5:6')); 1 row(s) inserted. Mach> **INSERT INTO** datetime\_table **values**(2, TO\_DATE('2012-11-11 1:2:3 4:5:6')); 1 row(s) inserted. Mach> **INSERT INTO** datetime\_table **values**(3, TO\_DATE('2013-11-11 1:2:3 4:5:6')); 1 row(s) inserted. Mach> **INSERT INTO** datetime\_table **values**(4, TO\_DATE('2014-12-30 11:22:33 444:555:666')); 1 row(s) inserted.

```
Mach> SELECT id, dt FROM datetime_table WHERE dt > TO_DATE('2000-11-11 1:2:3 4:5:0');
id dt
         -----------------------------------------------
4 2014-12-30 11:22:33 444:555:666
3 2013-11-11 01:02:03 004:005:006
2 2012-11-11 01:02:03 004:005:006
[3] row(s) selected.
Mach> SELECT id, dt FROM datetime_table WHERE dt > TO_DATE('2013-11-11 1:2:3') and dt < TO_DATE('2014-11-11 1:2:3')
id dt
   -----------------------------------------------
3 2013-11-11 01:02:03 004:005:006
[1] row(s) selected.
Mach> SELECT id, TO_CHAR(dt) FROM datetime_table;
id TO_CHAR(dt)
-------------------------------------------------------------------------------------------------
4 2014-12-30 11:22:33 444:555:666
3 2013-11-11 01:02:03 004:005:006
2 2012-11-11 01:02:03 004:005:006
1 1999-11-11 01:02:03 004:005:006
[4] row(s) selected.
Mach> SELECT id, TO_CHAR(dt, 'YYYY') FROM datetime_table;
id TO_CHAR(dt, 'YYYY')
-------------------------------------------------------------------------------------------------
4 2014
3 2013
2 2012
1 1999
[4] row(s) selected.
Mach> SELECT id, TO_CHAR(dt, 'YYYY-MM') FROM datetime_table;
id TO_CHAR(dt, 'YYYY-MM')
-------------------------------------------------------------------------------------------------
4 2014-12
3 2013-11
2 2012-11
1 1999-11
[4] row(s) selected.
Mach> SELECT id, TO_CHAR(dt, 'YYYY-MM-DD') FROM datetime_table;
id TO_CHAR(dt, 'YYYY-MM-DD')
-------------------------------------------------------------------------------------------------
4 2014-12-30
3 2013-11-11
2 2012-11-11
1 1999-11-11
[4] row(s) selected.
Mach> SELECT id, TO_CHAR(dt, 'YYYY-MM-DD TO_CHAR') FROM datetime_table;
id TO_CHAR(dt, 'YYYY-MM-DD TO_CHAR')
-------------------------------------------------------------------------------------------------
4 2014-12-30 TO_CHAR
3 2013-11-11 TO_CHAR
2 2012-11-11 TO_CHAR
1 1999-11-11 TO_CHAR
[4] row(s) selected.
Mach> SELECT id, TO_CHAR(dt, 'YYYY-MM-DD HH24:MI:SS') FROM datetime_table;
id TO_CHAR(dt, 'YYYY-MM-DD HH24:MI:SS')
-------------------------------------------------------------------------------------------------
4 2014-12-30 11:22:33
3 2013-11-11 01:02:03
2 2012-11-11 01:02:03
1 1999-11-11 01:02:03
[4] row(s) selected.
```
292

Mach> **SELECT** id, TO\_CHAR(dt, 'YYYY-MM-DD HH24:MI:SS mmm.uuu.nnn') **FROM** datetime\_table;

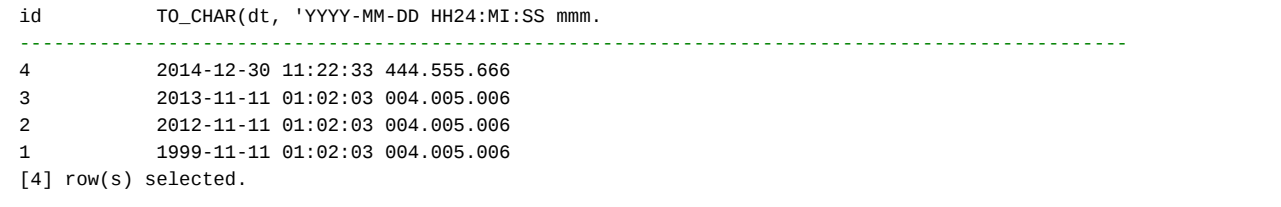

#### TO\_CHAR: Unsupported Type

Currently, TO\_CHAR is not supported for binary types.

This is because it is impossible to convert to plain text. If you want to output it to the screen, you can check it by outputting hexadecimal value through TO\_HEX () function.

### TO\_DATE

This function converts a string represented by a given format string to a datetime type.

If format\_string is omitted, the default is "YYYY-MM-DD HH24: MI: SS mmm: uuu: nnn".

```
-- default format is "YYYY-MM-DD HH24:MI:SS mmm:uuu:nnn" if no format exists.
TO_DATE(date_string [, format_string])
```

```
Mach> CREATE TABLE to_date_table (id INTEGER, dt datetime);
Created successfully.
Mach> INSERT INTO to_date_table VALUES(1, TO_DATE('1999-11-11 1:2:3 4:5:6'));
1 row(s) inserted.
Mach> INSERT INTO to_date_table VALUES(2, TO_DATE('2012-11-11 1:2:3 4:5:6'));
1 row(s) inserted.
Mach> INSERT INTO to_date_table VALUES(3, TO_DATE('2014-12-30 11:22:33 444:555:666'));
1 row(s) inserted.
Mach> INSERT INTO to_date_table VALUES(4, TO_DATE('2014-12-30 23:22:34 777:888:999', 'YYYY-MM-DD HH24:MI:SS mmm:uu
1 row(s) inserted.
Mach> SELECT id, dt FROM to_date_table WHERE dt > TO_DATE('1999-11-11 1:2:3 4:5:0');
id dt
-----------------------------------------------
4 2014-12-30 23:22:34 777:888:999
3 2014-12-30 11:22:33 444:555:666
2 2012-11-11 01:02:03 004:005:006
1 1999-11-11 01:02:03 004:005:006
[4] row(s) selected.
Mach> SELECT id, dt FROM to_date_table WHERE dt > TO_DATE('2000-11-11 1:2:3 4:5:0');
id dt
-----------------------------------------------
4 2014-12-30 23:22:34 777:888:999
3 2014-12-30 11:22:33 444:555:666
2 2012-11-11 01:02:03 004:005:006
[3] row(s) selected.
Mach> SELECT id, dt FROM to_date_table WHERE dt > TO_DATE('2012-11-11 1:2:3','YYYY-MM-DD HH24:MI:SS') and dt < TO_D
id dt
-----------------------------------------------
2 2012-11-11 01:02:03 004:005:006
[1] row(s) selected.
Mach> SELECT id, TO_DATE('1999', 'YYYY') FROM to_date_table LIMIT 1;
id TO_DATE('1999', 'YYYY')
-----------------------------------------------
```

```
4 1999-01-01 00:00:00 000:000:000
[1] row(s) selected.
Mach> SELECT id, TO_DATE('1999-12', 'YYYY-MM') FROM to_date_table LIMIT 1;
id TO_DATE('1999-12', 'YYYY-MM')
-----------------------------------------------
4 1999.12.01 00:00:00 000:000:000
[1] row(s) selected.
Mach> SELECT id, TO_DATE('1999', 'YYYY') FROM to_date_table LIMIT 1;
id TO_DATE('1999', 'YYYY')
-----------------------------------------------
4 1999-01-01 00:00:00 000:000:000
[1] row(s) selected.
Mach> SELECT id, TO_DATE('1999-12', 'YYYY-MM') FROM to_date_table LIMIT 1;
id TO_DATE('1999-12', 'YYYY-MM')
-----------------------------------------------
4 1999-12-01 00:00:00 000:000:000
[1] row(s) selected.
Mach> SELECT id, TO_DATE('1999-12-31 13:12', 'YYYY-MM-DD HH24:MI') FROM to_date_table LIMIT 1;
id TO_DATE('1999-12-31 13:12', 'YYYY-MM-DD HH24:MI')
-------------------------------------------------------
4 1999-12-31 13:12:00 000:000:000
[1] row(s) selected.
Mach> SELECT id, TO_DATE('1999-12-31 13:12:32', 'YYYY-MM-DD HH24:MI:SS') FROM to_date_table LIMIT 1;
id TO_DATE('1999-12-31 13:12:32', 'YYYY-MM-DD HH24:MI:SS')
-------------------------------------------------------
         4 1999-12-31 13:12:32 000:000:000
[1] row(s) selected.
Mach> SELECT id, TO_DATE('1999-12-31 13:12:32 123', 'YYYY-MM-DD HH24:MI:SS mmm') FROM to_date_table LIMIT 1;
id TO_DATE('1999-12-31 13:12:32 123', 'YYYY-MM-DD HH24:MI:SS mmm')
-------------------------------------------------------
          4 1999-12-31 13:12:32 123:000:000
[1] row(s) selected.
Mach> SELECT id, TO_DATE('1999-12-31 13:12:32 123:456', 'YYYY-MM-DD HH24:MI:SS mmm:uuu') FROM to_date_table LIMIT 1
id TO_DATE('1999-12-31 13:12:32 123:456', 'YYYY-MM-DD HH24:MI:SS mmm:uuu')
-------------------------------------------------------
4 1999-12-31 13:12:32 123:456:000
[1] row(s) selected.
Mach> SELECT id, TO_DATE('1999-12-31 13:12:32 123:456:789', 'YYYY-MM-DD HH24:MI:SS mmm:uuu:nnn') FROM to_date_table
id TO_DATE('1999-12-31 13:12:32 123:456:789', 'YYYY-MM-DD HH24:MI:SS mmm:uuu:nnn')
-------------------------------------------------------
4 1999-12-31 13:12:32 123:456:789
[1] row(s) selected.
```
### TO DATE SAFE

Similar to TO\_DATE (), but returns NULL without error if conversion fails.

```
TO DATE SAFE(date string [, format string])
```

```
Mach> CREATE TABLE date_table (ts DATETIME);
Created successfully.
Mach> INSERT INTO date_table VALUES (TO_DATE_SAFE('2016-01-01', 'YYYY-MM-DD'));
1 row(s) inserted.
Mach> INSERT INTO date_table VALUES (TO_DATE_SAFE('2016-01-02', 'YYYY'));
1 row(s) inserted.
Mach> INSERT INTO date_table VALUES (TO_DATE_SAFE('2016-12-32', 'YYYY-MM-DD'));
1 row(s) inserted.
```

```
Mach> SELECT ts FROM date_table;
ts
----------------------------------
NULL
```

```
NULL
2016-01-01 00:00:00 000:000:000
[3] row(s) selected.
```
## TO\_HEX

This function returns value if the value of the column is NULL, or the value of the original column if it is not NULL. To ensure consistency of output, convert to BIG ENDIAN type for short, int, and long types.

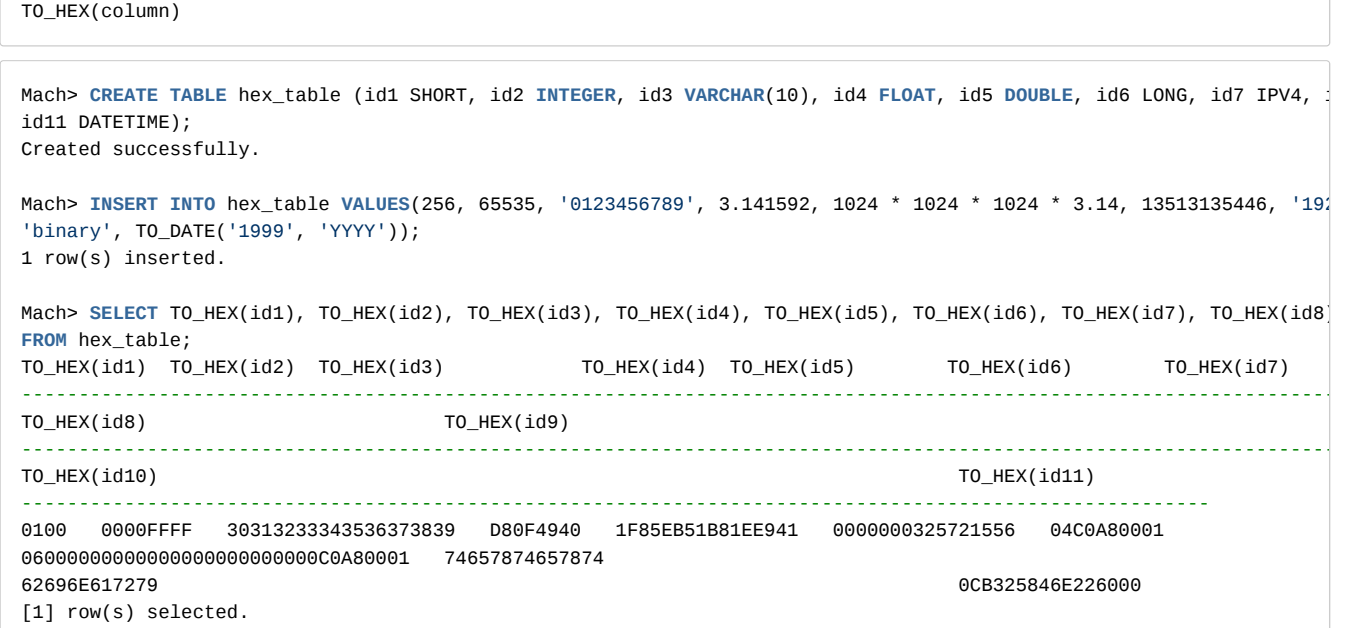

### TO\_IPV4 / TO\_IPV4\_SAFE

This function converts a given string to an IP version 4 type. If the string can not be converted to a numeric value, the TO\_IPV4 () function returns an error and terminates the operation.

However, in the case of the TO\_IPV4\_SAFE () function, NULL is returned in case of error, and the operation can continue.

```
TO_IPV4(string_value)
TO_IPV4_SAFE(string_value)
Mach> CREATE TABLE ipv4_table (c1 varchar(100));
Created successfully.
Mach> INSERT INTO ipv4_table VALUES('192.168.0.1');
1 row(s) inserted.
Mach> INSERT INTO ipv4_table VALUES(' 192.168.0.2 ');
1 row(s) inserted.
Mach> INSERT INTO ipv4_table VALUES(NULL);
1 row(s) inserted.
Mach> SELECT c1 FROM ipv4_table;
c1
------------------------------------------------------------------------------------
NULL
     192.168.0.2
```

```
192.168.0.1
[3] row(s) selected.
Mach> SELECT TO_IPV4(c1) FROM ipv4_table;
TO_IPV4(c1)
------------------
NULL
192.168.0.2
192.168.0.1
[3] row(s) selected.
Mach> INSERT INTO ipv4_table VALUES('192.168.0.1.1');
1 row(s) inserted.
Mach> SELECT TO_IPV4(c1) FROM ipv4_table limit 1;
TO_IPV4(c1)
------------------
[ERR-02068 : Invalid IPv4 address format (192.168.0.1.1).]
[0] row(s) selected.
Mach> SELECT TO_IPV4_SAFE(c1) FROM ipv4_table;
TO_IPV4_SAFE(c1)
-------------------
NULL
NULL
192.168.0.2
192.168.0.1
[4] row(s) selected.
```
### TO IPV6 / TO IPV6 SAFE

This function converts a given string to an IP version 6 type. If the string can not be converted to a numeric type, the TO\_IPV6 () function returns an error and terminates the operation.

However, in the case of the TO\_IPV6\_SAFE () function, NULL is returned in case of error, and the operation can continue.

```
TO_IPV6(string_value)
TO_IPV6_SAFE(string_value)
```

```
Mach> CREATE TABLE ipv6_table (id varchar(100));
Created successfully.
Mach> INSERT INTO ipv6_table VALUES('::0.0.0.0');
1 row(s) inserted.
Mach> INSERT INTO ipv6_table VALUES('::127.0.0.1');
1 row(s) inserted.
Mach> INSERT INTO ipv6_table VALUES('::127.0' || '.0.2');
1 row(s) inserted.
Mach> INSERT INTO ipv6_table VALUES(' ::127.0.0.3');
1 row(s) inserted.
Mach> INSERT INTO ipv6_table VALUES('::127.0.0.4 ');
1 row(s) inserted.
Mach> INSERT INTO ipv6_table VALUES(' ::FFFF:255.255.255.255 ');
1 row(s) inserted.
Mach> INSERT INTO ipv6_table VALUES('21DA:D3:0:2F3B:2AA:FF:FE28:9C5A');
1 row(s) inserted.
Mach> SELECT TO_IPV6(id) FROM ipv6_table;
TO_IPV6(id)
---------------------------------------------------------------
```

```
21da:d3::2f3b:2aa:ff:fe28:9c5a
::ffff:255.255.255.255
::127.0.0.4
::127.0.0.3
::127.0.0.2
::127.0.0.1
::
[7] row(s) selected.
Mach> INSERT INTO ipv6_table VALUES('127.0.0.10.10');
1 row(s) inserted.
Mach> SELECT TO_IPV6(id) FROM ipv6_table limit 1;
TO_IPV6(id)
---------------------------------------------------------------
[ERR-02148 : Invalid IPv6 address format.(127.0.0.10.10)]
[0] row(s) selected.
Mach> SELECT TO_IPV6_SAFE(id) FROM ipv6_table;
TO_IPV6_SAFE(id)
---------------------------------------------------------------
NULL
21da:d3::2f3b:2aa:ff:fe28:9c5a
::ffff:255.255.255.255
::127.0.0.4
::127.0.0.3
::127.0.0.2
::127.0.0.1
::
[8] row(s) selected.
```
### TO\_NUMBER / TO\_NUMBER\_SAFE

This function converts a given string to a numeric double. If the string can not be converted to a numeric value, the TO\_NUMBER () function returns an error and terminates the operation.

However, in case of TO\_NUMBER\_SAFE () function, NULL is returned in case of error, and the operation can continue.

```
TO_NUMBER(string_value)
TO_NUMBER_SAFE(string_value)
```

```
Mach> CREATE TABLE number_table (id varchar(100));
Created successfully.
Mach> INSERT INTO number_table VALUES('10');
1 row(s) inserted.
Mach> INSERT INTO number_table VALUES('20');
1 row(s) inserted.
Mach> INSERT INTO number_table VALUES('30');
1 row(s) inserted.
Mach> SELECT TO_NUMBER(id) from number_table;
TO_NUMBER(id)
------------------------------
30
20
10
[3] row(s) selected.
Mach> CREATE TABLE safe_table (id varchar(100));
Created successfully.
Mach> INSERT INTO safe_table VALUES('invalidnumber');
1 row(s) inserted.
```

```
Mach> SELECT TO_NUMBER(id) from safe_table;
TO_NUMBER(id)
------------------------------
[ERR-02145 : The string cannot be converted to number value.(invalidnumber)]
[0] row(s) selected.
Mach> SELECT TO_NUMBER_SAFE(id) from safe_table;
TO_NUMBER_SAFE(id)
------------------------------
NULL
[1] row(s) selected.
```
### TO\_TIMESTAMP

This function converts a datetime data type to nanosecond data that has passed since 1970-01-01 09:00.

```
TO_TIMESTAMP(datetime_value)
```

```
Mach> create table datetime_tbl (c1 datetime);
Created successfully.
Mach> insert into datetime_tbl values ('2010-01-01 10:10:10');
1 row(s) inserted.
Mach> select to_timestamp(c1) from datetime_tbl;
to_timestamp(c1)
-----------------------
1262308210000000000
[1] row(s) selected.
```
### **TRUNC**

The TRUNC function returns the number truncated at the nth place after the decimal point.

If n is omitted, treat it as 0 and delete all decimal places. If n is negative, it returns the value truncated from n before the decimal point.

```
TRUNC(number [, n])
```

```
Mach> CREATE TABLE trunc_table (i1 DOUBLE);
Created successfully.
Mach> INSERT INTO trunc_table VALUES (158.799);
1 row(s) inserted.
Mach> SELECT TRUNC(i1, 1), TRUNC(i1, -1) FROM trunc_table;
TRUNC(i1, 1) TRUNC(ii, -1)-----------------------------------------------------------
158.7 150
[1] row(s) selected.
Mach> SELECT TRUNC(i1, 2), TRUNC(i1, -2) FROM trunc_table;
TRUNC(i1, 2)-----------------------------------------------------------
158.79 100
[1] row(s) selected.
```
### TS CHANGE COUNT

This function is an aggregate function that obtains the number of changes to a particular column value.

This function can not be used with 1) Join or 2) Inline view because it can be guaranteed that input data is input in chronological order. The current version only supports types except varchar.

**A** This function cannot be used in Cluster Edition.

TS\_CHANGE\_COUNT(column)

```
Mach> CREATE TABLE ipcount_table (id INTEGER, ip IPV4);
Created successfully.
Mach> INSERT INTO ipcount_table VALUES (1, '192.168.0.1');
1 row(s) inserted.
Mach> INSERT INTO ipcount_table VALUES (1, '192.168.0.2');
1 row(s) inserted.
Mach> INSERT INTO ipcount_table VALUES (1, '192.168.0.1');
1 row(s) inserted.
Mach> INSERT INTO ipcount_table VALUES (1, '192.168.0.2');
1 row(s) inserted.
Mach> INSERT INTO ipcount_table VALUES (2, '192.168.0.3');
1 row(s) inserted.
Mach> INSERT INTO ipcount_table VALUES (2, '192.168.0.3');
1 row(s) inserted.
Mach> INSERT INTO ipcount_table VALUES (2, '192.168.0.4');
1 row(s) inserted.
Mach> INSERT INTO ipcount_table VALUES (2, '192.168.0.4');
1 row(s) inserted.
Mach> SELECT id, TS CHANGE COUNT(ip) from ipcount table GROUP BY id;
id TS_CHANGE_COUNT(ip)
------------------------------------
2 2
1 4
[2] row(s) selected.
```
#### UNIX\_TIMESTAMP

UNIX TIMESTAMP(datetime value)

UNIX\_TIMESTAMP is a function that converts a date type value to a 32-bit integer value that is converted by unix's time () system call. (FROM\_UNIXTIME is a function that converts integer data to a date type value on the contrary.)

```
Mach> CREATE table unix_table (c1 int);
Created successfully.
Mach> INSERT INTO unix_table VALUES (UNIX_TIMESTAMP('2001-01-01'));
1 row(s) inserted.
Mach> SELECT * FROM unix_table;
C1--------------
978274800
[1] row(s) selected.
```
### UPPER

This function converts the contents of a given English column to uppercase.

```
UPPER(string_value)
```

```
Mach> CREATE TABLE upper_table(id INTEGER, name VARCHAR(10));
Created successfully.
Mach> INSERT INTO upper_table VALUES(1, '');
1 row(s) inserted.
Mach> INSERT INTO upper_table VALUES(2, 'James');
1 row(s) inserted.
Mach> INSERT INTO upper_table VALUES(3, 'sarah');
1 row(s) inserted.
Mach> INSERT INTO upper_table VALUES(4, 'THOMAS');
1 row(s) inserted.
Mach> SELECT id, UPPER(name) FROM upper_table;
id UPPER(name)
----------------------------
4 THOMAS
3 SARAH
2 JAMES
1 NULL
[4] row(s) selected.
```
### VARIANCE / VAR\_POP

VARIANCE(column\_name)

This function is an aggregate function that returns the variance of a given numeric column value. The Variance function returns the variance for the sample, and the VAR\_POP function returns the variance for the population.

```
VAR_POP(column_name)
Mach> CREATE TABLE var_table(c1 INTEGER, c2 DOUBLE);
Created successfully.
Mach> INSERT INTO var_table VALUES (1, 1);
1 row(s) inserted.
Mach> INSERT INTO var_table VALUES (2, 1);
1 row(s) inserted.
Mach> INSERT INTO var_table VALUES (1, 2);
1 row(s) inserted.
Mach> INSERT INTO var table VALUES (2, 2);
1 row(s) inserted.
Mach> SELECT VARIANCE(c1) FROM var_table;
VARIANCE(c1)
------------------------------
0.333333
[1] row(s) selected.
Mach> SELECT VAR_POP(c1) FROM var_table;
VAR_POP(c1)
------------------------------
0.25
```
### YEAR / MONTH / DAY

These functions extract the corresponding year, month, and day from the input datetime column value and return it as an integer type value.

```
YEAR(datetime_col)
MONTH(datetime_col)
DAY(datetime_col)
```
Mach> CREATE TABLE extract\_table(c1 DATETIME, c2 INTEGER); Created successfully.

```
Mach> INSERT INTO extract_table VALUES (to_date('2001-01-01 12:30:00 000:000:000'), 1);
1 row(s) inserted.
```
Mach> SELECT YEAR(c1), MONTH(c1), DAY(c1) FROM extract\_table; year(c1) month(c1) day(c1) ---------------------------------------- 2001 1 1

### ISNAN / ISINF

This function determines whether the numeric value received as an argument is a NaN or Inf value. Returns 1 for NaN or Inf values, and 0 otherwise.

ISNAN(number) ISINF(number)

syntax

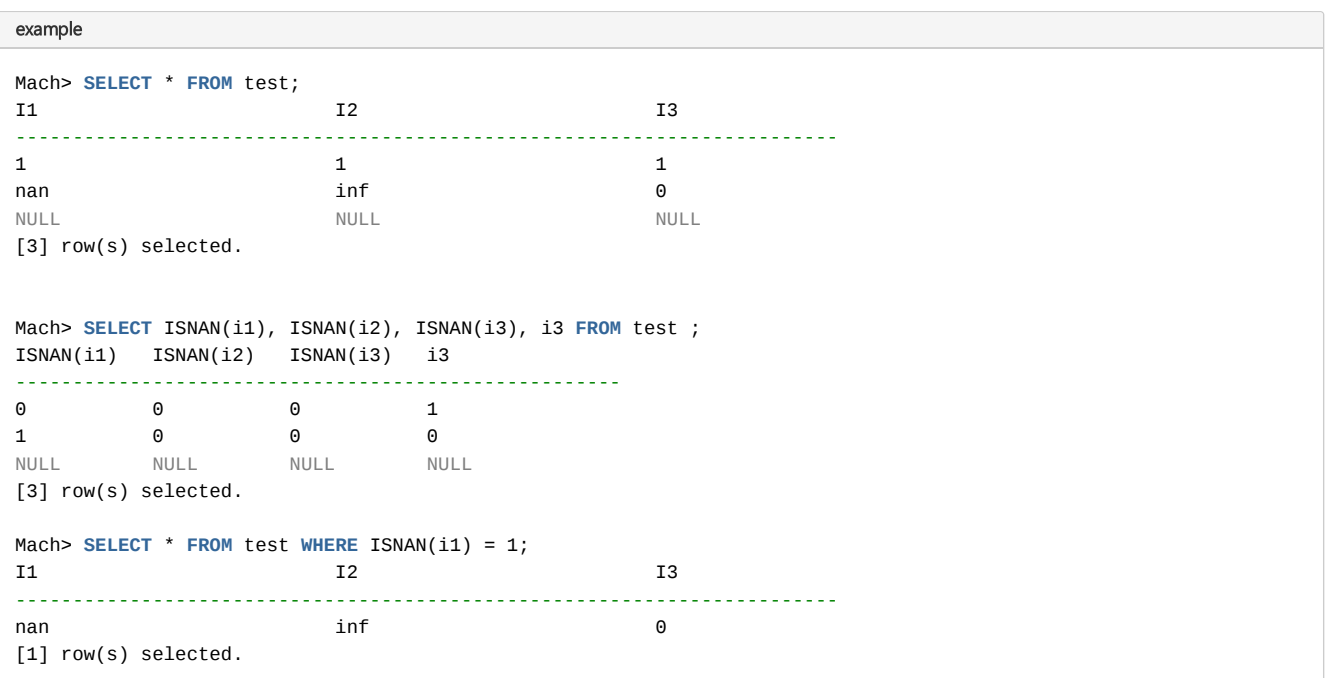

### Support Type of Built-In Function

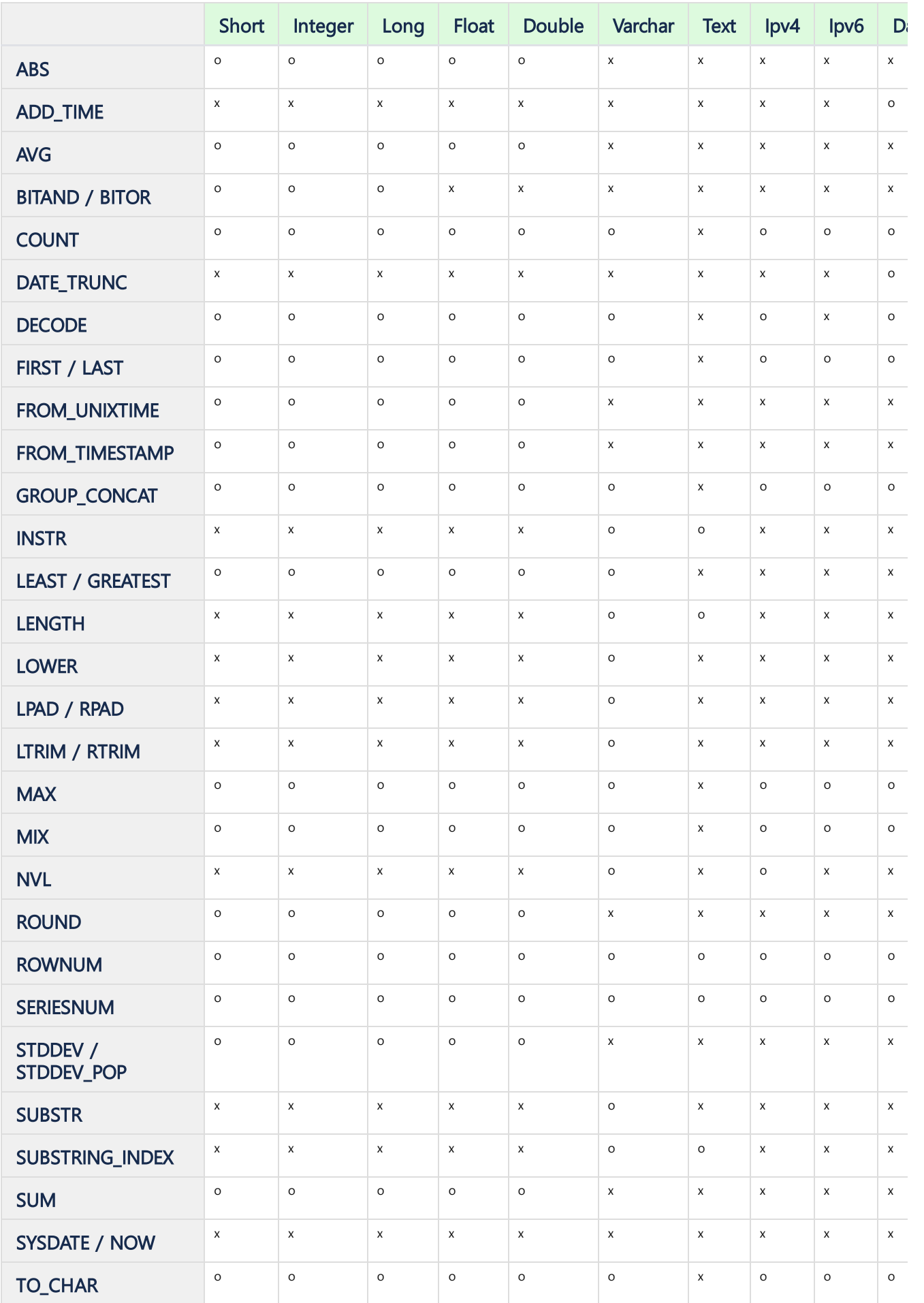

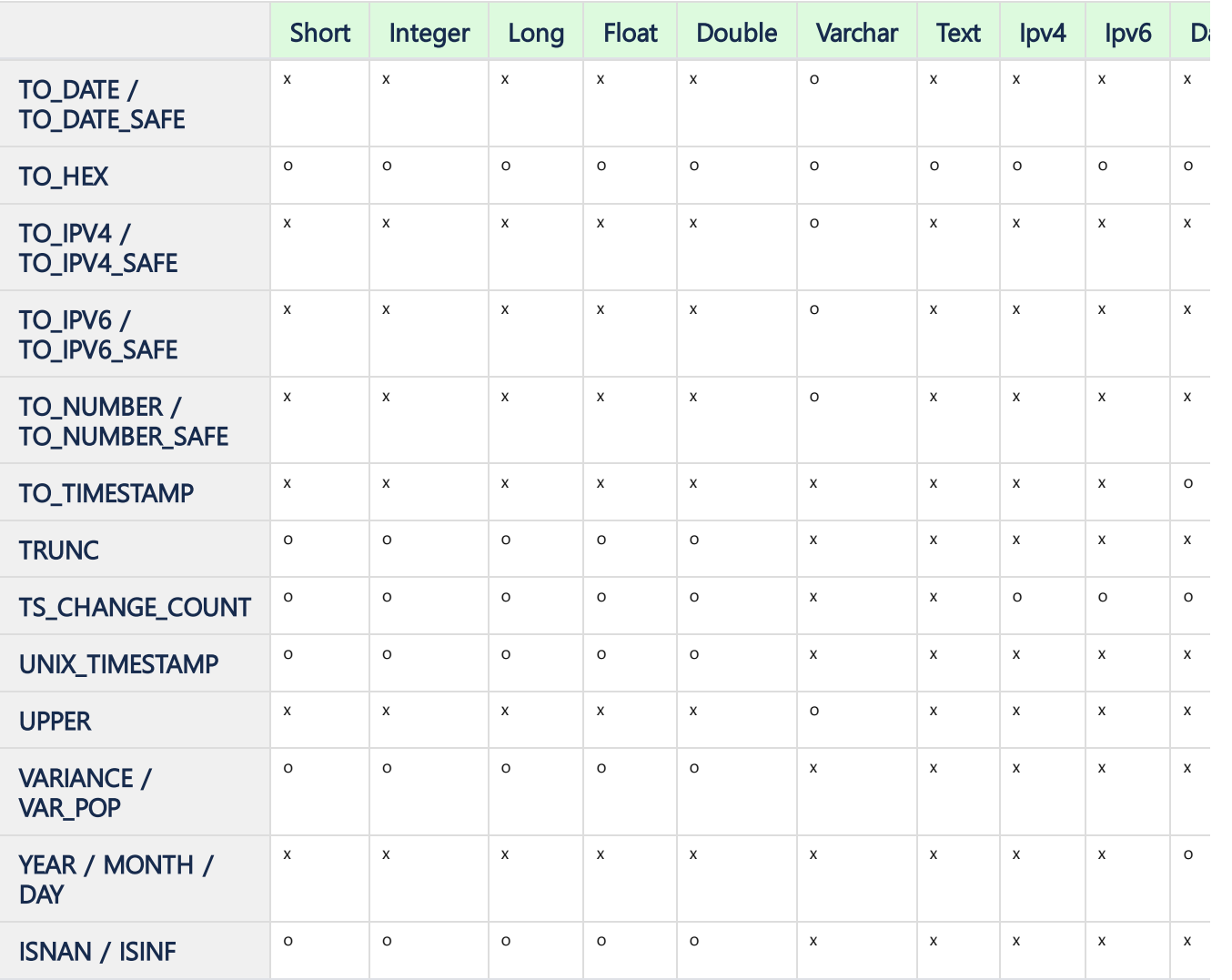

# System/Session Management

### <span id="page-303-0"></span>ALTER SYSTEM

This statement is the syntax for managing system-wide resources or changing settings.

# <span id="page-303-1"></span>KILL SESSION alter\_system\_kill\_session\_stmt: **ALTER SYSTEM KILL SESSION** number alter\_system\_kill\_session\_stmt: 'ALTER SYSTEM KILL SESSION' number

Terminates a specific session with a SessionID.

However, only the SYS user can execute this statement and can not KILL their own session

#### <span id="page-303-2"></span>CANCEL SESSION

alter\_system\_cancel\_session\_stmt:

**ALTER SYSTEM CANCEL SESSION** 

alter\_system\_cancel\_session\_stmt ::= 'ALTER SYSTEM CANCEL SESSION' number

number

Cancels a specific session with a SessionID.

Rather than disconnecting the connection, it cancels the action being performed and returns an error code to the user that the action was aborted. However, like KILL, you can not cancel your own connected sessions.

#### <span id="page-303-3"></span>CHECK DISK\_USAGE

alter\_system\_check\_disk\_stmt:

**ALTER SYSTEM CHECK DISK\_USAGE** Þ

alter\_system\_check\_disk\_stmt ::= 'ALTER SYSTEM CHECK DISK\_USAGE'

Corrects the value of DC\_TABLE\_FILE\_SIZE, which indicates the disk usage of the log table in V\$STORAGE.

Disk usage may be inaccurate when process failures or power failures occur. This command reads the correct value from the file system. However, it should be avoided because it can put a considerable load on the file system.

목차

ALTER [SYSTEM](#page-303-0) KILL [SESSION](#page-303-1) **• CANCEL [SESSION](#page-303-2) • CHECK [DISK\\_USAGE](#page-303-3) • INSTALL [LICENSE](#page-303-4)** • INSTALL [LICENSE](#page-304-0) (PATH)

 $\bullet$  [SET](#page-304-1) ALTER [SESSION](#page-304-2) SET [SQL\\_LOGGING](#page-304-3) **• SET DEFAULT DATE FORMAT** • SET SHOW HIDDEN COLS **SET [FEEDBACK\\_APPEND\\_ERROR](#page-306-0)** 

SET [MAX\\_QPX\\_MEM](#page-306-1)

**SET [QUERY\\_TIMEOUT](#page-307-1)** 

• SET [SESSION\\_IDLE\\_TIMEOUT\\_SEC](#page-307-0)

#### <span id="page-303-4"></span>INSTALL LICENSE

alter\_system\_install\_license\_stmt:

**ALTER SYSTEM INSTALL LICENSE** 

alter\_system\_install\_license\_stmt ::= 'ALTER SYSTEM INSTALL LICENSE'

Installs the license file in the default location of the license file (\$MACHBASE\_HOME/conf/license.dat).

It is installed after determining whether the license is suitable for installation.

#### <span id="page-304-0"></span>INSTALL LICENSE (PATH)

#### alter\_system\_install\_license\_path\_stmt:

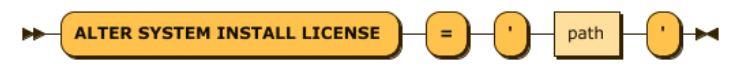

alter\_system\_install\_license\_path\_stmt: ::= 'ALTER SYSTEM INSTALL LICENSE' '=' "'" path "'"

Installs the license file in a specific location.

An error occurs when you enter a license file that does not exist at that location or is incorrect. The path must be an absolute path. It is installed after determining whether the license is suitable for installation.

<span id="page-304-1"></span>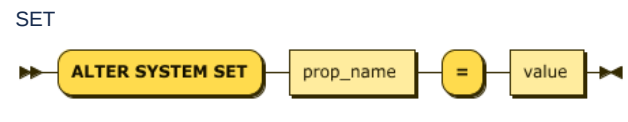

#### alter\_system\_set\_stmt:

alter\_system\_set\_stmt ::= 'ALTER SYSTEM SET' prop\_name '=' value

The list of properties that can be modified is as follows.

- QUERY\_PARALLEL\_FACTOR
- DEFAULT\_DATE\_FORMAT
- TRACE\_LOG\_LEVEL
- PAGE\_CACHE\_MAX\_SIZE
- MAX\_SESSION\_COUNT
- SESSION\_IDLE\_TIMEOUT\_SEC

### <span id="page-304-2"></span>ALTER SESSION

This is the syntax for managing resources or changing settings on a per-session basis.

#### <span id="page-304-3"></span>SET SQL\_LOGGING

#### alter\_session\_sql\_logging\_stmt:

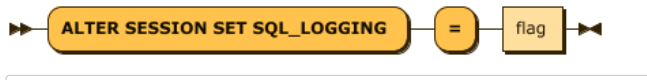

alter\_session\_sql\_logging\_stmt ::= 'ALTER SESSION SET SQL\_LOGGING' '=' flag

Determines whether to leave a message in the Trace Log of the session.

You can use this message as a Bit Flag with the following values:

- 0x1: Parsing, Validation, Optimization.
- 0x2: It leaves the result of performing DDL.

That is, when the value of the corresponding flag is 2, only the DDL is logged, and when the flag is 3, the error and DDL are logged together. Below is an example of changing the logging flag of the session and leaving error logging.

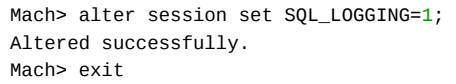

#### <span id="page-304-4"></span>SET DEFAULT\_DATE\_FORMAT

alter\_session\_set\_defalut\_dateformat\_stmt:

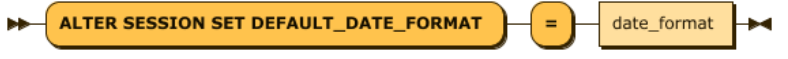

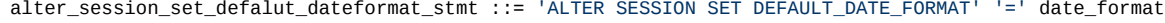

Sets the default format for Datetime data types for this session.

When the server is started, the property DEFAULT\_DATE\_FORMAT is set to the session attribute.

If the property of the property has not changed, the value of the session will also be "YYYY-MM-DD HH24: MI: SS mmm: uuu: nnn".

Use this command to modify the default format of a datetime datatype for a specific user, regardless of the system. V\$session has a default date format set for each session and can be checked. Below is an example of checking and changing the value of the session.

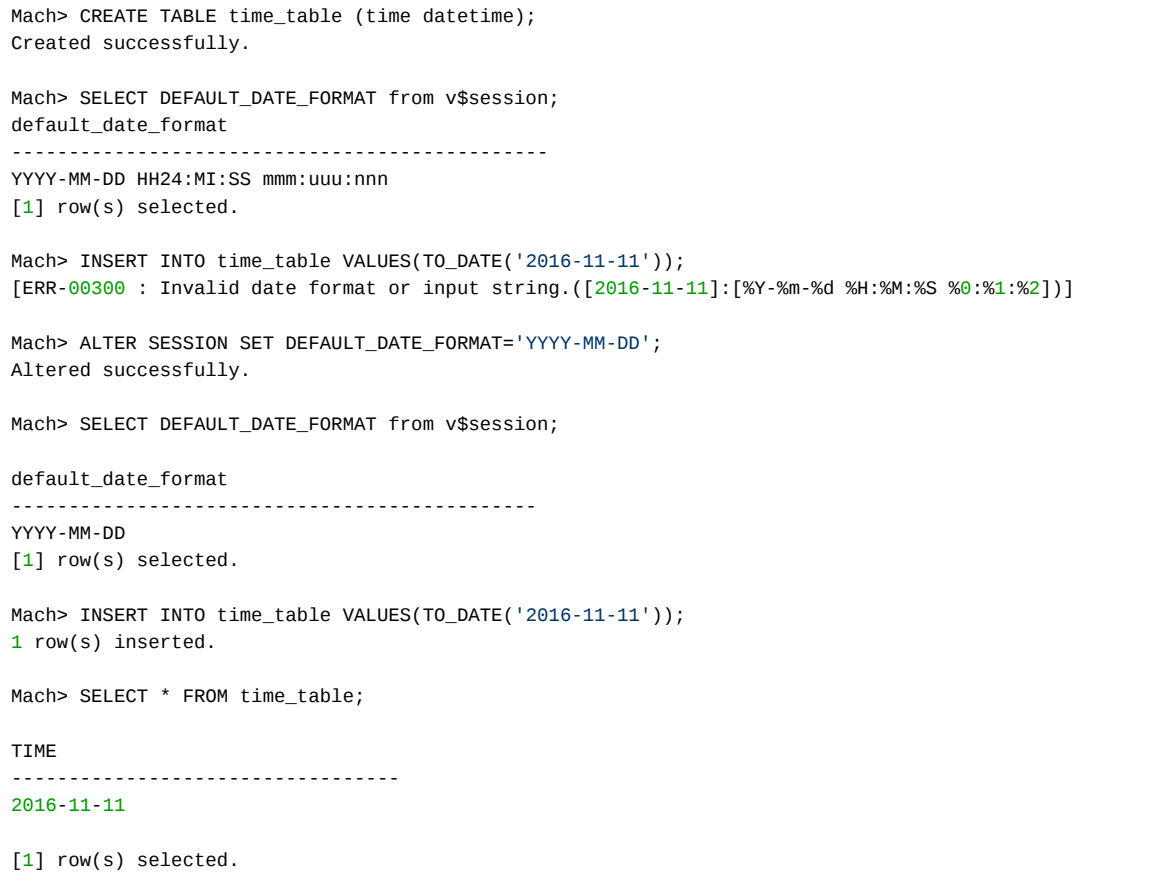

#### <span id="page-305-0"></span>SET SHOW\_HIDDEN\_COLS

alter\_session\_set\_hidden\_column\_stmt:

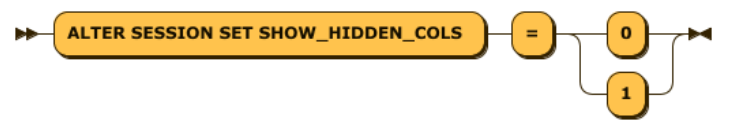

alter\_session\_set\_hidden\_column\_stmt ::= 'ALTER SESSION SET SHOW\_HIDDEN\_COLS' '=' ( '0' | '1' )

Decides whether to output the hidden column (\_arrival\_time) in the column represented by \* when executing the select of the session.

When the server is started, the value of the global property SHOW\_HIDDEN\_COLS is set to 0 for the session attribute. If you want to change the default behavior of your session, you can set this value to 1. V\$session has a SHOW\_HIDDEN\_COLS value set for each session.

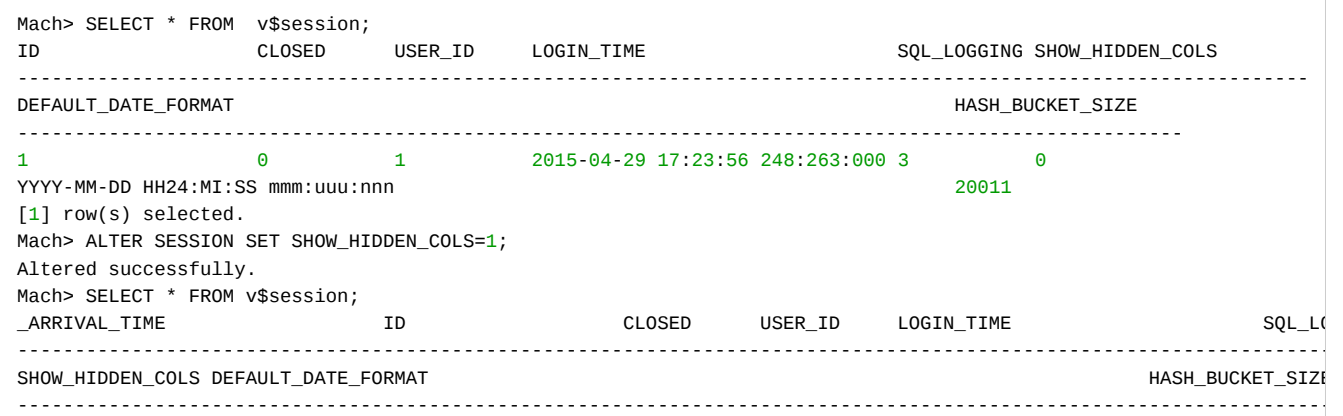

#### <span id="page-306-0"></span>SET FEEDBACK\_APPEND\_ERROR

#### alter\_session\_set\_feedback\_append\_err\_stmt:

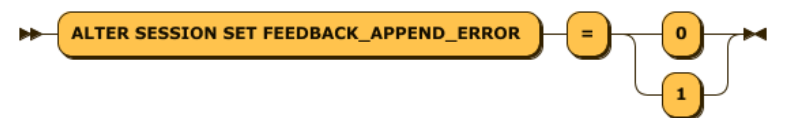

alter\_session\_set\_feedback\_append\_err\_stmt ::= 'ALTER SESSION SET FEEDBACK\_APPEND\_ERROR' '=' ( '0' | '1' )

Sets whether to send the session's Append error message to the client program.

Use the following values for the error message.

- $0 = Do$  not send an error message.
- $\bullet$  1 = Send an error message.

Below is an example of use.

mach> ALTER SESSION SET FEEDBACK\_APPEND\_ERROR=0; Altered successfully.

#### <span id="page-306-1"></span>SET MAX\_QPX\_MEM

alter\_session\_set\_max\_qpx\_mem\_stmt:

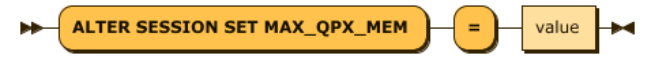

alter\_session\_set\_max\_qpx\_mem\_stmt ::= 'ALTER SESSION SET MAX\_QPX\_MEM' '=' value

Specifies the maximum amount of memory that a single SQL statement in the session will use when performing GROUP BY, DISTINCT, ORDER BY operations. If you try to allocate more memory than the maximum memory, the system cancels the execution of the SQL statement and treats it as an error. In case of error, record the error code and error message in machbase.trc including the query.

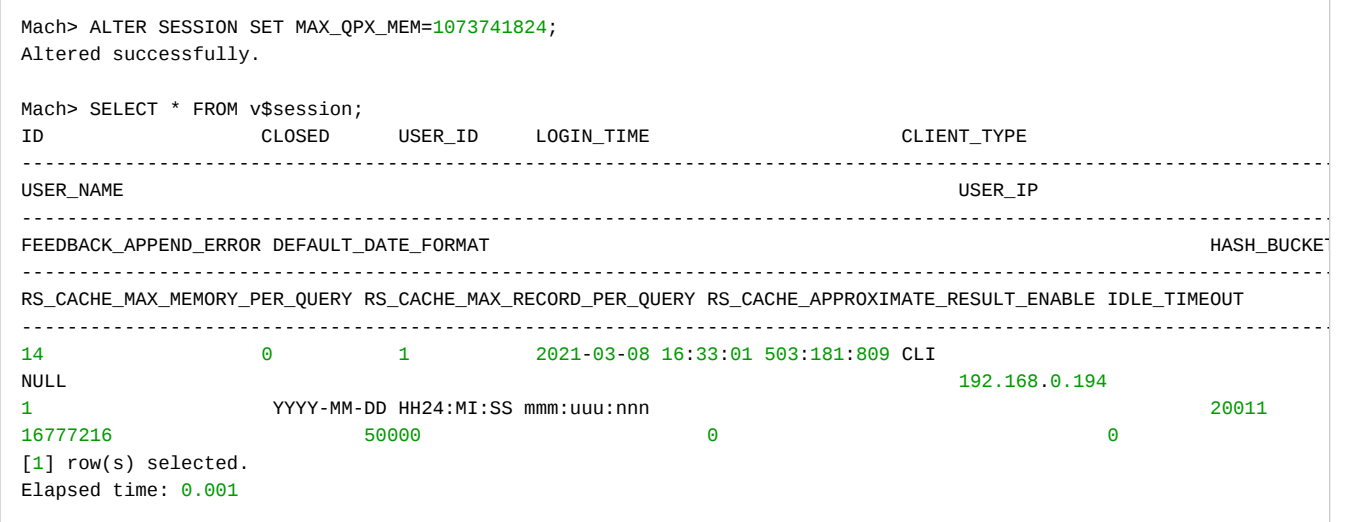

- trc error when using more than the maximum memory size in an SQL statement

[2021-03-08 16:36:32 P-69000 T-140515328653056][INFO] DML FAILURE (2E10000084:Memory allocation error (alloc'd: 104

- machsql error message when using more than the maximum memory size in an SQL statement

<span id="page-307-0"></span>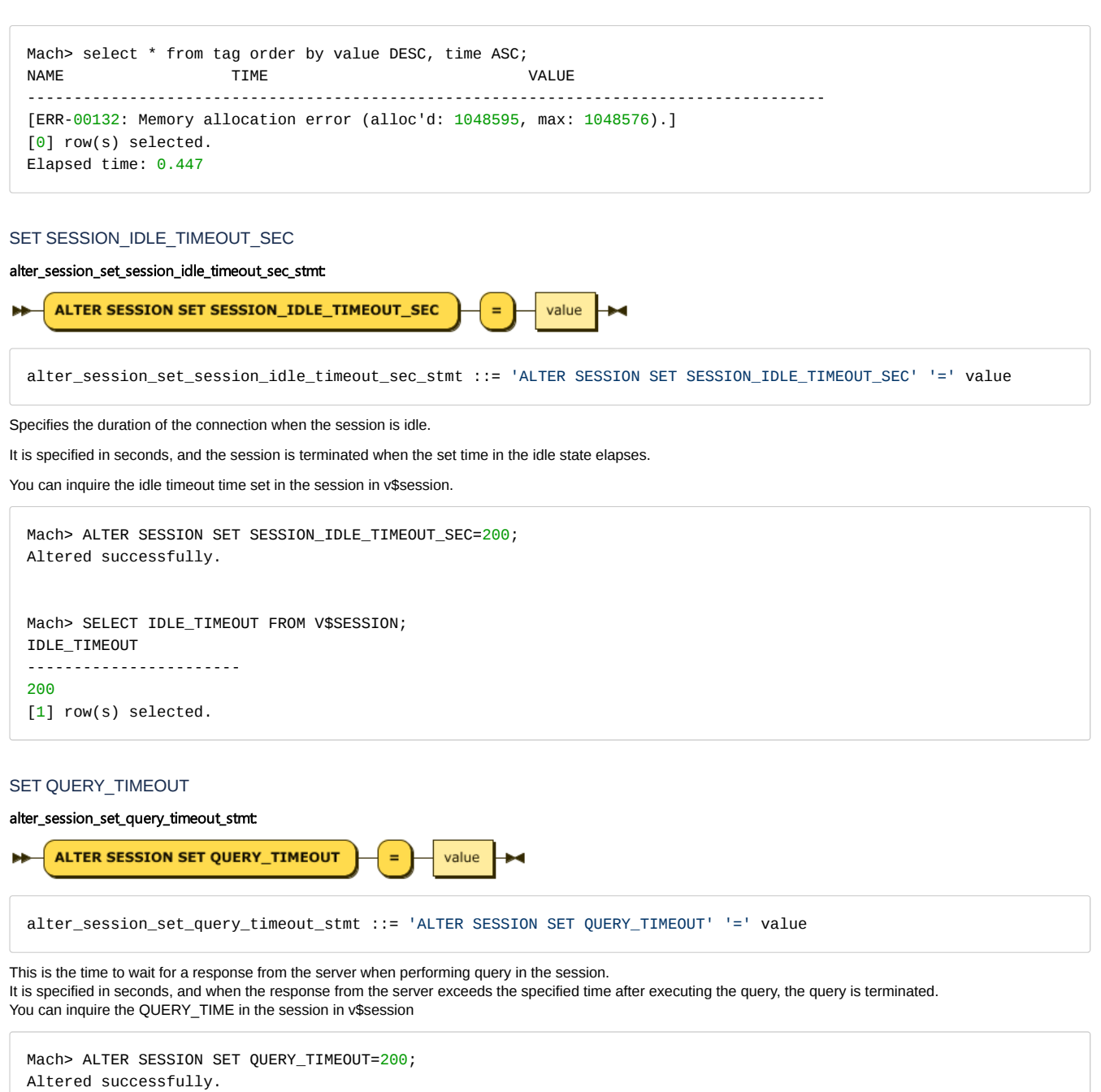

<span id="page-307-1"></span>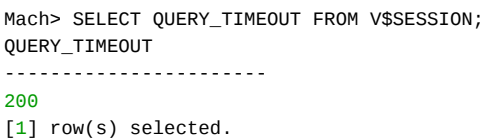

# Table Types

- Tag [Table](https://machbase.atlassian.net/wiki/spaces/M67E/pages/369919808/Tag+Table)
- Log [Table](https://machbase.atlassian.net/wiki/spaces/M67E/pages/371032208/Log+Table)
- [Volatile](https://machbase.atlassian.net/wiki/spaces/M67E/pages/369492470/Volatile+Table) Table
- [Lookup](https://machbase.atlassian.net/wiki/spaces/M67E/pages/369920092/Lookup+Table) Table
- [STREAM](https://machbase.atlassian.net/wiki/spaces/M67E/pages/369920060/STREAM)
- [Backup](https://machbase.atlassian.net/wiki/spaces/M67E/pages/369920009/Backup+and+Mount) and Mount

# Tag Table

### **Concept**

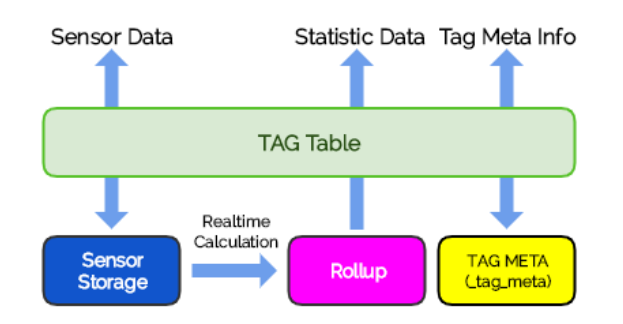

The TAG table is a virtual table that can be created by only one user, and is responsible for data storage and related additional information management for sensor data processing.

The TAG table provides three conceptual data processing spaces as described below.

#### Sensor Partition

This is an internal sensor data table based on the schema defined by the user when TAG table is created.

This data can be extracted through a SELECT query on the TAG table.

This table has very strong data management capabilities as listed below.

- 1. Tens of thousands to Hundreds of thousands of sensor data can be loaded at high speed.
- 2. Tens of thousands of sensor data can be retrieved at high speed given the time range condition.
- 3. Real-time compression allows long-term storage of sensor data.
- 4. Chronological deletion of sensor data beginning with the oldest is possible.

The user sensor data to be stored is, in basic, a time series data and is a specific data type with the corresponding tag of the name, time, and 64-bit real value.

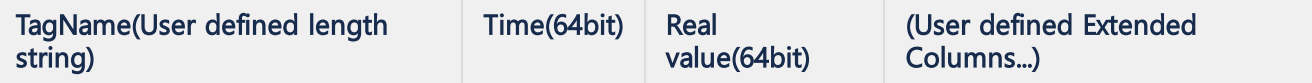

#### ROLLUP Partition

This is an internal table that automatically generates statistical data based on the sensor data stored in the sensor storage.

This was developed in order to obtain statistical data over a long period of time within a few seconds in real time analysis.

ROLLUP table supports three types of tables: hour, minute, and second; and five types of statistics functions: MIN, MAX, AVG, SUM, COUNT.

To get this ROLLUP result value, you must execute a SELECT query with HINT in the TAG table.

#### META Table

This is another table that stores the name and additional meta information for TAG data.

Users can generate this meta information with the INSERT clause and manipulate it in several ways through SELECT, UPDATE, and DELETE.

### How to use Tag table

- Creation and [Dropping](https://machbase.atlassian.net/wiki/spaces/M67E/pages/369919839/Creation+and+Dropping+of+Tag+table) of Tag table
- [Managing](https://machbase.atlassian.net/wiki/spaces/M67E/pages/369919853) tag meta (tag name)
- [Manipulating](https://machbase.atlassian.net/wiki/spaces/M67E/pages/369919867/Manipulating+tag+data) tag data
- Select in [Rollup](https://machbase.atlassian.net/wiki/spaces/M67E/pages/369919935/Select+in+Rollup+Table) Table
- An [example](https://machbase.atlassian.net/wiki/spaces/M67E/pages/369919949/An+example+of+tag+table) of tag table

# Creation and Dropping of Tag table

The user must explicitly create TAG table. By manipulating this table, sensor data can be utilized in various ways.

Note that there is no TAG table when the database is first installed.

Since the TAG table is, in basic, intended to store sensor data, the following three essential items must be included.

- Tag name
- Input time
- Sensor value

However, the Machbase TAG table is accompanied by keywords for the above required columns, as it allows input of the above three and additional columns.

- Tag name : PRIMARY KEY
- Input time : BASETIME
- Sensor value : SUMMARIZED

This tag name is used as tag meta information described in the next section.

### <span id="page-310-0"></span>Creation of Tag table

The simplest tag table is generated as follows.

Mach> **create** tagdata **table** TAG (**name varchar**(20) **primary key**, **time** datetime, value **double**); [ERR-02253: Mandatory **column** definition (**PRIMARY KEY** / BASETIME / SUMMARIZED) **is** missing.] ==> If you omit some keywords **on** creating tag **table**, error occurs. Mach> **create** tagdata **table** TAG (**name varchar**(20) **primary key**, **time** datetime basetime, value **double** summarized); Executed successfully. Mach> **desc** tag; [ **COLUMN** ] ---------------------------------------------------------------- **NAME** TYPE LENGTH ---------------------------------------------------------------- **NAME varchar** 20 **TIME** datetime 31 VALUE **double** 17

==> If you omit some keywords on creating tag table, error occurs. To improve performance, an internal table is created which divided into four partitions.

#### <span id="page-310-1"></span>Additional Sensor Column

In reality, it is sometimes difficult to solve a given problem with just three columns when using the TAG table..

In particular, since the information of the sensor data to be input may be a specific group or an Internet address as well as a name, a time, and a value, the following can be added.

Mach> **create** tagdata **table** TAG (**name varchar**(20) **primary key**, **time** datetime basetime, value **double** summarized, grpi Executed successfully.

Mach> **desc** tag;

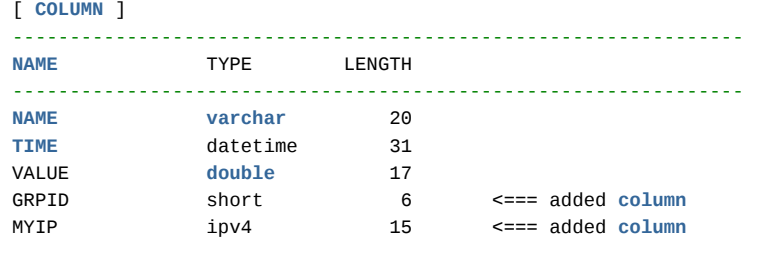

Note, however, that in older versions, including 5.5, values of type VARCHAR can not fit into the supplementary column.

Mach> **create** tagdata **table** TAG (**name varchar**(20) **primary key**, **time** datetime basetime, value **double** summarized, myna

#### 목차

- [Creation](#page-310-0) of Tag table [Additional](#page-310-1) Sensor Column
	- [Additional](#page-311-0) metadata columns
	- Specify the number of [partitions](#page-311-1)
	- [Dropping](#page-311-2) tag table

In the case of string type, the above error occurs. In versions 5.6 and later, VARCHAR is also supported for additional columns in the TAG table.

#### <span id="page-311-0"></span>Additional metadata columns

It is not only possible to add sensor columns to the TAG table, but also to input information dependent on each tag name.

Since this information does not need to be redundantly stored in the sensor data, it is necessary to add a separate column definition syntax METADATA (...) for efficient management.

Mach> **create** tagdata **table** TAG (**name varchar**(20) **primary key**, **time** datetime basetime, value **double** summarized) 2 metadata (room\_no **integer**, tag\_description **varchar**(100));

Here, room\_no and tag\_description are information dependent on name. For example, you can input this information.

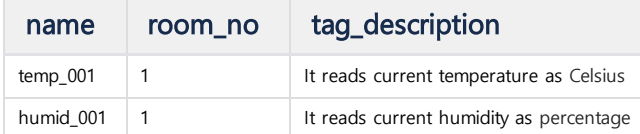

After input, you can query with TAG table through SELECT.

```
Mach> SELECT name, time, value, tag_description FROM tag LIMIT 1;
name time value
--------------------------------------------------------------------------------------
tag_description
------------------------------------------------------------------------------------
temp_001 2019-03-01 09:52:17 000:000:000 25.3
It reads current temperature as Celsius
```
#### <span id="page-311-1"></span>Specify the number of partitions

Although the number of partitions is set to four by default, you can specify this number to control memory and CPU usage as follows.

Create the table by specifying its value in the table property tag\_partition\_count.

If you increase this value, the higher the parallelism and the better the performance, but the memory usage increases and the CPU usage also increases. The following example shows setting tag\_partition\_count to 1 for the purpose of minimizing memory and CPU usage.

Mach> **create** tagdata **table** TAG (**name varchar**(20) **primary key**, **time** datetime basetime, value **double** summarized) tag\_ Executed successfully.

#### <span id="page-311-2"></span>Dropping tag table

If you need to recreate the generated tag table, or if you need to free up disk space, you can use the following DROP command to drop it. Note that all data related to the TAG table, ie tag data, metadata, and ROLLUP tables are also deleted.

Mach> **drop table** tag; Dropped successfully. Mach> **desc** tag;

tag does not exist.

### <span id="page-312-0"></span>Concept of tag meta

The tag meta represents the name and additional information of an arbitrary tag stored in the Machbase. That is, if there are three tags existing in a specific apparatus, an arbitrary name representing the tag and related additional information are required, which are all referred to as meta information of the tag.

This tag meta should specify at least a name and, if necessary, specify various data types for the device.

### <span id="page-312-1"></span>Tag meta with tag name only

#### <span id="page-312-2"></span>Creation of tag meta

Below is the command to create the TAG table where the most basic tag meta is created.

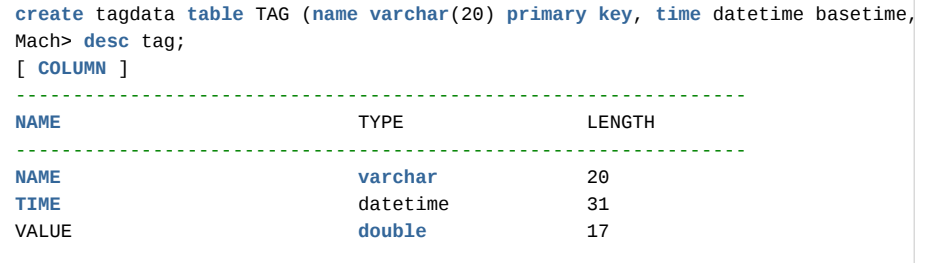

The above is the basic TAG table creation, and there is no separate information about the tag meta.

In this case, the tag meta has only basic information of VARCHAR (20).

#### Input of tag meta

Now, let's insert one piece of tag information named TAG1.

```
Mach> insert into tag metadata values ('TAG_0001');
1 row(s) inserted.
```
Through the above query, we created one tag named TAG\_0001.

#### <span id="page-312-3"></span>Output of tag meta

Machbase provides a special table \_tag\_meta for identifying the information of the input tag meta. Therefore, the user can confirm the information of all the tags input in the Machbase through the following query.

```
Mach> select * from _tag_meta;
ID NAME
----------------------------------------------
1 TAG_0001
[1] row(s) selected.
```
The ID is automatically assigned as an internally managed value.

#### <span id="page-312-4"></span>Modifying tag meta

Machbase allows you to modify the input tag meta information. The name can be modified as follows.

```
Mach> update tag metadata set name = 'NEW_0001' where NAME = 'TAG_0001';
1 row(s) updated.
Mach> select * from _tag_meta;
ID NAME
----------------------------------------------
```
### 목차

- [Concept](#page-312-0) of tag meta
- Tag meta with tag [name](#page-312-1) only [Creation](#page-312-2) of tag meta
	- [Output](#page-312-3) of tag meta
	- [Modifying](#page-312-4) tag meta
	- [Deleting](#page-313-0) tag meta
- Tag meta with additional [information](#page-313-1) • [Creation](#page-313-2) of tag meta
	- Input of tag [meta](#page-313-3)
	- [Modifying](#page-314-0) tag meta
- Tag meta lookup via [RESTful](#page-314-1) API
	- Get all tag [lists](#page-314-2)
	- Get the time range of a [specific](#page-314-3) tag [Syntax](#page-314-4)
	- [Getting](#page-314-5) time range of all tags
	- [Getting](#page-314-6) Time range of a specific tag

You can see that the name has been changed from TAG\_0001 to NEW\_0001 as above.

### <span id="page-313-0"></span>Deleting tag meta

You can delete the actual tag meta information as shown below.

```
Mach> delete from tag metadata where name = 'NEW_0001';
1 row(s) deleted.
Mach> select * from _tag_meta;
ID NAME
----------------------------------------------
[0] row(s) selected.
```
However, it should be noted that tag meta can be deleted when the actual data of the tag dosen't refer to the corresponding tag meta.

### <span id="page-313-1"></span>Tag meta with additional information

#### <span id="page-313-2"></span>Creation of tag meta

Below, we will add 16 bit integer, time, and IPv4 information to the tag meta information. Note that once you have created a tag meta, you can modify the value except the structure.

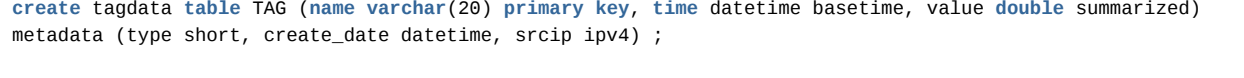

Mach> **desc** tag; [ **COLUMN** ]

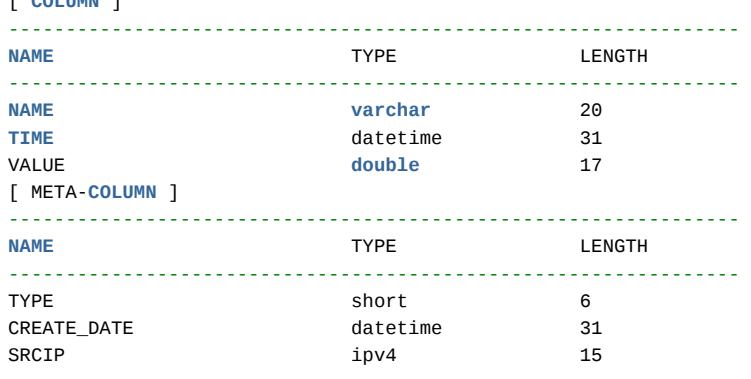

### <span id="page-313-3"></span>Input of tag meta

You can check the information by typing the following with the additional information other than the name.

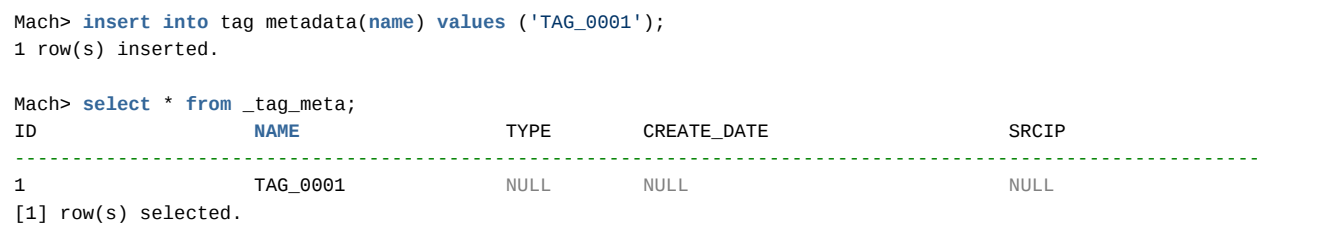

Like above, NULL is inserted except NAME column.

Now let's add more information as shown below.

```
Mach> insert into tag metadata values ('TAG_0002', 99, '2010-01-01', '1.1.1.1');
1 row(s) inserted.
```
Mach> **select** \* **from** \_tag\_meta;

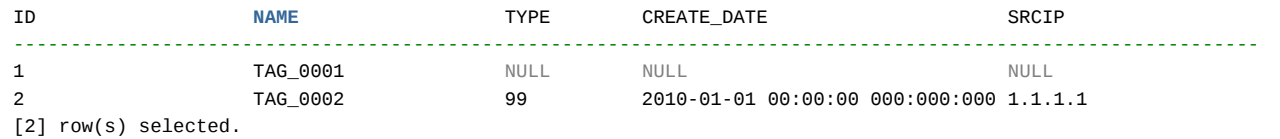

Additional Information made each tag meta can be given a wealth of information.

#### <span id="page-314-0"></span>Modifying tag meta

Now let's change the type of TAG\_0001 from NULL to 11.

```
Mach> update tag metadata set type = 11 where name = 'TAG_0001';
1 row(s) updated.
Mach> select * from _tag_meta;
ID NAME TYPE CREATE_DATE SRCIP
-------------------------------------------------------------------------------------------------------------
2 TAG_0002 99 2010-01-01 00:00:00 000:000:000 1.1.1.1
1 TAG_0001 11 NULL NULL NULL
[2] row(s) selected.
```
You can modify the values of all fields through the UPDATE statement.

However, it is a common constraint that NAME must be specified in the WHERE clause.

### <span id="page-314-1"></span>Tag meta lookup via RESTful API

#### <span id="page-314-2"></span>Get all tag lists

Below is an example of getting a list of all the tags in Machbase.

```
Host:~$ curl -G "http://192.168.0.148:5001/machiot-rest-api/tags/list"
{"ErrorCode": 0,
 "ErrorMessage": "",
"Data": [{"NAME": "TAG_0001"},
         {"NAME": "TAG_0002"}]}
Host:~$
```
#### <span id="page-314-3"></span>Get the time range of a specific tag

Below is an example of obtaining the minimum and maximum time range of the data that the desired tag has. This feature is very useful when charting specific tags.

#### <span id="page-314-4"></span>**Syntax**

```
{MWA URL}/machiot-rest-api/tags/range/ # Time Range of whole DB
{MWA URL}/machiot-rest-api/tags/range/{TagName} # Time Range of a specific Tag
```
<span id="page-314-5"></span>Getting time range of all tags

```
Host:~$ curl -G "http://192.168.0.148:5001/machiot-rest-api/tags/range/"
{"ErrorCode": 0,
 "ErrorMessage": "",
 "Data": [{"MAX": "2018-02-10 10:00:00 000:000:000", "MIN": "2018-01-01 01:00:00 000:000:000"}]}
```
#### <span id="page-314-6"></span>Getting Time range of a specific tag

```
Host:~$ curl -G "http://192.168.0.148:5001/machiot-rest-api/tags/range/TAG_0001"
{"ErrorCode": 0, "ErrorMessage": "", "Data": [{"MAX": "2018-01-10 10:00:00 000:000:000", "MIN": "2018-01-01 01:00:0
Host:~$
Host:~$ curl -G "http://192.168.0.148:5001/machiot-rest-api/tags/range/TAG_0002"
```
{"ErrorCode": 0, "ErrorMessage": "", "Data": [{"MAX": "2018-02-10 10:00:00 000:000:000", "MIN": "2018-02-01 01:00:0

# Manipulating tag data

- [Input](https://machbase.atlassian.net/wiki/spaces/M67E/pages/369919881/Input+tag+data) tag data
- [Extract](https://machbase.atlassian.net/wiki/spaces/M67E/pages/369919905/Extract+tag+data) tag data
- [Delete](https://machbase.atlassian.net/wiki/spaces/M67E/pages/369919921/Delete+tag+data) tag data

## Input tag data

There are various way to insert tag data.

### <span id="page-317-0"></span>Input using the INSERT statement

The easiest way to insert data is through the INSERT statement.

```
This is used for the small data sets, but if you want to load large amounts of data quickly, use another method.
```

```
Mach> create tagdata table TAG (name varchar(20) primary key, time datetime bas
Executed successfully.
Mach> insert into tag metadata values ('TAG_0001');
1 row(s) inserted.
Mach> insert into tag values('TAG_0001', now, 0);
1 row(s) inserted.
Mach> insert into tag values('TAG_0001', now, 1);
1 row(s) inserted.
Mach> insert into tag values('TAG_0001', now, 2);
1 row(s) inserted.
Mach> select * from tag where name = 'TAG_0001';
NAME VALUE TIME TIME VALUE
-------------------------------------------------------------------------------
TAG_0001 2018-12-19 17:41:37 806:901:728 0
TAG_0001 2018-12-19 17:41:42 327:839:368 1
TAG_0001 2018-12-19 17:41:43 812:782:202 2
[3] row(s) selected.
```
We put the three TAG values as the current time.

#### <span id="page-317-1"></span>Load all at once through a CSV file

Machbase allows you to load large amounts of CSV files through a csvimport tool. More details can be found through practical examples, and are described in brief below.

#### <span id="page-317-2"></span>CSV Format (data.csv)

```
TAG_0001, 2009-01-28 07:03:34 0:000:000, -41.98
TAG_0001, 2009-01-28 07:03:34 1:000:000, -46.50
TAG_0001, 2009-01-28 07:03:34 2:000:000, -36.16 ....
```
Prepare a csv file consisting of <tag name, time, value> as above.

Of course, the tag name TAG\_0001 must be present in the tag meta.

Using the loading program csvimport

csvimport -t TAG -d data.csv -F "time YYYY-MM-DD HH24:MI:SS mmm:uuu:nnn" -l error.log

This loads data.csv into a table called TAG.

The -F option specifies the time format stored in the data.csv file.

In addition, -I error.log records the error that occurred when inputting as a separate file.

### <span id="page-317-3"></span>Input via the RESTful API

For more detailed usage of the RESTful API, please refer to the following examples.

#### 목차

- Input using the INSERT [statement](#page-317-0)
- Load all at once [through](#page-317-1) a CSV file CSV Format [\(data.csv\)](#page-317-2)
- Input via the [RESTful](#page-317-3) API
- [Input](#page-318-0) data via the SDK

{"values":[ [TAG\_NAME, TAG\_TIME, VALUE], # Specify Tagname,Time,Value. **if** you define additional columns, the column

It is requested the number of columns in the defined TAG schema to match the above structure.

### <span id="page-318-0"></span>Input data via the SDK

Machbase provides standard development tools for a variety of languages, including:

- $\cdot$  [C/C++](https://machbase.atlassian.net/wiki/spaces/M67E/pages/369492225/CLI+ODBC) library
- JAVA [library](https://machbase.atlassian.net/wiki/spaces/M67E/pages/369492261/JDBC)
- [Python](https://machbase.atlassian.net/wiki/spaces/M67E/pages/369492277/Python) library
- $\bullet$  C# [library](https://machbase.atlassian.net/wiki/spaces/M67E/pages/369492309/.NET+Connector)

Through these libraries, users can create various application programs according to their environment and input data to Machbase.

# Extract tag data

Machbase provides high-speed tag data extraction, especially for the time range of a specific tag.

#### <span id="page-319-0"></span>Sample Schema

In the following example, we created a TAG table and created two tags as shown below. For each tag, data from January 1, 2018 to February 10, 2018 were inserted.

```
create tagdata table TAG (name varchar(20) primary key, time datetime basetime,
insert into tag metadata values ('TAG_0001');
insert into tag metadata values ('TAG_0002');
insert into tag values('TAG_0001', '2018-01-01 01:00:00 000:000:000', 1);
insert into tag values('TAG_0001', '2018-01-02 02:00:00 000:000:000', 2);
insert into tag values('TAG_0001', '2018-01-03 03:00:00 000:000:000', 3);
insert into tag values('TAG_0001', '2018-01-04 04:00:00 000:000:000', 4);
insert into tag values('TAG_0001', '2018-01-05 05:00:00 000:000:000', 5);
insert into tag values('TAG_0001', '2018-01-06 06:00:00 000:000:000', 6);
insert into tag values('TAG_0001', '2018-01-07 07:00:00 000:000:000', 7);
insert into tag values('TAG_0001', '2018-01-08 08:00:00 000:000:000', 8);
insert into tag values('TAG_0001', '2018-01-09 09:00:00 000:000:000', 9);
insert into tag values('TAG_0001', '2018-01-10 10:00:00 000:000:000', 10);
insert into tag values('TAG_0002', '2018-02-01 01:00:00 000:000:000', 11);
insert into tag values('TAG_0002', '2018-02-02 02:00:00 000:000:000', 12);
insert into tag values('TAG_0002', '2018-02-03 03:00:00 000:000:000', 13);
insert into tag values('TAG_0002', '2018-02-04 04:00:00 000:000:000', 14);
insert into tag values('TAG_0002', '2018-02-05 05:00:00 000:000:000', 15);
insert into tag values('TAG_0002', '2018-02-06 06:00:00 000:000:000', 16);
insert into tag values('TAG_0002', '2018-02-07 07:00:00 000:000:000', 17);
insert into tag values('TAG_0002', '2018-02-08 08:00:00 000:000:000', 18);
insert into tag values('TAG_0002', '2018-02-09 09:00:00 000:000:000', 19);
insert into tag values('TAG_0002', '2018-02-10 10:00:00 000:000:000', 20);
```
### <span id="page-319-1"></span>Extract all TAG data

```
Mach> select * from tag;
NAME TIME VALUE
--------------------------------------------------------------------------------------
TAG_0001 2018-01-01 01:00:00 000:000:000 1
TAG_0001 2018-01-02 02:00:00 000:000:000 2
TAG_0001 2018-01-03 03:00:00 000:000:000 3
TAG_0001 2018-01-04 04:00:00 000:000:000 4
TAG_0001 2018-01-05 05:00:00 000:000:000 5
TAG_0001 2018-01-06 06:00:00 000:000:000 6
TAG_0001 2018-01-07 07:00:00 000:000:000 7
TAG_0001 2018-01-08 08:00:00 000:000:000 8
TAG_0001 2018-01-09 09:00:00 000:000:000 9
TAG_0001 2018-01-10 10:00:00 000:000:000 10
TAG_0002 2018-02-01 01:00:00 000:000:000 11
TAG_0002 2018-02-02 02:00:00 000:000:000 12
TAG_0002 2018-02-03 03:00:00 000:000:000 13
TAG_0002 2018-02-04 04:00:00 000:000:000 14
TAG_0002 2018-02-05 05:00:00 000:000:000 15
TAG_0002 2018-02-06 06:00:00 000:000:000 16
TAG_0002 2018-02-07 07:00:00 000:000:000 17
TAG_0002 2018-02-08 08:00:00 000:000:000 18
TAG_0002 2018-02-09 09:00:00 000:000:000 19
TAG_0002 2018-02-10 10:00:00 000:000:000 20
[20] row(s) selected.
```
#### 목차

- Sample [Schema](#page-319-0)
- [Extract](#page-319-1) all TAG data
- Extract data for a [specific](#page-320-0) tag name
- [Query](#page-320-1) for time range
- Time range search for [multiple](#page-320-2) tags
- Search data over a [certain](#page-321-0) value

If there is no special condition as described above, data can be extracted for each tag arranged in each time order.

### <span id="page-320-0"></span>Extract data for a specific tag name

Below is an example of data with TAG name TAG\_0002.

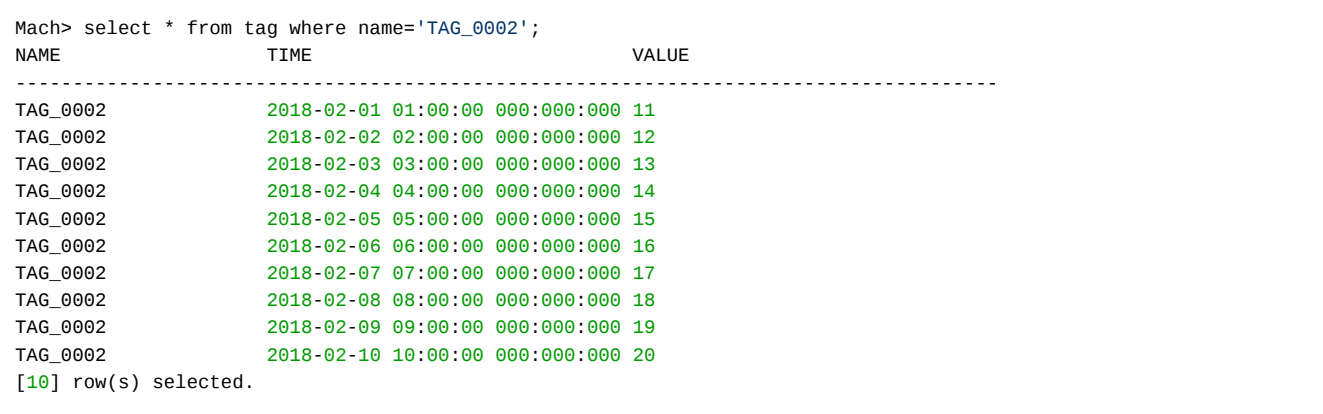

### <span id="page-320-1"></span>Query for time range

The following is a query of a time range for TAG\_0002 and receives data.

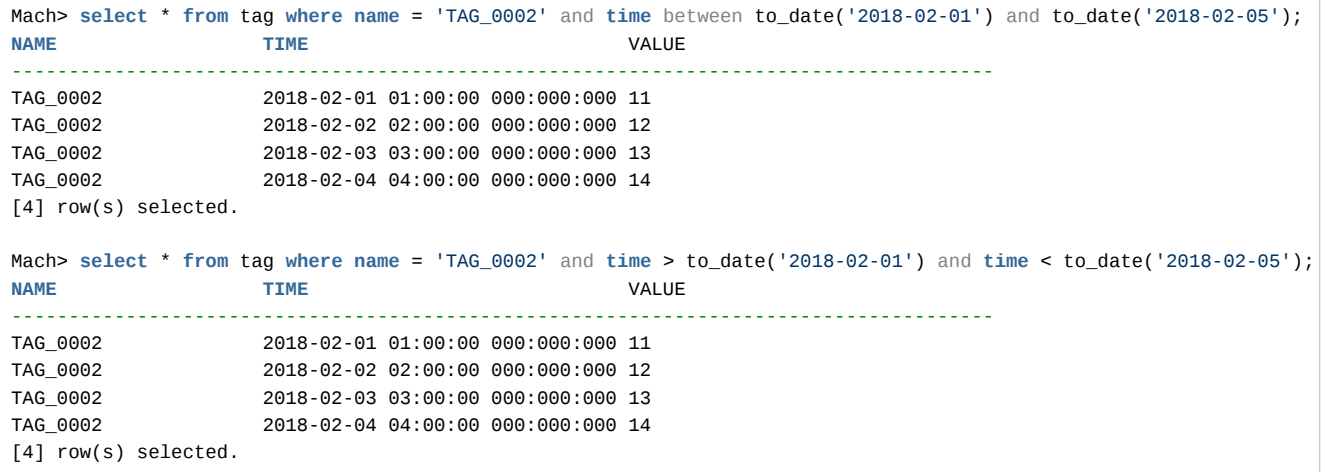

### <span id="page-320-2"></span>Time range search for multiple tags

Below is an example of retrieving the same time range data for two or more tags.

If you want to get fast results for a large number of tags at the same time, it is preferable to perform the following type of query.

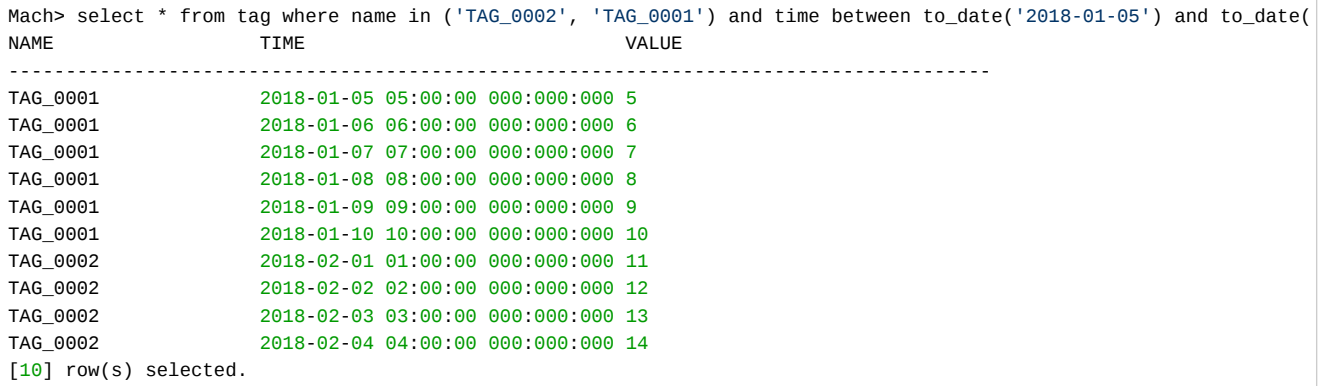

### <span id="page-321-0"></span>Search data over a certain value

The conditions for the tag value can also be given as follows.

Filtering was performed for those values greater than 12 and less than 15 among the values of TAG\_0002.

```
Mach> select * from tag where name = 'TAG_0002' and value > 12 and value < 15 and time between to_date('2018-02-01
NAME VALUE TIME TIME NAME VALUE
--------------------------------------------------------------------------------------
TAG_0002 2018-02-03 03:00:00 000:000:000 13
TAG_0002 2018-02-04 04:00:00 000:000:000 14
[2] row(s) selected.
```
# Delete tag data

### <span id="page-322-0"></span>Tag data deletion constraints

Machbase only supports deletion of data before a specific time.

Unsupported tag data deletion condition

- Delete specific tag data
- Delete data for a specific time range
- Delete specific time range data for a specific tag

Supported tag data deletion condition

Delete all tags before a specific time

### <span id="page-322-1"></span>DELETE

#### <span id="page-322-2"></span>**Syntax**

DELETE FROM TAG BEFORE TO\_DATE('Time-string');

In the above example, if you specify the time of the BEFORE statement, all tags before that time are deleted.

If the BEFORE clause is not specified, all data in the tag table is deleted.

#### <span id="page-322-3"></span>Example of some data deletion

#### # Original Data Mach> **select** \* **from** tag; **NAME TIME** VALUE -------------------------------------------------------------------------------------- TAG\_0001 2018-01-01 01:00:00 000:000:000 1 TAG\_0001 2018-01-02 02:00:00 000:000:000 2 TAG\_0001 2018-01-03 03:00:00 000:000:000 3 TAG\_0001 2018-01-04 04:00:00 000:000:000 4 TAG\_0001 2018-01-05 05:00:00 000:000:000 5 TAG\_0001 2018-01-06 06:00:00 000:000:000 6 TAG\_0001 2018-01-07 07:00:00 000:000:000 7 TAG\_0001 2018-01-08 08:00:00 000:000:000 8 TAG\_0001 2018-01-09 09:00:00 000:000:000 9 TAG\_0001 2018-01-10 10:00:00 000:000:000 10 TAG\_0002 2018-02-01 01:00:00 000:000:000 11 TAG\_0002 2018-02-02 02:00:00 000:000:000 12 TAG\_0002 2018-02-03 03:00:00 000:000:000 13 TAG\_0002 2018-02-04 04:00:00 000:000:000 14 TAG\_0002 2018-02-05 05:00:00 000:000:000 15 TAG\_0002 2018-02-06 06:00:00 000:000:000 16 TAG\_0002 2018-02-07 07:00:00 000:000:000 17 TAG\_0002 2018-02-08 08:00:00 000:000:000 18 TAG\_0002 2018-02-09 09:00:00 000:000:000 19 TAG\_0002 2018-02-10 10:00:00 000:000:000 20 [20] row(s) selected. Mach> delete from tag before to date('2018-02-01'); 10 row(s) deleted. Mach> **select** \* **from** tag; **NAME TIME** VALUE -------------------------------------------------------------------------------------- TAG\_0002 2018-02-01 01:00:00 000:000:000 11 TAG\_0002 2018-02-02 02:00:00 000:000:000 12 TAG\_0002 2018-02-03 03:00:00 000:000:000 13 TAG\_0002 2018-02-04 04:00:00 000:000:000 14 TAG\_0002 2018-02-05 05:00:00 000:000:000 15 TAG\_0002 2018-02-06 06:00:00 000:000:000 16

#### 목차

- Tag data deletion [constraints](#page-322-0)
- [DELETE](#page-322-1)
	- [Syntax](#page-322-2)
	- Example of some data [deletion](#page-322-3)
	- Example of [deleting](#page-323-0) all data
- Delete [ROLLUP](#page-323-1) Data
	- Example of [deleting](#page-323-2) rollup data

TAG\_0002 2018-02-07 07:00:00 000:000:000 17 TAG\_0002 2018-02-08 08:00:00 000:000:000 18 TAG\_0002 2018-02-09 09:00:00 000:000:000 19 TAG\_0002 2018-02-10 10:00:00 000:000:000 20 [10] row(s) selected.

### <span id="page-323-0"></span>Example of deleting all data

Mach> delete from tag; 10 row(s) deleted. Mach> select \* from tag; NAME TIME VALUE -------------------------------------------------------------------------------------- [0] row(s) selected.

All of tag data were deleted.

### <span id="page-323-1"></span>Delete ROLLUP Data

<span id="page-323-2"></span>Example of deleting rollup data

DELETE FROM TAG ROLLUP BEFORE TO\_DATE('Time-string');

if you specify the time of the BEFORE statement, all rollup data before that time are deleted.

if you don't specify the time of the BEFORE statement, all rollup data is deleted.
# Select in Rollup Table

### Syntax

**SELECT TIME ROLLUP** 3 **SECOND**, AVG(VALUE) **FROM** TAG **WHERE** ...;

As above, if the ROLLUP clause is appended after the Datetime type column specified as the BASETIME attribute,

#### [BASETIME\_COLUMN] ROLLUP [PERIOD] [TIME\_UNIT]

BASETIME\_COLUMN : Datetime column of the TAG table specified by the BASETIME attribute

- PERIOD : DATE\_TRUNC() can specify a range for each unit of time available. (see below)
- TIME\_UNIT : Any time unit available in the DATE\_TRUNC() function can be used. (see below)

Depending on the selection of TIME\_UNIT, the searched rollup table is different.

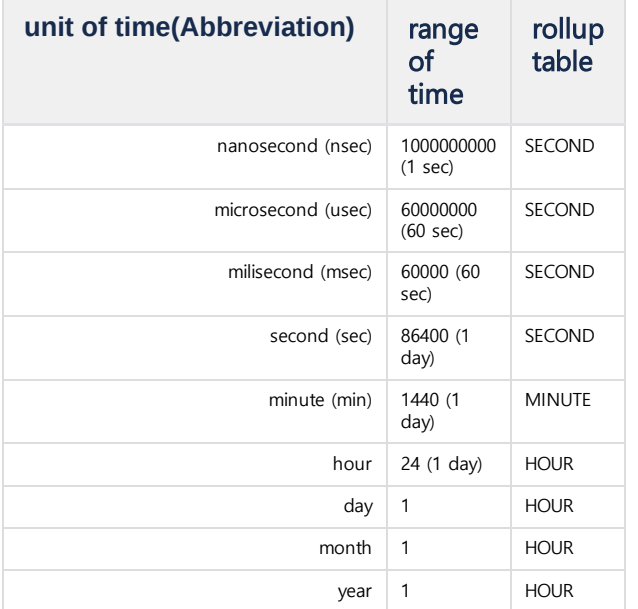

Since using the ROLLUP clause directly performs a rollup table lookup, to use an aggregate function, it has the following characteristics.

- . The aggregate function must be called on the column specified with the SUMMARIZED attribute. However, only the five aggregate functions (SUM, COUNT, MIN, MAX, AVG) supported by the rollup table are supported. (For columns that do not have the SUMMARIZED attribute, all aggregate function calls are possible only for PRIMARY KEY columns and METADATA columns.)
- **GROUP BY must be done directly with the BASETIME column to be ROLLUP.**
	- You can use the ROLLUP clause with the same meaning as it is.
	- Alternatively, an alias may be attached to the ROLLUP clause, and the alias may be written in GROUP BY.

```
SELECT time rollup 3 sec mtime, avg(value)
FROM TAG
GROUP BY time rollup 3 sec mtime;
-- or
SELECT time rollup 3 sec mtime, avg(value)
FROM TAG
GROUP BY mtime;
```
### <span id="page-324-0"></span>Data Sample

Below is sample data for rollup test.

**create** tagdata **table** TAG (**name varchar**(20) **primary key**, **time** datetime basetime, value **double** summarized);

**insert into** tag metadata **values** ('TAG\_0001');

#### 목차

- Data [Sample](#page-324-0)
- [ROLLUP](#page-325-0) Force Update
- Get [ROLLUP](#page-325-1) AVG
- Get ROLLUP [MIN/MAX](#page-326-0) Value
- Get ROLLUP [SUM/COUNT](#page-326-1)
- [Grouping at Various Time Intervals](#page-327-0)

```
insert into tag values('TAG_0001', '2018-01-01 01:00:01 000:000:000', 1);
insert into tag values('TAG_0001', '2018-01-01 01:00:02 000:000:000', 2);
insert into tag values('TAG_0001', '2018-01-01 01:01:01 000:000:000', 3);
insert into tag values('TAG_0001', '2018-01-01 01:01:02 000:000:000', 4);
insert into tag values('TAG_0001', '2018-01-01 01:02:01 000:000:000', 5);
insert into tag values('TAG_0001', '2018-01-01 01:02:02 000:000:000', 6);
insert into tag values('TAG_0001', '2018-01-01 02:00:01 000:000:000', 1);
insert into tag values('TAG_0001', '2018-01-01 02:00:02 000:000:000', 2);
insert into tag values('TAG_0001', '2018-01-01 02:01:01 000:000:000', 3);
insert into tag values('TAG_0001', '2018-01-01 02:01:02 000:000:000', 4);
insert into tag values('TAG_0001', '2018-01-01 02:02:01 000:000:000', 5);
insert into tag values('TAG_0001', '2018-01-01 02:02:02 000:000:000', 6);
insert into tag values('TAG_0001', '2018-01-01 03:00:01 000:000:000', 1);
insert into tag values('TAG_0001', '2018-01-01 03:00:02 000:000:000', 2);
insert into tag values('TAG_0001', '2018-01-01 03:01:01 000:000:000', 3);
insert into tag values('TAG_0001', '2018-01-01 03:01:02 000:000:000', 4);
insert into tag values('TAG_0001', '2018-01-01 03:02:01 000:000:000', 5);
insert into tag values('TAG_0001', '2018-01-01 03:02:02 000:000:000', 6);
```
For one tag, different values in seconds were input for 3 hours.

## <span id="page-325-0"></span>ROLLUP Force Update

Machbase creates ROLLUP data in real time. But, if the time has not passed, it is not updated in case of HOUR or MIN . However, since it is necessary to check ROLLUP even before the relevant time, Machbase provides a function to force update through the EXEC ROLLUP\_FORCE st This function can take a very long time depending on the amount of data, so you should only run it when absolutely necessary. (In most cases, you do not need to perf

Mach> EXEC ROLLUP\_FORCE; Executed successfully.

### <span id="page-325-1"></span>Get ROLLUP AVG

Below is the case of getting average of seconds, minutes, hours of tag table.

```
Mach> SELECT time rollup 1 sec mtime, avg(value) FROM TAG WHERE name = 'TAG_0001' group by mtime order by mtime;
mtime avg(value)
---------------------------------------------------------------
2018-01-01 01:00:01 000:000:000 1
2018-01-01 01:00:02 000:000:000 2
2018-01-01 01:01:01 000:000:000 3
2018-01-01 01:01:02 000:000:000 4
2018-01-01 01:02:01 000:000:000 5
2018-01-01 01:02:02 000:000:000 6
2018-01-01 02:00:01 000:000:000 1
2018-01-01 02:00:02 000:000:000 2
2018-01-01 02:01:01 000:000:000 3
2018-01-01 02:01:02 000:000:000 4
2018-01-01 02:02:01 000:000:000 5
2018-01-01 02:02:02 000:000:000 6
2018-01-01 03:00:01 000:000:000 1
2018-01-01 03:00:02 000:000:000 2
2018-01-01 03:01:01 000:000:000 3
2018-01-01 03:01:02 000:000:000 4
2018-01-01 03:02:01 000:000:000 5
2018-01-01 03:02:02 000:000:000 6
[18] row(s) selected.
Mach> SELECT time rollup 1 min mtime, avg(value) FROM TAG WHERE name = 'TAG_0001' group by mtime order by mtime;
mtime avg(value)
                                              ---------------------------------------------------------------
2018-01-01 01:00:00 000:000:000 1.5
```

```
2018-01-01 01:01:00 000:000:000 3.5
2018-01-01 01:02:00 000:000:000 5.5
2018-01-01 02:00:00 000:000:000 1.5
2018-01-01 02:01:00 000:000:000 3.5
2018-01-01 02:02:00 000:000:000 5.5
2018-01-01 03:00:00 000:000:000 1.5
2018-01-01 03:01:00 000:000:000 3.5
2018-01-01 03:02:00 000:000:000 5.5
[9] row(s) selected.
Mach> SELECT time rollup 1 hour mtime, avg(value) FROM TAG WHERE name = 'TAG_0001' group by mtime order by mtime;
mtime avg(value)
---------------------------------------------------------------
2018-01-01 01:00:00 000:000:000 3.5
2018-01-01 02:00:00 000:000:000 3.5
2018-01-01 03:00:00 000:000:000 3.5
[3] row(s) selected.
```
#### <span id="page-326-0"></span>Get ROLLUP MIN/MAX Value

Below is the case of getting min/max value of seconds, minutes, hours of tag table. The difference between others, you can get minimum value and maximum value at the same time with just one query.

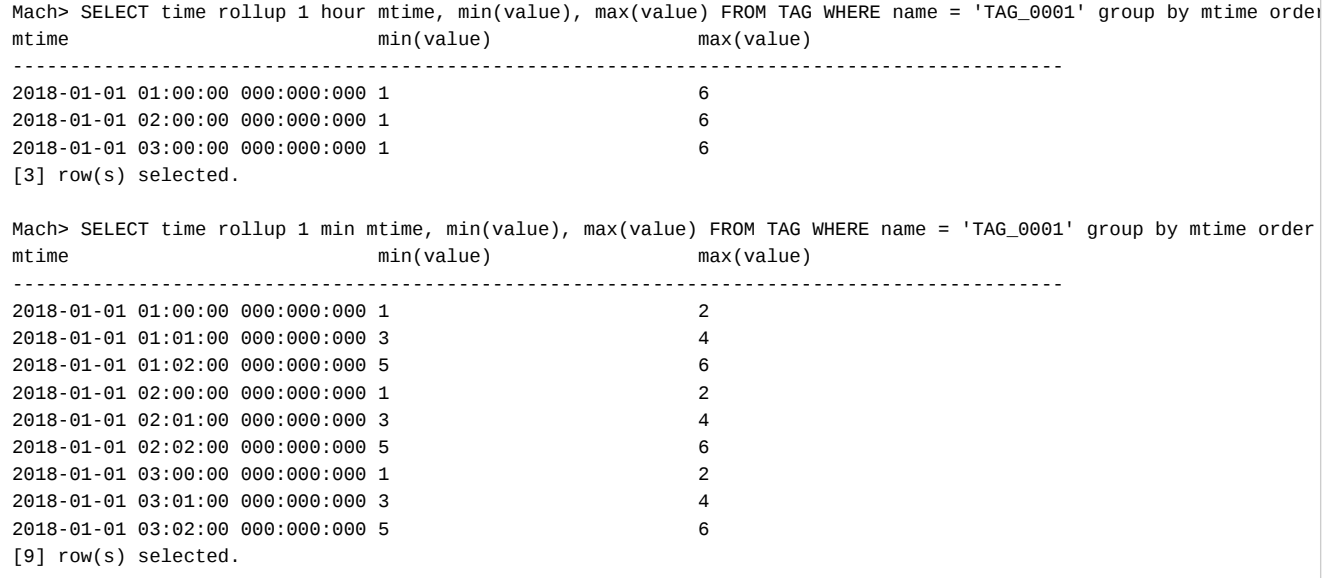

# <span id="page-326-1"></span>Get ROLLUP SUM/COUNT

Below is the case of getting sum/count value. Also you can get sum value and count value at the same time with just one query.

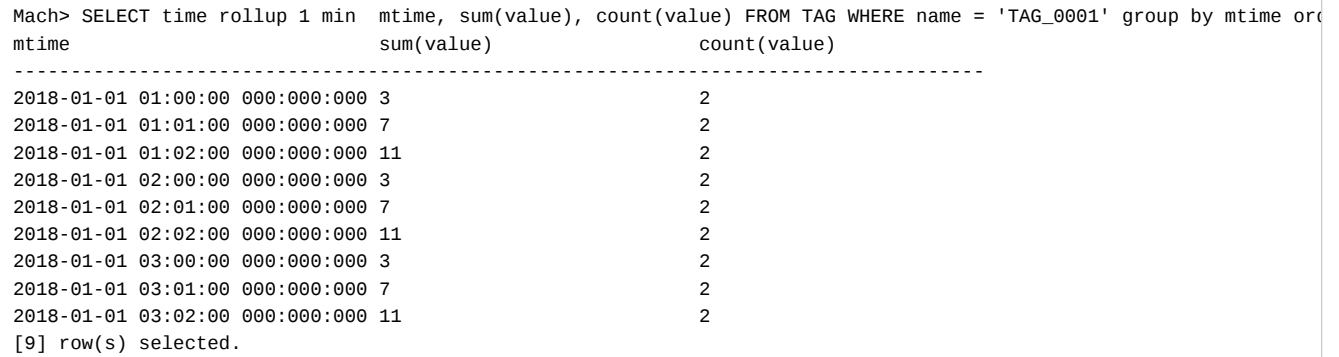

<span id="page-327-0"></span>The advantage of the ROLLUP clause is that it is not necessary to intentionally use DATE\_TRUNC() to vary the time interval.

To get the sum of the 3-second interval and the number of data, you can do as follows. Since the example time range is only 0 sec, 1 sec, and 2 sec, it can be seen that they all converge to 0 sec. As a result, it matches the 'rollup by minute' query result.

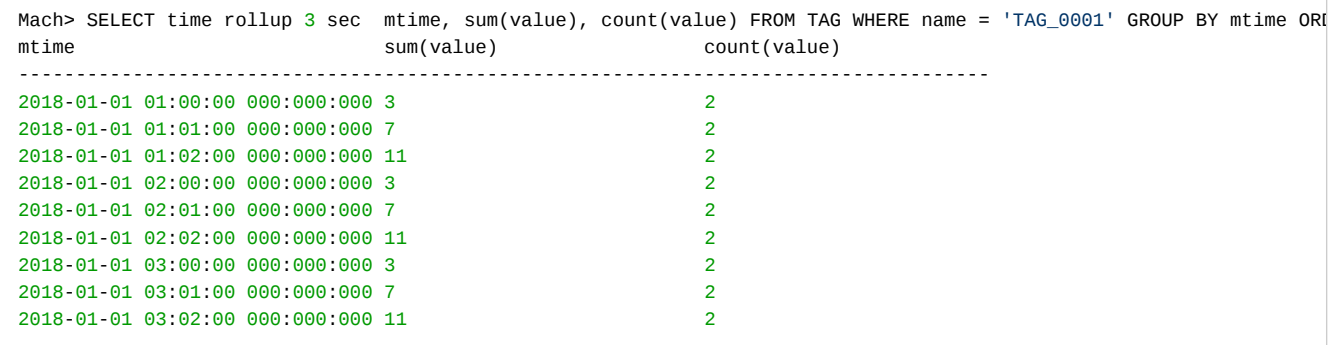

# An example of tag table

#### <span id="page-328-0"></span>Introduction

The TAG table can load the structure type of the file in which general sensor data is stored.

The most common types of text storage files are <value, value, value, value, value, value> <repeat> which is a random file content that just lists a number of numeric values .

In the case of a file containing time, there are <time, value, value, value> <time, value, value, value> <repeat ..>.

The data in these files is created when a device called PLC (programmable logic controller) collects data from one or more sensors continuously over a long period of time.

The following is the picture of PLC example file.

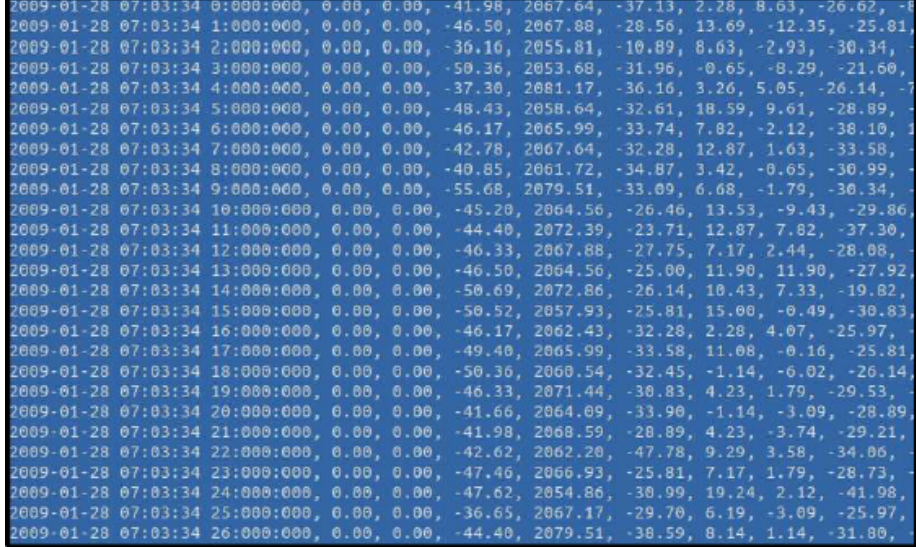

Now we will load this file into Machbase's TAG table.

<span id="page-328-1"></span>Data conversion flowchart

- [Introduction](#page-328-0)
- Data [conversion](#page-328-1) flowchart
- Tag table [creation](#page-329-0) and tag meta loading
- Create table for PLC data [loading](#page-330-0)
- [Loading](#page-330-1) PLC data
- Tag meta name [generation](#page-331-0) rules
- [Loading](#page-331-1) Tag table data

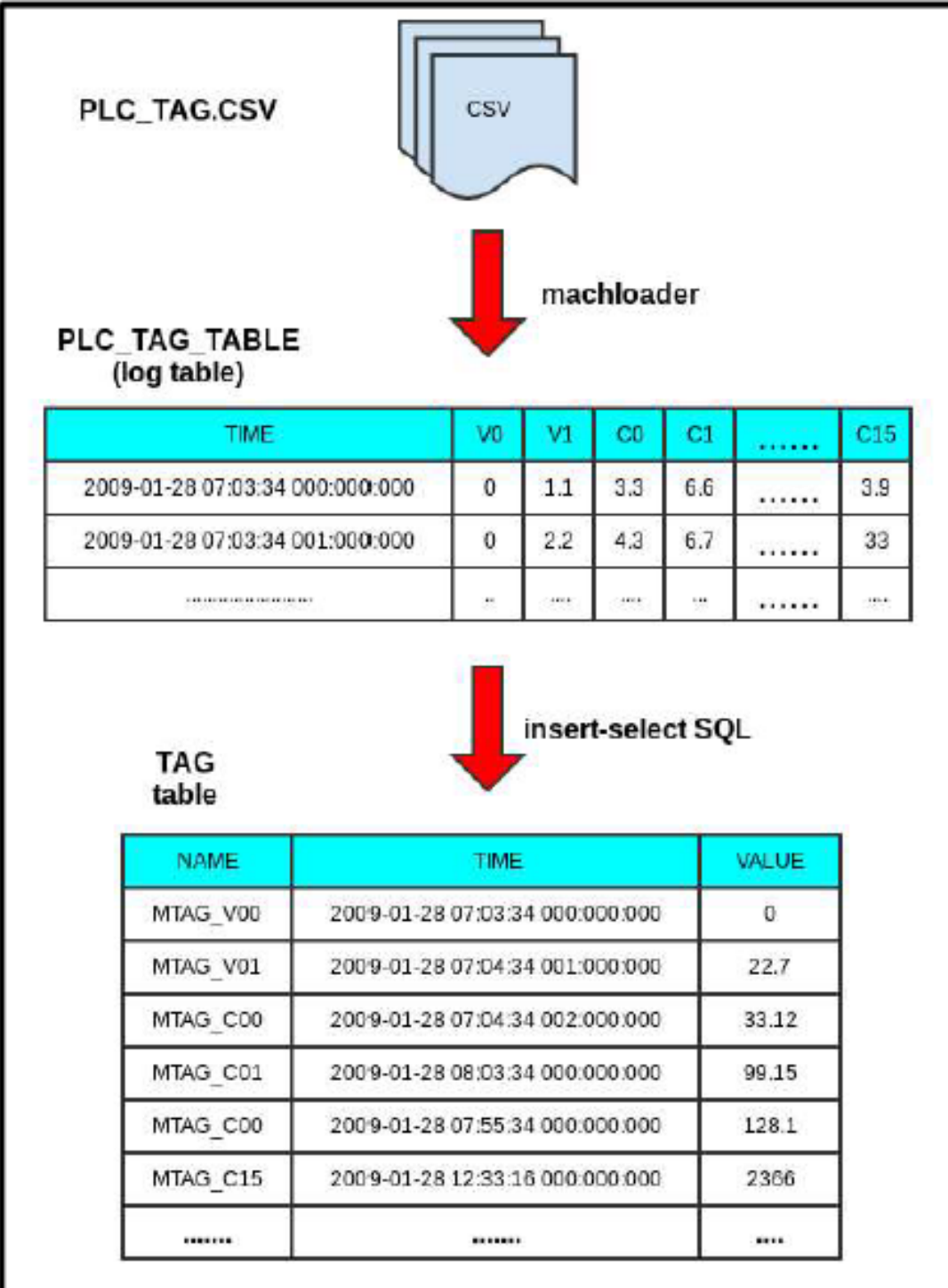

As you can see in the figure above, we will load the raw CSV file into Machbase's log table and convert it into a tag table.

## <span id="page-329-0"></span>Tag table creation and tag meta loading

Create TAG table as shown below and load the tag names (tag meta) stored in the CSV file at once using a tool called tagmetaimport.

Not only options that are described below, but also every options available in machloader are able to use.

```
Mach> create tagdata table tag (name varchar(32) primary key, time datetime basetime, value double
summarized);
Executed successfully.
Elapsed time: 3.032
$ cat tag_meta.csv
MTAG_V00
MTAG_V01
```

```
MTAG_C00
MTAG_C01
MTAG_C02
MTAG_C03
MTAG_C04
MTAG_C05
MTAG_C06
MTAG_C07
MTAG_C08
MTAG_C09
MTAG_C10
MTAG_C11
MTAG_C12
MTAG<sub>C13</sub>
MTAG_C14
MTAG_C15
$ tagmetaimport -d tag_meta.csv
Import time : 0 hour 0 min 0.340 sec
Load success count : 18
```
(If you changed Machbase Port number from basic port number, you should use changed port number by using -P option on tagmeraimport.) As shown above, 18 tag meta information were loaded successfully.

## <span id="page-330-0"></span>Create table for PLC data loading

Execute the following query to create the log table.

```
create table plc_tag_table(
   tm datetime,
   V0 DOUBLE ,
   V1 DOUBLE ,
   C0 DOUBLE ,
   C1 DOUBLE ,
   C2 DOUBLE ,
   C3 DOUBLE ,
   C4 DOUBLE ,
   C5 DOUBLE,
   C6 DOUBLE ,
   C7 DOUBLE ,
   C8 DOUBLE ,
   C9 DOUBLE ,
   C10 DOUBLE ,
   C11 DOUBLE ,
   C12 DOUBLE ,
    C13 DOUBLE ,
    C14 DOUBLE ,
    C15 DOUBLE
);
```
Note that this table is a log type of table (do not get confused by file names). In Machbase, if you do not specify a separate table type, the default type of table is log.

## <span id="page-330-1"></span>Loading PLC data

Input the plc\_tag.csv file, which contains 2 million original PLC data, using the machloader as PLC input in the log table plc\_tag\_table created above.

In the plc\_tag.csv file, the first column is time, then V0, V1, ... Columns are divided up to C15.

As for the data pattern in 1 second, about 100 pieces of data are input from 0 to 99 milliseconds, there is no input from 100 milliseconds to 999 milliseconds, and the s

\$ machloader -t plc\_tag\_table -i -d plc\_tag.csv -F "tm YYYY-MM-DD HH24:MI:SS mmm:uuu:nnn" ----------------------------------------------------------------- Machbase Data Import/Export Utility. Release Version 5.5.0.official Copyright 2014, MACHBASE Corporation or its subsidiaries. All Rights Reserved. ----------------------------------------------------------------- NLS : US7ASCII EXECUTE MODE : IMPORT

```
TARGET TABLE : plc_tag_table DATA FILE : 4_plc_tag.csv
IMPORT MODE : APPEND FIELD TERM : ,
ROW TERM : \n ENCLOSURE : "
ESCAPE : \ ARRIVAL_TIME : FALSE
ENCODING : NONE HEADER : FALSE
CREATE TABLE : FALSE
Progress bar Imported records Error records
============================== 2000000 0
Import time : \theta hour \theta min 26.544 sec
Load success count : 2000000
Load fail count : 0
```
### <span id="page-331-0"></span>Tag meta name generation rules

Now you insert data into the tag table in order to see the data through the Tag Analyzer. For this, the insert-select statement will insert every data in plc\_tag\_table in tag table. The name of each tag should be matched so it is determined as follows.

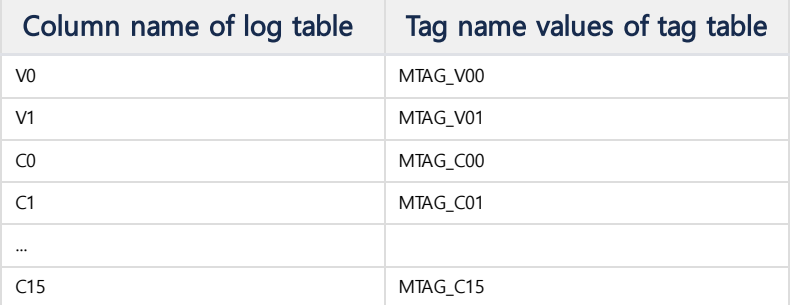

#### <span id="page-331-1"></span>Loading Tag table data

It's time to load the actual data into the tag table.

Query at the below insert data in to tag table sequentially.

```
Mach> insert into tag select 'MTAG_V00', tm, v0 from plc_tag_table;
2000000 row(s) inserted.
Elapsed time: 4.898
Mach> insert into tag select 'MTAG_V01', tm, v1 from plc_tag_table;
2000000 row(s) inserted.
Elapsed time: 5.577
Mach> insert into tag select 'MTAG_C00', tm, c0 from plc_tag_table;
2000000 row(s) inserted.
Elapsed time: 6.327
Mach> insert into tag select 'MTAG_C01', tm, c1 from plc_tag_table;
2000000 row(s) inserted.
Elapsed time: 7.445
Mach> insert into tag select 'MTAG_C02', tm, c2 from plc_tag_table;
2000000 row(s) inserted.
Elapsed time: 6.898
Mach> insert into tag select 'MTAG_C03', tm, c3 from plc_tag_table;
2000000 row(s) inserted.
Elapsed time: 7.078
Mach> insert into tag select 'MTAG_C04', tm, c4 from plc_tag_table;
2000000 row(s) inserted.
Elapsed time: 6.799
Mach> insert into tag select 'MTAG_C05', tm, c5 from plc_tag_table;
2000000 row(s) inserted.
Elapsed time: 7.210
Mach> insert into tag select 'MTAG_C06', tm, c6 from plc_tag_table;
2000000 row(s) inserted.
Elapsed time: 9.232
Mach> insert into tag select 'MTAG_C07', tm, c7 from plc_tag_table;
2000000 row(s) inserted.
Elapsed time: 6.398
Mach> insert into tag select 'MTAG_C08', tm, c8 from plc_tag_table;
2000000 row(s) inserted.
```
Elapsed time: 6.432 Mach> insert into tag select 'MTAG\_C09', tm, c9 from plc\_tag\_table; 2000000 row(s) inserted. Elapsed time: 6.734 Mach> insert into tag select 'MTAG\_C10', tm, c10 from plc\_tag\_table; 2000000 row(s) inserted. Elapsed time: 7.692 Mach> insert into tag select 'MTAG\_C11', tm, c11 from plc\_tag\_table; 2000000 row(s) inserted. Elapsed time: 8.628 Mach> insert into tag select 'MTAG\_C12', tm, c12 from plc\_tag\_table; 2000000 row(s) inserted. Elapsed time: 8.229 Mach> insert into tag select 'MTAG\_C13', tm, c13 from plc\_tag\_table; 2000000 row(s) inserted. Elapsed time: 9.517 Mach> insert into tag select 'MTAG\_C14', tm, c14 from plc\_tag\_table; 2000000 row(s) inserted. Elapsed time: 7.231 Mach> insert into tag select 'MTAG\_C15', tm, c15 from plc\_tag\_table; 2000000 row(s) inserted. Elapsed time: 7.830

A total of 36 millions of records are created.

# Log Table

### **Concept**

The log table is a table capable of storing machine log data in which input data is time series data.

Data is infinitely entered into this table, and the value of each field has a unique meaning. You can also retrieve data through text fields (varchar or text) and perform fast statistical calculations.

Generally, a Machbase table refers to the Log Table.

The characteristics of the log table are as follows.

#### Existing Hidden Time Columns

Every log table has a hidden column called \_arrival\_time. This column stores the time at which the record was generated, and supports nanosecond precision.

#### Reverse Time Search

The general database is output regardless of the input order when retrieving data. However, Machbase's log tables always have the most up-to-date data as long as they do not have a sort option through a separate ORDER BY. This can also be seen in the \_arrival\_time column.

This is because the importance of recent data in machine log data is much higher than that of previous data.

#### View-Only Post Input

Machbase's log tables do not allow Update operations. In other words, once user log data is stored in Machbase,

By disallowing changes to the data, it is possible to support the stability of the data and the integrity of the log data itself at the engine level.

#### Limited Deletion Allowed

Machbase permits the deletion of necessary data in special situations, even if the data can not be changed. However, you can not delete arbitrary data as in a conventional database, and it is only possible to delete the oldest data sequentially. With this function, it is possible to conveniently manage data by deleting data periodically from embedded devices that are limited in storage space or devices that are not easy to manage.

#### Supports Text Search Function

Machbase goes one step further in the way it handles strings in generic databases, and provides word-based searching. This function is best suited for the purpose of machine log data, and searching for log data stored at a specific time is a major function frequently used in real business situations.

To do this, Machbase provides a real-time reverse index, which enables real-time text search at the same time as insertion of data.

#### Special Data Type Support

Machbase supports IPv4 and IPv6. This is a special type of Internet address, and many machine log data are represented by this type of address system. This data type makes it easy to search and extract specific addresses.

It also provides the ability to search or extract some address ranges of a particular address scheme, using extended syntax such as select \* from t1 where ipaddr = '192.168.0.\*'.

You can also use the netmask operator to easily determine whether a particular Internet address is included in a particular address range.

#### Large Object (LOB) Data Support

The log table provides text and binary types that can store up to 64MB of bytes.

- If the data is required to be retrieved as a text document type, it can be stored as a text type and retrieved.
- If the data is a binary data type such as picture or music, it can be saved as a binary type.

#### Time-based Partitioning

A log table is a sequence of partition files that maintains a certain number of records and indexes relative to the time axis. In other words, as the data continues to be entered, a new partition file is created, and if a certain number of records in that partition are full, the next partition will be created.

Partition management mainly reflects the characteristics of log data in which search is performed based on time, and has a great advantage in data input performance.

It is also an easy structure for high-speed data access for statistical analysis.

# **Operations**

- Creating and [Managing](https://machbase.atlassian.net/wiki/spaces/M67E/pages/371032222/Creating+and+Managing+Log+Table) Log Table
- Log Data [Input](https://machbase.atlassian.net/wiki/spaces/M67E/pages/371032238/Log+Data+Input)
- Log Data [Extraction](https://machbase.atlassian.net/wiki/spaces/M67E/pages/371032312/Log+Data+Extraction)
- [Deletion](https://machbase.atlassian.net/wiki/spaces/M67E/pages/371032398/Deletion+of+Log+Data) of Log Data
- [Index](https://machbase.atlassian.net/wiki/spaces/M67E/pages/371032412/Index+for+log+table) for log table
- [Example](https://machbase.atlassian.net/wiki/spaces/M67E/pages/371032428/Example+of+Log+Table) of Log Table

# Creating and Managing Log Table

The log table can be simply generated as follows. Let's create a table called sensor\_data and delete it. Data types compatible with Machbase can be found in the SQL Reference [Types.](http://endoc.machbase.com:8080/pages/viewpage.action?pageId=3178507)

#### **Index**

- [Creating](#page-335-0) Log Table
- [Deleting](#page-335-1) Log Table

# <span id="page-335-0"></span>Creating Log Table

Create a log table with the 'CREATE TABLE' syntax.

```
Mach> CREATE TABLE sensor_data
      (
          id VARCHAR(32),
          val DOUBLE
       );
Created successfully.
Mach> DROP TABLE sensor_data;
Dropped successfully.
```
# <span id="page-335-1"></span>Deleting Log Table

Delete log table with 'DROP TABLE' statement.

Mach> **DROP TABLE** sensor\_data; Dropped successfully. -- TRUNCATE deletes only data and keeps table. Mach> **TRUNCATE TABLE** sensor\_data;

Truncated successfully.

# Log Data Input

There are many ways to input log data into Machbase.

- [Insert](https://machbase.atlassian.net/wiki/spaces/M67E/pages/371032252/Insert)
- [Append](https://machbase.atlassian.net/wiki/spaces/M67E/pages/371032266/Append)
- [Import](https://machbase.atlassian.net/wiki/spaces/M67E/pages/371032282/Import)
- [Load](https://machbase.atlassian.net/wiki/spaces/M67E/pages/371032298/Load+by+SQL) by SQL

# Insert

Similar to other commercial RDBMSs, you can first create the table and enter the data using the INSERT INTO statement.

Machbase provides the 'machsql' tool as an interactive query processor.

#### **Index**

- [Create](#page-337-0) Table
- Data [Insertion](#page-337-1)
- Confirm Data [Insertion](#page-337-2)
- **Entire [Process](#page-337-3)**

# <span id="page-337-0"></span>Create Table

**CREATE TABLE** table\_name ( column1 datatype, column2 datatype, column3 datatype, .... );

**CREATE TABLE** sensor\_data ( id **VARCHAR**(32), val **DOUBLE** );

## <span id="page-337-1"></span>Data Insertion

**INSERT INTO** table\_name **VALUES** (value1, value2, value3, ...);

**INSERT INTO** sensor\_data **VALUES**('sensor1', 10.1); **INSERT INTO** sensor\_data **VALUES**('sensor2', 20.2); **INSERT INTO** senso

# <span id="page-337-2"></span>Confirm Data Insertion

**SELECT** column1, column2, ... **FROM** table\_name; **SELECT** \* **FROM** sensor\_data;

#### <span id="page-337-3"></span>Entire Process

Below is an example using machsql.

```
Mach> CREATE TABLE sensor_data (id VARCHAR(32), val DOUBLE);
Created successfully.
Mach> INSERT INTO sensor_data VALUES('sensor1', 10.1);
1 row(s) inserted.
Mach> INSERT INTO sensor_data VALUES('sensor2', 20.2);
1 row(s) inserted.
Mach> INSERT INTO sensor_data VALUES('sensor3', 30.3);
1 row(s) inserted.
Mach> SELECT * FROM sensor_data;
ID VAL
-----------------------------------------------------------------
sensor3 30.3
sensor2 20.2
sensor1 10.1
[3] row(s) selected.
```
# Append

This is a fast real-time data input API provided by Machbase. It can be entered using  $C, C ++$ ,  $C \#$ , Java, Python, PHP, or Javascript. Refer to the [SDK](https://machbase.atlassian.net/wiki/spaces/MAN/pages/353436533/SDK) Guide for details.

# Import

With the machloader tool, you can enter a text file that is separated by a CSV or other delimiter. See the [machloader](http://endoc.machbase.com:8080/display/MANUAL/MACHLOADER) documentation for a detailed description of the machloader tool.

# Create Table

CREATE TABLE import\_sample ( srcip IPV4, srcport INTEGER, dstip IPV4, dstport INTEGER, protocol SHORT, eventlog VARCHAR(1024), eventcode SHORT, eventsize LONG );

## <span id="page-339-0"></span>Importing Data

Use the machloader tool to enter the csv file.

machloader -i -t import\_sample -d sample\_data.csv

## <span id="page-339-1"></span>Confirm Data Insert

Check the input data.

SELECT COUNT(\*) FROM import\_sample;

# <span id="page-339-2"></span>Sample Example

Below is a sample process using the actual machloader and machsql.

```
Mach> CREATE TABLE import_sample
     (
        srcip IPV4,
        srcport INTEGER,
        dstip IPV4,
        dstport INTEGER,
        protocol SHORT,
        eventlog VARCHAR(1024),
        eventcode SHORT,
        eventsize LONG
     );
Created successfully.
Mach> quit
```
[mach@localhost ~]\$ cd \$MACHBASE\_HOME/sample/quickstart [mach@localhost ~]\$ ls -l sample\_data.csv -rw-r--r--- 1 mach mach 110477124 2017-02-23 15:18 sample\_data.csv

#### **Index**

- [Importing](#page-339-0) Data
- [Confirm](#page-339-1) Data Insert
- Sample [Example](#page-339-2)

[mach@localhost ~]\$ machloader -i -t import\_sample -d sample\_data.csv ----------------------------------------------------------------- Machbase Data Import/Export Utility. Release Version x.x.x.official Copyright 2014, Machbase Inc. or its subsidiaries. All Rights Reserved. ----------------------------------------------------------------- NLS : US7ASCII EXECUTE MODE : IMPORT TARGET TABLE : import\_sample DATA FILE : sample\_data.csv IMPORT\_MODE : APPEND FILED TERM : , ROW TERM : \n ENCLOSURE : " ARRIVAL\_TIME : FALSE ENCODING : NONE HEADER : FALSE CREATE TABLE : FALSE Progress bar Imported records Error records 1000000 0 Import time : 0 hour 0 min 2.39 sec Load success count : 1000000 Load fail count : 0 [mach@localhost ~]\$

Mach> SELECT COUNT(\*) FROM import\_sample; COUNT(\*) ----------------------- 1000000 [1] row(s) selected. Mach>

# Load by SQL

The 'Load Data' statement puts the data in the csv file into Machbase.

First, create a table to store the data, using the first line of the csv file to create the columns.

The data type of the generated columns is VARCHAR (32768).

The data file path is a relative path based on \$MACHBASE\_HOME. It can also be set to an absolute path.

To save the table data as csv file, use the SAVE DATA statement.

If you already know the data type for each field in the csv file, you can create the table in advance and enter the data.

If you enter the file 'load\_sample.csv' into the LOAD DATA statement, the table 'load\_sample' is automatically created.

**Contents**

#### **Index**

- [Loading](#page-341-0) Data
- Confirm Data [Loading](#page-341-1)
- Sample [Example](#page-341-2)

### <span id="page-341-0"></span>Loading Data

**LOAD** DATA INFILE 'sample/quickstart/load\_sample.csv' **INTO TABLE** load\_sample AUTO HEADUSE;

#### <span id="page-341-1"></span>Confirm Data Loading

SELECT \* FROM load\_sample;

#### <span id="page-341-2"></span>Sample Example

Using the sample file, you can do the following.

```
[mach@localhost ~]$ cd $MACHBASE_HOME/sample/quickstart
[mach@localhost ~]$ ls -l load_sample.csv
-rw-r
--r--- 1 root root 2827 2017-02-23 15:01 load_sample.csv
[mach@localhost ~]$ machsql
=================================================================
    Machbase Client Query Utility
    Release Version x.x.x.official
    Copyright 2014, Machbase Inc. or its subsidiaries.
    All Rights Reserved
=================================================================
Machbase server address (Default:127.0.0.1) :
Machbase user ID (Default:SYS)
Machbase User Password :
MACH_CONNECT_MODE=INET, PORT=5656
Mach> LOAD DATA INFILE 'sample/quickstart/load_sample.csv' INTO TABLE load_sample AUTO HEADUSE;
50 row(s) loaded. Failed to load 0 row(s).
Mach> DESC load_sample;
----------------------------------------------------------------
NAME LENGTH
----------------------------------------------------------------
SENSOR_ID varchar 32767
EPOCH_TIME varchar 32767
E_YEAR varchar 32767
```
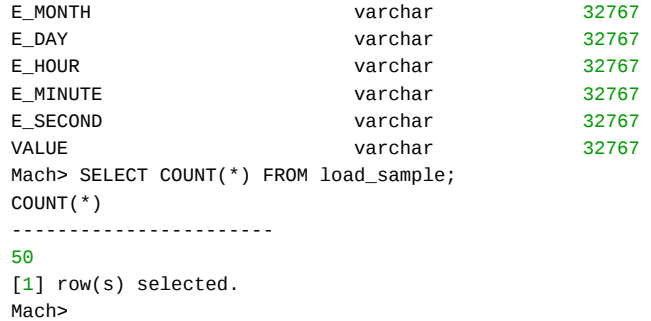

# Log Data Extraction

Machbase can extract data using standard ANSI SQL syntax and also provides an extended syntax to conveniently manipulate time series data.

- Data [Retrieval](https://machbase.atlassian.net/wiki/spaces/M67E/pages/371032326/Data+Retrieval)
- Time Series Data [Retrieval](https://machbase.atlassian.net/wiki/spaces/M67E/pages/371032342/Time+Series+Data+Retrieval)
- Text [Search](https://machbase.atlassian.net/wiki/spaces/M67E/pages/371032356/Text+Search)
- [Simple](https://machbase.atlassian.net/wiki/spaces/M67E/pages/371032370/Simple+Join) Join
- Network Data Type / [Operator](https://machbase.atlassian.net/wiki/spaces/M67E/pages/371032384)

# Data Retrieval

You can retrieve data in ANSI standard SQL. The following example shows a search without creating an index. In other words, the last input data is outputed first. For more information, see the [SELECT](https://machbase.atlassian.net/wiki/spaces/MAN/pages/353436511/SELECT) section of the SQL Reference.

#### **Index**

- Basic [access](#page-344-0)
- View [Conditional](#page-344-1) Clause

#### <span id="page-344-0"></span>Basic access

SELECT \* FROM table name;

Mach> SELECT \* FROM mach\_log; DEVICE TM TEMP ---------------------------------------------------------------- MSG ------------------------------------------------------------------------------------ 192.168.0.1 NULL NULL NULL 192.168.0.2 2014-06-15 19:50:03 484:382:010 82 error code = 20, critical warning 192.168.0.2 2014-06-15 19:50:03 484:382:008 57 error code =  $20$ 192.168.0.1 2014-06-15 19:50:03 484:382:006 99 error code =  $10$ , critical bug 192.168.0.1 2014-06-15 19:50:03 484:382:004 55 error  $code = 10$ 192.168.0.2 2014-06-15 19:50:03 484:382:002 31 normal state 192.168.0.1 2014-06-15 19:50:03 484:382:000 32 normal state [7] row(s) selected. Mach>

# <span id="page-344-1"></span>View Conditional Clause

```
SELECT column_name, column_name
FROM table_name
WHERE column_name operator value;
Mach> SELECT * FROM mach_log WHERE device = '192.168.0.1';
DEVICE TM TEMP
----------------------------------------------------------------
MSG
------------------------------------------------------------------------------------
192.168.0.1 NULL NULL
NULL<sub>1</sub>
192.168.0.1 2014-06-15 19:50:36 488:663:006 99
error code = 10, critical bug
192.168.0.1 2014-06-15 19:50:36 488:663:004 55
error code = 10192.168.0.1 2014-06-15 19:50:36 488:663:000 32
normal state
[4] row(s) selected.
Mach> SELECT * FROM mach_log WHERE device = '192.168.0.1' AND temp > 30 AND temp < 50;
DEVICE TM TEMP
----------------------------------------------------------------
MSG
```
------------------------------------------------------------------------------------ 192.168.0.1 2014-06-15 19:50:36 488:663:000 32 normal state [1] row(s) selected. Mach> SELECT \* FROM mach\_log where device > '192.168.0.1'; DEVICE TM TEMP ---------------------------------------------------------------- MSG ------------------------------------------------------------------------------------ 192.168.0.2 2014-06-15 19:50:36 488:663:010 82 error code =  $20$ , critical warning 192.168.0.2 2014-06-15 19:50:36 488:663:008 57 error code = 20 192.168.0.2 2014-06-15 19:50:36 488:663:002 31 normal state [3] row(s) selected. Mach> SELECT \* FROM mach\_log WHERE msg LIKE '%error%'; DEVICE TM TEMP ---------------------------------------------------------------- MSG ------------------------------------------------------------------------------------ 192.168.0.2 2014-06-15 19:50:36 488:663:010 82 error code = 20, critical warning 192.168.0.2 2014-06-15 19:50:36 488:663:008 57 error code = 20 192.168.0.1 2014-06-15 19:50:36 488:663:006 99 error code = 10, critical bug 192.168.0.1 2014-06-15 19:50:36 488:663:004 55 error code = 10 [4] row(s) selected.

# Time Series Data Retrieval

The DURATION clause of the SELECT statement defines the time condition to be searched. The main reason for using the DURATION clause is to improve the performance even when retrieving a large amount of data by reducing the search target.

Since Machbase divides and stores the data based on the input time, the data is easily searched based on the time condition. The input time is stored in the auto generated column named '\_ARRIVAL\_TIME', not the user defined column. Therefore, in order to use Machbase most efficiently, it is better to use the built-in '\_ARRIVAL\_TIME' column without specifying an additional time column.

Machbase outputs data in the reverse order of the input order. In other words, the newest data is outputted first, and the oldest data is outputted later. Generally, when retrieving time series data, the most recent data is more important and often needs to be obtained first. Also, the data output by all DURATION conditionals is outputted from the latest to the last. If you want to output the reverse, from the past to the latest, you should use the AFTER clause. The syntax is as follows.

# Syntax

```
DURATION time_expression [BEFORE time_expression | TO_DATE(time) ];
DURATION time_expression [AFTER TO_DATE(time)];
time_expression
 - ALL
 - n year
 - n month
 - n week
 - n day
 - n hour
 - n minute
 - n second
```
# <span id="page-346-0"></span>DURATION...BEFORE

As mentioned earlier, explicit or undefined use of BEFORE (automatically applying BEFORE) outputs data in the order of the most recent to the oldest. You can query data by absolute time value or relative time value.

#### <span id="page-346-1"></span>Search Based On Absolute Time Value

```
Mach> CREATE TABLE time_table (id INTEGER);
Created successfully.
Mach> INSERT INTO time_table(_arrival_time, id) VALUES(TO_DATE('2014-6-12 10:00:00', 'YYYY-MM-DD HH24:MI:SS'), 1);
1 row(s) inserted.
Mach> INSERT INTO time_table(_arrival_time, id) VALUES(TO_DATE('2014-6-12 11:00:00', 'YYYY-MM-DD HH24:MI:SS'), 2);
1 row(s) inserted.
Mach> INSERT INTO time_table(_arrival_time, id) VALUES(TO_DATE('2014-6-12 12:00:00', 'YYYY-MM-DD HH24:MI:SS'), 3);
1 row(s) inserted.
Mach> INSERT INTO time_table(_arrival_time, id) VALUES(TO_DATE('2014-6-12 13:00:00', 'YYYY-MM-DD HH24:MI:SS'), 4);
1 row(s) inserted.
Mach> INSERT INTO time_table VALUES(5);
1 row(s) inserted.
Mach> SELECT _arrival_time, * FROM time_table DURATION 1 MINUTE;
_arrival_time ID
-----------------------------------------------
2017-02-16 12:17:01 880:937:028 5
[1] row(s) selected.
Mach> SELECT _arrival_time, * FROM time_table DURATION 1 DAY BEFORE TO_DATE('2014-6-12 12:00:00', 'YYYY-MM-DD HH24
_arrival_time ID
-----------------------------------------------
2014-06-12 12:00:00 000:000:000 3
```
#### **Index**

- **[DURATION...BEFORE](#page-346-0)** • Search Based On [Absolute](#page-346-1) Time Value
	- Search Based On [Relative](#page-347-0) Time Value
- **[DURATION...AFTER](#page-347-1)**
- [DURATION...FROM/TO](#page-348-0)

2014-06-12 11:00:00 000:000:000 2 2014-06-12 10:00:00 000:000:000 1 [3] row(s) selected.

#### <span id="page-347-0"></span>Search Based On Relative Time Value

A search based on relative time values can be viewed as a search based on the current time.

```
Mach> CREATE TABLE relative_table(id INTEGER);
Created successfully.
Mach> INSERT INTO relative_table values(1);
1 row(s) inserted.
------ WAIT for 30 SECONDS before the second value ------
Mach> INSERT INTO relative_table values(2);
1 row(s) inserted.
Mach> SELECT _arrival_time, * FROM relative_table;
_arrival_time ID
-----------------------------------------------
2017-02-16 12:35:34 476:055:014 2
2017-02-16 12:35:04 430:802:356 1
[2] row(s) selected.
Mach> SELECT id FROM relative_table DURATION 30 second ;
id
--------------
2<sup>2</sup>[1] row(s) selected.
Mach> SELECT id FROM relative table DURATION 60 second ;
id
--------------
2
1
[2] row(s) selected.
Mach> SELECT id FROM relative_table DURATION 30 second BEFORE 30 second;
id
--------------
1
[1] row(s) selected.
```
## <span id="page-347-1"></span>DURATION...AFTER

When AFTER is applied, the data is outputted from the past to the latest.

The BEFORE command automatically outputs the data in reverse order based on the input time as compared to the past output.

```
Mach> CREATE TABLE after_table (id INTEGER);
Created successfully.
Mach> INSERT INTO after_table(_arrival_time, id) VALUES(TO_DATE('2016-6-12 10:00:00', 'YYYY-MM-DD HH24:MI:SS'), 1);
1 row(s) inserted.
Mach> INSERT INTO after_table(_arrival_time, id) VALUES(TO_DATE('2016-6-12 11:00:00', 'YYYY-MM-DD HH24:MI:SS'), 2);
Mach> INSERT INTO after_table(_arrival_time, id) VALUES(TO_DATE('2016-6-12 12:00:00', 'YYYY-MM-DD HH24:MI:SS'), 3);
1 row(s) inserted.
Mach> INSERT INTO after_table(_arrival_time, id) VALUES(TO_DATE('2016-6-12 13:00:00', 'YYYY-MM-DD HH24:MI:SS'), 4);
1 row(s) inserted.
Mach> INSERT INTO after_table(_arrival_time, id) VALUES(TO_DATE('2016-6-12 14:00:00', 'YYYY-MM-DD HH24:MI:SS'), 5);
1 row(s) inserted.
```
Mach> **select** \_arrival\_time, \* **from** after\_table duration ALL **after** TO\_DATE('2016-6-12 11:00:00', 'YYYY-MM-DD HH24:MI

```
_arrival_time ID
-----------------------------------------------
2016-06-12 11:00:00 000:000:000 2
2016-06-12 12:00:00 000:000:000 3
2016-06-12 13:00:00 000:000:000 4
2016-06-12 14:00:00 000:000:000 5
[4] row(s) selected.
Mach> select _arrival_time, * from after_table duration ALL before TO_DATE('2016-6-12 13:00:00', 'YYYY-MM-DD HH24:M
_arrival_time ID
-----------------------------------------------
2016-06-12 13:00:00 000:000:000 4
2016-06-12 12:00:00 000:000:000 3
2016-06-12 11:00:00 000:000:000 2
2016-06-12 10:00:00 000:000:000 1
[4] row(s) selected.
```
## <span id="page-348-0"></span>DURATION...FROM/TO

When the user tries to retrieve data based on two absolute times, a conditional form of the form "DURATION FROM A TO B" is used.

- A and B are absolute times and are expressed using the TO\_DATE function. A and B can be set differently according to the user's intention. E.g,
	- When A comes after B, the search direction outputs the data in order of latest to oldest just as it is used for BEFORE.
	- When B comes before A, the search direction outputs the data in order of oldest to latest just as it is used for AFTER.

The following example shows how the data is output.

```
Mach> CREATE TABLE from_table (id INTEGER);
Created successfully.
Mach> INSERT INTO from_table(_arrival_time, id) VALUES(TO_DATE('2016-6-12 10:00:00', 'YYYY-MM-DD HH24:MI:SS'), 1);
1 row(s) inserted.
Mach> INSERT INTO from_table(_arrival_time, id) VALUES(TO_DATE('2016-6-12 11:00:00', 'YYYY-MM-DD HH24:MI:SS'), 2);
1 row(s) inserted.
Mach> INSERT INTO from_table(_arrival_time, id) VALUES(TO_DATE('2016-6-12 12:00:00', 'YYYY-MM-DD HH24:MI:SS'), 3);
1 row(s) inserted.
Mach> INSERT INTO from_table(_arrival_time, id) VALUES(TO_DATE('2016-6-12 13:00:00', 'YYYY-MM-DD HH24:MI:SS'), 4);
1 row(s) inserted.
Mach> INSERT INTO from_table(_arrival_time, id) VALUES(TO_DATE('2016-6-12 14:00:00', 'YYYY-MM-DD HH24:MI:SS'), 5);
1 row(s) inserted.
Mach> INSERT INTO from_table(_arrival_time, id) VALUES(TO_DATE('2016-6-12 15:00:00', 'YYYY-MM-DD HH24:MI:SS'), 6);
1 row(s) inserted.
Mach> SELECT _arrival_time, * FROM from_table DURATION FROM TO_DATE('2016-6-12 12:00:00', 'YYYY-MM-DD HH24:MI:SS') 
_arrival_time ID
 -----------------------------------------------
2016-06-12 12:00:00 000:000:000 3
2016-06-12 13:00:00 000:000:000 4
2016-06-12 14:00:00 000:000:000 5
[3] row(s) selected.
Mach> SELECT _arrival_time, * FROM from_table limit 2 DURATION FROM TO_DATE('2016-6-12 12:00:00', 'YYYY-MM-DD HH24
'YYYY-MM-DD HH24:MI:SS');
_arrival_time ID
-----------------------------------------------
2016-06-12 12:00:00 000:000:000 3
2016-06-12 13:00:00 000:000:000 4
[2] row(s) selected.
```
Mach> **SELECT** \_arrival\_time, \* **FROM** from\_table DURATION **FROM** TO\_DATE('2016-6-12 15:00:00', 'YYYY-MM-DD HH24:MI:SS')

\_arrival\_time ID ----------------------------------------------- 2016-06-12 15:00:00 000:000:000 6 2016-06-12 14:00:00 000:000:000 5 2016-06-12 13:00:00 000:000:000 4 2016-06-12 12:00:00 000:000:000 3 [4] row(s) selected. Mach> **SELECT** \_arrival\_time, \* **FROM** from\_table LIMIT 2 duration **FROM** TO\_DATE('2016-6-12 15:00:00', 'YYYY-MM-DD HH24 'YYYY-MM-DD HH24:MI:SS'); \_arrival\_time ID ----------------------------------------------- 2016-06-12 15:00:00 000:000:000 6 2016-06-12 14:00:00 000:000:000 5 [2] row(s) selected. Mach> **SELECT** \_arrival\_time, \* **from** from\_table duration **FROM** TO\_DATE('2016-6-12 13:00:00', 'YYYY-MM-DD HH24:MI:SS') \_arrival\_time ID ----------------------------------------------- 2016-06-12 13:00:00 000:000:000 4 [1] row(s) selected. Mach> **SELECT** \_arrival\_time, \* **from** from\_table duration **FROM** TO\_DATE('2016-6-12 13:00:00', 'YYYY-MM-DD HH24:MI:SS') \_arrival\_time ID ----------------------------------------------- 2016-06-12 13:00:00 000:000:000 4 2016-06-12 14:00:00 000:000:000 5 2016-06-12 15:00:00 000:000:000 6 [3] row(s) selected. Mach> **SELECT** \_arrival\_time, \* **from** from\_table duration **FROM** TO\_DATE('2016-6-12 20:00:00', 'YYYY-MM-DD HH24:MI:SS')  $\_arrival\_time$ ----------------------------------------------- 2016-06-12 15:00:00 000:000:000 6 2016-06-12 14:00:00 000:000:000 5 2016-06-12 13:00:00 000:000:000 4 [3] row(s) selected.

# Text Search

This document deals with text search using keyword indexes.

Text search is faster than comparable DBMS LIKE search because it searches a special kind of index called "reverse index" to search the desired string pattern. Keyword indexes can only be created for varchar and text type columns, which are variable-length character columns. However, the search target string must match exactly. Machbase does not perform keywords based on special characters or morphological analysis.

#### **Index**

- [SEARCH](#page-350-0)
- **[Multilingual](#page-350-1) Search**
- [ESEARCH](#page-351-0)
- [REGEXP](#page-352-0)
- [LIKE](#page-353-0)

## <span id="page-350-0"></span>**SEARCH**

**SELECT** column\_name(s) **FROM** table\_name **WHERE** column\_name SEARCH pattern; Mach> **CREATE TABLE** search\_table (id **INTEGER**, **name VARCHAR**(20)); Created successfully. Mach> **CREATE INDEX** idx\_SEARCH **ON** SEARCH\_table (**name**) INDEX\_TYPE KEYWORD; Created successfully. Mach> **INSERT INTO** search\_table **VALUES**(1, 'time flys'); 1 row(s) inserted. Mach> **INSERT INTO** search\_table **VALUES**(1, 'time runs'); 1 row(s) inserted. Mach> **SELECT** \* **FROM** search\_table **WHERE name** SEARCH 'time' OR **name** SEARCH 'runs2' ; ID **NAME** ------------------------------------- 1 **time** runs 1 **time** flys [2] row(s) selected. Mach> **SELECT** \* **FROM** search\_table **WHERE name** SEARCH 'time' AND **name** SEARCH 'runs2' ; ID **NAME** ------------------------------------- [0] row(s) selected. Mach> **SELECT** \* **FROM** search\_table **WHERE name** SEARCH 'flys' OR **name** SEARCH 'runs2' ; ID **NAME** ------------------------------------- 1 **time** flys [1] row(s) selected.

# <span id="page-350-1"></span>Multilingual Search

Machbase can search variable-length strings of various kinds of languages stored in ASCII and UTF-8. In order to search only part of a sentence in a language such as Korean or Japanese, a 2-gram technique is used.

```
SELECT column_name(s)
FROM table_name
WHERE column_name
SEARCH pattern;
```
Mach> **CREATE TABLE** multi\_table (message **varchar**(100)); Created successfully. Mach> **CREATE INDEX** idx\_multi **ON** multi\_table(message)INDEX\_TYPE KEYWORD; Created successfully. Mach> **INSERT INTO** multi\_table **VALUES**("Machbase is the combination of ideal solutions"); 1 row(s) inserted. Mach> **INSERT INTO** multi\_table **VALUES**("Machbase is a columnar DBMS"); 1 row(s) inserted. Mach> **INSERT INTO** multi\_table **VALUES**("Machbaseは理想的なソリューションの組み合わせです"); 1 row(s) inserted. Mach> **INSERT INTO** multi\_table **VALUES**("Machbaseは円柱状のDBMSです"); 1 row(s) inserted. Mach> **SELECT** \* **from** multi\_table **WHERE** message SEARCH 'Machbase DBMS'; MESSAGE ------------------------------------------------------------------------------------ Machbaseは円柱状のDBMSです Machbase **is** a columnar DBMS [2] row(s) selected. Mach> **SELECT** \* **from** multi\_table **WHERE** message SEARCH 'DBMS is'; MESSAGE ------------------------------------------------------------------------------------ Machbase **is** a columnar DBMS [1] row(s) selected. Mach> **SELECT** \* **from** multi\_table **WHERE** message SEARCH 'DBMS' OR message SEARCH 'ideal'; MESSAGE ------------------------------------------------------------------------------------ Machbaseは円柱状のDBMSです Machbase **is** a columnar DBMS Machbase **is** the combination **of** ideal solutions [3] row(s) selected. Mach> **SELECT** \* **from** multi\_table **WHERE** message SEARCH '組み合わせ'; MESSAGE ------------------------------------------------------------------------------------ Machbaseは理想的なソリューションの組み合わせです [1] row(s) selected. Elapsed **time**: 0.001 Mach> **SELECT** \* **from** multi\_table **WHERE** message SEARCH '円柱'; MESSAGE ------------------------------------------------------------------------------------ Machbaseは円柱状のDBMSです [1] row(s) selected.

When the input data is "대한민국", three words of "대한," "한민," and "민국" are recorded in the index. Therefore, you can search for "대한민국" with the keywords "대한" or "민국".

Basically, the keywords entered in the search statement are searched by the AND condition, so even if you enter only three words, the result is displayed very accurately. For example, if the search target keyword is a "computer utilization guide", the three words "computer", "utilization", and "guide" are set as AND conditions.

#### <span id="page-351-0"></span>**ESEARCH**

The ESEARCH operator is used to expand the search target keyword. The search target keyword must be ASCII. Search keywords can be set using the % character. Using a keyword that begins with the % character, such as the LIKE conditional, searches all records, but searches for this condition on words in the keyword index, which makes searching faster than LIKE. This feature is useful for quickly searching for alphabet strings (such as error statements or code).

```
SELECT column_name(s)
FROM table_name
WHERE column_name
ESEARCH pattern;
```
Mach> **CREATE TABLE** esearch\_table(id **INTEGER**, **name VARCHAR**(20), data **VARCHAR**(40));

Created successfully. Mach> **CREATE INDEX** idx1 **ON** esearch\_table(**name**) INDEX\_TYPE KEYWORD; Created successfully. Mach> **CREATE INDEX** idx2 **ON** esearch\_table(data) INDEX\_TYPE KEYWORD; Created successfully. Mach> **INSERT INTO** esearch\_table **VALUES**(1, 'machbase', 'Real-time search technology'); 1 row(s) inserted. Mach> **INSERT INTO** esearch\_table **VALUES**(2, 'mach2flux', 'Real-time data compression'); 1 row(s) inserted. Mach> **INSERT INTO** esearch\_table **VALUES**(3, 'DB MS', 'Memory cache technology'); 1 row(s) inserted. Mach> **INSERT INTO** esearch\_table **VALUES**(4, 'ファ ッションアドバイザー、', 'errors'); 1 row(s) inserted. Mach> **INSERT INTO** esearch\_table **VALUES**(5, '인피 니 플럭스', 'socket232'); 1 row(s) inserted. Mach> **SELECT** \* **FROM** esearch\_table **where name** ESEARCH '%mach'; ID **NAME** DATA -------------------------------------------------------------------------------- 1 machbase **Real**-**time** search technology [1] row(s) selected. Elapsed **time**: 0.001 Mach> **SELECT** \* **FROM** esearch\_table **where** data ESEARCH '%echn%'; ID **NAME** DATA -------------------------------------------------------------------------------- 3 DB MS Memory cache technology 1 machbase **Real**-**time** search technology [2] row(s) selected. Mach> **SELECT** \* **FROM** esearch\_table **where name** ESEARCH '%피니%럭스'; ID **NAME** DATA -------------------------------------------------------------------------------- [0] row(s) selected. Mach> **SELECT** \* **FROM** esearch\_table **where** data ESEARCH '%232'; ID **NAME** DATA -------------------------------------------------------------------------------- 5 인피 니 플럭스 socket232 [1] row(s) selected.

#### <span id="page-352-0"></span>REGEXP

The REGEXP operator is used to perform a text search on data through a regular expression. The REGEXP operator is executed by performing a regular expression on the target column, and because the index is not available, the search performance may be degraded. Therefore, it is a good idea to add another search condition that can use the index as an AND operator to improve the search speed.

Applying a SEARCH or ESEARCH operator that can use an index before searching for a particular regular expression pattern is a good way to improve search performance by first reducing the result set and then using REGEXP.

```
Mach> CREATE TABLE regexp_table(id INTEGER, name VARCHAR(20), data VARCHAR(40));
Created successfully.
Mach> INSERT INTO regexp_table VALUES(1, 'machbase', 'Real-time search technology');
1 row(s) inserted.
Mach> INSERT INTO regexp_table VALUES(2, 'mach2base', 'Real-time data compression');
1 row(s) inserted.
Mach> INSERT INTO regexp_table VALUES(3, 'DBMS', 'Memory cache technology');
1 row(s) inserted.
```

```
Mach> INSERT INTO regexp_table VALUES(4, 'ファ ッショ', 'errors');
1 row(s) inserted.
Mach> INSERT INTO regexp_table VALUES(5, '인피니플럭스', 'socket232');
1 row(s) inserted.
Mach> SELECT * FROM regexp_table WHERE name REGEXP 'mach';
ID NAME DATA
--------------------------------------------------------------------------------
2 mach2base Real-time data compression
1 machbase Real-time search technology
[2] row(s) selected.
Mach> SELECT * FROM regexp_table WHERE data REGEXP 'mach[1]';
ID NAME DATA
--------------------------------------------------------------------------------
[0] row(s) selected.
Mach> SELECT * FROM regexp_table WHERE data REGEXP '[A-Za-z]';
ID NAME DATA
--------------------------------------------------------------------------------
5 인피니플럭스 socket232
4 ファ ッショ errors
3 DBMS Memory cache technology
2 mach2base Real-time data compression
1 machbase Real-time search technology
[5] row(s) selected.
```
## <span id="page-353-0"></span>LIKE

Machbase also supports the SQL standard LIKE operator. The LIKE operator is available in Korean, Japanese, and Chinese.

```
SELECT column name(s)
FROM table_name
WHERE column_name
LIKE pattern;
```
#### Example:

```
Mach> CREATE TABLE like_table (id INTEGER, name VARCHAR(20), data VARCHAR(40));
Created successfully.
Mach> INSERT INTO like_table VALUES(1, 'machbase', 'Real-time search technology');
1 row(s) inserted.
Mach> INSERT INTO like_table VALUES(2, 'mach2base', 'Real-time data compression');
1 row(s) inserted.
Mach> INSERT INTO like_table VALUES(3, 'DBMS', 'Memory cache technology');
1 row(s) inserted.
Mach> INSERT INTO like_table VALUES(4, 'ファ ッションアドバイザー、', 'errors');
1 row(s) inserted.
Mach> INSERT INTO like_table VALUES(5, '인피 니 플럭스', 'socket232');
1 row(s) inserted.
Mach> SELECT * FROM like_table WHERE name LIKE 'mach%';
ID NAME DATA
--------------------------------------------------------------------------------
2 mach2base Real-time data compression
1 machbase Real-time search technology
[2] row(s) selected.
Mach> SELECT * FROM like_table WHERE name LIKE '%니%';
ID NAME DATA
--------------------------------------------------------------------------------
```
5 인피 니 플럭스 socket232 [1] row(s) selected. Mach> **SELECT** \* **FROM** like\_table **WHERE** data LIKE '%technology'; ID **NAME** DATA -------------------------------------------------------------------------------- 3 DBMS Memory cache technology 1 machbase **Real**-**time** search technology [2] row(s) selected.

# Simple Join

Log tables, volatile tables, lookup tables and meta tables can be searched by Join.

#### <span id="page-355-0"></span>Simple Join

```
Mach> CREATE TABLE logtable (code INT,value INT);
Created successfully.
Mach> INSERT INTO logtable VALUES(1,20 );
1 row(s) inserted.
Mach> INSERT INTO logtable VALUES(2,10 );
1 row(s) inserted.
Mach> INSERT INTO logtable VALUES(3,15 );
1 row(s) inserted.
Mach> INSERT INTO logtable VALUES(4,20 );
1 row(s) inserted.
Mach> INSERT INTO logtable VALUES(5,10 );
1 row(s) inserted.
Mach> CREATE VOLATILE table VTABLE (code INT,name VARCHAR(32));
Created successfully.
Mach> INSERT INTO vtable VALUES(1, 'Sam');
1 row(s) inserted.
Mach> INSERT INTO vtable VALUES(3, 'Thomas');
1 row(s) inserted.
Mach> INSERT INTO vtable VALUES(5, 'Micheal');
1 row(s) inserted.
Mach> INSERT INTO vtable VALUES(7, 'Jessica');
1 row(s) inserted.
Mach> SELECT name,value FROM logtable, vtable WHERE logtable.code=vtable.code;
name value
-------------------------------------------------
Micheal 10
Thomas 15
Sam 20
[3] row(s) selected.
```
# Join Using Alias

When using Join, an alias can be used for the join target table.

```
SELECT c.name FROM m$sys_tables t, m$sys_columns c WHERE t.id = c.table_id AND t.name = 'T1'
AND c.id NOT IN(0, 65534) ORDER BY c.name;
c.name
--------------------------------------------
ADDR
ISTYPE
SRCIP
[3] row(s) selected.
```
#### **Index**

- [Simple](#page-355-0) Join
- **GROUP [BY/ORDER](#page-356-0) BY**
- Join [without](#page-356-1) JOIN clause
- Inner Join / [Outer](#page-356-2) Join

<span id="page-356-0"></span>GROUP BY, ORDER BY, and aggregate functions are also available.

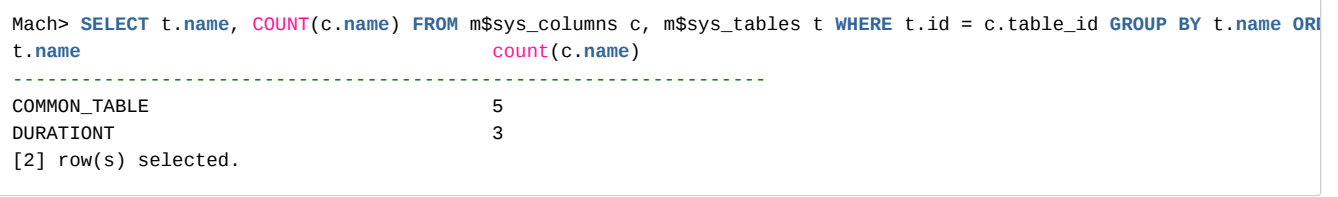

## <span id="page-356-1"></span>Join without JOIN clause

A join query without a JOIN clause causes an error. Because there is so much data in the log table, the speed of queries without join conditionality is unpredictably slow.

Also, two log table joins can be very slow. So, when designing a database, it is better to design so that join does not occur considering denormalization.

```
Mach> CREATE TABLE log_table1(i1 INTEGER);
Created successfully.
Mach> INSERT INTO log_table1 VALUES(1);
1 row(s) inserted.
Mach> INSERT INTO log_table1 VALUES(20);
1 row(s) inserted.
Mach> INSERT INTO log_table1 VALUES(30);
1 row(s) inserted.
Mach>CREATE TABLE log_table2(i1 INTEGER);
Created successfully.
Mach> INSERT INTO log_table2 VALUES(1);
1 row(s) inserted.
Mach> INSERT INTO log_table2 VALUES(30);
1 row(s) inserted.
Mach> INSERT INTO log_table2 VALUES(50);
1 row(s) inserted.
Mach> SELECT log_table1.i1 FROM log_table1, log_table2;
[ERR-02101 : Error in joining tables. Cannot join without join predicate.]
Mach> SELECT log_table1.i1 FROM log_table1, log_table2 where log_table1.i1 = 1;
[ERR-02101 : Error in joining tables. Cannot join without join predicate.]
Mach> SELECT log_table1.i1 from log_table1, log_table2 WHERE log_table1.i1 = log_table2.i1;
i1
--------------
30
1
[2] row(s) selected.
```
# <span id="page-356-2"></span>Inner Join / Outer Join

ANSI type INNER, LEFT OUTER, or RIGHT OUTER join can be used, but FULL OUTER JOIN can not be used.

```
FROM TABLE_1 [INNER|LEFT OUTER|RIGHT OUTER] JOIN TABLE_2 ON expression
SELECT t1.i1 t2.i1 FROM t1 LEFT OUTER JOIN t2 ON (t1.i1 = t2.i1) WHERE t2.i2 = 1;
```
The above query is changed to Inner Join by  $t2.i2 = 1$  condition in the where clause.

# Network Data Type / Operator

Machbase supports network data types and supports functions available in SELECT statements.

- IPv4 format: 4 byte address type
- IPv6 format: 16 byte address type
- Network mask: Network mask specification format (/ number of bits) for IPv4 or IPv6

#### <span id="page-357-0"></span>IPv4

#### <span id="page-357-1"></span>INSERT

**INSERT INTO** table\_name **VALUES** (value1,value2,value3,...);

```
CREATE TABLE addrtable (addr IPV4);
INSERT INTO addrtable VALUES ('127.0.0.1');
INSERT INTO addrtable VALUES ('127.0' || '.0.2');
INSERT INTO addrtable VALUES ('127.0.0.3');
INSERT INTO addrtable VALUES ('127.0.0.4');
INSERT INTO addrtable VALUES ('127.0.0.5');
INSERT INTO addrtable VALUES ('255.255.255.255');
```
### SELECT

```
SELECT column_name,column_name FROM table_name;
Mach> SELECT addr FROM addrtable WHERE addr = '127.0.0.3' or addr = '127.0.0.5';
addr
------------------
127.0.0.5
127.0.0.3
[2] row(s) selected.
Mach> SELECT addr FROM addrtable WHERE addr > '127.0.0.3' AND addr < '127.0.0.5';
addr
------------------
127.0.0.4
[1] row(s) selected.
Mach> SELECT addr FROM addrtable WHERE addr <> '127.0.0.3';
addr
------------------
255.255.255.255
127.0.0.5
127.0.0.4
127.0.0.2
127.0.0.1
[5] row(s) selected.
Mach> SELECT addr FROM addrtable WHERE addr = '127.0.0.*';
addr
------------------
127.0.0.5
127.0.0.4
127.0.0.3
127.0.0.2
127.0.0.1
[5] row(s) selected.
Mach> SELECT addr FROM addrtable WHERE addr = '*.0.0.*';
addr
```
#### **Index**

- $\bullet$  [IPv4](#page-357-0)
- [INSERT](#page-357-1)
- $\cdot$  [IPv6](#page-358-0)
	- [INSERT](#page-358-1)
	- [SELECT](#page-358-2)
- [Network](#page-359-0) Mask
	- Mask [Representation](#page-359-1) Type
	- Mask [Operator](#page-359-2)
	- [Example](#page-359-3) of Mask Usage

## <span id="page-358-0"></span>IPv6

#### <span id="page-358-1"></span>INSERT

```
INSERT INTO table_name VALUES (value1, value2, value3, ...);
CREATE TABLE addrtable6 (addr ipv6);
INSERT INTO addrtable6 VALUES ('::0.0.0.0');
INSERT INTO addrtable6 VALUES ('::127.0' || '.0.1');
INSERT INTO addrtable6 VALUES ('::127.0.0.3');
INSERT INTO addrtable6 VALUES ('::127.0.0.4');
INSERT INTO addrtable6 VALUES ('21DA:D3:0:2F3B:2AA:FF:FE28:9C5A');
INSERT INTO addrtable6 VALUES ('::FFFF:255.255.255.255');
```
#### <span id="page-358-2"></span>**SELECT**

**SELECT** column\_name,column\_name **FROM** table\_name;

```
Mach> SELECT addr FROM addrtable6 WHERE addr = '::127.0.0.3' or addr = '::127.0.0.5';
addr
---------------------------------------------------------------
::127.0.0.3
[1] row(s) selected.
Mach> SELECT addr FROM addrtable6 WHERE addr > '::127.0.0.3' and addr < '::127.0.0.5';
addr
---------------------------------------------------------------
::127.0.0.4
[1] row(s) selected.
Mach> SELECT addr FROM addrtable6 WHERE addr <> '::127.0.0.3';
addr
---------------------------------------------------------------
::ffff:255-255.255.255
21da:d3::2f3b:2aa:ff:fe28:9c5a
::127.0.0.4
::127.0.0.1
::
[5] row(s) selected.
Mach> SELECT addr FROM addrtable6 WHERE addr >= '21DA::';
addr
---------------------------------------------------------------
21da:d3::2f3b:2aa:ff:fe28:9c5a
[1] row(s) selected.
Mach> SELECT addr FROM addrtable6 order by addr desc;
addr
---------------------------------------------------------------
21da:d3::2f3b:2aa:ff:fe28:9c5a
::ffff:255.255.255.255
::127.0.0.4
```
#### <span id="page-359-0"></span>Network Mask

The network mask is an expression format that specifies whether a particular address is included in a particular network. Machbase supports network mask types and related operators.

#### <span id="page-359-1"></span>Mask Representation Type

Like the normal network representation, the network address is represented by the / symbol and the number of bits at the end.

'192.128.0.0/16' 'FFFF::192.128.99.0/32'

#### <span id="page-359-2"></span>Mask Operator

#### **CONTAINS**

This operator should have a network mask on the left and a network address data type on the right. In other words, it checks whether the input address is included in a given network mask. The NOT operator can be used together.

**SELECT** addr **FROM** addrtable **WHERE** '192.0.0.0/16' **CONTAINS** addr; **SELECT** addr **FROM** addrtable **WHERE** '192.128.99.0/32' NOT **CONTAINS** addr;

#### **CONTAINED**

Oppositely to CONTAINS, the network address is left and the network mask is right. It checks whether the left address is part of the right mask.

```
SELECT addr FROM addrtable WHERE addr CONTAINED '192.0.0.0/16';
SELECT addr FROM addrtable WHERE addr NOT CONTAINED '192.128.99.0/32';
```
#### <span id="page-359-3"></span>Example of Mask Usage

An example of a search using the network mask type is as follows.

```
CREATE TABLE ip_table (addr4 IPV4, addr6 IPV6);
INSERT INTO ip_table VALUES ('192.0.0.1','FFFF::192.0.0.1');
INSERT INTO ip_table VALUES ('192.0.10.1','FFFF::192.0.10.1');
INSERT INTO ip_table VALUES ('192.128.0.1','FFFF::192.128.0.1');
INSERT INTO ip_table VALUES ('192.128.99.128','FFFF::192.128.99.128');
INSERT INTO ip_table VALUES ('192.128.99.64','FFFF::192.128.99.64');
INSERT INTO ip_table VALUES ('192.128.99.32','FFFF::192.128.99.32');
INSERT INTO ip_table VALUES ('192.128.99.16','FFFF::192.128.99.16');
INSERT INTO ip_table VALUES ('192.128.99.8','FFFF::192.128.99.8');
INSERT INTO ip_table VALUES ('192.128.99.4','FFFF::192.128.99.4');
INSERT INTO ip_table VALUES ('192.128.99.2','FFFF::192.128.99.2');
INSERT INTO ip_table VALUES ('192.128.99.1','FFFF::192.128.99.1');
Mach> SELECT addr4 FROM ip_table WHERE '192.0.0.0/16' CONTAINS addr4;
addr4
-----------
192.0.10.1
192.0.0.1
[2] row(s) selected.
Mach> SELECT addr4 FROM ip_table WHERE '192.128.0.0/16' CONTAINS addr4;
addr4
```
----------- 192.128.99.1 192.128.99.2 192.128.99.4 192.128.99.8 192.128.99.16 192.128.99.32 192.128.99.64 192.128.99.128 192.128.0.1 [9] row(s) selected. Mach> **SELECT** addr4 **FROM** ip\_table **WHERE** '192.0.10.0/24' **CONTAINS** addr4; addr4 -------------------------------------------------------------------- 192.0.10.1 [1] row(s) selected. Mach> **SELECT** addr4 **FROM** ip\_table **WHERE** '192.128.99.0/31' **CONTAINS** addr4; addr4 ------------------------------------------------------- 192.128.99.1 [1] row(s) selected. Mach> **SELECT** addr4 **FROM** ip\_table **WHERE** '192.128.99.0/32' NOT **CONTAINS** addr4; addr4 ----------- 192.128.99.1 192.128.99.2 192.128.99.4 192.128.99.8 192.128.99.16 192.128.99.32 192.128.99.64 192.128.99.128 192.128.0.1 192.0.10.1 192.0.0.1 [11] row(s) selected. Mach> **SELECT** addr4 **FROM** ip\_table **WHERE** addr4 CONTAINED '192.0.0.0/16'; addr4 ------------------------------------- 192.0.10.1 192.0.0.1 [2] row(s) selected. Mach> **SELECT** addr4 **FROM** ip\_table **WHERE** addr4 CONTAINED '192.128.0.0/16'; addr4 ------------------------------------- 192.128.99.1 192.128.99.2 192.128.99.4 192.128.99.8 192.128.99.16 192.128.99.32 192.128.99.64 192.128.99.128 192.128.0.1 [9] row(s) selected. Mach> **SELECT** addr4 **FROM** ip\_table **WHERE** addr4 CONTAINED '192.0.10.0/24'; addr4 ---------------------------- 192.0.10.1 [1] row(s) selected. Mach> **SELECT** addr4 **FROM** ip\_table **WHERE** addr4 not CONTAINED '192.128.99.0/32'; addr4 -------------------------------------------------

```
192.128.99.1
192.128.99.2
192.128.99.4
192.128.99.8
192.128.99.16
192.128.99.32
192.128.99.64
192.128.99.128
192.128.0.1
192.0.10.1
192.0.0.1
[11] row(s) selected.
Mach> SELECT addr6 FROM ip_table WHERE 'FFFF::192.0.0.0/104' CONTAINS addr6;
addr6
-------------------------------------
ffff::c080:6301
ffff::c080:6302
ffff::c080:6304
ffff::c080:6308
ffff::c080:6310
ffff::c080:6320
ffff::c080:6340
ffff::c080:6380
ffff::c080:1
ffff::c000:a01
ffff::c000:1
[11] row(s) selected.
Mach> SELECT addr6 FROM ip_table WHERE 'FFFF::192.128.0.0/112' CONTAINS addr6;
addr6
------------------------------------
ffff::c080:6301
ffff::c080:6302
ffff::c080:6304
ffff::c080:6308
ffff::c080:6310
ffff::c080:6320
ffff::c080:6340
ffff::c080:6380
ffff::c080:1
[9] row(s) selected.
Mach> SELECT addr6 FROM ip_table WHERE 'FFFF::192.0.10.0/120' CONTAINS addr6;
addr6
------------------------------------------------
ffff::c000:a01
[1] row(s) selected.
Mach> SELECT addr6 FROM ip_table WHERE 'FFFF::192.128.99.0/31' CONTAINS addr6;
addr6
---------------------------------------------
ffff::c080:6301
ffff::c080:6302
ffff::c080:6304
ffff::c080:6308
ffff::c080:6310
ffff::c080:6320
ffff::c080:6340
ffff::c080:6380
ffff::c080:1
ffff::c000:a01
ffff::c000:1
[11] row(s) selected.
Mach> SELECT addr6 FROM ip_table WHERE 'FFFF::192.128.99.0/32' not CONTAINS addr6;
addr6
-------------------------------------
[0] row(s) selected.
```

```
362
```
Mach> **SELECT** addr6 **FROM** ip\_table **WHERE** addr6 CONTAINED 'FFFF::192.0.0.0/104'; addr6 ------------------------------------ ffff::c080:6301 ffff::c080:6302 ffff::c080:6304 ffff::c080:6308 ffff::c080:6310 ffff::c080:6320 ffff::c080:6340 ffff::c080:6380 ffff::c080:1 ffff::c000:a01 ffff::c000:1 [11] row(s) selected. Mach> **SELECT** addr6 **FROM** ip\_table **WHERE** addr6 CONTAINED 'FFFF::192.128.0.0/112'; addr6 ------------------------------------ ffff::c080:6301 ffff::c080:6302 ffff::c080:6304 ffff::c080:6308 ffff::c080:6310 ffff::c080:6320 ffff::c080:6340 ffff::c080:6380 ffff::c080:1 [9] row(s) selected. Mach> **SELECT** addr6 **FROM** ip\_table **WHERE** addr6 CONTAINED 'FFFF::192.0.10.0/120'; addr6 ------------------------------------ ffff::c000:a01 [1] row(s) selected. Mach> **SELECT** addr6 **FROM** ip\_table **WHERE** addr6 not CONTAINED 'FFFF::192.128.99.0/32'; addr6 ------------------------------------- [0] row(s) selected.

# Deletion of Log Data

The DELETE statement in Machbase can be performed on the log table.

In addition, it is not possible to delete data in an arbitrary position in the middle, and it is possible to erase consecutively from the arbitrary position to the last (oldest log) record. This is a policy that takes advantage of the characteristics of log data. It is a DB format representation of the act of deleting a file in order to secure space when it is entered once.

Below is the type of expression you can use.

## <span id="page-363-0"></span>**Syntax**

```
DELETE FROM table_name;
DELETE FROM table_name OLDEST number ROWS;
DELETE FROM table_name EXCEPT number ROWS;
DELETE FROM table_name EXCEPT number [YEAR | MONTH | WEEK | DAY | HOUR | MINUTE | SECOND];
DELETE FROM table_name BEFORE datetime_expr;
```
## <span id="page-363-1"></span>Example

```
-- Delete all data.
mach>DELETE FROM devices;
10 row(s) deleted.
-- Delete oldest 5.
mach>DELETE FROM devices OLDEST 5 ROWS;
10 row(s) deleted.
-- Delete all except last 5.
mach>DELETE FROM devices EXCEPT 5 ROWS;
15 row(s) deleted.
-- Delete all data from before June 1, 2018.
mach>DELETE FROM devices BEFORE TO_DATE('2018-06-01', 'YYYY-MM-DD');
50 row(s) deleted.
```
#### **Index**

- [Syntax](#page-363-0)
- [Example](#page-363-1)

# Index for log table

Two index types can be created in the Machbase log table.

For more information, refer to the DDL page [CREATE](http://doc.infiniflux.com:8090/display/MANUAL/DDL#DDL-CREATEINDEX) INDEX section of the SQL Reference .

- BITMAP Index: bitmap index can be created in every column except Text, Binary type.
- KEYWORD Index: Used to search strings as it can be generated only for Varchar and Text column.

#### **Index**

- [Create](#page-364-0) Index
- [Change](#page-364-1) Index [Delete](#page-364-2) Index

<span id="page-364-0"></span>Create Index

Create an index on a specific column using the CREATE INDEX statement.

```
CREATE INDEX index_name ON table_name (column_name) [index_type] [tablespace] [index_prop_list]
    index_type ::= INDEX_TYPE { LSM | KEYWORD }
    tablespace ::= TABLESPACE tablesapce_name
    index_prop_list ::= value_pair, value_pair, ...
    value_pair ::= property_name = property_value
```
Mach> **CREATE INDEX** id\_index **ON** log\_data(id) INDEX\_TYPE LSM TABLESPACE tbs\_data MAX\_LEVEL=3; Created successfully.

# <span id="page-364-1"></span>Change Index

Change the index attribute using the ALTER INDEX statement.

**ALTER INDEX** index\_name **SET** KEY\_COMPRESS = { 0 | 1 }

```
Mach> ALTER INDEX id_index SET KEY_COMPRESS = 1;
```
# <span id="page-364-2"></span>Delete Index

Delete the specified index using the DROP INDEX statement. However, if there is another session in which the table is being searched, it will fail with an error.

**DROP INDEX** index\_name;

Mach> **DROP INDEX** id\_index; Dropped successfully.

# Example of Log Table

Installing the Machbase package provides a tutorial that creates a log table, populates the generated table with the log data, and displays the log data.

You can find it in the path below.

```
[machbase@localhost tutorials]$ cd $MACHBASE_HOME/tutorials
[machbase@localhost tutorials]$ ls -l
total 0
drwxrwxr-x 2 machbase machbase 103 Oct 30 16:10 backup_mount
drwxrwxr-x 2 machbase machbase 44 Oct 30 16:10 connect_r
drwxrwxr-x 2 machbase machbase 177 Oct 30 16:10 csvload
drwxrwxr-x 2 machbase machbase 49 Oct 30 16:10 export_data
drwxrwxr-x 2 machbase machbase 32 Oct 30 16:10 install_docker_image
drwxrwxr-x 2 machbase machbase 49 Oct 30 16:10 ip_address
drwxrwxr-x 2 machbase machbase 75 Oct 30 16:10 searchtext
drwxrwxr-x 2 machbase machbase 93 Oct 30 16:10 time_series
[machbase@localhost tutorials]$
```
**Index**

- Log Data [Insert](#page-366-0)
- Log Data [Retrieval](#page-366-1)
- [Create](#page-367-0) and View Index
- **Time Series Data [Retrieval](#page-368-0)**
- **Internet Address Type Data [Retrieval](#page-369-0)**

# Create Log Table

The log data to be input is a file in the following csv format.

[machbase@localhost csvload]\$ cd \$MACHBASE\_HOME/tutorials/csvload [machbase@localhost csvload]\$ more sample\_data.csv 2015-05-20 06:00:00,63.214.191.124,2296,122.195.164.32,5416,12,GET /twiki/bin/view/Main/TWikiGroups?rev=1.2 HTTP/1 2015-05-20 06:00:07,212.237.153.79,6203,71.129.68.118,8859,67,GET /twiki/bin/view/Main/WebChanges HTTP/1.1,200,4052 2015-05-20 06:00:07,243.9.49.80,344,122.195.164.32,6203,46,GET /twiki/bin/view/Main/TWikiGroups?rev=1.2 HTTP/1.1,20 2015-05-20 06:00:07,232.191.241.129,5377,174.47.129.59,1247,17,GET /mailman/listinfo/hsdivision HTTP/1.1,200,6291 2015-05-20 06:00:07,121.67.24.216,2296,212.237.153.79,6889,68,GET /twiki/bin/view/TWiki/WebTopicEditTemplate HTTP/1 2015-05-20 06:00:07,31.224.72.52,450,100.46.183.122,10541,20,GET /twiki/bin/view/Main/WebChanges HTTP/1.1,200,40520 2015-05-20 06:00:07,210.174.159.227,6180,173.149.119.202,6927,2,GET /twiki/bin/rdiff/TWiki/AlWilliams?rev1=1.2&rev2 2015-05-20 06:00:07,210.174.159.227,10124,16.194.51.72,10512,69,GET /twiki/bin/rdiff/TWiki/AlWilliams?rev1=1.2&rev2 2015-05-20 06:00:07,60.48.99.15,12333,85.183.139.166,12020,64,GET /robots.txt HTTP/1.1,200,68

Check each field value of log data and create a table. You can create it in machsql using 'CREATE TABLE' syntax.

```
CREATE TABLE SAMPLE_TABLE
(
   srcip IPV4,
   srcport INTEGER,
   dstip IPV4,
   dstport INTEGER,
   protocol SHORT,
   eventlog VARCHAR(1204),
   eventcode SHORT,
   eventsize LONG
);
```
Alternatively, you can create a table creation script file and run machsql on the OS command line.

```
[machbase@localhost csvload]$ machsql -s localhost -u sys -p manager -f create_sample_table.sql
=================================================================
     Machbase Client Query Utility
     Release Version x.x.x.official
    Copyright 2014 MACHBASE Corporation or its subsidiaries.
    All Rights Reserved.
=================================================================
MACHBASE_CONNECT_MODE=INET, PORT=5656
Type 'help' to display a list of available commands.
Mach> CREATE TABLE SAMPLE_TABLE
```

```
(
   srcip IPV4,
   srcport INTEGER,
   dstip IPV4,
   dstport INTEGER,
   protocol SHORT,
   eventlog VARCHAR(1204),
   eventcode SHORT,
   eventsize LONG
);
Created successfully.
```
# <span id="page-366-0"></span>Log Data Insert

Since the log data is a csv format file, you can load it using csvimport.

The first field in the log file is the date, which specifies the option to enter this value into the \_arrival\_time column.

```
[machbase@localhost csvload]$ csvimport -t sample_table -d sample_data.csv -a -F "_arrival_time YYYY-MM-DD HH24:MI
-----------------------------------------------------------------
   Machbase Data Import/Export Utility.
   Release Version x.x.x.official
   Copyright 2014, MACHBASE Corporation or its subsidiaries.
   All Rights Reserved.
-----------------------------------------------------------------
NLS : US7ASCII EXECUTE MODE : IMPORT
TARGET TABLE : sample_table DATA FILE : sample_data.csv
IMPORT_MODE : APPEND FILED TERM : ,
ROW TERM :
              ENCLOSURE : "
ESCAPE : " ARRIVAL_TIME : TRUE
ENCODING : NONE HEADER : FALSE
CREATE TABLE : FALSE
Progress bar Imported records Error records
                                   1000000 0
Import time : 0 hour 0 min 5.728 sec
Load success count : 1000000
Load fail count : 0
[machbase@localhost csvload]$
```
# <span id="page-366-1"></span>Log Data Retrieval

Check the data in machsql.

```
[machbase@localhost csvload]$ machsql
=================================================================
    Machbase Client Query Utility
    Release Version x.x.x.official
    Copyright 2014 MACHBASE Corporation or its subsidiaries.
   All Rights Reserved.
=================================================================
Machbase server address (Default:127.0.0.1) :
Machbase user ID (Default:SYS)
Machbase User Password :
MACHBASE_CONNECT_MODE=INET, PORT=5656
Type 'help' to display a list of available commands.
Mach> show tables;
NAME TYPE
-----------------------------------------------------------------------------------------------
SAMPLE_TABLE LOG
[1] row(s) selected.
```
Mach> **desc** sample\_table;

# [ **COLUMN** ]

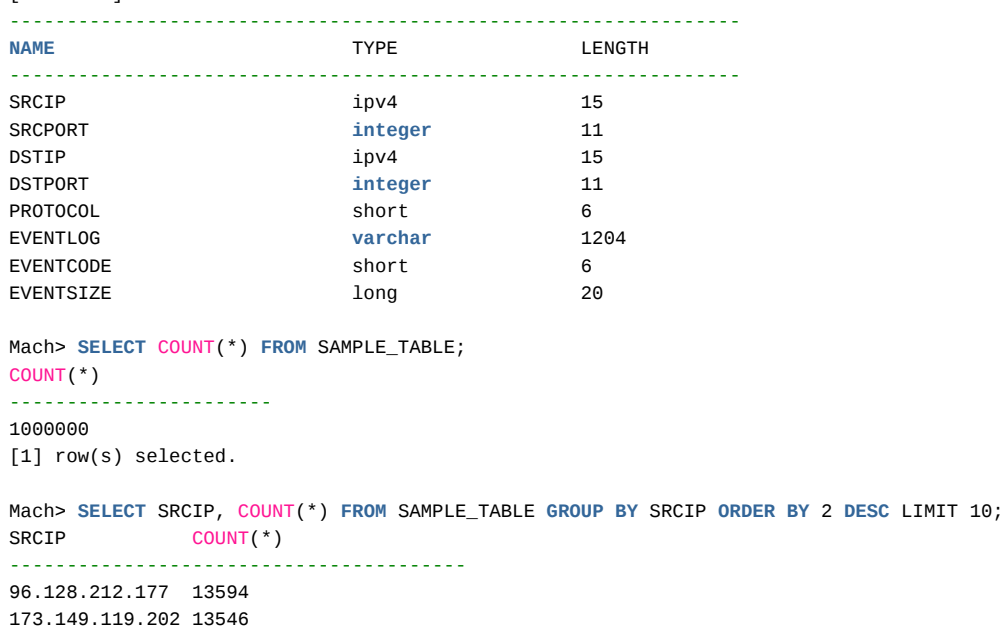

173.149.119.202 13546 219.229.142.218 13537 69.99.246.62 13511 239.81.105.222 13501 86.45.186.17 13487 231.146.69.51 13483 248.168.229.34 13472 105.9.103.49 13472 115.18.128.171 13468 [10] row(s) selected. Mach>

# <span id="page-367-0"></span>Create and View Index

Create a keyword index for the eventlog column of varchar type in the generated sample\_table column and search for text.

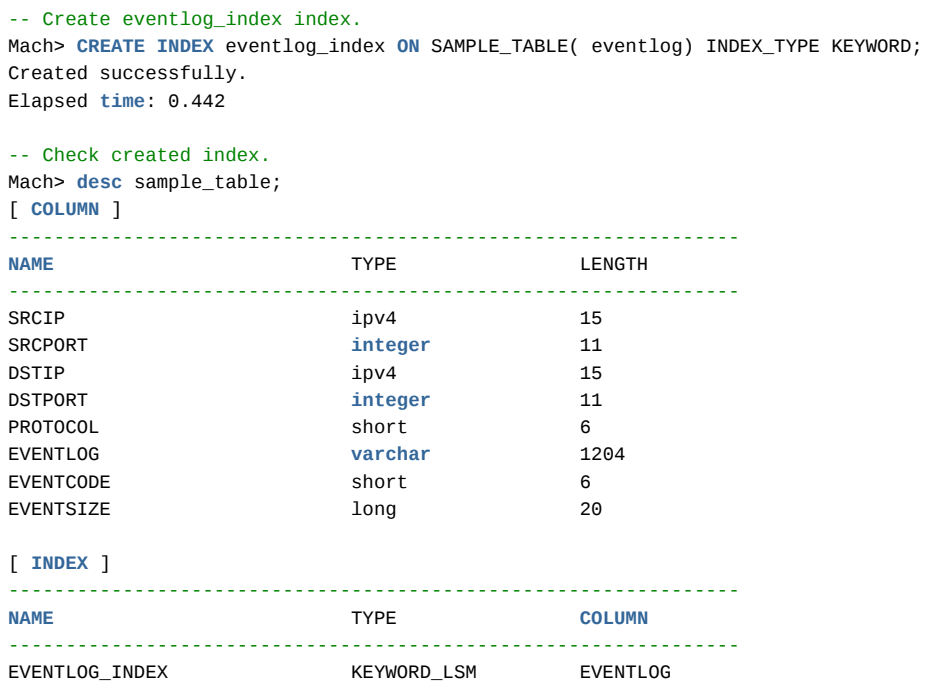

```
-- Retrieve data containing 'view' using SEARCH syntax.
Mach> SELECT EVENTLOG FROM SAMPLE_TABLE WHERE EVENTLOG SEARCH 'view' LIMIT 10;
EVENTLOG
------------------------------------------------------------------------------------
GET /twiki/bin/view/TWiki/ManagingWebs?skin=print HTTP/1.1
GET /twiki/bin/view/Main/TokyoOffice HTTP/1.1
GET /twiki/bin/view/TWiki/ManagingWebs?rev=1.22 HTTP/1.1
GET /twiki/bin/view/Main/DCCAndPostFix HTTP/1.1
GET /twiki/bin/view/TWiki/WebTopicEditTemplate HTTP/1.1
GET /twiki/bin/view/Main/TokyoOffice HTTP/1.1
GET /twiki/bin/view/TWiki/WikiCulture HTTP/1.1
GET /twiki/bin/view/Main/MikeMannix HTTP/1.1
GET /twiki/bin/view/TWiki/WikiCulture HTTP/1.1
GET /twiki/bin/view/TWiki/WikiCulture HTTP/1.1
[10] row(s) selected.
-- Obtain number of data containing 'robots.txt'.
Mach> SELECT COUNT(*) FROM SAMPLE_TABLE WHERE EVENTLOG SEARCH 'robots.txt';
COUNT(*)
-----------------------
40283
[1] row(s) selected.
-- Aggregate data containing 'robots.txt' by SRCIP and output only top 10.
Mach> SELECT SRCIP, COUNT(*) FROM SAMPLE_TABLE WHERE EVENTLOG SEARCH 'robots.txt' GROUP BY SRCIP ORDER BY 2 DESC LI
SRCIP COUNT(*)
----------------------------------------
81.227.25.139 616
162.80.44.96 596
7.234.88.67 595
227.106.13.91 578
220.192.100.45 570
46.201.48.18 570
231.146.69.51 564
185.22.195.164 564
64.58.31.79 561
50.5.206.126 561
[10] row(s) selected.
```
## <span id="page-368-0"></span>Time Series Data Retrieval

Machbase provides a convenient syntax for querying time series data. Learn how to query fast data using DURATION.

```
-- Check maximum and minimum values entered in _arrival_time column.
Mach> SELECT MIN(_ARRIVAL_TIME), MAX(_ARRIVAL_TIME) FROM SAMPLE_TABLE;
MIN(_ARRIVAL_TIME) MAX(_ARRIVAL_TIME)
-------------------------------------------------------------------
2015-05-20 06:00:00 000:000:000 2015-05-20 06:40:10 000:000:000
[1] row(s) selected.
-- Use DATE_TRUNC() to obtain count per minute.
Mach> SELECT DATE_TRUNC('minute', _ARRIVAL_TIME) as TIME, COUNT(*) as COUNT FROM SAMPLE_TABLE GROUP BY TIME ORDER B
TIME COUNT
--------------------------------------------------------
2015-05-20 06:00:00 000:000:000 32001
2015-05-20 06:01:00 000:000:000 28000
2015-05-20 06:02:00 000:000:000 24000
2015-05-20 06:03:00 000:000:000 32000
2015-05-20 06:04:00 000:000:000 16000
2015-05-20 06:05:00 000:000:000 16000
2015-05-20 06:06:00 000:000:000 32000
2015-05-20 06:07:00 000:000:000 32000
2015-05-20 06:08:00 000:000:000 20000
2015-05-20 06:09:00 000:000:000 24000
2015-05-20 06:10:00 000:000:000 20000
2015-05-20 06:11:00 000:000:000 20000
```

```
2015-05-20 06:12:00 000:000:000 24000
2015-05-20 06:13:00 000:000:000 20000
2015-05-20 06:14:00 000:000:000 32000
2015-05-20 06:15:00 000:000:000 24000
2015-05-20 06:16:00 000:000:000 32000
2015-05-20 06:17:00 000:000:000 28000
2015-05-20 06:18:00 000:000:000 32000
2015-05-20 06:19:00 000:000:000 12000
2015-05-20 06:20:00 000:000:000 24000
2015-05-20 06:21:00 000:000:000 28000
2015-05-20 06:22:00 000:000:000 28000
2015-05-20 06:23:00 000:000:000 24000
2015-05-20 06:24:00 000:000:000 28000
2015-05-20 06:25:00 000:000:000 28000
2015-05-20 06:26:00 000:000:000 32000
2015-05-20 06:27:00 000:000:000 20000
2015-05-20 06:28:00 000:000:000 20000
2015-05-20 06:29:00 000:000:000 20000
2015-05-20 06:30:00 000:000:000 28000
2015-05-20 06:31:00 000:000:000 32000
2015-05-20 06:32:00 000:000:000 32000
2015-05-20 06:33:00 000:000:000 28000
2015-05-20 06:34:00 000:000:000 20000
2015-05-20 06:35:00 000:000:000 24000
2015-05-20 06:36:00 000:000:000 24000
2015-05-20 06:37:00 000:000:000 16000
2015-05-20 06:38:00 000:000:000 24000
2015-05-20 06:39:00 000:000:000 16000
2015-05-20 06:40:00 000:000:000 3999
[41] row(s) selected.
-- Use DURATION statement to specify time range one minute before specified time reference.
Mach> SELECT MIN(_ARRIVAL_TIME), MAX(_ARRIVAL_TIME), COUNT(*) as COUNT FROM SAMPLE_TABLE DURATION 1 MINUTE BEFORE T
MIN(_ARRIVAL_TIME) MAX(_ARRIVAL_TIME) COUNT
-----------------------------------------------------------------------------------------
2015-05-20 06:29:05 000:000:000 2015-05-20 06:29:45 000:000:000 20000
[1] row(s) selected.
-- Use DURATION syntax to specify time range after one minute from specific time reference.
Mach> SELECT MIN(_ARRIVAL_TIME), MAX(_ARRIVAL_TIME), COUNT(*) as COUNT FROM SAMPLE_TABLE DURATION 1 MINUTE AFTER TO
MIN(_ARRIVAL_TIME) MAX(_ARRIVAL_TIME) COUNT
-----------------------------------------------------------------------------------------
2015-05-20 06:30:04 000:000:000 2015-05-20 06:30:57 000:000:000 28000
[1] row(s) selected.
-- Use DURATION statement to specify FROM to TO time range.
Mach> SELECT MIN(_ARRIVAL_TIME), MAX(_ARRIVAL_TIME), COUNT(*) as COUNT FROM SAMPLE_TABLE DURATION FROM TO_DATE('201
MIN(_ARRIVAL_TIME) MAX(_ARRIVAL_TIME) COUNT
-----------------------------------------------------------------------------------------
2015-05-20 06:20:03 000:000:000 2015-05-20 06:29:45 000:000:000 252000
[1] row(s) selected.
```
## <span id="page-369-0"></span>Internet Address Type Data Retrieval

Machbase provides data types for Internet addresses and can be conveniently searched.

```
-- Set IP band in Netmask format and inquire.
Mach> SELECT COUNT(*) FROM SAMPLE_TABLE WHERE SRCIP CONTAINED '100.195.159.0/24';
COUNT(*)
-----------------------
13097
[1] row(s) selected.
-- Equal (=) search is also possible using '*'.
Mach> SELECT COUNT(*) FROM SAMPLE_TABLE WHERE SRCIP = '100.195.159.*';
```
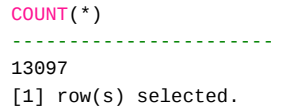

# Volatile Table

#### **Concept**

The volatile table is a temporary table in which all the data resides in the temporary memory space and enriches the data through joining with the log table.

The volatile table is a supplementary information table that stores various information of a specific device or equipment represented by a simple symbol or a number in a log table. It can be input and updated at high speed, and is used in a case where the present state of the data (which does not match the time series data) needs to be maintained in real time.

The characteristics of this table are as follows

#### Preserving Schema

The structure (schema) information of the volatile table is maintained even if the Machbase server is shut down and then restarted. To drop the table, you need to explicitly execute the DROP table.

#### Data Volatility

The data in the volatile table disappears as soon as the server is shut down. Therefore, when the server is started, the contents of the volatile table must be INSERTed again.

#### Index Providing and Join Function

It provides a RED-BLACK index, which is a real-time optimized index for fast data access of volatile tables. Therefore, it can be efficiently used in Join and searching process with log tables.

- You can specify a primary key in the table column.
- When inserting data having a duplicate primary key value, it is possible to UPDATE the value of existing data.
- The condition clause ( WHERE clause) can be used to delete data that matches the primary key value condition.
- The \_ARRIVAL\_TIME column does not exist.

#### Primary Key

The primary key can be created to form a unique constraint on a table column value and to specify a key column to distinguish table data.

When inserting data into a volatile table with a primary key specified, the primary key column value of the insert data must be different from the other primary key column values in the table. This constraint is called a unique constraint.

The creation constraints of the primary key are as follows.

- Primary keys can only be created in volatile tables.
- You can specify only one primary key column, and you can not specify more than one column as primary keys.

#### Update Function

Unlike other table types, volatile tables provide a limited update function.

If the primary key value of the data to be inserted overlaps with one of the primary key values of the other data, the mode is changed to the 'update' mode instead of 'insertion', and another column value of the existing data having the duplicated key value is inserted, it is changed to the column value of the data to be processed. The update function can be used only in the volatile table with the primary key specified. If the primary key value is not specified during the insertion, the update function can not be used.

#### Delete Function

Volatile tables provide the ability to delete specific data using primary key values.

If you add a condition clause (WHERE clause) in the DELETE clause to specify a primary key value, you can delete it only if there is data corresponding to that primary key value. The delete function can be used only on the volatile table with the primary key specified, and the condition (Primary Key Column) = (Value) that can be entered in the condition clause is limited.

- Creating and [Managing](https://machbase.atlassian.net/wiki/spaces/M67E/pages/369492484/Creating+and+Managing+Volatile+Table) Volatile Table
- Volatile Data [Extraction](https://machbase.atlassian.net/wiki/spaces/M67E/pages/369492508/Volatile+Data+Extraction)
- Inserting and [Updating](https://machbase.atlassian.net/wiki/spaces/M67E/pages/369492492/Inserting+and+Updating+Volatile+Data) Volatile Data
- [Deleting](https://machbase.atlassian.net/wiki/spaces/M67E/pages/369492516/Deleting+Volatile+Data) Volatile Data
- Creating and [Managing](https://machbase.atlassian.net/wiki/spaces/M67E/pages/369492524/Creating+and+Managing+Volatile+Index) Volatile Index
- Volatile Table [Utilization](https://machbase.atlassian.net/wiki/spaces/M67E/pages/369492532/Volatile+Table+Utilization+Example) Example

# Creating and Managing Volatile Table

The creation and deletion methods of volatile tables are as follows.

## Create

create **volatile** table vtable (id1 integer, name varchar(20));

## Drop

drop table vtable;

# Volatile Data Extraction

## Data Retrieval

As with other table types, data retrieval can be performed as follows.

```
Mach> create volatile table vtable (id integer primary key, name varchar(20));
Created successfully.
Mach> insert into vtable values(1, 'west device');
1 row(s) inserted.
Mach> insert into vtable values(2, 'east device');
1 row(s) inserted.
Mach> insert into vtable values(3, 'north device');
1 row(s) inserted.
Mach> insert into vtable values(4, 'south device');
1 row(s) inserted.
Mach> select * from vtable;
ID NAME
-------------------------------------
1 west device
2 east device<br>3 north device<br>22 is device
3 north device
4 south device
[4] row(s) selected.
Mach> select * from vtable where id = 1;
ID NAME
-------------------------------------
          west device
[1] row(s) selected.
Mach> select * from vtable where name like 'west%';
ID NAME
-------------------------------------
1 west device
[1] row(s) selected.
```
# Inserting and Updating Volatile Data

#### Data Insert

The data insert of the volatile table is as follows.

```
Mach> create volatile table vtable (id integer, name varchar(20));
Created successfully.
Mach> insert into vtable values(1, 'west device');
1 row(s) inserted.
Mach> insert into vtable values(2, 'east device');
1 row(s) inserted.
Mach> insert into vtable values(3, 'north device');
1 row(s) inserted.
Mach> insert into vtable values(4, 'south device');
1 row(s) inserted.
```
## Data Append

It is a fast real-time data input API provided by Machbase.

C, C++, C#, Java, Python, PHP, Javascript are available for append.

Mach> create **volatile** table vtable (id integer, value **double**);

```
SQL_APPEND_PARAM sParam[2];
for(int i=0; i<10000; i++)
{
    sParam[0] . mInteger = i;sParam[1].mDouble = i;
    SQLAppendDataV2(stmt, sParam) != SQL_SUCCESS)
}
```
For the Cluster Edition Append, must be done by Leader Broker. Details are in [SDK](https://machbase.atlassian.net/wiki/spaces/M67E/pages/369492211/SDK) guide.

## Data Update

When inputting data in a volatile table, data with duplicate primary key values can be updated using the ON DUPLICATE KEY UPDATE clause.

#### Update Data Value to be Inserted

If the INSERT statement specifies data to be inserted, but there is other data that matches the primary key value of the insert data, the INSERT statement fails and the corresponding data is not inserted. If there is another data that matches the primary key value of the insertion data, and if you wish to update the corresponding data instead of insertion, a ON DUPLICATE KEY UPDATE clause can be added.

- If there is no duplicate primary key data, the contents of the data to be inserted are inserted as is.
- If there is duplicate primary key data, the existing data is updated with the contents of the data to be inserted.

The constraints for using this function are as follows.

- The primary key must be specified in the volatile table.
- The value to be inserted must include the primary key value.

```
Mach> create volatile table vtable (id integer primary key, direction varchar(10), refcnt integer);
Created successfully.
Mach> insert into vtable values(1, 'west', 0);
1 row(s) inserted.
Mach> insert into vtable values(2, 'east', 0);
1 row(s) inserted.
Mach> select * from vtable;
ID DIRECTION REFCNT
----------------------------------------
1 west 0
2 east 0
```
[2] row(s) selected.

```
Mach> insert into vtable values(1, 'south', 0);
[ERR-01418 : The key already exists in the unique index.]
Mach> insert into vtable values(1, 'south', 0) on duplicate key update;
1 row(s) inserted.
Mach> select * from vtable;
ID DIRECTION REFCNT
----------------------------------------
1 south 0<br>2 cost
2 east 0
[2] row(s) selected.
```
#### Specify Data Value to be Updated

Similar to above, but if you need to update to a different column value than the data value to be inserted, it can be specified through the ON DUPLICATE KEY UPDATE SET clause. The data value to be updated can be specified under the SET clause.

- If the primary key duplication data does not exist, the contents of the embedded data are inserted as it is.
- If there is duplicate primary key data, the existing data is updated only with the *update data* specified in the SET clause.
- The primary key value can not be specified as the data value to be updated.
- The values of the columns not specified in the SET clause are not updated.

```
Mach> create volatile table vtable (id integer primary key, direction varchar(10), refcnt integer);
Created successfully.
Mach> insert into vtable values(1, 'west', 0);
1 row(s) inserted.
Mach> insert into vtable values(2, 'east', 0);
1 row(s) inserted.
Mach> select * from vtable;
ID DIRECTION REFCNT
----------------------------------------
1 west 0<br>2 east 0
2 east 0
[2] row(s) selected.
Mach> insert into vtable values(1, 'west', 0) on duplicate key update set refcnt = 1;
1 row(s) inserted.
Mach> select * from vtable;
ID DIRECTION REFCNT
----------------------------------------
1 west 1
2 east 0
[2] row(s) selected.
```
# Deleting Volatile Data

## Delete Data

Volatile tables can delete data using the primary key value condition in the condition clause (WHERE clause).

- The primary key column must be specified in the volatile table.
- Only the (Primary key column) = (value) condition is allowed, and can not be used with other conditions.
- You can not use a column other than the primary key column.

```
Mach> create volatile table vtable (id integer primary key, name varchar(20));
Created successfully.
Mach> insert into vtable values(1, 'west device');
1 row(s) inserted.
Mach> insert into vtable values(2, 'east device');
1 row(s) inserted.
Mach> insert into vtable values(3, 'north device');
1 row(s) inserted.
Mach> insert into vtable values(4, 'south device');
1 row(s) inserted.
Mach> select * from vtable;
ID NAME
-------------------------------------
1 west device
2 east device
3 north device
4 south device
[4] row(s) inserted.
Mach> delete from vtable where id = 2;
[1] row(s) deleted.
Mach> select * from vtable;
ID NAME
-------------------------------------
1 west device
3 north device
4 south device
[3] row(s) selected.
```
# Creating and Managing Volatile Index

## Create and Use Index

The volatile table provides a RED-BLACK Tree optimized for real-time search. Indexes can be set for all data types. However, one index can be created for one column, and no composite index is provided.

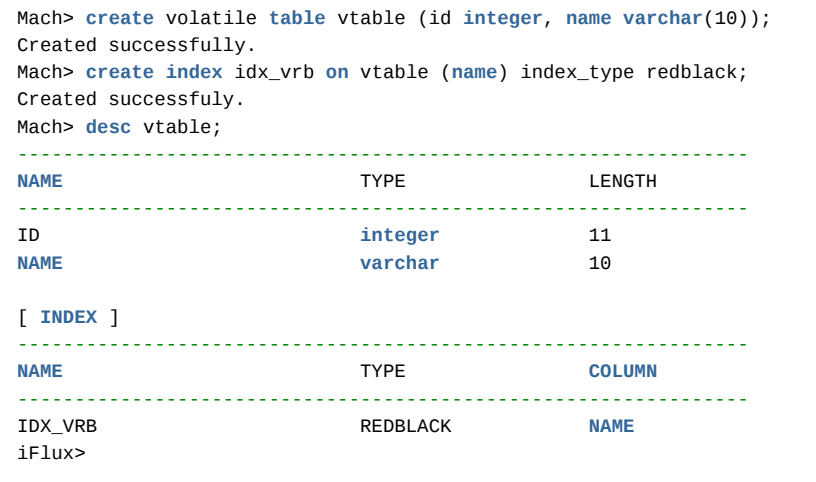

## Primary Key Index

When a primary key is assigned to a specific column of a volatile table, a RED-BLACK Tree index is automatically generated. In this case, a special index with a Uniqueness attribute is created and does not allow duplicate values.

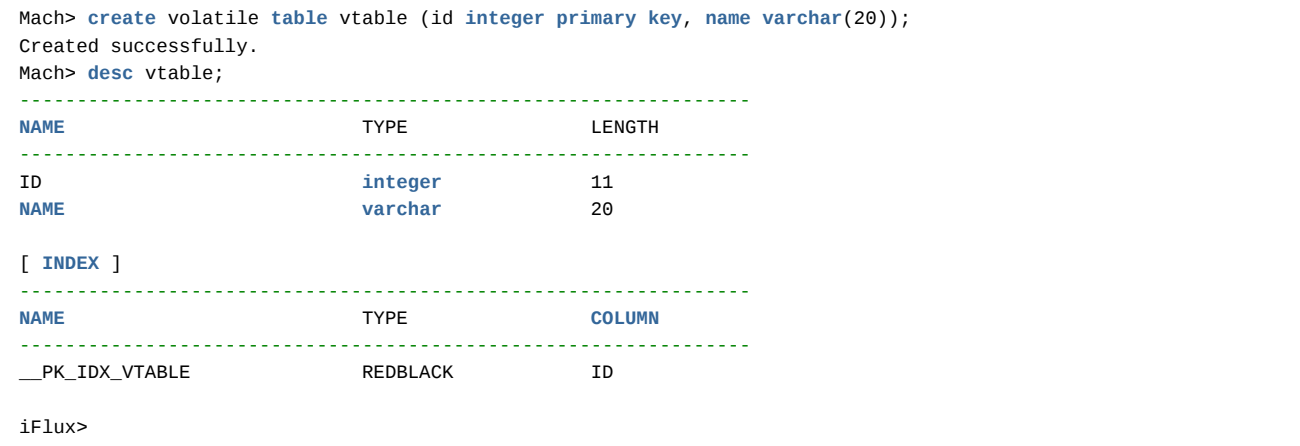

## Other Index Types

The bitmap or keyword index used in the log table can not be used in a volatile table.

Mach> **create** bitmap **index** idx\_1237 **on** vtable(id1); [ERR-02069 : Error in **index for** invalid **table**. BITMAP **Index** can **only** be created **for** LOG **Table**.] Mach> **create** keyword **index** idx\_1238 **on** vtable(**name**); [ERR-02069 : Error in **index for** invalid **table**. KEYWORD **Index** can **only** be created **for** LOG **Table**.]

# Volatile Table Utilization Example

#### Save Sensor Data Current Value

The data of the volatile table exist only in the memory, and the update operation by the primary key is very fast. Using this feature, it creates a table that stores the current values of the sensors that change very quickly. An example of a table creation script is shown below.

**create** volatile **table** sensor\_current (sensor\_id **varchar**(40) **primary key**, value **double**);

#### Input and Update Volatile Data

Since the table has been created, the current value of the sensor can be reflected through data input and update operations. The input sensor value is determined based on the primary key sensor\_id column as to whether to perform input or update. Input or update can be performed with the following query.

insert into sensor\_current values('SENSOR\_001',100.0) on duplicate key update set value=100.0;

The data input in the above query statement updates the value column value of the record with the sensor\_id value 'SENSOR\_001', which is the column corresponding to the primary key, to 100.0. If there is no data, insert a new record according to the syntax of the insert statement.

#### Volatile Data Search

To find the current value of specific sensor data, search using the following query. You can perform searches using the same syntax as a regular SQL query.

SELECT value FROM sensor\_current WHERE sensor\_id = 'SENSOR\_001'

# Lookup Table

#### Concept

Like the volatile table, the lookup table resides in the memory, so that it can perform fast query processing.

In addition, data input and change are reflected on disk to ensure data permanence. Compared with the volatile table, the query processing performance is the same, but the data input and change performance is somewhat lower.

The characteristics of this table are as follows.

#### Low Input / Update Performance

Unlike volatile tables, the performance of input and update due to the maintenance of disk data images is low, making them unsuitable for tables for real-time data representation such as dashboards.

#### Schema Preservation

Again, unlike volatile tables, the structure (schema) information in the lookup table is retained even after the server is restarted. You must explicitly use DROP TABLE to drop the table .

#### Data Preservation

Unlike the volatile table, the lookup table is restored to its original state when the server is restarted.Providing Index

#### Index

Like the volatile table, it provides a RED-BLACK index. Therefore, it can be efficiently used in the search process or the join process with the log table.

# 작업 방법

- Creating and [Managing](https://machbase.atlassian.net/wiki/spaces/M67E/pages/369920106/Creating+and+Managing+Lookup+Table) Lookup Table
- [Lookup](https://machbase.atlassian.net/wiki/spaces/M67E/pages/369920120/Lookup+Data+Insert) Data Insert
- Lookup Data [Extraction](https://machbase.atlassian.net/wiki/spaces/M67E/pages/369920136/Lookup+Data+Extraction)
- Lookup Data [Deletion](https://machbase.atlassian.net/wiki/spaces/M67E/pages/369920144/Lookup+Data+Deletion)
- Creating and [Managing](https://machbase.atlassian.net/wiki/spaces/M67E/pages/369920152/Creating+and+Managing+Lookup+Index) Lookup Index
- Lookup Table [Utilization](https://machbase.atlassian.net/wiki/spaces/M67E/pages/369920160/Lookup+Table+Utilization+Example) Example

# Creating and Managing Lookup Table

The method of creating the reference table is as follows.

생성

**CREATE** LOOKUP **TABLE** lktable (id **INTEGER PRIMARY KEY**, **name VARCHAR**(20));

Lookup Table must specify Primary key.

## 삭제

DROP TABLE lktable;

# Lookup Data Insert

Most things are the same as the input and update method of the volatile table.

There is one difference, when data is inserted through APPEND to the lookup table, if the primary key is duplicated, you can update the corresponding row by setting the 'LOOKUP\_APPEND\_UPDATE\_ON\_DUPKEY' property.

Details about 'LOOKUP\_APPEND\_UPDATE\_ON\_DUPKEY', [Property](https://machbase.atlassian.net/wiki/spaces/M67E/pages/369492421/Property) guide will help you.

## Lookup Table Reload

From machbase 6.7, Lookup Node manages Lookup table data.

If you want to reload the lookup table data from the lookup node, you can do this by using the EXEC TABLE\_REFRESH command.

EXEC TABLE\_REFRESH(lktable);

# Lookup Data Extraction

The data is extracted using SQL statement and the usage method is the same as the volatile table.

# Lookup Data Deletion

It is the same as the volatile table.

# Creating and Managing Lookup Index

As with volatile tables, RED-BLACK indexes are provided as standard, and their usage is the same as for volatile tables. It is possible to create RED-BLACK index like volatile table, and it is impossible to generate keyword and LSM index.

# Lookup Table Utilization Example

#### Create Lookup Table

The lookup table can be updated and is used to add data that is not in the original log data through a join. The following example shows an example of creating a log table and a lookup table.

```
-- Create log table.
create table weblog (addr ipv4, msg varchar(100));
-- Input sample data.
insert into weblog values ('127.0.0.1', 'a test msessage');
-- Create lookup table.
create lookup table dnslookup (addr ipv4 primary key, hostname varchar (100));
```
Let's insert or update the data in the lookup table.

insert into dnslookup values ('127.0.0.1', 'localhost') on duplicate key update set hostname = '127.0.0.1'

You can retrieve data from lookup tables and log tables through join.

select msg, hostname from weblog, dnslookup where weblog.addr = dnslookup.addr;

# STREAM

## Concept

Since Machbase 5, STREAM is a newly supported real-time data processing function based on Continuous Query Language (CQL).

In other words, it is possible to extract the data satisfying a condition of incremental data inputted to the log table and to load it in real-time into another table. If a conditional search is performed on all the data without using the stream function, the retrieval of the accumulated data is not only slow but also may be a heavy burden imposed on the system.

Stream can be used to retrieve conditions for specific log data entered in real time and respond quickly to events.

## **Restrictions**

- Currently, Machbase (version 5.5) supports STREAM only in Edge Edition and Fog Edition. The Cluster Edition will be support STREAM in a future versions.
- The data input source is only available with the log table. The ability to use the tag table as a source will be supported in future versions.
- The data output destination is available for log and tag tables.

# Creating and Deleting Stream

#### Create Stream

The stream query can only be generated in the form of Insert... Select. When generating the stream, the query is checked to see if it is a query that can be executed normally. Use the following stored procedure to create the stream.

EXEC STREAM\_CREATE(stream\_name, stream\_query\_string);

Even if the stream is successfully created, execution will not start immediately. For more information, refer to Stream Startup and Shutdown.

#### Stream Query

The stream query can only be generated in the form of Insert... Select. The basic stream query is executed on every input data. In this case, statistical queries such as SUM and AVG cannot be used.

**EXEC** STREAM\_CREATE(normal\_query, 'INSERT INTO CEP\_LOG\_TABLE SELECT \* FROM EVENT WHERE C1 = 0');

However, if the period at which the stream query is to be executed is set at the end of the insert select statement, the statistical query for the input data can be used at regular intervals.

EXEC STREAM\_CREATE(aggr\_1\_sec, 'insert into aggr select sum(i1), i2 from base group by i2 BY 1 SECOND');

The above stream query executes a group by query on the latest data entered after the last execution every second and inputs the result to the "aggr" log table.

If the user wants to define the execution time of the stream query, specify the following in the execution cycle setting section.

The stream query is not executed before the explicit call of the user.

EXEC STREAM\_CREATE(base\_trig, 'insert into aggr select sum(i1), i2 from base group by i2 BY USER');

If the condition for executing a stream query is BY USER, it will not be executed until the stream query is explicitly called using the STREAM\_EXECUTE procedure. This called with STREAM\_EXECUTE, executes a stream query only for incremental data added during execution, except for those previously read.

#### Delete Stream

The list of generated streams can be retrieved using the V\$STREAMS meta table. To delete a stream, use the following stored procedure with the name of the stream that you determined when you created the stream as a parameter.

EXEC STREAM\_DROP(stream\_name);

A running stream can not be deleted. The stream must first be shut down before deleting the stream. For more information, refer to Stream Startup and Shutdown.

#### Stream Meta Table V\$STREAMS

This meta table is for inquiring the current status of streams registered in the DB server. Detailed explanation is described in the virtual table of the manual.

# Stream Startup and Shutdown

#### Stream Startup

Executes the registered stream using the stored procedure. Once executed, the stream is continuously executed. Even if the server is restarted, the continuous stream query is executed for the data inputted after the last execution.

EXEC STREAM\_START(stream\_name);

### Stream Shutdown

Use the following stored procedure to shut down a running stream.

EXEC STREAM\_STOP(stream\_name);

#### Direct execution of the stream

If the stream execution condition is set to BY USER, the query will not be executed without explicit call by the user. The following stored procedure is used to execute this stream query.

EXEC STREAM\_EXECUTE(stream\_name);

When creating a stream query to be called, an error occurs if the stream is not created as a BY USER condition or if the stream has not been executed with STREAM\_START.

# Sample For Using Stream

#### Download Sample Data

Download sample data by following guide below.

```
## 1. Clone the sample data from MACHBASE git repository.
$ git clone https://www.github.com/MACHBASE/TagTutorial.git MyTutorial
## 2. Unzip the data you need.
$ cd MyTutorial/
$ gunzip edu_3_plc_stream/*.gz
## 3. Move to the directory where the sample data exist.
$ cd edu_3_plc_stream/
```
## Create TAG, LOG Table

To use the STREAM function, modify the following commands according to the environment and execute them to create TAG and LOG tables.

```
$ pwd
~/MyTutorial/edu_3_plc_stream
## 1-1. Create TAG table
$ machsql --server=127.0.0.1 --port=${MACHBASE_PORT_NO} --user=SYS --password=MANAGER --script=1_create_tag.sql
## 1-2. Load TAG Meta
$ sh 2_load_meta.sh
## 2. Create LOG table
$ machsql --server=127.0.0.1 --port=${MACHBASE_PORT_NO} --user=SYS --password=MANAGER --script=3_create_plc_tag_table.sql
```
#### Create and Run STREAM

Execute sample file to run STREAM that are

Start STREAM by executing the sample file made for the created TAG and LOG tables.

```
$ machsql --server=127.0.0.1 --port=${MACHBASE_PORT_NO} --user=SYS --password=MANAGER --script=4_plc_stream_tag.sql
```
There are two types of query in the sample file, one create STREAM, the other one run STREAM.

```
## Create STREAM Query Example
## event_v0라는 이름의 MTAG_V00를 name으로 가지고 plc_tag_table에 입력되는 데이터 중 tm과 v0 column 데이터를 time, value로 가지는 row
EXEC STREAM_CREATE(event_v0, 'insert into tag select ''MTAG_V00'', tm, v0 from plc_tag_table;');
## Run STREAM Query Example
EXEC STREAM_START(event_v0);
```
If STREAM run normally, when data are inserted to plc\_taq\_table, every STREAM runs to insert that data to TAG table.

#### Check STREAM Status

Through v\$streams, a virtual table supported by Machbase, you can check the number of streams being executed, queries used, status, and error messages.

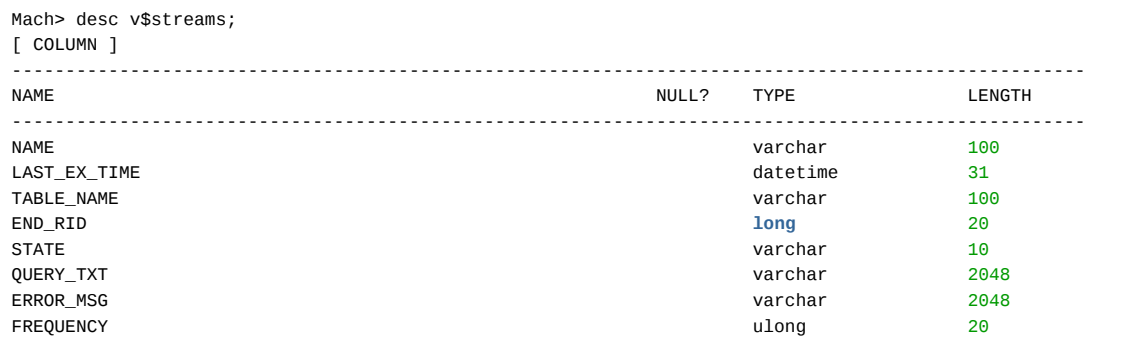

Checking all of the STREAM status is available like below.

```
Mach> select state, name, table_name, query_txt from v$streams;
STATE NAME TABLE_NAME QUERY_TXT
------------------------------------------------------------------------------------------------
RUNNING EVENT_V0 PLC_TAG_TABLE insert into tag select 'MTAG_V00', tm, v0 from plc_tag_table;
RUNNING EVENT_V1 PLC_TAG_TABLE insert into tag select 'MTAG_V00', tm, v1 from plc_tag_table;
RUNNING EVENT_C0 PLC_TAG_TABLE insert into tag select 'MTAG_C00', tm, c0 from plc_tag_table;
RUNNING EVENT_C1 PLC_TAG_TABLE insert into tag select 'MTAG_C01', tm, c1 from plc_tag_table;
RUNNING EVENT_C2 PLC_TAG_TABLE insert into tag select 'MTAG_C02', tm, c2 from plc_tag_table;
RUNNING EVENT_C3 PLC_TAG_TABLE insert into tag select 'MTAG_C03', tm, c3 from plc_tag_table;
RUNNING EVENT_C4 PLC_TAG_TABLE insert into tag select 'MTAG_C04', tm, c4 from plc_tag_table;
RUNNING EVENT_C5 PLC_TAG_TABLE insert into tag select 'MTAG_C05', tm, c5 from plc_tag_table;
RUNNING EVENT_C6 PLC_TAG_TABLE insert into tag select 'MTAG_C06', tm, c6 from plc_tag_table;
RUNNING EVENT_C7 PLC_TAG_TABLE insert into tag select 'MTAG_C07', tm, c7 from plc_tag_table;
RUNNING EVENT_C8 PLC_TAG_TABLE insert into tag select 'MTAG_C08', tm, c8 from plc_tag_table;
RUNNING EVENT_C9 PLC_TAG_TABLE insert into tag select 'MTAG_C09', tm, c9 from plc_tag_table;
RUNNING EVENT_C10 PLC_TAG_TABLE insert into tag select 'MTAG_C10', tm, c10 from plc_tag_table;
RUNNING EVENT_C11 PLC_TAG_TABLE insert into tag select 'MTAG_C11', tm, c11 from plc_tag_table;
RUNNING EVENT_C12 PLC_TAG_TABLE insert into tag select 'MTAG_C12', tm, c12 from plc_tag_table;
RUNNING EVENT_C13 PLC_TAG_TABLE insert into tag select 'MTAG_C13', tm, c13 from plc_tag_table;
RUNNING EVENT_C14 PLC_TAG_TABLE insert into tag select 'MTAG_C14', tm, c14 from plc_tag_table;
RUNNING EVENT_C15 PLC_TAG_TABLE insert into tag select 'MTAG_C15', tm, c15 from plc_tag_table;
```
## Load Data

After confirming that all STREAM is running, input data using Machloader and check the operation. Since STREAM works regardless of the input method, it will automatically insert into the TAG table regardless of any input methods such as CLI, JDBC, or Collector.

```
$ cat 5 plc tag_load.sh
machloader -t plc_tag_table -i -d 5_plc_tag.csv -F "tm YYYY-MM-DD HH24:MI:SS mmm:uuu:nnn"
$ sh 5_plc_tag_load.sh
 -----------------------------------------------------------------
    Machbase Data Import/Export Utility.
    Release Version 6.5.1.official
    Copyright 2014, MACHBASE Corporation or its subsidiaries.
    All Rights Reserved.
-----------------------------------------------------------------
NLS : US7ASCII EXECUTE MODE : IMPORT
TARGET TABLE : plc_tag_table DATA FILE : 5_plc_tag.csv
IMPORT MODE : APPEND FIELD TERM : ,
ROW TERM : \n ENCLOSURE
                             ENCLOSURE : "<br>ARRIVAL_TIME : FALSE
ENCODING : NONE HEADER : FALSE
CREATE TABLE : FALSE
Progress bar Imported records Error records
                                      80000 0
```
If you check the TAG table data during data loading, you can see that the data is inserted in real time.

```
Mach> select count(*) from TAG;
count(*)
-----------------------
16775979
[1] row(s) selected.
Mach> select count(*) from TAG;
count(*)
-----------------------
17609187
[1] row(s) selected.
Mach> select count(*) from TAG;
count(*)
-----------------------
18238357
[1] row(s) selected.
Elapsed time: 0.000
```
#### Result of STREAM

You can check how far STREAM has read the data of the source table (plc\_tag\_table) just like below.

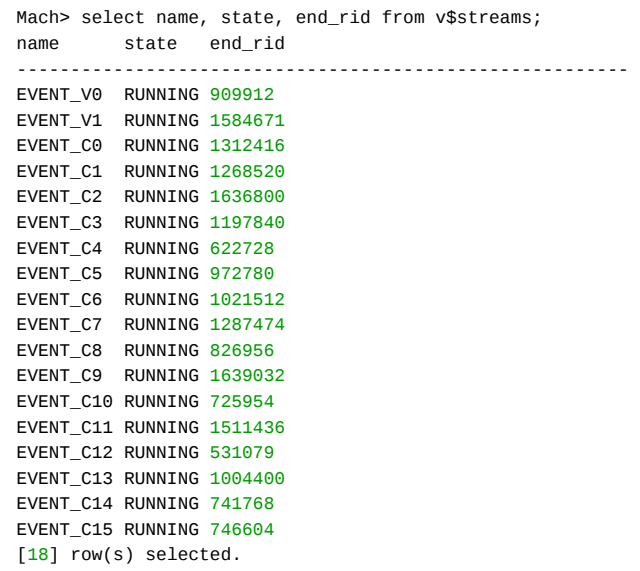

If end\_rid column value is same as record number of source table, it means there is nothing more to read in source table;

Mach> select name, state, end\_rid from v\$streams; name state end\_rid --------------------------------------------------------- EVENT V0 RUNNING 2000000 EVENT\_V1 RUNNING 2000000 EVENT\_C0 RUNNING 2000000 EVENT\_C1 RUNNING 2000000 EVENT\_C2 RUNNING 2000000 EVENT\_C3 RUNNING 2000000 EVENT\_C4 RUNNING 2000000 EVENT\_C5 RUNNING 2000000 EVENT\_C6 RUNNING 2000000 EVENT\_C7 RUNNING 2000000 EVENT\_C8 RUNNING 2000000 EVENT\_C9 RUNNING 2000000 EVENT\_C10 RUNNING 2000000 EVENT\_C11 RUNNING 2000000 EVENT C12 RUNNING 2000000 EVENT\_C13 RUNNING 2000000 EVENT\_C14 RUNNING 2000000 EVENT\_C15 RUNNING 2000000 [18] row(s) selected.

Since the number of data in the TAG table is the same as 'the number of source tables' \* 'the number of STREAMs', it can be confirmed that the STREAM has read all the data normally.

```
Mach> select count(*) from TAG;
count(*)
-----------------------
36000000
[1] row(s) selected.
```
You can also check the time range of the input data as follows.

```
Mach> select min(time), max(time) from TAG;
min(time) max(time)
-------------------------------------------------------------------
2009-01-28 07:03:34 000:000:000 2009-01-28 12:36:58 020:000:000
[1] row(s) selected.
```
## Add Data

You can check through the insert statement to see if STREAM actually responds to each data input.

Mach> insert into plc\_tag\_table values(TO\_DATE('2009-01-28 12:37:00 000:000:000'), 50000, 50000, 50000, 50000, 50000, 50000

As soon as one more record is added to PLC\_TAG\_TABLE, it can be seen that the end\_rid of each stream increases to 2000001 as shown below.

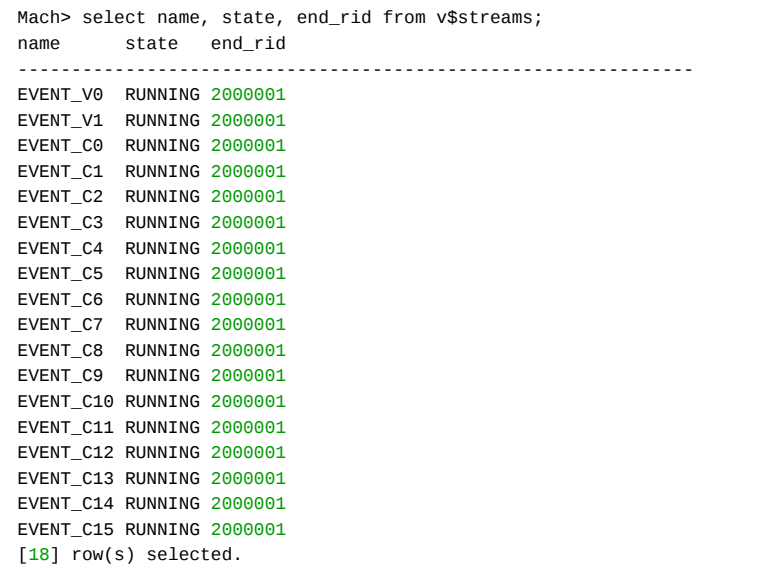

# TAG Analyzer graph

If you check the graph of the data input by STREAM with Tag Analyzer, it is as follows.

It can be seen that the value of the last input data stands out because it is larger than the values of other data.

 $\overline{\phantom{a}}$ 

# Backup and Mount

It is very important to backup your data on a regular basis. This chapter describes how to back up Machbase data and restore backed up data. Machbase also provides a mount function that allows you to retrieve backed up data without restoring it. The mount function can be executed very quickly when the backed up data needs to be read.

- Backup [Overview](https://machbase.atlassian.net/wiki/spaces/M67E/pages/369920023/Backup+Overview)
- [Database](https://machbase.atlassian.net/wiki/spaces/M67E/pages/369920038/Database+Mount) Mount
- Backup and [Recovery](https://machbase.atlassian.net/wiki/spaces/M67E/pages/369920046/Backup+and+Recovery)

#### BACKUP/MOUNT

To ensure the permanence of the database, the data stored in memory is stored on the disk as soon as possible. In case of a general failure such as Process Failure, Restart Recovery makes the database consistent. However,

Database backups are divided into two types depending on when they are performed.

- Offline Backup
- Online Backup

First the Offline Backup function is called Cold Backup as it shuts down the DBMS and copies the database. It is very simple, but it has the disadvantage of the user's service being interrupted. Therefore, it is rarely use

Second, Online Backup is called Hot Backup as a function to backup the database when DBMS is running. This function can be performed without interrupting the service, increasing the user's service availability. Most DBMS<br>B

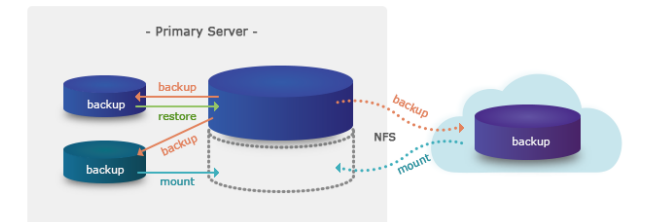

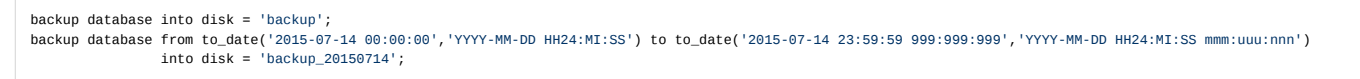

The backed-up database can be used as an existing database through a recovery process. This Restore finis called Restore. This Restore function deletes the damaged database and restores the backed up database image image i

machadmin -r 'backup'

The mount / unmount function is an online function that attaches a backed up database to the currently running database.

mount database 'backup' to mountName; umount database mountName;

#### Database Backup

Machbase offers two options for backing up your data. It provides DATABASE backup function which backs up information of running DB and TABLE backup function which can select only necessary tables to back up.<br>The backup co

BACKUP [ DATABASE | TABLE table\_name ] [ time\_duration ] INTO DISK = 'path/backup\_name'; time duration = FROM start time TO end time path = 'absolute\_path' or 'relative\_path'

# Directory backup BACKUP DATABASE INTO DISK = 'backup\_dir\_name'; # Set backup duration - Directory backup BACKUP DATABASE FROM TO\_DATE('2015-07-14 00:00:00','YYYY-MM-DD HH24:MI:SS') TO TO\_DATE('2015-07-14 23:59:59','YYYY-MM-DD HH24:MI:SS') INTO DISK = '/home/machbase/backup\_20150714'

When performing a DB backup, the backed up. The TIME DURATION statement can be set to back up only the had for the required period. In the FROE for the backup type. To backup only a specific table, enter TABLE, and then en

Finally, a storage medium to store needs to be configured to store the results of the backup. If you want to create a backup in a single file, set the creation type to IBFILE, or enter DISK to create it in directory units.

#### Incremental Backup

Incremental backup is a function that backs up only data entered after the previous backup. The target for incremental backup is only data in the log and tag tables, and the lookup table always backs up all data. In order to perform an incremental backup, the previously performed incremental backup directory or the entire backup directory is required. Incremental backup is performed as follows.

Mach> BACKUP **DATABASE INTO** DISK = 'backup1'; /\* run **full** backup \*/ Executed successfully. Mach> ...

Mach> BACKUP **DATABASE AFTER** 'backup1' **INTO** DISK = 'backup2'; /\* Running incremental backup **on** the data inserted **after** backup1 \*/ Executed successfully. Mach> ...

Incremental backup is available for the entire database (at this time, the lookup table becomes a full backup), log table, and tag table. If you want to backup by RESTORE function, you need backup data which is saved befor If you do not want to delete the current data and return to the previous state, you can use the MOUNT function described below.

#### Warning of Incremental Backup

As above, if backup2 is created as an incremental backup based on backup1, if backup1 is lost (due to disk failure, etc.), it cannot be restored using backup2.

For the same reason, if a previous backup is lost after an incremental backup, it cannot be restored using a later backup.

If the backup is performed 3 times as shown below, the previous backup of backup3 becomes backup2 and the previous backup of backup2 becomes backup1.

Therefore, if backup1 is lost, both backup2 and backup3 cannot be used, and if backup2 is lost, it cannot be recovered using backup3.

Mach> BACKUP **DATABASE INTO** DISK = 'backup1'; /\* run **full** backup \*/ Executed successfully. Mach> ..

Mach> BACKUP **DATABASE AFTER** 'backup1' **INTO** DISK = 'backup2'; /\* Running incremental backup **on** the data inserted **after** backup1 \*/ Executed successfully. Mach> ...

Mach> BACKUP **DATABASE AFTER** 'backup2' **INTO** DISK = 'backup3'; /\* Running incremental backup **on** the data inserted **after** backup2 \*/ Executed successfully. Mach> ...

#### Database Restore

The Database Restore feature is not provided as a syntax, and can be recovered offline using machadmin -r. You must check the following before restoration.

- Has Machbase been shutdown?
- Has the previously created DB been deleted?

machadmin -r backup\_database\_path;

backup database into disk = '/home/machbase/backup';

machadmin -k machadmin -d machadmin -r /home/machbase/backup;

#### Database Mount

The following problems arise when periodically backing up a large number of databases and adding data continuously in preparation for a system failure.

- Increased disk cost to store data
- Limitations of the physical disk space of the running machine

In order to solve this problem, periodical deletion is performed by leaving only data necessay for the current service. However, if you need to refer to the past data, you need to restore the backed up database. In case of

The Database Mount function is an online function that attaches a backed up database to the currently running database. By attaching multiple backup databases to the primary database, the user can refer to multiple backup databases as if they were one database. The mounted database is read-only.

The Mount DATABASE command is a function that prepares the database or table DATA created by Backup in a state that it can be viewed from the currently running database. So, Mounted DATABASE can query the data using the same DB command.

The current Database Mount function restrictions are as follows.

- The backup information must be compatible with the database to be mounted, the DB major number, and the Meta major number.
- When mounting backup data, it is read-only and does not support index creation, data insertion or deletion.
- . Information about the currently mounted DATABASE can be found by querying V\$STORAGE\_MOUNT\_DATABASES.
- When incremental backup data is mounted, only the incremental data recorded in the backup data is searched, and it does not mount by following the previously performed incremental data.

#### Mount

To execute the mount command, Backup\_database\_path information and DatabaseName are required. Backup\_database\_path is the location information of the DB created by Backup command. DatabaseName is the name that can<br>be disti when performing the backup.

MOUNT DATABASE 'backup\_database\_path' TO mount\_name;

MOUNT DATABASE '/home/machbase/backup' TO mountdb;

#### Unmount

If the mounted database will no longer be used, it can be removed using the unmount command.

UNMOUNT DATABASE mount\_name;

UNMOUNT DATABASE mountdb;

#### MOUNT DB Data Retrieval

When querying DATA of Backup DB, it can be retrieved by using the same SQL statement when querying the DATA of the DB in operation.

The mounted DB can retrieve data only by the SYS admin user of the DB in operation. To retrieve the data, you must put MountDBName and UserName in front of the TableName to be queried, and use '.' for each delimiter. MountDBName is used to refer to a specific DB among currently mounted DBs, and UserName refers to the information of the user that owns the mounted DB table.

SELECT column name FROM mount name.user name.table name:

SELECT \* FROM mountdb.sys.backuptable;
# Database Mount

- MOUNT
- UNMOUNT
- Read data from a mounted database

Continuously storing a large amount of data in order to analyze the data greatly increases its volume, resulting in the following problems:

- Increased disk cost by storing a large volume of data
- Running into equipment disk limits for data analysis

To solve the problem, it is necessary to back up old data and periodically delete it. If you need to read old data later and you perform data recovery to read the backed up database, it will not only take a long time to recover, but it will also take a long time to convert the database to offline, There is a problem that requires separate equipment to continue the service. Machase supports the MOUNT command to solve this problem.

The MOUNT command reads the backed up data while the database is in service and creates a new database independent of the currently running database. One server can add multiple backed-up databases to retrieve data at the same time, but the mounted database is read-only and can not add or delete data.

The Database MOUNT command allows you to read both the backup data and the main database contents simultaneously. Therefore, the mounted database can retrieve data in the same way as the existing data retrieval method.

To execute the MOUNT instruction, the following conditions must be met.

- The backup database version and the metadata version must be compatible.
- You can not create tables, create/delete indexes, or add/delete data to a mounted backup database.

Information about mounted databases can be obtained from the V\$STORAGE\_MOUNT\_DATABASES meta table.

## MOUNT

To run the mount command, the backup database pathname and the name of the database to be mounted must be entered. The backup database path sets the location of the directory executed by the backup command. The name of the database to be mounted must be given a separate name to distinguish it from the active database.

The backup database pathname can be an absolute pathname (a pathname beginning with the "/" character), or a relative pathname based on \$MACHBASE\_HOME/dbs with the same rules as the backup command.

Syntax:

MOUNT **DATABASE** 'backup\_database\_path' **TO** mount\_name;

Example:

MOUNT **DATABASE** '/home/machbase/backup' **TO** mountdb;

## **UNMOUNT**

If the mounded database data no longer needs to be read, use the UNMOUNT command to release the mounted state.

Syntax:

UNMOUNT **DATABASE** mount\_name;

Example:

UNMOUNT **DATABASE** mountdb;

#### Reading Data from Mounted Database

When retrieving data from a mounted database, use the same SQL statement as before. Only the SYS user can read the mounted data. To specify the mounted database table in an SQL statement, the mount\_name and user\_name must be set connected to a "." character.

Syntax:

**SELECT** column name **FROM** mount name.user name.table name;

Example:

**SELECT** \* **FROM** mountdb.sys.backuptable;

# Backup and Recovery

#### Database Backup

There are two methods of Machbase backup: 1. Full backup of current DB 2. Select and backup only specific tables

### Syntax:

```
BACKUP [ DATABASE | TABLE table_name ] [ time_duration ] INTO [ DISK ] = 'path/backup_name';
time_duration = FROM start_time TO end_time
path = 'absolute_path' or 'relative_path'
BACKUP [ DATABASE | TABLE table_name ] AFTER 'previous_backup_dir'
```
Example:

```
# Directory backup
        BACKUP DATABASE INTO DISK = 'backup_dir_name';
# Set backup duration
        - Directory backup
         BACKUP DATABASE FROM TO_DATE('2015-07-14 00:00:00','YYYY-MM-DD HH24:MI:SS')
TO TO_DATE('2015-07-14 23:59:59','YYYY-MM-DD HH24:MI:SS')
                               INTO DISK = '/home/machbase/backup_20150714'
```
When executing the backup command, the backup type, duration condition, and backup destination path must be defined. To back up the entire database, you must specify "DATABASE". To back up specific tables,<br>specify "TABLE"

You can specify the backup destination using the DURATION conditional statement. Specify the start time and end time of the backup target data in the FROM and TO clauses. In the example above, "2015-07-14<br>00:00:00" is defi

The DURATION clause cannot be used in the DATABASE including the tag table and the tag table, and to back up only the added data, you must perform the incremental backup (Backup .... AFTER 'previous\_backup') statement. Specify "IBFILE" to create a backup file as a single file, or "DISK" as a backup option to create multiple files and directories. Note that when specifying a backup path, backup files are created under "\$ MACHBASE\_HOME / dbs" when a relative path is specified. To specify an absolute path, you must always set a path that starts with "/".

#### Database Recovery

When restoring data from a backup file, it can not be executed by a query command, and the command "machadmin -r" should be executed in a situation where the database does not operate. Before running the backup, you should review for the following conditions:

- Is the Machbase database down?
- Is the current database deleted and replaced with the data to be recovered, and is the deletion of the current database allowed?
- For incremental backup, previous full backup file is required.

#### Syntax:

machadmin -r backup\_database\_path

#### Example:

backup database into disk = '/home/machbase/backup';

machadmin -k machadmin -d machadmin -r /home/machbase/backup;

# SDK

This document describes the MACHBASE SDK (Software Development Kit).

- [CLI/ODBC](https://machbase.atlassian.net/wiki/spaces/M67E/pages/369492225)
- [CLI/ODBC](https://machbase.atlassian.net/wiki/spaces/M67E/pages/369492247) Example
- [JDBC](https://machbase.atlassian.net/wiki/spaces/M67E/pages/369492261/JDBC)
- [Python](https://machbase.atlassian.net/wiki/spaces/M67E/pages/369492277/Python)
- [RESTful](https://machbase.atlassian.net/wiki/spaces/M67E/pages/369492291/RESTful+API) API
- .NET [Connector](https://machbase.atlassian.net/wiki/spaces/M67E/pages/369492309/.NET+Connector)
- Tag Table [RESTful](https://machbase.atlassian.net/wiki/spaces/M67E/pages/369492323/Tag+Table+RESTful+API) API
- [Appendix](https://machbase.atlassian.net/wiki/spaces/M67E/pages/369492331/Appendix)
- [Timezone](https://machbase.atlassian.net/wiki/spaces/M67E/pages/369492355/Timezone)

# CLI/ODBC

CLI is a software development standard defined in [ISO](http://en.wikipedia.org/wiki/International_Organization_for_Standardization)[/IEC](http://en.wikipedia.org/wiki/International_Electrotechnical_Commission) 9075-3: 2003.

The CLI defines functions and specifications for how to pass SQL to the database and how to receive and analyze the results. This CLI was developed in the early 1990s and was developed exclusively for C and COBOL languages, and its specifications have been maintained to date.

The most widely known standard interface to date is ODBC (Open Database Connectivity), which provides a way for a client program to access a database regardless of the type of database. The current ODBC API version is 3.52 and is defined in ISO and X/Open standards.

# <span id="page-400-0"></span>Standard CLI Functions

See the following links for usage of the standard functions.

- [Wikipedia](http://en.wikipedia.org/wiki/Call_Level_Interface)
- Open Group [Document](https://www2.opengroup.org/ogsys/catalog/c451)

You can refer to the following function.

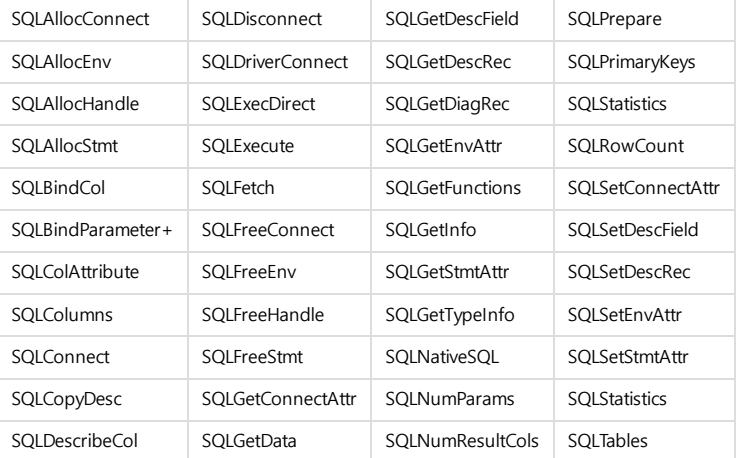

# <span id="page-400-1"></span>Connection String for Connecting

To connect through the CLI, you need to create a connection string. The contents of each are as follows.

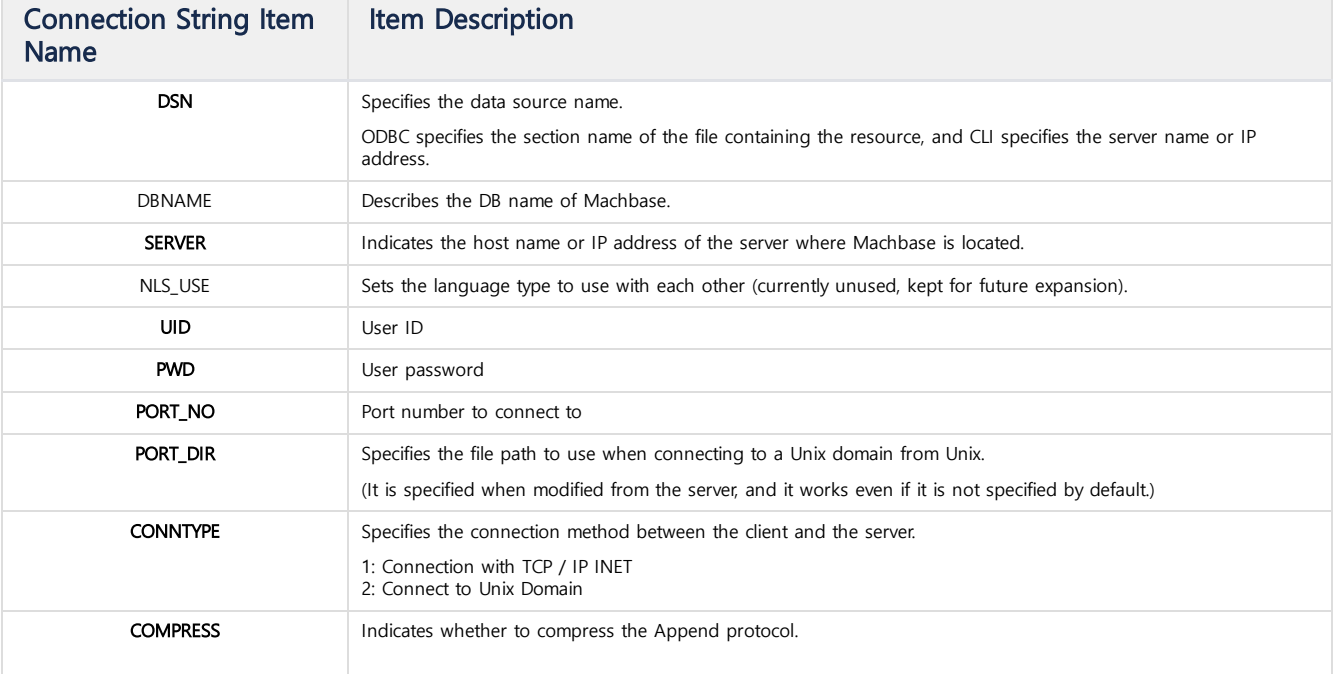

# 목차

- Standard CLI [Functions](#page-400-0)
- Connection String for [Connecting](#page-400-1)
- **•** Extension CLI Function [\(APPEND\)](#page-401-0)
	- [Understanding](#page-401-1) Append Protocol
	- [Append](#page-401-2) Data Transfer
	- [Append](#page-401-3) Data Error Check
	- [Additional](#page-402-0) Options for Checking Server Errors
	- [Leaving](#page-402-1) Trace Log When Server Error Occurs
	- **APPEND Function [Description](#page-402-2)** • [SQLAppendOpen](#page-402-3)
		- [SQLAppendData](#page-402-4) (deprecated)
		- [SQLAppendDataByTime\(deprecat](#page-403-0) ed)
		- [SQLAppendDataV2](#page-404-0)
		- [SQLAppendDataByTimeV2](#page-409-0)
		- [SQLAppendFlush](#page-409-1)
		- [SQLAppendClose](#page-409-2)
		- [SQLAppendSetErrorCallback](#page-409-3)
		- [SQLSetConnectAppendFlush](#page-410-0)
		- [SQLSetStmtAppendInterval](#page-411-0)
		- **Error Check and [Description](#page-411-1)**
- Column wise [parameter](#page-412-0) binding
- 
- [Supported](#page-413-0) Strings

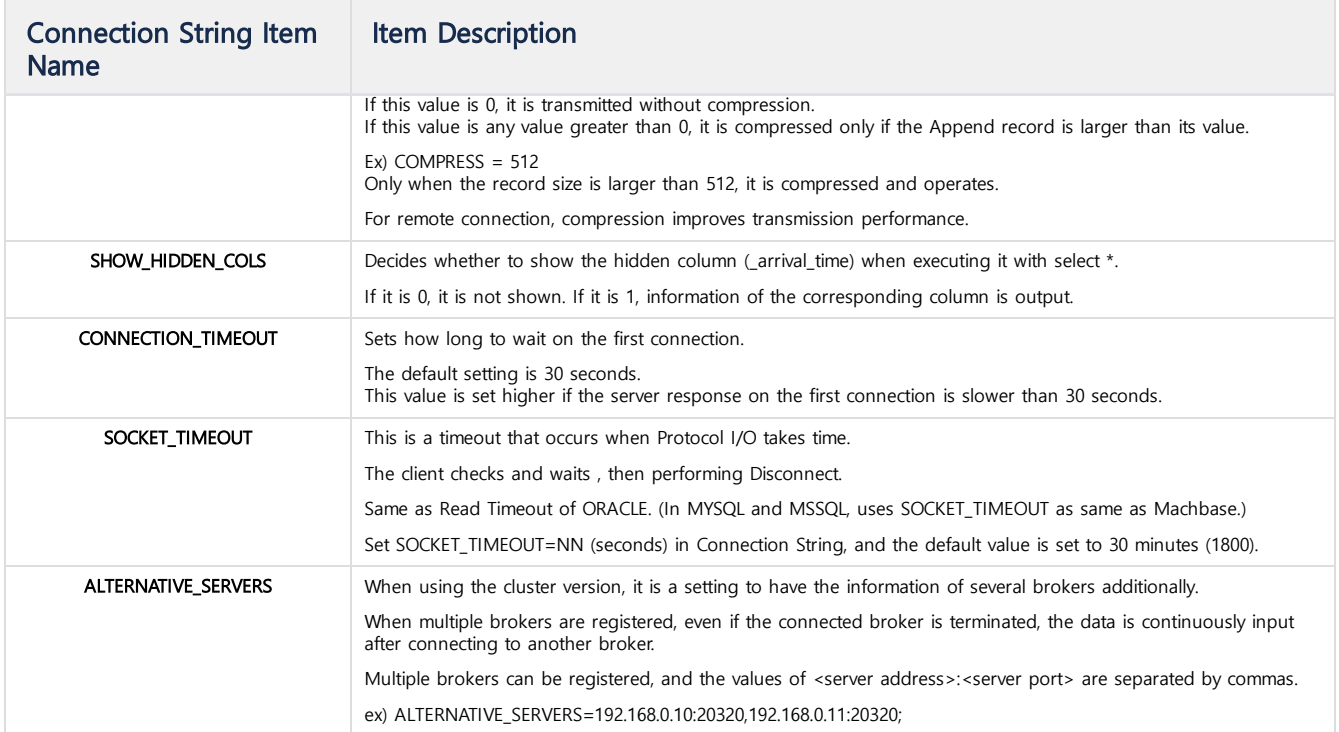

An example of CLI connection is as follows.

**sprintf**(connStr,"SERVER=127.0.0.1;COMPRESS=512;UID=SYS;PWD=MANAGER;CONNTYPE=1;PORT\_NO=%d", MACHBASE\_PORT\_NO);

**if** (SQL\_ERROR == SQLDriverConnect( gCon, NULL, (SQLCHAR \*)connStr, SQL\_NTS, NULL, 0, NULL, SQL\_DRIVER\_NOPROMPT )) { ...

}

# <span id="page-401-0"></span>Extension CLI Function (APPEND)

The CLI extension function is a function for implementing the Append protocol provided to input data to the Machbase server at high speed.

This function consists of four functions: channel open, channel data input, channel flush, and channel closing.

### <span id="page-401-1"></span>Understanding Append Protocol

The Append protocol provided by Machbase works asynchronously. The term asynchronous means that the response to a specific job requested by the client to the server does not completely synchronize with each other but occurs at the moment when an arbitrary event occurs. That is, even if a client has performed an append, you can not immediately get or verify the results of that execution, and you can check it at any time when the server is ready. For this reason, developers who develop applications using the Append protocol should have an understanding of the following internal behaviors. The following discussion is about how and when a client detects asynchronous errors that occur in the server.

### <span id="page-401-2"></span>Append Data Transfer

In a typical call such as SQLExecute or SQLExecDirect (), Machbase uses a synchronous scheme that returns the results back to the client immediately. However, SQLAppendDataV2 () does not send a request immediately after user data is entered. Instead, it waits until all of the client communication buffers are full, and then it sends the data to the client all at once. The reason for this design is that the input data of the client using Append assumes tens to hundreds of thousands of records per second, so it utilizes the buffering method for high-speed data transmission. For this reason, if the user wants to transmit the contents of the buffer at will, the user can input data explicitly by calling SQLAppendFlush () function.

### <span id="page-401-3"></span>Append Data Error Check

As mentioned earlier, the Append protocol is buffered and operates asynchronously. In particular, it is very important to understand when and how an error is detected because it takes a method to detect an error only when an error occurs, without receiving any response when an error does not occur in the server. In addition, since the cost of detecting an error is relatively large, it is very inefficient to check each time a record is input, and currently Machbase is designed to detect an error only in the following cases explicitly. When an error is detected, the error callback function set by the user is called every time.

- 1. Checks after all the transmit buffers are full and the data has been explicitly sent to the server,
- 2. Checks after explicitly sending data to the server from within SQLAppendFlush ()
- 3. Checks just before shut down from within SQLAppendClose ()

In other words, it is basically designed to detect errors only in the above three cases, and is designed to minimize the occurrence of I/O.

### <span id="page-402-0"></span>Additional Options for Checking Server Errors

In order to achieve the maximum performance, the default error detection technique can be more frequently checked and utilized by the user if desired. This can be done by adjusting the last argument to the SQLAppendOpen () function, aErrorCheckCount. When this value is 0, it does not perform any checking operation and operates basically. However, if this value is greater than 0, SQLAppendData () is explicitly checked for errors every time it is called. In other words, if this value is 10, you pay the cost of checking for errors every 10 appends. Therefore, when this value is small, system resources for error detection are used much, so it should be adjusted to an appropriate number.

## <span id="page-402-1"></span>Leaving Trace Log When Server Error Occurs

If you want to leave a trace log for the append data where an error occurs, set the prepared property DUMP\_APPEND\_ERROR to 1 on the server. With this setting, the specification of the record that generated the error in the mach.trc file is written to the file. However, if the number of errors is excessive, the amount of system resources used will increase drastically, which may degrade the overall performance of Machbase.

#### <span id="page-402-2"></span>APPEND Function Description

```
SQLAppendOpen
```

```
SQLRETURN SQLAppendOpen(SQLHSTMT aStatementHandle,
                       SQLCHAR *aTableName,
                       SQLINTEGER aErrorCheckCount );
```
This function opens a channel for the target table. If this channel is not closed afterwards, it is kept open continuously. A maximum of 1024 statements can be set for one connection. You can use SQLAppendOpen for each statement.

- 1. aStatementHandle: Represents the handle of the Statement to be appended.
- 2. aTableName: Indicates the name of the table to which Append will be performed.
- 3. aErrorCheckCount: Decides whether to check the server for errors whenever several data are input. If this value is 0, no error is checked arbitrarily.

### <span id="page-402-4"></span>SQLAppendData (deprecated)

SQLRETURN SQLAppendData(SQLHSTMT StatementHandle, **void** \*aData[]);

This function is a function that inputs data for the channel.

- aData is an array containing pointers to the data to be input. The number of arrays must match the number of columns held by the table specified at Open.
- The return value can be SQL\_SUCCESS, SQL\_SUCCESS\_WITH\_INFO, or SQL\_ERROR. In particular, if SQL\_SUCCESS\_WITH\_INFO is returned, there may be errors such as a lengthy input column being truncated, so check the result again.

#### **Configuration According to Data Type**

Numeric and character types

Types such as float, double, short, int, long long, and char \* work well with pointers to their values.

Address type

- 0x04, 0x7f, 0x00, 0x00, 0x01 are entered in this order.
- In the case of ipv4, it is passed as an array of 5-byte unsigned char.
- The first byte is set to 4, the next 4 bytes are set to consecutive address values.
- For example, in the case of 127.0.0.1, five byte arrays 0x04, 0x7f, 0x00, 0x00, and 0x01 are entered in order.

```
// For tables with four column information (short (16), int (32), long (64), varchar)
testAppendIPFunc()
{
  short val1 = 0;
  int val2 = 1;
  long long val3 = 2;
  char *val4 = "my string";
  void *valueArray[4];
  valueArray[0] = (void *)&val1;
  valueArray[1] = (void *)&val2;
   valueArray[2] = (void *)&val3;
```

```
SQLAppendData(aStmt, valueArray);
}
```
valueArray[3] = (**void** \*)val4;

#### **Configuration According to Data Type**

datetime type

- Since Machbase internally has a nano-unit time resolution value, it must be converted when setting the time on the client, and it is expressed as a 64-bit unsigned integer value.
	- Therefore, for proper conversion, you need to add nano values after converting to seconds using the UNIX library mktime.

※ Machbase time = (total time (seconds) since January 1, 1970) \* 1,000,000,000 + milli-second \* 1,000,000 + micro-second \* 1000 + nano-second;

```
// Code if Date String is entered as "Year - Month - Date: Minute: Second Millis: Micro: Nano"
testAppendDateStrFunc(char *aDateString)
{
    int yy, int mm, int dd, int hh, int mi, int ss;
   unsigned long t1;
   void *valueArray[5];
    sscanf(aDateString, "%d-%d-%d %d:%d:%d %d:%d:%d",
       &yy, &mm, &dd, &hh, &mi, &ss, &mmm, &uuu, &nnn);
    sTm.tm_year = yy - 1900;
    sTm.tm_mon = mm - 1;sTm.tm_mday = dd;
    sTm.tm_hour = hh;
   sTm.tm_min = mi;
   sTm.tm_sec = ss;
   t1 = mktime(&sTm);
   t1 = t1 * 10000000000;
    t1 = t1 + (mm*1000000L) + (uuu*1000) + nnn;valueArray[4] = &t1;SQLAppendData(aStmt, valueArray);
}
```
#### <span id="page-403-0"></span>SQLAppendDataByTime(deprecated)

SQLRETURN SQLAppendDataByTime(SQLHSTMT StatementHandle, SQLBIGINT aTime, **void** \*aData[]);

This function is a function to input data for the corresponding channel, and the value of arrival time stored in the DB can be set to a specific time value instead of the current time.

For example, you want to enter the date in the log file a month ago as the date.

- aTime is a time value set to \_arrival\_time.
- aData is an array containing pointers to the data to be input.
- The number of arrays must match the number of columns held by the table specified at Open.

For the rest, refer to the SQLAppendData () function.

```
// For tables with four column information (short (16), int (32), long (64), varchar)
testAppendFuncWithTime()
{
  long long sTime = 1;
  short val1 = 0;
  int val2 = 1;
  long long val3 = 2;
  char *val4 = "my string";
  void *valueArray[4];
  valueArray[0] = (void *)&val1;
  valueArray[1] = (void *)&val2;
  valueArray[2] = (void *)&val3;
  valueArray[3] = (void *)val4;
  SQLAppendDataByTime(aStmt, sTime, valueArray);
}
```
#### <span id="page-404-0"></span>SQLRETURN SQLAppendDataV2(SQLHSTMT StatementHandle, SQL\_APPEND\_PARAM \*aData);

This function is a newly introduced Append function since Machbase 2.0. It is a convenient function that improves the input method inconvenient in existing functions.

In the case of TEXT and BINARY type introduced in 2.0 especially, input is possible only in SQLAppendDataV2 () function.

- Can input NULL for each type
- Can input string length when inputting VARCHAR
- Can input binary and string data when inputting IPv4 or IPv6
- Can specify data length for TEXT, BINARY type

The function arguments are structured as follows.

- aData is a pointer to an array of arguments called SQL\_APPEND\_PARAM. The number of this array must match the number of columns held by the table specified at Open.
- . The return value can be SQL\_SUCCESS, SQL\_SUCCESS\_WITH\_INFO, or SQL\_ERROR. In particular, if SQL\_SUCCESS\_WITH\_INFO is returned, there may be errors such as a lengthy input column being truncated, so check the result again.

Below is the definition of SQL\_APPEND\_PARAM that will actually be used in V2, which is included in machbase\_sqlcli.h.

```
typedef struct machAppendVarStruct
{
   unsigned int mLength;
   void *mData;
} machAppendVarStruct;
/* for IPv4, IPv6 as bin or string representation */
typedef struct machbaseAppendIPStruct
{
   unsigned char mLength; /* 0:null, 4:ipv4, 6:ipv6, 255:string representation */
   unsigned char mAddr[16];
   char *mAddrString;
} machbaseAppendIPStruct;
/* Date time*/
typedef struct machbaseAppendDateTimeStruct
{
   long long mTime;
#if defined(SUPPORT_STRUCT_TM)
   struct tm mTM;
#endif
   char *mDateStr;
   char *mFormatStr;
} machbaseAppendDateTimeStruct;
typedef union machbaseAppendParam
{
   short mShort;
   unsigned short mUShort;
   int mInteger;
   unsigned int mUInteger;
   long long mLong;
   unsigned long long mULong;
   float mFloat;
   double mDouble;
   machbaseAppendIPStruct mIP;
   machbaseAppendVarStruct mVar; /* for all varying type */
   machbaseAppendVarStruct mVarchar; /* alias */
   machbaseAppendVarStruct mText; /* alias */
   machbaseAppendVarStruct mBinary; /* binary */
   machbaseAppendVarStruct mBlob; /* reserved alias */
   machbaseAppendVarStruct mClob; /* reserved alias */
   machbaseAppendDateTimeStruct mDateTime;
} machbaseAppendParam;
```
#define SQL\_APPEND\_PARAM machbaseAppendParam

As you can see from the above, there is a structure in which a shared structure machbaseAppendParam which internally contains one argument. The length and value for the data and string can be explicitly entered for each data type. Examples of actual use are as follows.

#### **Fixed-Length Numeric Type Input**

Fixed-length numeric types are short, ushort, integer, uinteger, long, ulong, float, and double. This type can be entered by directly assigning a value to the structure member of SQL\_APPEND\_PARAM.

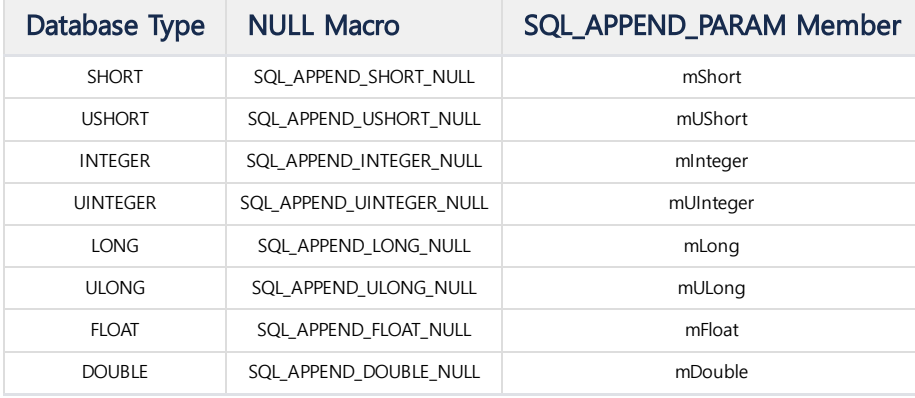

The following is an example of entering actual values.

```
// Assume that the Table Schema consists of eight columns, SHORT, USHORT, INTEGER, UINTEGER, LONG, ULONG, FLOAT, an
void testAppendExampleFunc()
{
    SQL_APPEND_PARAM sParam[8];
    /* fixed column */
    sParam[0].mShort = SQL_APPEND_SHORT_NULL;
    sParam[1].mUShort = SQL_APPEND_USHORT_NULL;
    sParam[2].mInteger = SQL_APPEND_INTEGER_NULL;
    sParam[3].mUInteger = SQL_APPEND_UINTEGER_NULL;
    sParam[4].mLong = SQL_APPEND_LONG_NULL;
    sParam[5].mULong = SQL_APPEND_ULONG_NULL;
    sParam[6].mFloat = SQL_APPEND_FLOAT_NULL;
    sParam[7].mDouble = SQL_APPEND_DOUBLE_NULL;
    SQLAppendDataV2(Stmt, sParam);
    /* FIXED COLUMN Value */
    sParam[0].mShort = 2;
    sParam[1].mUShort = 3;
    sParam[2].mInteger = 4;
    sParam[3].mUInteger = 5;
    sParam[4].mLong = 6;
    sParam[5].mULong = 7;
    sParam[6] . mFloat = 8.4;sParam[7].mDouble = 10.9;
    SQLAppendDataV2(Stmt, sParam);
}
```
#### **Date Type Input**

Below is an example of inputting data of DATETIME type. Several macros are available for convenience.

Performs operations on the mDateTime member in SQL\_APPEND\_PARAM. The following macro can specify a date by setting a 64-bit integer value called mTime in the mDateTime structure.

```
typedef struct machbaseAppendDateTimeStruct
{
   long long mTime;
#if defined(SUPPORT_STRUCT_TM)
   struct tm mTM;
#endif
   char *mDateStr;
   char *mFormatStr;
```
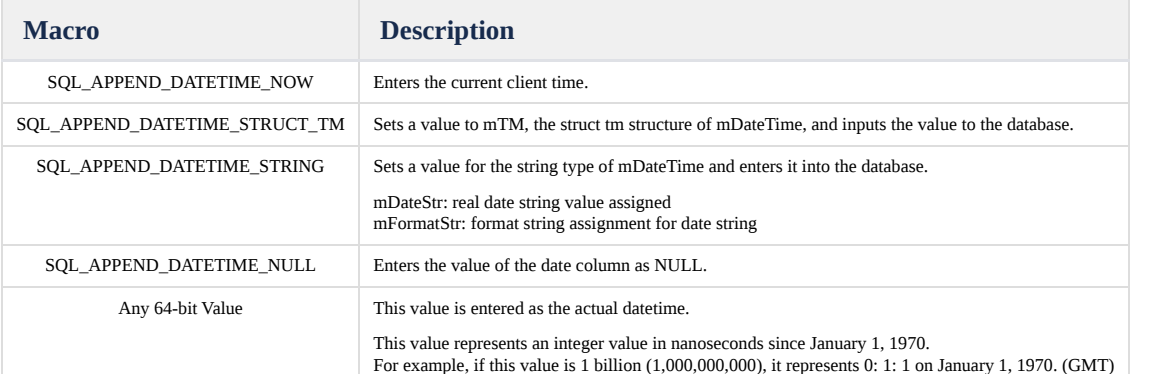

```
// Assume that the table schema consists of eight columns, SHORT, USHORT, INTEGER, UINTEGER, LONG, ULONG, FLOAT, an
void testAppendDateTimeFunc()
{
   SQL_mach_PARAM sParam[1];
    /* NULL Insert */
    sParam[0].mDateTime.mTime = SQL_APPEND_DATETIME_NULL;
    SQLAppendDataV2(Stmt, sParam);
    /* Current Time */
    sParam[0].mDateTime.mTime = SQL_APPEND_DATETIME_NOW;
    SQLAppendDataV2(Stmt, sParam);
    /* nano second since 1970/01/01 */
    sParam[0] .mDateTime.mTime = 1234;SQLAppendDataV2(Stmt, sParam);
    /* String format time */
    sParam[0].mDateTime.mTime = SQL_APPEND_DATETIME_STRING;
    sParam[0] .mDateTime.mDateStr = "23/May/2014:17:41:28";sParam[0].mDateTime.mFormatStr = "DD/MON/YYYY:HH24:MI:SS";
    SQLAppendDataV2(Stmt, sParam);
    /* struct tm based time */
    sParam[0].mDateTime.mTime = SQL_APPEND_DATETIME_STRUCT_TM;
    sParam[0].mDateTime.mTM.tm_year = 2000 - 1900;
    sParam[0].mDateTime.mTM.tm_mon = 11;
    sParam[0].mDateTime.mTM.tm_mday = 31;
    SQLAppendDataV2(Stmt, sParam);
}
```
#### **Internet Address Type Input**

The following is an example of inputting IPv4 and IPv6 type data. There are also several macros available for your convenience. Performs operations on the mLength member in SQL\_APPEND\_PARAM.

```
/* for IPv4, IPv6 as bin or string representation */
typedef struct machbaseAppendIPStruct
{
   unsigned char mLength; /* 0:null, 4:ipv4, 6:ipv6, 255:string representation */
   unsigned char mAddr[16];
   char *mAddrString;
} machbaseAppendIPStruct;
```
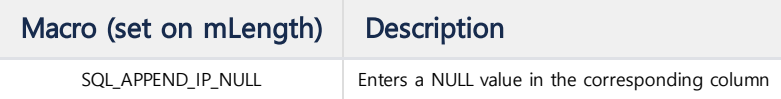

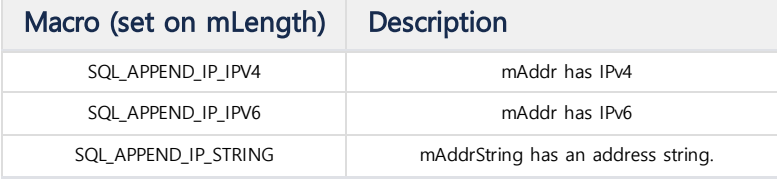

The following is an example of entering actual values for each case.

```
void testAppendIPFunc()
{
   SQL_APPEND_PARAM sParam[1];
    /* NULL */
   sParam[0].mIP.mLength = SQL_APPEND_IP_NULL;
   SQLAppendDataV2(Stmt, sParam);
   /* Direct array access */
   sParam[0].mIP.mLength = SQL_APPEND_IP_IPV4;
    sParam[0].mIP.mAddr[0] = 127;
    sParam[0].mIP.mAddr[1] = 0;sParam[0] . mIP . mAddr[2] = 0;sParam[0].mIP.mAddr[3] = 1;SQLAppendDataV2(Stmt, sParam);
    /* IPv4 from binary */
    sParam[0].mIP.mLength = SQL_APPEND_IP_IPV4;
    *(in_addr_t *)(sParam[0].mIP.mAddr) = inet_addr("192.168.0.1");
   SQLAppendDataV2(Stmt, sParam);
    /* IPv4 : ipv4 from string */
    sParam[0].mIP.mLength = SQL_APPEND_IP_STRING;
    sParam[0].mIP.mAddrString = "203.212.222.111";
   SQLAppendDataV2(Stmt, sParam);
    /* IPv4 : ipv4 from invalid string */
    sParam[0].mIP.mLength = SQL_APPEND_IP_STRING;
    sParam[0].mIP.mAddrString = "ip address is not valid";
   SQLAppendDataV2(Stmt, sParam); // invalid IP value
   /* IPv6 : ipv6 from binary bytes */
   sParam[0].mIP.mLength = SQL_APPEND_IP_IPV6;
    sParam[0].mIP.mAddr[0] = 127;sParam[0].mIP.mAddr[1] = 127;
    sParam[0].mIP.mAddr[2] = 127;
    sParam[0].mIP.mAddr[3] = 127;
    sParam[0].mIP.mAddr[4] = 127;sParam[0].mIP.mAddr[5] = 127;
    sParam[0].mIP.mAddr[6] = 127;sParam[0].mIP.mAddr[7] = 127;
    sParam[0].mIP.mAddr[8] = 127;
    sParam[0].mIP.mAddr[9] = 127;
    sParam[0].mIP.mAddr[10] = 127;
    sParam[0].mIP.mAddr[11] = 127;
    sParam[0].mIP.mAddr[12] = 127;
    sParam[0].mIP.mAddr[13] = 127;
    sParam[0].mIP.mAddr[14] = 127;
    sParam[0].mIP.mAddr[15] = 127;
   SQLAppendDataV2(Stmt, sParam);
    sParam[0].mIP.mLength = SQL_APPEND_IP_STRING;
    sParam[0].mIP.mAddrString = "::127.0.0.1";
   SQLAppendDataV2(Stmt, sParam);
    sParam[0].mIP.mLength = SQL_APPEND_IP_STRING;
   sParam[0].mIP.mAddrString = "FFFF:FFFF:1111:2222:3333:4444:7733:2123";
   SQLAppendDataV2(Stmt, sParam);
}
```
#### **Variable Data Types (Character and Binary Data) Input**

Variable data types include VARCHAR and TEXT, and BLOB and CLOB. In existing functions, only VARCHAR was supported, and there was no way for the user to enter the length of the string. For that reason, we had to get the length through the strlen () function each time, but from function V2, the user can directly specify the length for the variable data type. Thus, if the user knows the length in advance, data can be input more quickly. Internally, the variable data type is a structure. However, for convenience of development, members are created separately for each data type.

```
typedef struct machAppendVarStruct
{
    unsigned int mLength;
    void *mData;
} machAppendVarStruct;
```
When inputting a variable data type, set the length of the data to mLength and set the primitive data pointer to mData. If mLength is greater than the defined schema, it is automatically truncated. At this time, SQLAppendDataV2 () returns **SQL\_SUCCESS\_WITH\_INFO** and also fills the internal structure with a related warning message. To see this warning message, use SQLError () function.

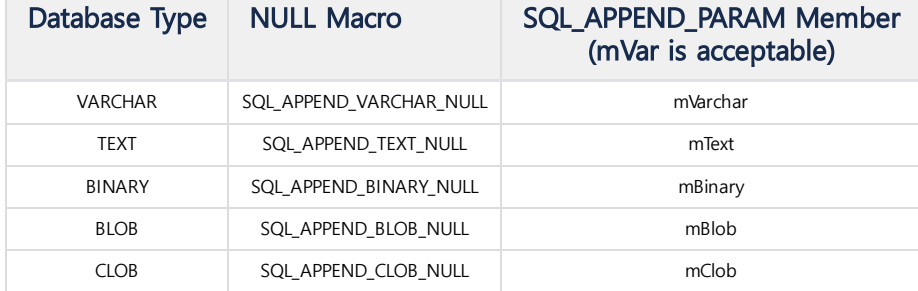

The following is an example of entering actual values for each environment. Assumes that there is one VARCHAR column.

```
CREATE TABLE ttt (name VARCHAR(10));
```

```
void testAppendVarcharFunc()
{
    SQL_mach_PARAM sParam[1];
    /* VARCHAR : NULL */
    sParam[0].mVarchar.mLength = SQL_APPEND_VARCHAR_NULL
    SQLAppendDataV2(Stmt, sParam); /* OK */
    /* VARCHAR : string */
    strcpy(sVarchar, "MY VARCHAR");
    sParam[0].mVarchar.mLength = strlen(sVarchar);
    sParam[0].mVarchar.mData = sVarchar;
    SQLAppendDataV2(Stmt, sParam); /* OK */
    /* VARCHAR : Truncation! */
    strcpy(sVarchar, "MY VARCHAR9"); /* Truncation! */
    sParam[0].mVarchar.mLength = strlen(sVarchar);
    sParam[0].mVarchar.mData = sVarchar;
    SQLAppendDataV2(Stmt, sParam); /* SQL_SUCCESS_WITH_INFO */
}
```
The following is an input example for Text type.

**CREATE TABLE** ttt (doc TEXT);

```
void testAppendFunc()
{
    SQL_mach_PARAM sParam[1];
    /* VARCHAR : NULL */
    sParam[0].mText.mLength = SQL_APPEND_TEXT_NULL
    SQLAppendDataV2(Stmt, sParam); /* OK */
```

```
/* VARCHAR : string */
strcpy(sText, "This is the sample document for tutorial.");
sParam[0].mVar.mLength = strlen(sText);
sParam[0].mVar.mData = sText;
SQLAppendDataV2(Stmt, sParam); /* OK */
```
}

#### <span id="page-409-0"></span>SQLAppendDataByTimeV2

#### SQLRETURN SQLAppendDataByTimeV2(SQLHSTMT StatementHandle, SQLBIGINT aTime, SQL\_APPEND\_PARAM \*aData);

This function is a function to input data for the corresponding channel, and the value of \_arrival\_time stored in the DB can be set to a specific time value instead of the current time. For example, you want to enter the date in the log file a month ago as the date.

- aTime is the time value to be set to \_arrival\_time. You must enter the nano second value from January 1, 1970 to the present. Also, input values must be sorted in order from the past to the present.
- aData is an array containing pointers to the data to be input. The number of arrays must match the number of columns held by the table specified at Open.

For the rest, refer to the SQLAppendDataV2 () function.

#### <span id="page-409-1"></span>SQLAppendFlush

SQLRETURN SQLAppendFlush(SQLHSTMT StatementHandle);

This function immediately sends the data accumulated in the current channel buffer to the Machbase server.

#### <span id="page-409-2"></span>**SQLAppendClose**

```
SQLRETURN SQLAppendClose(SQLHSTMT aStmtHandle,
                         SQLBIGINT* aSuccessCount,
                         SQLBIGINT* aFailureCount);
```
This function closes the currently open channel. If an unopened channel exists, an error occurs.

- aSuccessCount: The number of successful Append records.
- aFailureCount: The number of failed Append records.

#### <span id="page-409-3"></span>SQLAppendSetErrorCallback

SQLRETURN SQLAppendSetErrorCallback(SQLHSTMT aStmtHandle, SQLAppendErrorCallback aFunc);

This function sets the callback function that is called when an error occurs during append. If you do not set this function, the client will ignore any errors that occur in the server.

- aStmtHandle: Specifies a Statement to check for errors.
- aFunc: Specifies the function pointer to call on Append failure.

The prototype for SQLAppendErrorCallback is:

**typedef void** (\*SQLAppendErrorCallback)(SQLHSTMT aStmtHandle, SQLINTEGER aErrorCode, SQLPOINTER aErrorMessage, SQLLEN aErrorBufLen, SQLPOINTER aRowBuf, SQLLEN aRowBufLen);

- aStatementHandle: the statement handle that generated the error
- aErrorCode: 32-bit error code that caused the error
- aErrorMessage: string for the error code
- aErrorBufLen: the length of aErrorMessage
- aRowBuf: a string containing the detailed description of the record that caused the error
- aRowBufLen: length of aRowBuf

**Example of Using Error Callback (dumpError)**

```
void dumpError(SQLHSTMT aStmtHandle,
               SQLINTEGER aErrorCode,
               SQLPOINTER aErrorMessage,
               SQLLEN aErrorBufLen,
               SQLPOINTER aRowBuf,
               SQLLEN aRowBufLen)
{
    char sErrMsg[1024] = {0, };
    char sRowMsg[32 * 1024] = {0, };
    if (aErrorMessage != NULL)
    {
        strncpy(sErrMsg, (char *)aErrorMessage, aErrorBufLen);
    }
    if (aRowBuf != NULL)
    {
        strncpy(sRowMsg, (char *)aRowBuf, aRowBufLen);
    }
    fprintf(stdout, "Append Error : [%d][%s]\n[%s]\n\n", aErrorCode, sErrMsg, sRowMsg);
}
......
    if( SQLAppendOpen(m_IStmt, TableName, aErrorCheckCount) != SQL_SUCCESS )
    {
        fprintf(stdout, "SQLAppendOpen error\n");
        exit(-1);
    }
    // Setting Callback.
    assert(SQLAppendSetErrorCallback(m_IStmt, dumpError) == SQL_SUCCESS);
    doAppend(sMaxAppend);
    if( SQLAppendClose(m_IStmt, &sSuccessCount, &sFailureCount) != SQL_SUCCESS )
    {
        fprintf(stdout, "SQLAppendClose error\n");
        exit(-1);
    }
}
```
#### <span id="page-410-0"></span>SQLSetConnectAppendFlush

SQLRETURN SQL\_API SQLSetConnectAppendFlush(SQLHDBC hdbc, SQLINTEGER option)

The data input by Append is written to the communication buffer and is sent to the server when the user calls the SQLAppendFlush function in the waiting state or the communication buffer becomes full. You can use this function if you want the user to send data by append to the server at regular intervals even if the buffer is not full. This function computes the difference between the last transmitted time and the current time every 100ms, and transfers the contents of the communication buffer to the server when the specified time (1 second if not set) has passed.

The parameters are:

- hdbc: DB connection handle.
- If option: 0, auto flush is off; otherwise, auto flush is on.

Executing on an unconnected hdbc will result in an error.

#### <span id="page-411-0"></span>SQLRETURN SQL\_API SQLSetStmtAppendInterval(SQLHSTMT hstmt, SQLINTEGER fValue)

Uses SQLSetConnectAppendFlush to turn off automatic flushing or flushing for a particular statement when you turn on flushing on a time unit.

The parameters are:

- hstmt: This is the statement handle that you want to adjust the flush interval.
- Nalue: The value to which you want to adjust the flush interval. If 0, flush is not performed and the unit is ms. Set to a multiple of 100 since the thread that determines whether to flush every 100ms is executed. It does not automatically flush at exactly the right time. 1000 is the default value .

Execution of this function will succeed even if time-based flush is not running.

#### <span id="page-411-1"></span>Error Check and Description

This is a description of the code and how to check for errors when using the Append related functions. If the return value in the CLI function is not SQL\_SUCCESS, you can check the error message using the following code.

```
SQLINTEGER errNo;
int msgLength;
char sqlState[6];
char errMsg[1024];
if (SQL_SUCCESS == SQLError ( env, con, stmt, (SQLCHAR *)sqlState, &errNo,
                              (SQLCHAR *)errMsg, 1024, &msgLength ))
{
    //set five length error code
    printf("ERROR-%05d: %s\n", errNo, errMsg);
}
```
The error message returned from the Append related function is as follows.

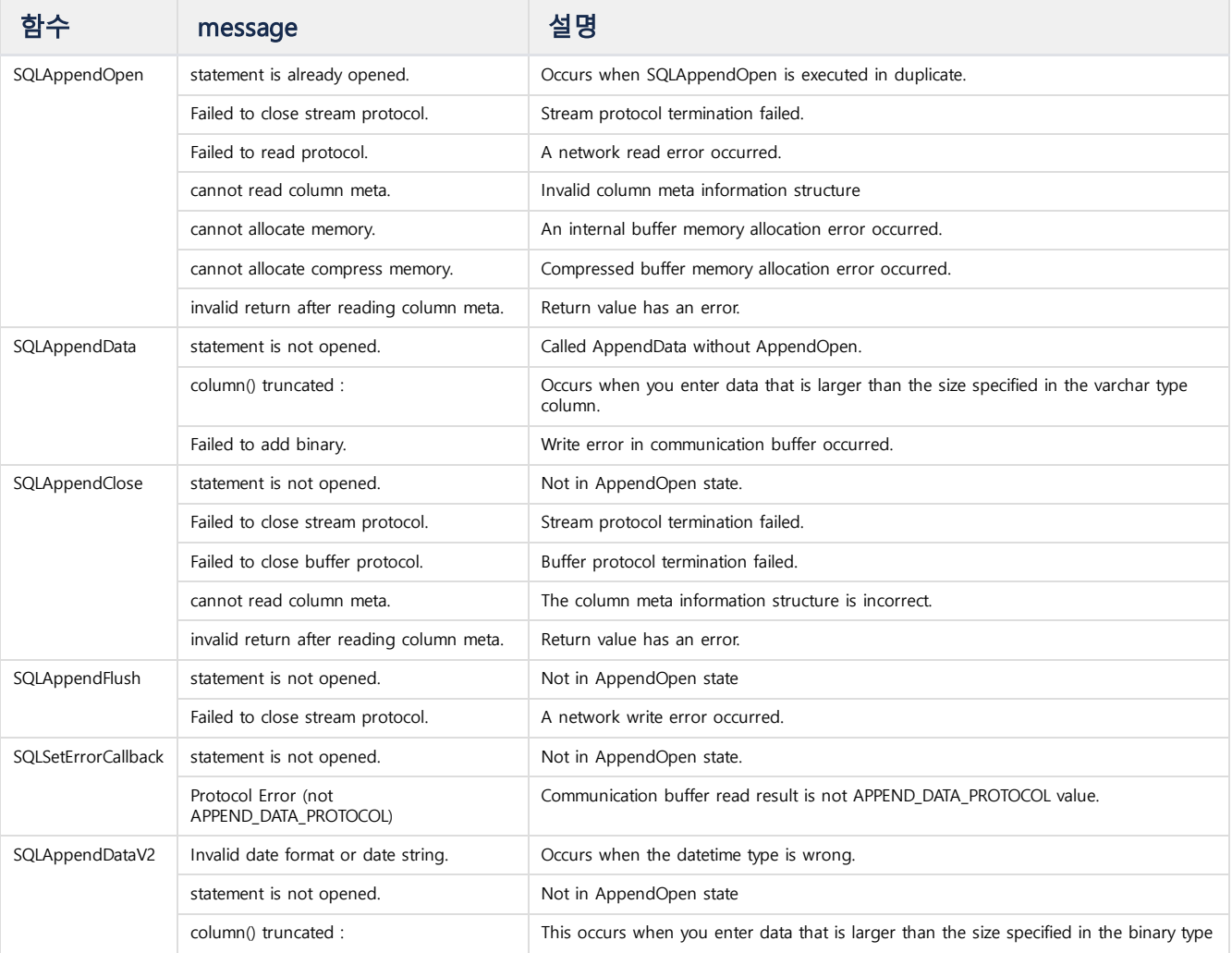

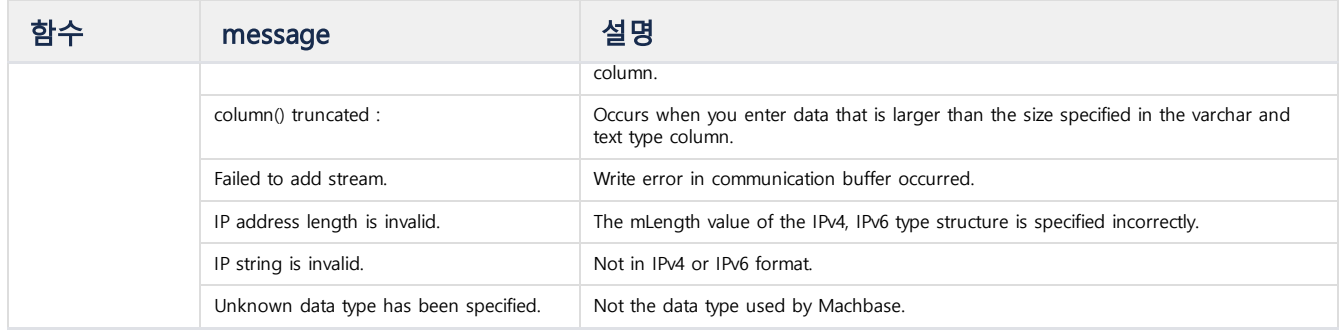

# <span id="page-412-0"></span>Column wise parameter binding

The SQLAppend function, which is used to enter a large amount of data into Machbase quickly, can be used only when entering a log / tag table, and the SQLAppend function cannot be used to perform a bulk update on a lookup or volatile table.

For this purpose, Machbase 5.5 and later versions support column wise parameter binding. (Row wise format parameter binding is not yet supported.) Set SQL\_ATTR\_PARAM\_BIND\_TYPE in the argument Attribute of the function SQLSetStmtAttr () and SQL\_PARAM\_BIND\_BY\_COLUMN in the parameter param. For each column to bind, set the parameter to an array and the indicator variable to an array. Then call SQLBindParameter () with this parameter. The figure below shows how columnar binding works for each parameter array.

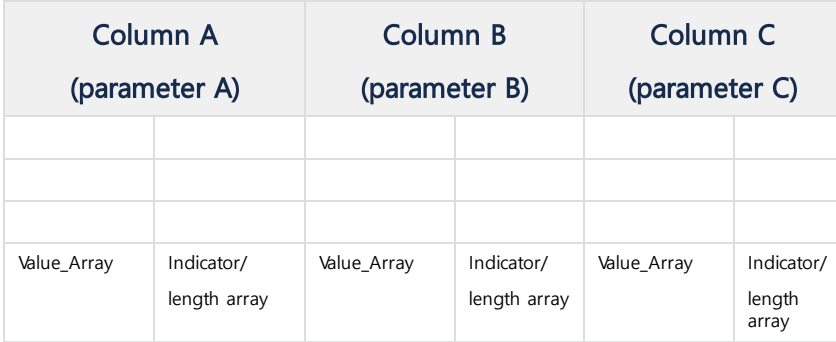

The following example inserts a large amount of data using column wise parameter binding.

```
#define DESC_LEN 51
#define ARRAY_SIZE 10
SQLCHAR * Statement = "INSERT INTO Parts (PartID, Description, Price) VALUES (?, ?, ?)";
/* Array of parameters to bind */
SQLUINTEGER PartIDArray[ARRAY_SIZE];
SQLCHAR DescArray[ARRAY_SIZE][DESC_LEN];
SQLREAL PriceArray[ARRAY_SIZE];
/* Array of predicate variables to bind */
SQLINTEGER PartIDIndArray[ARRAY_SIZE], DescLenOrIndArray[ARRAY_SIZE], PriceIndArray[ARRAY_SIZE];
SQLUSMALLINT i, ParamStatusArray[ARRAY_SIZE];
SQLUINTEGER ParamsProcessed;
// Set the SQL_ATTR_PARAM_BIND_TYPE statement attribute to use
// column-wise binding.
SQLSetStmtAttr(hstmt, SQL_ATTR_PARAM_BIND_TYPE, SQL_PARAM_BIND_BY_COLUMN, 0);
// Specify the number of elements in each parameter array.
SQLSetStmtAttr(hstmt, SQL_ATTR_PARAMSET_SIZE, ARRAY_SIZE, 0);
// Specify an array in which to return the status of each set of
// parameters.
SQLSetStmtAttr(hstmt, SQL_ATTR_PARAM_STATUS_PTR, ParamStatusArray, 0);
// Specify an SQLUINTEGER value in which to return the number of sets of
// parameters processed.
SQLSetStmtAttr(hstmt, SQL_ATTR_PARAMS_PROCESSED_PTR, &ParamsProcessed, 0);
// Bind the parameters in column-wise fashion.
SQLBindParameter(hstmt, 1, SQL_PARAM_INPUT, SQL_C_ULONG, SQL_INTEGER, 5, 0,
    PartIDArray, 0, PartIDIndArray);
SQLBindParameter(hstmt, 2, SQL_PARAM_INPUT, SQL_C_CHAR, SQL_CHAR, DESC_LEN - 1, 0,
    DescArray, DESC_LEN, DescLenOrIndArray);
SQLBindParameter(hstmt, 3, SQL_PARAM_INPUT, SQL_C_FLOAT, SQL_REAL, 7, 0,
```
# <span id="page-413-0"></span>Supported Strings

Machbase stores string data using UTF-8 by default.

In the case of Windows that inputs/outputs strings in methods other than UTF-8, ODBC converts them as follows.

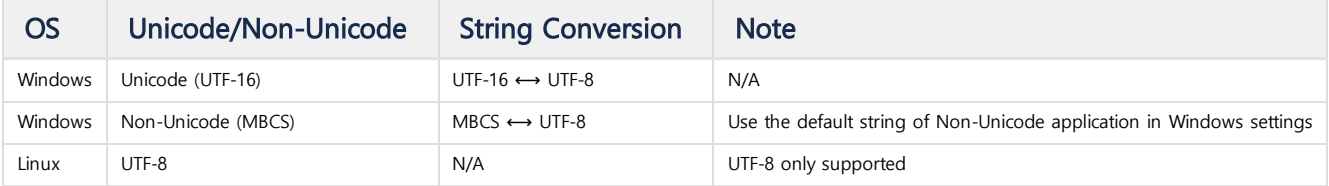

# CLI/ODBC Example

# <span id="page-414-0"></span>Application Development

## <span id="page-414-1"></span>Check CLI Installation

If the following files are included in include and lib of the directory where Machbase is installed, the environment in which the application can be developed is complete.

```
Mach@localhost:~/machbase_home$ ls -1 include lib install/
include:
total 176
-rwxrwxr-x 1 mach mach 31449 Jun 18 19:26 machbase_sqlcli.h
install/:
total 12
-rw-rw-r-- 1 mach mach 1667 Jun 18 19:26 machbase_env.mk
lib:
total 16196
-rw-rw-r-- 1 mach mach 78603 Jun 18 19:26 machbase.jar
-rw-rw-r-- 1 mach mach 964290 Jun 18 19:26 libmachbasecli.a
```
Makefile Creation Guide

```
mach@localhost:~/machbase_home$ cd sample/
mach@localhost:~/machbase_home/sample$ cd cli/
mach@localhost:~/machbase_home/sample/cli$ ls
Makefile sample1_connect.c
```
If the Machbase package was installed, the sample program will be installed in the following path.

```
include $(MACHBASE_HOME)/install/machbase_env.mk
INCLUDES += $(LIBDIR_OPT)/$(MACHBASE_HOME)/include
all : sample1_connect
sample1_connect : sample1_connect.o
$(LD_CC) $(LD_FLAGS) $(LD_OUT_OPT)$@ $< $(LIB_OPT)machbasecli$(LIB_AFT) $(LIBDIR_OPT)$(MACHBASE_HOME)/lib $(LD_LIBS
sample1_connect.o : sample1_connect.c
$(COMPILE.cc) $(CC_FLAGS) $(INCLUDES) $(CC_OUT_OPT)$@ $<
clean :
rm -f sample1_connect
```
Compile and Link

Executing the following for a given sample creates an executable file.

```
mach@localhost:~/machbase_home/sample/cli$ make
gcc -c -g -W -Wall -rdynamic -O3 -finline-functions -fno-omit-frame-pointer -fno-strict-aliasing -m64 -mtune=k8 -g 
gcc -m64 -mtune=k8 -L/home/machbase/machbase_home/lib -osample1_connect sample1_connect.o -lmachbasecli -L/home/mac
mach@localhost:~/machbase_home/sample/cli$ ls -al
total 1196
drwxrwxr-x 2 mach mach 4096 Jun 18 20:15 .
drwxrwxr-x 4 mach mach 4096 Jun 18 19:26 ..
-rw-rw-r-- 1 mach mach 483 Jun 18 19:26 Makefile
-rwxrwxr-x 1 mach mach 1196943 Jun 18 20:15 sample1_connect
-rw-rw-r-- 1 mach mach 549 Jun 18 19:26 sample1_connect.c
```
# 목차

- Application [Development](#page-414-0) • Check CLI [Installation](#page-414-1)
- Sample [Program](#page-415-0)
- [Connection](#page-415-1) Example
	- Data Input and Output [Example](#page-416-0)
	- Prepare Execute [Example](#page-420-0)
	- **[Extension](#page-427-0) Function Append Example** Acquiring Table Column [Information](#page-437-0)
		- Example
		- [SQLDescribeCol](#page-437-1)
		- [SQLColumns](#page-440-0)

You can write your application as necessary by modifying the sample Makefile above

# <span id="page-415-0"></span>Sample Program

### <span id="page-415-1"></span>Connection Example

We will create an example program to connect using the CLI. The sample file name is sample1\_connect.c. MACHBASE\_PORT\_NO must be the same as the PORT\_NO value in the \$MACHBASE\_HOME/conf/machbase.conf file.

```
sample1_connect.c
```

```
#include <stdio.h>
#include <stdlib.h>
#include <machbase_sqlcli.h>
#define MACHBASE_PORT_NO 5656
SQLHENV gEnv;
SQLHDBC gCon;
SQLHSTMT gStmt;
void connectDB()
{
    char connStr[1024];
    SQLINTEGER errNo;
    SQLSMALLINT msgLength;
    SQLCHAR errMsg[1024];
    if (SQL_ERROR == SQLAllocEnv(&gEnv)) {
        printf("SQLAllocEnv error!!\n");
        exit(1);
    }
    if (SQL_ERROR == SQLAllocConnect(gEnv, &gCon)) {
        printf("SQLAllocConnect error!!\n");
        SQLFreeEnv(gEnv);
        exit(1);
    }
    sprintf(connStr,"SERVER=127.0.0.1;UID=SYS;PWD=MANAGER;CONNTYPE=1;PORT_NO=%d", MACHBASE_PORT_NO);
    if (SQL_ERROR == SQLDriverConnect( gCon, NULL,
                                       (SQLCHAR *)connStr,
                                       SQL_NTS,
                                       NULL, 0, NULL,
                                       SQL_DRIVER_NOPROMPT ))
    {
        printf("connection error\n");
        if (SQL_SUCCESS == SQLError ( gEnv, gCon, NULL, NULL, &errNo,
                                      errMsg, 1024, &msgLength ))
        {
            printf("mach-%d : %s\n", errNo, errMsg);
        }
        SQLFreeEnv(gEnv);
        exit(1);
    }
    printf("connected ... \n");
}
void disconnectDB()
{
    SQLINTEGER errNo;
    SQLSMALLINT msgLength;
    SQLCHAR errMsg[1024];
```

```
if (SQL_ERROR == SQLDisconnect(gCon))
    {
        printf("disconnect error\n");
        if( SQL_SUCCESS == SQLError( gEnv, gCon, NULL, NULL, &errNo,
                                     errMsg, 1024, &msgLength ))
        {
            printf("mach-%d : %s\n", errNo, errMsg);
        }
    }
    SQLFreeConnect(gCon);
    SQLFreeEnv(gEnv);
}
int main()
{
    connectDB();
    disconnectDB();
    return 0;
}
```
If you register sample1\_connect.c in Makefile, compile and run it, it will appear as follows.

```
[mach@localhost cli]$ make
[mach@localhost cli]$ ./sample1_connect
connected ...
```
## <span id="page-416-0"></span>Data Input and Output Example

In the example source below, we created a table using the CREATE TABLE statement, arbitrarily create simple data values, input data using the INSERT statement, and output the data using the SELECT statement. You will be able to see how to configure each type when entering and checking values directly. The sample file name is sample2\_insert.c.

sampe2\_insert.c

```
#include <stdio.h>
#include <stdlib.h>
#include <string.h>
#include <machbase_sqlcli.h>
#define MACHBASE_PORT_NO 5656
SQLHENV gEnv;
SQLHDBC gCon;
SQLHSTMT gStmt;
SQLCHAR gErrorState[6];
void connectDB()
{
    char connStr[1024];
    SQLINTEGER errNo;
    SQLSMALLINT msgLength;
    SQLCHAR errMsg[1024];
    if (SQL_ERROR == SQLAllocEnv(&gEnv)) {
        printf("SQLAllocEnv error!!\n");
        exit(1);
    }
    if (SQL_ERROR == SQLAllocConnect(gEnv, &gCon)) {
        printf("SQLAllocConnect error!!\n");
        SQLFreeEnv(gEnv);
        exit(1);
    }
    sprintf(connStr,"SERVER=127.0.0.1;UID=SYS;PWD=MANAGER;CONNTYPE=1;PORT_NO=%d", MACHBASE_PORT_NO);
```

```
if (SQL_ERROR == SQLDriverConnect( gCon, NULL,
                                       (SQLCHAR *)connStr,
                                       SQL_NTS,
                                       NULL, 0, NULL,
                                       SQL_DRIVER_NOPROMPT ))
    {
        printf("connection error\n");
        if (SQL_SUCCESS == SQLError ( gEnv, gCon, NULL, NULL, &errNo,
                                      errMsg, 1024, &msgLength ))
        {
            printf(" mach-%d : %s\n", errNo, errMsg);
        }
        SQLFreeEnv(gEnv);
        exit(1);
    }
    printf("connected ... \n");
}
void disconnectDB()
{
    SQLINTEGER errNo;
   SQLSMALLINT msgLength;
    SQLCHAR errMsg[1024];
    if (SQL_ERROR == SQLDisconnect(gCon)) {
        printf("disconnect error\n");
        if( SQL_SUCCESS == SQLError( gEnv, gCon, NULL, NULL, &errNo,
                                     errMsg, 1024, &msgLength ))
        {
            printf(" mach-%d : %s\n", errNo, errMsg);
        }
   }
    SQLFreeConnect(gCon);
    SQLFreeEnv(gEnv);
}
void outError(const char *aMsg, SQLHSTMT stmt)
{
    SQLINTEGER errNo;
    SQLSMALLINT msgLength;
    SQLCHAR errMsg[1024];
    printf("ERROR : (%s)\n", aMsg);
    if (SQL_SUCCESS == SQLError( gEnv, gCon, stmt, NULL, &errNo,
                                 errMsg, 1024, &msgLength ))
    {
        printf(" mach-%d : %s\n", errNo, errMsg);
    }
    exit(-1);
}
void executeDirectSQL(const char *aSQL, int aErrIgnore)
{
    SQLHSTMT stmt;
    if (SQLAllocStmt(gCon, &stmt) == SQL_ERROR)
    {
        if (aErrIgnore != 0) return;
        outError("AllocStmt error", stmt);
    }
    if (SQLExecDirect(stmt, (SQLCHAR *)aSQL, SQL_NTS) == SQL_ERROR)
    {
        if (aErrIgnore != 0) return;
        printf("sql_exec_direct error[%s] \n", aSQL);
        outError("sql_exec_direct error", stmt);
   }
   if (SQL_ERROR == SQLFreeStmt(stmt, SQL_DROP))
    {
        if (aErrIgnore != 0) return;
        outError("FreeStmt Error", stmt);
    }
}
```

```
void prepareExecuteSQL(const char *aSQL)
{
    SQLHSTMT stmt;
    if (SQLAllocStmt(gCon, &stmt) == SQL_ERROR)
    {
        outError("AllocStmt error", stmt);
    }
    if (SQLPrepare(stmt, (SQLCHAR *)aSQL, SQL_NTS) == SQL_ERROR)
    {
        printf("Prepare error[%s]\n", aSQL);
        outError("Prepare error", stmt);
    }
    if (SQLExecute(stmt) == SQL_ERROR)
    {
        outError("prepared execute error", stmt);
    }
   if (SQL_ERROR == SQLFreeStmt(stmt, SQL_DROP))
    {
        outError("FreeStmt Error", stmt);
    }
}
void createTable()
{
    executeDirectSQL("DROP TABLE CLI_SAMPLE1", 1);
    executeDirectSQL("CREATE TABLE CLI_SAMPLE1(seq short, score integer, total long, percentage float, ratio dou
}
void selectTable()
{
   SQLHSTMT stmt;
   const char *aSQL = "SELECT seq, score, total, percentage, ratio, id, srcip, dstip, reg_date, textlog, image 
   int i=0;
   SQLLEN Len = 0;
   short seq;
   int score;
   long total;
   float percentage;
   double ratio;
   char id [11];
   char srcip[16];
   char dstip[40];
   SQL_TIMESTAMP_STRUCT regdate;
   char log [1024];
   char image[1024];
   if (SQLAllocStmt(gCon, &stmt) == SQL_ERROR) {
       outError("AllocStmt Error", stmt);
    }
    if (SQLPrepare(stmt, (SQLCHAR *)aSQL, SQL_NTS) == SQL_ERROR) {
        printf("Prepare error[%s] \n", aSQL);
        outError("Prepare error", stmt);
    }
    if (SQLExecute(stmt) == SQL_ERROR) {
        outError("prepared execute error", stmt);
    }
    SQLBindCol(stmt, 1, SQL_C_SHORT, &seq, 0, &Len);
    SQLBindCol(stmt, 2, SQL_C_LONG, &score, 0, &Len);
    SQLBindCol(stmt, 3, SQL_C_BIGINT, &total, 0, &Len);
    SQLBindCol(stmt, 4, SQL_C_FLOAT, &percentage, 0, &Len);
    SQLBindCol(stmt, 5, SQL_C_DOUBLE, &ratio, 0, &Len);
    SQLBindCol(stmt, 6, SQL_C_CHAR, id, sizeof(id), &Len);
    SQLBindCol(stmt, 7, SQL_C_CHAR, srcip, sizeof(srcip), &Len);
    SQLBindCol(stmt, 8, SQL_C_CHAR, dstip, sizeof(dstip), &Len);
    SQLBindCol(stmt, 9, SQL_C_TYPE_TIMESTAMP, &regdate, 0, &Len);
    SQLBindCol(stmt, 10, SQL_C_CHAR, log, sizeof(log), &Len);
    SQLBindCol(stmt, 11, SQL_C_CHAR, image, sizeof(image), &Len);
    while (SQLFetch(stmt) == SQL_SUCCESS)
    {
        printf("===== %d ========\n", i++);
        printf("seq = %d", seq);
```

```
printf(", score = %d", score);
        printf(", total = %ld", total);
        printf(", percentage = %.2f", percentage);
        printf(", ratio = %g", ratio);
        printf(", id = %s", id);
        printf(", srcip = %s", srcip);
        printf(", dstip = %s", dstip);
        printf(", regdate = %d-%02d-%02d %02d:%02d:%02d",
               regdate.year, regdate.month, regdate.day,
               regdate.hour, regdate.minute, regdate.second);
        printf(", log = %s", log);
        printf(", image = %s\n'n", image);}
   if (SQL_ERROR == SQLFreeStmt(stmt, SQL_DROP))
    {
        outError("FreeStmt eror", stmt);
   }
}
void directInsert()
{
   int i;
   char query[2 * 1024];
   short seq;
   int score;
   long total;
   float percentage;
   double ratio;
   char id [11];
   char srcip [16];
   char dstip [40];
   char reg_date [40];
   char log [1024];
   char image [1024];
    for(i=1; i<10; i++)
    {
       seq = i;score = i+i;total = (seq + score) * 10000;percentage = (float)score/total;
        ratio = (double)seq/total;
        sprintf(id, "id-%d", i);
        sprintf(srcip, "192.168.0.%d", i);
        sprintf(dstip, "2001:0DB8:0000:0000:0000:0000:1428:%04d", i);
        sprintf(reg_date, "2015-03-31 15:26:%02d", i);
        sprintf(log, "text log-%d", i);
        sprintf(image, "binary image-%d", i);
        memset(query, 0x00, sizeof(query));
        sprintf(query, "INSERT INTO CLI_SAMPLE1 VALUES(%d, %d, %ld, %f, %f, '%s', '%s', '%s',TO_DATE('%s','YYYY-
                seq, score, total, percentage, ratio, id, srcip, dstip, reg_date, log, image);
        prepareExecuteSQL(query);
        printf("%d record inserted\n", i);
   }
}
int main()
{
    connectDB();
    createTable();
    directInsert();
    selectTable();
   disconnectDB();
   return 0;
}
```
If you register sample2\_insert.c in the Makefile, compile and run it, it will appear as follows.

[mach@localhost cli]\$ ./sample2\_insert connected ... 1 record inserted 2 record inserted 3 record inserted 4 record inserted 5 record inserted 6 record inserted 7 record inserted 8 record inserted 9 record inserted ===== 0 ======== seq = 9, score = 18, total = 270000, percentage = 0.00, ratio = 3.3e-05, id = id-9, srcip = 192.168.0.9, dstip = 20 ===== 1 ========  $seq = 8$ , score = 16, total = 240000, percentage = 0.00, ratio = 3.3e-05, id = id-8, srcip = 192.168.0.8, dstip = 20 ===== 2 ======== seq = 7, score = 14, total = 210000, percentage = 0.00, ratio = 3.3e-05, id = id-7, srcip = 192.168.0.7, dstip = 20 ===== 3 ========  $seq = 6$ , score = 12, total = 180000, percentage = 0.00, ratio = 3.3e-05, id = id-6, srcip = 192.168.0.6, dstip = 2( ===== 4 ======== seq = 5, score = 10, total = 150000, percentage = 0.00, ratio = 3.3e-05, id = id-5, srcip = 192.168.0.5, dstip = 20 ===== 5 ========  $seq = 4$ , score = 8, total = 120000, percentage = 0.00, ratio = 3.3e-05, id = id-4, srcip = 192.168.0.4, dstip = 200 ===== 6 ======== seq = 3, score = 6, total = 90000, percentage = 0.00, ratio = 3.3e-05, id = id-3, srcip = 192.168.0.3, dstip = 2001 ===== 7 ========  $seq = 2$ , score = 4, total = 60000, percentage = 0.00, ratio = 3.3e-05, id = id-2, srcip = 192.168.0.2, dstip = 2001 ===== 8 ========  $seq = 1$ , score = 2, total = 30000, percentage = 0.00, ratio = 3.3e-05, id = id-1, srcip = 192.168.0.1, dstip = 2001

### <span id="page-420-0"></span>Prepare Execute Example

Let's write an example program that binds and INSERTs data. You can enter a value by binding data in Machbase. When you use this, you need to specify the types of data values clearly. In case of long string types, you must specify the length value. The following example shows how to bind data for each type. The file name is sample3\_prepare.c. sample3\_prepare.c

```
#include <stdio.h>
#include <stdlib.h>
#include <string.h>
#include <machbase_sqlcli.h>
#include <time.h>
#define MACHBASE_PORT_NO 5656
SQLHENV gEnv;
SQLHDBC gCon;
SQLHSTMT gStmt;
SQLCHAR gErrorState[6];
void connectDB()
{
    char sConnStr[1024];
    SQLINTEGER sErrorNo;
    SQLSMALLINT sMsgLength;
    SQLCHAR sErrorMsg[1024];
    if (SQL_ERROR == SQLAllocEnv(&gEnv)) {
        printf("SQLAllocEnv error!!\n");
        exit(1);
    }
    if (SQL_ERROR == SQLAllocConnect(gEnv, &gCon)) {
```

```
printf("SQLAllocConnect error!!\n");
        SQLFreeEnv(gEnv);
        exit(1);
    }
    sprintf(sConnStr,"SERVER=127.0.0.1;UID=SYS;PWD=MANAGER;CONNTYPE=1;PORT_NO=%d", MACHBASE_PORT_NO);
    if (SQL_ERROR == SQLDriverConnect( gCon, NULL,
                                       (SQLCHAR *)sConnStr,
                                       SQL_NTS,
                                       NULL, 0, NULL,
                                       SQL_DRIVER_NOPROMPT ))
    {
        printf("connection error\n");
        if (SQL_SUCCESS == SQLError ( gEnv, gCon, NULL, NULL, &sErrorNo,
                                      sErrorMsg, 1024, &sMsgLength ))
        {
            printf(" mach-%d : %s\n", sErrorNo, sErrorMsg);
        }
        SQLFreeEnv(gEnv);
        exit(1);
   }
    printf("connected ... \n");
}
void disconnectDB()
{
    SQLINTEGER sErrorNo;
    SQLSMALLINT sMsgLength;
    SQLCHAR sErrorMsg[1024];
    if (SQL_ERROR == SQLDisconnect(gCon)) {
        printf("disconnect error\n");
        if( SQL_SUCCESS == SQLError( gEnv, gCon, NULL, NULL, &sErrorNo,
                                     sErrorMsg, 1024, &sMsgLength ))
        {
            printf(" mach-%d : %s\n", sErrorNo, sErrorMsg);
        }
   }
    SQLFreeConnect(gCon);
    SQLFreeEnv(gEnv);
}
void outError(const char *aMsg, SQLHSTMT aStmt)
{
    SQLINTEGER sErrorNo;
    SQLSMALLINT sMsgLength;
   SQLCHAR sErrorMsg[1024];
    printf("ERROR : (%s)\n", aMsg);
   if (SQL_SUCCESS == SQLError( gEnv, gCon, aStmt, NULL, &sErrorNo,
                                 sErrorMsg, 1024, &sMsgLength ))
    {
        printf(" mach-%d : %s\n", sErrorNo, sErrorMsg);
   }
    exit(-1);
}
void executeDirectSQL(const char *aSQL, int aErrIgnore)
{
    SQLHSTMT sStmt;
    if (SQLAllocStmt(gCon, &sStmt) == SQL_ERROR)
    {
```

```
if (aErrIgnore != 0) return;
        outError("AllocStmt error", sStmt);
    }
   if (SQLExecDirect(sStmt, (SQLCHAR *)aSQL, SQL_NTS) == SQL_ERROR)
    {
        if (aErrIgnore != 0) return;
        printf("sql_exec_direct error[%s] \n", aSQL);
        outError("sql_exec_direct error", sStmt);
   }
    if (SQL_ERROR == SQLFreeStmt(sStmt, SQL_DROP))
    {
        if (aErrIgnore != 0) return;
        outError("FreeStmt Error", sStmt);
    }
}
void createTable()
{
    executeDirectSQL("DROP TABLE CLI_SAMPLE", 1);
    executeDirectSQL("CREATE TABLE CLI_SAMPLE(seq short, score integer, total long, percentage float, ratio doub
}
void selectTable()
{
    SQLHSTMT sStmt;
    const char *aSQL = "SELECT seq, score, total, percentage, ratio, id, srcip, dstip, reg_date, tlog, image FRO
   int i=0;
   short sSeq;
   int sScore;
   long sTotal;
   float sPercentage;
   double sRatio;
   char sId [20];
   char sSrcIp[20];
   char sDstIp[50];
   SQL_TIMESTAMP_STRUCT sRegDate;
   char sLog [1024];
    char sImage[1024];
    SQL LEN sLen;
    if (SQLAllocStmt(gCon, &sStmt) == SQL_ERROR) {
        outError("AllocStmt Error", sStmt);
   }
    if (SQLPrepare(sStmt, (SQLCHAR *)aSQL, SQL_NTS) == SQL_ERROR) {
        printf("Prepare error[%s] \n", aSQL);
        outError("Prepare error", sStmt);
   }
    if (SQLExecute(sStmt) == SQL_ERROR) {
       outError("prepared execute error", sStmt);
   }
    SQLBindCol(sStmt, 1, SQL_C_SSHORT, &sSeq, 0, &sLen);
    SQLBindCol(sStmt, 2, SQL_C_SLONG, &sScore, 0, &sLen);
    SQLBindCol(sStmt, 3, SQL_C_SBIGINT, &sTotal, 0, &sLen);
    SQLBindCol(sStmt, 4, SQL_C_FLOAT, &sPercentage, 0, &sLen);
    SQLBindCol(sStmt, 5, SQL_C_DOUBLE, &sRatio, 0, &sLen);
    SQLBindCol(sStmt, 6, SQL_C_CHAR, sId, sizeof(sId), &sLen);
    SQLBindCol(sStmt, 7, SQL_C_CHAR, sSrcIp, sizeof(sSrcIp), &sLen);
    SQLBindCol(sStmt, 8, SQL_C_CHAR, sDstIp, sizeof(sDstIp), &sLen);
    SQLBindCol(sStmt, 9, SQL_C_TYPE_TIMESTAMP, &sRegDate, 0, &sLen);
    SQLBindCol(sStmt, 10, SQL_C_CHAR, sLog, sizeof(sLog), &sLen);
    SQLBindCol(sStmt, 11, SQL_C_CHAR, sImage, sizeof(sImage), &sLen);
    while (SQLFetch(sStmt) == SQL_SUCCESS)
    {
```

```
printf("===== %d ========\n", i++);
        printf("seq = %d", sSeq);
        printf(", score = %d", sScore);
        printf(", total = %ld", std);
        printf(", percentage = %.2f", sPercentage);
        printf(", ratio = %g", sRatio);
        printf(", id = %s", sId);
        printf(", srcip = %s", sSrcIp);
        printf(", dstip = %s", sDstIp);
        printf(", regdate = %d-%02d-%02d %02d:%02d:%02d",
               sRegDate.year, sRegDate.month, sRegDate.day,
               sRegDate.hour, sRegDate.minute, sRegDate.second);
        printf(", log = %s", sLog);
       printf(", image = %s\n", sImage);
   }
   if (SQL_ERROR == SQLFreeStmt(sStmt, SQL_DROP))
    {
        outError("FreeStmt eror", sStmt);
   }
}
void prepareInsert()
{
   SQLHSTMT sStmt;
    int i;
    short sSeq;
    int sScore;
   long sTotal;
   float sPercentage;
   double sRatio;
   char sId [20];
   char sSrcIp [20];
   char sDstIp [50];
   long reg_date;
   char sLog [100];
   char sImage [100];
   int sLength[5];
   const char *sSQL = "INSERT INTO CLI_SAMPLE VALUES(?, ?, ?, ?, ?, ?, ?, ?, ?, ?, ? )";
    if (SQLAllocStmt(gCon, &sStmt) == SQL_ERROR)
    {
        outError("AllocStmt error", sStmt);
   }
    if (SQLPrepare(sStmt, (SQLCHAR *)sSQL, SQL_NTS) == SQL_ERROR)
    {
        printf("Prepare error[%s]\n", sSQL);
        outError("Prepare error", sStmt);
   }
    for(i=1; i<10; i++)
    {
        sSeq = i;
        sScore = i+i;stotal = (sSeq + sScore) * 10000;sPercentage = (float)(sScore+2)/sScore;
        sRatio = (double)(sSeq+1)/sTotal;
        sprintf(sId, "id-%d", i);
        sprintf(sSrcIp, "192.168.0.%d", i);
        sprintf(sDstIp, "2001:0DB8:0000:0000:0000:0000:1428:%04x", i);
        reg date = i*10000;
        sprintf(sLog, "log-%d", i);
        sprintf(sImage, "image-%d", i);
        if (SQLBindParameter(sStmt,
                             1,
                             SQL_PARAM_INPUT,
                             SQL_C_SSHORT,
```

```
424
```

```
SQL_SMALLINT,
                       \Theta,
                       \Theta,
                       &sSeq,
                       \Theta,
                       NULL) == SQL_ERROR)
{
    outError("BindParameter error 1", sStmt);
}
if (SQLBindParameter(sStmt,
                       2,
                       SQL_PARAM_INPUT,
                       SQL_C_SLONG,
                       SQL_INTEGER,
                       \Theta,
                       \Theta,
                       &sScore,
                       \Theta,
                       NULL) == SQL_ERROR)
{
    outError("BindParameter error 2", sStmt);
}
if (SQLBindParameter(sStmt,
                       3,
                       SQL_PARAM_INPUT,
                       SQL_C_SBIGINT,
                       SQL_BIGINT,
                       \Theta,
                       \Theta,
                       &sTotal,
                       \Theta,
                       NULL) == SQL_ERROR)
{
    outError("BindParameter error 3", sStmt);
}
if (SQLBindParameter(sStmt,
                       4,
                       SQL_PARAM_INPUT,
                       SQL_C_FLOAT,
                       SQL_FLOAT,
                       \Theta,
                       \Theta ,
                       &sPercentage,
                       \Theta,
                       NULL) == SQL_ERROR)
{
    outError("BindParameter error 4", sStmt);
}
if (SQLBindParameter(sStmt,
                       5,
                       SQL_PARAM_INPUT,
                       SQL_C_DOUBLE,
                       SQL_DOUBLE,
                       \Theta ,
                       \Theta ,
                       &sRatio,
                       \Theta,
                       NULL) == SQL_ERROR)
{
    outError("BindParameter error 5", sStmt);
}
sLength[0] = strlen(sId);
if (SQLBindParameter(sStmt,
                       6,
                       SQL_PARAM_INPUT,
```

```
SQL_C_CHAR,
                       SQL_VARCHAR,
                       \Theta ,
                       \Theta,
                       sId,
                       \Theta,
                       (SQLLEN *)&sLength[0]) == SQL_ERROR)
{
    outError("BindParameter error 6", sStmt);
}
sLength[1] = strlen(sSrcIp);
if (SQLBindParameter(sStmt,
                       7,
                       SQL_PARAM_INPUT,
                       SQL_C_CHAR,
                       SQL_IPV4,
                       \Theta ,
                       \Theta,
                       sSrcIp,
                       \Theta,
                       (SQLLEN *)&sLength[1]) == SQL_ERROR)
{
    outError("BindParameter error 7", sStmt);
}
sLength[2] = strlen(sDstIp);
if (SQLBindParameter(sStmt,
                       8,
                       SQL_PARAM_INPUT,
                       SQL_C_CHAR,
                       SQL_IPV6,
                       \Theta ,
                       \Theta,
                       sDstIp,
                       \Theta,
                       (SQLLEN *)&sLength[2]) == SQL_ERROR)
{
    outError("BindParameter error 8", sStmt);
}
if (SQLBindParameter(sStmt,
                       9,
                       SQL_PARAM_INPUT,
                       SQL_C_SBIGINT,
                       SQL_DATE,
                       \Theta ,
                       \Theta,
                       &reg_date,
                       \Theta,
                       NULL) == SQL_ERROR)
{
    outError("BindParameter error 9", sStmt);
}
sLength[3] = strlen(sLog);
if (SQLBindParameter(sStmt,
                       10,
                       SQL_PARAM_INPUT,
                       SQL_C_CHAR,
                       SQL_VARCHAR,
                       \Theta ,
                       0,
                       sLog,
                       0,
                       (SQLLEN *)&sLength[3]) == SQL_ERROR)
{
    outError("BindParameter error 10", sStmt);
}
```

```
sLength[4] = strlen(sImage);
        if (SQLBindParameter(sStmt,
                              11,
                              SQL_PARAM_INPUT,
                              SQL_C_CHAR,
                              SQL_BINARY,
                              \Theta,
                              \Theta.
                              sImage,
                              \Theta,
                              (SQLLEN *)&sLength[4]) == SQL_ERROR)
        {
            outError("BindParameter error 11", sStmt);
        }
        if( SQLExecute(sStmt) == SQL_ERROR) {
            outError("prepare execute error", sStmt);
        }
        printf("%d prepared record inserted\n", i);
    }
    if (SQL_ERROR == SQLFreeStmt(sStmt, SQL_DROP)) {
        outError("FreeStmt", sStmt);
    }
}
int main()
{
    connectDB();
    createTable();
    prepareInsert();
    selectTable();
    disconnectDB();
    return 0;
}
```
If you register sample3\_prepare.c in the Makefile, compile and run it, it will appear as follows.

```
[mach@localhost cli]$ make
[mach@localhost cli]$ ./sample3_prepare
connected ...
1 prepared record inserted
2 prepared record inserted
3 prepared record inserted
4 prepared record inserted
5 prepared record inserted
6 prepared record inserted
7 prepared record inserted
8 prepared record inserted
9 prepared record inserted
===== 0 ========
seq = 9, score = 18, total = 270000, percentage = 1.11, ratio = 3.7037e-05, id = id-9, srcip = 192.168.0.9, dstip =
===== 1 ========
seq = 8, score = 16, total = 240000, percentage = 1.12, ratio = 3.75e-05, id = id-8, srcip = 192.168.0.8, dstip = 2
===== 2 ========
seq = 7, score = 14, total = 210000, percentage = 1.14, ratio = 3.80952e-05, id = id-7, srcip = 192.168.0.7, dstip 
===== 3 ========
seq = 6, score = 12, total = 180000, percentage = 1.17, ratio = 3.88889e-05, id = id-6, srcip = 192.168.0.6, dstip 
===== 4 ========
seq = 5, score = 10, total = 150000, percentage = 1.20, ratio = 4e-05, id = id-5, srcip = 192.168.0.5, dstip = 2001
===== 5 ========
seq = 4, score = 8, total = 120000, percentage = 1.25, ratio = 4.16667e-05, id = id-4, srcip = 192.168.0.4, dstip =
===== 6 ========
```

```
seq = 3, score = 6, total = 90000, percentage = 1.33, ratio = 4.44444e-05, id = id-3, srcip = 192.168.0.3, dstip =
===== 7 ========
seq = 2, score = 4, total = 60000, percentage = 1.50, ratio = 5e-05, id = id-2, srcip = 192.168.0.2, dstip = 2001:0
===== 8 ========
seq = 1, score = 2, total = 30000, percentage = 2.00, ratio = 6.66667e-05, id = id-1, srcip = 192.168.0.1, dstip =
```
### <span id="page-427-0"></span>Extension Function Append Example

In Machbase, the append protocol is provided by reading a large amount of data from a file and inputting it at a high speed. Let's write an example program that uses this Append protocol. First, let's look at an example of how to append to the various types provided by Machbase. The Append method has its own settings for each type. Therefore, if you know how to use every method, you will be able to write programs more efficiently. All the methods are listed in the example code at the bottom. The file name is sample4\_append1.c.

sample4\_append1.c

```
#include <stdio.h>
#include <stdlib.h>
#include <string.h>
#include <machbase_sqlcli.h>
#include <arpa/inet.h>
#if __linux__
#include <sys/time.h>
#endif
#if defined(SUPPORT_STRUCT_TM)
# include <time.h>
#endif
#define MACHBASE_PORT_NO 5656
#define MAX_APPEND_COUNT 0xFFFFFFFF
#define ERROR_CHECK_COUNT 100
#define ERROR -1
#define SUCCESS 0
SQLHENV gEnv;
SQLHDBC gCon;
SQLHSTMT gStmt;
SQLCHAR gErrorState[6];
void connectDB();
void disconnectDB();
void outError(const char *aMsg);
void executeDirectSQL(const char *aSQL, int aErrIgnore);
void createTable();
void appendOpen();
void appendData();
int appendClose();
time_t getTimeStamp();
int main()
{
    unsigned int sCount=0;
    time_t sStartTime, sEndTime;
    connectDB();
    createTable();
    appendOpen();
    sStartTime = getTimeStamp();
    appendData();
    sEndTime = getTimeStamp();
    appendClose();
    printf("timegap = %ld microseconds for %d records\n", sEndTime - sStartTime, sCount);
    printf("%.2f records/second\n", ((double)sCount/(double)(sEndTime - sStartTime))*1000000);
    disconnectDB();
```

```
return SUCCESS;
}
void connectDB()
{
    char sConnStr[1024];
    if (SQL_ERROR == SQLAllocEnv(&gEnv)) {
        outError("SQLAllocEnv error!!");
    }
    if (SQL_ERROR == SQLAllocConnect(gEnv, &gCon)) {
        outError("SQLAllocConnect error!!");
    }
    sprintf(sConnStr,"SERVER=127.0.0.1;UID=SYS;PWD=MANAGER;CONNTYPE=1;PORT_NO=%d", MACHBASE_PORT_NO);
    if (SQL_ERROR == SQLDriverConnect( gCon, NULL,
                                       (SQLCHAR *)sConnStr, SQL_NTS,
                                       NULL, 0, NULL,
                                       SQL_DRIVER_NOPROMPT ))
    {
        outError("connection error\n");
    }
    if (SQL_ERROR == SQLAllocStmt(gCon, &gStmt) )
    {
        outError("AllocStmt error");
    }
    printf("connected ... \n");
}
void disconnectDB()
{
    if( SQL_ERROR == SQLFreeStmt(gStmt, SQL_DROP) )
    {
        outError("SQLFreeStmt error");
    }
    if (SQL\_ERROR == SQLDiscussionpect(gCon)) {
        outError("disconnect error");
    }
    SQLFreeConnect(gCon);
    SQLFreeEnv(gEnv);
}
void outError(const char *aMsg)
{
    SQLINTEGER sErrorNo;
    SQLSMALLINT sMsgLength;
    SQLCHAR sErrorMsg[1024];
    printf("ERROR : (%s)\n", aMsg);
    if (SQL_SUCCESS == SQLError( gEnv, gCon, gStmt, NULL, &sErrorNo,
                                 sErrorMsg, 1024, &sMsgLength ))
    {
        printf(" mach-%d : %s\n", sErrorNo, sErrorMsg);
    }
    if( gStmt )
    {
        SQLFreeStmt(gStmt, SQL DROP);
    }
    if( gCon )
    {
        SQLFreeConnect( gCon );
    }
```

```
if( gEnv )
    {
        SQLFreeEnv( gEnv );
   }
    exit(ERROR);
}
void executeDirectSQL(const char *aSQL, int aErrIgnore)
{
    SQLHSTMT sStmt;
    if (SQLAllocStmt(gCon, &sStmt) == SQL_ERROR)
    {
       if (aErrIgnore != 0) return;
        outError("AllocStmt error");
   }
   if (SQLExecDirect(sStmt, (SQLCHAR *)aSQL, SQL_NTS) == SQL_ERROR)
    {
       if (aErrIgnore != 0) return;
        printf("sql_exec_direct error[%s] \n", aSQL);
       outError("sql_exec_direct error");
   }
   if (SQL_ERROR == SQLFreeStmt(sStmt, SQL_DROP))
    {
        if (aErrIgnore != 0) return;
        outError("FreeStmt Error");
   }
}
void createTable()
{
    executeDirectSQL("DROP TABLE CLI_SAMPLE", 1);
    executeDirectSQL("CREATE TABLE CLI_SAMPLE(short1 short, integer1 integer, long1 long, float1 float, double1
}
void appendOpen()
{
   const char *sTableName = "CLI_SAMPLE";
    if( SQLAppendOpen(gStmt, (SQLCHAR *)sTableName, ERROR_CHECK_COUNT) != SQL_SUCCESS )
    {
        outError("SQLAppendOpen error");
    }
    printf("append open ok\n");
}
void appendData()
{
   SQL_APPEND_PARAM sParam[11];
   char sVarchar[10] = {0, };
   char sText[100] = {0, };
   char sBinary[100] = {0, };
   memset(sParam, 0, sizeof(sParam));
   /* NULL FOR ALL*/
    /* fixed column */
   sParam[0].mShort = SQL_APPEND_SHORT_NULL;
   sParam[1].mInteger = SQL_APPEND_INTEGER_NULL;
   sParam[2].mLong = SQL APPEND LONG NULL;
   sParam[3].mFloat = SQL_APPEND_FLOAT_NULL;
   sParam[4].mDouble = SQL_APPEND_DOUBLE_NULL;
   /* datetime */
   sParam[5].mDateTime.mTime = SQL_APPEND_DATETIME_NULL;
    /* varchar */
    sParam[6].mVarchar.mLength = SQL_APPEND_VARCHAR_NULL;
    /* ipv4 */
```

```
sParam[7].mIP.mLength = SQL_APPEND_IP_NULL;
/* ipv6 */sParam[8].mIP.mLength = SQL_APPEND_IP_NULL;
/* text */sParam[9].mText.mLength = SQL_APPEND_TEXT_NULL;
/* binary */
sParam[10].mBinary.mLength = SQL_APPEND_BINARY_NULL;
SQLAppendDataV2(gStmt, sParam);
/* FIXED COLUMN Value */
sParam[0].mShort = 2;
sParam[1].mInteger = 4;
sParam[2].mLong = 6;
sParam[3] . mFloat = 8.4;sParam[4].mDouble = 10.9;
SQLAppendDataV2(gStmt, sParam);
/* DATETIME : absolute value */
sParam[5].mDateTime.mTime = MACH_UINT64_LITERAL(1000000000);
SQLAppendDataV2(gStmt, sParam);
/* DATETIME : current */
sParam[5].mDateTime.mTime = SQL_APPEND_DATETIME_NOW;
SQLAppendDataV2(gStmt, sParam);
/* DATETIME : string format*/
sParam[5].mDateTime.mTime = SQL_APPEND_DATETIME_STRING;
sParam[5].mDateTime.mDateStr = "23/May/2014:17:41:28";
sParam[5].mDateTime.mFormatStr = "DD/MON/YYYY:HH24:MI:SS";
SQLAppendDataV2(gStmt, sParam);
/* DATETIME : struct tm format*/
sParam[5].mDateTime.mTime = SQL_APPEND_DATETIME_STRUCT_TM;
sParam[5].mDateTime.mTM.tm_year = 2000 - 1900;
sParam[5].mDateTime.mTM.tm_mon = 11;
sParam[5].mDateTime.mTM.tm_mday = 31;
SQLAppendDataV2(gStmt, sParam);
/* VARCHAR : string */
strcpy(sVarchar, "MY VARCHAR");
sParam[6].mVar.mLength = strlen(sVarchar);
sParam[6].mVar.mData = sVarchar;
SQLAppendDataV2(gStmt, sParam);
/* IPv4 : ipv4 from binary bytes */
sParam[7].mIP.mLength = SQL_APPEND_IP_IPV4;
sParam[7].mIP.mAddr[0] = 127;
sParam[7].mIP.mAddr[1] = 0;
sParam[7] . mIP . mAddr[2] = 0;sParam[7].mIP.mAddr[3] = 1;
SQLAppendDataV2(gStmt, sParam);
/* IPv4 : ipv4 from binary */
sParam[7].mIP.mLength = SQL_APPEND_IP_IPV4;
*(in\_addr_t *)(sParam[7].mIP.mAddr) = inst\_addr("192.168.0.1");SQLAppendDataV2(gStmt, sParam);
/* IPv4 : ipv4 from string */
sParam[7].mIP.mLength = SQL_APPEND_IP_STRING;
sParam[7].mIP.mAddrString = "203.212.222.111";
SQLAppendDataV2(gStmt, sParam);
/* IPv6 : ipv6 from binary bytes */
sParam[8].mIP.mLength = SQL_APPEND_IP_IPV6;
sParam[8].mIP.mAddr[0] = 127;
sParam[8].mIP.mAddr[1] = 127;
sParam[8].mIP.mAddr[2] = 127;
sParam[8].mIP.mAddr[3] = 127;
sParam[8].mIP.mAddr[4] = 127;
sParam[8].mIP.mAddr[5] = 127;
```

```
sParam[8].mIP.mAddr[6] = 127;
    sParam[8].mIP.mAddr[7] = 127;
    sParam[8].mIP.mAddr[8] = 127;
    sParam[8].mIP.mAddr[9] = 127;
    sParam[8].mIP.mAddr[10] = 127;
    sParam[8].mIP.mAddr[11] = 127;
    sParam[8].mIP.mAddr[12] = 127;
    sParam[8].mIP.mAddr[13] = 127;
    sParam[8].mIP.mAddr[14] = 127;
    sParam[8].mIP.mAddr[15] = 127;
    SQLAppendDataV2(gStmt, sParam);
    sParam[8].mIP.mLength = SQL_APPEND_IP_NULL; /* recover */
    /* TEXT : string */
   memset(sText, 'X', sizeof(sText));
    sParam[9].mVar.mLength = 100;
    sParam[9].mVar.mData = sText;
   SQLAppendDataV2(gStmt, sParam);
   /* BINARY : datas */
   memset(sBinary, 0xFA, sizeof(sBinary));
    sParam[10].mVar.mLength = 100;
    sParam[10].mVar.mData = sBinary;
   SQLAppendDataV2(gStmt, sParam);
}
int appendClose()
{
    int sSuccessCount = 0;
   int sFailureCount = 0;
   if( SQLAppendClose(gStmt, &sSuccessCount, &sFailureCount) != SQL_SUCCESS )
    {
        outError("SQLAppendClose error");
   }
    printf("append close ok\n");
    printf("success : %d, failure : %d\n", sSuccessCount, sFailureCount);
   return sSuccessCount;
}
time_t getTimeStamp()
{
#if _WIN32 || _WIN64
#if defined(_MSC_VER) || defined(_MSC_EXTENSIONS)
#define DELTA_EPOCH_IN_MICROSECS 11644473600000000Ui64
#else
#define DELTA_EPOCH_IN_MICROSECS 11644473600000000ULL
#endif
   FILETIME sFT;
   unsigned __int64 sTempResult = 0;
   GetSystemTimeAsFileTime(&sFT);
    sTempResult |= sFT.dwHighDateTime;
    sTempResult <<= 32;
    sTempResult |= sFT.dwLowDateTime;
    sTempResult -= DELTA_EPOCH_IN_MICROSECS;
    sTempResult /= 10;
   return sTempResult;
#else
    struct timeval sTimeVal;
   int sRet;
    sRet = gettimeofday(&sTimeVal, NULL);
    if (sRet == 0)
```
```
{
        return (time_t)(sTimeVal.tv_sec * 1000000 + sTimeVal.tv_usec);
   }
    else
    {
        return 0;
   }
#endif
}
```
If you register sample4\_append1.c in the Makefile, compile and run it, it will appear as follows.

```
[mach@localhost cli]$ make sample4_append1
gcc -c -g -W -Wall -rdynamic -fno-inline -m64 -mtune=k8 -g -W -Wall -rdynamic -fno-inline -m64 -mtune=k8 -I/home/ma
gcc -m64 -mtune=k8 -L/home/mach/machbase_home/lib -osample4_append1 sample4_append1.o -lmachcli -L/home/mach/machba
[mach@localhost cli]$ ./sample4_append1
connected ...
append open ok
append close ok
success : 13, failure : 0
timegap = 48 microseconds for 13 records
270833.33 records/second
[mach@localhost cli]$
You can check what is inserted after MACH_SQL.
Mach> select * from CLI SAMPLE;
SHORT1 INTEGER1 LONG1 FLOAT1 DOUBLE1
-----------------------------------------------------------------------------------------------------------
DATETIME1 VARCHAR1 IP IP2
-------------------------------------------------------------------------------------------------------------------
TEXT1
RT<sub>N1</sub>
------------------------------------------------------------------------------------
2 4 6 8.4 10.9
2000-12-31 00:00:00 000:000:000 MY VARCHAR 203.212.222.111 NULL
XXXXXXXXXXXXXXXXXXXXXXXXXXXXXXXXXXXXXXXXXXXXXXXXXXXXXXXXXXXXXXXXXXXXXXXXXXXXXXXX
XXXXXXXXXXXXXXXXXXXX
FAFAFAFAFAFAFAFAFAFAFAFAFAFAFAFAFAFAFAFAFAFAFAFAFAFAFAFAFAFAFAFAFAFAFAFAFAFAFAFA
FAFAFAFAFAFAFAFAFAFAFAFAFAFAFAFAFAFAFAFAFAFAFAFAFAFAFAFAFAFAFAFAFAFAFAFAFAFAFAFA
FAFAFAFAFAFAFAFAFAFAFAFAFAFAFAFAFAFAFAFA
2 4 6 8.4 10.9
2000-12-31 00:00:00 000:000:000 MY VARCHAR 203.212.222.111 NULL
XXXXXXXXXXXXXXXXXXXXXXXXXXXXXXXXXXXXXXXXXXXXXXXXXXXXXXXXXXXXXXXXXXXXXXXXXXXXXXXX
XXXXXXXXXXXXXXXXXXXX
NULL
2 4 6 8.4 10.9
2000-12-31 00:00:00 000:000:000 MY VARCHAR 203.212.222.111 7F7F:7F7F:7F7F:7F7F:7F7F:7F7F:7F7F:7F7F
NULL
NULL
2 4 6 8.4 10.9
2000-12-31 00:00:00 000:000:000 MY VARCHAR 203.212.222.111 NULL
NULL
NULL
2 4 6 8.4 10.9
2000-12-31 00:00:00 000:000:000 MY VARCHAR 192.168.0.1 NULL
NULL<sub>1</sub>
NULL
2 4 6 8.4 10.9
2000-12-31 00:00:00 000:000:000 MY VARCHAR 127.0.0.1 NULL
NULL
NIII L
2 4 6 8.4 10.9
2000-12-31 00:00:00 000:000:000 MY VARCHAR NULL NULL
NULL
NULL
2 4 6 8.4 10.9
```
2000-12-31 00:00:00 000:000:000 NULL NULL NULL NULL NULL 2 4 6 8.4 10.9 2014-05-23 17:41:28 000:000:000 NULL NULL NULL NULL NULL<sub>1</sub> 2 4 6 8.4 10.9 2015-04-09 16:44:11 134:256:000 NULL NULL NULL NULL NULL 2 4 6 8.4 10.9 1970-01-01 09:00:01 000:000:000 NULL NULL NULL NULL<sub>1</sub> NULL 2 4 6 8.4 10.9 1970-01-01 09:00:00 000:000:000 NULL NULL NULL NULL NULL [12] row(s) selected.

Now let's use a fast append method using a file. This is an example useful for fast input of large amounts of logs, packets, etc. used in business. The file name is sample4\_append2.c. You have to save the data to be entered in advance in data.txt.

### ./make\_data

Modifying the given make\_data.c gives you the opportunity to create a data.txt file for your situation. make\_data.c

```
#include <stdio.h>
#include <stdlib.h>
#include <string.h>
#include <sys/time.h>
#include <machbase_sqlcli.h>
#define MACHBASE_PORT_NO 5656
#define MAX_APPEND_COUNT 0xFFFFFFFF
#define ERROR_CHECK_COUNT 100
SQLHENV gEnv;
SQLHDBC gCon;
SQLHSTMT gStmt;
SQLCHAR gErrorState[6];
void connectDB();
void disconnectDB();
void outError(const char *aMsg);
void executeDirectSQL(const char *aSQL, int aErrIgnore);
void createTable();
void appendOpen();
int appendData();
void appendClose();
time_t getTimeStamp();
int main()
{
    unsigned int sCount=0;
    time_t sStartTime, sEndTime;
    connectDB();
    createTable();
    appendOpen();
    sStartTime = getTimeStamp();
    sCount = appendData();
```
sEndTime = getTimeStamp();

```
appendClose();
    printf("timegap = %ld microseconds for %d records\n", sEndTime - sStartTime, sCount);
    printf("%.2f records/second\n", ((double)sCount/(double)(sEndTime - sStartTime))*1000000);
    disconnectDB();
    return 0;
}
void connectDB()
{
    char sConnStr[1024];
    if (SQL_ERROR == SQLAllocEnv(&gEnv)) {
        outError("SQLAllocEnv error!!");
    }
    if (SQL_ERROR == SQLAllocConnect(gEnv, &gCon)) {
        outError("SQLAllocConnect error!!");
    }
    sprintf(sConnStr,"SERVER=127.0.0.1;UID=SYS;PWD=MANAGER;CONNTYPE=1;PORT_NO=%d", MACHBASE_PORT_NO);
    if (SQL_ERROR == SQLDriverConnect( gCon, NULL,
                                       (SQLCHAR *)sConnStr, SQL_NTS,
                                       NULL, 0, NULL,
                                       SQL_DRIVER_NOPROMPT ))
    {
        outError("connection error!!");
    }
    if( SQL_ERROR == SQLAllocStmt(gCon, &gStmt) )
    {
        outError("SQLAllocStmt error!!");
    }
    printf("connected ... \n");
}
void disconnectDB()
{
    if( SQL_ERROR == SQLFreeStmt(gStmt, SQL_DROP) )
    {
        outError("SQLFreeStmt error");
    }
    if (SQL_ERROR == SQLDisconnect(gCon)) {
        outError("disconnect error");
    }
    SQLFreeConnect(gCon);
    SQLFreeEnv(gEnv);
}
void outError(const char *aMsg)
{
    SQLINTEGER sErrorNo;
    SQLSMALLINT sMsgLength;
    SQLCHAR sErrorMsg[1024];
    printf("ERROR : (%s)\n", aMsg);
    if (SQL_SUCCESS == SQLError( gEnv, gCon, gStmt, NULL, &sErrorNo,
                                 sErrorMsg, 1024, &sMsgLength ))
    {
        printf(" mach-%d : %s\n", sErrorNo, sErrorMsg);
    }
```

```
if( gStmt )
    {
        SQLFreeStmt( gStmt, SQL_DROP );
    }
    if( gCon )
    {
        SQLFreeConnect( gCon );
    }
    if( gEnv )
    {
        SQLFreeEnv( gEnv );
    }
    exit(-1);
}
void executeDirectSQL(const char *aSQL, int aErrIgnore)
{
    SQLHSTMT sStmt;
    if (SQLAllocStmt(gCon, &sStmt) == SQL_ERROR)
    {
        if (aErrIgnore != 0) return;
        outError("AllocStmt error");
    }
    if (SQLExecDirect(sStmt, (SQLCHAR *)aSQL, SQL_NTS) == SQL_ERROR)
    {
        if (aErrIgnore != 0) return;
        outError("sql_exec_direct error");
    }
    if (SQL_ERROR == SQLFreeStmt(sStmt, SQL_DROP))
    {
        if (aErrIgnore != 0) return;
        outError("FreeStmt Error");
    }
}
void createTable()
{
    executeDirectSQL("DROP TABLE CLI_SAMPLE", 1);
    executeDirectSQL("CREATE TABLE CLI_SAMPLE(seq short, score integer, total long, percentage float, ratio doub
    printf("table created\n");
}
void appendOpen()
{
   const char *sTableName = "CLI_SAMPLE";
    if( SQLAppendOpen(gStmt, (SQLCHAR *)sTableName, ERROR_CHECK_COUNT) != SQL_SUCCESS )
    {
        outError("SQLAppendOpen error!!");
    }
    printf("append open ok\n");
}
int appendData()
{
    FILE *sFp;
   char sBuf[1024];
   int j;
   char *sToken;
   unsigned int sCount=0;
   SQL_APPEND_PARAM sParam[11];
    sFp = fopen("data.txt", "r");
    if( !sFp )
    {
```

```
printf("file open error\n");
    exit(-1);
}
printf("append data start\n");
memset(sBuf, 0, sizeof(sBuf));
while( fgets(sBuf, 1024, sFp ) != NULL )
{
    if( strlen(sBuf) < 1)
    {
        break;
    }
    j=0;sToken = strtok(sBuf,",");
    while( sToken != NULL )
    {
        memset(sParam+j, 0, sizeof(sParam));
        switch(j){
            case 0 : sParam[j].mShort = atoi(sToken); break; //short
            case 1 : sParam[j].mInteger = atoi(sToken); break; //int
            case 2 : sParam[j].mLong = atol(sToken); break; //long
            case 3 : sParam[j].mFloat = atof(sToken); break; //float
            case 4 : sParam[j].mDouble = atof(sToken); break; //double
            case 5 : //string
            case 9 : //text
            case 10 : //binary
                     sParam[j].mVar.mLength = strlen(sToken);
                     strcpy(sParam[j].mVar.mData, sToken);
                     break;
            case 6 : //ipv4
            case 7 : //ipv6
                     sParam[j].mIP.mLength = SQL_APPEND_IP_STRING;
                     strcpy(sParam[j].mIP.mAddrString, sToken);
                     break;
            case 8 : //datetime
                     sParam[j].mDateTime.mTime = SQL_APPEND_DATETIME_STRING;
                     strcpy(sParam[j].mDateTime.mDateStr, sToken);
                     sParam[j].mDateTime.mFormatStr = "DD/MON/YYYY:HH24:MI:SS";
                     break;
        }
        sToken = strtok(NULL, ",");
        j++;
    }
    if( SQLAppendDataV2(gStmt, sParam) != SQL_SUCCESS )
    {
        printf("SQLAppendData error\n");
        return 0;
    }
    if ( ((sCount++) % 10000) == 0)
    {
        printf(".");
    }
    if( ((sCount) % 100) == 0 )
    {
        if( SQLAppendFlush( gStmt ) != SQL_SUCCESS )
        {
            outError("SQLAppendFlush error");
        }
    }
    if (sCount == MAX_APPEND_COUNT)
    {
        break;
    }
```

```
}
   printf("\nappend data end\n");
    fclose(sFp);
    return sCount;
}
void appendClose()
{
    int sSuccessCount = 0;
    int sFailureCount = 0;
   if( SQLAppendClose(gStmt, &sSuccessCount, &sFailureCount) != SQL_SUCCESS )
    {
        outError("SQLAppendClose error");
   }
    printf("append close ok\n");
    printf("success : %d, failure : %d\n", sSuccessCount, sFailureCount);
}
time_t getTimeStamp()
{
   struct timeval tv;
    gettimeofday(&tv, NULL);
    return tv.tv_sec*1000000+tv.tv_usec;
}
```
If you register sample4\_append2.c in the Makefile, compile and run it, it will appear as follows.

```
[mach@localhost cli]$ make
gcc -c -g -W -Wall -rdynamic -fno-inline -m64 -mtune=k8 -g -W -Wall -rdynamic -fno-inline -m64 -mtune=k8 -I/home/ma
gcc -m64 -mtune=k8 -L/home/mach/machbase_home/lib -osingle_append2 single_append2.o -lmachcli -L/home/mach/machbase
[mach@localhost cli]$ ./single_append2
connected ...
table created
append open ok
append data start
....................................................................................................
append data end
append close ok
success : 1000000, failure : 0
timegap = 1641503 microseconds for 1000000 records
609197.79 records/second
```
## Acquiring Table Column Information Example

There are a number of ways to obtain table column information, but we will look at how to use SQLDescribeCol and SQLColumns.

### **SQLDescribeCol**

SQLDescribeCol is a function that retrieves the number, name, buffer size, length, and type of table columns.

```
The sample file name is sample5_describe.c.
```

```
sample5_describe.c
```

```
#include <stdio.h>
#include <stdlib.h>
#include <string.h>
#include <machbase_sqlcli.h>
#include <time.h>
#define MACHBASE_PORT_NO 5656
```
SQLHENV gEnv;

```
SQLHDBC gCon;
SQLHSTMT gStmt;
SQLCHAR gErrorState[6];
void connectDB()
{
    char connStr[1024];
    SQLINTEGER errNo;
    SQLSMALLINT msgLength;
    SQLCHAR errMsg[1024];
    if (SQL_ERROR == SQLAllocEnv(&gEnv)) {
        printf("SQLAllocEnv error!!\n");
        exit(1);
   }
    if (SQL_ERROR == SQLAllocConnect(gEnv, &gCon)) {
        printf("SQLAllocConnect error!!\n");
        SQLFreeEnv(gEnv);
        exit(1);
    }
    sprintf(connStr,"SERVER=127.0.0.1;UID=SYS;PWD=MANAGER;CONNTYPE=1;PORT_NO=%d", MACHBASE_PORT_NO);
    if (SQL_ERROR == SQLDriverConnect( gCon, NULL,
                                       (SQLCHAR *)connStr,
                                       SQL_NTS,
                                       NULL, 0, NULL,
                                       SQL_DRIVER_NOPROMPT ))
    {
        printf("connection error\n");
        if (SQL_SUCCESS == SQLError ( gEnv, gCon, NULL, NULL, &errNo,
                                      errMsg, 1024, &msgLength ))
        {
            printf(" mach-%d : %s\n", errNo, errMsg);
        }
        SQLFreeEnv(gEnv);
        exit(1);
    }
    if (SQLAllocStmt(gCon, &gStmt) == SQL_ERROR)
    {
        outError("AllocStmt error", gStmt);
    }
    printf("connected ... \n");
}
void disconnectDB()
{
    SQLINTEGER errNo;
    SQLSMALLINT msgLength;
    SQLCHAR errMsg[1024];
    if (SQL_ERROR == SQLDisconnect(gCon)) {
        printf("disconnect error\n");
        if( SQL_SUCCESS == SQLError( gEnv, gCon, NULL, NULL, &errNo,
                                     errMsg, 1024, &msgLength ))
        {
            printf(" mach-%d : %s\n", errNo, errMsg);
        }
    }
    SQLFreeConnect(gCon);
    SQLFreeEnv(gEnv);
```

```
439
```
}

```
void outError(const char *aMsg, SQLHSTMT stmt)
{
    SQLINTEGER errNo;
    SQLSMALLINT msgLength;
    SQLCHAR errMsg[1024];
   printf("ERROR : (%s)\n", aMsg);
   if (SQL_SUCCESS == SQLError( gEnv, gCon, stmt, NULL, &errNo,
                                 errMsg, 1024, &msgLength ))
    {
        printf(" mach-%d : %s\n", errNo, errMsg);
    }
    exit(-1);
}
void executeDirectSQL(const char *aSQL, int aErrIgnore)
{
    SQLHSTMT stmt;
   if (SQLAllocStmt(gCon, &stmt) == SQL_ERROR)
    {
       if (aErrIgnore != 0) return;
       outError("AllocStmt error", stmt);
   }
   if (SQLExecDirect(stmt, (SQLCHAR *)aSQL, SQL_NTS) == SQL_ERROR)
    {
       if (aErrIgnore != 0) return;
        printf("sql_exec_direct error[%s] \n", aSQL);
       outError("sql_exec_direct error", stmt);
   }
    if (SQL_ERROR == SQLFreeStmt(stmt, SQL_DROP))
    {
        if (aErrIgnore != 0) return;
        outError("FreeStmt Error", stmt);
    }
}
void createTable()
{
    executeDirectSQL("DROP TABLE CLI_SAMPLE", 1);
    executeDirectSQL("CREATE TABLE CLI_SAMPLE(seq short, score integer, total long, percentage float, ratio doub
}
int main()
{
   char sSqlStr[] = "select * from cli_sample";
   SQLCHAR sColName[32];
   SQLSMALLINT sColType;
   SQLSMALLINT sColNameLen;
   SQLSMALLINT sNullable;
   SQLULEN sColLen;
    SQLSMALLINT sDecimalDigits;
    SQLLEN sOutlen;
    SQLCHAR* sData;
    SQLLEN sDisplaySize;
    int i;
    SQLSMALLINT sColumns;
    connectDB();
    createTable();
    if(SQLPrepare(gStmt, (SQLCHAR*)sSqlStr, SQL_NTS))
    {
```

```
outError("sql prepare fail", gStmt);
       return -1;
    }
    if(SQLNumResultCols(gStmt, &sColumns) != SQL_SUCCESS )
    {
        printf("get col length error \n");
       return -1;
    }
    printf("----------------------------------------------------------------\n");
    printf("%32s%16s%10s\n","Name","Type","Length");
    printf("----------------------------------------------------------------\n");
    for(i = 0; i < sColumes; i++){
        SQLDescribeCol(gStmt,
                       (SQLUSMALLINT)(i + 1),
                       sColName,
                       sizeof(sColName),
                       &sColNameLen,
                       &sColType,
                       (SQLULEN *)&sColLen,
                       &sDecimalDigits,
                       (SQLSMALLINT *)&sNullable);
       printf("%32s%16d%10d\n",sColName, sColType, sColLen);
    }
    printf("----------------------------------------------------------------\n");
    disconnectDB();
   return 0;
}
```
If you add the above file and run make, you can see the contents of the column as shown below.

```
[mach@localhost cli]$ make
[mach@localhost cli]$ ./sample5_describe
connected ...
----------------------------------------------------------------
Name Type Length
----------------------------------------------------------------
SEQ 5 5
SCORE 4 10
TOTAL -5 19
PERCENTAGE 6 27
RATIO 8 27
ID 12 10
SRCIP 2104 15
DSTIP 2106 60
REG_DATE 9 31
TLOG 2100 67108864
IMAGE -2 67108864
----------------------------------------------------------------
[mach@localhost cli]$
```
## **SOLColumns**

SQLColumns is a function that can find the information of the columns existing in the current table. Machbase also supports the above functions and can be used to find out the information of each column.

The file name is sample6\_columns.c. sample6\_columns.c

```
#include <stdio.h>
#include <stdlib.h>
#include <string.h>
#include <machbase_sqlcli.h>
#include <time.h>
#define MACHBASE_PORT_NO 5656
SQLHENV gEnv;
SQLHDBC gCon;
SQLHSTMT gStmt;
SQLCHAR gErrorState[6];
void connectDB()
{
    char connStr[1024];
    SQLINTEGER errNo;
    SQLSMALLINT msgLength;
    SQLCHAR errMsg[1024];
    if (SQL_ERROR == SQLAllocEnv(&gEnv)) {
        printf("SQLAllocEnv error!!\n");
        exit(1);
    }
    if (SQL_ERROR == SQLAllocConnect(gEnv, &gCon)) {
        printf("SQLAllocConnect error!!\n");
        SQLFreeEnv(gEnv);
        exit(1);
    }
    sprintf(connStr,"SERVER=127.0.0.1;UID=SYS;PWD=MANAGER;CONNTYPE=1;PORT_NO=%d", MACHBASE_PORT_NO);
    if (SQL_ERROR == SQLDriverConnect( gCon, NULL,
                                       (SQLCHAR *)connStr,
                                       SQL_NTS,
                                       NULL, 0, NULL,
                                       SQL_DRIVER_NOPROMPT ))
    {
        printf("connection error\n");
        if (SQL_SUCCESS == SQLError ( gEnv, gCon, NULL, NULL, &errNo,
                                      errMsg, 1024, &msgLength ))
        {
            printf(" mach-%d : %s\n", errNo, errMsg);
        }
        SQLFreeEnv(gEnv);
        exit(1);
    }
    if (SQLAllocStmt(gCon, &gStmt) == SQL_ERROR)
    {
        outError("AllocStmt error", gStmt);
    }
    printf("connected ... \n");
}
void disconnectDB()
{
    SQLINTEGER errNo;
    SQLSMALLINT msgLength;
    SQLCHAR errMsg[1024];
    if (SQL_ERROR == SQLDisconnect(gCon)) {
        printf("disconnect error\n");
```

```
if( SQL_SUCCESS == SQLError( gEnv, gCon, NULL, NULL, &errNo,
                                     errMsg, 1024, &msgLength ))
        {
            printf(" mach-%d : %s\n", errNo, errMsg);
       }
    }
    SQLFreeConnect(gCon);
    SQLFreeEnv(gEnv);
}
void outError(const char *aMsg, SQLHSTMT stmt)
{
   SQLINTEGER errNo;
    SQLSMALLINT msgLength;
    SQLCHAR errMsg[1024];
    printf("ERROR : (%s)\n", aMsg);
    if (SQL_SUCCESS == SQLError( gEnv, gCon, stmt, NULL, &errNo,
                                 errMsg, 1024, &msgLength ))
    {
       printf(" mach-%d : %s\n", errNo, errMsg);
    }
    exit(-1);
}
void executeDirectSQL(const char *aSQL, int aErrIgnore)
{
    SQLHSTMT stmt;
    if (SQLAllocStmt(gCon, &stmt) == SQL_ERROR)
    {
        if (aErrIgnore != 0) return;
        outError("AllocStmt error", stmt);
    }
   if (SQLExecDirect(stmt, (SQLCHAR *)aSQL, SQL_NTS) == SQL_ERROR)
    {
        if (aErrIgnore != 0) return;
        printf("sql_exec_direct error[%s] \n", aSQL);
       outError("sql_exec_direct error", stmt);
    }
   if (SQL_ERROR == SQLFreeStmt(stmt, SQL_DROP))
    {
        if (aErrIgnore != 0) return;
        outError("FreeStmt Error", stmt);
   }
}
void createTable()
{
    executeDirectSQL("DROP TABLE CLI SAMPLE", 1);
    executeDirectSQL("CREATE TABLE CLI_SAMPLE(seq short, score integer, total long, percentage float, ratio doub
}
int main()
{
   SQLCHAR sColName[32];
    SQLSMALLINT sColType;
   SQLCHAR sColTypeName[16];
   SQLSMALLINT sColNameLen;
   SQLSMALLINT sColTypeLen;
    SQLSMALLINT sNullable;
    SQLULEN sColLen;
    SQLSMALLINT sDecimalDigits;
    SQLLEN sOutlen;
    SQLCHAR* sData;
```

```
SQLLEN sDisplaySize;
int i;
SQLSMALLINT sColumns;
connectDB();
createTable();
if(SQLColumns(gStmt, NULL, 0, NULL, 0, "cli_sample", SQL_NTS, NULL, 0) != SQL_SUCCESS)
{
    printf("sql columns error!\n");
    return -1;
}
SQLBindCol(gStmt, 4, SQL_C_CHAR, sColName, sizeof(sColName), &sColNameLen);
SQLBindCol(gStmt, 5, SQL_C_SSHORT, &sColType, 0, &sColTypeLen);
SQLBindCol(gStmt, 6, SQL_C_CHAR, sColTypeName, sizeof(sColTypeName), NULL);
SQLBindCol(gStmt, 7, SQL_C_SLONG, &sColLen, 0, NULL);
printf("--------------------------------------------------------------------------------\n");
printf("%32s%16s%16s%10s\n","Name","Type","TypeName","Length");
printf("--------------------------------------------------------------------------------\n");
while( SQLFetch(gStmt) != SQL_NO_DATA )
{
    printf("%32s%16d%16s%10d\n",sColName, sColType, sColTypeName, sColLen);
}
printf("--------------------------------------------------------------------------------\n");
disconnectDB();
return 0;
```
Add the above file and run make. The results are as follows.

}

```
[mach@localhost cli]$ make
[mach@localhost cli]$ ./sample6_columns
connected ...
--------------------------------------------------------------------------------
Name Type TypeName Length
--------------------------------------------------------------------------------
_ARRIVAL_TIME 93 DATE 31
SEQ 5 SMALLINT 5
SCORE 4 INTEGER 10
TOTAL -5 BIGINT 19
PERCENTAGE 6 FLOAT 27
RATIO 8 DOUBLE 27
ID 12 VARCHAR 10
SRCIP 2104 IPV4 15
DSTIP 2106 IPV6 60
REG_DATE 93 DATE 31
TLOG 2100 TEXT 67108864
IMAGE -2 BINARY 67108864
--------------------------------------------------------------------------------
```
#### Multi-Thread Append Example

An example of using multiple threads in one program to append to multiple tables.

The file name is sample8\_multi\_session\_multi\_table.c. sample8\_multi\_session\_multi\_table.c

```
#include <stdio.h>
#include <stdlib.h>
#include <string.h>
#include <pthread.h>
```

```
#include <machbase_sqlcli.h>
#define MACHBASE_PORT_NO 5656
#define ERROR_CHECK_COUNT 100
#define LOG_FILE_CNT 3
#define MAX_THREAD_NUM LOG_FILE_CNT
#define RC FAILURE -1
#define RC_SUCCESS 0
#define UNUSED(aVar) do { (void)(aVar); } while(0)
char *gTableName[LOG_FILE_CNT] = {"table_f1", "table_f2", "table_event"};
char *gFileName[LOG_FILE_CNT] = {"suffle_data1.txt","suffle_data2.txt","suffle_data3.txt"};
void printError(SQLHENV aEnv, SQLHDBC aCon, SQLHSTMT aStmt, char *aMsg);
int connectDB(SQLHENV *aEnv, SQLHDBC *aCon);
void disconnectDB(SQLHENV aEnv, SQLHDBC aCon);
int executeDirectSQL(SQLHENV aEnv, SQLHDBC aCon, const char *aSQL, int aErrIgnore);
int appendOpen(SQLHENV aEnv, SQLHDBC aCon, SQLHSTMT aStmt, char* aTableName);
int appendClose(SQLHENV aEnv, SQLHDBC aCon, SQLHSTMT aStmt);
int createTables(SQLHENV aEnv, SQLHDBC aCon);
/*
* error code returned from CLI lib
*/
void printError(SQLHENV aEnv, SQLHDBC aCon, SQLHSTMT aStmt, char *aMsg)
{
   SQLINTEGER sNativeError;
   SQLCHAR sErrorMsg[SQL_MAX_MESSAGE_LENGTH + 1];
   SQLCHAR sSqlState[SQL_SQLSTATE_SIZE + 1];
   SQLSMALLINT sMsgLength;
   if( aMsg != NULL ){
       printf("%s\n", aMsg);
   }
   if( SQLError(aEnv, aCon, aStmt, sSqlState, &sNativeError,
                sErrorMsg, SQL_MAX_MESSAGE_LENGTH, &sMsgLength) == SQL_SUCCESS )
    {
       printf("SQLSTATE-[%s], Machbase-[%d][%s]\n", sSqlState, sNativeError, sErrorMsg);
   }
}
/*
* error code returned from Machbase server
*/
void appendDumpError(SQLHSTMT aStmt,
                   SQLINTEGER aErrorCode,
                    SQLPOINTER aErrorMessage,
                    SQLLEN aErrorBufLen,
                    SQLPOINTER aRowBuf,
                    SQLLEN aRowBufLen)
{
    char sErrMsg[1024] = {0, };
   char sRowMsg[32 * 1024] = {0, };
   UNUSED(aStmt);
   if (aErrorMessage != NULL)
    {
       strncpy(sErrMsg, (char *)aErrorMessage, aErrorBufLen);
   }
    if (aRowBuf != NULL)
    {
       strncpy(sRowMsg, (char *)aRowBuf, aRowBufLen);
```

```
}
    fprintf(stdout, "Append Error : [%d][%s]\n[%s]\n\n", aErrorCode, sErrMsg, sRowMsg);
}
int connectDB(SQLHENV *aEnv, SQLHDBC *aCon)
{
    char sConnStr[1024];
    if( SQLAllocEnv(aEnv) != SQL_SUCCESS )
    {
        printf("SQLAllocEnv error\n");
        return RC_FAILURE;
    }
    if( SQLAllocConnect(*aEnv, aCon) != SQL_SUCCESS )
    {
        printf("SQLAllocConnect error\n");
        SQLFreeEnv(*aEnv);
        *aEnv = SQL_NULL_HENV;
        return RC_FAILURE;
    }
    sprintf(sConnStr,"SERVER=127.0.0.1;UID=SYS;PWD=MANAGER;CONNTYPE=1;PORT_NO=%d", MACHBASE_PORT_NO);
    if( SQLDriverConnect( *aCon, NULL,
                          (SQLCHAR *)sConnStr,
                          SQL_NTS,
                          NULL, 0, NULL,
                          SQL_DRIVER_NOPROMPT ) != SQL_SUCCESS
      )
    {
        printError(*aEnv, *aCon, NULL, "SQLDriverConnect error");
        SQLFreeConnect(*aCon);
        *aCon = SQL_NULL_HDBC;
        SQLFreeEnv(*aEnv);
        *aEnv = SQL_NULL_HENV;
        return RC_FAILURE;
    }
    return RC_SUCCESS;
}
void disconnectDB(SQLHENV aEnv, SQLHDBC aCon)
{
    if( SQLDisconnect(aCon) != SQL_SUCCESS )
    {
        printError(aEnv, aCon, NULL, "SQLDisconnect error");
    }
    SQLFreeConnect(aCon);
    aCon = SQL_NULL_HDBC;
    SQLFreeEnv(aEnv);
    aEnv = SQL_NULL_HENV;
}
int executeDirectSQL(SQLHENV aEnv, SQLHDBC aCon, const char *aSQL, int aErrIgnore)
{
    SQLHSTMT sStmt = SQL_NULL_HSTMT;
```

```
if( SQLAllocStmt(aCon, &sStmt) != SQL_SUCCESS )
    {
        if( aErrIgnore == 0 )
        {
            printError(aEnv, aCon, sStmt, "SQLAllocStmt Error");
            return RC_FAILURE;
        }
    }
    if( SQLExecDirect(sStmt, (SQLCHAR *)aSQL, SQL_NTS) != SQL_SUCCESS )
    {
        if( aErrIgnore == 0 )
        {
            printError(aEnv, aCon, sStmt, "SQLExecDirect Error");
            SQLFreeStmt(sStmt,SQL_DROP);
            sStmt = SQL_NULL_HSTMT;
            return RC_FAILURE;
        }
    }
    if( SQLFreeStmt(sStmt, SQL_DROP) != SQL_SUCCESS )
    {
        if (aErrIgnore == 0)
        {
            printError(aEnv, aCon, sStmt, "SQLFreeStmt Error");
            sStmt = SQL_NULL_HSTMT;
            return RC_FAILURE;
        }
    }
    sStmt = SQL_NULL_HSTMT;
    return RC_SUCCESS;
}
int appendOpen(SQLHENV aEnv, SQLHDBC aCon, SQLHSTMT aStmt, char* aTableName)
{
    if( aTableName == NULL )
    {
        printf("append open wrong table name");
        return RC_FAILURE;
    }
    if( SQLAppendOpen(aStmt, (SQLCHAR *)aTableName, ERROR_CHECK_COUNT) != SQL_SUCCESS )
    {
        printError(aEnv, aCon, aStmt, "SQLAppendOpen error");
        return RC_FAILURE;
    }
    return RC_SUCCESS;
}
int appendClose(SQLHENV aEnv, SQLHDBC aCon, SQLHSTMT aStmt)
{
    int sSuccessCount = 0;
    int sFailureCount = 0;
    if( SQLAppendClose(aStmt, &sSuccessCount, &sFailureCount) != SQL_SUCCESS )
    {
        printError(aEnv, aCon, aStmt, "SQLAppendClose error");
        return RC_FAILURE;
    }
    printf("append result success : %d, failure : %d\n", sSuccessCount, sFailureCount);
    return RC_SUCCESS;
}
```

```
int createTables(SQLHENV aEnv, SQLHDBC aCon)
{
    int i;
    char *sSchema[] = { "srcip1 ipv4, srcip2 ipv6, srcport short, dstip1 ipv4, dstip2 ipv6, dstport short, da
       "srcip1 ipv4, srcip2 ipv6, srcport short, dstip1 ipv4, dstip2 ipv6, dstport short, data1 long, data2 lon
       "machine ipv4, err integer, msg varchar(30)"
   };
   char sDropQuery[256];
   char sCreateQuery[256];
    for(i = 0; i < LOG\_FILE\_CNT; i++){
       snprintf(sDropQuery, 256, "DROP TABLE %s", gTableName[i]);
       snprintf(sCreateQuery, 256, "CREATE TABLE %s ( %s )", gTableName[i], sSchema[i]);
       executeDirectSQL(aEnv, aCon, sDropQuery, 1);
       executeDirectSQL(aEnv, aCon, sCreateQuery, 0);
   }
   return RC_SUCCESS;
}
int appendF1(SQLHENV aEnv, SQLHDBC aCon, SQLHSTMT aStmt, FILE *aFp)
{
    SQL_APPEND_PARAM sParam[8];
    SQLRETURN SRC;
   SQLINTEGER sNativeError;
   SQLCHAR sErrorMsg[SQL_MAX_MESSAGE_LENGTH + 1];
    SQLCHAR sSqlState[SQL_SQLSTATE_SIZE + 1];
   SQLSMALLINT sMsgLength;
   char sData[4][64];
   memset(sParam, 0, sizeof(sParam));
    fscanf(aFp, "%s %s %hd %s %s %hd %lld %lld\n",
           sData[0], sData[1], &sParam[2].mShort,
           sData[2], sData[3], &sParam[5].mShort,
          &sParam[6].mLong, &sParam[7].mLong);
    sParam[0].mIP.mLength = SQL_APPEND_IP_STRING;
    sParam[0].mIP.mAddrString = sData[0];
    sParam[1].mIP.mLength = SQL_APPEND_IP_STRING;
   sParam[1].mIP.mAddrString = sData[1];
    sParam[3].mIP.mLength = SQL_APPEND_IP_STRING;
    sParam[3].mIP.mAddrString = sData[2];
    sParam[4].mIP.mLength = SQL_APPEND_IP_STRING;
    sParam[4].mIP.mAddrString = sData[3];
    sRC = SQLAppendDataV2(aStmt, sParam);
   if( !SQL_SUCCEEDED(sRC) )
    {
       if( SQLError(aEnv, aCon, aStmt, sSqlState, &sNativeError,
                    sErrorMsg, SQL_MAX_MESSAGE_LENGTH, &sMsgLength) != SQL_SUCCESS )
       {
           return RC_FAILURE;
       }
       printf("SQLSTATE-[%s], Machbase-[%d][%s]\n", sSqlState, sNativeError, sErrorMsg);
       if( sNativeError != 9604 &&
           sNativeError != 9605 &&
            sNativeError != 9606 )
```

```
{
           return RC_FAILURE;
       }
       else
       {
            //data value error in one record, so return success to keep attending
       }
   }
   return RC_SUCCESS;
}
int appendF2(SQLHENV aEnv, SQLHDBC aCon, SQLHSTMT aStmt, FILE* aFp)
{
   SQL_APPEND_PARAM sParam[8];
   SQLRETURN SRC;
    SQLINTEGER sNativeError;
    SQLCHAR sErrorMsg[SQL_MAX_MESSAGE_LENGTH + 1];
    SQLCHAR sSqlState[SQL_SQLSTATE_SIZE + 1];
   SQLSMALLINT sMsgLength;
   char sData[4][64];
   memset(sParam, 0, sizeof(sParam));
    fscanf(aFp, "%s %s %hd %s %s %hd %lld %lld\n",
           sData[0], sData[1], &sParam[2].mShort,
          sData[2], sData[3], &sParam[5].mShort,
          &sParam[6].mLong, &sParam[7].mLong);
    sParam[0].mIP.mLength = SQL APPEND IP STRING;
    sParam[0].mIP.mAddrString = sData[0];
    sParam[1].mIP.mLength = SQL_APPEND_IP_STRING;
    sParam[1].mIP.mAddrString = sData[1];
    sParam[3].mIP.mLength = SQL_APPEND_IP_STRING;
    sParam[3].mIP.mAddrString = sData[2];
    sParam[4].mIP.mLength = SQL_APPEND_IP_STRING;
    sParam[4].mIP.mAddrString = sData[3];
    sRC = SQLAppendDataV2(aStmt, sParam);
   if( !SQL_SUCCEEDED(sRC) )
    {
       if( SQLError(aEnv, aCon, aStmt, sSqlState, &sNativeError,
                    sErrorMsg, SQL_MAX_MESSAGE_LENGTH, &sMsgLength) != SQL_SUCCESS )
       {
           return RC_FAILURE;
       }
       printf("SQLSTATE-[%s], Machbase-[%d][%s]\n", sSqlState, sNativeError, sErrorMsg);
       if( sNativeError != 9604 &&
           sNativeError != 9605 &&
           sNativeError != 9606 )
       {
           return RC_FAILURE;
       }
       else
       {
            //data value error in one record, so return success to keep attending
       }
    }
    return RC_SUCCESS;
}
int appendEvent(SQLHENV aEnv, SQLHDBC aCon, SQLHSTMT aStmt, FILE* aFp)
```

```
{
    SQL_APPEND_PARAM sParam[3];
   SQLRETURN SRC;
   SQLINTEGER sNativeError;
    SQLCHAR sErrorMsg[SQL_MAX_MESSAGE_LENGTH + 1];
   SQLCHAR sSqlState[SQL_SQLSTATE_SIZE + 1];
   SQLSMALLINT sMsgLength;
   char sData[2][20];
   memset(sParam, 0, sizeof(sParam));
    fscanf(aFp, "%s %d %s\n",sData[0], &sParam[1].mInteger, sData[1]);
    sParam[0].mIP.mLength = SQL_APPEND_IP_STRING;
   sParam[0].mIP.mAddrString = sData[0];
    sParam[2].mVarchar.mLength = strlen(sData[1]);
    sParam[2].mVarchar.mData = sData[1];
    sRC = SQLAppendDataV2(aStmt, sParam);
   if( !SQL_SUCCEEDED(sRC) )
    {
       if( SQLError(aEnv, aCon, aStmt, sSqlState, &sNativeError,
                   sErrorMsg, SQL_MAX_MESSAGE_LENGTH, &sMsgLength) != SQL_SUCCESS )
       {
           return RC_FAILURE;
       }
       printf("SQLSTATE-[%s], Machbase-[%d][%s]\n", sSqlState, sNativeError, sErrorMsg);
       if( sNativeError != 9604 &&
           sNativeError != 9605 &&
           sNativeError != 9606 )
       {
           return RC_FAILURE;
       }
       else
       {
           //data value error in one record, so return success to keep attending
       }
    }
    return RC_SUCCESS;
}
void *eachThread(void *aIdx)
{
   SQLHENV sEnv = SQL_NULL_HENV;
    SQLHDBC sCon = SQL_NULL_HDBC;
   SQLHSTMT sStmt[LOG_FILE_CNT] = {SQL_NULL_HSTMT,};
   FILE* sFp;
   int i;
   int sLogType;
   int sThrNo = *(int *)aIdx;
   // Alloc ENV and DBC
   if( connectDB(&sEnv, &sCon) == RC_SUCCESS )
    {
       printf("[%d]connectDB success.\n", sThrNo);
   }
    else
    {
       printf("[%d]connectDB failure.\n", sThrNo);
       goto error;
    }
```

```
// set timed flush true
if( SQLSetConnectAppendFlush(sCon, 1) != SQL_SUCCESS )
{
    printError(sEnv, sCon, NULL, "SQLSetConnectAppendFlush Error");
    goto error;
}
for( i = 0; i < LOG_FILE_CNT; i++ )
{
    // Alloc stmt
    if( SQLAllocStmt(sCon,&sStmt[i]) != SQL_SUCCESS )
    {
        printError(sEnv, sCon, sStmt[i], "SQLAllocStmt Error");
        goto error;
    }
    if( appendOpen(sEnv, sCon, sStmt[i], gTableName[i]) == RC_FAILURE )
    {
        printError(sEnv, sCon, sStmt[i], "SQLAppendOpen Error");
        goto error;
    }
    else
    {
        printf("[%d-%d]appendOpen success.\n", sThrNo, i);
    }
    if( SQLAppendSetErrorCallback(sStmt[i], appendDumpError) != SQL_SUCCESS )
    {
        printError(sEnv, sCon, sStmt[i], "SQLAppendSetErrorCallback Error");
        goto error;
    }
    // set timed flush interval as 2 seconds
    if( SQLSetStmtAppendInterval(sStmt[i], 2000) != SQL_SUCCESS )
    {
        printError(sEnv, sCon, sStmt[i], "SQLSetStmtAppendInterval Error");
        goto error;
    }
}
sFp = fopen((char*)gFileName[sThrNo], "rt");
if('sFp == NULL'){
    printf("file open error - [%d][%s]\n", sThrNo, gFileName[sThrNo]);
}
else
{
    printf("file open success - [%d][%s]\n", sThrNo, gFileName[sThrNo]);
    for( i = 0; !feof(sFp); i++ )
    {
        fscanf(sFp, "%d ", &sLogType);
        switch(sLogType)
        {
            case 1://f1
                if( appendF1(sEnv, sCon, sStmt[0], sFp) == RC_FAILURE )
                {
                    goto error;
                }
                break;
            case 2://f2
                if( appendF2(sEnv, sCon, sStmt[1],sFp) == RC_FAILURE )
                {
                    goto error;
                }
                break;
            case 3://event
                if(appendEvent(sEnv, sCon, sStmt[2], sFp) == RC_FAILURE )
                {
                    goto error;
```

```
}
                    break;
                default:
                    printf("unknown type error\n");
                    break;
            }
            if( (i%10000) == 0 )
            {
                fprintf(stdout, ".");
                fflush(stdout);
            }
       }
       printf("\n");
        fclose(sFp);
   }
    for( i = 0; i < LOG\_FILE\_CNT; i++){
        printf("[%d-%d]appendClose start...\n", sThrNo, i);
        if( appendClose(sEnv, sCon, sStmt[i]) == RC_FAILURE )
        {
            printf("[%d-%d]appendClose failure\n", sThrNo, i);
       }
       else
        {
            printf("[%d-%d]appendClose success\n", sThrNo, i);
        }
       if( SQLFreeStmt(sStmt[i], SQL_DROP) != SQL_SUCCESS )
        {
            printError(sEnv, sCon, sStmt[i], "SQLFreeStmt Error");
       }
        sStmt[i] = SQL_NULL_HSTMT;
    }
    disconnectDB(sEnv, sCon);
   printf("[%d]disconnected.\n", sThrNo);
    pthread_exit(NULL);
error:
    for( i = 0; i < LOG_FILE_CNT; i++)
    {
       if( sStmt[i] != SQL_NULL_HSTMT )
        {
            appendClose(sEnv, sCon, sStmt[i]);
            if( SQLFreeStmt(sStmt[i], SQL_DROP) != SQL_SUCCESS )
            {
                printError(sEnv, sCon, sStmt[i], "SQLFreeStmt Error");
            }
            sStmt[i] = SQL_NULL_HSTMT;
       }
   }
    if( sCon != SQL_NULL_HDBC )
    {
        disconnectDB(sEnv, sCon);
    }
    pthread_exit(NULL);
}
int initTables()
{
    SQLHENV sEnv = SQL_NULL_HENV;
```

```
SQLHDBC sCon = SQL_NULL_HDBC;
   if( connectDB(&sEnv, &sCon) == RC_SUCCESS )
    {
       printf("connectDB success.\n");
   }
   else
    {
       printf("connectDB failure.\n");
       goto error;
   }
   if( createTables(sEnv, sCon) == RC_SUCCESS )
    {
       printf("createTables success.\n");
   }
   else
    {
       printf("createTables failure.\n");
       goto error;
   }
   disconnectDB(sEnv, sCon);
   return RC_SUCCESS;
error:
   if( sCon != SQL_NULL_HDBC )
    {
       disconnectDB(sEnv, sCon);
   }
   return RC_FAILURE;
}
int main()
{
   pthread_t sThread[MAX_THREAD_NUM];
   int sNum[MAX_THREAD_NUM];
   int sRC;
   int i;
   initTables();
   //
   //eachThread has own ENV,DBC and STMT
   //
   for(i = 0; i < MAX_THREAD_NUM; i++){
       sNum[i] = i;
       sRC = pthread_create(&sThread[i], NULL, (void *)eachThread, (void*)&sNum[i]);
       if ( sRC != RC_SUCCESS )
       {
           printf("Error in Thread create[%d] : %d\n", i, sRC);
           return RC_FAILURE;
       }
   }
   for(i = 0; i < MAX_THREAD_NUM; i++){
       sRC = pthread_join(sThread[i], NULL);
       if( sRC != RC_SUCCESS )
       {
           printf("Error in Thread[%d] : %d\n", i, sRC);
           return RC_FAILURE;
       }
       printf("%d thread join\n", i+1);
```

```
}
    return RC_SUCCESS;
}
```
Add the make code and run the executable file. Because the threads are used, the output order may be different. The results are as follows.

```
[mach@localhost cli]$ make sample8_multi_session_multi_table
gcc -c -g -W -Wall -rdynamic -fno-inline -m64 -mtune=k8 -g -W -Wall -rdynamic -fno-inline -m64 -mtune=k8 -I/home/ma
gcc -m64 -mtune=k8 -L/home/mach/machbase_home/lib -osample8_multi_session_multi_table sample8_multi_session_multi_t
[mach@localhost cli]$ ./sample8_multi_session_multi_table
connectDB success.
createTables success.
[0]connectDB success.
[1]connectDB success.
[2]connectDB success.
[1-0]appendOpen success.
[0-0]appendOpen success.
[2-0]appendOpen success.
[1-1]appendOpen success.
[2-1]appendOpen success.
[0-1]appendOpen success.
[1-2]appendOpen success.
[2-2]appendOpen success.
file open success - [1][suffle_data2.txt]
file open success - [2][suffle_data3.txt]
[0-2]appendOpen success.
file open success - [0][suffle_data1.txt]
.......................................................................................
[1-0]appendClose start...
..
[0-0]appendClose start...
append result success : 100000, failure : 0
[1-0]appendClose success
[1-1]appendClose start...
append result success : 100000, failure : 0
[1-1]appendClose success
[1-2]appendClose start...
append result success : 100000, failure : 0
[1-2]appendClose success
append result success : 100000, failure : 0
[0-0]appendClose success
[0-1]appendClose start...
.append result success : 100000, failure : 0
[0-1]appendClose success
[0-2]appendClose start...
append result success : 100000, failure : 0
[0-2]appendClose success
[2-0]appendClose start...
append result success : 100000, failure : 0
[2-0]appendClose success
[2-1]appendClose start...
append result success : 100000, failure : 0
[2-1]appendClose success
[2-2]appendClose start...
append result success : 100000, failure : 0
[2-2]appendClose success
[1]disconnected.
[2]disconnected.
[0]disconnected.
1 thread join
2 thread join
3 thread join
```

```
You can see the result through machsql as below.
```
[mach@localhost cli]\$ machsql

```
=================================================================
    Machbase Client Query Utility
    Release Version 3.5.0
    Copyright 2014, Machbase Inc. or its subsidiaries.
    All Rights Reserved.
=================================================================
Machbase Server Addr (Default:127.0.0.1) :
Machbase User ID (Default:SYS)
Machbase User Password : manager
MACH_CONNECT_MODE=INET, PORT=5656
Mach> select count(*) from table_f1;
count(*)
-----------------------
300000
[1] Row Selected.
Mach> select count(*) from table_f2;
count(*)
-----------------------
300000
[1] row(s) selected.
Mach> select count(*) from table_event;
count(*)
-----------------------
300000
[1] row(s) selected.
```
### <span id="page-455-0"></span>JDBC Overview

The set of database manipulation interfaces created in the Java programming language is called JDBC (Java DataBase Connectivity). A set of APIs that provide a consistent interface for a variety of relational databases, defining a set of object-oriented classes of classes that the programmer will use to build SQL requests. That is, if you use a JDBC driver, no matter which database you use, there is an advantage that you can apply it directly without modifying the code.

# <span id="page-455-1"></span>Standard JDBC Functions

[Standard](http://www.oracle.com/technetwork/java/javase/jdbc/index.html#corespec40) Function Specs 4.0

## <span id="page-455-2"></span>Extension JDBC Functions

#### <span id="page-455-3"></span>setIPv4

**void** setIpv4(**int** ind, String ipString)

This is a function to input IPv4 address type in PrepareStatement.

Receives column index and IPv4 string as arguments.

## <span id="page-455-4"></span>setIPv6

**void** setIpv6(**int** ind, String ipString)

This is a function to input IPv6 address type in PrepareStatement.

Receives column index and IPv6 string as arguments.

#### <span id="page-455-5"></span>executeAppendOpen

ResultSet executeAppendOpen(String aTableName, **int** aErrorCheckCount)

Opens the protocol to write the Append protocol in the Statement.

The table name and error checking interval are received as arguments. Returns a ResultSet with the result value.

### <span id="page-455-6"></span>executeAppendData

**int** executeAppendData(ResultSetMetaData rsmd, ArrayList aData)

Enters the actual data for the Append protocol in the statement.

Receives the metadata of the ResultSet, which is the result value of executeAppendOpen, and the data to input. When the result value is stored in the transfer buffer, 1 is returned. If the transfer buffer is transferred to Machbase, 2 is returned. Therefore, if 1 or 2 is returned, it is judged as success.

#### <span id="page-455-7"></span>executeAppendDataByTime

**int** executeAppendDataByTime(ResultSetMetaData rsmd, **long** aTime, ArrayList aData)

Enters the actual data for the Append protocol on a time basis in the statement.

## 목차

- **JDBC** [Overview](#page-455-0)
- Standard JDBC [Functions](#page-455-1)
- **•** [Extension](#page-455-2) JDBC Functions
	- [setIPv4](#page-455-3)
	- [setIPv6](#page-455-4)
	- [executeAppendOpen](#page-455-5)
	- [executeAppendData](#page-455-6)
	- [executeAppendDataByTime](#page-455-7)
	- [executeAppendClose](#page-456-0)
	- [executeSetAppendErrorCallback](#page-456-1)
	- [getAppendSuccessCount](#page-456-2)
	- [getAppendFailCount](#page-456-3)
- Application [Development](#page-456-4)
	- JDBC Library [Installation](#page-456-5) Check
	- **Makefile [Creation](#page-456-6) Guide**
	- [Compile](#page-457-0) and Link
- JDBC [Sample](#page-457-1)
	- [Connection](#page-457-2) Example
	- Data Input and Output [Example](#page-458-0) (1) Direct I/O
	- Data Input and Output Example (2) [PreparedStatement](#page-461-0) Input Used
	- **[Extension](#page-464-0) Function Append Example**

Receives the metadata of the ResultSet which is the result value of executeAppendOpen, the time value of the specific time zone to be set, and the data to input as arguments. If the result value is stored in the transmission buffer, 1 is returned.

### <span id="page-456-0"></span>executeAppendClose

**int** executeAppendClose()

Terminates the statement for the Append protocol in the statement. If the result is a success, it returns 1.

#### <span id="page-456-1"></span>executeSetAppendErrorCallback

**int** executeSetAppendErrorCallback(MachAppendCallback aCallback)

Sets a callback function that outputs an error if an error occurs during Append execution. It takes a callback function that outputs an error log as an argument. If the result is successful, 1 is returned.

#### <span id="page-456-2"></span>getAppendSuccessCount

**long** getAppendSuccessCount()

Returns the number of successes for the Append protocol in the Statement. Returns the number of successful results.

#### <span id="page-456-3"></span>getAppendFailCount

**long** getAppendFailCount()

Returns the number of failures for the Append protocol in the Statement. Returns the number of failures as a result.

## <span id="page-456-4"></span>Application Development

### <span id="page-456-5"></span>JDBC Library Installation Check

Verifies that the machbase.jar file exists in the \$MACHBASE\_HOME/lib directory.

```
[mach@localhost ~]$ cd $MACHBASE_HOME/lib
[mach@localhost lib]$ ls -l machbase.jar
-rw-rw-r-- 1 mach mach 78599 Jun 18 10:00 machbase.jar
[mach@localhost lib]$
```
### <span id="page-456-6"></span>Makefile Creation Guide

\$(MACHBASE\_HOME)/lib/machbase.jar must be specified in the classpath. The following is an example of a Makefile.

```
CLASSPATH=".:$(MACHBASE_HOME)/lib/machbase.jar"
```
SAMPLE\_SRC = Sample1Connect.java Sample2Insert.java Sample3PrepareStmt.java Sample4Append.java

all: build

```
build:
    -@rm -rf *.class
    javac -classpath $(CLASSPATH) -d . $(SAMPLE_SRC)
create_table:
   machsql -s localhost -u sys -p manager -f createTable.sql
select_table:
   machsql -s localhost -u sys -p manager -f selectTable.sql
run_sample1:
    java -classpath $(CLASSPATH) Sample1Connect
run_sample2:
    java -classpath $(CLASSPATH) Sample2Insert
run_sample3:
   java -classpath $(CLASSPATH) Sample3PrepareStmt
run_sample4:
   java -classpath $(CLASSPATH) Sample4Append
clean:
    rm -rf *.class
```
## <span id="page-457-0"></span>Compile and Link

Run the make command to compile and link as follows:

```
[mach@localhost jdbc]$ make
javac -classpath ".:/home/machbase/machbase_home/lib/machbase.jar" -d . Sample1Connect.java Sample2Insert.java Samp
[mach@localhost jdbc]$
```
# <span id="page-457-1"></span>JDBC Sample

#### <span id="page-457-2"></span>Connection Example

Let's write an example program that connects to a Machbase server using a Machbase JDBC driver. Name the source file Sample1Connect.java.

The \_arrival\_time column is not displayed by default. Therefore, to display the \_arrival\_time column, add show\_hidden\_cols = 1 to the connection string.

```
You can modify the connection string in the following example source as follows:
String sURL = "jdbc:machbase://localhost:5656/mhdb?show_hidden_cols=1";
```

```
import java.util.*;
import java.sql.*;
import com.machbase.jdbc.*;
public class Sample1Connect
{
    public static Connection connect()
    {
        Connection conn = null;
        try
        {
            String sURL = "jdbc:machbase://localhost:5656/mhdb";
            Properties sProps = new Properties();
            sProps.put("user", "sys");
            sProps.put("password", "manager");
            Class.forName("com.machbase.jdbc.driver");
            conn = DriverManager.getConnection(sURL, sProps);
        }
```

```
catch ( ClassNotFoundException ex )
        {
            System.err.println("Exception : unable to load mach jdbc driver class");
        }
        catch ( Exception e )
        {
            System.err.println("Exception : " + e.getMessage());
        }
        return conn;
    }
    public static void main(String[] args) throws Exception
    {
        Connection conn = null;
        try
        {
            conn = connect();
            if( conn != null )
            {
                System.out.println("mach JDBC connected.");
            }
        }
        catch( Exception e )
        {
            System.err.println("Exception : " + e.getMessage());
        }
        finally
        {
            if( conn != null )
            {
                conn.close();
                conn = null;
            }
        }
    }
}
```
Now compile and run the source code. Use the Makefile you have already created.

```
[mach@localhost jdbc]$ make
javac -classpath ".:/home/machbase/machbase_home/lib/machbase.jar" -d . Sample1Connect.java Sample2Insert.java Samp
[mach@localhost jdbc]$ make run_sample1
java -classpath ".:/home/machbase/machbase_home/lib/machbase.jar" Sample1Connect
mach JDBC connected.
```
### <span id="page-458-0"></span>Data Input and Output Example (1) Direct I/O

Create and display an example that uses the Machbase JDBC driver to input and output data.

The name of the source file is called Sample2Insert.java. First, you need to create the necessary tables using the machsql program. In the example, we used the sample code to create a table called sample\_table in advance.

```
[mach@localhost jdbc]$ machsql
=================================================================
     Machbase Client Query Utility
     Release Version 3.5.0.826b8f2.official
    Copyright 2014, Machbase Inc. or its subsidiaries.
    All Rights Reserved.
=================================================================
Machbase server address (Default:127.0.0.1):
Machbase rser ID (Default:SYS)
Machbase user password: MANAGER
MACHBASE_CONNECT_MODE=INET, PORT=5656
mach> create table sample_table(d1 short, d2 integer, d3 long, f1 float, f2 double, name varchar(20), text text, bi
Created successfully.
mach> exit
```
**import** java.util.\*;

{

```
import java.sql.*;
import com.machbase.jdbc.*;
public class Sample2Insert
    public static Connection connect()
    {
        Connection conn = null;
        try
        {
            String sURL = "jdbc:machbase://localhost:5656/mhdb";
            Properties sProps = new Properties();
            sProps.put("user", "sys");
            sProps.put("password", "manager");
            Class.forName("com.machbase.jdbc.driver");
            conn = DriverManager.getConnection(sURL, sProps);
        }
        catch ( ClassNotFoundException ex )
        {
            System.err.println("Exception : unable to load mach jdbc driver class");
        }
        catch ( Exception e )
        {
            System.err.println("Exception : " + e.getMessage());
        }
        return conn;
    }
    public static void main(String[] args) throws Exception
    {
        Connection conn = null;
        Statement stmt = null;
        String sql;
        try
        {
            conn = connect();
            if( conn != null )
            {
                System.out.println("mach JDBC connected.");
                stmt = conn.createStatement();
                for(int i=1; i<10; i++)
                {
                    sql = "INSERT INTO SAMPLE_TABLE VALUES (";
                    sql \leftarrow (i - 5) * 6552; // shortsql += ","+ ((i - 5) * 429496728);//integer
                    sql += ","+ ((i - 5) * 922337203685477580L);//long
                    sql += ","+ 1.23456789+"e"+((i<=5)?"":"+")+((i-5)*7);//float
                    sql += ","+ 1.23456789+"e"+((i<=5)?"":"+")+((i-5)*61);//double
                    sql += ",'id-"+i+"'";//varchar
                    sql += ",'name-"+i+"'";//text
                    sql += ",'aabbccddeeff'";//binary
                    sql += ",'192.168.0."+i+"'";//ipv4
                    sql += ",'::192.168.0."+i+"'";
                    sql += ",TO_DATE('2014-08-0"+i+"','YYYY-MM-DD')";//dt
                    sq1 += " )";
```

```
stmt.execute(sql);
            System.out.println( i+" record inserted.");
        }
        String query = "SELECT d1, d2, d3, f1, f2, name, text, bin, to_hex(bin), v4, v6, to_char(dt,'YYYY-M
        ResultSet rs = stmt.executeQuery(query);
        while( rs.next () )
        {
            short d1 = rs.getShort("d1");
            int d2 = rs.getInt("d2");
            long d3 = rs.getLong("d3");
            float f1 = rs.getFloat("f1");
            double f2 = rs.getDouble("f2");
            String name = rs.getString("name");
            String text = rs.getString("text");
            String bin = rs.getString("bin");
            String hexbin = rs.getString("to_hex(bin)");
            String v4 = rs.getString("v4");
            String v6 = rs.getString("v6");
            String dt = rs.getString("dt");
            System.out.print("d1: " + d1);
            System.out.print(", d2: " + d2);
            System.out.print(", d3: " + d3);
            System.out.print(", f1: " + f1);
            System.out.print(", f2: " + f2);
            System.out.print(", name: " + name);
            System.out.print(", text: " + text);
            System.out.print(", bin: " + bin);
            System.out.print(", hexbin: "+hexbin);
            System.out.print(", v4: " + v4);
            System.out.print(", v6: " + v6);
            System.out.println(", dt: " + dt);
        }
        rs.close();
   }
}
catch( SQLException se )
{
    System.err.println("SQLException : " + se.getMessage());
}
catch( Exception e )
{
    System.err.println("Exception : " + e.getMessage());
}
finally
{
   if( stmt != null )
    {
        stmt.close();
        stmt = null;
   }
   if( conn != null )
    {
        conn.close();
        conn = null;
    }
}
```
Now compile and run the source code. Use the Makefile you have already created.

} }

[mach@localhost jdbc]\$ make javac -classpath ".:/home/machbase/machbase\_home/lib/machbase.jar" -d . Sample1Connect.java Sample2Insert.java Samp [mach@localhost jdbc]\$ make run\_sample2 make run\_sample2

java -classpath ".:/home/machbase/machbase\_home/lib/machbase.jar" Sample2Insert mach JDBC connected. 1 record inserted. 2 record inserted. 3 record inserted. 4 record inserted. 5 record inserted. 6 record inserted. 7 record inserted. 8 record inserted. 9 record inserted. d1: 26208, d2: 1717986912, d3: 3689348814741910320, f1: 1.2345679E28, f2: 1.23456789E244, name: id-9, text: name-9, d1: 19656, d2: 1288490184, d3: 2767011611056432740, f1: 1.2345678E21, f2: 1.23456789E183, name: id-8, text: name-8, d1: 13104, d2: 858993456, d3: 1844674407370955160, f1: 1.23456788E14, f2: 1.23456789E122, name: id-7, text: name-7, d1: 6552, d2: 429496728, d3: 922337203685477580, f1: 1.2345679E7, f2: 1.23456789E61, name: id-6, text: name-6, bin d1: 0, d2: 0, d3: 0, f1: 1.2345679, f2: 1.23456789, name: id-5, text: name-5, bin: aabbccddeeff, hexbin: 6161626263 d1: -6552, d2: -429496728, d3: -922337203685477580, f1: 1.2345679E-7, f2: 1.23456789E-61, name: id-4, text: name-4, d1: -13104, d2: -858993456, d3: -1844674407370955160, f1: 1.2345679E-14, f2: 1.23456789E-122, name: id-3, text: nam d1: -19656, d2: -1288490184, d3: -2767011611056432740, f1: 1.2345679E-21, f2: 1.23456789E-183, name: id-2, text: na d1: -26208, d2: -1717986912, d3: -3689348814741910320, f1: 1.2345679E-28, f2: 1.23456789E-244, name: id-1, text: na

### <span id="page-461-0"></span>Data Input and Output Example (2) PreparedStatement Input Used

Create and view an example that uses a PreparedStatement to input and output data. The name of the source file is Sample3PrepareStmt.java.

```
import java.util.*;
import java.sql.*;
import java.text.SimpleDateFormat;
import com.machbase.jdbc.*;
public class Sample3PrepareStmt
{
    public static Connection connect()
    {
        Connection conn = null;
        try
        {
            String sURL = "jdbc:machbase://localhost:5656/mhdb";
            Properties sProps = new Properties();
            sProps.put("user", "sys");
            sProps.put("password", "manager");
            Class.forName("com.machbase.jdbc.driver");
            conn = DriverManager.getConnection(sURL, sProps);
        }
        catch ( ClassNotFoundException ex )
        {
            System.err.println("Exception : unable to load mach jdbc driver class");
        }
        catch ( Exception e )
        {
            System.err.println("Exception : " + e.getMessage());
        }
        return conn;
    }
    public static void main(String[] args) throws Exception
    {
        Connection conn = null;
        Statement stmt = null;
        machPreparedStatement preStmt = null;
        SimpleDateFormat sdf = new SimpleDateFormat("yyyy-MM-dd HH:mm:ss SSS");
```

```
try
{
    conn = connect();
    if( conn != null )
    {
        System.out.println("mach JDBC connected.");
        stmt = conn.createStatement();
        preStmt = (machPreparedStatement)conn.prepareStatement("INSERT INTO SAMPLE_TABLE VALUES(?, ?, ?, ?
        String ipStr = null;
        String dateStr = null;
        for(int i=1; i<10; i++)
        {
            ipStr = String.format("172.16.0.%d",i);
            dateStr = String.format("2014-08-09 12:23:34 %03d", i);
            byte[] bin = new byte[20];
            for(int j=0; j<20; j++)bin[j]=(byte)(Math.random()*255);
            }
            java.util.Date day = sdf.parse(dateStr);
            java.sql.Date sqlDate = new java.sql.Date(day.getTime());
            preStmt.setShort(1, (i-5) * 3276 );
            preStmt.setInt(2, (i-5) * 214748364 );
            preStmt.setLong(3, (i-5) * 922337203685477580L );
            preStmt.setFloat(4, 1.23456789101112131415*Math.pow(10,i));
            preStmt.setDouble(5, 1.23456789101112131415*Math.pow(10,i*10));
            preStmt.setString(6, String.format("varchar-%d",i));
            preStmt.setString(7, String.format("text-%d",i));
            preStmt.setBytes(8, bin);
            preStmt.setIpv4(9, ipStr);
            preStmt.setIpv6(10, "::"+ipStr);
            preStmt.setDate(11, sqlDate);
            preStmt.executeUpdate();
            System.out.println( i+" record inserted.");
        }
        //date type format : YYYY-MM-DD HH24:MI:SS mmm:uuu:nnnn
        String query = "SELECT d1, d2, d3, f1, f2, name, text, bin, to_hex(bin), v4, v6, to_char(dt,'YYYY-'
        ResultSet rs = stmt.executeQuery(query);
        while( rs.next () )
        {
            short d1 = rs.getShort("d1");
            int d2 = rs.getInt("d2");
            long d3 = rs.getLong("d3");
            float f1 = rs.getFloat("f1");
            double f2 = rs.getDouble("f2");
            String name = rs.getString("name");
            String text = rs.getString("text");
            String bin = rs.getString("bin");
            String hexbin = rs.getString("to_hex(bin)");
            String v4 = rs.getString("v4");
            String v6 = rs.getString("v6");
            String dt = rs.getString("dt");
            System.out.print("d1: " + d1);
            System.out.print(", d2: " + d2);
            System.out.print(", d3: " + d3);
            System.out.print(", f1: " + f1);
            System.out.print(", f2: " + f2);
            System.out.print(", name: " + name);
            System.out.print(", text: " + text);
            System.out.print(", bin: " + bin);
            System.out.print(", hexbin: "+hexbin);
            System.out.print(", v4: " + v4);
            System.out.print(", v6: " + v6);
            System.out.println(", dt: " + dt);
        }
```

```
463
```

```
rs.close();
            }
        }
        catch( SQLException se )
        {
            System.err.println("SQLException : " + se.getMessage());
        }
        catch( Exception e )
        {
            System.err.println("Exception : " + e.getMessage());
        }
        finally
        {
            if( stmt != null )
            {
                stmt.close();
                stmt = null;
            }
            if( conn != null )
            {
                conn.close();
                conn = null;}
        }
   }
}
```
Now compile and run the source code. Use the Makefile you have already created.

It should be noted that the data entered in Sample2Insert.java is output together.

```
[mach@localhost jdbc]$ make
javac -classpath ".:/home/machbase/machbase_home/lib/machbase.jar" -d . Sample1Connect.java
Sample2Insert.java Sample3PrepareStmt.java Sample4Append.java
[mach@localhost jdbc]$ make run_sample3
make run_sample3
java -classpath ".:/home/machbase/machbase_home/lib/machbase.jar" Sample3PrepareStmt
Mach JDBC connected.
1 record inserted.
2 record inserted.
3 record inserted.
4 record inserted.
5 record inserted.
6 record inserted.
7 record inserted.
8 record inserted.
9 record inserted.
d1: 13104, d2: 858993456, d3: 3689348814741910320, f1: 754454.6, f2: 453821.380752063, name:
varchar-9, text: text-9, bin: ?+,??r?J?????S)n?, hexbin:
A4C9A8D491D6728B4AACB39EE5FC5300296EFA9F, v4: 172.16.0.9, v6: 0:0:0:0:0:0:ac10:9, dt:
2014-08-09 12:23:34 009:000:000
?h???a?, hexbin: 6C20F09329ABBA3E7DE501C30DA368D6EFC961EF, v4: 172.16.0.8, v6:
0:0:0:0:0:0:ac10:8, dt: 2014-08-09 12:23:34 008:000:000
d1: 6552, d2: 429496728, d3: 1844674407370955160, f1: 2664182.0, f2: 1357910.1926900472, name:
varchar-7, text: text-7, bin: ????Uls?q?H?I?&(?, hexbin:
B5A0A2EFA185556C73BF719448BD49C92628F8C6, v4: 172.16.0.7, v6: 0:0:0:0:0:0:ac10:7, dt:
2014-08-09 12:23:34 007:000:000
d1: 3276, d2: 214748364, d3: 922337203685477580, f1: 443847.1, f2: 9342855.256576871, name:
varchar-6, text: text-6, bin: ??>x??Eu?? ?Iw??+n, hexbin:
BC973E78F5B44575D6CC15F94977DAE62B6E1D0E, v4: 172.16.0.6, v6: 0:0:0:0:0:0:ac10:6, dt:
2014-08-09 12:23:34 006:000:000
d1: 0, d2: 0, d3: 0, f1: 1283723.1, f2: 1771261.2019240903, name: varchar-5, text: text-5,
bin: &== j?j3?? T??y?
??, hexbin: 263D3D1C6AF56A33F79D0C54A5C479A4030AFE8B, v4: 172.16.0.5, v6: 0:0:0:0:0:0:ac10:5,
dt: 2014-08-09 12:23:34 005:000:000
d1: -3276, d2: -214748364, d3: -922337203685477580, f1: 9447498.0, f2: 7529392.937964935,
name: varchar-4, text: text-4, bin: ?Sw ??)? ?h2?E??/?, hexbin:
C653771DD2DF29CDB30ED96832E745D3D7A52FD2, v4: 172.16.0.4, v6: 0:0:0:0:0:0:ac10:4, dt:
2014-08-09 12:23:34 004:000:000
```
d1: -6552, d2: -429496728, d3: -1844674407370955160, f1: 9589634.0, f2: 5994172.201347323, name: varchar-3, text: text-3, bin: 9aB,.????L/?=3,?`?f, hexbin: 3961422C2EA39BE6F2964C2FCD3D332C8960A466, v4: 172.16.0.3, v6: 0:0:0:0:0:0:ac10:3, dt: 2014-08-09 12:23:34 003:000:000 d1: -9828, d2: -644245092, d3: -2767011611056432740, f1: 7409537.5, f2: 2313739.6613546023, name: varchar-2, text: text-2, bin: \_? N?3 ?? ??~H ??= 8, hexbin: 5F84144EF63320F3C718B0FD7E4809A4CB3D1838, v4: 172.16.0.2, v6: 0:0:0:0:0:0:ac10:2, dt: 2014-08-09 12:23:34 002:000:000 d1: -13104, d2: -858993456, d3: -3689348814741910320, f1: 596626.75, f2: 2649492.1936065694, name: varchar-1, text: text-1, bin: ???d??Wu\$v? 7m?-, hexbin: E8D0C564B4EB57E59B08752476FC07376DBF2D14, v4: 172.16.0.1, v6: 0:0:0:0:0:0:ac10:1, dt: 2014-08-09 12:23:34 001:000:000 d1: 26208, d2: 1717986912, d3: 3689348814741910320, f1: 1.2345679E28, f2: 1.23456789E244, name: id-9, text: name-9, bin: aabbccddeeff, hexbin: 616162626363646465656666, v4: 192.168.0.9, v6: 0:0:0:0:0:0:c0a8:9, dt: 2014-08-09 00:00:00 000:000:000 d1: 19656, d2: 1288490184, d3: 2767011611056432740, f1: 1.2345678E21, f2: 1.23456789E183, name: id-8, text: name-8, bin: aabbccddeeff, hexbin: 616162626363646465656666, v4: 192.168.0.8, v6: 0:0:0:0:0:0:c0a8:8, dt: 2014-08-08 00:00:00 000:000:000 d1: 13104, d2: 858993456, d3: 1844674407370955160, f1: 1.23456788E14, f2: 1.23456789E122, name: id-7, text: name-7, bin: aabbccddeeff, hexbin: 616162626363646465656666, v4: 192.168.0.7, v6: 0:0:0:0:0:0:c0a8:7, dt: 2014-08-07 00:00:00 000:000:000 d1: 6552, d2: 429496728, d3: 922337203685477580, f1: 1.2345679E7, f2: 1.23456789E61, name: id-6, text: name-6, bin: aabbccddeeff, hexbin: 616162626363646465656666, v4: 192.168.0.6, v6: 0:0:0:0:0:0:c0a8:6, dt: 2014-08-06 00:00:00 000:000:000 d1: 0, d2: 0, d3: 0, f1: 1.2345679, f2: 1.23456789, name: id-5, text: name-5, bin: aabbccddeeff, hexbin: 616162626363646465656666, v4: 192.168.0.5, v6: 0:0:0:0:0:0:c0a8:5, dt: 2014-08-05 00:00:00 000:000:000 d1: -6552, d2: -429496728, d3: -922337203685477580, f1: 1.2345679E-7, f2: 1.23456789E-61, name: id-4, text: name-4, bin: aabbccddeeff, hexbin: 616162626363646465656666, v4: 192.168.0.4, v6: 0:0:0:0:0:0:c0a8:4, dt: 2014-08-04 00:00:00 000:000:000 d1: -13104, d2: -858993456, d3: -1844674407370955160, f1: 1.2345679E-14, f2: 1.23456789E-122, name: id-3, text: name-3, bin: aabbccddeeff, hexbin: 616162626363646465656666, v4: 192.168.0.3, v6: 0:0:0:0:0:0:c0a8:3, dt: 2014-08-03 00:00:00 000:000:000 d1: -19656, d2: -1288490184, d3: -2767011611056432740, f1: 1.2345679E-21, f2: 1.23456789E-183, name: id-2, text: name-2, bin: aabbccddeeff, hexbin: 616162626363646465656666, v4: 192.168.0.2, v6: 0:0:0:0:0:0:c0a8:2, dt: 2014-08-02 00:00:00 000:000:000 d1: -26208, d2: -1717986912, d3: -3689348814741910320, f1: 1.2345679E-28, f2: 1.23456789E-244, name: id-1, text: name-1, bin: aabbccddeeff, hexbin: 616162626363646465656666, v4: 192.168.0.1, v6: 0:0:0:0:0:0:c0a8:1, dt: 2014-08-01 00:00:00 000:000:000

## <span id="page-464-0"></span>Extension Function Append Example

The Machbase JDBC driver supports the Append protocol to quickly upload large numbers of data.

The following is an example of using the Append protocol. Use the sample table used in the previous example. The name of the source file is called Sample4Append.java. Enter the contents of data.txt into sample\_table. Copy the data.txt file used in the CLI append example.

```
import java.util.*;
import java.sql.*;
import java.io.*;
import java.text.SimpleDateFormat;
import java.math.BigDecimal;
import com.machbase.jdbc.*;
public class Sample4Append
{
    protected static final String sTableName = "sample_table";
    protected static final int sErrorCheckCount = 100;
    public static Connection connect()
    {
        Connection conn = null;
        try
        {
```

```
String sURL = "jdbc:machbase://localhost:5656/mhdb";
        Properties sProps = new Properties();
        sProps.put("user", "sys");
        sProps.put("password", "manager");
        Class.forName("com.machbase.jdbc.driver");
        conn = DriverManager.getConnection(sURL, sProps);
    }
    catch ( ClassNotFoundException ex )
    {
        System.err.println("Exception : unable to load mach jdbc driver class");
    }
    catch ( Exception e )
    {
        System.err.println("Exception : " + e.getMessage());
    }
    return conn;
}
public static void main(String[] args) throws Exception
{
    Connection conn = null;
    MachStatement stmt = null;
    SimpleDateFormat sdf = new SimpleDateFormat("yyyy-MM-dd HH:mm:ss");
    Calendar cal = Calendar.getInstance();
    String filename = "data.txt";
    try
    {
        conn = connect();
        if( conn != null )
        {
            System.out.println("Mach JDBC connected.");
            stmt = (MachStatement)conn.createStatement();
            ResultSet rs = stmt.executeAppendOpen(sTableName, sErrorCheckCount);
            ResultSetMetaData rsmd = rs.getMetaData();
            System.out.println("append open ok");
            MachAppendCallback cb = new MachAppendCallback() {
                    @Override
                    public void onAppendError(long aErrNo, String aErrMsg, String aRowMsg) {
                         System.out.format("Append Error : [%05d - %s]\n%s\n", aErrNo, aErrMsg, aRowMsg);
                    }
                };
            stmt.executeSetAppendErrorCallback(cb);
            System.out.println("append data start");
            BufferedReader in = new BufferedReader(new FileReader(filename));
            String buf = null;
            int cnt = 0;
            long dt;
            long startTime = System.nanoTime();
            while( (buf = in.readLine()) != null )
            {
                ArrayList<Object> sBuf = new ArrayList<Object>();
                StringTokenizer st = new StringTokenizer(buf,",");
                for(int i=0; st.hasMoreTokens() ;i++ )
                {
                    switch(i){
                        case 7://binary case
                            sBuf.add(new ByteArrayInputStream(st.nextToken().getBytes())); break;
```

```
case 10://date case
                            java.util.Date day = sdf.parse(st.nextToken());
                            cal.setTime(day);
                            dt = cal.getTimeInMillis()*1000000; //make nanotime
                            sBuf.add(dt);
                            break;
                        default:
                            sBuf.add(st.nextToken()); break;
                    }
                }
                if( stmt.executeAppendData(rsmd, sBuf) != 1 )
                {
                    System.err.println("Error : AppendData error");
                    break;
                }
                if( (cnt++%10000) == 0 )
                {
                    System.out.print(".");
                }
                sBuf = null;
            }
            System.out.println("\nappend data end");
            long endTime = System.nanoTime();
            stmt.executeAppendClose();
            System.out.println("append close ok");
            System.out.println("Append Result : success = "+stmt.getAppendSuccessCount()+", failure = "+stmt.ge
            System.out.println("timegap " + ((endTime - startTime)/1000) + " in microseconds, " + cnt + " recor
            try {
                BigDecimal records = new BigDecimal( cnt );
                BigDecimal gap = new BigDecimal( (double)(endTime - startTime)/1000000000 );
                BigDecimal rps = records.divide(gap, 2, BigDecimal.ROUND_UP );
                System.out.println( rps + " records/second" );
            } catch(ArithmeticException ae) {
                System.out.println( cnt + " records/second");
            }
            rs.close();
        }
    }
    catch( SQLException se )
    {
        System.err.println("SQLException : " + se.getMessage());
    }
    catch( Exception e )
    {
        System.err.println("Exception : " + e.getMessage());
    }
    finally
    {
        if( stmt != null )
        {
            stmt.close();
            stmt = null;
        }
        if( conn != null )
        {
            conn.close();
            conn = null;
        }
    }
}
```

```
When appending, date type data must be converted to long type nanosecond time.
```
}

```
[mach@localhost jdbc]$ make run_sample4
make run_sample4
java -classpath ".:/home/machbase/machbase_home/lib/machbase.jar" Sample4Append;
Mach JDBC connected.
append open ok
append data start
......
append data end
append close ok
Append Result : success = 60000, failure = 0timegap 6905594 in microseconds, 60000 records
8688.61 records/second
```
Displays the dot (.) every 10,000, and can know the input time.

```
# Use machsql to check number actually entered.
# Confirm that 60018 are entered including those from Sample2Insert and Sample3PrepareStmt.
[mach@localhost jdbc]$ machsql
=================================================================
    Machbase Client Query Utility
    Release Version 3.0.0
    Copyright 2014, Machbase Inc. or its subsidiaries.
    All Rights Reserved.
=================================================================
Machbase server address (Default:127.0.0.1):
Machbase user ID (Default:SYS)
Machbase user password: MANAGER
MACH_CONNECT_MODE=INET, PORT=5656
mach> select count(*) from sample_table;
count(*)
-----------------------
60018
[1] row(s) selected.
```
# Python

## <span id="page-468-0"></span>Python Module Usage Overview

Machbase supports Python modules. By installing the module, it provides a class that can exchange values with the Machbase server and the CLI method. You can use this to easily enter and delete values in the query base in Python, create and delete tables, and so on.

# <span id="page-468-1"></span>Preferences

Simple configuration and library files are required to use this. First, make sure that \$MAC\_LIBRARY\_PATH is registered in the \$MACHBASE\_HOME/lib directory. The [libmachbasecli\\_dll.so](http://libmachbasecli_dll.so/) file must exist in the library folder because you are accessing Machbase using the CLI. Then unzip machbaseAPI-1.0.tar.gz in the \$MACHBASE\_HOME/3rd-party/python-module folder and install the module into the Python you want to use via the python setup.py install command. Python recommends version 2.7. Now you can use the Machbase Python module.

# <span id="page-468-2"></span>Creating Class

To use the Machbase Python module, you need to declare the class.

The class name is machbase.

**from** machbaseAPI **import** machbase

## <span id="page-468-3"></span>Connection and Disconnection

## <span id="page-468-4"></span>machbase.open(aHost, aUser, aPw, aPort)

This is a function to connect to Machbase. When the appropriate parameter value is input, it returns whether connection to the DB is successful or failed. Returns 1 on success and 0 on failure.

#### <span id="page-468-5"></span>machbase.close()

This is a function to close the Machbase connection. Returns 1 on success and 0 on failure.

#### <span id="page-468-6"></span>machbase.isConnected()

This is a function that determines whether the declared class is connected to the server. Returns 1 when connected and 0 when not connected.

## <span id="page-468-7"></span>Executing Commands and User Convenience Functions

## <span id="page-468-8"></span>machbase.execute(aSql)

This is a command to send a query to the server when it is connected to the server. It returns 1 when it is normally executed, and 0 when it fails or an error occurs.

You can use any command except UPDATE which is not supported by Machbase.

## <span id="page-468-9"></span>machbase.append(aTableName, aTypes, aValues, aFormat)

This is a function that can use Append protocol supported by Machbase.

Append can be executed by inputting the table name, the dictionary of the type of each column, and the values to input in JSON format and specifying dateformat. Returns 1 if executed normally, 0 otherwise.

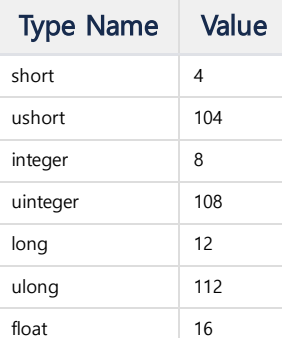

## 목차

- Python Module Usage [Overview](#page-468-0)
- [Preferences](#page-468-1)
- [Creating](#page-468-2) Class
- Connection and [Disconnection](#page-468-3) [machbase.open\(aHost,](#page-468-4) aUser, aPw, aPort)
	- [machbase.close\(\)](#page-468-5)
	- [machbase.isConnected\(\)](#page-468-6)
- Executing Commands and User [Convenience](#page-468-7) Functions
	- [machbase.execute\(aSql\)](#page-468-8)
	- [machbase.append\(aTableName,](#page-468-9) aTypes, aValues, aFormat)
	- [machbase.tables\(\)](#page-469-0)
	- [machbase.columns\(aTableName\)](#page-469-1)
- [Checking](#page-469-2) Results
- [machbase.result\(\)](#page-469-3)
- [Examples](#page-469-4) [Connect](#page-469-5)
	- [Simple](#page-470-0)
	- [Append](#page-471-0)

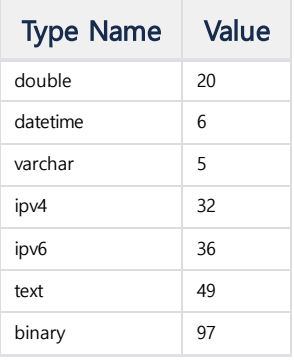

## <span id="page-469-0"></span>machbase.tables()

Returns information about all tables in the connected server. Returns 1 if successful; 0 if unsuccessful.

#### <span id="page-469-1"></span>machbase.columns(aTableName)

Returns information about the columns in the corresponding table on the connected server. Returns 1 if successful; 0 if unsuccessful.

## <span id="page-469-2"></span>Checking Results

In the Machbase Python module, all result values are returned in JSON.

It is adopted to return the result in a form that is easy to use in various environments.

#### <span id="page-469-3"></span>machbase.result()

The functions described above do not represent the execution results as the return value of the function, but only return success or failure. The result of a function can be obtained only by the return value of this function.

## <span id="page-469-4"></span>Examples

Let's see how to use the Machbase Python module with simple examples.

You can check using \$MACHBASE\_HOME/sample/python files. The directory has a Makefile that makes it easy to test and a MakeData.py file that creates the data. Make sure that the value of PYPATH in the Makefile is set to Python with the Machbase Python module installed. The default is specified in Python installed in the Machbase package. Also, you need to make \_\_init\_\_.py file to execute the module in Python independently, so make sure that the file exists in that directory.

```
[mach@localhost]$ cd $MACHBASE_HOME/sample/python
[mach@localhost python]$ ls -l
total 20
-rw-rw-r-1 mach mach 0 Oct 7 14:37 \text{unit}.py
-rw-rw-r-- 1 mach mach 764 Oct 7 14:37 MakeData.py
-rw-rw-r-- 1 mach mach 593 Oct 7 14:58 Makefile
-rw-rw-r-- 1 mach mach 664 Oct 7 14:37 Sample1Connect.py
-rw-rw-r-- 1 mach mach 2401 Oct 7 14:37 Sample2Simple.py
-rw-rw-r-- 1 mach mach 1997 Oct 7 14:37 Sample3Append.py
```
## <span id="page-469-5"></span>**Connect**

The following example is a simple function that connects to the server, executes the query, and returns the result. If each function returns a failure value (0), it returns an error result. If successful, the number of values in the m \$ tables table is returned.

The file name is Sample1Connect.py.

```
from machbaseAPI import machbase
def connect():
    db = machbase()
    if db.open('127.0.0.1','SYS','MANAGER',5656) is 0 :
        return db.result()
    if db.execute('select count(*) from m$tables') is 0 :
       return db.result()
    result = db.result()
    if db.close() is 0 :
       return db.result()
    return result
```
[mach@localhost python]\$ make run\_sample1 /home/machbase/machbase\_home/webadmin/flask/Python/bin/python Sample1Connect.py {"count(\*)":"13"}

## <span id="page-470-0"></span>Simple

Using the example below, we simply create a table using Python in Machbase, input the value, and extract the input value to check. The file name is Sample2Simple.py.

```
import re
import json
from machbaseAPI import machbase
def insert():
    db = machbase()
    if db.open('127.0.0.1','SYS','MANAGER',5656) is 0 :
        return db.result()
    db.execute('drop table sample_table')
    db.result()
    if db.execute('create table sample_table(d1 short, d2 integer, d3 long, f1 float, f2 double, name varchar(20), 
        return db.result()
    db.result()
    for i in range(1,10):
        sql = "INSERT INTO SAMPLE_TABLE VALUES ("
        sql += str((i - 5) * 6552) #short
        sql += ","+ str((i - 5) * 42949672) #integer
        sql += ","+ str((i - 5) * 92233720368547758L) #long
        sql += ","+ "1.234"+str((i-5)*7) #float
        sql += ","+ "1.234"+str((i-5)*61) #double
        sql += ",'id-"+str(i)+"'" #varchar
        sql += ", 'name-"+str(i)+"'" #text
        sql += ",'aabbccddeeff'" #binary
        sql += ",'192.168.0."+str(i)+"'" #ipv4
        sql += ",'::192.168.0."+str(i)+"'" #ipv6
        sql += ",TO_DATE('2015-08-0"+str(i)+"','YYYY-MM-DD')" #date
        sql += ")";
        if db.execute(sql) is 0 :
            return db.result()
        else:
            print db.result()
        print str(i)+" record inserted."
    query = "SELECT d1, d2, d3, f1, f2, name, text, bin, to_hex(bin), v4, v6, to_char(dt,'YYYY-MM-DD') as dt from
    if db.execute(query) is 0 :
        return db.result()
    result = db.result()
    for item in re.findall('{[^}]+}',result):
        res = json.loads(item)
        print "d1 : "+res.get('d1')
        print "d2 : "+res.get('d2')
        print "d3 : "+res.get('d3')
        print "f1 : "+res.get('f1')
        print "f2 : "+res.get('f2')
        print "name : "+res.get('name')
        print "text : "+res.get('text')
        print "bin : "+res.get('bin')
        print "to_hex(bin) : "+res.get('to_hex(bin)')
        print "v4 : "+res.get('v4')
        print "v6 : "+res.get('v6')
        print "dt : "+res.get('dt')
    if db.close() is 0 :
       return db.result()
   return result
if __name__=="__main__":
    print insert()
```
[mach@loclahost python]\$ make run\_sample2 /home/machbase/machbase\_home/webadmin/flask/Python/bin/python Sample2Simple.py {"EXECUTE RESULT":"Execute Success"} 1 record inserted. {"EXECUTE RESULT":"Execute Success"} 2 record inserted. {"EXECUTE RESULT":"Execute Success"} 3 record inserted. {"EXECUTE RESULT":"Execute Success"} 4 record inserted. {"EXECUTE RESULT":"Execute Success"} 5 record inserted. {"EXECUTE RESULT":"Execute Success"} 6 record inserted. {"EXECUTE RESULT":"Execute Success"} 7 record inserted. {"EXECUTE RESULT":"Execute Success"} 8 record inserted. {"EXECUTE RESULT":"Execute Success"} 9 record inserted. d1 : 26208 d2 : 171798688 d3 : 368934881474191032 f1 : 1.23428 f2 : 1.23424 name : id-9 text : name-9 bin : 616162626363646465656666 to\_hex(bin) : 616162626363646465656666 v4 : 192.168.0.9 v6 : ::192.168.0.9 ...

## <span id="page-471-0"></span>Append

Append method to input data at high speed in Machbase can also be used by using Python module. The following example shows how to input data at high speed. We used a method of declaring a connection class db2 for the column information and initialization, and a connection class db2 for the Append, and using each function. The file name is Sample3Append.py.

```
import re
import json
from machbaseAPI import machbase
def append():
#init,columns start
    db = machbase()
    if db.open('127.0.0.1','SYS','MANAGER',5656) is 0 :
        return db.result()
    db.execute('drop table sample_table')
    db.result()
    if db.execute('create table sample_table(d1 short, d2 integer, d3 long, f1 float, f2 double, name varchar(20), 
        return db.result()
    db.result()
    tableName = 'sample_table'
    db.columns(tableName)
    result = db.result()
    if db.close() is 0 :
       return db.result()
#init, colums end
#append start
    db2 = machbase()
    if db2.open('127.0.0.1','SYS','MANAGER',5656) is 0 :
        return db2.result()
    types = []
    for item in re.findall('{[^}]+}',result):
        types.append(json.loads(item).get('type'))
    values = []
    with open('data.txt','r') as f:
```

```
for line in f.readlines():
          v = []
           i = 0
           for l in line[:-1].split(','):
              t = int(types[i])
              if t == 4 or t == 8 or t == 12 or t == 104 or t == 108 or t == 112:
                  #short integer long ushort uinteger ulong
                  v.append(int(1))elif t == 16 or t == 20:
                  #float double
                  v.append(float(l))
               else:
                  v.append(l)
               i+=1
           values.append(v)
   db2.append(tableName, types, values, 'YYYY-MM-DD HH24:MI:SS')
   result = db2.result()
   if db2.close() is 0 :
       return db2.result()
#append end
   return result
if __name__=="__main__":
  print append()
```
[mach@localhost python]\$ make run\_sample3 /home/machbase/machbase\_home/webadmin/flask/Python/bin/python Sample3Append.py {"EXECUTE RESULT":"Append success"}

# RESTful API

## <span id="page-473-0"></span>RESTful API Overview

Representational State Transfer (REST) is a type of software [architecture](http://en.wikipedia.org/wiki/Software_architecture_styles_and_patterns) style that consists of guidelines and best practices for interfaces provided by scalable Web services.

The four methods defined in the HTTP protocol define the CRUD for the resource.

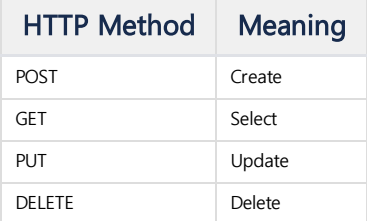

Machbase is not a standard RESTful API, but rather a RESTful API that handles CRUD using only POST and GET methods.

That is, the POST method is used for data input and the rest is transmitted as a GET Method parameter to the SQL query so that all the operations can be performed.

# <span id="page-473-1"></span>Machbase 6.7 RestAPI

MachBase supports convenient and fast Rest API functions through the web server built into the server.

#### <span id="page-473-2"></span>Machbase Edition support embedded web server

All type of machbase editions are supported. (Edge / Fog / Cluster)

#### <span id="page-473-3"></span>Location of version-specific .conf files

#### **Edge/Fog version**

\$MACHBASE\_HOME/conf/machbase.conf \$MACHBASE\_HOME/http/conf/http.conf

## **Cluster version**

\$EACH\_BROKER\_HOME/conf/machbase.conf (Modify by Broker) \$EACH\_BROKER\_HOME/http/conf/http.conf (modify all per Broker)

## <span id="page-473-4"></span>Added properties for embedded web server

**machbase.conf** (set as PROPERTY = VALUE)

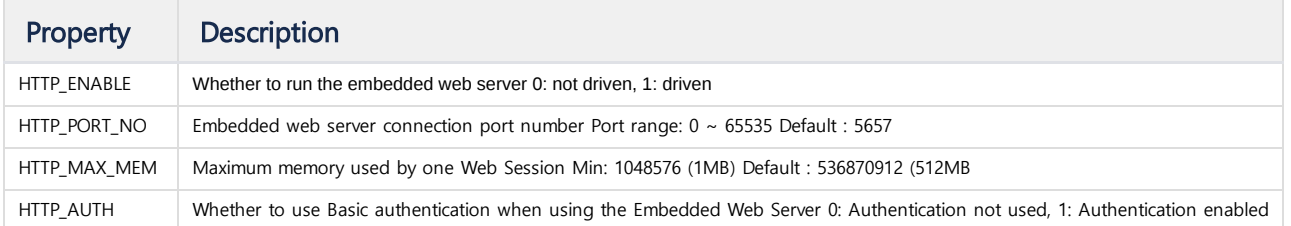

#### **http.conf** (set in JSON format)

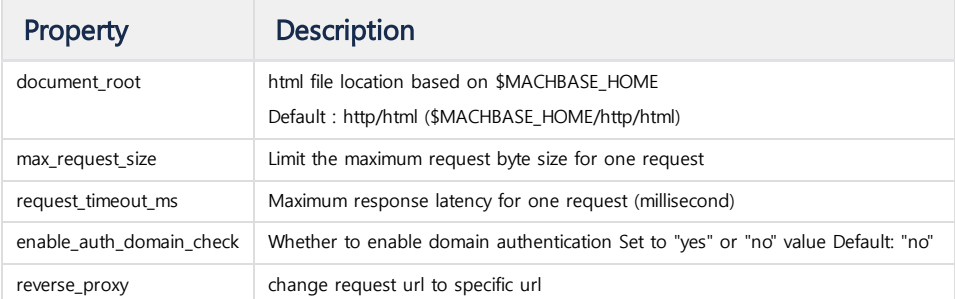

# 목차

- RESTful API [Overview](#page-473-0)
- [Machbase](#page-473-1) 6.7 RestAPI • [Machbase Edition support](#page-473-2)
	- embedded web server [Location of version-specific .conf](#page-473-3) files
	- [Added properties for embedded](#page-473-4) web server
	- [sample conf files](#page-474-0)
	- [DDL / DML / Append REST](#page-474-1) API Usage
	- Using HTTP [Auth Property](#page-476-0)
	- [RestAPI](#page-477-0) for Tag Table Usage
	- Raw data [processing](#page-477-1) function • Statistical data [processing](#page-481-0) function
	- Tag metadata [processing](#page-483-0) function
	- Other [function](#page-485-0)

## <span id="page-474-0"></span>sample conf files

machbase.conf

machbase.conf

```
#################################################################################
# Rest-API port
#################################################################################
HTTP_PORT_NO = 5657
#################################################################################
# Maximum memory per web session.
# Default Value: 536870912 (512MB)
#################################################################################
HTTP_MAX_MEM = 536870912
#################################################################################
# Min Value: 0
# Max Value: 1
# Default Value: 0
#
# Enable REST-API service.
#################################################################################
HTTP\_ENABLE = 0#################################################################################
# Min Value: 0
# Max Value: 1
# Default Value: 0
#
# Enable Basic Authentication for Rest-API service
#################################################################################
HTTP AUTH = \theta
```
## http.conf

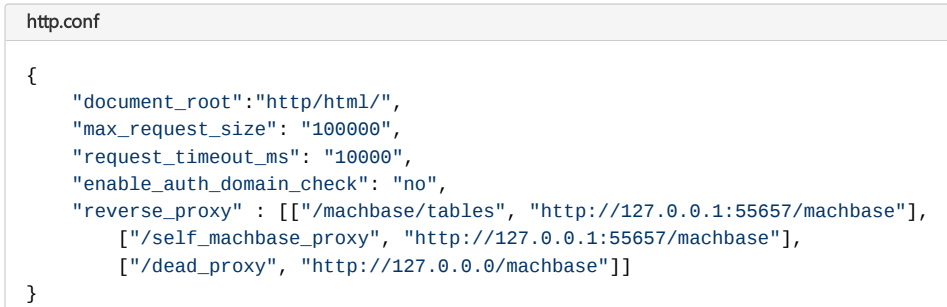

## <span id="page-474-1"></span>DDL / DML / Append REST API Usage

```
Basic request format
http://addr:port/machbase?q=query&f=dateformat
Response DDL / Append / DML (except Select)
{"error_code":0, "error_message" :"Message", "data":[]}
Response DML (Select)
{"error_code":0, "error_message" :"Message", "columns":[Columns], "data":[Data]}
```
## DDL Sample

```
## Request of creating a table
curl -G "http://127.0.0.1:5657/machbase" --data-urlencode 'q=create table test_table (name varchar(20), time dateti
```

```
## Normal response
{"error_code":0, "error_message" :"No Error", "data":[]}
## Request of dropping a table
curl -G "http://127.0.0.1:5657/machbase" --data-urlencode 'q=drop table test_table'
```

```
## Normal response
{"error_code":0, "error_message" :"No Error", "data":[]}
```
DML Sample

```
## Request Log table data insert
curl -G "http://127.0.0.1:5657/machbase" --data-urlencode 'q=insert into test_table values ("test", "1999-01-01 00
## Response
{"error_code":0, "error_message" :"No Error", "data":[]}
## Request Log table select
curl -G "http://127.0.0.1:5657/machbase" --data-urlencode 'q=select * from test_table'
## Response
```
{"error\_code":0, "error\_message": "", "columns" : [{"name":"NAME", "type":5, "length":20},{"name":"TIME", "type":6,

#### **Append Sample**

```
## Append some data to log table
http://127.0.0.1:5657/machbase" -d '{"name":"test_table", "date_f
## Response
{"error_code":0, "error_message" :"No Error", "data":[], "append_success":3, "append_failure":0}
```
In the case of Binary Append, if binary data is encoded in Base64 and transmitted, the server will decode it and store it. When outputting, binary data is returned after I Input : Binary Data >> Base64 Encoding >> HTTP(POST) >> Base64 Decoding >> Append(BLOB Binary) Output : BLOB Binary >> Base64 Encoding >> HTTP (GET) >> Base64 Decoding >> Save or View Binary

#### **Binary Append Sample**

```
## Example of sending binary data. data should be encoded by Base64.
## Request append to log table
curl -X POST -H "Content-Type: application/json" "http://127.0.0.1:5657/machbase" -d '{"name":"test_table", "date_
## Result
{"error_code":0, "error_message" :"No Error", "data":[], "append_success":1, "append_failure":0}
## Get data from log table
curl -G "http://127.0.0.1:5657/machbase" --data-urlencode 'q=select * from test_table';
## The Base64 encoded data are displaied
{"error_code" :0, "error_message": "No Error", "columns" : [{"name":"V1", "type":57, "length":67108864}],"data" :[{
## Can check data using machsql
select to_hex(v1) from test_table;
to_hex(v1)
                ------------------------------------------------------------------------------------
000102030405060708090A0B0C0D0E0F101112131415161718191A1B1C1D1E1F2021222324252627
28292A2B2C2D2E2F303132333435363738393A3B3C3D3E3F404142434445464748494A4B4C4D4E4F
505152535455565758595A5B5C5D5E5F606162636465666768696A6B6C6D6E6F7071727374757677
78797A7B7C7D7E7F808182838485868788898A8B8C8D8E8F909192939495969798999A9B9C9D9E9F
A0A1A2A3A4A5A6A7A8A9AAABACADAEAFB0B1B2B3B4B5B6B7B8B9BABBBCBDBEBFC0C1C2C3C4C5C6C7
C8C9CACBCCCDCECFD0D1D2D3D4D5D6D7D8D9DADBDCDDDEDFE0E1E2E3E4E5E6E7E8E9EAEBECEDEEEF
F0F1F2F3F4F5F6F7F8F9FAFBFCFDFEFF
[1] row(s) selected.
```
#### <span id="page-476-0"></span>Using HTTP Auth Property

This is an option to set authentication as a normal user by including the string 'Authorization: Basic Base64String' in the Request Header. Base64 string is written in ID

How to create a Basic Base64String for authorize

```
## In case of ID: sys, Password: manager , creating a Base64String
echo -n "sys@localhost:manager" | base64
```
## Result c3lzQGxvY2FsaG9zdDptYW5hZ2Vy

#### Using Auth Sample (HTTP\_AUTH = 1)

```
## Request of result without authorization clause
curl -G "http://127.0.0.1:5657/machbase" --data-urlencode 'q=select * from v$stmt'
## Error occurred
{"error_code":3118, "error_message" :"There is No Authorization Header.", "data":[]}
## Adding 'Authorization:Base64String' at the request header
curl -H "Authorization: Basic c3lzQGxvY2FsaG9zdDptYW5hZ2Vy" -G "http://127.0.0.1:5657/machbase" --data-urlencode 
## Normal response
{"error_code":0, "error_message": "No Error", "columns" : [{"name":"ID", "type":8, "length":4},{"name":"SESS_ID", "
```
## **Changing floating point precision with s option**

Specify how many decimal places of response data to output Set to a value from 0 to 9 (If it is not a range value, it operates as 3)

Sample (s=5)

```
## display result 5 decimal places
curl -G "http://127.0.0.1:5657/machbase" --data-urlencode 'q=select * from test_table' --data-urlencode 's=5';
## Normal response
{"error_code" :0, "error_message": "", "columns" : [{"name":"C1", "type":16, "length":4},{"name":"C2", "type":20, "
```
#### **Changing data Fetch mode (m option)**

Decide whether to always display column names in response data (0: display, 1: do not display)

Default Fetch mode Sample (m=0)

```
## Request fetch mode (m=0)
curl -G "http://127.0.0.1:5657/machbase" --data-urlencode 'q=select * from tag limit 2' --data-urlencode 'm=0';
## Normal response (Conatains Column Name in result data)
{"error_code" :0, "error_message": "", "columns" : [{"name":"NAME", "type":5, "length":20},{"name":"TIME", "type":6
"data" :[{"NAME":"tag1", "TIME":"2001-09-09 10:46:40 000:000:000", "VALUE":1000000000.000}, {"NAME":"tag1", "TIME"
```
#### Advanced Fetch mode Sample (m=1)

```
## Request fetch mode (m=1)
curl -G "http://127.0.0.1:5657/machbase" --data-urlencode 'q=select * from tag limit 2' --data-urlencode 'm=1';
## Normal response (Column Names are not included in results)
{"error_code" :0, "error_message": "", "columns" : [{"name":"NAME", "type":5, "length":20},{"name":"TIME", "type":6
"data" :[["tag1", "2001-09-09 10:46:40 000:000:000", 1000000000.000], ["tag1", "2001-09-09 10:46:41 000:000:000", 1
```
## **Handling of NULL values**

When inserting or appending during DML processing, a NULL value can be entered as null as it is.

#### JSON Sample for appending null values

[["data1", "data2", "data3"],["data11", "data12", "data13"],["data21", "data22", "data23"],[**null**,**null**,**null**]]

[{"C1":**null**, "C2":**null**, "C3":**null**, "C4":**null**, "C5":**null**, "C6":**null**, "C7":**null**, "C8":**null**, "C9":**null**, "C10":**null**, "C

## <span id="page-477-0"></span>RestAPI for Tag Table Usage

Machbase provides Historian-like RestAPI access to Tag Table.

The default request format is http://ipaddr:port/machiot/ or http://ipaddr:port/machiot-rest-api/ In addition, the following parameters can be handed over to the URL.

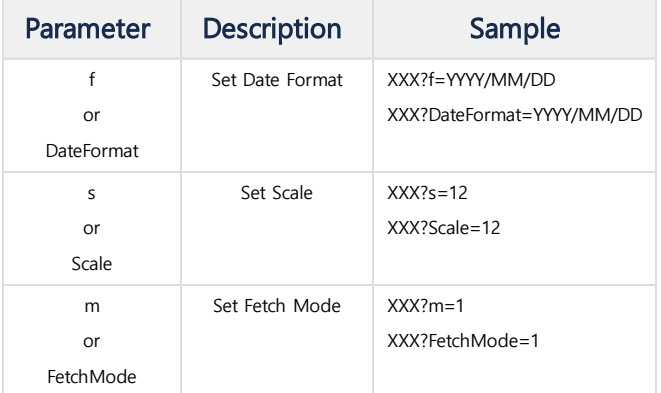

#### <span id="page-477-1"></span>Raw data processing function

## **Raw Value Append API**

This API is a function of appending a large amount of data into a given table.

#### **URL**

http://ipaddr:port/machiot/datapoints/raw/{Table}

http://ipaddr:port/machiot/v1/datapoints/raw/{Table}

- HTTP method : **POST**
- Table : Target tag table to be input

**Usage**

```
Request
curl -X POST -H "Content-Type: application/json" "http://127.0.0.1:${ITF_HTTP_PORT}/machiot-rest-api/datapoints/ra
-d '{"date_format":"YYYY-MM-DD HH24:MI:SS",
     "values":
       \Gamma["tag1", "1999-01-01 00:00:00", 0],
           ["tag1", "1999-01-01 00:00:01", 1],
          ["tag1", "1999-01-01 00:00:02", 2]
        ]
     }';
Response
{
   "error_code":0,
   "error_message" :"No Error",
   "timezone":"+0900",
   "data":[],
   "append_success":3,
   "append_failure":0
}
```
## **Raw Value Select API**

This API is a function of obtaining data from a given table.

It supports the method of directly specifying all URLs, and also supports the method of passing them to the factor of the GET method. Each directory name may be designated as a factor in the URL below.

**URL**

http://ipaddr:port/machiot/datapoints/raw/{Table}/{TagNames}/{Start}/{End}/{Direction}/{Count}/{Offset}

http://ipaddr:port/machiot/v1/datapoints/raw/{Table}/{TagNames}/{Start}/{End}/{Direction}/{Count}/{Offset}

- HTTP method : GET
- Table : Target tag table to be selected
- TagNames : Target tag name to be selected
	- This tag name can be divided into a comma and multiple tag results can be obtained in one series.
- Start : Indicates the starting time value of the data to be selected.
- End : Indicates the last time value of the data to be selected.
	- Time format: Both space-free and space-support forms are supported as shown below. (If tested with curl, additional forms can be used)
		- Basic form (space supported, up to nanoseconds)
			- YYYY-MM-DD HH:MI:SS, millis
			- YYYY-MM-DD HH:MI:SS milliSec:microSec:nanoSec
		- Additional Form (space not supported, Use uppercase T instead of space and support up to milliseconds)
		- YYYY-MM-DDTHH:MI:SS,millis
		- Example
			- "2020-12-12"
			- "2020-12-12 03:22:22"
			- "2020-12-12 03:22:22 222:333:444"
			- "2020-12-12T03:22:22"
			- "2020-12-12T03:22:22,234"
- Direction (Omitable)
	- 0 (Default): Output in the order entered
	- 1 : Output in the direction of time decrease
	- 2 : Output in the direction of time increase
- Count (Omitable)
	- 0 (Default): Output all data
	- Else : Output a given number of records
- Offset (Omitable)
	- 0 (Default) : Do not skip over
	- Else : Skip over a given value

#### **Usage**

}, {

"NAME": "tag-1",

```
Request (Directly specifying all URL)
curl -X GET "http://127.0.0.1:${ITF_HTTP_PORT}/machiot/v1/datapoints/raw/tag/tag-1/2001-09-09T00:00:00,000/2001-09
Request
{
  "error_code": 0,
  "error_message": "",
  "columns": [
    {
      "name": "NAME",
      "type": 5,
      "length": 20
    },
    {
      "name": "TIME",
      "type": 6,
      "length": 31
    },
    {
      "name": "VALUE",
      "type": 20,
      "length": 17
    }
  ],
  "timezone": "+0900",
  "data": [
    {
      "NAME": "tag-1",
      "TIME": "2001-09-09 01:00:01 000:000:000",
      "VALUE": 8001
    },
    {
      "NAME": "tag-1",
      "TIME": "2001-09-09 01:01:41 000:000:000",
      "VALUE": 8101
```

```
"TIME": "2001-09-09 01:03:21 000:000:000",
      "VALUE": 8201
    },
    {
      "NAME": "tag-1",
      "TIME": "2001-09-09 01:05:01 000:000:000",
      "VALUE": 8301
    },
    {
      "NAME": "tag-1",
      "TIME": "2001-09-09 01:06:41 000:000:000",
      "VALUE": 8401
    },
    {
      "NAME": "tag-1",
      "TIME": "2001-09-09 01:08:21 000:000:000",
      "VALUE": 8501
   }
 ]
}
Request (Passing factors)
curl -X GET "http://127.0.0.1:${ITF_HTTP_PORT}/machiot/v1/datapoints/raw?Table=tag&TagNames=tag-1&Start=20
Response
{
  "error_code": 0,
  "error_message": "",
  "columns": [
   {
      "name": "NAME",
      "type": 5,
      "length": 20
    },
    {
      "name": "TIME",
      "type": 6,
      "length": 31
    },
    {
      "name": "VALUE",
      "type": 20,
      "length": 17
    }
  ],
  "timezone": "+0900",
  "data": [
    {
      "NAME": "tag-1",
      "TIME": "2001-09-09 01:00:01 000:000:000",
      "VALUE": 8001
    },
    {
      "NAME": "tag-1",
      "TIME": "2001-09-09 01:01:41 000:000:000",
      "VALUE": 8101
    },
    {
      "NAME": "tag-1",
      "TIME": "2001-09-09 01:03:21 000:000:000",
      "VALUE": 8201
    },
    {
      "NAME": "tag-1",
      "TIME": "2001-09-09 01:05:01 000:000:000",
      "VALUE": 8301
    },
    {
      "NAME": "tag-1",
      "TIME": "2001-09-09 01:06:41 000:000:000",
      "VALUE": 8401
```

```
}
 ]
}
Request (When specifying multiple tags (tag-1, tag-2, tag-3))
curl -X GET "http://127.0.0.1:${ITF_HTTP_PORT}/machiot/v1/datapoints/raw/tag/tag-1,tag-2,tag-3/2001-09-09T00:00:00
Response
\Gamma{
    "NAME": "tag-1",
    "TIME": "2001-09-09 01:00:01 000:000:000",
    "VALUE": 8001
 },
  {
    "NAME": "tag-1",
    "TIME": "2001-09-09 01:01:41 000:000:000",
    "VALUE": 8101
 },
  {
    "NAME": "tag-2",
    "TIME": "2001-09-09 01:00:02 000:000:000",
    "VALUE": 8002
 },
  {
    "NAME": "tag-2",
    "TIME": "2001-09-09 01:01:42 000:000:000",
    "VALUE": 8102
 },
  {
    "NAME": "tag-3",
    "TIME": "2001-09-09 01:00:03 000:000:000",
    "VALUE": 8003
 },
  {
    "NAME": "tag-3",
    "TIME": "2001-09-09 01:01:43 000:000:000",
    "VALUE": 8103
 },
  {
    "NAME": "tag-3",
    "TIME": "2001-09-09 01:03:23 000:000:000",
    "VALUE": 8203
 }
]
```
## **All Tag-based Raw Value Delete API**

This API deletes all data prior to a specific time for all entered tags.

This function can be usefully used to remove data that is no longer needed after disk capacity is insufficient or backup is completed.

#### **URL**

http://ipaddr:port/machiot/datapoints/raw/{Table}/{BeforeTime}

http://ipaddr:port/machiot/v1/datapoints/raw/{Table}/{BeforeTime}

- HTTP method : DELETE
- Table : Target tag table to be deleted
- BeforeTime : Indicates time value which all data before it will deleted

```
Request
curl -X DELETE "http://127.0.0.1:${ITF_HTTP_PORT}/machiot/v1/datapoints/raw/tag/2001-09-09T01:20:00,000";
Response
{
 "error_code": 0,
 "error_message": "No Error",
 "timezone": "+0900",
 "effect_rows": "1201",
 "data": []
```
## }

#### **Specific Tag-based Raw Value deletion API**

This API deletes all data prior to a specific time for a specific tag.

This function can be usefully used to remove data that is no longer needed after disk capacity is insufficient or backup is completed.

# **URL**

http://ipaddr:port/machiot/datapoints/raw/{Table}/{TagNames}/{BeforeTime}

http://ipaddr:port/machiot/v1/datapoints/raw/{Table}/{TagNames}/{BeforeTime}

- HTTP method : DELETE
- Table : Target tag table to be deleted
- TagNames : Target tag names to be deleted. You can specify multiple tags separated by a comma.
- BeforeTime : Indicates time value which all data before it will deleted

**Usage**

```
Request
curl -X DELETE "http://127.0.0.1:${ITF_HTTP_PORT}/machiot/v1/datapoints/raw/tag/tag-2,tag-3/2001-09-09T01:20:00,00
Response
{
 "error_code": 0,
 "error_message": "No Error",
 "timezone": "+0900",
  "effect_rows": "32",
  "data": []
}
```
## <span id="page-481-0"></span>Statistical data processing function

## **Statistical Data Select API**

This API is a function that quickly obtains statistical results for stored data.

#### **URL**

http://ipaddr:port/machiot/datapoints/calculated/{Table}/{TagNames}/{Start}/{End}/{CalculationMode}/{Count}/{IntervalType}/{IntervalValue}

http://ipaddr:port/machiot/v1/datapoints/calculated/{Table}/{TagNames}/{Start}/{End}/{CalculationMode}/{Count}/{IntervalType}/{IntervalValue}

- HTTP method : GET
- Table : Target tag table to be selected
- TagNames : Target tag names to be selected. You can specify multiple tags separated by a comma.
	- If multiple tags are specified, the total operation result for those tags is output. (If you want to get statistical results for each tag, you have to call it tag by tag)
- Start, End : Specify the time range in which data is to be obtained (Lookup Raw Value Select API)
- Count : Number of result
- CalculationMode : Target statistical function to be obtained. You can specify multiple statistical functions separated by a comma. (The function name must be the same as below)
	- min : Minimum value
	- max : Maximum value
	- sum : Sum of values
	- count : Count of values
	- avg : Average of values
- IntervalType : Desired time unit type of values
	- sec : Per second
	- min : Per minute
	- hour : Per hour
- IntervalValue : Desired time unit of IntervalType
	- A value greater than 0 is specified as a minor number of 60.
	- Mainly 5, 10, 15, and 30 are designated.

```
Request (single statistical function)
curl -X GET "http://127.0.0.1:${ITF_HTTP_PORT}/machiot/v1/datapoints/calculated/tag/tag-1/2001-09-09T00:00:00,000/
Response
{
  "error_code": 0,
  "error_message": "",
  "columns": [
```

```
{
      "name": "time",
      "type": 6,
      "length": 31
    },
    {
      "name": "sum",
      "type": 20,
      "length": 17
   }
  ],
  "timezone": "+0900",
  "data": [
    {
      "time": "2001-09-09 01:00:00 000:000:000",
      "sum": 24303
   },
    {
      "time": "2001-09-09 01:05:00 000:000:000",
      "sum": 25203
    },
    {
      "time": "2001-09-09 01:10:00 000:000:000",
      "sum": 26103
   },
    {
      "time": "2001-09-09 01:15:00 000:000:000",
      "sum": 27003
    },
    {
      "time": "2001-09-09 01:20:00 000:000:000",
      "sum": 9201
    }
 ]
}
Request (multiple statistical function)
curl -X GET "http://127.0.0.1:${ITF_HTTP_PORT}/machiot/v1/datapoints/calculated/tag/tag-1/2001-09-09T00:00:00,000/
{
  "error_code": 0,
  "error_message": "",
  "columns": [
    {
      "name": "time",
      "type": 6,
      "length": 31
    },
    {
      "name": "sum",
      "type": 20,
      "length": 17
    },
    {
      "name": "min",
      "type": 20,
      "length": 17
    },
    {
      "name": "max",
      "type": 20,
      "length": 17
   }
  ],
  "timezone": "+0900",
  "data": [
    {
      "time": "2001-09-09 01:00:00 000:000:000",
      "sum": 24303,
      "min": 8001,
      "max": 8201
    },
```

```
{
      "time": "2001-09-09 01:05:00 000:000:000",
      "sum": 25203,
      "min": 8301,
      "max": 8501
    },
    {
      "time": "2001-09-09 01:10:00 000:000:000",
      "sum": 26103,
      "min": 8601,
      "max": 8801
    },
    {
      "time": "2001-09-09 01:15:00 000:000:000",
      "sum": 27003,
      "min": 8901,
      "max": 9101
    },
    {
      "time": "2001-09-09 01:20:00 000:000:000",
      "sum": 9201,
      "min": 9201,
      "max": 9201
    }
  ]
}
```
## <span id="page-483-0"></span>Tag metadata processing function

The schema of the table used in this section was created as follows.

curl -X GET "http://127.0.0.1:\${ITF\_HTTP\_PORT}/machbase" --data-urlencode 'q=create tagdata table TAG (name\_multi

#### **Tag Information INSERT API**

This API is used to register tags to be used.

Enter data as many as the number of metadata columns added when creating a table with the Tag ID.

#### **URL**

http://ipaddr:port/machiot/tags/list/{TableName}

http://ipaddr:port/machiot/v1/tags/list/{TableName}

- HTTP method : POST
- TableName : Target tag table to be input.

```
Request
curl -X POST -H "Content-Type: application/json" "http://127.0.0.1:${ITF_HTTP_PORT}/machiot/tags/list/tag" -d
       '{
        "values":[
            ["tag3", 0, "127.0.0.0"],
            ["tag4", 1, "127.0.0.1"],
            ["tag4", 1, "127.0.0.1"],
            ["tag5", 2, "127.0.0.2"]
        ]
        }';
Response
{
 "error_code": 0,
 "error_message": "No Error",
  "timezone": "+0900",
  "data": [],
  "append_success": 3,
  "append_failure": 1
}
#tag4의 중복 입력으로 에러 1건, 나머지 3건 성공
```
## **Tag Information SELECT API**

## **URL**

http://ipaddr:port/machiot/tags/list/{Table}/{TagName}

http://ipaddr:port/machiot/v1/tags/list/{Table}/{TagName}

- HTTP method : **GET**
- Table : Target tag table to be selected
- Print a list of all tag names if only table name is specified
- TagName : Target tag name to be selected • Print the tag details

**Usage**

```
Request (select all tag names)
curl -X GET "http://127.0.0.1:${ITF_HTTP_PORT}/machiot/tags/list/tag"
Response
{
  "error_code": 0,
  "error_message": "",
  "columns": [
    {
      "name": "name_multi",
      "type": 5,
      "length": 20
    }
  ],
  "timezone": "+0900",
  "data": [
    {
      "name_multi": "tag0"
    },
    {
      "name_multi": "tag1"
    },
    {
      "name_multi": "tag3"
    },
    {
      "name_multi": "tag4"
    },
    {
      "name_multi": "tag5"
    }
  ]
}
```
#### **Tag Information UPDATE API**

This API supports modification of additional tag information.

Both PUT and PATCH are supported, and the value of the JSON format used at the time of input must be the same as the column name of the table. Since multiple column names are supported, values of two or more columns can be changed at once.

#### **URL**

http://ipaddr:port/machiot/tags/list/{Table}/{TagName}

http://ipaddr:port/machiot/v1/tags/list/{Table}/{TagName}

- HTTP method : PUT / PATCH
- Table : Target tag table to be updated
- TagName : Target tag name to be updated

```
Request (PUT)
curl -X PUT -H "Content-Type: application/json" "http://127.0.0.1:${ITF_HTTP_PORT}/machiot/tags/list/tag/tag0" -d
Response
{
   "error_code":0,
   "error_message" :"No Error",
   "timezone":"+0900",
   "effect_rows":"1",
```

```
"data":[]
}
Request (PATCH)
curl -X PATCH -H "Content-Type: application/json" "http://127.0.0.1:${ITF_HTTP_PORT}/machiot/tags/list/tag/tag3" -d
Response
{
   "error_code":0,
   "error_message" :"No Error",
   "timezone":"+0900",
   "effect_rows":"1",
   "data":[]
}
```
#### **Tag Information DELETE API**

This API deletes the specified tag. However, if raw data is present in the tag, deletion fails.

In order to delete a tag in which raw data exists, this function must be called after performing the deletion of raw data for that tag.

**URL**

http://ipaddr:port/machiot/tags/list/{Table}/{TagNames}

http://ipaddr:port/machiot/v1/tags/list/{Table}/{TagNames}

- HTTP method : DELETE
- Table: Target tag table to be deleted
- TagName: Target tag name to be deleted

**Usage**

```
Request (Try to delete tag with raw data)
curl -X DELETE -H "Content-Type: application/json" "http://127.0.0.1:${ITF_HTTP_PORT}/machiot/tags/list/tag/tag0";
Response (Error)
{
   "error_code":2324,
   "error_message" :"Cannot delete tagmeta. there exist data with deleted_tag key.",
   "timezone":"+0900",
   "data":[]
}
Request (Try to delete tag without raw data)
curl -X DELETE -H "Content-Type: application/json" "http://127.0.0.1:${ITF_HTTP_PORT}/machiot/tags/list/tag/tag4";
Response (Success)
{
   "error_code":0,
   "error_message" :"No Error",
   "timezone":"+0900",
   "effect_rows":"1",
   "data":[]
}
```
## <span id="page-485-0"></span>Other function

#### **Time range lookup API**

This API obtains an overall time range (minimum and maximum) for data of the specified table and tag.

## **URL**

http://ipaddr:port/machiot/tags/range/{Table}/{TagName}

http://ipaddr:port/machiot/v1/tags/range/{Table}/{TagName}

- HTTP method : GET
- Table : Target tag table to be selected
- TagName : Target tag name to be selected
	- If not specified, return the whole tag time range (the tag name will be returned to ALL).

```
curl -X GET "http://127.0.0.1:${ITF_HTTP_PORT}/machiot/tags/range/tag"
Response
{
  "error_code": 0,
  "error_message": "",
  "columns": [
    {
      "name": "name",
      "type": 5,
      "length": 3
    },
    {
      "name": "min",
      "type": 6,
      "length": 31
    },
    {
      "name": "max",
      "type": 6,
      "length": 31
   }
  ],
  "timezone": "+0900",
  "data": [
   {
      "name": "ALL",
      "min": "2001-09-09 01:00:00 000:000:000",
      "max": "2032-09-09 10:46:49 000:000:000"
   }
 ]
}
Request (Specific tag name range)
curl -X GET "http://127.0.0.1:${ITF_HTTP_PORT}/machiot/tags/range/tag/tag-1"
Response
{
  "error_code": 0,
  "error_message": "",
  "columns": [
    {
      "name": "name",
      "type": 5,
      "length": 20
    },
    {
      "name": "min",
      "type": 6,
      "length": 31
    },
    {
      "name": "max",
      "type": 6,
      "length": 31
   }
  ],
  "timezone": "+0900",
  "data": [
    {
      "name": "tag-1",
      "min": "2001-09-09 01:00:01 000:000:000",
      "max": "2001-09-21 12:31:41 000:000:000"
    }
 ]
}
```
## **Record count API**

This API obtains the number of records present in the specified table or tag.

**URL**

http://ipaddr:port/machiot/tags/count/{Table}/{TagNames}

혹은

http://ipaddr:port/machiot/tags/cnt/{Table}/{TagNames}

http://ipaddr:port/machiot/v1/tags/count/{Table}/{TagNames}

혹은

http://ipaddr:port/machiot/v1/tags/cnt/{Table}/{TagNames}

- HTTP method : GET
- Table : Target tag table to be counted
- TagName : Target tag name to be counted
- If not specified, output the total number of records in the table.

**Usage**

```
Request (Total number of records in the table)
curl -X GET "http://127.0.0.1:${ITF_HTTP_PORT}/machiot/tags/count/tag"
Response
{
  "error_code": 0,
  "error_message": "",
  "columns": [
    {
      "name": "count",
      "type": 12,
      "length": 20
   }
  ],
  "timezone": "+0900",
  "data": [
    {
      "count": 1000001
    }
  ]
}
Request (Total number of records of specified tag)
curl -X GET "http://127.0.0.1:${ITF_HTTP_PORT}/machiot/tags/count/tag/tag-1";
{
  "error_code": 0,
  "error_message": "",
  "columns": [
    {
      "name": "count",
      "type": 12,
      "length": 20
    }
  ],
  "timezone": "+0900",
  "data": [
    {
      "count": 10000
    }
  ]
}
```
## **Disk usage API**

This API approximates the disk usage in use by the specified table or tag.

#### **URL**

http://ipaddr:port/machiot/tags/disksize/{Table}/{TagNames}

http://ipaddr:port/machiot/v1/tags/disksize/{Table}/{TagNames}

- HTTP method : GET
- Table : Target tag table to be measured
- TagName : Target tag name to be measured
	- If not specified, output the total disk usage for that table.

**Usage**

```
Request (Total disk usage for table)
curl -X GET "http://127.0.0.1:${ITF_HTTP_PORT}/machiot/tags/disksize/tag/"
Response
{
  "error_code": 0,
  "error_message": "",
  "columns": [
    {
      "name": "disksize",
      "type": 12,
      "length": 20
    }
  ],
  "timezone": "+0900",
  "data": [
    {
      "disksize": 276904448
    }
 ]
}
Request (Total disk usage of specified tag)
curl -X GET "http://127.0.0.1:${ITF_HTTP_PORT}/machiot/tags/disksize/tag/tag-1"
Response
{
  "error_code": 0,
  "error_message": "",
  "columns": [
    {
      "name": "disksize",
      "type": 12,
      "length": 20
   }
  ],
  "timezone": "+0900",
  "data": [
    {
      "disksize": 240000
    }
 ]
}
```
## **Rollup request API**

This API requests compulsory execution for a specific rollup table. Through this, it is forced to calculate statistical values that have not yet been calculated. If you call this API, you can wait for seconds to minutes depending on the situation, so you should use it carefully.

## **URL**

http://ipaddr:port/machiot//rollup/{Table}

http://ipaddr:port/machiot/v1//rollup/{Table}

- HTTP method : **GET**
- Table : Target table to be execute rollup

```
Request
curl -X HTTP GET "http://127.0.0.1:${ITF_HTTP_PORT}/machiot/tags/rollup/tag"
Response
{
  "error_code": 0,
  "error_message": "No Error",
  "timezone": "+0900",
 "data": []
}
```
# .NET Connector

The .NET (C #) Connector library that supports some features of the ADO.NET driver is provided.

The library location is \$MACHBASE\_HOME/lib/ provided as a DLL type. It provides different DLLs depending on the .NET version.

- > .NET Framework 4.0: machNetConnector.dll
- > .NET Core 2.0: machNetConnectorCore.dll

# <span id="page-489-0"></span>**Class**

Features not listed below may not be implemented yet or may not work correctly.

If you call a method or field that is not a named instance, it generates NotImplementedException or a NotSupportedException.

## <span id="page-489-1"></span>MachConnection : DbConnection

This class is responsible for linking with Machbase. Because it inherits IDisposable like DbConnection, it supports disassociation through Dispose () or automatic disposition of object using using () statement.

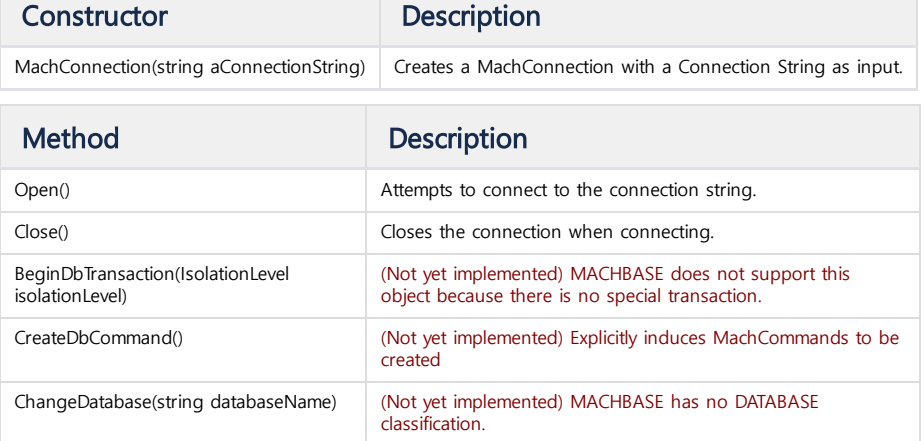

## 목차

- [Class](#page-489-0)<br>• [MachConnection](#page-489-1) : DbConnection
	- [MachCommand](#page-490-0) : DbCommand
	- [MachDataReader](#page-491-0) : DbDataReader
	- [MachParameterCollection](#page-492-0) : DbParameterCollection
	- [MachParameter](#page-493-0) : DbParameter
	- [MachException](#page-493-1) : DbException
	- [MachAppendWriter](#page-493-2)
	- **[ErrorDelegateFuncType](#page-494-0)**
	- [MachAppendException](#page-494-1) : MachException
	- [MachTransaction](#page-494-2)
- [Sample](#page-494-3) Code
	- [Connection](#page-494-4)
	- **•** [Executing](#page-494-5) Queries
	- [Executing](#page-495-0) SELECT
	- [Parameter](#page-495-1) Binding
	- [APPEND](#page-496-0)

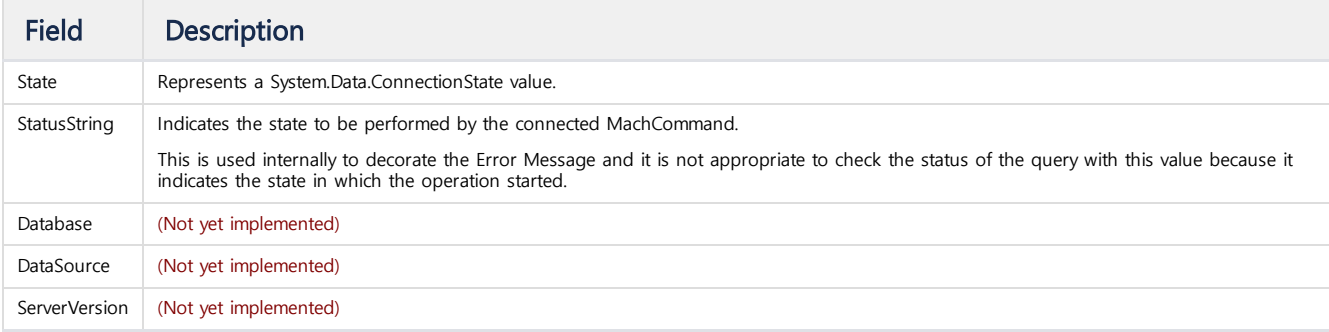

#### **Connection String**

Each item is separated by a semicolon (;).

Many of the keywords in the same section have the same meaning.

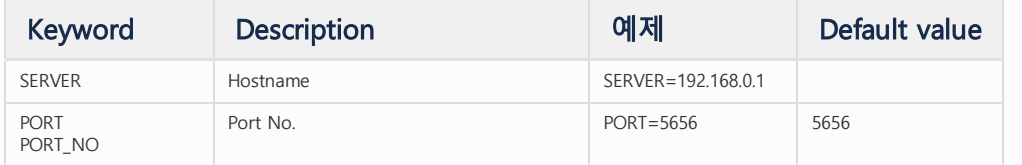

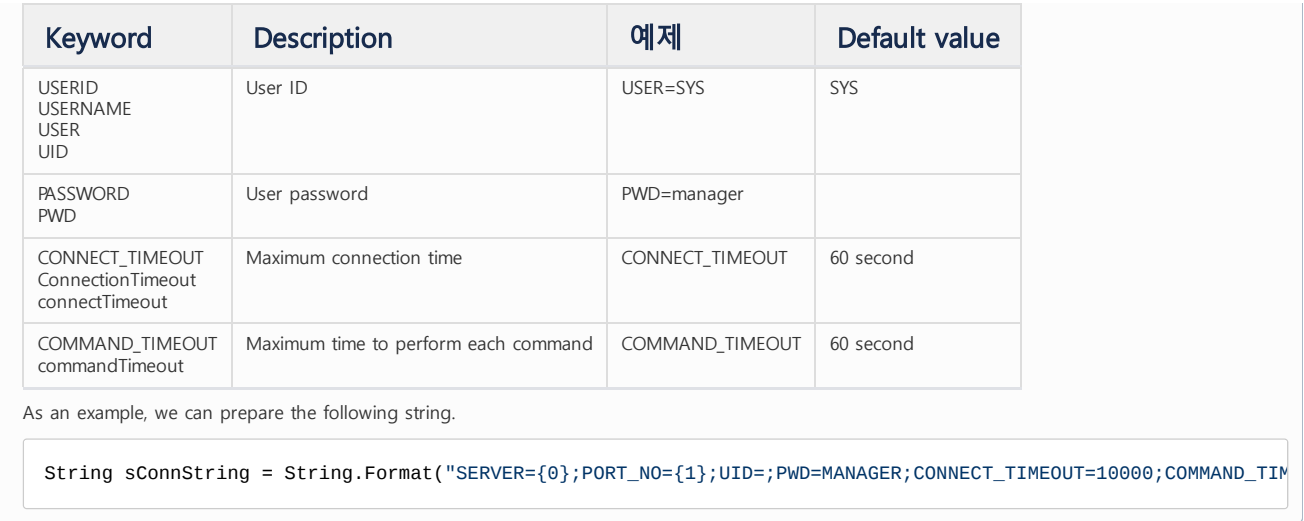

## <span id="page-490-0"></span>MachCommand : DbCommand

A class that performs SQL commands or APPEND using MachConnection. Since it inherits IDisposable like DbCommand, it supports object disposal through Dispose () or automatic disposal of object using using () statement

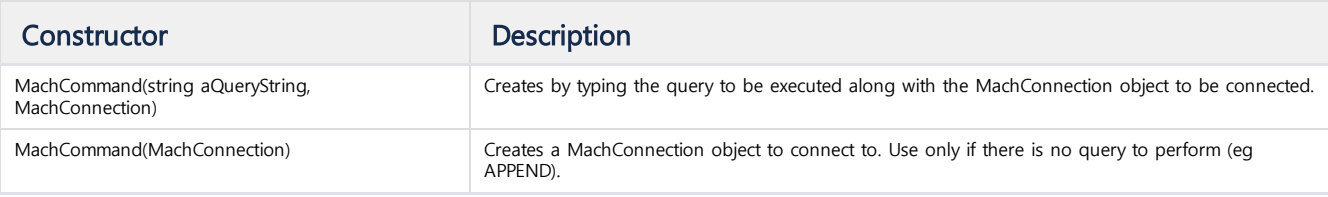

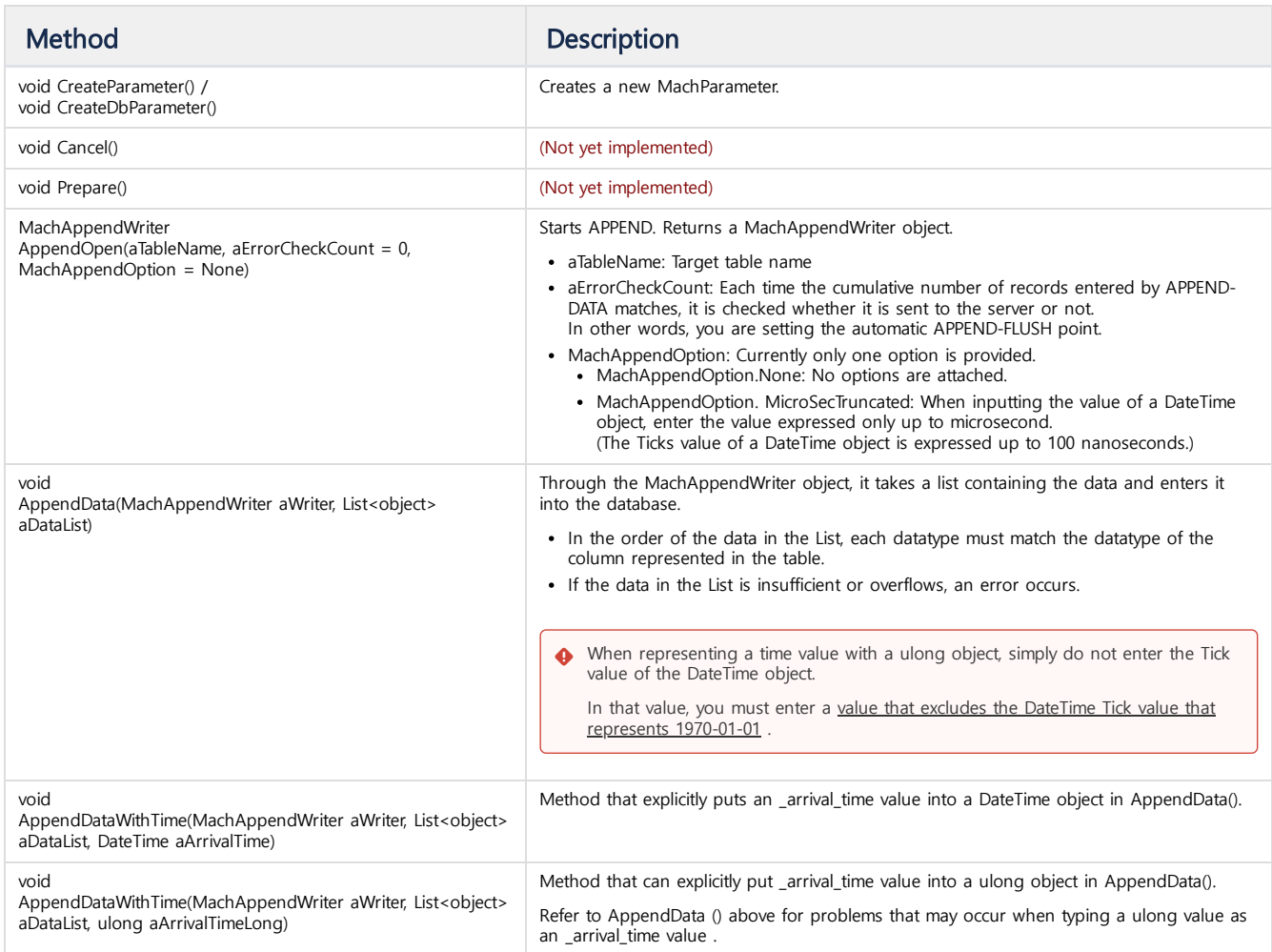

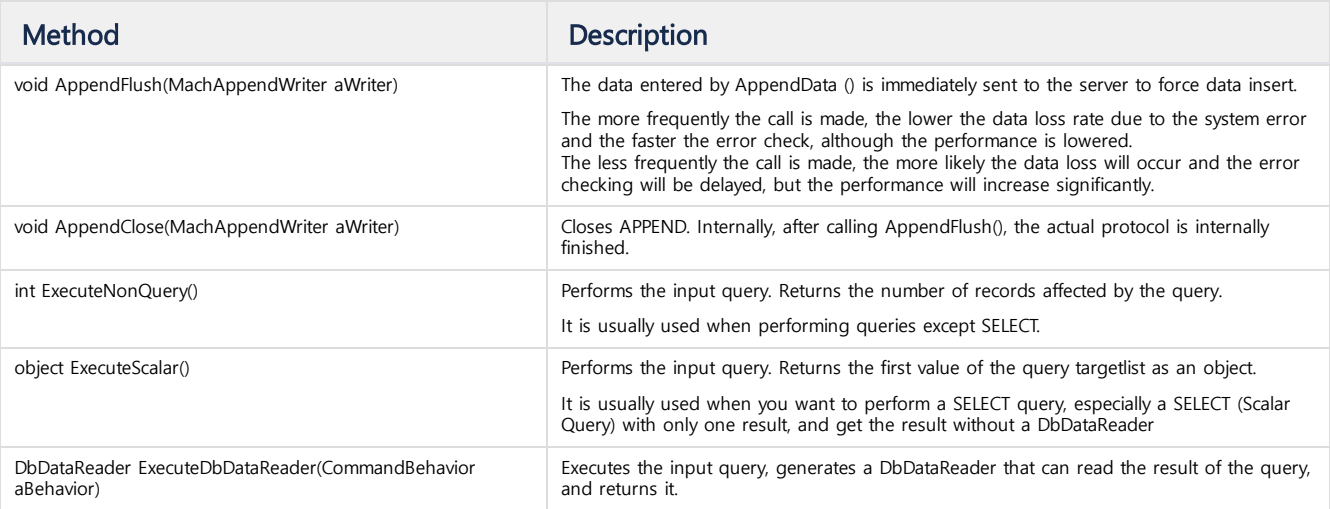

 $\overline{\phantom{a}}$ 

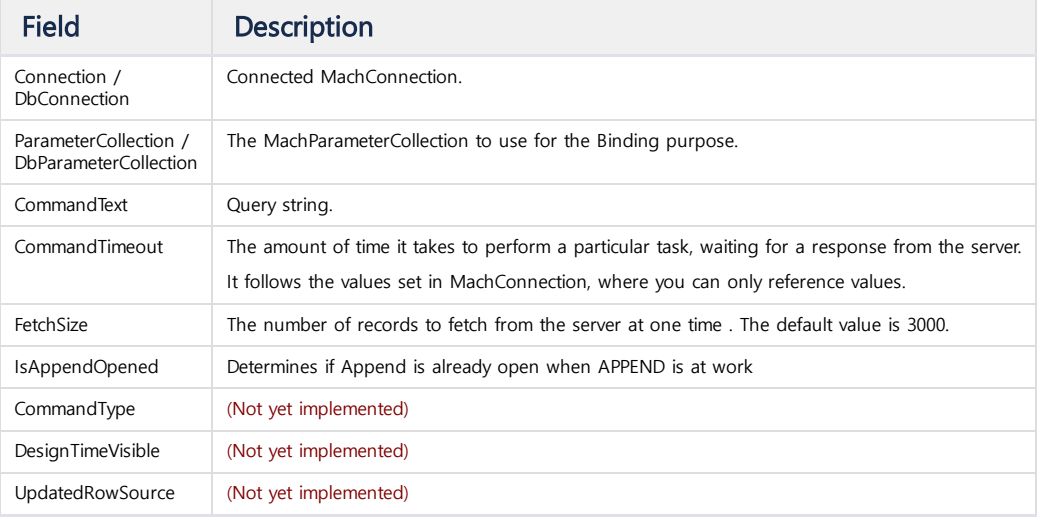

# <span id="page-491-0"></span>MachDataReader : DbDataReader

This is a class that reads fetch results. Only objects created with MachCommand.ExecuteDbDataReader () that can not be explicitly created are available.

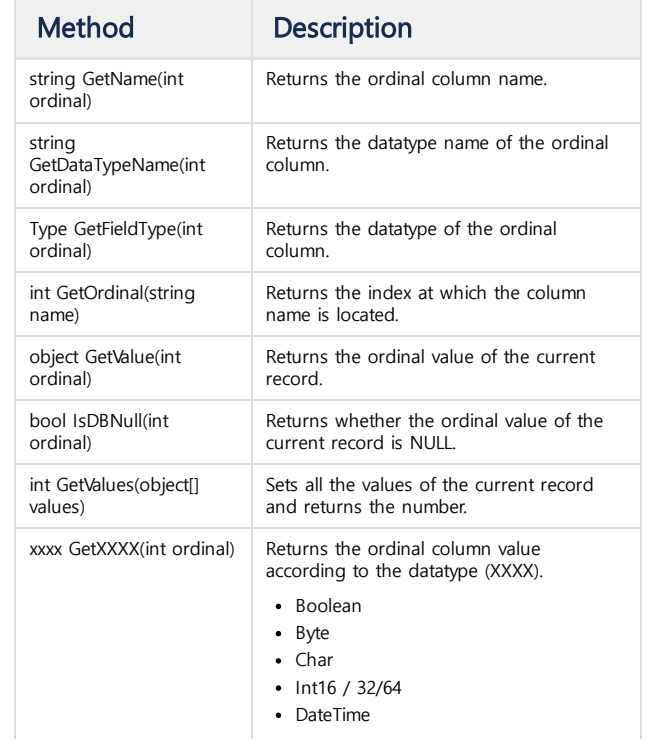

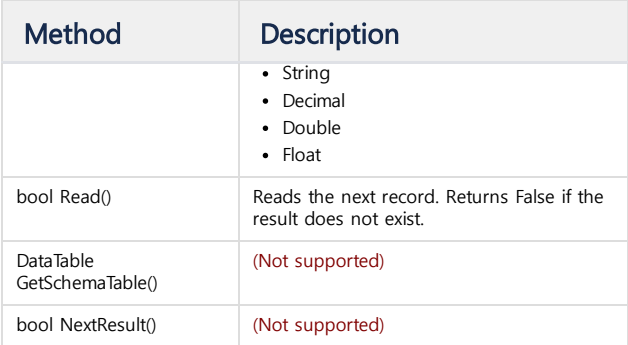

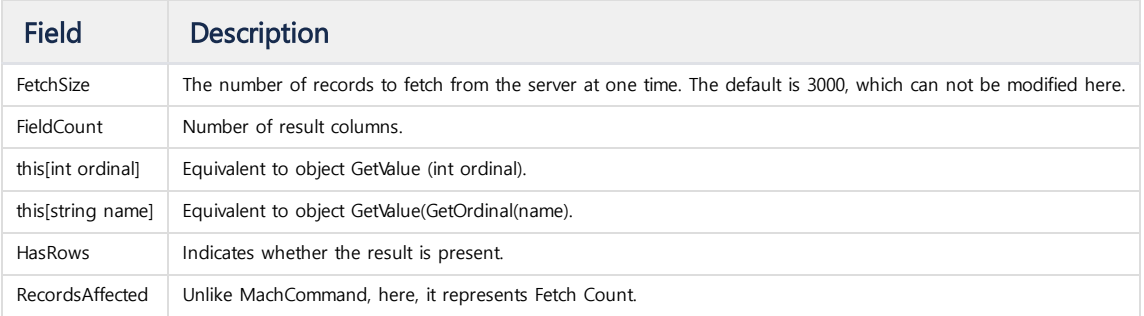

# <span id="page-492-0"></span>MachParameterCollection : DbParameterCollection

This is a class that binds parameters needed by MachCommand.

If you do this after binding, the values are done together.

Since the concept of Prepared Statement is not implemented, execution performance after Binding is the same as the performance performed first.

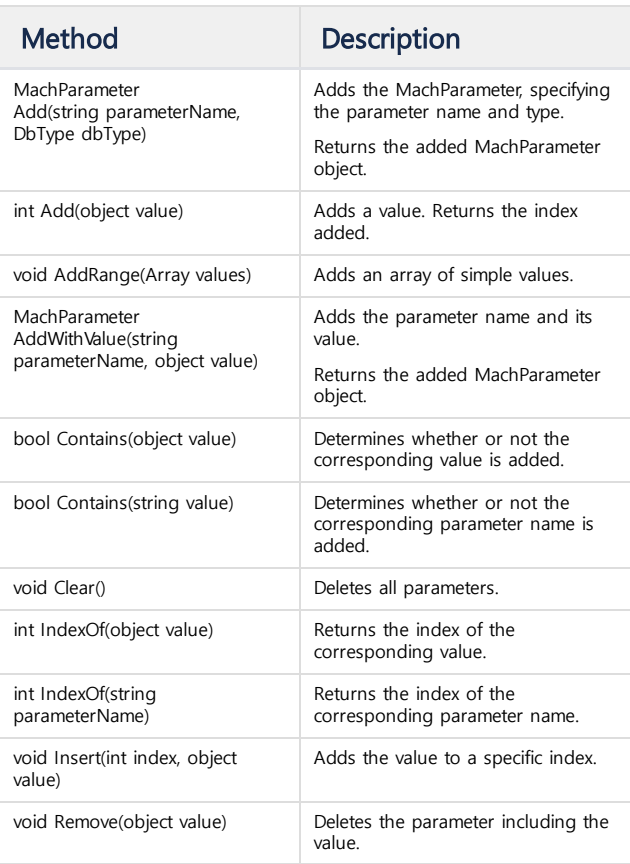

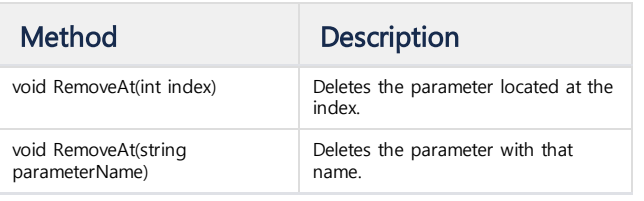

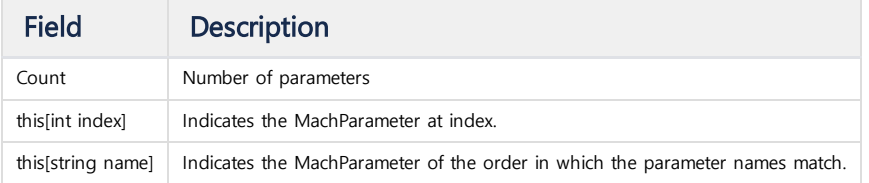

## <span id="page-493-0"></span>MachParameter : DbParameter

This is a class that contains the information that binds the necessary parameters to each MachCommand. No special methods are supported.

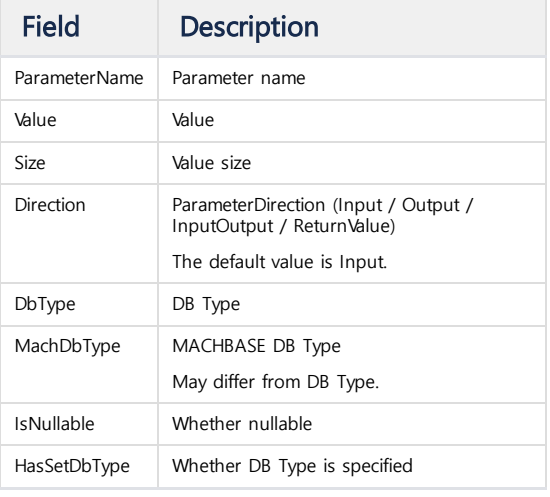

# <span id="page-493-1"></span>MachException : DbException

This is a class that displays errors that appear in Machbase.

An error message is set, and all error messages can be found in MachErrorMsg.

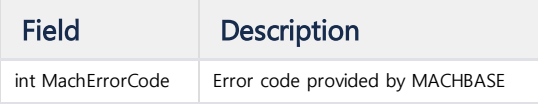

# <span id="page-493-2"></span>MachAppendWriter

APPEND is supported as a separate class using MachCommand.

This is a class to support MACHBASE Append Protocol, not ADO.NET standard. It is created with MachCommand's AppendOpen () without a separate constructor.

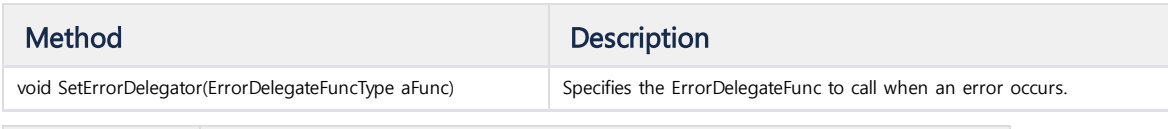

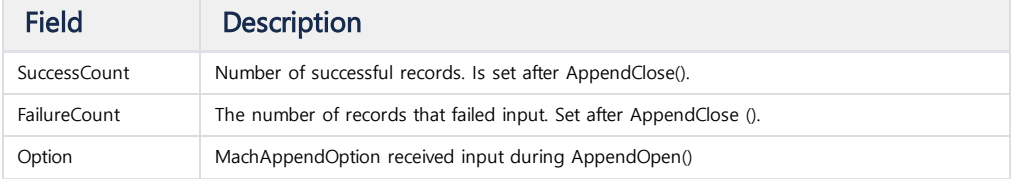

<span id="page-494-0"></span>**public delegate void** ErrorDelegateFuncType(MachAppendException e);

In MachAppendWriter, you can specify a function to detect errors occurring on the MACHBASE server side during APPEND. In .NET, this function type is specified as a Delegator Function.

#### <span id="page-494-1"></span>MachAppendException : MachException

Same as MachException, except that:

- An error message is received from the server side.
- A data buffer in which an error has occurred can be obtained. (comma-separated) can be used to process and re-append or record data.

The exception is only available within the ErrorDelegateFunc.

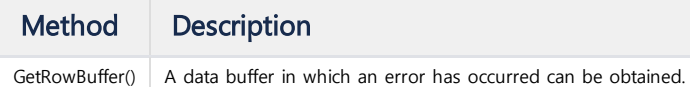

#### <span id="page-494-2"></span>MachTransaction

Not supported.

# <span id="page-494-3"></span>Sample Code

#### <span id="page-494-4"></span>Connection

You can create a MachConnection and use Open () - Close ().

```
String sConnString = String.Format("SERVER={0};PORT_NO={1};UID=;PWD=MANAGER;", SERVER_HOST, SERVER_PORT);
MachConnection sConn = new MachConnection(sConnString);
sConn.Open();
//... do something
sConn.Close();
```
If you use the using statement, you do not need to call Close (), which is a connection closing task.

```
String sConnString = String.Format("SERVER={0};PORT_NO={1};UID=;PWD=MANAGER;", SERVER_HOST, SERVER_PORT);
using (MachConnection sConn = new MachConnection(sConnString))
{
    sConn.Open();
    //... do something
} // you don't need to call sConn.Close();
```
## <span id="page-494-5"></span>Executing Queries

Create a MachCommand and perform the query.

```
String sConnString = String.Format("SERVER={0};PORT_NO={1};UID=;PWD=MANAGER;", SERVER_HOST, SERVER_PORT);
using (MachConnection sConn = new MachConnection(sConnString))
{
    String sQueryString = "CREATE TABLE tab1 ( col1 INTEGER, col2 VARCHAR(20) )";
    MachCommand sCommand = new MachCommand(sQueryString , sConn)
    try
    {
```

```
sCommand.ExecuteNonQuery();
   }
   catch (MachException me)
    {
        throw me;
    }
}
```
Again, using the using statement, MachCommand release can be done immediately.

```
String sConnString = String.Format("SERVER={0};PORT_NO={1};UID=;PWD=MANAGER;", SERVER_HOST, SERVER_PORT);
using (MachConnection sConn = new MachConnection(sConnString))
{
    String sQueryString = "CREATE TABLE tab1 ( col1 INTEGER, col2 VARCHAR(20) )";
    using(MachCommand sCommand = new MachCommand(sQueryString , sConn))
    {
        try
        {
            sCommand.ExecuteNonQuery();
        }
        catch (MachException me)
        {
            throw me;
        }
    }
}
```
### <span id="page-495-0"></span>Executing SELECT

You can get a MachDataReader by executing a MachCommand with a SELECT query.

```
You can fetch the records one by one through the MachDataReader.
```

```
String sConnString = String.Format("SERVER={0};PORT_NO={1};UID=;PWD=MANAGER;", SERVER_HOST, SERVER_PORT);
using (MachConnection sConn = new MachConnection(sConnString))
{
    String sQueryString = "SELECT * FROM tab1;";
    using(MachCommand sCommand = new MachCommand(sQueryString , sConn))
    {
        try
        {
            MachDataReader sDataReader = sCommand.ExecuteReader();
            while (sDataReader.Read())
            {
                for (int i = 0; i < sDataReader.FieldCount; i++)
                {
                    Console.WriteLine(String.Format("{0} : {1}",
                                                    sDataReader.GetName(i),
                                                     sDataReader.GetValue(i)));
                }
            }
        }
        catch (MachException me)
        {
            throw me;
        }
   }
}
```
#### <span id="page-495-1"></span>Parameter Binding

You can create a MachParameterCollection and then link it to a MachCommand.

```
String sConnString = String.Format("SERVER={0};PORT_NO={1};UID=;PWD=MANAGER;", SERVER_HOST, SERVER_PORT);
using (MachConnection sConn = new MachConnection(sConnString))
```
{

```
string sSelectQuery = @"SELECT *
        FROM tab2
        WHERE CreatedDateTime < @CurrentTime
        AND CreatedDateTime >= @PastTime";
    using (MachCommand sCommand = new MachCommand(sSelectQuery, sConn))
    {
        DateTime sCurrtime = DateTime.Now;
        DateTime sPastTime = sCurrtime.AddMinutes(-1);
        try
        {
            sCommand.ParameterCollection.Add(new MachParameter { ParameterName = "@CurrentTime", Value = sCurrtime 
            sCommand.ParameterCollection.Add(new MachParameter { ParameterName = "@PastTime", Value = sPastTime });
            MachDataReader sDataReader = sCommand.ExecuteReader();
            while (sDataReader.Read())
            {
                for (int i = 0; i < sDataReader.FieldCount; i++)
                {
                    Console.WriteLine(String.Format("{0} : {1}",
                                                     sDataReader.GetName(i),
                                                     sDataReader.GetValue(i)));
                }
            }
        }
        catch (MachException me)
        {
            throw me;
        }
    }
}
```
#### <span id="page-496-0"></span>APPEND

When you run AppendOpen () on a MachCommand, you get a MachAppendWriter object.

Using this object and MachCommand, you can get a list of one input record and perform an AppendData (). AppendFlush () will reflect the input of all records, and AppendClose () will end the entire Append process.

```
String sConnString = String.Format("SERVER={0};PORT_NO={1};UID=;PWD=MANAGER;", SERVER_HOST, SERVER_PORT);
using (MachConnection sConn = new MachConnection(sConnString))
{
    using (MachCommand sAppendCommand = new MachCommand(sConn))
    {
        MachAppendWriter sWriter = sAppendCommand.AppendOpen("tab2");
        sWriter.SetErrorDelegator(AppendErrorDelegator);
        var sList = new List<object>();
        for (int i = 1; i <= 100000; i++)
        {
            sList.Add(i);
            sList.Add(String.Format("NAME_{0}", i % 100));
            sAppendCommand.AppendData(sWriter, sList);
            sList.Clear();
            if (i % 1000 == 0)
            {
                sAppendCommand.AppendFlush();
            }
        }
        sAppendCommand.AppendClose(sWriter);
        Console.WriteLine(String.Format("Success Count : {0}", sWriter.SuccessCount));
        Console.WriteLine(String.Format("Failure Count : {0}", sWriter.FailureCount));
```
} }

```
private static void AppendErrorDelegator(MachAppendException e)
\{Console.WriteLine("{0}", e.Message);
    Console.WriteLine("{0}", e.GetRowBuffer());
}
```
# Tag Table RESTful API

## **Overview**

Machbase provides a RESTful API for accessing the Tag Table. If you run Machbase Web Analytics (MWA) using \$MACHBASE\_HOME/webadmin/flask/MWAserver start, you can use the Tag Table Restful API.

[mach@localhost]\$ cd \$MACHBASE\_HOME/bin [mach@localhost]\$ MWAserver start

(i) Unless otherwise noted, all use the GET method.

## Check Working Status

## Usage

{MWA URL}/machiot-rest-api/ --> 최신버전 api {MWA URL}/machiot-rest-api/v1/ --> Version 1

#### Example

```
http://192.168.0.31:5003/machiot-rest-api/
http://192.168.0.31:5003/machiot-rest-api/v1/
```
#### Result

```
{
 "status": "Working",
 "version": "1.0"
}
```
#### curl example

curl -G '[http://192.168.0.31:5003/machiot-rest-api/'](http://192.168.0.31:5003/machiot-rest-api/)

## get Calculated Data

#### Usage

```
{MWA URL}/machiot-rest-api/datapoints/calculated/{TagName}/{Start}/{End}/{CalculationMode}/{Count}/{IntervalType}/{
```

```
TagName : Tag Name. Supports multiple tags (separated by , ) -> Passes multiple Tag results to a single Seri
Start, End : Period, YYYY-MM-DD HH24:MI:SS or YYYY-MM-DD
CalculationMode : min, max, total(sum), count(cnt), average(avg)
Count : LIMIT, all if 0
IntervalType : sec(second), min(minute), hour, day
IntervalValue : Unit of IntervalType (5 sec, 3 min, etc.) Default 1
```
Can also be passed to Get method parameter (duplicate URL takes precedence)

If TagName is separated by, and multiple tags are specified, it is returned as one Series. Use this when you want to combine several tags that have data only in a certain time zone and get results in one series. If the data is duplicated, the data of the quick tag is selected in the order by order of TagName.

#### 예제

[http://192.168.0.31:5003/machiot-rest-api/v1/datapoints/calculated/TAG\\_193,TAG\\_194/2018-01-16T14:40:00/2018-01-16T1](http://192.168.0.31:5003/machiot-rest-api/v1/datapoints/calculated/TAG_193,TAG_194/2018-01-16T14:40:00/2018-01-16T14:50:00/cnt/0/sec) [http://192.168.0.31:5003/machiot-rest-api/v1/datapoints/calculated?TagNames=TAG\\_193,TAG\\_194&Start=2018-01-16T14](http://192.168.0.31:5003/machiot-rest-api/v1/datapoints/calculated?TagNames=TAG_193,TAG_194&Start=2018-01-16T14:40:00&End=2018-01-16T14:50:00&CalculationMode=cnt&count=0&IntervalType=sec)

#### 결과

```
"ErrorCode": 0,
 "ErrorMessage": "",
 "Data": [
     {"DataType": "LONG",
      "ErrorCode": 0,
      "TagName": "TAG_193,TAG_194",
      "CalculationMode": "cnt",
      "Samples": [
          {"TimeStamp": "2018-01-16 14:40:05 000:000:000", "Value": 6, "Quality": 0},
          {"TimeStamp": "2018-01-16 14:40:06 000:000:000", "Value": 25, "Quality": 0}, ....
      ]
     }
 ]
}
```
## curl example

curl -G '[http://192.168.0.31:5003/machiot-rest-api/datapoints/calculated/TAG\\_193,TAG\\_194/2018-01-16T14:40:00/2018-0](http://192.168.0.31:5003/machiot-rest-api/datapoints/calculated/TAG_193,TAG_194/2018-01-16T14:40:00/2018-01-16T14:50:00/cnt/0/sec)

#### get Raw Data

#### Usage

```
{MWA URL}/machiot-rest-api/datapoints/raw/{TagName}/{Start}/{End}/{Direction}/{Count}/{Offset}/
```

```
TagName : Tag Name. Supports multiple tags (separated by ,) -> Passes multiple Tag results to a single Series
Start, End : Period, YYYY-MM-DD HH24:MI:SS or YYYY-MM-DD or YYYY-MM-DD HH24:MI:SS,mmm (mmm: millisecond, if omitted
Direction : 0(not use= default value), 1(descend), 2(ascend)
Count : LIMIT, all if 0
Offset : offset (default value = 0)
```
Can also be passed to Get method parameter (duplicate URL takes precedence)

```
A If TagName is separated by, and multiple tags are specified, it is returned as one Series.
   Use this when you want to combine several tags that have data only in a certain time zone and get results in one series.
   If the data is duplicated, the data of the quick tag is selected in the order by order of TagName.
```
#### Example

[http://192.168.0.31:5003/machiot-rest-api/v1/datapoints/raw/TAG\\_193,TAG\\_194/2018-01-16T14:40:00,500/2018-01-16T14:4](http://192.168.0.31:5003/machiot-rest-api/v1/datapoints/raw/TAG_193,TAG_194/2018-01-16T14:40:00,500/2018-01-16T14:40:10,800) [http://192.168.0.31:5003/machiot-rest-api/v1/datapoints/raw?TagNames=TAG\\_193,TAG\\_194&Start=2018-01-16T14:40:00,](http://192.168.0.31:5003/machiot-rest-api/v1/datapoints/raw?TagNames=TAG_193,TAG_194&Start=2018-01-16T14:40:00,500&End=2018-01-16T14:40:10,800)

## Result

```
{
 "ErrorCode": 0,
 "ErrorMessage": "",
 "Data": [
     {"DataType": "DOUBLE",
      "ErrorCode": 0,
      "TagName": "TAG_193,TAG_194",
      "Samples": [
          {"TimeStamp": "2018-01-16 14:40:05 538:012:000", "Value": 100.0, "Quality": 0},
          {"TimeStamp": "2018-01-16 14:40:05 798:813:000", "Value": 26.0, "Quality": 0}, ....
      ]
     }
 ]
}
```
#### curl example

curl -G '[http://192.168.0.31:5003/machiot-rest-api/datapoints/raw/TAG\\_193,TAG\\_194/2018-01-16T14:40:00,500/2018-01-1](http://192.168.0.31:5003/machiot-rest-api/datapoints/raw/TAG_193,TAG_194/2018-01-16T14:40:00,500/2018-01-16T14:40:10,800)

## INSERT

When called with the **POST method**, it is appended to the TAG table. parameter는 RESTful API의 POST method parameter에서 name(=Table Name)이 없는 것을 제외하고는 같다. Parameter

```
{
 "values":[
    [TAG_NAME, TAG_TIME, VALUE],
    [ .... ]....
 ],
 "date_format":"Date Format"
}
Note: If date_format is omitted, set to 'YYYY-MM-DD HH24: MI: SS mmm: uuu: nnn'
```
예제 : 호출 URL

<http://192.168.0.31:5003/machiot-rest-api/>

#### 예제 : POST data

```
{
 "values":[
    ["TAG_0","2018-01-11 01:16:37",100],
    ["TAG_1","2018-01-11 01:16:37",100],
    ["TAG_2","2018-01-11 01:16:37",100],
     ["TAG_3","2018-01-11 01:16:37",100],
     ["TAG_4","2018-01-11 01:16:37",100],
     ["TAG_5","2018-01-11 01:16:37",100],
     ["TAG_6","2018-01-11 01:16:37",100],
    ["TAG_7","2018-01-11 01:16:37",100],
    ["TAG_8","2018-01-11 01:16:37",100],
    ["TAG_9","2018-01-11 01:16:37",100]
 ],
 "date_format":"YYYY-MM-DD HH24:MI:SS"
}
```
## curl example

curl -X POST -H "Content-Type: application/json" "[http://127.0.0.1:5003/machiot-rest-api/"](http://127.0.0.1:5003/machiot-rest-api/%22) -d '{ "values":[["TAG\_00

# Get Tag List

Obtain a list of tags.

## Usage

{MWA URL}/machiot-rest-api/tags/list/

#### Example

<http://192.168.0.31:5003/machiot-rest-api/tags/list/>

#### Result

```
{
 "ErrorCode": 0,
 "ErrorMessage": "",
 "Data": [
     {"NAME": "TAG_00"},
     {"NAME": "TAG_01"},
     {"NAME": "TAG_02"},
     {"NAME": "TAG_03"}, ......
 ]
}
```
#### curl example

curl -G '[http://192.168.0.31:5003/machiot-rest-api/tags/list'](http://192.168.0.31:5003/machiot-rest-api/tags/list)

# Get Time Range

Obtain the time range of the input data.

## Usage

```
{MWA URL}/machiot-rest-api/tags/range/
{MWA URL}/machiot-rest-api/tags/range/{TagName}
TagName : Tag Name (Currently, multiple Tag Names are not supported)
```
If there is no TagName, obtains the time range for all data.

#### Example

[http://192.168.0.31:5003/machiot-rest-api/tags/range/TAG\\_00](http://192.168.0.31:5003/machiot-rest-api/tags/range/TAG_00)

## Result

```
{
 "ErrorCode": 0,
 "ErrorMessage": "",
 "Data": [
    {"MIN": "2017-01-01 00:00:00 000:000:000", "MAX": "2017-02-02 19:02:13 000:000:000"}
 ]
}
```
## curl example

curl -G '[http://192.168.0.31:5003/machiot-rest-api/tags/range/TAG\\_00'](http://192.168.0.31:5003/machiot-rest-api/tags/range/TAG_00)

## Request Rollup

Force rollup. (Execute 'EXEC ROLLUP\_FORCE' command, takes about 6 seconds)

## Usage

{MWA URL}/machiot-rest-api/rollup/

## Example

<http://192.168.0.31:5003/machiot-rest-api/rollup/>

Result

```
{
 "ErrorCode": 0,
 "ErrorMessage": "",
 "Data": [
     {"EXECUTE RESULT": "Execute Success"}
 ]
}
```
curl example

curl -G '[http://192.168.0.31:5003/machiot-rest-api/rollup/'](http://192.168.0.31:5003/machiot-rest-api/rollup/)

# Appendix

페이지 잠금 상태입니다. 외부에서 공개되지 않고 로그인 사용자만 접근 가능합니다.

이유 : 유일한 페이지인 Github 활용 방법이 공란입니다. 해당 부분이 채워질 때 까지 '부록' 페이지도 사용할 필요가 없습니다.

# 마크베이스 GitHub 활용
# Timezone

# Timezone of Machbase  $\mathcal O$

Machbase assumes that each client's Timezone is valid in each session.

In general, a time zone is specified as a string representing a specific time.

```
1
"YYYY-MM-DD HH24:MI:SS ZZZ(Timezone String)"
2
3
Example)
4
"12:06:56.568+01:00"
5
"2006.07.10 at 15:08:56 -05:00"
6
"09 AM, GMT+09:00"
```
However, the above method not only has the inconvenience of having to designate a specific time based on the time zone every time, but also has a problem in that the amount of data transmission increases linearly when the time zone value is included for a large amount of data.

Therefore, Machbase supports the method of specifying the time zone property for the session in which the client and server are connected.

The following is a step-by-step explanation of the time zone operation provided by Machbase.

- The server operates based on the default time zone provided by the operating system in which the server is installed. In other words, if no setting is made, Machbase reads and uses the time zone in which the OS operates.
- If the client program connects to the server without setting the time zone, the client's time zone is set to the server's time zone.

That is, if the TIMEZONE set in the server is KST, it means that the client also operates in KST.

• If the time zone is explicitly set in the client program, the corresponding session of the server operates in the time zone designated by the client.

That is, even if the TIMEZONE set in the server is KST, if the client sets the time zone as EDT when connecting, the session operates as EDT.

#### Timezone Format in Machbase ⊘

Machbase provides only one format consisting of 5 characters to increase ease of use and remove complexity.

That is, the first character is  $a + or - sign indicating the sign of time, and the following two characters have a value between 00$ and 23. And, it is assumed that the last two characters have a time from 00 to 59.

The following shows the format of TIMEZONE supported by Machbase.

```
1
ex)
2
TIMEZONE=+0900
3
TIMEZONE=-0900
```
### machsql  $\infty$

When machsql is started, you can set the time zone to operate through the following options.

```
1 -z, --timezone=+-HHMM
```
You can check the currently set time zone through the SHOW TIMEZONE command.

```
1
SHOW TIMEZONE;
2
3
Mach> show timezone;
```
4 Timezone : +0900

# machloader  $\mathcal O$

When running machloader, you can set the time zone to operate through the following options.

1 -z, --timezone=+-HHMM

It connects to the designated time zone and time calculation operates based on the corresponding time zone.

#### SDK $\mathcal{E}$

TIMEZONE has been added to the connection string, and the time zone for the session can be specified.

If TIMEZONE is not specified in the connection string, it operates based on the time zone of the server.

This is the same for CLI, ODBC, JDBC, and DOTNET.

Connection String Example

1 SERVER=127.0.0.1;UID=SYS;PWD=MANAGER;CONNTYPE=1;NLS\_USE=UTF8;PORT\_NO=5656;TIMEZONE=+0300

## Rest API  $\mathscr P$

Rest API operates based on the time zone specified in the HTTP protocol HEADER when requesting an operation.

The header is named The-Timezone-Machbase, and the usage is as follows.

```
1
Authorization: Basic XXXXXXXXXXXXXXXXXXX
2
...................
3
The-Timezone-Machbase: +0900
4
...............
```
As described above, you can specify the desired Timezone string.

If the Timezone is not specified, it operates as the Timezone of the server.

Request example: set to UTC

```
1
curl -H "The-Timezone-Machbase: +0000" -G "http://127.0.0.1:${ITF_HTTP_PORT}/machbase" --data-urlencode 'q=selec
 2
{
 3
 4
 5
 6
 7
 8
9
10
11
12
13
14
15
      "error_code": 0,
     "error_message": "",
     "columns": [
     \{ "name": "C1",
        "type": 4,
        "length": 6
      },
     \{ "name": "C2",
        "type": 8,
        "length": 11
      },
```

```
16
 {
17
18
19
20
21
22
23
24
25
26
27
28
29
30
 }
31
 ],
32
 "timezone": "+0000",
33
 "data": [
34
 {
35
36
37
38
39
40
 },
41
 ]
42
} "name": "C3",
    "type": 5,
    "length": 20
     },
    \{ "name": "C4",
    "type": 6,
    "length": 31
     },
    \{ "name": "C5",
    "type": 32,
    "length": 15
    "C1": 1,
    "C2": 2,
    "C3": "test1",
    "C4": "1999-09-09 00:09:09 000:000:000",
    "C5": "127.0.0.1"
```
The time zone value set in the "timezone" item is returned to the resulting JSON.